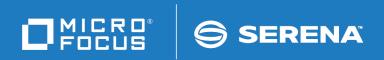

# ChangeMan®ZMF

© Copyright 2001 - 2018 Micro Focus or one of its affiliates.

This document, as well as the software described in it, is furnished under license and may be used or copied only in accordance with the terms of such license. Except as permitted by such license, no part of this publication may be reproduced, photocopied, stored in a retrieval system, or transmitted, in any form or by any means, electronic, mechanical, recording, or otherwise, without the prior written permission of Serena. Any reproduction of such software product user documentation, regardless of whether the documentation is reproduced in whole or in part, must be accompanied by this copyright statement in its entirety, without modification.

The only warranties for products and services of Micro Focus and its affiliates and licensors ("Micro Focus") are set forth in the express warranty statements accompanying such products and services. Nothing herein should be construed as constituting an additional warranty. Micro Focus shall not be liable for technical or editorial errors or omissions contained herein. The information contained herein is subject to change without notice.

Contains Confidential Information. Except as specifically indicated otherwise, a valid license is required for possession, use or copying. Consistent with FAR 12.211 and 12.212, Commercial Computer Software, Computer Software Documentation, and Technical Data for Commercial Items are licensed to the U.S. Government under vendor's standard commercial license.

Third party programs included with the ChangeMan ZMF product are subject to a restricted use license and can only be used in conjunction with ChangeMan ZMF.

Product version: 8.2

Publication date: September 2018

# **Table of Contents**

|           | Welcome to the ChangeMan $^{	exttt{	iny B}}$ ZMF User's Guide $\dots\dots\dots$ | 13 |
|-----------|---------------------------------------------------------------------------------|----|
|           | Guide to ChangeMan ZMF Documentation                                            | 13 |
|           | ChangeMan ZMF Documentation Suite                                               | 13 |
|           | Using the Manuals                                                               | 15 |
|           | Searching the ChangeMan ZMF Documentation Suite                                 | 15 |
|           | Using Online Help                                                               | 16 |
|           | Online Tutorial                                                                 | 16 |
|           | Online Help Screens                                                             | 16 |
|           | Online Error Messages                                                           | 16 |
|           | Typographical Conventions                                                       | 17 |
| Chapter 1 | Introduction                                                                    | 19 |
|           | Features of ChangeMan ZMF                                                       | 20 |
|           | What is a Change Package?                                                       | 20 |
|           | Package Lifecycle                                                               | 21 |
|           | Inside ChangeMan ZMF Development                                                | 22 |
|           | Create                                                                          | 22 |
|           | Checkout Process                                                                | 22 |
|           | Staging Process                                                                 | 23 |
|           | Auditing                                                                        | 24 |
|           | Freezing Packages                                                               | 24 |
|           | Promoting Packages and Components                                               | 24 |
|           | Approving Packages                                                              | 25 |
|           | Installation                                                                    | 26 |
|           | Backing Up                                                                      | 27 |
|           | Backing Out Packages or Components                                              | 28 |
|           | Temporary Change Cycle                                                          | 28 |
|           | Distribution to Remote Sites                                                    | 28 |
|           | Distributing and Installing Components at Remote Sites                          | 28 |
|           | ChangeMan ZMF Library Environment                                               | 29 |
|           | Checkout                                                                        | 29 |
|           | Impact Analysis                                                                 | 29 |
|           | Staging                                                                         | 30 |
|           | Audit                                                                           | 30 |
|           | Recompile and Relink                                                            | 31 |
|           | Freeze                                                                          | 31 |
|           | Promotion                                                                       | 32 |
|           | Approve                                                                         | 32 |
|           | Production Installation                                                         | 32 |
|           | Baseline Libraries and Delta Decks                                              | 33 |
|           | Backout Management Facilities                                                   | 33 |

|           | Emergency Changes                                                   | 33       |
|-----------|---------------------------------------------------------------------|----------|
|           | Storage Name Considerations                                         | 33       |
|           | Build Processing Controls                                           | 34       |
|           | Designated Compile Procedures                                       | 34       |
|           | Build Information Search Order                                      | 35       |
| Chapter 2 | Using the ISPF Interface                                            | 37       |
|           | Start a Session                                                     | 38       |
|           | When you start your session, the initialization panel is displayed: | 38       |
|           | ChangeMan ZMF Primary Option Menu and Build Options Menu            | 38       |
|           | Primary Option Menu                                                 | 39       |
|           | Settings Submenu                                                    | 40       |
|           | Save user sort parameters                                           | 40       |
|           | Panel fields SKIP(ON)                                               | 40       |
|           | Navigating Panels                                                   | 41       |
|           | Using the Menu Hierarchy                                            | 41       |
|           | Accessing Panels Directly                                           | 41       |
|           | Accessing Panels Using the Change Package List                      | 42       |
|           | Online Help and Online Tutorial                                     | 42       |
|           | Accessing Online Help                                               | 42       |
|           | Accessing the Online Tutorial                                       | 42       |
|           | Working With ChangeMan ZMF ISPF Panels                              | 43       |
|           | Data Entry Fields and Display-Only Fields                           | 43       |
|           | Panel Error Messages                                                | 43       |
|           | Finding Valid Values for Fields, Commands, and Line Commands        | 43       |
|           | Canceling Changes on a Panel                                        | 44       |
|           | Working With Lists                                                  | 44       |
|           | Common List Commands                                                | 44       |
|           | Building Lists Using Patterns                                       | 45       |
|           | Using Selection Lists                                               | 46       |
|           | Scrolling Through Lists                                             | 48       |
|           | Working with Long Fields                                            | 49<br>49 |
|           | Scrolling LEFT and RIGHT                                            | 50       |
|           | Clearing Long Names From Panel Input Fields                         | 51       |
|           | Alternate Panel - LONG and XLONG                                    | 51       |
|           | Component Names That Contain A Path                                 | 53       |
|           | Case Sensitive Fields                                               | 54       |
|           | Data Set Type                                                       | 55       |
|           | Mixed Case                                                          | 55       |
|           | Batch Job Statement Information                                     | 57       |
|           | Online and Batch Execution Modes                                    | 58       |
|           | Editing Components in ChangeMan ZMF                                 | 59       |
|           | Ending an Edit Session                                              | 60       |
|           | Automatic Edit Recovery                                             | 60       |
|           | Manual Edit Recovery                                                | 61       |
|           | Exiting ChangeMan ZMF                                               | 62       |

| Chapter 3 | Creating a Change Package                                   | 63  |
|-----------|-------------------------------------------------------------|-----|
|           | About Creating a Change Package                             | 64  |
|           | Rules for Creating Packages                                 | 64  |
|           | Administration Settings for the Create Package Function     | 64  |
|           | Exit Programs for the Create Package Function               | 65  |
|           | Accessing Create Package Panels                             | 66  |
|           | Package Description Methods                                 | 66  |
|           | Long Method                                                 | 66  |
|           | Short Method                                                | 67  |
|           | No Package Description                                      | 67  |
|           | No Implementation Instructions                              | 67  |
|           | Copy Package Forward                                        | 67  |
|           | Dynamic Panels in Create Package                            | 68  |
|           | Defining Package Control Information                        | 69  |
|           | Providing a Package Description                             | 72  |
|           | Providing Installation Instructions                         | 73  |
|           | Setting Job Scheduling Dependencies                         | 75  |
|           | Adding Affected Applications                                | 76  |
|           | Defining Complex/Super Package Information                  | 77  |
|           | Entering Package User Information                           | 77  |
|           | Defining Install Date and Site Information                  | 78  |
| Chapter 4 | Updating Change Package Information                         | 81  |
|           | Rules for Update Package Information Functions              | 82  |
|           | Administration Settings for Update Package Information      | 82  |
|           | Exit Programs for Update Package Information                | 82  |
|           | Accessing Package Information Update Functions              | 83  |
|           | Using the Change Package List to Update Package Information | 84  |
|           | Updating a ChangeMan ZMF Package                            | 85  |
| Chapter 5 | Checking Out a Component                                    | 87  |
|           | Rules for Checking Out Components                           | 88  |
|           | Administration Settings for Checkout Component Functions    | 88  |
|           | Exit Programs for Checkout Component Functions              | 89  |
|           | Accessing Checkout Component Functions                      | 89  |
|           | Using the Change Package List to Checkout Components        | 90  |
|           | Checking Out from Baseline or Promotion Libraries           | 90  |
|           | Checking Out From Promotion Sites                           | 95  |
|           | Replying to the Save Previous Version Panel                 | 96  |
|           | Checking Out Package Components                             | 96  |
|           | Checking Out From a Package                                 | 97  |
|           | Checkout Warnings and Messages                              | 100 |
|           | Concurrent Development Warning                              | 100 |
|           | Checkout Conflict Message                                   | 101 |
|           | Checkout Overlay Warning                                    | 101 |
|           | Checkout Overlay Message                                    | 102 |

| Chapter 6 | Using Staging Versions                                  | 103 |
|-----------|---------------------------------------------------------|-----|
|           | About Staging Versions                                  | 104 |
|           | How Staging Versions Work                               | 104 |
|           | Staging Version Installed                               | 104 |
|           | Staging Versions Enabled for Library Type               | 104 |
|           | M+R Option Licensed                                     | 105 |
|           | Rules, Restrictions, and Options                        | 105 |
|           | Creating Staging Versions                               | 106 |
|           | Adding A Component Change Description                   | 106 |
|           | Replying to the Staging Version Prompt                  | 107 |
|           | Managing Staging Versions                               | 108 |
|           | Version Control Panel                                   | 108 |
|           | Recovering A Staging Version                            | 112 |
|           | Merging Staging Versions                                | 113 |
|           | Trengthing Staging Versions Francisco Francisco         | 113 |
| Chapter 7 | Staging a Component                                     | 119 |
|           | About Staging Components                                | 120 |
|           | Rules for Staging Components                            | 120 |
|           | Administration Settings for Stage Component Functions   | 120 |
|           | Exit Programs for Stage Component Functions             | 121 |
|           | Accessing Stage Component Functions                     | 122 |
|           | Using the Change Package List to Access Stage Functions | 122 |
|           | Choosing a Stage Option                                 | 122 |
|           | Staging from Package                                    | 123 |
|           | Filtering with Component List Parameters                | 134 |
|           | Staging from Development                                | 138 |
|           | Mass Stage                                              | 144 |
|           | Staging Like-Other Components                           | 148 |
|           | Staging LOD Components                                  | 149 |
|           | Batch Stage Job Card                                    | 150 |
|           | Adding New Components                                   | 150 |
|           | Locking and Unlocking Package Components                | 151 |
| Chantan 0 | Decembiling Commonants                                  | 153 |
| Chapter 8 | Recompiling Components                                  |     |
|           | About Recompiling Components                            | 154 |
|           | Rules for Recompiling Source                            | 154 |
|           | Exit Programs for Recompile Source                      | 154 |
|           | Accessing Recompile Source Panels                       | 155 |
|           | Using the Change Package List to Recompile Components   | 155 |
|           | Recompiling Source Components Online                    | 156 |
|           | Mass Recompile Source Components in Batch               | 162 |
| Chapter 9 | Rebinding Components                                    | 167 |
|           | About Rebinding Components                              | 168 |
|           | Rules for Rebinding Load                                | 168 |
|           | Exit Programs for Rebind Load                           | 169 |
|           | Obtaining Build Information                             | 169 |
|           | Accessing Rebind Load Panels                            | 169 |
|           |                                                         |     |

|            | Using the Change Package List to Rebind Load Modules     | 170 |
|------------|----------------------------------------------------------|-----|
|            | Rebinding Load Components                                | 170 |
| Chapter 10 | Utility Requests                                         | 173 |
|            | About Utility Requests                                   | 174 |
|            | Accessing Utility Request Functions                      | 174 |
|            | Using the Change Package List to Access Utility Requests | 174 |
|            | Creating Utility Requests from Baseline                  | 175 |
|            | Reviewing and Deleting Utility Requests from Packages    | 178 |
|            | Scratch/Rename Updates to Impact Analysis                | 179 |
| Chapter 11 | Auditing a Package                                       | 181 |
| ,          | About Package Audit                                      | 182 |
|            | Administrative Parameters that Affect an Audit           | 182 |
|            | Audit Level                                              | 183 |
|            | Processing Participating Packages by Installation Date   | 183 |
|            | Department Number                                        | 184 |
|            | Sequence Number in Library Type Definitions              | 184 |
|            | Syslib exclude Field                                     | 184 |
|            | User Exits that Affect a Package Audit                   | 185 |
|            | Auditing a Package Attached to a Release                 | 185 |
|            | Requesting An Audit                                      | 186 |
|            | Audit Report Contents                                    | 190 |
|            | Section Header                                           | 190 |
|            | Description of Member from Library Directory Entry       | 191 |
|            | History of Changes for Audited Components                | 192 |
|            | Copybooks Found within Source Code                       | 192 |
|            | Static Subroutines Called within Load Members            | 193 |
|            | Legend and Summary Report                                | 194 |
|            | Recommendation Summary Report                            | 195 |
|            | Audit Report Field Descriptions                          | 196 |
|            | ·                                                        | 198 |
|            | Audit Return Codes                                       | 198 |
|            | Accessing the Audit Report                               | 205 |
|            | Performing a Cross-Application Audit                     | 205 |
|            | Use Case Scenario: Fixing Out-of-Sync Conditions         | 208 |
|            | The Sample Application                                   | 208 |
|            | Requesting an Audit                                      | 208 |
|            | Examining the Audit Report                               | 210 |
|            | Sequencing Considerations                                | 210 |
|            | Resolving the SYNCH0! Conditions in the Example          | 211 |
|            |                                                          | 211 |
|            | Resolving the SYNCH5! Conditions in the Example          | 212 |
|            |                                                          |     |
|            | Resolving the SYNCHS! Conditions in the example          | 218 |
|            | Resolving the SYNCH8! Conditions in the Example          | 219 |
|            | Using Audit Auto Resolve                                 | 223 |
|            | Auto Resolve Actions                                     | 223 |
|            | Duplicate or Overlapping Requests                        | 226 |

|            | Sequence of Auto Resolve Job Execution                   | 226        |
|------------|----------------------------------------------------------|------------|
|            | Auto Resolve Runtime Parameters                          | 227        |
|            | Autoresolve Example                                      | 228        |
|            | Resolving Same-Named Members in Multiple (PDS) Libraries | 230        |
|            | Audit Diagnostic Tracing                                 | 231        |
| Chapter 12 | Freezing a Package                                       | 233        |
|            | About Freezing a Package                                 | 234        |
|            | Rules for Freezing Packages                              | 234        |
|            | Audit Level                                              | 235        |
|            | Administration Settings for Freeze Package Functions     | 236        |
|            | Exit Programs for Freeze Package Functions               | 236        |
|            | Accessing Freeze Package Functions                       | 237        |
|            | Using the Change Package List to Access Freeze Functions | 237        |
|            | Freezing a Package Online                                | 237        |
|            | Freezing a Package in Batch                              | 238        |
|            | Unfreezing and Refreezing Components                     | 239        |
|            | Selective Unfreeze and Refreeze Source and Non-Source    | 241        |
|            | Selective Unfreeze and Refreeze Utility Requests         | 243        |
|            | Selective Unfreeze and Refreeze Online Forms             | 245        |
|            | Resetting the Freeze-In-Progress Indicator               | 246        |
|            | Resubmitting Installation JCL Build Request              | 247        |
| Chapter 13 | Reverting a Package                                      | 249        |
|            | About Reverting a Package                                |            |
|            | Authorization for Revert Package Functions               | 250        |
|            | Rules for Reverting a Package                            | 250        |
|            | Accessing Revert Package Panels                          | 251        |
|            | Using the Change Package List to Revert Packages         | 251        |
|            | Reverting a Change Package                               | 251        |
|            | Reverting in an All Environment                          | 251        |
|            | Reverting at a Remote Site                               | 252        |
|            | Reverting in a DP/P Environment                          |            |
| Chapter 14 | Promoting And Demoting A Package                         | 255        |
| Chapter 11 | About Promotion                                          | 256        |
|            | Promotion Library Cleanup                                | 250        |
|            | Promotion Restrictions, Rules, and Options               | 257        |
|            |                                                          | 257        |
|            | Promotion Security                                       | 257        |
|            |                                                          | 259        |
|            | Promotion Rule 0                                         | 259        |
|            | First Promote                                            | 260        |
|            | General Restrictions And Options                         |            |
|            | Scheduled Promotion                                      | 260        |
|            | Promotion Paths                                          | 261<br>261 |
|            | Promotion Libraries In SYSLIB Concatenations             |            |
|            | Accessing Promotion Functions                            | 262<br>262 |
|            | Using the Change Package List to Promote and Demote      | 202        |

8 ChangeMan® ZMF

|               | Promoting Packages And Components                         | 262 |
|---------------|-----------------------------------------------------------|-----|
|               | Selecting A Promotion Site And Options                    | 262 |
|               | Full Promote                                              | 265 |
|               | Selective Promote                                         | 266 |
|               | Check for Potential Overlays                              | 269 |
|               | Demoting Packages and Components                          | 270 |
|               | Selecting A Demotion Site And Options                     | 270 |
|               | Full Demote                                               | 273 |
|               | Selective Demote                                          | 273 |
|               | Displaying Promotion/Demotion History For A Site          | 275 |
| Chapter 15    | Approving or Rejecting a Package                          | 277 |
|               | About Approving or Rejecting a Package                    | 278 |
|               | Rules for Approving and Rejecting Packages                | 278 |
|               | Authorization for Approve Package Functions               | 279 |
|               | Administration Settings for Approve Package Functions     | 279 |
|               | Exit Programs for Approve Package Functions               | 280 |
|               | Accessing Approve Package Functions                       | 280 |
|               | Using the Change Package List to Access Approve Functions | 281 |
|               | Selecting Packages for Approve Functions                  | 281 |
|               | Approving or Rejecting a Package                          | 286 |
|               | Approve Package                                           | 287 |
|               | Reject Package                                            | 288 |
|               | Checkoff List                                             | 288 |
|               | Review Package                                            | 289 |
|               | Displaying Reject Reasons                                 | 289 |
|               | Resetting the Approval-In-Progress Indicator              | 290 |
|               | Resubmitting Install JCL Build Request                    | 290 |
|               | Using zMobile                                             | 290 |
| Chapter 16    | Installing and Baselining a Package                       | 303 |
| ,             | About Installation and Baseline Ripple                    | 304 |
|               | Overview of File Tailoring for Installation JCL           | 305 |
|               | Distribution and Installation of the Change Package       | 306 |
|               | Distribution to Remote Sites                              | 306 |
|               | Jobs to Distribute and Install the Change Package         | 306 |
| Chapter 17    | Backing Out a Change Package                              | 315 |
| C. (a.p. cc ; | About Backing Out a Package                               | 316 |
|               | Rules for Backing Out Packages                            | 316 |
|               | Backout and Temporary Packages                            | 317 |
|               | Accessing Backout Package Panels                          | 317 |
|               |                                                           | 317 |
|               | Using the Change Package List to Backout Packages         | 318 |
|               | Backing Out in an All Environment                         | 318 |
|               | Backing Out at a Remote Site                              |     |
|               | Backing Out in a DR/R Environment                         | 319 |
|               | Backing Out in a DP/P Environment                         | 319 |
|               | Backing Out Scratch and Rename Utility Requests           | 321 |

|            | Backout and Reinstall at P Instance                           | 321 |
|------------|---------------------------------------------------------------|-----|
| Chapter 18 | Memo Deleting and Undeleting Packages                         | 323 |
|            | About Memo-Delete and Undelete                                | 324 |
|            | Memo-Delete and Undelete Package Rules                        | 324 |
|            | Administration Settings for Memo-Delete Package               | 324 |
|            | Accessing Memo-Delete and Undelete Functions                  | 325 |
|            | Using the Change Package List to Access Delete Functions      | 325 |
|            | Memo Deleting a Change Package                                | 325 |
|            | Undelete a Memo-Deleted Change Package                        |     |
| Chapter 19 | Querying Packages and Components                              | 329 |
|            | About Query                                                   | 330 |
|            | Accessing the Query Options Menu                              | 330 |
|            | Querying Change Packages                                      | 330 |
|            | Specifying Selection Criteria                                 | 331 |
|            | Using the Extended Search Criteria Panel                      | 332 |
|            |                                                               |     |
|            | Browsing the Query Package List                               | 334 |
|            | Displaying Detailed Package Information                       |     |
|            | Querying Components                                           | 336 |
|            | Querying Approved Packages Not in the Scheduler               | 340 |
| Chapter 20 | Querying Impact Analysis                                      | 343 |
|            | About Impact Analysis                                         | 344 |
|            | Relationships in Impact Analysis Data                         | 344 |
|            | Questions Answered by Impact Analysis                         | 345 |
|            | Impact Analysis of Subordinate Components                     | 345 |
|            | Accessing the Impact Analysis of Subordinate Components Panel |     |
|            | Specifying Search Criteria And Results Filters                | 346 |
|            | Displaying Impact Analysis Results                            | 349 |
|            | Getting a Component Bill of Materials                         |     |
|            | Accessing the Component Bill of Materials Panel               |     |
|            |                                                               |     |
|            | Specifying Search Criteria                                    | 351 |
|            | Displaying Bill of Materials Results                          | 353 |
|            | Use Case Scenarios                                            | 355 |
| Chapter 21 | Browsing Compressed Listings                                  | 363 |
|            | About Compressed Listings                                     | 364 |
|            | Accessing Browse Listing Panels                               | 364 |
|            | Browsing Compressed Listings                                  | 365 |
| Chapter 22 | Using Baseline Browse Functions                               | 371 |
| -          | About Baseline Browse                                         | 372 |
|            | Accessing the Baseline Browse/Print Facility                  | 372 |
|            | Using Baseline Browse                                         | 373 |
|            | Osing Duseline Drowse                                         | 3/3 |
| Chapter 23 | Cross-Application Scan                                        | 377 |
|            | About Cross Application Scan                                  | 378 |

10 ChangeMan® ZMF

|            | Requesting a Scan                                             | 381<br>382<br>383<br>383<br>387<br>389<br>393 |
|------------|---------------------------------------------------------------|-----------------------------------------------|
|            | Reviewing Batch SYSIN Input                                   |                                               |
| Chapter 24 | Comparing Package Components to Promotion or Baseline.        | 399                                           |
|            | About Compare Component                                       |                                               |
|            | Accessing Compare Component Panels                            |                                               |
|            | Specifying Components to Compare                              |                                               |
|            | Choosing a Promotion Library                                  |                                               |
|            | Choosing a Promotion or Baseline Library                      |                                               |
|            | Compare Component Results                                     |                                               |
|            | Online Compare Mode Results                                   |                                               |
|            | Batch Compare Mode Results                                    |                                               |
| Chapter 25 | Running Reports                                               | 411                                           |
|            | About Reports                                                 | 412                                           |
|            | Rules for Running Reports                                     |                                               |
|            | Accessing Reports                                             | 412                                           |
|            | Generating ChangeMan ZMF Batch Reports                        | 413                                           |
|            | Submitting Batch Report Jobs Online                           | 413                                           |
|            | Viewing Report Output                                         | 417                                           |
|            | Manually Submitting a Batch Report Job                        | 417                                           |
|            | Use Case Scenario                                             | 418                                           |
| Chapter 26 | Miscellaneous Functions                                       | 421                                           |
|            | Browsing the Global Notification File                         |                                               |
|            | Compressing Staging Libraries                                 |                                               |
|            | Displaying the Component User Work List                       |                                               |
|            | Displaying the Userid Work List for All Package Components    | 425                                           |
|            | Displaying the Userid Work List for One Package Component     |                                               |
|            | Browsing and Printing the Activity Log                        |                                               |
|            | Browsing Current VSAM LOG File Online                         |                                               |
|            | Running Log Activity Report Using One Log Backup              | 430                                           |
|            | Running Log Activity Report Job Using One or More Log Backups |                                               |
| Chapter 27 | Managing Packages With The Package List                       | 435                                           |
|            | About the Package List                                        | 436                                           |
|            | Accessing the Package List                                    |                                               |
|            | Selecting Packages for the Package List                       |                                               |

|            | Invoking Package Functions from the Package List | 442<br>443 |
|------------|--------------------------------------------------|------------|
| Appendix A | Package Category Panels                          | 445        |
|            | General                                          | 446        |
|            | Control Information                              | 446        |
|            | Package Description                              | 446        |
|            | Installation Instructions                        | 447        |
|            | Non-Source                                       | 447        |
|            | Source                                           | 448        |
|            | Source and Load Relationship                     | 448        |
|            | Component Userid Work List                       | 449        |
|            | Rename/Scratch List                              | 449        |
|            | Approval List                                    | 450        |
|            | Site and Install Date Information                | 451        |
|            | Site Activities Date and Time                    | 451        |
|            | Custom Forms                                     | 452        |
|            | Participating Packages                           | 452        |
|            | Status Start Date and Time                       | 453        |
|            | Promotion History                                | 453        |
|            | Promotion Libraries                              | 454        |
|            | Development Staging Libraries                    | 455        |
|            | Production Staging Libraries                     | 456        |
|            | Production Libraries                             | 456        |
|            | Baseline Libraries                               | 458        |
|            | Glossary                                         | 459        |
|            | Index                                            | 467        |

12 ChangeMan® ZMF

# Welcome to the ChangeMan<sup>®</sup> ZMF User's Guide

ChangeMan® ZMF is a comprehensive and fully integrated solution for Software Change Management systems in z/OS environments. It provides reliable and streamlined implementation of software changes from development into production. ChangeMan ZMF manages and automates the application life cycle, protects the integrity of the code migration process, and results in higher quality delivered code to any test environment and to the production environment.

Before You Begin See the Readme 8.1.4 for the latest updates and corrections for this manual.

Objective The ChangeMan ZMF User's Guide provides instructions for using functions and facilities of

 ${\it Change Man\ ZMF\ to\ manage\ changes\ to\ application\ software.}$ 

Audience This document is intended for developers, project managers, testing coordinators, and

change managers who will use ChangeMan ZMF to manage software changes in their

organization.

Navigating this This guide describes the ISPF user interface to ChangeMan ZMF and explains how to

book perform ChangeMan ZMF functions.

Change Bars Change bars in the left margin identify substantive changes in this publication since

ChangeMan ZMF release 8.1.3

# **Guide to ChangeMan ZMF Documentation**

The following sections provide basic information about ChangeMan ZMF documentation.

#### **ChangeMan ZMF Documentation Suite**

The ChangeMan ZMF documentation set includes the following manuals in PDF format.

| Manual                              | Description                                                                                                    |
|-------------------------------------|----------------------------------------------------------------------------------------------------|
| Administrator's Guide               | Describes ChangeMan ZMF features and functions with instructions for choosing options and configuring global and application administration parameters. |
| ChangeMan ZMF Quick<br>Reference    | Provides a summary of the commands you use to perform the major functions in the ChangeMan ZMF package life cycle.                                      |
| Customization Guide                 | Provides information about ChangeMan ZMF skeletons, exits, and utility programs that will help you to customize the base product to fit your needs.     |
| Db2 Option Getting Started<br>Guide | Describes how to install and use the Db2 Option of ChangeMan ZMF to manage changes to Db2 components.                                                   |

| Manual                                                           | Description                                                                                                    |
|------------------------------------------------------------------|----------------------------------------------------------------------------------------------------|
| ERO Concepts                                                     | Discusses the concepts of the ERO Option of ChangeMan ZMF for managing releases containing change packages.                                                                                 |
| ERO Getting Started Guide                                        | Explains how to install and use the ERO Option of ChangeMan ZMF to manage releases containing change packages.                                                                              |
| High Level Language<br>Functional Exits Getting<br>Started Guide | Provides instructions for implementing and using High Level Language (Cobol, PL/1, and REXX) exits, driven consistently by all clients to enforce local business rules in ZMF functions.    |
| IMS Option Getting Started<br>Guide                              | Provides instructions for implementing and using the IMS Option of ChangeMan ZMF to manage changes to IMS components.                                                                       |
| INFO Option Getting Started<br>Guide                             | Describes two methods by which ChangeMan ZMF can communicate with other applications:  Through a VSAM interface file.  Through the Tivoli Information Management for z/OS product from IBM. |
| Installation Guide                                               | Provides step-by-step instructions for initial installation of ChangeMan ZMF. Assumes that no prior version is installed or that the installation will overlay the existing version.        |
| Java / zFS Getting Started<br>Guide                              | Provides information about using ZMF to manage application components stored in USS file systems, especially Java application components.                                                   |
| Load Balancing Option<br>Getting Started Guide                   | Explains how to install and use the Load Balancing Option of ChangeMan ZMF to connect to a ChangeMan ZMF instance from another CPU or MVS image.                                            |
| M+R Getting Started Guide                                        | Explains how to install and use the M+R Option of ChangeMan ZMF to consolidate multiple versions of source code and other text components.                                                  |
| M+R Quick Reference                                              | Provides a summary of M+R Option commands in a handy pamphlet format.                                                                                                    |
| Messages                                                         | Explains messages issued by ChangeMan ZMF, SERNET, and System Software Manager (SSM) used for the Staging Versions feature of ChangeMan ZMF.                                                |
| Migration Guide                                                  | Gives guidance for upgrading ChangeMan ZMF                                                                                                    |
| OFM Getting Started Guide                                        | Explains how to install and use the Online Forms Manager (OFM) option of ChangeMan ZMF.                                                                                                    |
| SER10TY User's Guide                                             | Gives instructions for applying licenses to enable ChangeMan ZMF and its selectable options.                                                                                                |
| User's Guide                                                     | Describes how to use ChangeMan ZMF features and functions to manage changes to application components.                                                                                      |

14 ChangeMan® ZMF

| Manual                           | Description                                                                                                    |
|----------------------------------|----------------------------------------------------------------------------------------------------|
| XML Services User's Guide        | Documents the most commonly used features of the XML Services application programming interface to ChangeMan ZMF. |
| ZMF Web Services User's<br>Guide | Documents the Web Services application programming interface to ChangeMan ZMF.                                    |

#### **Using the Manuals**

Use  $Adobe^{\mathbb{R}}$  Reader $^{\mathbb{R}}$  to view ChangeMan ZMF PDF files. Download the Reader for free at get.adobe.com/reader/.

This section highlights some of the main Reader features. For more detailed information, see the Adobe Reader online help system.

The PDF manuals include the following features:

- Bookmarks. All of the manuals contain predefined bookmarks that make it easy for you to quickly jump to a specific topic. By default, the bookmarks appear to the left of each online manual.
- **Links.** Cross-reference links within a manual enable you to jump to other sections within the manual with a single mouse click. These links appear in blue.
- Comments. All PDF documentation files that Serena delivers with ChangeMan ZMF have enabled commenting with Adobe Reader. Adobe Reader version 7 and higher has commenting features that enable you to post comments to and modify the contents of PDF documents. You access these features through the Comments item on the menu bar of the Adobe Reader.
- Printing. While viewing a manual, you can print the current page, a range of pages, or the entire manual.
- Advanced search. Starting with version 6, Adobe Reader includes an advanced search feature that enables you to search across multiple PDF files in a specified directory.

#### Searching the ChangeMan ZMF Documentation Suite

There is no cross-book index for the ChangeMan ZMF documentation suite. You can use the Advanced Search facility in Adobe Acrobat Reader to search the entire ZMF book set for information that you want. The following steps require Adobe Reader 6 or higher.

- 1 Download the ZMF All Documents Bundle ZIP file and the ZMF Readme to your workstation from the My Downloads tab on the Serena Support website.
- 2 Unzip the PDF files in the ZMF All Documents Bundle into an empty folder. Add the ZMF Readme to the folder.
- 3 In Adobe Reader, select Edit | Advanced Search (or press Shift+Ctrl+F).
- 4 Select the **All PDF Documents in** option and use **Browse for Location** in the drop down menu to select the folder containing the ZMF documentation suite.
- **5** In the text box, enter the word or phrase that you want to find.

- Optionally, select one or more of the additional search options, such as Whole words only and Case-Sensitive.
- 7 Click Search.
- **8** In the **Results**, expand a listed document to see all occurrences of the search argument in that PDF.
- **9** Click on any listed occurrence to open the PDF document to the found word or phrase.

# **Using Online Help**

Online help is the primary source of information about ChangeMan ZMF. Online help is available as a tutorial, through Help screens, and in ISPF error messages.

#### **Online Tutorial**

ChangeMan ZMF includes an online tutorial that provides information about features and operations, from high-level descriptions of concepts to detailed descriptions of screen fields.

To view the tutorial table of contents, select option T from the Primary Option Menu, or jump to it from anywhere in ChangeMan ZMF by typing =T and pressing ENTER.

Press PF1 from anywhere in the Tutorial for a complete list of Tutorial navigation commands and PF keys.

#### **Online Help Screens**

If you have questions about how a ChangeMan ZMF screen works, you can view a help panel by pressing PF1 from anywhere on the screen.

#### **Online Error Messages**

If you make an invalid entry on a ChangeMan ZMF screen, or if you make an invalid request for a function, a short error message is displayed in the upper right corner of the screen. Press PF1 to display a longer error message that provides details about the error condition.

Remember that the long message does not display automatically. Request the long message by pressing PF1.

# **Typographical Conventions**

The following typographical conventions are used in the online manuals and online help. These typographical conventions are used to assist you when using the documentation; they are not meant to contradict or change any standard use of typographical conventions in the various product components or the host operating system.

| Convention            | Explanation                                                                                                    |  |
|-----------------------|----------------------------------------------------------------------------------------------------|--|
| italics               | Introduces new terms that you may not be familiar with and occasionally indicates emphasis.                                                                                                  |  |
| bold                  | Emphasizes important information and field names.                                                                                                    |  |
| UPPERCASE             | Indicates keys or key combinations that you can use. For example, press the ENTER key.                                                                                                    |  |
| monospace             | Indicates syntax examples, values that you specify, or results that you receive.                                                                                                    |  |
| monospaced<br>italics | Indicates names that are placeholders for values you specify; for example, <i>filename</i> .                                                                                                 |  |
| vertical rule         | Separates menus and their associated commands. For example, select File   Copy means to select Copy from the File menu. Also, indicates mutually exclusive choices in a command syntax line. |  |

18 ChangeMan® ZMF

# Chapter 1

# Introduction

ChangeMan $^{\otimes}$  ZMF is a comprehensive system that provides reliable and streamlined implementation of software changes in z/OS environments. It manages and automates the migration of software changes from a development environment to any test environment and to the production environment.

| Features of ChangeMan ZMF          | 20 |
|------------------------------------|----|
| What is a Change Package?          | 20 |
| Package Lifecycle                  | 21 |
| Inside ChangeMan ZMF Development   | 22 |
| ChangeMan ZMF Library Environment  | 29 |
| Baseline Libraries and Delta Decks | 33 |
| Backout Management Facilities      | 33 |
| Emergency Changes                  | 33 |
| Storage Name Considerations        | 33 |
| Build Processing Controls          | 34 |

# Features of ChangeMan ZMF

- Change package architecture guarantees the coordination of changed elements
- Automated job builds, installation scheduling, and rollback simplify implementation
- Version control detects discrepancies and out-of-sync component relationships
- Concurrent development is managed to serialize change
- Merge-and-reconcile option converges parallel lines of development
- Automated notifications keep developers and managers informed of change actions
- Built-in approval process ensures accountability
- Automated business rules enforce change policies at a controlled level of flexibility
- Library management supports CA Librarian<sup>®</sup>, CA Panvalet<sup>®</sup>, or IBM<sup>®</sup> PDS, PDSE and PDSE version 2 data sets
- ZMF 8.1.4 running under z/OS 2.3 allows sending of certain job completion messages to a TSO user's RACF defined email address. Refer to IBM documentation on z/OS 2.3 for the details on how to implement this feature.
- Database management options automate generation of IBM Db2<sup>®</sup> and IMS<sup>™</sup> elements
- Customizable user exits and custom user variables add flexibility
- XML Services interface supports customized data interchange and product integrations
- Integrated network facility coordinates change across multiple servers & sites
- Full suite of online and batch query and reporting capabilities track software in motion
- Historical information is maintained in a single repository
- High Level Language Functional Exits (HLLX) to implement user exits written in Language Environment (LE)-compliant languages (such as COBOL and PL/1) and REXX to enforce local business rules in ZMF functions

## What is a Change Package?

The heart of ChangeMan ZMF is the change package. A *change package* is a unit of work within a software development or maintenance project. It is managed as a unit through a defined lifecycle while software changes are in motion.

A change package consists of descriptive information, control parameters, and history information stored in VSAM files. It also includes a set of libraries that belong exclusively to the change package and which contain the software components being changed. A change package is a secure development environment for project components, with access managed by ChangeMan ZMF using rules stored in your security system.

A change package and the components in the package are guided through your system development lifecycle by the ChangeMan ZMF package lifecycle.

# **Package Lifecycle**

The change package lifecycle is a rule-based process consisting of actions that you perform and actions automatically initiated by ChangeMan ZMF. These actions guarantee the integrity of changes you make to your production application system. These actions begin with Create Package and usually end with Baseline Ripple. Authority to perform any of these actions is controlled by ChangeMan ZMF and defined in your security system.

The following actions are defined in the package lifecycle:

- Create Package is the first step in the package lifecycle. A series of ISPF input
  panels request information that describes the change package and sets control
  parameters that determine how the package behaves during the rest of the package
  lifecycle.
- **Checkout Component** copies components from a baseline or promotion library into a staging library allocated exclusively to your package. You can also check out components to a personal library, which is tracked by ChangeMan ZMF.
- **Stage Component** is where you edit and build package components to meet project requirements. Source components are processed through predefined build processes to create executables and build listings. You can also stage components into your package from libraries outside of ChangeMan ZMF to bring those components under the control of ChangeMan ZMF.
- Package Audit detects problems that will occur in production if you install your package now in its current condition. Audit detects synchronization problems in relationships between components in your change package and synchronization problems between package components, components in participating packages, components in promotion, and baseline components.
- **Freeze Package** locks package information and package components to prevent further changes and to ensure that the components you install into production are the same as the components you tested. You can selectively unfreeze, change, audit, and refreeze components to fix problems found in testing.
- **Promote Package** copies package components from staging libraries into test libraries. As a package is promoted from one testing level to the next, package components are removed from libraries in the prior level and copied from staging libraries into test libraries for the next level. Demote Package removes package components from test libraries.
- Approve Package allows predefined approvers to review package information, components, and test results and approve or reject the package for install. An approver who rejects the package must enter text Reject Reasons.
- **Revert Package** removes all previously entered approvals, unlocks package information and components, and reopens the package for development.
- **Distribute Package** starts automatically when all required package approvals are received for a package that is scheduled for install at a remote site. The package is transmitted to the remote site, where package records are added to a ChangeMan ZMF P instance running there. Package staging libraries are allocated and populated, then the package is added to the P instance internal scheduler.
- **Install Package** starts automatically, either when the package install date and time arrive, or when the last approval is entered. If the application has production libraries that are separate from baseline libraries, current production modules are backed up

and new versions are copied from package staging libraries into the production libraries.

- **Baseline Package** starts automatically after a package is installed. This process ripples current and prior versions of package components down in the stack of prior baseline versions, then copies package components into the baseline libraries as the new current version.
- Backout Package removes package components from production libraries and restores the backups made during package installation. Package components that are the current version in baseline libraries are removed, and components are reverse rippled up the stack of prior baseline versions to restore the old current version. This process includes components that have been scratched.

# Inside ChangeMan ZMF Development

Behind the displayed ChangeMan ZMF panels, there are jobs being performed that ensure the smooth flow of enhancements to each application maintained by development analysts.

#### Create

Create is the first step of the ChangeMan ZMF lifecycle. After you create a change package, ChangeMan ZMF allocates staging libraries as needed. The data set names of the staging libraries reflect the application mnemonic chosen for your application, the package number assigned for this change, and the type of components placed in the library; for example, demo.cmnstage.#000023.src. The Global Administrator decides on the format of the data set name. The package information is recorded on the package master along with the TSO ID of the creator. A record of this event (package creation) is placed on the log.

#### **Checkout Process**

Checkout is the process of copying components from the baseline library (any level back or from promotion libraries) to a staging library or a development area outside of ChangeMan ZMF for modification in a change package. You can check out online or in a batch job. If you check out in batch mode, ChangeMan ZMF asks you to verify (initially type or update) the jobcard statements needed to perform the batch job.

When you check out a component, the standard ISPF statistics are carried forward and the version number (the *vv* portion of *vv.mm*) is incremented. ChangeMan ZMF adds the checkout information to the statistics that make up the component history. A record of this event (checkout component) is placed on the *Activity Log*. Anyone can browse this log for information not only on checkout actions, but also other ChangeMan ZMF activities.

When you associate the checkout to a valid change package ID, the component name is added to the package staging list. This means that when you select the stage option from the Build Options Menu and select to stage from the Package Driven option, the component is already listed with a checkout status.

#### **Staging Process**

Staging introduces components into ChangeMan ZMF by copying them from development or personal libraries into ChangeMan ZMF staging libraries. All staging library components must be associated with pre-defined change packages.

Depending on how your administrator configures staging parameters for your site, you can either stage any newly created application component into any change package, or only components previously associated with (that is, checked out to) change packages.

For instance, your administrator may want to restrict new development on an application and designate that only existing components be maintained. The administrator can restrict the staging process so that only components previously associated with change packages can be staged back into the change cycle.

Before staging, verify that your administrator has:

- Assigned compile procedures for each language type you intend to stage.
- Assigned appropriate compilers during installation of ChangeMan ZMF.

Staging libraries contain components of the same type. The following table lists component types that ChangeMan ZMF recognizes and considers when staging.

| Туре                             | Description                                                                                                    |
|----------------------------------|----------------------------------------------------------------------------------------------------|
| SRC                              | Source modules                                                                                                    |
| LOD                              | Load modules                                                                                                    |
| JCL                              | JCL                                                                                                    |
| DOC                              | Documentation                                                                                                    |
| CPY                              | Copybooks                                                                                                    |
| LCT                              | Linkage Control Cards                                                                                                    |
| LIKE SRC<br>LIKE LOD<br>LIKE CPY | Assign this type to SRC, LOD, or CPY components when you want to stage components of same type into separate staging libraries.                                      |
| LIKE N                           | Like-NCAL: NCAL load subroutines. Once staged they are concatenated in the SYSLIB for links within the same package (if the lib type is present in the package).     |
| LIKE O                           | Like-Object: Object code subroutines. Once staged they are concatenated in the SYSLIB for links within the same package (if the lib type is present in the package). |
| OTHER                            | Assign this type to components when you want to customize processing of a component.                                                                                 |
| PRC                              | Compiling procedures                                                                                                    |

You can stage components online, or stage them in batch.

| Staging Type | Enables User to Do the Following:                                                                                                    |  |
|--------------|----------------------------------------------------------------------------------------------------|--|
| Online       | <ul> <li>Use confirmation panels to review relevant parameters and<br/>compile procedures prior to staging a component.</li> </ul>                                          |  |
|              | <ul> <li>Use language assumption (a feature that automatically<br/>assigns language types) and designated compile procedures<br/>when staging source components.</li> </ul> |  |
| Batch        | <ul> <li>Stage multiple components simultaneously.</li> </ul>                                                                                                    |  |
|              | <ul> <li>Stage complete libraries of components.</li> </ul>                                                                                                    |  |
|              | <ul> <li>By-pass confirmation panels to stage components faster.</li> </ul>                                                                                                 |  |
|              | <ul> <li>Use the language assumption feature.</li> </ul>                                                                                                    |  |

#### **Auditing**

When you audit a package's staging libraries, ChangeMan ZMF analyzes and reports on every module contained in your change package with respect to the baseline versions. The Audit function also validates all copies and program calls, producing a report listing all duplicates and out-of-sync conditions. (Audit also includes copybook promotion libraries when generating the hash token table.)

#### **Freezing Packages**

When you are ready to freeze the package for promotion (optional) and approval (required), ChangeMan ZMF checks two things:

- Are all components in an Active status?
  - During the stage process, if the component is successfully copied into the appropriate staging library and if source components have compiled, link/edited, and their bind has completed successfully, then ChangeMan ZMF changes the status of the component to Active.
- Did the package pass the audit?
   The audit level selected by the application's administrator must not be exceeded.

When the package is successfully frozen, the status of the package changes from DEV to FRZ, which locks out anyone from staging into the package libraries. A record of this event (freeze package) is placed in the Activity Log.

## **Promoting Packages and Components**

The Promotion facility allows you to set up intermediate environments or promotion levels where you can perform quality assurance, unit, and system tests on packages and components.

Promoting involves migrating change packages or components through these intermediate environments. Demoting is the deleting of components logically or physically from these environments.

Before using the Promotion facility, your application administrator must first set up:

- Promotion levels. You can have one or more levels of promotion, each level having one or more libraries associated with it.
- Promotion process. You can promote packages and components online or in batch.
- Promotion authorization. Each promotion level can be secured. Your administrator can build rules in ChangeMan ZMF and your security system that designates which users can promote a package to a specific level.

Generally, you promote packages from staging libraries to specified promotion levels.

The following functional characteristics of the Promotion facility may affect decisions you make about when and how to promote and demote packages and components:

- After components are copied from package staging libraries, they still reside in the staging libraries. This implies that you should only include executable libraries in your promotion environment. Source modules do not have to be promoted because they will be retained in the package libraries.
- Promotion from level to level may be a logical copy or a logical move; that is, the components may remain in the previous environment, or they may be deleted from the previous environment upon promotion.
- Each time you promote (or demote), ChangeMan ZMF updates the statistics constituting the component history. A record of this event (promote package) is placed in the Activity Log.
- Staging skeletons for source components may reference promotion copybook libraries as part of the copybook concatenation. Therefore, if copybooks are promoted, they may be made available to source compilation of other packages.
- ChangeMan ZMF does not require the use of promotion, even if it has been set up by an administrator. Moreover, upon completion of the approval process, the package is distributed (and installed) regardless of the level of promotion reached. This gives you the flexibility to alter the path of migration of each package. However, if you do want to require a promotion path, you can administratively link your promotion security to your approval security. This technique allows a promoter to submit approval of a package once it has been successfully promoted and tested.

#### **Approving Packages**

When a person accesses the ChangeMan ZMF panels, that person's TSO ID is passed along and used to determine which functions are available. Approval may be performed only by those TSO IDs associated to the entity names that the application administrator specified as approvers.

- The approval process consists of browsing the package information and staging libraries for quality control and standards and selecting to Approve (or Reject) the package.
- A record of this event (Package Approval) is placed in the Activity Log. The package status is changed from FRZ to APR.
- All approvals for a package must be gathered before ChangeMan ZMF Installs a package. In fact, the final approval of a package actually initiates or schedules the package Installation.
- A change package must be in frozen (FRZ) status to be approved or rejected.

- In general, a package's components cannot be modified while in frozen status. This implies that a package's components cannot be modified while approvals are being gathered. Components can be selectively unfrozen, modified, and refrozen while the package is still in frozen status.
- There can be multiple levels of approvals. ChangeMan ZMF requires at least one approval, but allows administrators to set up more than one level.
- Multiple levels of approval can be set up in a hierarchy. ChangeMan ZMF enforces an order of approvals, and does not allow approvals to be gathered out of order.
- More than one User ID can be authorized to satisfy a given approval level. This is set up in your security system.
- Your application administrator may have set up approval notifications. Each approval level can be configured with multiple User ID notifications. The User IDs that are notified may or may not coincide with the User IDs that can actually satisfy the approval.
- Different packages may have different approvals. ChangeMan ZMF allows administrators to set up separate approval Lists by application and by time of day. ChangeMan ZMF attaches an abbreviated approval list to unplanned packages created outside of normal business hours, and a complete approval list to all other packages. Your administrator may have tailored a user exit to customize approvals lists further.
- ChangeMan ZMF provides special processing for packages with an abbreviated approval list attached. These approvals must be gathered before the package can be Installed. Once installed, the package continues to be available for approval or rejection by approvers on the *complete* approval list. This allows for a post-installation approval strategy.
- Packages can be promoted and demoted while approvals are being gathered. The final approval of a package Installs it, regardless of the promotion status. Therefore, the final approver of a package should be sensitive to the promotion activities of packages.
- If a package is rejected, it must be *reverted* if it is to be updated to conform to the reject reasons. A package revert action resets the rejection and places the package in development status. The package must then be frozen again to reinitiate approvals.
- If a package was promoted before it was rejected, it must be demoted before it can be reverted.
- Package revert resets any gathered approvals. This is true regardless of whether or not the package is first rejected.

#### **Installation**

Installation depends on whether or not an internal scheduler is set up by the global administrator, or if the Install job JCL has been modified. There are four variations on Installation:

- If no scheduling system is specified, the package goes through the installation process immediately.
- If the Install job JCL is set up with a TYPRUN=HOLD, the user releases the job when they are ready to install.
- If a scheduling system other than the ChangeMan ZMF internal scheduler is specified, then ChangeMan ZMF performs a batch interface to add the install job to the

scheduler's list. The operator, however, must still demand the job for the package to be installed.

■ If ChangeMan ZMF is the scheduler, it checks the package master every few minutes for any packages that are ready and installs those that meet the criteria.

#### **Backing Up**

Backup is the first job to be performed when installation time arrives. This job copies the production libraries (only those components that are about to be overlaid with updates) to a backup set in case they are needed to back out the incoming enhancement. Next, the contents of the change package staging libraries are copied into production libraries. A record of this event (package installation) is placed on the Activity Log. This occurs each time the package is Installed at one of the remote sites.

Once the package is verified as Installed in all requested sites, the following steps are performed:

- 1 The package status is changed from DIS to INS (or from APR to INS if there are no remote sites).
- **2** A job is sent to the development center to clear out the last level of promotion reached, and to ripple the baseline libraries for that application.
- **3** The package status is changed from INS to BAS.
- **4** A record of the baseline ripple is placed in the log.

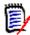

**NOTE** Only the various versions of changed software components are updated; ChangeMan ZMF ripples the changes through the versions of an application's baseline libraries.

Assume that the following is true:

- An application maintains up to three versions of its baseline library software: current(0), -1, and -2.
- You want to update the baseline libraries with a change package in which component A is changed, component B is scratched, and component C is added.
- There already is a -1 and -2 version of component A. Thus, the baseline library is updated as follows:
  - The -1 version of component A is copied to overlay the -2 version of component A.
  - The 0 version of component A is copied to overlay the -1 version of component A.
  - The newly-installed version of component A is copied from the production staging libraries to overlay the baseline library 0 version of A.
  - Component B is scratched.
  - The newly installed version of component C is copied from staging libraries and added to the baseline 0 libraries.

#### **Backing Out Packages or Components**

If there is a problem with the change package after it has been Installed, the change package is backed out by deleting the updated component in production, and then retrieving the previous version of application software from the Backup library. This option is selected by an authorized user in the production environment (usually an operator or production analyst).

ChangeMan ZMF backs out the entire package by copying the components from the backup libraries to overlay production, including components that have been scratched. The package status is changed from BAS to BAK. A record of the package backout is placed in the Activity Log.

A job is submitted in the development area to reverse ripple the baseline library. A record of the baseline reverse ripple is placed in the Activity Log.

### **Temporary Change Cycle**

When a temporary change package is created, the user must type the number of days the change is to remain in the temporary (override) environment (if your global administrator has setup this option). The installation process is different from other package types because the contents of the temporary change package staging libraries are copied into temporary libraries (which are concatenated ahead of production libraries). Because the production library components are not touched, ChangeMan ZMF does not perform the hot backup.

The components are never rippled into the baseline library. After the package is Installed, ChangeMan ZMF begins the aging process at each site selected to receive the temporary change. The components in the temporary library are deleted when the number of elapsed days is met. If you use a scheduler, the job automatically runs. If you use a manual scheduling method, the job is submitted on hold, and must be released when the duration of days is met. After the package is deleted from all sites, its status is changed from INS to TCC, and a record of this event (Temporary Change Cycle Completed) is placed on the Activity Log.

#### **Distribution to Remote Sites**

The next step after approval depends on the environment type configured for the site.

- If there are remote sites, then the package staging libraries, the installation JCL, and a copy of the package master records pertaining to this change are distributed (copied) to all the sites specified in the creation/update package process. A record of the package distribution is placed in the Activity Log, and a distribution acknowledgment is sent back to the development center. The package status is changed from APR to DIS.
- If remote sites exist, the package is ready for installation. For further information, see "Installation" on page 26.

# Distributing and Installing Components at Remote Sites

Remote sites are additional CPUs where ChangeMan ZMF installs components. An additional CPU can be:

- A separate computer in another building
- A separate computer in the same building
- A logical CPU on the same machine as part of an LPAR (logical partition) without shared DASD

Any of these remote site configurations enables you to develop components on one CPU, and distribute and install production-level components on a different CPU.

Remote sites act only as receivers of production level components. The only time developers interact with remote sites is when they select which remote site to distribute and install production level components.

# ChangeMan ZMF Library Environment

#### Checkout

Checkout enables you to reintroduce components that reside in baseline or promotion libraries to the change cycle. Generally, production-level components are checked out for modification. You can check out any previous version of a baseline component that exists.

Depending on the way your administrator configured ChangeMan ZMF, you can check out components:

- To personal libraries.
- To staging libraries.
- Only if they are associated with change packages.
- In batch.
- Online.
- Concurrently with other developers.

If your site has applications that require parallel development, you can configure ChangeMan ZMF to allow concurrent checkout of components. ChangeMan ZMF has an automated process for managing this concurrent development. As part of this process, ChangeMan ZMF ensures that each owner of a version is aware of the actions of the other owners.

After you check out components and make necessary modifications, ChangeMan ZMF records the components and the associated change package for further impact analysis. This ensures that your developers are always working with the proper version of a component.

#### **Impact Analysis**

To analyze the impact of changes, many organizations rely on data from a variety of sources, such as batch library scans and cross reference files. This method makes it difficult to maintain all sources of data and ensure that they are current. ChangeMan ZMF provides a comprehensive facility to capture, query, and *enforce* relationships between components.

These relationships include not only the traditional ones, such as a source and executable relationships, but other relationships based on common references to copybooks, SQL Include components, CA Panvalet ++INCLUDE components, CA Librarian - INC components, called subroutines, and JCL fields such as program name, filename, or data set name.

#### **Staging**

Staging is the process of introducing newly-developed or previously-developed components into the ChangeMan ZMF change cycle for modification or enhancement, and packaging them with related change package components. When you *stage* a component, ChangeMan ZMF recognizes the type of component that you are staging and copies it into a *staging* library of the corresponding type (source, load, JCL, documentation, copybook, and so on.). Staged components are also associated with a pre-defined change package, the vehicle ChangeMan ZMF uses to move components through the change cycle and track the history of change management activities for each staged component.

In change management systems other than ChangeMan ZMF, staging libraries are merely pre-production holding areas shared by one or more application groups. After components are tested in development libraries, they are copied into staging libraries prior to production implementation.

ChangeMan ZMF staging libraries, however, are more than pre-production holding libraries. Components can be modified and tested *in* protected ChangeMan ZMF staging libraries. When you stage source components, they are compiled, and the resulting load modules are identified, helping you to maintain the integrity of source-to-load relationships.

ChangeMan ZMF maintains up-to-date records of *all* staging activities for packages and components. For example, when you stage a source component, ChangeMan ZMF records the time that the component was staged, the name of any associated load modules or copybooks, and the compiling procedures and linkage *parameters* used during the compile. This information is kept in the ChangeMan ZMF master file (the package master). You can view this component and package information by using the *query* function.

ChangeMan ZMF further extends the concept of staging by isolating components from other changes in progress. This prevents uncontrolled and unknown copybooks and subroutines from being inadvertently referenced, allowing parallel or concurrent development without the risk of accidental overlays. The stable coexistence of multiple versions of a single component simplifies the blending of changes.

#### **Audit**

The ChangeMan ZMF audit process ensures correct synchronization of components and procedures. Because of the range of features offered by the package master and the impact analysis database, ChangeMan ZMF maintains control of current and past modifications and component versions. Potential production problems can be identified before they impact production.

The audit function inspects the staging library contents of an evolving change package (in the DEV/FRZ status) with respect to baseline library contents. The inspection looks for situations such as a package that shows no change from the baseline library, or a package that contains a LOD component that does not match its SRC component. Recognizing these situations (called *out-of-sync* components), ChangeMan ZMF helps you to detect code that is inconsistent with your development procedure and other code problems.

Examples of out-of-sync situations include:

- Copybooks that were changed after a source program was compiled.
- Source programs that must be recompiled due to a copybook change.
- Called subroutines that were changed after a referencing source program was compiled and linked.

You can specify if you want an audit, and if so, whether or not you want to correct or ignore uncovered problems.

#### **Recompile and Relink**

You can use audit to analyze the staging library contents of an evolving change package with respect to baseline contents, for the purpose of finding any out-of-sync situations.

The recompile function resolves certain types of *out-of-sync* conditions found during the audit. The allowable audit return code is determined during global and application parameter generation, and you are not allowed to freeze the change package without passing the audit return value entered for the application.

Using the relink option, you can relink load components without associating them with source code.

The relink process is similar to compile because you select a component from a baseline list. A new load component is produced and copied into the package staging library.

Use the delete function to remove recompiled or relinked components that do not have associated source in the package. You can also delete the resulting LST file and any other non-load components that were associated with it through the CMNBAT90 service. (See your administrator for details on this service.)

The component history is picked up from the history record for that component in the package master. For example, the relink picks up the user options on CMNUSR01 that were there when the program was last relinked.

When relinking, you can include LCT cards that contain the link control cards from staging or baseline libraries, or you can dynamically generate them if there is no LCT component available. You do this if you:

- Do not have source code for a component, but make a change to a subroutine.
- Must perform a composite link where the resulting load component name does not have accompanying source.

#### **Freeze**

Another unique ChangeMan ZMF feature is the ability to freeze change packages. When the change package is ready for the next phase of the change implementation lifecycle, a freeze is performed to prevent further modifications. The freeze also positions the change package for promotion or approval. Traditional methods accomplish this function by moving components from the development libraries to a separate set of libraries or, in some cases, separate environments. With ChangeMan ZMF, however, the ChangeMan ZMF instance controls your updates in conjunction with your security system, so component movement is no longer necessary.

If further modifications are required, you can unfreeze a change package, and the approval process is reset.

#### **Promotion**

ChangeMan ZMF can promote change packages through multiple, shared, pseudoproduction promotion environments. These promotion environments are secured as if they are production, and ChangeMan ZMF controls all updates.

ChangeMan ZMF considers shared promotion environments to be places where full integrated system testing can be performed. When the time comes for a full system or an integrated system test, authorized approvers promote the acceptable components into the promotion environments.

When testing is complete and the change package is approved, ChangeMan ZMF (optionally) removes the components from the promotion environments. All production installation occurs from the change package staging environment. With ChangeMan ZMF, you define your testing methodology and the number of testing levels that are required.

#### **Approve**

Approvals for change package installation are performed online, eliminating the requirement for manual approval processes. During the ChangeMan ZMF approval process, authorized approvers can indicate that the change package is acceptable for production implementation, or they can reject or review the change and generate a checklist of questionable or unclear items.

ChangeMan ZMF relies on your security system. ChangeMan ZMF does not use internal personnel tables. Approval lists of specific User IDs or approving entities are defined to your security system so that electronic signatures can be collected.

For each application, multiple approvers can be included in an approver list. Separate approval lists can be created for scheduled planned changes or unplanned emergency changes, or you can choose to use an approval hierarchy. With ChangeMan ZMF, you have the flexibility to make these choices.

#### **Production Installation**

ChangeMan ZMF is involved in the management and control of production component installation. Component installation can be automated through the ChangeMan ZMF internal scheduling system, or through a direct interface with a job scheduling system. In addition to component movement, ChangeMan ZMF performs other production installation activities such as Db2 Plan binding.

ChangeMan ZMF also has a change quantity threshold facility that allows you to control the number of changes that occur in a time period. For example, you may want to limit the number of change packages that are installed during month-end processing.

## **Baseline Libraries and Delta Decks**

ChangeMan ZMF recognizes that your software components are important business assets. ChangeMan ZMF gives you the ability to store your production source components in a structure that works for your organization. Components can be stored in PDSs, CA-Librarian files, or CA-Panvalet files. Components can be segregated by application, or by categories, such as batch versus online. Equally, applications can share libraries.

ChangeMan ZMF automatically stores prior versions of components. These versions can be stored as full copies (inherent for load components), or as *delta decks*. ChangeMan ZMF uses a reverse base/delta technique known as *stacked reverse deltas*. With this technique, the current version of the component is the base, and delta decks are created to backtrack to previous versions.

# **Backout Management Facilities**

Comprehensive backout management requires more than simply *backing up* the components of a change.

ChangeMan ZMF has comprehensive backout management facilities. In addition to source components, the prior functioning executable components are backed up. If a backout becomes necessary, ChangeMan ZMF automatically restores these executable components to production. ChangeMan ZMF also performs all necessary Db2 Plan rebinding automatically.

Because ChangeMan ZMF is package driven, it backs out all the components of a change automatically, including components that have been scratched.

## **Emergency Changes**

Critical abends can occur at inopportune times, and require immediate attention. Because ChangeMan ZMF can create unplanned change packages, and because it maintains a separate list of approvers for unplanned changes, emergency changes are safe, fast, and easy to perform. ChangeMan ZMF notifies developers affected by the change so that the emergency fix can be incorporated globally into all change packages.

ChangeMan ZMF does not impede the emergency *change process* by requiring that the component be released, reassigned, or renamed by the original owner.

### **Storage Name Considerations**

CA Panvalet allows ten-character names, which ChangeMan ZMF does not recognize, because it looks for eight-character names. References in this manual assume PDS naming is the convention.

# **Build Processing Controls**

Change management best practices require consistent, repeatable build processes.

ChangeMan ZMF offers a variety methods to restrict build processing to provide administrators with the level of level consistency they want, and the level of flexibility they want to offer to application developers.

| Build Processing<br>Consistency | ChangeMan ZMF Processes and Configuration                                                                                                    |  |
|---------------------------------|----------------------------------------------------------------------------------------------------|--|
| Minimum                         | The compile procedure and build options that a developer enters on ChangeMan ZMF panels are recorded in package component records. These values are shown on build process panels the next time a build process is initiated for the component in the package, but a developer can change the information.  When the package is installed and the component is baselined, build process information stored in package component records is written to the Component History File.  When the component is checked out to another package, the compile procedure and build options are copied from component history to package component records. These values are shown on build process panels when a build process is initiated for the component in the package, but a developer can change the information. |  |
| Medium                          | Some compile and link edit options are hard coded in compile procedure skeletons.  Some compile and link edit options are prohibited, and if a developer uses them, the package cannot be frozen and the component cannot be selectively refrozen. (Exit program CMNEX025)                                                                                                    |  |
| High                            | Application administrator defines a designated compile procedure with a Force Level 1 for single component or a group of components. The designated compile procedure specifies the compile procedure skeleton and build options that must be used the last time a component is built before the package is frozen.                                                                                                    |  |
| Maximum                         | Application administrator defines a designated compile procedure with a Force Level 2 for single component or a group of components. The designated compile procedure specifies the compile procedure skeleton and build options that must always be used in build processing for the component.                                                                                                    |  |

#### **Designated Compile Procedures**

A designated compile procedure imposes consistency in build processing for a component before it is installed into production. A designated compile procedure can eliminate all variation in build processing for a component throughout the development life cycle.

When your administrator defines a designated compile procedure in application administration, the following build process information is specified for a component name, or for a name pattern, in a library type, for an application.

| Field                       | Description                                                                                                    |  |
|-----------------------------|----------------------------------------------------------------------------------------------------|--|
| Language                    | The coding language of the like-source member. Valid language names are defined in application administration                                                                                                    |  |
| Compile Procedure           | The name of the main ISPF skeleton that is file tailored to create build job JCL. Valid compile procedure names are associated with a language name in application administration.                                                                                                    |  |
| Compile Parms               | A 34-byte field where users set compile options that are not set by:<br>System defaults for the compiler.<br>Options that are hard coded in Compile Procedure skeletons.<br>User Options that set variables used by file tailoring to set compile options                                        |  |
| Link Edit parms             | A 34-byte field where users set linkage editor or binder options that are not set by:  System defaults for the linkage editor or binder.  Options that are hard coded in Compile Procedure skeletons.  User Options that set variables used by file tailoring to set link edit or binder options |  |
| Db2 Precompile<br>Indicator | An indicator that determines whether a Db2 precompile step is included in the build job JCL.                                                                                                    |  |
| Force Level                 | Determines when the compile procedure and other build options in the designated procedure must be used.                                                                                                    |  |
|                             | 1 The compile procedure and build options in the designated procedure<br>must be used in the last build before package freeze or component<br>refreeze.                                                                                                    |  |
|                             | 2 The compile procedure and build options in the designated procedure must always be used.                                                                                                    |  |
| Additional options          | Fifty-eight fields ranging in length from 1-72 bytes that ChangeMan ZMF installers and administrators can define for variables or indicators used to file tailor JCL for build processing.                                                                                                    |  |

See the ChangeMan/ZMF Administrator's Guide, Chapter 5 Setting up Application Administration for more details.

#### **Build Information Search Order**

Even when there is no designated compile procedure to impose consistency in build processing, ChangeMan ZMF encourages consistency by populating build processing panel fields with values used previously to build the component.

Change Man ZMF uses this search order to obtain values for the compile procedure skeleton and build options for a component. Component history is keyed by component name within library type.

| Search<br>Sequence | Location of Build Information                                            | Comment                                                                                                    |
|--------------------|--------------------------------------------------------------------------|----------------------------------------------------------------------------------------------------|
| 1                  | Force Level 2 Designated Compile Procedure                               | Fields on build panels are set to the values in<br>the designated procedure, and the fields are<br>displayed in read-only mode.                                                                     |
| 2                  | Stage: Mass Build panel<br>Batch Mass Recompile Job<br>Information panel | If the Suppress History field is Y on these panels, panel values are used in build processing for all selected components.                                                                          |
| 3                  | Package Component Records                                                | These records contain the values used the last time you performed a build for this component/library type in your package. These records are deleted if you delete the component from your package. |
| 4                  | Component History                                                        | This history contains the values used to build the component/library type that was last baselined.                                                                                                  |
| 5                  | Designated Compile Procedure with Force Level 1                          | Fields on build panels are set to the values in the designated procedure, but you can overtype the values.                                                                                          |
| 6                  | Build process ISPF panel.                                                | All required build panel fields must be filled to provide a default values in case they are needed for a new component.                                                                             |

# Chapter 2

# **Using the ISPF Interface**

#### PF1 Help is your friend.

(Anonymous)

The ChangeMan ZMF ISPF client is a standard ISPF dialog manager application. It will look familiar to users who are experienced in ISPF.

You can display online help for ChangeMan ZMF panels by pressing PF1.

| Start a Session                                          | 38 |
|----------------------------------------------------------|----|
| ChangeMan ZMF Primary Option Menu and Build Options Menu | 38 |
| Navigating Panels                                        | 41 |
| Online Help and Online Tutorial                          | 42 |
| Working With ChangeMan ZMF ISPF Panels                   | 43 |
| Working With Lists                                       | 44 |
| Working with Long Fields                                 | 49 |
| Component Names That Contain A Path                      | 53 |
| Case Sensitive Fields                                    | 54 |
| Batch Job Statement Information                          | 57 |
| Editing Components in ChangeMan ZMF                      | 59 |
| Exiting ChangeMan ZMF                                    | 62 |

### **Start a Session**

You can initiate a ChangeMan ZMF session in ISPF in one of two ways:

- Select an option from an ISPF menu that executes a logon CLIST, or
- Execute the CLIST directly.

Ask your ChangeMan ZMF administrator how to connect to ChangeMan ZMF in your environment.

When you start your session, the initialization panel is displayed:

```
thangeMan(R) ZMF

ChangeMan(R) ZMF

Version = 8.2.0

Initialization in progress

Copyright (C) 1985 - 2018 Serena Software, Inc., a Micro Focus company.

Licensed material. All rights reserved.

ChangeMan is a registered trademark of

Serena(R) Software Inc.
```

When initialization is complete, the ChangeMan ZMF **Primary Option Menu** appears.

# ChangeMan ZMF Primary Option Menu and Build Options Menu

ChangeMan ZMF functions are arranged in a hierarchy of menus, submenus, and functional panels. Most functions in the ChangeMan ZMF change package lifecycle are accessed from the **Serena ChangeMan ZMF Primary Option Menu** or from the **Build Options** submenu.

## **Primary Option Menu**

The **Primary Option Menu** (CMN@PRIM) is the first panel displayed in the ChangeMan ZMF ISPF client.

```
CMN@PRIM Option ===>

O Settings

I Build Create, update and review package data

2 Freeze Freeze or unfreeze a package

3 Promote Promote or demote a package

4 Approve Approve or reject a package

5 List Display (to process) package list

6 Reports Generate ChangeMan ZMF batch reports

7 Release Extended Release Management

A Admin Perform administrative functions

B Backout Back out a package in production

C M+R Merge+Reconcile

D Delete Delete or undelete a package

L Log Browse the activity log

M Monitor Monitor internal scheduler or packages in limbo

N Notify OffMist Online Forms package list

Q Query Query packages, components and relationships

R Revert Revert a package to DEV status

T Tutorial Display information about ChangeMan ZMF

Exit ChangeMan ZMF
```

The options displayed on the **Serena ChangeMan Primary Option Menu** are determined by the authorization of your TSO ID. When you connect to ChangeMan ZMF, it checks your security system to see if your TSO ID is associated with security entities that allow access to ChangeMan ZMF administrative functions. Then ChangeMan ZMF dynamically builds the **ChangeMan Primary Option Menu** with only those options that you are authorized to use.

Your Primary Option Menu may not include the following options, which require special authorization in your security system:

```
A Admin - Perform administrative functions
B Backout - Back out a package in production
M Monitor - Monitor internal scheduler or packages in limbo
R Revert - Revert a package to DEV status
```

Three other items displayed on the Primary Option Menu shown above are included only if your organization licenses the ChangeMan ZMF option.

```
7 Release - Extended Release Management
C M+R - Merge+Reconcile (formerly CDF)
0 OFMlist - Online Forms package list
```

From the **Primary Option Menu**, you can select functions directly or select submenus that lead to the ChangeMan ZMF functions you want to execute.

You can return to the **Primary Option Menu** from almost anywhere in ChangeMan ZMF by typing RETURN and pressing ENTER.

The **Primary Option Menu** (CMN@PRIM) is the first panel displayed in the ChangeMan ZMF ISPF client.

|                                                                                        | N@PRIM                                                                                                    | Serena(R) ChangeMan(R) ZMF Primary Option Menu SYS(8)                                                                                                    |
|----------------------------------------------------------------------------------------|----------------------------------------------------------------------------------------------------|----------------------------------------------------------------------------------------------------|
| 0<br>1<br>2<br>3<br>4<br>5<br>6<br>7<br>A<br>B<br>C<br>D<br>L<br>M<br>N<br>O<br>Q<br>R | Settings Build Freeze Promote Approve List Reports Release Admin Backout M+R Delete Log Monitor Notify OFMlist Query Revert | User parameters Create, update and review package data Freeze or unfreeze a package Promote or demote a package Approve or reject a package Display (to process) package list Generate ChangeMan ZMF batch reports Extended Release Management Perform administrative functions Back out a package in production Merge+Reconcile Delete or undelete a package Browse the activity log Monitor internal scheduler or packages in limbo Browse the Global Notification File Online Forms package list Query packages, components and relationships Revert a package to DEV status |
|                                                                                        | Tutorial<br>Exit                                                                                                    | Display information about ChangeMan ZMF<br>Exit ChangeMan ZMF                                                                                                    |

# **Settings Submenu**

To access the **Settings** submenu, select **0 Settings** from the **Primary Option Menu**.

```
CMNUSET User settings
Command ===> ____

Enter "/" to select option
_ Save user sort parameters
_ Panel fields SKIP(ON)
```

### Save user sort parameters

Select to remember how item lists are sorted. If selected, item lists are sorted according to the last SORT command entered by the user for each type of item list. If not selected, items are displayed according to a default sort order.

For example, if this option is selected and "SORT INSTALL" is entered to sort packages by install date in option 5 (package list), then the package list will be display in install date order in the current and future sessions. If this option is not selected, the package list will revert to being sorted by package name the next time it is displayed.

# Panel fields SKIP(ON)

Select to automatically skip to the next input field when a character is entered into the last character location of an input field.

# **Navigating Panels**

There are several ways to navigate the hierarchy of ChangeMan ZMF menus, submenus, and functional panels to access the function you want to use.

# **Using the Menu Hierarchy**

You can access every function in ChangeMan ZMF by following a path through menus and submenus.

Starting on the **Primary Option Menu**, select an option by typing the option number or letter in the **Option** field, then press **Enter**. If a submenu is displayed, select an option on that menu, repeating the process until you reach the function you want to execute.

For example, to access the Audit Change Package panel:

- 1 On the **Primary Option Menu**, type **1** in the **Option** field and press **Enter** to display the **Build Options** menu.
- 2 On the **Build Options** menu, type **7** in the **Option** field and press **Enter** to display the **Audit Change Package** panel.

To return to a previous menu or panel, type **End** in the **Option** or **Command** field and press **Enter**, or press **PF3**. To return to the **Primary Option Menu**, press **PF4**.

Use panel-by-panel navigation to learn ChangeMan ZMF. When you become familiar with the functions in ChangeMan ZMF and how they are arranged in the panel hierarchy, you can use other methods of navigation.

# Accessing Panels Directly

You can access ChangeMan ZMF submenus and functional panels directly from other panels in the panel hierarchy.

In the **Option** field or **Command** field of the panel you are on, first type an equal (=) or plus (+) sign. This is followed by a sequence of numbers and letters separated by periods (.) that represent the sequence of menu options you would use to reach the desired function from the **Primary Option Panel** using the menu hierarchy.

For example, to reach the **Audit Change Package** panel from another panel in ChangeMan ZMF, type one of the following in the **Option** or **Command** field and press **Enter**:

=1.7

or

+1.7

You can often type a direct panel access path in other fields on a panel besides the **Option** or **Command** field, which makes direct panel access very efficient.

When you press **PF3** from a panel you accessed directly, you are usually returned to the **Primary Option Menu**. In addition, you can always return to the **Primary Option Menu** by pressing **PF4**.

## **Accessing Panels Using the Change Package List**

Almost all package functions in ChangeMan ZMF are available on the **List - Display (to process) package list**, which is Option **5** on the **Primary Option Menu**. In the Change Package List, the hierarchy of ISPF menus and submenus is restructured into a list of two-character options that you can type as line commands on a package list panel. If you typically work with a single package or a group of related packages, the Change Package List is an especially efficient way to work in ChangeMan ZMF.

The Change Package List is described in Chapter 27, "Managing Packages With The Package List," on page 435.

# **Online Help and Online Tutorial**

ChangeMan ZMF includes online help and an online tutorial.

# **Accessing Online Help**

Press **PF1** from anywhere in ChangeMan ZMF to display an online help panel. Online help explains the function of the ChangeMan ZMF panel where you pressed **PF1** and describes the panel fields. Online help is not context sensitive, so you may have to page down through the help to find information about a particular panel field.

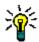

**TIP** In ISPF-based Help, press **Enter** to go to the next page.

If you have questions about navigating the online help, press **PF1** at any online help panel to display a description of help navigation commands. Press **Enter** to exit this information and return to online help.

Press **PF3** to exit help and return to the ChangeMan ZMF panel where you started.

## Accessing the Online Tutorial

ChangeMan ZMF includes an online tutorial to help you learn about ChangeMan ZMF functions, panels, and data in the context of the ISPF client. It is organized as a standard ISPF tutorial arranged in a hierarchy that reflects the hierarchy of menus and panels in the ChangeMan ZMF ISPF client.

To view the tutorial, select **T Tutorial** on the **Primary Option Menu**.

If you have questions about navigating in the ChangeMan ZMF tutorial, press **PF1** from inside the tutorial to display a description of navigation commands. Press **Enter** to exit this information and return to the tutorial.

Press **PF3** to exit the tutorial and return to the **Primary Option Menu** where you started.

# Working With ChangeMan ZMF ISPF Panels

ChangeMan ZMF uses the ISPF Dialog Manager to simplify data entry, validate the data you enter, and provide information when an error occurs.

### **Data Entry Fields and Display-Only Fields**

Data entry fields differ from display-only fields on ChangeMan ZMF panels as follows:

- If you have a color monitor, data entry fields display in a different color than displayonly fields.
- If you have a monochrome screen, the intensity of data entry fields differs from display-only fields.
- Data entry field labels are followed by ===> or a series of leader dots. Display-only field labels are followed by a series of leader dots.
- If the field attributes for a panel change dynamically from data entry-enabled to display-only, the field colors change and BROWSE ONLY appears in the ISPF short message, at the upper right of the panel.

# **Panel Error Messages**

If you enter invalid data in a field, or if you make an invalid request for a function, ChangeMan ZMF displays a short error message in the upper right corner of the panel. Press **PF1** to display a long error message that provides details about the error condition.

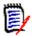

**NOTE** The long message does not display automatically. You must request the long message by pressing **PF1**.

Press **PF1** again to display **online help** for the panel where you made the error.

# Finding Valid Values for Fields, Commands, and Line Commands

When you do not know what value to use in a field, command, or line command, use one of the following techniques.

#### Press PF1 for Online Help

Press **PF1** to display an online help panel that explains the purpose of the panel you are using, describes panel fields, and lists valid values for commands, line commands, and panel fields.

#### Intentionally Trigger an Error Message

To get an error message that may tell you what values are valid for a field, command, or line command, follow these steps:

- Type ? (or any invalid value) in the field, command line, or line command and press Enter. A short ISPF message appears in the upper right corner of the screen, indicating that you have typed an invalid value.
- 2 Press **PF1** to see the long version of the error message. The long message will usually tell you what values are valid for a line command.
- 3 Press Enter to clear the long message so you can type a valid value in the field.

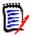

**NOTE** If you attempt this technique on the **Change Package List** or the **Stage:** *package* **Components** panel, a panel is immediately displayed that lists all of the valid line commands with a short description of each.

#### Trigger a Selection List

If you do not know what value to use in a field, leave the field blank and ChangeMan ZMF may display a selection list of valid values.

# **Canceling Changes on a Panel**

To cancel information on a panel without executing the panel, type **Cancel** at the **Command** or **Option** line and press **Enter**.

Typing **End** and pressing **Enter**, or pressing **PF3**, may either cancel the panel or cause the information on the panel to be processed.

Read the instructions on each panel to see which method to use.

# **Working With Lists**

ChangeMan ZMF makes extensive use of lists to help you work efficiently with packages, components, and the data required on ISPF panels.

### **Common List Commands**

Common list commands for ChangeMan ZMF are itemized below. To use one of these commands, type it in the **Command** line of a list panel and press **Enter**. You may be able to abbreviate the command by typing the first one or two characters.

- REFRESH reads ChangeMan ZMF database and updates the displayed data.
- CANCEL leaves the list without processing any line commands you have entered.
- SORT [heading] sorts the list on the data under the column heading you specify.
- LOCATE finds the first occurrence of a value you specify in the column you last sorted. If you have not sorted the list, LOCATE looks in the first column.

# **Building Lists Using Patterns**

You can use a pattern with wildcard characters in some data entry fields to select a subset of list items. The subset displays in a new list panel.

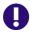

**IMPORTANT!** Assume that ISPF panel fields are case sensitive when you enter patterns to build selection lists. Support for zFS requires case sensitive fields.

#### Wildcard Characters

Wildcard characters have these functions in patterns in ChangeMan ZMF.

| Wildcard | Function                                                           |
|----------|--------------------------------------------------------------------|
| *        | Represents any string of characters from this position to the end. |
| ?        | Represents any character in this one position.                     |

#### Package ID Pattern Examples

A package ID is composed of a three- or four-character application mnemonic and a six-character package number. When a three-character application mnemonic is used, a blank is valid in the fourth character of the package ID. On panels where a pattern can be used for package ID, patterns operate independently on the two parts of the package ID.

Starting with the following group of package IDs:

ABC 000001 ABC 000002 ABCD000001 ABCE000001 ABCE000001 AXYD000001 AXYD000002 WXYZ000021 WXYZ000022

the following table shows the package IDs that are selected with each sample pattern.

| Pattern            | Package IDs<br>Selected                                                                                      |
|--------------------|----------------------------------------------------------------------------------------------------|
| ABC*<br>or<br>ABC? | ABC 000001<br>ABC 000002<br>ABCD000001<br>ABCD000002<br>ABCE000001<br>ABCE000002                             |
| A???<br>or<br>A*   | ABC 000001<br>ABC 000002<br>ABCD000001<br>ABCD000002<br>ABCE000001<br>ABCE000002<br>AXYD000001<br>AXYD000002 |
| ABC*000001         | ABC 000001<br>ABCD000001<br>ABCE000001                                                                       |
| ?XY?00002*         | WXYZ000021<br>WXYZ000022                                                                                     |
| ?XY?0000?1         | AXYD000001<br>WXYZ000021                                                                                     |

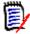

**NOTE** If you omit the leading zeros in the package number, ChangeMan ZMF often assumes that zeros precede the package number. For example, if you type ABCD1 in some package ID fields, package ABCD000001 is selected or displayed. When you use a pattern, zero fill does not apply.

### **Using Selection Lists**

When you leave a panel field blank, ChangeMan ZMF may display a selection list from which you can choose a value to fill the field. When you execute a ChangeMan ZMF function and there are multiple objects that are eligible for action, ChangeMan ZMF may display a list for you to select one or more of the objects.

There are three types of selection lists in ChangeMan ZMF: single-item selection lists, multiple-item selection lists, and extended multiple-item selection lists.

#### Single-Item Selection

Only one selected item is processed from a single-item selection list. To select an item, type **S** in the line command for the selected item, then press **Enter**. If you select multiple items, only the first item is processed. After you press **Enter**, processing continues with the panel where the selection list was called.

#### Example:

#### Multiple-Item Selection List

You can select multiple items for processing from a multiple-item selection list. To select one or more items, type **S** in the line command for each of the items you want, then press **Enter**. If the list is longer than one panel, you can usually page down and up to make additional selections before you press **Enter**.

On some multiple-item selection lists, the selected items are processed and the list is redisplayed with a status shown for each selected item. In other cases, processing continues with the panel where the selection list was called.

#### Example:

| CMNSTG01<br>Command ===>                                                                                         | STAGE: AC                                                                                                    | TP000001 Componen                                                                                                    | ts Ro   |                                                                                 | 68 of 68<br>===> <u>PAGE</u>                    |
|----------------------------------------------------------------------------------------------------|----------------------------------------------------------------------------------------------------|----------------------------------------------------------------------------------------------------|---------|---------------------------------------------------------------------------------|-------------------------------------------------|
| Name ACPSRC99 PLICPYX0 PLICPY01 PLICPY02 PLIPGM01 PLIPGM1 SAMCPY1A SAMCPY1B ************************************ | + Type Status SRC ACTIVE CPY ACTIVE CPY ACTIVE CPY ACTIVE SRC ACTIVE SRC ACTIVE CPY ACTIVE CPY ACTIVE CPY ACTIVE | Changed<br>20141119 030722<br>20141118 190724<br>20141118 190727<br>20141118 190731<br>20141119 030633<br>20141118 190734<br>20141118 190738<br>Bottom of data * | CMNPLIE | JPRIMER JPRIMER JPRIMER JPRIMER JPRIMER JPRIMER JPRIMER JPRIMER JPRIMER JPRIMER | Request<br>LOCKED<br>LOCKED<br>LOCKED<br>LOCKED |

#### Extended Multiple-Item Selection

With an extended multiple-item selection list, you select one or more items, then exit the list to initiate processing for the selected items.

To select one or more items, type **S** in the line command of each item, then press **Enter**. If the selection list panel contains a Status (or Request) column, \*SELECT\* displays in the Status field for each selected item. Deselect items by typing **D** in the line command of selected items and press **Enter**. \*DE-SEL\* may display in the Status (or Request) column for each deselected item. You can select and deselect items from multiple pages of the list by scrolling down and up.

To initiate processing for the selected items, exit the panel by typing **End** on the Command line and pressing **Enter**, or by pressing **PF3**. Processing usually continues with the panel where the selection list was called.

#### Example:

```
CMNRPM05
               PROMOTE TO: SERT6 Lvl 10 (S6P1UT)
                                                           Row 1 to 1 of 1
                                                          Scroll ===> PAGE
Command ===>
        Package: ACTP000002
                                Status: DEV
                                                Install date: 20141231
 Name
            Type Status
                          Promotion Date
                                                Time
                                                      User
                                                               REQUEST
 TESTC001
            LOD
                          0 STAGING 2014/11/19 13:41 USER001 *SELECT*
                          0 STAGING 2014/11/19 13:41 USER001 *SELECT*
 TESTC002
            LOD
 TESTC003
           LOD
                          0 STAGING 2014/11/19 13:41 USER001 *SELECT*
                   ******* Bottom of data ***********
```

# **Scrolling Through Lists**

When ChangeMan ZMF builds a selection that is too long to display on one panel, use the **UP** and **DOWN** keys on your keyboard — usually **PF7** and **PF8** — to scroll up and down through the list. The scroll amount for **UP** and **DOWN** is specified in the **SCROLL** field in the upper right of the list panel. Options are **PAGE**, **HALF**, and **CSR** (cursor).

To move up or down a specific number of lines, type a **number of lines** on the Command line and press **PF7** to go up that number of lines, or **PF8** to go down that number of lines.

To move to the top or bottom of the list, type the command **TOP** or **BOTTOM** on the **Command** line and press **Enter**. You can also type **M** (maximum) in the **Command** line and press **PF7** or **PF8**.

# **Working with Long Fields**

Component names in USS file systems can be 256 characters long, and path names can be 1024 characters long.

In the ChangeMan ZMF ISPF interface, there are three ways users can see a long component or path name on a panel whose total width is limited to 80 characters.

- Scroll in the panel field
- Zoom in on the field with EXPAND
- Display an alternate panel

In this section, example package ACTP000052 contains these components:

| Staging Library (Path) Name  | Component Name                  |
|------------------------------|---------------------------------|
| /cmntp/s6/ACTP/#000052/d/JVS | hellow.java                     |
| /cmntp/s6/ACTP/#000052/d/JCT | hellow.jct                      |
| /cmntp/s6/ACTP/#000052/d/JVS | org/dom/xpath/jhfhth30long.java |
| /cmntp/s6/ACTP/#000052/d/JTH | org/jdom/xpath/jhfhth30long.jth |
| /cmntp/s6/ACTP/#000052/d/JTH | testfile.jth                    |

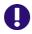

**IMPORTANT!** In USS file systems, a "component name" may include a partial directory path because the actual name of the file is unique only within a hierarchy that includes it.

When line command **S2** is entered by package JZFS000004 on the **Change Package List** panel, the **STAGE:** *package* **COMPONENTS** panel is displayed in this format.

```
CMNSTG01
                           STAGE: ACTP000052 Components
                                                                   Row 1 to 5 of 5
Command ===> _
                                                                  Scroll ===> CSR
            + Type Status Changed Procname User
va JVS ACTIVE 20150305 145828 CMNJAVA USER016
t JCT ACTIVE 20150309 184115 CMNJAR USER016
   Name
                                                                           Request
__ hellow.java
__ hellow.jct
 org/dom/xpath/jhfh JVS ACTIVE 20150309 200446 CMNJAVA USER016
  org/jdom/xpath/jhf JTH ACTIVE 20150309 192827
                                                                 USFR016
  testfile.hth
                 JTH ACTIVE 20150309 192103
                                                                 USER016
                   ******** Bottom of data ********
```

When a data field is *longer* than the panel field used to display it, a + (plus) is shown to the right of the panel field. If the panel field is in a list, the + is shown over the panel field column, as shown in the example above.

Notice that the full names of the first two and last components fit in the **Name** field. However, the names of the third and fourth components appear to overflow the Name field.

### **Scrolling LEFT and RIGHT**

To see more of a long name that is truncated by a short panel field, you can scroll to the right, and then scroll back to the left.

- To scroll to the *right* in a field, place your cursor in the field and press **PF11**. (You can also type **RIGHT** in the **Command** line, place your cursor in the field, and press **ENTER**.)
- To scroll to the *left* in a field, place your cursor in the field and press **PF10**. (You can also type **LEFT** in the **Command** line, place your cursor in the field, and press **ENTER**.)

This panel shows the **Name** field after scrolling right one time.

Rules for scrolling in long panel fields:

- The SCROLL amount at the upper right of the panel determines the scroll amount for long panel fields.
- You might have to scroll right more than once to see the end of a long field.
- When you have scrolled to right end of a long field, a (minus) replaces the + (plus) to indicate that you can only scroll left from that point
- Both -+ (minus plus) are displayed when you can scroll both right and left from your current position in a long field.
- If you type M (MAXIMUM) on the Command line before you position your cursor in a long field, when you press PF11 or PF10 the field scrolls all the way to the end or the beginning respectively.

## Long Field Zoom - EXPAND

Rather than pressing **PF11** or **PF10** multiple times to scroll through a long field, you can zoom in on the field by placing your cursor over the field and pressing **PF4** to execute the ISPF **EXPAND** command. EXPAND displays the entire field in a pop-up panel.

If you place the cursor on the **NAME** field of the fourth component listed on the **STAGE: package COMPONENTS** (CMNSTG01) panel above and you press **PF4**, the pop-up (ISPEXPND) panel is displayed.

#### Zoom panel rules:

- The pop-up panel has the same attributes as the original panel field. If the original panel field is display-only, then the pop-up panel is also display-only. If the original panel field is available for input, you can type on the pop-up panel.
- If the original panel field is available for input, you can type up to 256 characters on multiple pop-up panel lines for a component name, or 1024 characters on multiple lines for a path name.
- Press **PF3** to exit the pop-up long name panel and return to the original panel.

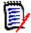

**NOTE** Most ZMF panels in the ISPF interface follow this rule: "Press ENTER to process; Enter END or CANCEL command to exit." However, the pop-up panel for expanded long name fields requires END or PF3 to save data entered or changed on the panel.

# **Clearing Long Names From Panel Input Fields**

If a long name extends beyond the visible end of an input field on a ChangeMan ZMF panel, you must take care to:

- Clear the entire long name before pressing ENTER to display a selection list.
- Clear any parts of the old name that extend beyond a shorter name that you type over the original name.

If you only clear the visible part of a long name input field, the rest of the name remains in the ISPF variable, and it will interfere with the processing of subsequence input until you exit the panel. (This is an ISPF behavior, not a ZMF shortcoming.)

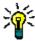

**TIPS** The quickest way to ensure that you have cleared a long name input field is to press PF4 to display the entire long name in a pop-up panel, erase all lines that contain parts of the long name, and press PF3 to return to the original panel.

### Alternate Panel - LONG and XLONG

In many ChangeMan ZMF functions that display a list of components, you can invoke an alternate panel that displays the component name on a separate line so there is room to show more characters of a long component name.

For example, if you specify an zFS library type in a package, then Stage Package Components (CMNSTG01) is displayed.

Panel CMNSTG01 shows only 18 characters of each component name. The panel permits scrolling left and right via PF10 and PF 11, and Expand (PF4) in the Name field so you can see the rest of the component name.

However, if you type **LONG** on the **Command** line and press **ENTER**, the **STAGE**: **package Components** (CMNSTG14) panel is displayed, which shows each component zFS path, up to 44 characters, on a line below the rest of the component information.

```
CMNSTG14
                       STAGE: ACTP000057 Components
                                                          Row 1 to 3 of 3
                                                         Scroll ===> CSR
Command ===>
                  + Type Status Changed
                                                                 Request
                    Org Input dataset name
                                                         + Target lib
 _ averylongnamegoesh JVS ACTIVE 20150315 161850 CMNJAVA USER016
                   JFS /cmntp/s6/ACTP/#000057/d/JVS
                                                                   IVI
 hw001.java
                    JVS ACTIVE 20150315 152357 CMNJAVA USER016
                    JFS /cmntp/s6/ACTP/#000057/d/JVS
                                                                   JVL
___ org/jdom/xpath/jhf JVS ACTIVE 20150315 165512 CMNJAVA USER016
                   JFS /cmntp/s6/ACTP/#000057/d/JVS
                                                                  IVI
                 ******* Bottom of data *******
```

This panel shows up to 18 characters of a long component name. This panel also offers scrolling and zoom in the Name field if you still cannot see the entire component name.

To return to the original component list panel, type **SHORT** on the **Command** line and press **ENTER**.

Prior to the release of ChangeMan ZMF 7.1 with long names, some panels already responded to the **LONG** command by displaying a panel with additional information. In some of these cases, you can type **XLONG** in the **Command** line and press **ENTER** to display a special panel for long names.

If you type **XLONG** on the **Command** line and press **ENTER**, panel CMNSTG24 is displayed. This panel shows each component name on a line above the component information, with the staging directory path on a third line.

```
CMNSTG24
                        STAGE: ACTP000057 Components
                                                          Row 1 to 3 of 3
Command ===> _
                                                        Scroll ===> CSR
                  + Type Status Changed
                                                Procname User
                                                                 Request
                    Org Input dataset name
                                                          + Target lib
  averylongnamegoeshereforjava.java
                    JVS ACTIVE 20150315 161850 CMNJAVA USER016
                    JFS /cmntp/s6/ACTP/#000057/d/JVS
                                                                   IVI
  hw001.java
                    JVS ACTIVE 20150315 152357 CMNJAVA USER016
                    JFS /cmntp/s6/ACTP/#000057/d/JVS
                                                                   IVI
  org/jdom/xpath/jhfhth40long.java
                    JVS ACTIVE 20150315 165512 CMNJAVA USER016
                    JFS /cmntp/s6/ACTP/#000057/d/JVS
                                                                   JVL
               ******* Bottom of data ******
```

This panel shows up to 75 characters of a long component name. This panel also offers scrolling and zoom in the **Name** field if you still cannot see the entire component name. You can scroll and zoom on the staging directory path.

On this panel you can use the **LONG** command to display the CMNSTG14 panel or **SHORT** to display the CMNSTG01 panel.

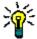

**TIP** If you want to see the component name on a separate line, try **XLONG** first. If short message INVALID SELECTION CODE is displayed, try command **LONG**.

# **Component Names That Contain A Path**

In USS file systems, a "component name" may include a partial directory path because the actual name of the file is unique only within a hierarchy that includes it.

ChangeMan ZMF automatically handles component names that include a directory path. However, when you stage an zFS component from development, you must indicate whether you want to choose a file name from the specified directory or a path name and file name from that directory.

On the **Stage: From Development** (CMNSTG02) panel, the Expand zFS subdirectories field controls what is displayed on a component selection list. When you select this field, all files and paths below the subdirectory you specify in the **DSN** field are displayed on the component selection panel.

| CMNSTG02 Stage<br>Command ===>                                                                   | e from Development                                                               |   |
|--------------------------------------------------------------------------------------------------|----------------------------------------------------------------------------------|---|
| Package: ACTP000050                                                                              | Status: DEV Install date: 20180318                                               |   |
| ISPF Library: Project <u>USER015</u> Group <u>JAVA</u> Type <u>SRC</u> Member                    | (Blank/pattern for list; * for all members)                                      | ) |
| Other partitioned, sequential or DSN <u>/cmntp/s4/v716</u>                                       |                                                                                  | + |
| Library type <u>JVS</u> Stage name Stage mode <u>1</u>                                           |                                                                                  | + |
| Enter "/" to select option  ∠ Confirm request  ∠ Lock component  _ Extract Stored Procedure from | _ Expand zFS subdirectories<br>_ Display component user options<br>n Db2 catalog |   |

Press ENTER to display the **Stage from zFS file** (CMNSTG23) panel with the component selection list.

```
CMNSTG23
                            Stage from zFS file
                                                          Row 1 to 6 of 6
Command ===>
                                                         Scroll ===> CSR
 Input filename
 /cmntp/s4/v710/base//jzfs/jav/lvl-0/
                     Function Created
                                         Changed
                                                         Size User
                      2010/07/20 2010/11/05 15:30 00126 SERT
_ jhfjav40.java
_ jhfjav50.java
                              2010/11/05 2010/11/05 15:49 00126 SERT
_ jhfjav60.java
                              2010/11/05 2010/11/05 16:23 00126 SERT
                              2010/07/20 2010/07/01 17:53 00151 SERT
_ org/jdom/xpath/jhfj
                             2010/07/20 2010/07/01 17:54 00155 SERT
_ org/jdom/xpath/jhfj
                             2010/07/20 2010/07/01 17:54 00154 SERT
 org/jdom/xpath/jhfj
                 ******* Bottom of data ********
```

Notice that after the first three files, three more components are listed that are in a path of subdirectories below the directory you specified on the **Stage: From Development** panel. If you select one of the files with path names to stage into your package, the component name in the package master and in the component master will include the subdirectories as well as the file name.

If option **Expand** is not selected the resulting **Stage from component file** (CMNSTG23) panel displays only the three components that are contained as files in the directory you specified on the **Stage: From Development** panel.

```
CMNSTG23
                           Stage from zFS file
                                                          Row 1 to 3 of 3
Command ===>
                                                         Scroll ===> CSR
 Input filename
  /cmntp/s4/v710/base//jzfs/jav/lvl-0/
                      Function Created
                                         Changed
                                                          Size User
                     2010/07/20 2010/11/05 15:30 00126 SERT
_ jhfjav40.java
_ jhfjav50.java
                              2010/11/05 2010/11/05 15:49 00126 SERT
                              2010/11/05 2010/11/05 16:23 00126 SERT
 jhfjav60.java
             ************ Bottom of data *********
```

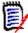

**NOTE** On the Stage: From Development panel (CMNSTG02), you cannot provide a STAGE NAME when the EXPAND field is set to YES.

### **Case Sensitive Fields**

By default, all ISPF panel input fields are folded to upper case, regardless of the case you type. However, zFS path names and file names are case sensitive. For example, these are three different files:

- FirstJavaComponent.java
- firstjavacomponent.java
- FIRSTJAVACOMPONENT.java

ChangeMan ZMF uses two methods to control the case sensitivity of input fields on ISPF panels.

- Data Set Type in library type definitions
- Mixed Case parameter on component list

### **Data Set Type**

The global and application **Library Types Part 2 of 2** panel includes the **Data Set Type** field, with valid values of **LIBRARY** for PDSE, **PDS** or blank for PDS or **zFS**. When you type a component name or directory path for a data set type zFS, case is preserved and stored in ZMF repositories. When component name or directory path are displayed for data set type zFS, the case that is stored in ZMF repositories is displayed unchanged on ISPF panels.

For example, when you type information on the **application/site - Promotion Libraries** (CMNLRPM3) panel in application administration, ChangeMan ZMF uses the library type to determine whether the data should default to upper case or be processed exactly as you enter it.

In this example, the library names and directory paths for promotion are all entered in lower case. Panel truncated to only show zFS libraries..

```
CMNLRPM3
                    ACTP/SERT6 - Promotion Libraries
                                                             Row 2 to 8 of 8
Command ===>
                                                            Scroll ===> CSR
Promotion name: S6P1UT
                          Level: 10
        Syslib
    Lib exclude Target libraries
    JCL Y CMNTP. S6. V810. PROM. S6P1UT. JCL
                                                               + Shadow
                CMNTP.S6.V810.PROM.S6P1UT.JCL
                                                               + Library 1
                                                               + Library 2
                                                               + Library 3
   JVS N
                /cmntp/s6/actp/prom10/jvs
                                                               + Shadow
                /cmntp/s6/actp/prom10/jvs
                                                               + Library 1
                                                                + Library 2
                                                               + Library 3
```

When you press **ENTER**, the data set names for library type JCL are changed to upper case and stored that way on the package master. However, the zFS path names for library type JVS (Java) are left exactly as you entered them, and they are stored in mixed case on the package master.

#### **Mixed Case**

On list parameter panels where you specify filter criteria for building a component list, you can control how case is used for input by selecting the Mixed Case field on the bottom of **Component List Parameters** (CMNSTG12) panel.

By default, all fields are folded to upper case. However, if 'Mixed Case' option is selected then the component name is left as is. Whichever case you enter will then be processed.

For example, package ACTP000050 contains these two components:

You can filter the components displayed on the **Stage**: **package Components** panel by first setting selection criteria on the **Component List Parameters** panel (CMNSTG12). If you type the **Component Name** field in lower case on the **Component List Parameters** panel and select **Mixed case** field, then the filter is case sensitive, and only the HTH component is listed.

#### Selection criteria:

| CMNSTG12 Component Lis                                                                                                    | st Parameters                                                                       |
|----------------------------------------------------------------------------------------------------|-------------------------------------------------------------------------------------|
| Package: ACTP000050 Status<br>Work request: Work Req WR2                                                                                               | s: DEV Install date: 20180405<br>Department: Dept                                   |
| Component name acpdoc60 Component type SRC Language                                                                                                    | (1-active, 2-incomplete, 3-checkout, 4-inactive)                                    |
| Changed from date         time         Changed to date         time         Compile procedure         User         Display mode                        | <pre>(yyyymmdd) (hhmmss) (yyyymmdd) (hhmmss)  (S-short, L-long, X-extra long)</pre> |
| Enter "/" to select option  ∠ Confirm component delete  ∠ Display component user options  ∠ Comparison report for edit  _ Ignore recompiled components | <pre></pre>                                                                         |

#### Result:

If you type the **Component Name** field in lower case and set the **Mixed Case** field is not selected, then the component name you typed is folded to upper case, and only the DOC component is listed.

#### Selection criteria:

```
CMNSTG12
                    Component List Parameters
Command ===>
       Package: ACTP000050
                          Status: DEV Install date: 20180405
                                          Department: Dept
   Work request: Work Req WR2
Component name . . . . . <u>acpdoc60</u>
Component type . . . . . <u>SRC</u>
Language . . . . . . . . _
                                (1-active, 2-incomplete.
Component status . . . . . <u>2</u>
                                 3-checkout, 4-inactive)
Changed from date . . . . ___
                                (yyyymmdd)
          time . . . . . _____
                                 (hhmmss)
Changed to date . . . . . _____
                                 (yyyymmdd)
        time . . . . . _____
                                 (hhmmss)
Display mode . . . . . . <u>S</u>
                               (S-short, L-long, X-extra long)
Enter "/" to select option
 Comparison report for edit
                                 Text type . . . . <u>$.</u>
 _ Ignore recompiled components
```

#### Result:

# **Batch Job Statement Information**

ChangeMan ZMF panels that execute batch functions contain a section for **Job Statement Information**.

The first time you use any panel in ChangeMan ZMF that requires this information, you must type JOB information that is appropriate for your environment.

The four lines of JOB statement information are ISPF panel fields, not JCL records. You change the information by over-typing or erasing it. You cannot insert, repeat, or delete lines, and you cannot insert characters without deleting characters first or erasing to end-of-line. If you do not use all four lines, make unused lines into JCL comments with //\* in positions 1-3.

The information you type is stored in variables in your ISPF profile. It is used to initialize the next panel you display that shows a JOB Statement Information section. You can overtype this information to change it whenever you want.

This is an example of completed JOB Statement Information:

```
Job statement information:

//USER001 JOB (0000),'S6 V810',

// CLASS=A,MSGCLASS=X,NOTIFY=USER001

//*
//*
//*
```

### **Online and Batch Execution Modes**

Several ChangeMan ZMF functions offer you a choice between execution online in ISPF or in a batch job:

- Checkout
- Stage From Development (including Mass Stage)
- Stage from the Stage: package Components panel (the "package list")
- Recompile Source
- Library Scan
- Compare

You choose between **O** (online) or **B** (batch) execution by setting **Mode** field on an ISPF panel, as shown on this **Library Scan Utility** (CMNSCN01) panel:

```
CMNSCN01
                            Library Scan Utility
Command ===>
Application . . . . . . <u>ACTP</u>
                               (Blank for list)
Library type . . . . . <u>LOD</u>
                                (Blank for list)
                                (0-Online, B-Batch, A-Alt Batch)
Scan mode . . . . . . . <u>0</u>
Records to select . . . . 0
                                (0 = all)
Enter "/" to select option
  _ List member names only
  _ Scan for dependencies
 _ Case sensitive
Displacement:
From . . . <u>0</u> (0=all)
                                To . . . . 0 (max=80)
Components to scan:
                                (Blank for all components)
Begin . . . _
                                End . . . . _
Data strings:
  cobol
```

In general, batch mode builds JCL and submits a batch job to execute a ChangeMan ZMF process that would otherwise be executed in your ISPF address space. There are two potential advantages to batch mode:

- Your terminal can be freed as soon as the batch job is submitted, allowing you to perform other ZMF tasks while the batch job executes.
- Output is available in JES.

These advantages can be illustrated with a Library Scan example:

- Online Scan Your terminal is locked while the scan runs in your address space. When the scan is complete, the results are only available on a scrollable ISPF panel.
- Batch Scan Your terminal is locked only for as long as it takes for ISPF file tailoring to build JCL for a batch scan job and to submit the job. When the batch scan job is complete, the results are available in SDSF or whatever tool you use to view JES job output.

When you checkout a component, stage a component that is not like-source, or execute the compare component function, the online and batch modes operate like the library scan example.

Online and batch mode work somewhat differently when you stage or recompile a like-source component. These build functions always execute in a batch job. The ISPF file tailoring that creates the build job JCL is always performed outside of your address space in a special started task initiated by the stage or recompile process. The difference between online and batch mode is in the initiation of the file tailoring started task:

- Online Stage or Recompile The file tailoring started task is initiated from your ISPF address space.
- Batch Stage or Recompile ZMF submits a batch job that initiates the file tailoring started task.

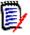

**NOTE** Whether batch mode releases your terminal faster than online mode depends on:

- Which function is being executed
- How many components are being processed
- How your z/OS resources are allocated

Sometimes it may take longer to build JCL and submit a batch job than it takes to execute the function in your ISPF address space.

# **Editing Components in ChangeMan ZMF**

As delivered by Serena, ChangeMan ZMF uses IBM's ISPF line editor when you edit a change package component. If you have questions about using the ISPF editor, press **PF1** for a tutorial. The tutorial includes information about the following subjects:

- General introduction
- Edit entry panel
- Display screen format
- Scrolling data
- Sequence numbering
- Display modes (CAPS/HEX/NULLS)

- Tabbing (hardware/software/logical)
- Edit profiles
- Edit line commands
- Edit primary commands
- Labels and line ranges
- Ending an edit session

# **Ending an Edit Session**

When you edit a package component in ChangeMan ZMF, you actually work with a temporary ChangeMan ZMF utility data set that has been populated from the staging library member that you want to change.

When you exit from your edit session, ChangeMan ZMF takes you through several steps to make sure you want to commit the changes you made and replace the staging library member with your edited text.

- 1 The contents of your temporary edit file are compared to the contents of the original member in the staging library and a line-by-line comparison is displayed. If you cancel your changes after viewing the compare listing, the member in the staging library is not replaced. Alternatively, you can choose to keep your editing changes and go on to the next step.
- 2 If you decide to keep your edit changes, and if the component you edited is not included in any other active packages, the member in the staging library is replaced with your edited content.
- 3 If you decide to keep your editing changes, and if the component you edited is included in other active packages, ChangeMan ZMF shows you a list of those packages. The list includes the TSO ID of the last person who acted on the component in each package. You can then contact those developers to ensure that your work is coordinated with theirs. If you are satisfied that cross-package conflicts do not exist, you can choose to keep your editing changes. The member in the staging library is then replaced.

Alternatively, you can cancel your changes. In the latter case, the staging library member is not replaced.

### **Automatic Edit Recovery**

Because you do not edit a component directly in the staging library, the ISPF edit SAVE command is blocked in ChangeMan ZMF edit sessions. This prevents confusion about whether you are saving your changes to the staging library member.

If your ISPF session is interrupted by a system problem or by cancellation of your TSO session, and if you have RECOVERY ON in your ISPF Profile, ISPF sets a recovery pending indicator.

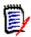

**NOTE** If your Change Man Administrator sets EDIT STAGING RECOVERY MODE ON to Y in application administration, an initial edit macro sets RECOVERY ON in your ISPF profile when you start each edit session.

When you connect to ChangeMan ZMF, it looks for an ISPF recovery pending condition involving a ChangeMan ZMF temporary edit data set. If ChangeMan ZMF detects such a condition, the **Primary Option Menu** is skipped and the **Edit Recovery** panel is displayed.

| CMNEDRC1 EDIT - RECOVERY COMMAND ===>                                                                                        |  |  |  |  |
|----------------------------------------------------------------------------------------------------|--|--|--|--|
| ************                                                                                                    |  |  |  |  |
| * EDIT AUTOMATIC RECOVERY * ***********************************                                                              |  |  |  |  |
| The following dataset was being edited when a system failure or task abend occurred:                                         |  |  |  |  |
| DATASET: CMNTP.SERT6.BASE.ACTP.CPY(ACPCPY00)                                                                                 |  |  |  |  |
| INSTRUCTIONS: Press ENTER key to continue editing dataset, or Enter END or CANCEL command to cancel recovery of the dataset. |  |  |  |  |

The recommended procedure is:

- **1** Press **Enter** to resume the edit session
- 2 Immediately press **PF3** to end the edit session, which saves the edited content into the staging library.
- **3** The **Primary Option Menu** is then displayed.

ChangeMan ZMF does not have the same information about a recovered edit as it does for an edit session you initiated from within ChangeMan ZMF. When you end a recovered edit session, ChangeMan ZMF does not display the compare listing or a concurrent development warning.

### **Manual Edit Recovery**

If your ISPF session is not terminated, but the started task running ChangeMan ZMF is stopped or your ChangeMan ZMF session times out, the changes you made in a ChangeMan ZMF edit session are not saved to the staging library. Since ISPF did not end, there is no pending recovery indicator for ChangeMan ZMF to find when you connect again.

However, the utility data set containing your edits is not scratched, as it would be after a normal end to an edit session. You can use that utility data set to recover your editing changes. Follow this procedure:

**1** Ask your ChangeMan ZMF Administrator what naming convention is used for edit session utility data sets. The default convention (starting with ChangeMan ZMF 5.5) is:

&ZUSER.&ASID.#ttttttt.#tttttt.xxx

where:

• &ZUSER is the TSO userid.

- &ASID is the user address space ID.
- ttttttt...ttttttt is the binary time-of-day to nearest microsecond.
- xxx is the ChangeMan ZMF library type.
- 2 Use the ISPF Data Set List Utility (=3.4) to list all of your ChangeMan ZMF temporary data sets in the catalog.
- **3** Edit the last temporary edit data set on the list, and verify that it contains the component you were editing when your ChangeMan ZMF session was terminated.
- **4** Cut all lines in the temporary edit data set.
- **5** Connect to ChangeMan ZMF, and edit the component you were working on when your session was terminated.
- **6** Delete all of the lines in the component, then paste the lines cut from the temporary edit data set.
- Press PF3 to end the edit session, and carefully examine the compare listing to make sure you have recovered your changes correctly.
- **8** Continue the normal procedure to end a ChangeMan ZMF edit session until the edited component is saved to the staging library.

# **Exiting ChangeMan ZMF**

To exit ChangeMan ZMF, do one of the following:

- At the Primary Option Menu, select option X Exit.
- At the Primary OptIon Menu, type End on the Option line and press Enter.
- At the Primary Option Menu, press PF3.
- On almost any panel in ChangeMan ZMF, type =X on the Command or Option line and press Enter.

# Chapter 3

# **Creating a Change Package**

Create Package is the first step in the change package life cycle.

| About Creating a Change Package            |    |
|--------------------------------------------|----|
| Rules for Creating Packages                | 64 |
| Accessing Create Package Panels            | 66 |
| Package Description Methods                | 66 |
| Dynamic Panels in Create Package           | 68 |
| Defining Package Control Information       | 69 |
| Providing a Package Description            | 72 |
| Providing Installation Instructions        | 73 |
| Setting Job Scheduling Dependencies        | 75 |
| Adding Affected Applications               | 76 |
| Defining Complex/Super Package Information | 77 |
| Entering Package User Information          | 77 |
| Defining Install Date and Site Information | 78 |

# **About Creating a Change Package**

Using a series of ISPF panels, you enter information that describes the change package, and you set control parameters that determine how the package will behave during the rest of the package life cycle.

Change Man ZMF automatically copies additional control parameters from Global and Application Administration records on the package master to make your package follow the rules set up by your administrators at the ChangeMan ZMF instance level and at the application level.

When you have entered valid information in all required fields on all required Create Package panels, ChangeMan ZMF assigns a 10-character change package ID and writes package records to the package master file. The package ID consists of a four character application mnemonic (three characters and a blank if the application mnemonic has only three characters) and a six character package number, which is incremented by one for each new package in an application.

When your package has been successfully created, no application components are associated with your change package. Although your Application Administrator can set parameters that allocate staging libraries for some library types when your package is created, staging libraries for your package are usually not allocated until you check out components into your change package. However, even if staging libraries are allocated at create package, they are empty.

# **Rules for Creating Packages**

These rules and restrictions apply to the create package function.

- To create a new change package in an application, you must have update access to the application, which is defined under the ChangeMan ZMF resource class in your security system.
- A new change package is not created and assigned a package ID until you have entered valid information in all required fields in all required Create Package panels,

# Administration Settings for the Create Package Function

Your Global and Application Administrators make settings in ChangeMan ZMF administration that control how the create package function works in your application. Ask your administrator if any of the following apply to your application.

- Restrict entries in the package Scheduler field on the Create: Installation Instructions panel. (Global Administration Parameters: Install Job Scheduler and Default Job Scheduler)
- Restrict the number of packages that can be scheduled for installation on a particular Install Date through the use of the Installation Calendar. (Global Administration Parameters: Disable Installation Calendar)
- Prohibit creation of temporary change packages. (Application Administration Parameters: Allow Temporary Packages)

- Require data in the Work Request field on the Create: Create a New Package panel.
   (Application Administration Parameters: Require Work Request Number)
- Require data in the Department field on the Create: Create a New Package panel. (Application Administration Parameters: Require Department Number)
- Enable the Package User Information facility to display one or two panels that you use to set package-level variables defined by your administrator. (Global Administration Parameters: Display Package User Option Panel)
- Set Normal Business Hours in Global Administration that determine whether an unplanned package is assigned the Planned Approval List or the Unplanned Approval list when the package is created. (Application Administration Parameters: Normal Business Hours)

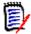

**NOTE** If you create an unplanned change package outside of Normal Business Hours, the Unplanned Approval List is assigned. Normal Business Hours are compared to the time you create your package, not the time that your package is frozen or the time that it is scheduled for install.

Your administrator may set Normal Business Hours to times that are not "normal" to force all unplanned packages to use the Unplanned Approval List.

■ Set the difference in system clock time between the development site where your change package is created and a remote site where it is scheduled for install. The time difference can allow you to enter an install time for a remote site that has already passed at your site. (Global Administration Sites: Time Difference)

### **Exit Programs for the Create Package Function**

Your ChangeMan ZMF installer or administrators may implement exit programs to alter the behavior ChangeMan ZMF. Ask your administrator if any of the following apply to your application.

- Restrict Install date by one of more of the following: Application, Global or Application Administration authority, specified date, specified install time, today's date, day of week, package type, values in Package User Information variables. (Exit program CMNEX002)
- Impose a lead time between today's date and the package install date. Other criteria available includes Application, Global or Application Administrator authority, specified date, day of week, package type, values in Package User Information variables. (Exit program CMNEX003)
- Restrict creation of specified package types by one or more of the following:
   Application, Global or Application Administrator authority. (Exit program CMNEX006)
- Restrict install date by one of more of the following: Application, administrator authority, specified date, day of week, package type, today's date. (Exit program CMNEX007)
- Restrict install day of week by one of more of the following: Application, global or application administrator authority, day of week, package type. (Exit program CMNEX012)
- Validate information entered in Work Request Number and/or Department against a specified a list of values. Cross-edit Work Request Number, Department, and Package

User Information when package user information is entered. (Exit program CMNEX014)

- Validate group site names used on the Site Information panel, and specify the sites associated with each group site name. (Exit program CMNEX039)
- Add custom processes, executed outside of ChangeMan ZMF, at the end of the create package process. (Exit program CMNEX043)

# **Accessing Create Package Panels**

Use one of these methods to display the **Create: Create a New Package** panel, which is the first panel in the Create Package function.

- Using the Menu Hierarchy:
  - a On the Primary Option Menu, select 1 Build.
  - **b** On the **Build Option** panel, select **1 Create**.
- Using Direct Panel Access:

On any ChangeMan ZMF panel, enter **= 1.1** in the **Command** or **Option** line and press **Enter**.

Using the Change Package List:

On the **Change Package List** panel, type **CREATE** or **CR** on the Command line and press **Enter**.

# **Package Description Methods**

When you execute the Create Package function, many of the ISPF panel fields in the process are displayed with values stored in your ISPF profile from the last time you created a package. You can use the displayed information for your new package, or you can overtype that information with new values.

You have three choices for entering the rest of the descriptive and control information required to create your new package: the long method, the short method, and copy package forward option. You choose which method to use on the first Create Package panel.

## Long Method

When you choose the Long Method, all panels in the Create Package process are displayed. You are required to type information in free form text description fields.

#### **Short Method**

When you choose the Short Method, two panels (CMNCRT02, CMNCRT03) in the Create Package process are skipped, and the fields on those panels are set to default values. This table shows the default field values for the two skipped panels:

| Skipped Panel                                         | Panel Field                | Short Method Default Value                                                                                                    |
|-------------------------------------------------------|----------------------------|----------------------------------------------------------------------------------------------------|
| CMNCRT02<br>Create: Package<br>Description            | Free form description text | "NONE"                                                                                                    |
| CMNCRT03<br>Create:<br>Implementation<br>Instructions | Contingency                | The default will be option 1 if you have never created a package using the long method, otherwise it will use the last option selected by the user.  1 -Hold production and contact analyst 2 -Backout change, continue production 3 -Other: |
|                                                       | Job scheduler              | Value in Default job scheduler fields from<br>Application Parameters                                                                                                    |
|                                                       | Free form instruction text | "NONE"                                                                                                    |

You can use the Update Package Information function to go back later and replace the default information with your own values and text.

## **No Package Description**

When you choose option D (No package description), panel CMNCRT02 in the Create Package process is not displayed. Package description will be 'None'. All other panels are displayed.

### **No Implementation Instructions**

When you choose option I (No implementation instructions), panel CMNCRT03 in the Create Package process is not displayed. Package implementation instructions will be 'None'. All other panels are displayed.

# **Copy Package Forward**

You can use an existing package as a model to create a new package. When you type a package ID in the Package to Copy Forward field on the first Create Package panel, the fields displayed on all *subsequent* panels are copied from the package you specified. You can overtype this information with new information.

The list of package components from the original package is copied into your new package. The status of these components is INACTIVE because the components on this list have not been copied to staging libraries for the new package. Later, you can delete

component names from this list or use the list of component names to check components out from baseline.

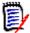

**NOTE** Utility requests (scratch and rename components) are not copied forward into the new package.

# **Dynamic Panels in Create Package**

The panels in the Create Package process are displayed dynamically, and what you see depends on Global Administration settings, Application Administration settings, exit programs enabled by your Administrators, and on information you enter as you proceed through the Create Package process.

This table shows when panels in the Create Package process are displayed.

| Panel Title                          | Panel ID | When Displayed                                                                                                    |
|--------------------------------------|----------|----------------------------------------------------------------------------------------------------|
| Create: Create A New Package         | CMNCRT0R | All new change packages.                                                                                                    |
| Create: Package Description          | CMNCRT02 | All packages when the Long create package method is used.                                                                                                    |
| Create: Installation Instructions    | CMNCRT03 | All simple and participating packages when the Long create package method is used. Enter up to a maximum of 46 lines of freeform instructions for the installation of the change package. Caution: Text beyond 46 lines will not be saved. |
| Create: Scheduling<br>Dependencies   | CMNCRT04 | Simple and participating package when you specify Other in the Scheduler field on the Create: Installation Instructions panel                                                                                                    |
| Create: Affected Applications        | CMNCRT05 | All Participating packages except short.                                                                                                    |
| Create: Complex/Super<br>Information | CMNCRT08 | Super or Complex packages.                                                                                                    |
| Create: Package User<br>Information  | CMNDPUP1 | Simple and participating package if your administrator enabled the Package User Information Facility. This custom panel, and a second panel CMNDPUP2, may have a different panel title coded by your administrator.                        |
| Create: On Site Information          | CMNCRT06 | Simple and participating packages in an All environment.                                                                                                    |
| Create: Site Information             | CMNCRT07 | Simple and participating packages in a Development or Development/ Production environment.                                                                                                    |

# **Defining Package Control Information**

The first panel displayed in the Create Package process is the **Create: Create A New Package** panel (CMNCRTOR).

| CMNCRT0R<br>Option ===>                           | Create: Create a  | New Package                                                     |              |
|---------------------------------------------------|-------------------|-----------------------------------------------------------------|--------------|
| L Long method<br>D No package desc                | ription           | S Short method<br>I No implementation                           | instructions |
| Package title Accounts payable change             | S                 |                                                                 |              |
| Application                                       | <u>ACTP</u>       | (Blank or pattern for                                           | list)        |
| Requester's phone                                 | <u>8007766082</u> |                                                                 |              |
| Work request                                      | <u>IDD</u>        |                                                                 |              |
| Package level                                     | –                 | <ol> <li>Simple 2. Complex</li> <li>Super 4. Partici</li> </ol> |              |
| Package type                                      |                   | (Planned or Unplanned                                           | ·            |
| Package time span Package to copy forward         |                   | (Permanent or Tempora<br>(Optional package name)                | •            |
| Unplanned reason code .                           |                   | (* for list)                                                    | ie)          |
| Temporary change duratio                          |                   | (In days)                                                       |              |
| Enter "/" to select option _ Attach package to re |                   |                                                                 |              |

This table describes the fields and options available on the **Create: Create A New Package** panel.

| Field                                | Description                                                                                                    |  |
|--------------------------------------|----------------------------------------------------------------------------------------------------|--|
| Option                               | Choose a method for creating your package. See "Package Description Methods" on page 66.                                                                                                    |  |
| Long method                          | L Show all panels in the Create Package process, require input for text descriptions. All package creation panels will be displayed for required user input, including Package Description and Implementation Instructions.                             |  |
| Short method                         | S Create a package using the SHORT method: only the first and last panels will be displayed.                                                                                                    |  |
| No package description               | D Use Default Package Description Omit the display of panel CMNCRT02 (Package Description) but still display the other panels. Package description will be 'NONE'.                                                                                      |  |
| No<br>implementation<br>instructions | I Use Default Implementation Instructions. Omit the display of panel CMNCRT03 (Implementation Instructions) but still display the other panels. Implementation Instructions will be 'NONE'                                                              |  |
| Package title                        | Enter free-form text to identify this package.                                                                                                    |  |
| Application                          | Enter a valid 3 or 4 character application mnemonic, as established by your ChangeMan ZMF Administrator. ChangeMan ZMF will assign a sequential number as part of the Package ID. You must have UPDATE access to this mnemonic in your security system. |  |

| Field               | Description                                                                                                    |  |  |
|---------------------|----------------------------------------------------------------------------------------------------|--|--|
| Requester's<br>name | Enter your name or the name of the person requesting this change package. This field is not case sensitive and has a maximum length of 25 characters.                                                                                                    |  |  |
| Requester's phone   | Enter a telephone number (extension) for the person whose name you entered in Requestor Name. This field has a maximum length of 15 characters.                                                                                                    |  |  |
| Work request        | This field may be required by your Administrator. Also, depending upon the INFO MANAGEMENT RULE currently in effect, this number may be tied to an INFO Change Record number. This field has a maximum length of 12 characters and is not case sensitive.                                                                                                    |  |  |
| Department          | Enter the department for this change package if required. This field is used for reporting only. This field is not case sensitive and has a maximum length of 4 characters.                                                                                                    |  |  |
| Package level       | Enter a one-character code (1-4) representing the package level.<br>Note: If you 'copy forward' an existing change package to create<br>this one, its 'level' will be copied also.                                                                                                    |  |  |
|                     | 1 Simple - The change package contains a change that is unrelated to any other change package. This level of change package does not affect any other application, nor does it require changes to software or operational procedures in other applications.                                                                                                    |  |  |
|                     | 2 Complex - The parent for two or more participating change packages that have interdependent changes to software or operational procedures. To create a super or complex package, you provide only this first panel of control and general information, a package description, and a list of participating packages. Remote sites and installation dates are set in each participating package. No staging libraries are allocated to super or complex packages.  There are no processing difference between super and complex change packages. |  |  |
|                     | 3 Super - The "parent" for change packages that contain major changes to several applications. To create a super or complex package, you provide only this first panel of control and general information, a package description, and a list of participating packages. Remote sites and installation dates are set in each participating package. No staging libraries are allocated to super or complex packages. There are no processing difference between super and complex change packages.                                                |  |  |
|                     | 4 Participating - The change package is related to one or more other participating change packages which are listed under the same super or complex package, otherwise it is much like a Simple package. SYSLIB statements in build process jobs include staging libraries from other participating packages under the same super or complex package.                                                                                                    |  |  |

| Field                        | Description                                                                                                    |  |  |
|------------------------------|----------------------------------------------------------------------------------------------------|--|--|
| Package type                 | Choose a package type.                                                                                                    |  |  |
|                              | P PLANNED - The package contains PLANNED change. These are change packages that have been previously scheduled. (Abbreviation: P)                                                                                                    |  |  |
|                              | U <b>UNPLANNED -</b> The package contains UNPLANNED changes. These packages are commonly referred to as "emergencies" or "emergency fixes" and are unscheduled. Depending on Global and Application Administration settings, some package lifecycle steps and requirements may be skipped. (Abbreviation: U)                                                                                                    |  |  |
| Package time                 | Choose a package time span.                                                                                                    |  |  |
| span                         | P <b>PERMANENT -</b> Package components are installed in baseline and production libraries. A permanent package may be either planned or unplanned. Super, complex, and participating packages must be permanent. (Abbreviation: P)                                                                                                    |  |  |
|                              | T <b>TEMPORARY -</b> Changes are installed in special override libraries concatenated on top of your production environment library concatenations. These changes may be special one-time or short-term processing and are removed from these libraries after the Temporary Change Duration has passed. Baseline and production libraries are not changed. A temporary package may be either planned or unplanned. You must provide a Temporary Change Duration on this same panel. (Abbreviation: T)                                                                                                    |  |  |
| Package to copy<br>forward   | Enter Package ID that you want to use as a model for the package you are creating. Package control and descriptive information from the model is displayed on create package panels for your new package, and a list of the components in the model are copied into your package. See "Package Description Methods" on page 66.                                                                                                    |  |  |
| Unplanned reason code        | Enter the 3-digit change reason code that best represents why you are installing an unplanned change package. These codes were established by your ChangeMan Administrator. Enter '*' to display a reason code selection list.                                                                                                    |  |  |
| Temporary change duration    | The number of days that changes in temporary packages are to remain in override libraries. Valid days are 1-999.  The count of calendar days for Temporary Change Duration is incremented at 23:59 system time each night. Temporary package components are automatically removed at the time-of-day specified in the Install Date/Time. Therefore, the number entered in Temporary Change Duration does not necessarily equate to 24-hour days.  For example, a temporary package has an Install Date/Time of 20041015 / 1800, a Temporary Change Duration of 1, and the package is actually installed at 2100 on the install date 10/15/2004. Package components are automatically removed from temporary libraries at 1800 on 10/16/2001, which is less than 24 hours after they were installed. |  |  |
| Attach package<br>to release | Enter (/) to attach this change package to a release. When selected another panel will be displayed where you will select the release that this package will be attached to.                                                                                                    |  |  |

When you finish typing information on the **Create: Create A New Package** panel, press **Enter**. If no error message are displayed, the next panel in the create package process is

displayed. Your new change package is not created until all new package information has been entered and validated.

# **Providing a Package Description**

The **Create: Package Description** panel (CMNCRT02) is displayed for all new packages when you use the Long create package method.

| CMNCRT02<br>Command ===> | Create: Package | Description   | Row 1 to 12 of 12<br>Scroll ===> <u>PAGE</u> |
|--------------------------|-----------------|---------------|----------------------------------------------|
| Description:             |                 |               |                                              |
|                          |                 |               |                                              |
|                          |                 |               |                                              |
|                          |                 |               |                                              |
|                          |                 |               |                                              |
| ****                     | ***** Bottom of | data ******** | *******                                      |

Use this panel to provide details about your package in addition to the information in the Package Title. Your change control procedures and standards may specify what kind of package description you are required to provide.

This table describes the line commands you can use on the **Create: Package Description** 

| Field        | Description                                                                                                    |  |
|--------------|----------------------------------------------------------------------------------------------------|--|
| Line Command | I Insert a new line.                                                                                                    |  |
|              | R Repeat an existing line.                                                                                                    |  |
|              | D Delete an existing line.                                                                                                    |  |
| Description  | Enter up to a maximum of 46 lines of free-form text to describe the package. CAUTION: Text beyond 46 lines will not be saved. |  |

When you finish typing information on the **Create: Package Description** panel, press **Enter**, and the next panel in the create package process is displayed. Your new change package is not created until all new package information has been entered and validated.

# **Providing Installation Instructions**

The **Create: Installation Instructions** panel (CMNCRT03) is displayed for new simple and participating packages (Package Type 1 and 4) when you use the Long create package method.

| CMNCRT03<br>Command ===> | Create: Installation Instructions                                                    | Row 1 to 12 of 12<br>Scroll ===> PAGE |
|--------------------------|--------------------------------------------------------------------------------------|---------------------------------------|
| Contingency <u>1</u>     | 1-Hold production and contact analyst 2-Backout change, continue production 3-Other: |                                       |
| Job scheduler            | MANUAL (CMN, Manual, Other)                                                          |                                       |
| Instructions:            |                                                                                      |                                       |
|                          |                                                                                      |                                       |
|                          |                                                                                      |                                       |
|                          |                                                                                      |                                       |
|                          |                                                                                      |                                       |
| ****                     | ******* Bottom of data *******                                                       | *******                               |

Use this panel to provide instructions for installing your change package. Your data center standards and change control procedures may specify what procedures to follow for ChangeMan ZMF change package installs and what information you should provide on this panel.

This table describes the fields and options available on the **Create: Installation Instructions** panel.

| Field                       | Description                                                                                                    |                                                                                                    |  |  |
|-----------------------------|----------------------------------------------------------------------------------------------------|----------------------------------------------------------------------------------------------------|--|--|
| Contingency                 | Select the option that describes what should be done if the installation of your change package fails. This field is required, but it has no effect on the lifecycle of your package or its installation process.                                                                                                    |                                                                                                    |  |  |
|                             | produ                                                                                                    | Select option 1 to discontinue running your application's production jobs until a supporting analyst can be reached for instructions.                                                                                                    |  |  |
|                             | produ                                                                                                    | Select option 2 if the package should be backed out and the production jobs for your application should continue to be run as scheduled.                                                                                                    |  |  |
|                             | are pr<br>you w                                                                                                    | Select option 3 to describe alternate action to be taken if there are problems installing the package. In the space provided, you will be able to enter a description (up to 44 characters) following your selection.                                                  |  |  |
| Scheduler                   | This field determines how the package installation process is initiated. Enter the globally-allowed scheduling system for ChangeMan to use for implementation into production.                                                                                                    |                                                                                                    |  |  |
|                             | CMN                                                                                                    | Select CMN to have ChangeMan ZMF schedule the submission of the package installation job. Package installation is initiated by the internal ChangeMan ZMF scheduler when it determines that the package Install Date and From Time have arrived at the specified Site. |  |  |
|                             | Manual                                                                                                    | Select Manual to have package installation initiated when the package is fully approved.                                                                                                    |  |  |
|                             | Other  Select Other to have ChangeMan ZMF perfor interface to add the package install job infor the external scheduler's database.  Package installation will be initiated by an expendence like CA-7®, CA-Scheduler®, or CA-Scheduler like CA-7® are inserted into the schedular poblement of the scheduler like CA-7® inserted into the schedular like CA-7® inserted into the schedular like CA-7® inserted into the |                                                                                                    |  |  |
| Instructions (installation) | Enter up to 46 lines of instructions for the installation and backout of your change package. This is a required field.  CAUTION: Text beyond 46 lines will not be saved.  Line commands:                                                                                                    |                                                                                                    |  |  |
|                             | I In                                                                                                    | sert new lines                                                                                                    |  |  |
|                             |                                                                                                    | epeat an existing line.                                                                                                    |  |  |
|                             | D Delete an existing line.                                                                                                    |                                                                                                    |  |  |

When you finish typing information on the **Create: Installation Instructions** panel, press **Enter**, and the next panel in the create package process is displayed. Your new change package is not created until all new package information has been entered and validated.

## **Setting Job Scheduling Dependencies**

The Create: Scheduling Dependencies panel (CMNCRT04) is displayed if you specify Other in the Scheduler field on the Create: Installation Instructions panel.

| CMNCRT04<br>Command ===>                      | Create: Scheduling Dependencies Row 1 to 12 of 12 Scroll ===> <u>PAGE</u> |
|-----------------------------------------------|---------------------------------------------------------------------------|
| Successor<br><u>ACPD106</u><br><u>ACPW345</u> | Predecessor ACPD105 ACPW335                                               |
| **********                                    | **************************************                                    |

The information on this panel is inserted into your job scheduler database by job CMN17, which runs when your package is distributed. The jobs you listed in the **Successor** and **Predecessor** fields should be related to the first installation job for your package, such as CMN20, CMN21, CMN30, or CMN32. All installation jobs after the first job are submitted by the ChangeMan ZMF internal scheduler.

This table describes the fields and options available on the **Create: Scheduling Dependencies** panel.

| Field        | Description                                                                                       |  |  |
|--------------|---------------------------------------------------------------------------------------------------|--|--|
| Line Command | In Insert $n$ lines. The $n$ is optional.                                                         |  |  |
|              | R $n$ Repeat a line $n$ times. The $n$ is optional.                                               |  |  |
|              | D $n$ Delete $n$ lines. The $n$ is optional.                                                      |  |  |
| Successor    | Jobs in your automated job scheduler that run after the first installation job for your package.  |  |  |
| Predecessor  | Jobs in your automated job scheduler that run before the first installation job for your package. |  |  |

You can leave the **Create: Scheduling Dependencies** panel blank when you create your package and use the Update Package function to provide the information later.

When you finish typing information on the **Create: Scheduling Dependencies** panel, press **Enter**, and the next panel in the create package process is displayed. Your new change package is not created until all new package information has been entered and validated.

# **Adding Affected Applications**

The **Create: Affected Applications** panel (CMNCRT05) is displayed if you are creating a participating package (Package Level 4).

| CMNCRT05<br>Command ===> | Create: Affected Applications | Row 1 to 12 of 12<br>Scroll ===> <u>PAGE</u> |
|--------------------------|-------------------------------|----------------------------------------------|
| Complex/super package .  | <u>ACTP4</u>                  |                                              |
| Appl GENL ACTP           |                               |                                              |
| <u> </u>                 |                               |                                              |
| <u> </u>                 |                               |                                              |
| <del></del>              |                               |                                              |
|                          |                               |                                              |
| ****                     | ****** Bottom of data ******* | ******                                       |

This table describes the fields and options available on the **Create: Affected Applications** panel.

| Field                 | Description                                                                                                    |  |  |
|-----------------------|----------------------------------------------------------------------------------------------------|--|--|
| Line Command          | In Insert $n$ lines. The $n$ is optional.                                                                                                    |  |  |
|                       | Rn Repeat a line $n$ times. The $n$ is optional.                                                                                                    |  |  |
|                       | Dn Delete $n$ lines. The $n$ is optional.                                                                                                    |  |  |
| Complex/super package | Enter the package ID of the Complex or Super package associated with this participating change package.                                                                                                    |  |  |
| Appl                  | Enter the three or four (3-4) character mnemonic for the application affected by this change package.  When you freeze your participating package, planned approvals that are defined as Interfacing Approvals in the affected application are assigned to your package. |  |  |

You can leave the **Create: Affected Applications** panel blank when you create your package and use the Update Package function to provide the information later.

When you finish typing information on the **Create: Affected Applications** panel, press **Enter**, and the next panel in the create package process is displayed. Your new change package is not created until all new package information has been entered and validated.

### **Defining Complex/Super Package Information**

The **Create: Complex/Super Information** panel (CMNCRT08) is displayed if you are creating a super or complex package (Package Level 2 or 3).

| CMNCRT08 Command ===>               | Create: | Complex/Supe   | Information   | Row 1 to 12 of 12<br>_Scroll ===> <u>PAGE</u> |
|-------------------------------------|---------|----------------|---------------|-----------------------------------------------|
| Package<br>ACTP000009<br>ACTP000008 |         |                |               |                                               |
|                                     |         |                |               |                                               |
|                                     |         |                |               |                                               |
|                                     |         |                |               |                                               |
|                                     |         |                |               |                                               |
| ****                                | ******* | * Bottom of da | nta ********* | ******                                        |

This table describes the fields and options available on the **Create: Complex/Super Information** panel.

| Field        | Description                                                                                                    |  |
|--------------|----------------------------------------------------------------------------------------------------|--|
| Line Command | I Insert new line.                                                                                                    |  |
|              | Rn Repeat existing line.                                                                                                    |  |
|              | Dn Delete existing line.                                                                                                    |  |
| Package      | Enter the change package ID's of the Level 4 (Participating) change packages which are part of this Complex or Super package.  Note: They must be in DEV status. |  |

You can leave the **Create: Complex/Super Information** panel blank when you create your package, and you can use the Update Package function to provide the information later.

When you finish typing information on the **Create: Complex/Super Information** panel, press **Enter**, and the next panel in the create package process is displayed. Your new change package is not created until all new package information has been entered and validated.

#### **Entering Package User Information**

The **Create: Package User Information** panel (CMNDPUP1) is displayed if your administrator enabled the Package User Information Facility. This panel and an optional second panel (CMNDPUP2) are used to populate package level custom variables defined by your administrator and used elsewhere in the change package lifecycle. Note: CMNDPUP2 is only displayed if **Next panel** is selected. Your administrator will probably

modify these panels, so the panel title and format may not look like this sample panel that is delivered from Serena.

The descriptions for the fields on these panels are in the help panels that you access by pressing **PF1**.

You can leave the **Create: Package User Information** panel blank when you create your package, and you can use the Update Package function to provide the information later.

**NOTE** You will have the option to go to **Create: Package User Information** (CMNDPUP2) panel 2 by selecting **Next panel**, press **Enter**. The next panel in the create package process is displayed. Your new change package is not created until all information has been entered and validated.

```
CMNDPUP2 CREATE - Sample Package User Panel 2
Command ===>

Enter "yes" or "no" to indicate value of variable:

Test Value1 . . . . NO
Test Value2 . . . . NO
Test Value3 . . . . NO
Test Value4 . . . . NO
```

#### **Defining Install Date and Site Information**

The **Create: On Site Information** panel (CMNCRT06) is displayed for all simple and participating packages (Package Type 1 or 4) in an All environment. A change package in an All environment is only installed at one site, so you specify only one Install Date/Time on this panel.

The **Create: Site Information** panel (CMNCTR07) is displayed for all simple and participating packages (Package Type 1 or 4) in a Development (D) or Development/ Production (DP) environment. A package in a D or DP environment can be installed at multiple sites, so you must specify which site you want your package installed and enter an Install Date/Time for each site.

```
CMNCRT07
                   Create: Site Information
                                                             Row 1 to 1 of 1
                                                           _ Scroll ===> <u>PAGE</u>
Command ===> _
              Install
                        Time
                        From To
     Site
              Date
                                   Primary/backup contacts
                                                             Phone numbers
                                                             917777777
              <u>20141231</u> <u>2100</u> <u>2200</u> <u>John Doe</u>
    SERT6
                                   Jane Doe
                                                             917777777
     ****** Bottom of data **********
```

This table describes the fields and options available on the **Create: On Site Information** panel and the **Create: Site Information** panel.

| Field        | Description                                                                                                    |  |  |
|--------------|----------------------------------------------------------------------------------------------------|--|--|
| Line Command | I Insert new line.                                                                                                    |  |  |
|              | R Repeat existing line.                                                                                                    |  |  |
|              | D Delete existing line.                                                                                                    |  |  |
|              | * Display the Site Selection List panel where you can select a site to add to the Create: Site Information panel.                                                                                                    |  |  |
| Site         | Enter the site name where the change package is to be installed. When the <b>Create: Site Information</b> panel is first displayed, it lists the ZMF instance where you are working plus any site for which production libraries are defined in application administration. You can delete the sites where you do not want your package installed.  This field only displays for Development or Development/Production environments. |  |  |

| Field                      | Description                                                                                                    |  |
|----------------------------|----------------------------------------------------------------------------------------------------|--|
| Install/Date               | Enter the system date and time that you want the package to install at each site.                                                                                                    |  |
|                            | If you specified <b>Manual</b> in the <b>Scheduler</b> field for this package, the install is initiated immediately after the last package approval is entered, regardless of what you entered in the <b>Install Date/Time</b> . Otherwise, the package installation process begins on the specified install date after the "From" time. The exact time that an automated installation is initiated depends on the interval between scheduler events. |  |
|                            | You cannot enter a date and a "To" time that has passed at the site. Your global administrator can define a time difference for each remote site so that an install date/time that has passed at the development site is still valid at a remote site where the system clock is ahead of the development site.                                                                                                    |  |
|                            | If you want a package to install at the same system time at all sites, then type the same date and time in the <b>Install Date/Time</b> for all sites. If you want the package to install simultaneously at all sites, then adjust the <b>Install Date/Time</b> that you enter for each site by the difference in system clock times between each site and the development site.                                                                      |  |
|                            | Install Date Enter the calendar date (yyyymmdd) that the package will be installed at the site selected.                                                                                                    |  |
|                            | <b>Time From</b> Enter the time of day to begin installation of your package into production. Enter four digits in the form HHMM (24 hour clock).                                                                                                    |  |
|                            | Time To  Enter the time of day to end installation of your package into production. Enter four digits in the form HHMM. If the selected scheduling system is 'CMN', this field will be ignored.                                                                                                    |  |
| Primary/backup<br>contacts | Enter the names of the primary and back-up contacts to be notified at each site if there is a problem with the package installation. These fields are 25 characters long.                                                                                                    |  |
| Phone numbers              | Enter the telephone numbers of the primary and backup contacts. These fields are 15 characters long.                                                                                                    |  |

When you finish entering information on the **Create: On Site Information** panel or the **Create: Site Information** panel, press **Enter**. If there are no errors, all of the information you specified on all Create Package panels is saved, you are returned to the **Primary Option Menu**, and a short ISPF message in the upper right corner of the menu displays the Package ID that ChangeMan ZMF generated for the new package you created.

80 ChangeMan® ZMF

# Chapter 4

# **Updating Change Package Information**

Most of the information that you enter in the Create Package process can be changed later. You use the Update Package Information function to change package-level information in packages that are in Development (DEV) or Open (OPN) status.

| Rules for Update Package Information Functions | 82 |
|------------------------------------------------|----|
| Accessing Package Information Update Functions | 83 |
| Updating a ChangeMan ZMF Package               | 85 |

### **Rules for Update Package Information Functions**

These rules and restrictions apply to the update package information function.

- To update change package information in an application, you must have update access to the application, which is defined under the ChangeMan ZMF resource class in your security system.
- Package Type and Package Time Span can never be changed after a package is created.
- Package information can be updated when a package is frozen by selectively unfreezing the General package category or the Onsite / Remote Sites category.
- If you are not allowed to update package information, the fields on package update panels display in browse mode.

# Administration Settings for Update Package Information

Your global and application administrators make settings in ChangeMan ZMF administration that control how the update package information function works in your application. Ask your administrator if any of the following apply to your application.

- Restrict entries in the package Scheduler field on the Update: Installation Instructions panel. (Global Administration Parameter: Installation Job Scheduler)
- Restrict the number of packages that can be scheduled for installation on a particular Install Date through the use of the Installation Calendar. (Global Administration Parameters: Disable Installation Calendar)
- Require data in the Work Request field on the Update: Control Information panel.
   (Application Administration Parameters: Require Work Request Number)
- Require data in the Department field on the Update: Control Information panel. (Application Administration Parameters: Require Department Number)
- Enable the Package User Information facility to display one or two panels that you use to set package-level variables defined by your administrator. (Global Administration Parameters: Display Package User Option Panel)
- Set the difference in system clock time between the development site where your change package is created and a remote site where it is scheduled for install. The time difference may allow you to enter an install time for a remote site that has already passed at your site. (Global Administration Sites: Time Difference)

#### **Exit Programs for Update Package Information**

With the release of ChangeMan ZMF 8.1, you can code and invoke exit processing routines in REXX and in any Language Environment (LE)-compliant programming language, such as COBOL and PL/1. Please refer to the ChangeMan ZMF 8.1 Readme and ChangeMan ZMF High Level Language Functional Exits Getting Started Guide for details.

Your ChangeMan ZMF installer or administrators may implement exit programs to alter the behavior ChangeMan ZMF. Ask your administrator if any of the following apply to your application.

- Determine special criteria for who can update package information by package status, package type, administration authority, and other criteria. (Exit program CMNEX001)
- Restrict Install date by one of more of the following: Application, Global or Application Administration authority, specified date, today's date, day of week, package type, values in Package User Information variables. (Exit program CMNEX002)
- Impose a lead time between today's date and the package install date. Other criteria available includes Application, Global or Application Administrator authority, specified date, day of week, package type, values in Package User Information variables. (Exit program CMNEX003)
- Restrict install date by one of more of the following: Application, administrator authority, specified date, day of week, package type, today's date. (Exit program CMNEX007)
- Validate information entered in Work Request Number and/or Department against a specified a list of values. Cross-edit Work Request Number, Department, and Package User Information. (Exit program CMNEX014)
- Override package status validation when adding or removing participating packages in complex or super packages. Allow automatic close of super or complex packages after update if all participating packages have completed the package lifecycle. (Exit program CMNEX033)
- Validate group site names used on the Site Information panel, and specify the sites associated with each group site name. (Exit program CMNEX039)
- Define rules for package IMS information update. (Exit program CMNEX041)

Your administrator may also have applied other exit programs to your application.

#### **Accessing Package Information Update Functions**

Go to Primary Option Menu (CMN@PRIM) select Option 1. The Build Option panel (CMNBUILD) is displayed. Select Option 2 to access the **Update: Package Information** panel (CMNPGNL0).

CMNPGNL0 UPDATE: Package Information Option ===> Package . . . <u>ACTP000013</u> 1 Control Package control information
2 General General description 3 Instruction Installation instructions 4 Dependencies Job Scheduling dependencies 5 Affected Apps Affected applications 6 Participation Participation packages Install Dates Install date and site information 8 Close Package Close complex/super package 9 Open Package Open complex/super package Db2 package information
Package user information D Db2 E User Package user information IMS IMS package information R Release Package release information

The **Update: Package Information** panel dynamically displays update options depending on the ChangeMan ZMF licensable options that you license. If you license one or more licensable options, one or more of these panel options are displayed:

```
    D Db2 - Update Db2 package information
    E User - Package user information
    I IMS - Update IMS package information
    R Release - Change package Release information (ERO)
```

Use one of these methods to display the **Update: Package Information** panel:

- Using the Menu Hierarchy:
  - a On the Primary Option Menu, select 1 Build.
  - **b** On the **Build Option** panel, select **2 Update**.
- Using Direct Panel Access:

You can directly access the panel from any ChangeMan ZMF panel, by entering **=1.2** in the **Command** or **Option** line and pressing **Enter**.

# Using the Change Package List to Update Package Information

You can access the options listed on the **Update: Package Information** menu directly from the **Change Package List**.

On the **Change Package List** panel, type one of the following in the line command for a change package and press **Enter**.

- U1 Update control information
- U2 Update general information
- U3 Update installation instructions
- **U4** Update job scheduling dependencies
- U5 Update affected application
- U6 Update participating package information
- U7 Update install date and site (remote) information
- **U8** Close complex/super package (Change to CLO status)
- U9 Open complex/super package (Change to OPN status)
- UE Change package user information

The package update line commands available on the **Change Package List** panel depend on the ChangeMan ZMF licensable options that you license. If you license one or more licensable options, one or more of these line commands is available:

- **UD** Update package Db2 information
- **UI** Update package IMS system information
- UR Update package Release information

## **Updating a ChangeMan ZMF Package**

The ISPF panels used to update package information are nearly identical to the panels you use to create a package. Differences include:

- The panels titles say "Update" instead of "Create". For example, you first enter a package description on the Create: Package Description panel, and you change that description after the package is created by using the Update: Package Description panel.
- Some fields on update panels are read-only. For example, the Package Type field on the Update: Control Information panel is protected and cannot be changed after the package is created.
- Some panels display package information that was not available when the package was being created. For example, the **Update: Control Information** panel displays the Package ID, Status, and Install Date in display-only fields.

Use the following table to find the topic in Chapter 3, "Creating a Change Package," on page 63 that tells you about the Create panel that corresponds to the Update function you want to perform. The comments in this table tell you about differences between the Create and Update versions of the panels.

| Update Option   | Corresponding "Create" Topic                                 | Comments                                                                                                    |
|-----------------|--------------------------------------------------------------|----------------------------------------------------------------------------------------------------|
| 1 Control       | See "Defining Package Control Information" on page 69.       | You can switch the <b>Package Level</b> between <b>1-Simple</b> and <b>4-Participating</b> only.                                 |
| 2 General       | See "Providing a Package Description" on page 72.            | Press Enter twice to save your updates on the Update: Package Description panel.                                                 |
| 3 Instruction   | See "Providing Installation Instructions" on page 73.        | Press <b>Enter</b> twice to save your updates on the <b>Update</b> : <b>Installation Instructions</b> panel.                     |
| 4 Dependencies  | See "Setting Job Scheduling<br>Dependencies" on page 75      | You can add or update this information only if the package <b>Scheduler</b> is <b>OTHER</b> . See option <b>3 Instructions</b> . |
| 5 Affected Apps | See "Adding Affected Applications" on page 76.               | The <b>Update: Affected Applications</b> panel is displayed for participating packages only.                                     |
| 6 Participating | See "Defining Complex/Super Package Information" on page 77. | Use the <b>Update: Complex/ Super Information</b> panel to add or remove participating packages in a Super or Complex package.   |
| 7 Install Dates | See "Defining Install Date and Site Information" on page 78. |                                                                                                    |
| 8 Close Package |                                                              | This option changes the status of a Complex or Super package to CLO. No other panel is displayed.                                |

| <b>Update Option</b> | Corresponding "Create" Topic                        | Comments                                                                                          |
|----------------------|-----------------------------------------------------|---------------------------------------------------------------------------------------------------|
| 9 Open Packages      |                                                     | This option changes the status of a Complex or Super package to OPN. No other panel is displayed. |
| E - User             | See "Entering Package User Information" on page 77. |                                                                                                   |
| D - Db2              |                                                     | See the ChangeMan ZMF Db2<br>Option Getting Started Guide.                                        |
| I - IMS              |                                                     | See the ChangeMan ZMF IMS<br>Option Getting Started Guide.                                        |
| R - Release          |                                                     | See the ChangeMan ZMF ERO<br>Getting Started Guide.                                               |

86 ChangeMan® ZMF

# Chapter 5

# **Checking Out a Component**

The checkout component function copies a component from a baseline or promotion library into a staging library allocated exclusively to your package. If a package staging library has not already been created for the type of component you are checking out, a staging library for that type is allocated.

The checkout function can show you the baseline and promotion libraries that contain a component before you check it out. The display shows prior versions in baseline libraries as relative minus versions (-1, -2, -3). Future versions in promotion libraries are shown as plus (+) promotion level numbers (e.g. +10, +20, +30).

| Rules for Checking Out Components                 | 88  |
|---------------------------------------------------|-----|
| Accessing Checkout Component Functions            | 89  |
| Checking Out from Baseline or Promotion Libraries | 90  |
| Checking Out From a Package                       | 97  |
| Checking Out Package Components                   | 96  |
| Checkout Warnings and Messages                    | 100 |

### **Rules for Checking Out Components**

These rules and restrictions apply to the checkout component function:

- You can check out a component from a baseline library or a promotion library. When you check out from a promotion library, you are assuming that the component in the promotion library will be installed by the time your package is ready to be installed.
- You may be able to check out a component into a personal library. (See "Administration Settings for Checkout Component Functions" on page 88.) If you check out to a personal library, the component is also copied to a package staging library.
- After you check out a component, the status of the component in your package is CHECKOUT.
- You can check out a component into your package if the component is already in your package in CHECKOUT status. You do not have to delete the component to do so.
- Checkout can be executed online or in a batch job. Batch checkout releases your terminal while components are copied into staging or personal libraries and component history is built.
- When you check out to a personal library or data set, ChangeMan ZMF verifies that the data set is cataloged and that you have at least UPDATE authority for the data set in your security system.
- If checkout to a CA Panvalet or CA Librarian library is allowed, you must use batch checkout to target those proprietary library technologies.
- When you check out a component that is already checked out to one or more active packages, every user who checked out the same component to an active package is notified with an MVS SEND message.
- When you check out a component from either baseline or promotion, the vv.mm ISPF statistics in the staging library are set according to this formula, relative to the statistics in the origin library: vv=vv+1, mm=00.
- When you check out a component that has an associated Component Activity File library type, the Component Activity File member with the same name is checked out into a package staging library, regardless of the whether you choose a staging or personal library as the target for the original component.
- When you check out a component from a promotion library, if that component has an associated Component Activity File library type, the Component Activity File member is always copied from the 0-level baseline library.

# Administration Settings for Checkout Component Functions

Your global and application administrators make settings in ChangeMan ZMF administration that control how the checkout component function works in your application. Ask your administrator if any of the following apply to your application.

■ Require use of the checkout function to add a component to your package if the component is in a baseline library. Prohibit stage from development, or require special security authorization to use stage from development, if the component is in baseline. (Application Administration Parameters: Checkout Enforcement Rule)

- Restrict checkout of a component to one package at a time. (Application Administration Parameters: Allow Concurrent Checkout)
- Allow checkout of components into personal libraries. Copies of components checked out to personal libraries are kept in package staging libraries. (Application Administration Parameters: Allow Checkout to Personal Lib).

#### **Exit Programs for Checkout Component Functions**

Your ChangeMan ZMF installer or administrator may implement exit programs to alter the behavior ChangeMan ZMF. Ask your administrator if any of the following apply to your application.

- Add custom processes before and/or after checkout. (Exit program CMNEX019)
- Bypass the Checkout Enforcement Rule for specified library types to permit stage from development when a component is in baseline. See Checkout Enforcement Rule in "Administration Settings for Checkout Component Functions" on page 88. (Exit program CMNEX030)
- Restrict the library types displayed on the valid library selection list for checkout, stage, browse baseline, browse compressed listing, compare, scan, and scratch/ rename functions. This exit effectively disables these functions for the specified library types. (Exit program CMNEX035)

## **Accessing Checkout Component Functions**

Checkout functions are accessed from the **Checkout Options** menu (CMNMCKOR).

| _                | NMCKOR<br>tion ===>                           | Checkout Options                                                                                         |  |
|------------------|-----------------------------------------------|----------------------------------------------------------------------------------------------------|--|
| Pa               | ckage                                         | ACTP000014                                                                                               |  |
| 1<br>2<br>3<br>4 | Baseline/Pro<br>Package<br>Release<br>Package | omo From baseline/promotion libraries<br>Package components<br>Components from a release<br>From package |  |

Use one of these methods to display the **Checkout Options** menu:

- Using the Menu Hierarchy:
  - a On the Primary Option Menu, select 1 Build.
  - **b** On the **Build Option** panel, select **5 Checkout**.
- Using Direct Panel Access:

You can also access the **Checkout Options** panel by entering **=1.5** on the **Command** line from any ChangeMan ZMF panel.

# Using the Change Package List to Checkout Components

You can access the options listed on the **Checkout Options** menu directly from the **Change Package List**.

On the **Change Package List** panel, type one of the following in the line command for a change package and press **Enter**.

- **C1** Check out components from Baseline/promotion
- C2 Check out components from package list
- C3 Check out components from package release
- C4 Check out (from package)

## **Checking Out from Baseline or Promotion Libraries**

Follow these steps to check out one or more components from a baseline or promotion library into your change package.

1 On the **Checkout Options** menu, select Option **1 Baseline/Promo** to display the **Checkout** panel (CMNCKOT1).

```
CMNCKOT1
                                    Checkout
Command ===> __
Package . . . . . . <u>ACTP000065</u>
Component name . . . ___
                                 (Blank or pattern for list; * for all members)
Library type . . . . _
                                 (Blank for list)
Source library . . . <u>0</u>
                                 (Baseline 0 to -n; Promotion +1 to +n)
Checkout to . . . . \underline{S}
                                 (S-Staging library, P-Personal library)
Personal library . . _
                              (Personal lib: PDS, PDSE, SEQ, PAN, LIB, ZFS)
Library dsorg . . . . __
Checkout mode . . . \underline{1}
                                 (1-Online, 2-Batch)
Enter "/" to select option
_/ Confirm overlay
_/ Lock component
_/ Display component user options
```

This table describes the fields on the **Checkout** panel.

| Field          | Description                                                                                                    |  |
|----------------|----------------------------------------------------------------------------------------------------|--|
| Command        | Enter <b>L</b> to display the <b>component.type Library List</b> where component name (entered below) is found. Panel shows baseline and promotion libraries that contain the component. Note: For this option, you must enter a fully-qualified component name - no masking is permitted.         |  |
| Package        | This field displays the package ID associated with the component being checked out. The package must be in DEV status.                                                                                                    |  |
| Component name | Enter the name of the component you want to check out. Other options:                                                                                                    |  |
|                | Pattern  Build and display a filtered list of components from the origin library by entering a component pattern (aaa*). You can select components from the filtered list for check out.  Note: Do not type * by itself unless you want to check out all of the components in the library.         |  |
|                | Blank Leave this field blank or enter a pattern to select from a list of components; Fill in SOURCE LIBRARY. To list all libraries where a particular component is found, enter the component name here, enter the LIBRARY TYPE, leave the SOURCE LIBRARY blank and enter 'L' on the command line. |  |
|                | * Enter '*' to check out all members of the SOURCE LIBRARY.                                                                                                    |  |
| Library type   | Enter the library type of the component to be checked out, or leave this field blank to display a library type selection list.                                                                                                    |  |
|                | Blank Display a list of all library types so you can select the type you want.                                                                                                    |  |
| Language       | <b>Note:</b> Language is no longer specified on this panel. It can be specified on the "STAGE: COMPILE AND LINK EDIT" panel. ChangeMan will 'assume' the language based on:                                                                                                    |  |
|                | Designated procedure at force level 2 Component history Designated procedure at force level 1 Enter? to specify the language of the designated procedure.                                                                                                    |  |

| Field            | Descripti                                                                                                    | on                                                                                                    |
|------------------|----------------------------------------------------------------------------------------------------|----------------------------------------------------------------------------------------------------|
| Source library   | Enter an integer to indicate the baseline version or promotion level that you want to check out from. Plus or minus signs are required.                                                                                                    |                                                                                                    |
|                  | 0                                                                                                    | Check out from the current or 0-level baseline library.                                                                                                    |
|                  | -1 to -<br>999                                                                                                    | Check out from a prior version baseline library. The integer following the minus sign represents a relative prior version (e.g1 means the version immediately prior to the current version).  Librarian Archie and Stacked Reverse Delta baseline libraries can range as low as -255 and -999 respectively. |
|                  | +1 to<br>+99                                                                                                    | Level 1 refers to the lowest promotion level, up to<br>n as the closest to production. Promotion libraries<br>can range as high as 99.                                                                                                    |
|                  | Blank                                                                                                    | You can leave this field blank if you type ${\bf L}$ in the ${\bf Command}$ field.                                                                                                    |
|                  | <b>Note:</b> If you type <b>L</b> in the <b>Command</b> field, List libraries where 'Component Name' entered is found. For this option, you must enter a fully-qualified component name - no masking is permitted. You can select a library on this list to check out from regardless of the version or level originally specified in the <b>Source Library</b> field. |                                                                                                    |
| Checkout to      | Enter S or P to determine whether components are checked out to a staging library or a personal library or data set. When you check out to a personal library or data set, the component is also copied to a package staging library.                                                                                                    |                                                                                                    |
|                  | S Check out components to a ChangeMan ZMF staging library.                                                                                                    |                                                                                                    |
|                  | P Check<br>data s                                                                                                    | out component to a personal development library or set.                                                                                                    |
| Personal library | If 'P' is selected in the <b>Checkout to</b> field (above), you must enter the name of the target personal library. If a dataset name is entered and it does not exist, ChangeMan ZMF will allocate it based on the Library Type attributes. <b>Note:</b> Batch checkout is required for any personal library including PAN or LIB.                                    |                                                                                                    |
| Library dsorg    | Enter a data set organization for the library or data set named in the <b>Personal Library</b> field.                                                                                                    |                                                                                                    |
|                  | PDS P                                                                                                    | artitioned dataset                                                                                                    |
|                  | SEQ S                                                                                                    | equential data set.                                                                                                    |
|                  | PAN P                                                                                                    | anvalet file.                                                                                                    |
|                  | LIB L                                                                                                    | brarian file.                                                                                                    |
|                  | ZFS z,                                                                                                    | OS File System                                                                                                    |

| Field                                | Description                                                                                                    |
|--------------------------------------|----------------------------------------------------------------------------------------------------|
| Checkout mode                        | Enter 1 or 2 to determine whether checkout is performed online or in a batch job. See "Online and Batch Execution Modes" on page 58.                                                                                                    |
|                                      | 1 Check out components online - The components to be checked out reside in a Baseline library whose Storage Means is defined as (D)elta deck or (C)ompressed PDS.                                                                                                    |
|                                      | Check out components in a batch job - The PERSONAL<br>LIBRARY NAME to which the component is to be checked<br>out is in PANVALET or LIBRARIAN format, or does not yet<br>exist.                                                                                                    |
|                                      | If the components being checked out is a unique library type, not defined as Like S, C, L, or P (See Admin - Library definitions) it must be checked out in batch.                                                                                                    |
| Confirm overlay                      | Select to overlay component in target library before checkout is executed.  Omit to bypass confirmation panels and perform checkout.                                                                                                    |
|                                      | Note: If your application is configured to maintain baseline by site, a site selection list will be displayed from which a site must be selected prior to a checkout.                                                                                                    |
| Lock component                       | Select to immediately lock components in your package after checkout.                                                                                                    |
|                                      | Omit to bypass component locking.  Note This only applies to the current package, it does not cross packages. See "Locking and Unlocking Package Components" on page 152.                                                                                                    |
|                                      | Note: Batch checkout will not update the member's ISPF statistics. Batch checkout will also bypass the OVERLAY PRIOR STAGED MODULE Admin rule. If a component is locked by another user you must go to the stage package driven list (1.6.2) to UNLOCK the component prior to checkout. UC Unlock Component to allow for Checkout/Stage.                                                                                                    |
| Display<br>component user<br>options | Select to allow display of component user option panel(s) for non-source components during stage process. It has no effect during checkout. Setting the value here allows you to bypass the stage selection panel to set the value prior to edit or stage. This allows user data to be associated with a component for later use in exits or XML services. If the 'Enable component user variables' global option is not enabled this setting is ignored. |
|                                      | Note: Component user variables for source components are accessible during the build process.                                                                                                    |

2 If you enter **L** on the **Command** line the **Checkout** (CMNCKOT1) panel, the **component.type Library List** (CMNCMLSL) panel is displayed. Select the library from which to check out the component.

```
ACPSR*.SRC Library List
CMNCMLSL
                                             Row 1 to 3 of 3
Command ===> _
                                            _ Scroll ===> <u>CSR</u>
                                  + Prom.name
                                                 Site
 Lvl Dataset/pathname
                                      S6P1UT
_ +010 CMNTP.S6.V810.PROM.S6P1UT.SRC
                                                 SERT6
 +020 CMNTP.S6.V810.PROM.S6P1IT.SRC
                                      S6P1IT
                                                 SERT6
 0000 CMNTP.S6.V810.BASE.ACTP.SRC
                                      BASELINE
```

3 On the Checkout panel, if you leave the Component Name field blank or use a pattern that selects multiple components, the Promotion Library Selection List (CMNCPLSL) is displayed. Enter S in the line command field to select from the list of promotion libraries you wish to use.

```
CMNCPLSL Promotion Library Selection List Row 1 to 2 of 2 Scroll ===> CSR

Library type: SRC Promotion level: +10

Dataset Name Site Selection List Row 1 to 2 of 2 Scroll ===> CSR

Name Site Selection List Row 1 to 2 of 2 Scroll ===> CSR

Name Site Selection List Row 1 to 2 of 2 Scroll ===> CSR
```

Enter **S** in the line command for one or more components and press **Enter** to check the components out to your package.

Other line commands that are valid on the checkout component selection list are:

- **B** to browse the component in the originating library
- **S** to select a member for checkout
- **H** to display component history
- C to cancel a selection (this applies to Batch mode only).
- **4** If a component you select for checkout is in another active change package, or concurrent checkout has been disallowed, a concurrent development warning

message is displayed on the History *component.type* (CMNCMPSW) panel. The results of the line commands are displayed in the STATUS column.

```
CMNCMPSW
                             History - ACPSRCCE.SRC
                                                             Row 1 to 5 of 5
Command ===> _
                                                           Scroll ===> CSR
This component is included in the following packages:
Package
          Sta Promoted vv.mm Last action
                                             Size Procname User
                                                                    Release
ACTP000065 DEV
                      04.00 2015/03/30 13:56 00030 CMNCOB2 USER016
ACTP000060 DEV
                      03.00 2015/03/16 14:56 00029 CMNCOB2 USER017
ACTP000038 DEV S6P1UT 03.05 2015/02/12 10:21 00030 CMNCOB2 USER016 ACTP000027 DEV 03.00 2015/03/06 11:59 00029 CMNCOB2 USER017
```

Make sure that you are coordinating your changes with the other developers who have checked out or staged the component into their packages.

If you decide to abandon the checkout for this component, type **CANCEL** in the **Command** line and press **Enter**. Otherwise, press **PF3** or **Enter** to check out the component.

#### **Checking Out From Promotion Sites**

The **Checkout** panel gives you the option of checking out from a promotion library by specifying a promotion level number in the **Source Library** field. If the application has multiple promotion sites, the same promotion level number may point to different libraries in different sites, so multiple libraries may be displayed on the **Promotion Library Selection List** (CMNCPLSL) panel.

```
CMNCPLSL
                    Promotion Library Selection List
                                                             Row 1 to 2 of 2
Command ===> _
                                                           _ Scroll ===> <u>CSR</u>_
 Library type: SRC
                              Promotion level: +10
                                                Name
                                                              Site
_ CMNTP.S6.V810.PROM.S6P1UT.SRC
                                              + S6P1UT
                                                              SERT6
 CMNTP.S6.V810.PROM.S6P1UT1.SRC
                                              + S6P1UT1
                                                              SERT6P1
         ********************* Bottom of data *********
```

Enter **S** in the line command to select the library from which to check out the component.

Enter **S** in the line command to select the component for checkout.

#### **Replying to the Save Previous Version Panel**

If the component you want to check out is in a library type that is enabled for staging versions with the PROMPT parameter, ChangeMan ZMF displays the **Save Previous Version** (CMNCMP03) panel before executing the checkout, regardless of whether the component is actually in the package staging library.

This table describes the fields on the **Save Previous Version** panel.

| Field                                      | Description                                                                                                    |  |
|--------------------------------------------|----------------------------------------------------------------------------------------------------|--|
| Package                                    | Displays the ID of the package you are checking out to.                                                                                    |  |
| Component                                  | Displays the component name                                                                                                    |  |
| Туре                                       | Displays component type.                                                                                                    |  |
| Save previous staging version              | Select to save previous component version that is in staging library.                                                                      |  |
|                                            | <b>NOTE</b> If the component you are checking out is not already in the package staging library, your response in this field is ignored.   |  |
| Set Save<br>Previous Version<br>prompt off | Select field 'Set Save Previous Version prompt off' to skip the display of this panel for subsequent requests within the current function. |  |

See Chapter 6, "Using Staging Versions," on page 103.

#### **Checking Out Package Components**

You can use the list of components in your package to check those components out into your package.

- If a component was previously checked out or staged from development into your package, the current staging library member is overlaid by the new component you check out from baseline or promotion.
- If you copied a package forward when you created your package, the list of components from the package you specified is copied into your new package.
   However, the components in that list are not copied into staging libraries for your

package, and the status of the components listed in your package is **INACTIVE**. When you use this list to check out components, there is nothing to overlay.

The general rule still applies that if a component in your package is in **CHECKOUT** status, you cannot check the component out again into your package until you stage or delete the component.

On the **Checkout Option** panel, select Option **2 Package** to display the **Checkout: package Components** panel (CMNCKOTS).

```
CMNCKOTS
                    CHECKOUT: ACTP000013 Components Row 16 to 22 of 22
Command ===>
                                                        _ Scroll ===> <u>PAGE</u>
        + Type Status Changed
                                      Language Procname User
                                                               Request
 _ ACPSRC95 SRC CHECKOUT 20141210 045636 COBOL2 CMNCOB2 USER016 LOCKED
 ACPSRC96 SRC CHECKOUT 20141210 045637 COBOL2 CMNCOB2 USER016 LOCKED
 _ ACPSRC97 SRC CHECKOUT 20141210 045638 COBOL2 CMNCOB2 USER016 LOCKED
 _ ACPSRC98 SRC CHECKOUT 20141210 045639 COBOL2 CMNCOB2 USER016 LOCKED
  ACPSRC99 SRC CHECKOUT 20141210 045641 COBOL2 CMNCOB2 USER016 LOCKED
  PLIPGM01 SRC CHECKOUT 20141210 045642 PLIE
                                               CMNPLIE USER016 LOCKED
  PLIPGM1 SRC CHECKOUT 20141210 045643 PLIE
                                               CMNPLIE USER016 LOCKED
               *********** Bottom of data ********
```

Enter **S** in the **line command** for one or more components that you want to check out. To find out all available line commands, press PF1.

Note that **RECOMP** is displayed in the **Procname** field if the component has been recompiled in the source package.

## **Checking Out From a Package**

You can check out from an existing package by selecting option 4, and this will result in the display of panel CMNCKOT3.

```
CMNCKOT3
                                 Checkout
Command ===> __
Package . . . . . . ACTP000032
Source package . . . __
Component name . . . _
Library type . . . . _
Checkout to . . . . _
                              (S-Staging library, P-Personal library)
Personal library . . ___
                            (Personal lib: PDS, PDSE, SEQ, PAN, LIB, ZFS)
Library dsorg . . . .
                               (1-Online, 2-Batch)
Checkout mode . . . . _
Enter "/" to select option
 _ Confirm overlay
 / Lock component
 _ Display component user options
 _ Mixed case
```

This function is used to copy components from another package into a personal library or staging library.

| Field            | Description                                                                                                    |  |
|------------------|----------------------------------------------------------------------------------------------------|--|
| Package          | This is the change package ID with which the component being checked out will be associated. The package must be in DEV status.                                                                                                    |  |
| Source package   | Enter the package from which to check out components.                                                                                                    |  |
| Component name   | Enter a component name, pattern or blank.                                                                                                    |  |
| Library Type     | Enter a library type, pattern or blank.                                                                                                    |  |
| Checkout to      | Specify the component's destination. Enter 'S' to check out the component to the package's Staging library. Enter 'P' to check out the component to a personal library.                                                                                                    |  |
| Personal library | If 'P' is entered above, enter the name of the target personal library (use apostrophes). If PAN or LIB is selected, the check-out must be done in batch. If a dataset name is entered and it does not exist, ChangeMan will allocate it based on the Library Type attributes - and batch checkout is required.                                                                                                    |  |
| Library dsorg    | If checking out to a personal library, enter that library's dataset organization based upon the following:  PDS Partitioned dataset  SEQ Sequential dataset  PAN Panvalet file  LIB Librarian file  ZFS z/OS File System                                                                                                    |  |
| Checkout mode    | Enter 1 to check out the component online or 2 for batch. A batch checkout will be required if any of the following conditions apply:  1 The components to be checked out reside in a Baseline library whose Storage Means is defined as (D)elta deck or (C)ompressed whose Storage Means is defined as (D)elta deck or (C)ompressed PDS.  2 The PERSONAL LIBRARY NAME to which the component is to be checked out is in PANVALET or LIBRARIAN format, or does not yet exist.  3 The component being checked out is defined as like-other.             |  |
| Confirm overlay  | Enter the option desired for confirmation panels: Select to view and respond to any confirmation required where the target file will be overlaid by performing this checkout. Omit to bypass confirmation panels and perform the checkout.                                                                                                    |  |
| Lock component   | Enter the option desired for component locking: Select to place an immediate lock on the component. This only applies to the current package, it does not cross packages. Omit to bypass component locking.  NOTE: Batch checkout will not update the member's ISPF statistics. Batch checkout will also bypass the OVERLAY PRIOR STAGED MODULE Admin rule. If a component is locked by another user you must go to the stage package driven list (1.6.2) to UNLOCK the component prior to checkout.  UC Unlock Component to allow for Checkout/Stage. |  |

98 ChangeMan® ZMF

| Field                          | Description                                                                                                    |
|--------------------------------|----------------------------------------------------------------------------------------------------|
| Display component user options | Allow display of component user option panel(s) for non-source components during stage process. It has no effect during checkout. Setting the value here allows you to bypass the stage selection panel to set the value prior to edit or stage. This allows user data to be associated with a component for later use in exits or XML services.  If the 'Enable component user variables' global option is not enabled this setting is ignored.  Note: Component user variables for source components are accessible during the build process. |
| Mixed Case                     | By default, all fields are folded to upper case. However, if the option 'Mixed Case' is selected, then the component name is left as is. Whichever case you enter will then be processed.                                                                                                    |

#### **Checkout Warnings and Messages**

The ChangeMan ZMF checkout function displays warning panels and issues MVS SEND messages to help you manage concurrent development and reduce the risk of overlaying an existing package component, losing the work already done.

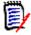

**NOTE** MVS SEND messages are displayed on a TSO terminal when a user presses **Enter** or a **PF** key. If a user is not logged on when the message is sent, the message is displayed when they logon to TSO.

#### **Concurrent Development Warning**

If you initiate a checkout (from the **Checkout** panel (CMNCKOT1)) for a component that is already checked out or staged from development into another active package, and select the **Confirm Overlay** field, the **History - component.type** (CMNCMPSW) panel is displayed before your checkout is executed with the following warning message: 'This component is included in the following packages:'

You can use the information on the History - *concurrent.type panel* to contact the other developers working on the component in other packages, to coordinate your work.

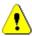

**CAUTION!** The concurrent development warning is suppressed if the **Confirm Overlay** field on the **Checkout** (CMNCKOT1) panel is selected.

If you still want to check out the component into your change package, press **PF3** or **Enter**. If you want to cancel your checkout, type **CANCEL** in the Command line and press **Enter**.

#### **Checkout Conflict Message**

If you check out a component that is already checked out or staged in another active package by someone else, the user who performed the last checkout or stage of the component in the other package receives a checkout conflict SEND message:

```
Checkout Conflict: ACPSRC1A.SRC between ACTP000027 and ACTP000038 2015/03/09 16:55 USER016 CN(INTERNAL)
Checkout Conflict: ACPSRC6A.SRC between ACTP000027 and ACTP000038 2015/03/09 16:56 USER016 CN(INTERNAL)
Checkout Conflict: ACPSRC91.SRC between ACTP000027 and ACTP000028 2015/03/09 16:56 USER016 CN(INTERNAL)
Checkout Conflict: ACPSRC92.SRC between ACTP000027 and ACTP000038 2015/03/09 16:56 USER016 CN(INTERNAL)
***
```

Users who performed the last checkout or stage on your component in multiple other packages receive multiple checkout conflict messages.

#### **Checkout Overlay Warning**

If you initiate a checkout for a component that is already in your package, and if you select the **Confirm Overlay** field on the **Checkout** panel (CMNCKOT1), the **Checkout Warning** (CMNCKWTP) panel is displayed.

You can use the information on the Checkout Warning panel to avoid overlaying an existing package component and losing the work already done on that component. You can also use the Checkout Warning information to contact another developer who is working on the component in your package to coordinate your work.

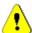

**CAUTION!** The checkout overlay warning is suppressed if the **Confirm Overlay** field is not selected on **Checkout** panel (CMNCKOT1).

If you still want to check out the component into your change package and overlay the existing package component, press **Enter**. If you want to cancel your checkout, press **PF3** or type **CANCEL** in the Command line and press **Enter**.

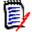

**NOTE** If the package component you want to overlay is in CHECKOUT status, message CMN2330I is displayed, and your checkout is blocked.

#### **Checkout Overlay Message**

If you check out and overlay a component that was staged in your package by someone else, that user receives a checkout overlay SEND message.

Checkout Overlay: ACPJCL53.JCL in ACTP000090 by USER240 CN(INTERNAL)

# Chapter 6

# **Using Staging Versions**

ChangeMan ZMF can save multiple versions of a package component that a developer might create in a staging library between the time the component is first added to a change package and the time the package is baselined.

| About Staging Versions           | 104 |
|----------------------------------|-----|
| How Staging Versions Work        | 104 |
| Rules, Restrictions, and Options | 105 |
| Creating Staging Versions        | 106 |
| Managing Staging Versions        | 108 |

#### **About Staging Versions**

You can use saved staging versions to:

- Examine changes you made to a component earlier in a project.
- Compare versions of a component to isolate coding changes made by a particular developer on a project.
- Compare versions of a component to isolate coding changes made at a particular time in a project.
- Browse the version of the component that is currently in the baseline library.
- Compare the version in the staging library, or any saved version to the component in the baseline library.
- Recover a complete version of a component that was saved earlier in the project.
- Merge multiple versions of a component with the M+R Option to create a new version.
- Protect against accidentally overlaying a component with checkout or stage from development.
- Protect against accidentally deleting a component from a package.

### **How Staging Versions Work**

Some features of staging versions are available if the staging versions facility is installed. More features are available for package components in a library type if the facility is enabled for the library type by the application administrator. The merge facility of staging versions is only available if your company licensed the M+R Option.

#### **Staging Version Installed**

If the staging versions facility is installed, use the VC Staging Selection Code on any component on the **Stage: Package Components** panel to display the **Version Control** panel. The **Version Control** panel shows an STG version and a BAS version. These versions are pointers to the components in the staging library and baseline library, respectively. From the **Version Control** panel you can browse and view these versions, and you can compare them.

#### **Staging Versions Enabled for Library Type**

If your application administrator enabled the staging versions facility for a library type, you can save a new staging version whenever you change a component on the **Stage: Package Components** panel. Staging versions are stored as full copies in a compressed format in a VSAM file. Each version is labeled with an optional 35-character description.

Your administrator can make ChangeMan ZMF create a staging version every time a staging library member is changed, or ChangeMan ZMF can ask you if you want to overlay the component in the staging library without first creating a staging version.

From the **Version Control** panel, browse and view component versions. You can compare any two versions listed on the **Version Control** panel, including the STG and BAS versions. Your administrator can use the **Version Control** panel to delete saved staging versions. You can recover any saved staging version by copying it to a data set external to ChangeMan ZMF.

#### M+R Option Licensed

If your company licensed the M+R Option and installed the software, you can merge two to eight versions listed on the **Version Control** panel to create a new version of a component.

# Rules, Restrictions, and Options

The following apply if the staging version facility is installed.

- The Version Control panel is displayed for any component on the Stage: Package Components panel.
- The **Version Control** panel always displays a STG version. The STG version points to the component in the staging library.
- The **Version Control** panel displays a BAS version if there is a component of the same name in the baseline library. The BAS version points to the component currently in the baseline library.
- The BAS version changes as the component in the baseline changes. It might not be the same as the component you checked out.

The following apply to library types for which staging versions are enabled.

- If your administrator configured the library type to ALWAYS save staging versions, the component in the staging library is saved as a staging version whenever you:
  - Save changes from an edit-in-stage session
  - Overlay the staged version with stage from development.
  - Overlay the staged version by checking out the component.
  - Delete the component.
- If your Administrator enabled staging versions with the PROMPT parameter for a library type, the **Save Previous Version** panel asks if you want to save the component in the staging library before it is changed, overlaid, or deleted. You are only allowed to skip creating a staging version if:
  - You are overlaying the component, not deleting it.
  - Your UserID matches the ID on the component in the staging library.
  - The component is not promoted.
- If you delete a component from your package, and then put the component back into your package with checkout or stage from development, all saved staging versions are available.
- An unlimited number of versions can be saved in staging versions.

- Staging versions can be deleted manually only by a ChangeMan ZMF Administrator.
- STG and BAS staging versions cannot be deleted manually.
- Staging versions can be browsed, recovered, compared, merged, and deleted throughout the package life cycle until the package stage libraries are deleted by housekeeping.
- All staging versions for a package are deleted automatically when package stage libraries are deleted for aging by ChangeMan ZMF housekeeping. Ask your administrator how long staging libraries are kept after a change package is installed.
- Staging versions can be saved only for components that are displayed on the Stage:
   Package Components panel. Staging versions are never saved for components like load modules that are created by staging build processes.

### **Creating Staging Versions**

If the staging versions facility is enabled for a library type, staging versions panels display when you perform a ChangeMan ZMF function that changes a member in the staging library.

#### **Adding A Component Change Description**

When you copy a component to the staging library for a library type that has staging versions enabled, the **Component Change Description** (CMNCMP02) panel is displayed.

```
CMNCMPSW
                       History - ACPSRCCE.SRC
                                                  Row 1 to 2 of 2
Command ===> _
                                                 _ Scroll ===> <u>CSR</u>
This component is included in the following packages:
Release
                                               | USER016
ACTP00 | Command ===> _____
                                               | USER016
ACTP00 |
***** | Package: ACTP000038
     | Component: ACPSRCCE
     | Type: SRC
     | Component change description (optional):
        <u>Update program Id</u>
```

This table describes the fields on the **Component Change Description** panel.

| Field     | Description                                                              |
|-----------|--------------------------------------------------------------------------|
| Package   | Displays the ID of the package containing the component being processed. |
| Component | Displays the component name.                                             |

| Field                        | Description                                                                                                    |
|------------------------------|----------------------------------------------------------------------------------------------------|
| Туре                         | Displays the library type of the component.                                                                                                    |
| Component change description | Enter description of the component you are saving to the staging library. The maximum length of the description is 35 characters. This field is optional. |

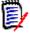

**NOTE** The description you enter on the **Component Change Description** panel applies to the new member in the staging library, not to the old member that is being saved as a staging version.

ChangeMan ZMF automatically generates a Component Change Description for BAS versions. It also creates descriptions for STG versions that are created by checkout. Examples of these generated Component Change Descriptions include:

```
Baseline version
Checkout from baseline 0
Checkout from promotion +10
Checkout from promotion +20
```

#### Replying to the Staging Version Prompt

If your Administrator specified PROMPT when staging versions were enabled for a library type, the **Save Previous Version** (CMNCMP03) panel is displayed to ask you if you want to save the staging library member before overlaying or deleting it.

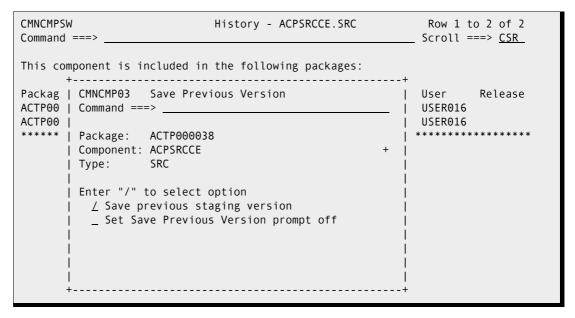

This table describes the fields on the **Save Previous Version** panel.

| Field     | Description                                                              |  |
|-----------|--------------------------------------------------------------------------|--|
| Package   | Displays the ID of the package containing the component being processed. |  |
| Component | Displays the component name.                                             |  |
| Туре      | Displays the library type of the component.                              |  |

| Field                                | Description                                                                                                    |  |
|--------------------------------------|----------------------------------------------------------------------------------------------------|--|
| Save version                         | Select to save previous staging version.  Omit if you do not want to save previous version.                                                                                                    |  |
| Set save previous version prompt off | Enter any character to suppress the <b>Save Previous Version</b> panel until you exit the checkout or stage function. The last response entered in the Save Version field is given for each component as long as the panel is suppressed. |  |

# **Managing Staging Versions**

Staging versions are managed with the **Version Control** panel. Using this panel, you can browse, compare, recover, delete, and view staging versions.

#### **Version Control Panel**

On the **Stage: Package Component** panel, type **VC** on the line command for a component.

| CMNSTG01<br>Command ===>               | STAGE:        | GENL000006 Componen | Row 1 to 10 of 10 Scroll ===> <u>CSR</u> |  |  |
|----------------------------------------|---------------|---------------------|------------------------------------------|--|--|
|                                        |               |                     |                                          |  |  |
| Name                                   | + Type Status | s Changed I         | Procname User Request                    |  |  |
| GNLCPY00                               | CPY ACTIV     | 20150106 180258     | USER016                                  |  |  |
| GNLSRC1A                               | SRC ACTIV     | 20150106 195420     | *RECOMP* USER016                         |  |  |
| GNLSRC50                               | LOS ACTIV     | 20150106 211617     | *RELINK* USER016                         |  |  |
| GNLSRC99                               | SRC INCOM     | 20150116 102220     | USER016 LOCKED                           |  |  |
| GNLSRS00                               | SRS ACTIV     | 20150106 194852 (   | CMNCOB2 USER016                          |  |  |
| GNLSRS1B                               | SRS ACTIV     | 20150106 192057     | *RECOMP* USER016                         |  |  |
| GNLSRS1C                               | SRS ACTIV     | 20150106 192124     | *RECOMP* USER016                         |  |  |
| GNLSRS5A                               | SRS ACTIV     | 20150106 192150     | *RECOMP* USER016                         |  |  |
| GNLSRS5B                               | SRS ACTIV     | 20150106 192214     | *RECOMP* USER016                         |  |  |
| GNLSRS5C                               | SRS ACTIV     |                     | *RECOMP* USER016                         |  |  |
| ************************************** |               |                     |                                          |  |  |
|                                        |               |                     |                                          |  |  |

The **Version Control** panel is displayed.

You can also access this panel in display mode from the **Source** and **Non-source** categories of the Query Package function. This table describes the fields on the **Version Control** panel.

| Field      | Description                                                                                                    |                                                                                                    |  |  |
|------------|----------------------------------------------------------------------------------------------------|----------------------------------------------------------------------------------------------------|--|--|
| Command    | CANCEL                                                                                                    | Cancel processing and exit the version control panel.<br>Abbreviation: C                                                                           |  |  |
|            | REFRESH                                                                                                    | Display updated information on this panel.                                                                                                    |  |  |
|            | LOCATE<br>level                                                                                                    | Scroll to row specified by <i>level</i> . Example: LOCATE - 025                                                                                    |  |  |
|            | RESET                                                                                                    | Clear all Line Command and Prompt fields.                                                                                                    |  |  |
|            | VIEW parm                                                                                                    | Display a different view of the <b>Version Control</b> panel. Valid <i>parm</i> values include:                                                    |  |  |
|            | STG                                                                                                    | Display the component changed date, the UserID of the person who changed the component, and component change description. STG is the default view. |  |  |
|            | SAVE                                                                                                    | Display the staging version save date, the UserID of the person who changed the component, and the component change description.                   |  |  |
|            | PROM                                                                                                    | O Display the version promotion site, level, nickname and description.                                                                             |  |  |
|            | DIR                                                                                                    | Display staging library directory size, date created, date changed and UserID.                                                                     |  |  |
|            | DIR2                                                                                                    | Display staging library directory size, initial size, modified size, version number, modification level and UserID.                                |  |  |
|            | Versi                                                                                                    | ollowing <i>parm</i> values let you cycle through the <b>on Control</b> panel views, which are presented in the nce listed above.                  |  |  |
|            | NEXT                                                                                                    | Display the next view.                                                                                                    |  |  |
|            | PREV                                                                                                    | Display the previous view.                                                                                                    |  |  |
| Туре       | Displays the                                                                                                    | library type of the component.                                                                                                    |  |  |
| Package ID | Displays the ID of the package containing the component being processed.                                            |                                                                                                    |  |  |
| Component  | Displays the component name.                                                                                        |                                                                                                    |  |  |
| View       | Indicates what view of the <b>Version Control</b> panel is displayed. See the View command above. Displayed values: |                                                                                                    |  |  |
|            | Staging view<br>Save view<br>Promotion vie<br>Directory vie<br>Directory vie                                        | ew<br>w (1)                                                                                                    |  |  |

| Field                                 | Description                                                                                                    |  |  |  |  |
|---------------------------------------|----------------------------------------------------------------------------------------------------|--|--|--|--|
| Line Command                          | Enter the line command for the action you want to perform against                                                                                                    |  |  |  |  |
|                                       | each version.                                                                                                    |  |  |  |  |
|                                       | B Browse a temporary copy of the staging version using ISPF Browse.                                                                                                    |  |  |  |  |
|                                       | C Compare two staging versions and display a compare report. C must be entered on two versions listed on the <b>Version Control</b> panel.                                          |  |  |  |  |
|                                       | M Merge 2 to 8 staging versions with the M+R Option. M must be entered on two to eight versions listed on the <b>Version Control</b> panel.                                         |  |  |  |  |
|                                       | D Delete a staging version. (May only be used by administrators)                                                                                                    |  |  |  |  |
|                                       | R Recover staging version by copying the version to a user specified data set that is external to ChangeMan ZMF.                                                                    |  |  |  |  |
|                                       | V View a temporary copy of a staging version using ISPF View.                                                                                                    |  |  |  |  |
| Level                                 | Displays the level for each version managed by staging versions.                                                                                                    |  |  |  |  |
|                                       | STG Refers to the component in the package staging library.                                                                                                    |  |  |  |  |
|                                       | - Staging versions that were previously in the staging library, listed in reverse chronological order by the changed or staged date. Level -001 is the most recently saved version. |  |  |  |  |
|                                       | BAS Refers to the component in the baseline library.                                                                                                    |  |  |  |  |
| Prompt                                | Displays the status of the last request against the component version.                                                                                                    |  |  |  |  |
| VIEW STG: The fie panel.              | lds below are displayed in the Staging view of the <b>Version Control</b>                                                                                                    |  |  |  |  |
| Version saved                         | Displays the date and time that the component version was last modified or staged.                                                                                                  |  |  |  |  |
| ID                                    | Displays the TSO UserID or JOB name that last modified or staged the component version.                                                                                             |  |  |  |  |
| Description                           | Displays the component change description that was automatically created by ChangeMan ZMF or that was entered by the developer when the component was staged.                       |  |  |  |  |
| VIEW SAVE: The fi panel.              | elds below are displayed in the Save view of the <b>Version Control</b>                                                                                                    |  |  |  |  |
| Version saved                         | Displays the date and time that the staging version was saved.                                                                                                    |  |  |  |  |
| Stamp                                 | Displays the date/time stamp on the saved version in the staging versions VSAM file.                                                                                                |  |  |  |  |
| Description                           | Displays the component change description that was automatically created by ChangeMan ZMF or that was entered by the developer when the component was staged.                       |  |  |  |  |
| VIEW PROMO: The <b>Control</b> panel. | e fields below are displayed in the Promotion view of the <b>Version</b>                                                                                                    |  |  |  |  |
| Site                                  | Displays the site to which the version was last promoted when it was the STG version.                                                                                               |  |  |  |  |

| Field              | Description                                                                                                    |  |  |  |  |
|--------------------|----------------------------------------------------------------------------------------------------|--|--|--|--|
| LvI                | isplays the promotion level to which the version was last romoted when it was the STG version.                                                                                                   |  |  |  |  |
| Nickname           | isplays nickname of the promotion level to which the version was st promoted when it was the STG version.                                                                                        |  |  |  |  |
| Description        | Displays the component change description that was automatically created by ChangeMan ZMF or that was entered by the developer when the component was staged.                                    |  |  |  |  |
| panel. These ISPF  | ds below are displayed in the Directory view of the <b>Version Control</b> statistics were recorded in the Staging Versions VSAM file when the ging library was saved as a staging version.      |  |  |  |  |
| Size               | Displays the number of lines of the saved version.                                                                                                    |  |  |  |  |
| Created            | Displays the date and time that the component version was created.                                                                                                    |  |  |  |  |
| Changed            | Displays the date and time that the component version was last modified or staged.                                                                                                    |  |  |  |  |
| ID                 | Displays the TSO UserID or JOB name that last modified or staged the component version.                                                                                                    |  |  |  |  |
| Control panel. The | elds below are displayed in the Directory2 view of the <b>Version</b> see ISPF statistics were recorded in the Staging Versions VSAM file in the staging library was saved as a staging version. |  |  |  |  |
| Init               | Displays the initial size (number of lines) of the component version.                                                                                                    |  |  |  |  |
| Mod                | Displays the number of lines changed of the component version.                                                                                                    |  |  |  |  |
| VV.MM              | Displays the ISPF version number and modification level of the component version.                                                                                                    |  |  |  |  |
| Per                | The file permissions in octal format.                                                                                                    |  |  |  |  |
| F                  | File format 0-7                                                                                                    |  |  |  |  |
|                    | 0 Not specified                                                                                                    |  |  |  |  |
|                    | 1 Binary data                                                                                                    |  |  |  |  |
|                    | 2 New line                                                                                                    |  |  |  |  |
|                    | 3 Carriage return                                                                                                    |  |  |  |  |
|                    | 4 Line feed                                                                                                    |  |  |  |  |
|                    | 5 CR & LF                                                                                                    |  |  |  |  |
|                    | 6 LF & CR                                                                                                    |  |  |  |  |
|                    | 7 CR & NL                                                                                                    |  |  |  |  |

You can scroll through the list of versions and type line commands on one or more versions. After entering line commands, press Enter. Line commands are processed in the following order:

**1 B** (Browse), **D** (Delete), **R** (Recover) and **V** (View) commands are processed in the order that they appear in the version control list, top to bottom.

- **C** (Compare) commands are processed next. The first version with a C line command (searching top to bottom) is processed as the "new" version, and the second version with a C line command is processed as the "old" version.
- **3 M** (Merge) commands are processed last.

### **Recovering A Staging Version**

Staging versions are recovered by copying the version to a data set that is external to ChangeMan ZMF.

On the **Version Control** panel, type **R** (Recover) on a line command for the version you want to recover. The **Copy To Dataset Information** (CMNSIDV2) panel is displayed.

| CMNSIDV2<br>Command ===> _     | Copy to Dataset Information |   |
|--------------------------------|-----------------------------|---|
| Package Component Type Version | CPY                         | + |
| To dataset .                   | · ·                         | + |

This table describes the fields on the **Copy To Dataset Information** panel.

| Field      | Description                                                                                                    |  |  |  |
|------------|----------------------------------------------------------------------------------------------------|--|--|--|
| Package    | Displays the ID of the package containing the component being processed.                                                                                                    |  |  |  |
| Component  | Displays the component name.                                                                                                    |  |  |  |
| Туре       | Displays the library type of the component.                                                                                                    |  |  |  |
| Version    | Displays the staging versions level selected for recovery.                                                                                                    |  |  |  |
|            | STG Refers to the component in the package staging library.                                                                                                    |  |  |  |
|            | -nnn Staging versions that were previously in the staging library, listed in reverse chronological order by the changed or staged date. Level -001 is the most recently saved version. |  |  |  |
|            | BAS Refers to the component in the baseline library.                                                                                                    |  |  |  |
| To dataset | Type the fully qualified data set name to which the recovered version will be copied. This is a data set outside of ChangeMan ZMF.                                                     |  |  |  |

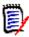

**NOTES** You must have UPDATE security access to the target **TO DATASET**, and the UserID of the SERNET instance running ChangeMan ZMF must also have UPDATE authority.

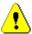

**CAUTION!** Do not specify a package staging library as the target **TO DATASET**. If you recover a staging version directly to a staging library, the overlaid member is not saved in staging versions, and package master records for the component are not updated.

Enter the name of the target data set and press Enter to execute the copy.

Use one of these methods if you want to use the recovered staging version as a starting point for more work on the component in your package:

- Stage the component from development to overlay the staged version.
- From inside an edit-in-stage session, delete all of the lines, then use the COPY command to copy all lines from the recovered version.

#### **Merging Staging Versions**

When you type **M** in the Line Command for two to eight versions on the **Version Control** panel and press **Enter**, each selected version is copied to a separate temporary sequential data set, and your ChangeMan ZMF session is transferred to the M+R Option.

With the M+R Option, you can merge and reconcile multiple versions of a component, or multiple files, to create a single new version.

What you see first in the M+R Option depends on whether you used the M+R Option previously with this ChangeMan ZMF instance, either through the staging versions merge function or through option **C** (**M+R Option**) on the **Primary Option Menu**.

- If the first M+R Option panel you see is the **Merge+Reconcile** panel, go to "Member Reconciliation" on page 114.
- If the first M+R Option panel you see is the **Reconcile** panel, go to "New M+R Option Users" on page 113, following.

#### New M+R Option Users

If you have never used the M+R Option before on this instance of ChangeMan ZMF, the following **M+R Projects Repository** (SEROJECT) panel is displayed the first time you merge staging versions.

```
SEROJECT
                            M+R Projects Repository
Command ===>
This panel displays only because the Merge+Reconcile installation has not been
completed successfully.
Press ENTER and ask your System Programmer to edit this SEROJECT panel.
You won't be able to use the project management facility - Option 5 PROJECT
and Option W Walk through M+R of the Primary Menu.
A SEQuential data set needs to be allocated with Record format FB, Record
length 80, Block size 6000, 1st extent 20 blocks, Secondary blocks 400.
All M+R users should have read/write access to this data set that will
contain information about the profiles of all team-oriented M+R Projects.
The fully qualified name of this data set needs to be set in the )INIT section
of this panel, as well as the fully qualified name of the M+R Samples dataset.
  M+R Projects DSNAME . . .
  M+R Samples DSNAME . . .
Each M+R project needs two profile data sets: one as an intermediate storage
("Work In Suspense" or WIS) and one for writing different M+R reports. The
preferred Unit Name and High Level Qualifiers for their allocation need to be
set in the )INIT section. Defaults are SYSDA and User logon ID, respectively.
   WIS / Print Unit Name . . SYSDA
    High Level Qualifiers . . CDFUSER
```

- 1 Read the Reconcile walkthrough for an overview of the M+R Option, and practice the line commands as instructed. To navigate the walkthrough panels, press **PF8** to page down and **PF7** to page up.
- When you finish the tutorial, press **PF3**, or type **End** on the Command line and press **Enter**. Do this as many times as it takes to get back to the **Version Control** panel.
- **3** You are ready to proceed with "Member Reconciliation" on page 114.
- 1 Maneuver to the following panel (from the primary option panel it's C, M, 0 (that's a zero) then 5 to display **Profile Data Sets** (SERDSNML) panel.

- **2** Fill in the appropriate data set names. If these datasets do not exist, ChangeMan ZMF will allocate them.
- 3 On the **Version Control** (CMNSIDV1) panel, select staging versions to merge by typing **M** on the Line Command for three to eight versions, then press **Enter**. The **Merge+Reconcile** (SER@PRIM) panel is displayed.
- **4** You are ready to proceed with "Member Reconciliation" on page 114.

#### Member Reconciliation

Follow this procedure to merge and reconcile staging versions.

1 The **Merge+Reconcile** panel is displayed when your ChangeMan ZMF session is transferred to the M+R Option to merge staging versions.

```
SER@PRIM
                                Merge+Reconcile
Option ===>
M Reconcile
                 Up to 8 versions of a member or sequential data set
  Consolidate
                 Up to 8 versions of a library - PDS, panvalet, librarian \,
                 Up to 8 versions of source and copy/include libraries
  Synchronize
  Compare
                 Up to 8 versions of a jcl lib after symbol substitution
                 From prior releases of merge+reconcile (m+r)
  Changes
  Walk through The version reconciliation process with m+r
  Tutorial
  Exit
```

2 On the Merge+Reconcile panel, choose Option M Reconcile and press Enter. The Member Reconciliation Menu (SER@MAIN) panel is displayed.

| SER@MAIN<br>Option ===>                                                                                           | Member Reconciliation Menu                                                                                                    |
|----------------------------------------------------------------------------------------------------|----------------------------------------------------------------------------------------------------|
| 0 Profile 1 Versions 2 Execute 3 Save 4 Load 5 Edit 5P Print 6 Export 6P Exp print 7 Analysis 7P Anl print X Exit | Update user profile settings Specify base and derivative data sets and member names Execute (compare and merge) the specified versions of a file Save the current reconciliation as "work in suspense" (wis) Load prior "work in suspense" for edit now Resume editing the current reconciliation or just loaded wis Print the last view (snapshot) of the reconciliation Export a successful reconciliation effort to a file Print a successful reconciliation effort Analyze the progress and complexity of the reconciliation Print analysis of the reconciliation progress and complexity |

3 On the **Member Reconciliation Menu**, choose Option **1 Versions** and press **Enter**. The **Versions** (SERCDFCM) panel is displayed.

| SERCDFCM Command ===>                                 | Versions     |         |      |          |   |
|-------------------------------------------------------|--------------|---------|------|----------|---|
| CMN Export package:                                   |              | -Member | Туре | Nickname |   |
| Base: CMNTP.S6.V810.PROM.S6P1UTSRC                    | Last Member: |         | SEQ  | STG      | - |
| or CMN appl/pkg:<br>Drv1: CMNTP.S6.V810.BASE.ACTP.SRC |              |         | SEQ  | BAS      | Δ |
| or CMN appl/pkg:<br>Drv2:                             | Libtype:     |         |      |          | _ |
| or CMN appl/pkg:<br>Drv3:                             | Libtype:     |         |      |          | _ |
| or CMN appl/pkg:<br>Drv4:                             | Libtype:     |         |      |          | _ |
| or CMN appl/pkg:<br>Drv5:                             | Libtype:     |         |      |          | _ |
| or CMN appl/pkg:<br>Drv6:                             | Libtype:     |         |      |          | _ |
| or CMN appl/pkg:<br>Drv7:                             | Libtype:     |         |      |          | _ |
| or CMN appl/pkg:                                      | Libtype:     |         |      |          |   |

Notice on the **Versions** panel:

- The temporary data set created for each selected staging version is assigned to a base or derivative version in the M+R Option. The oldest staging version is assigned to the **Base** version on this panel, and the newest staging version is the derivative (**Drvn**) with the highest number.
- The staging version **Level** is used as the version **Nickname** in the M+R Option.
- The version ID in the M+R Option is an alpha character assigned in ascending order from the oldest derivative to the newest. (There is no ID assigned to the M+R Option Base version.)

On the **Versions** panel you can change the files assigned to the Base and derivatives, and you can add derivatives that reside in other sequential or PDS files. You can change the **Nicknames** and the **ID**s assigned to versions on this panel.

- 4 When you are satisfied with the entries on the **Versions** panel, press **PF3** or type **End** on the Command line and press **Enter**, to return to the **Member Reconciliation Menu**.
- 5 On the **Member Reconciliation Menu**, choose Option **2 Execute**. The **Reconcile** (CDFPANEL) panel is displayed.

```
CDFPANEL ----- RECONCILE ----- ROW 1 TO 20 0
Command ===>
                                                   Scroll ===>
A:SOURCE#A
000000 ******/* 2015/03/13 09:02:08 CMNTP.S6.V810.BASE.ACTP.SRC
000001
          IDENTIFICATION DIVISION.
000002
          PROGRAM-ID. ACPSRCCE.
000003
          *PACKAGE ACTP000038 S6.V810
> A
000004
          *PACKAGE ACTP000076 S4.V712
                                    ERO S4712COM RELATED COMM
          *PACKAGE ACTP000001 S6.V810
000005
000006
          ENVIRONMENT DIVISION.
000007
          CONFIGURATION SECTION.
800000
< 0009
          SOURCE-COMPUTER. IBM-370.
          SOURCE-COMPUTER. TRS-80.
<>A
          OBJECT-COMPUTER. IBM-370.
< 0010
<>A
           OBJECT-COMPUTER. HP-3000.
000011
000012
           INPUT-OUTPUT SECTION.
000013
           FILE-CONTROL.
000014
000015
           DATA DIVISION.
000016
           WORKING-STORAGE SECTION.
```

- **6** Merge and reconcile the Base and derivative versions. Press **PF1** for Help.
- 7 To end your reconciliation session and return to the **Member Reconciliation Menu**, press **PF3** or type **End** on the Command line and press **Enter**.
  - When you exit your session, the results of your reconciliation are saved in your **WIS** file
- **8** If you exit from the M+R Option, the temporary data sets created by staging versions are deleted.
- **9** To resume the reconciliation effort from your WIS file:

- a On the ChangeMan ZMF Primary Option Menu, select Option C M+R.
- **b** On the **Merge+Reconcile** panel, choose Option **M Reconcile**.
- c On the Member Reconciliation Menu, choose Option 4 Load.
- **d** On the **Member Reconciliation Menu**, choose Option **5 Edit**.
- 10 To export the results of your reconciliation into your M+R Option Export file, choose Option 6 Export on the Member Reconciliation Menu.
- **11** To see the data set name of your Export file:
  - a Choose Option 0 Profile on the Member Reconciliation Menu to display the Profile panel
  - **b** Choose Option **5 Datasets** to display the **Profile Data Sets** panel.
- **12** After you export the reconciled component into your Export file, use one of these methods to get the new version into your change package:
  - Stage the component from development to overlay the staged version.
  - From inside an edit-in-stage session, delete all of the lines, then use the COPY command to copy all lines from the new version.

## Chapter 7

# **Staging a Component**

Stage Component is where you edit and build package components to meet project requirements.

| About Staging Components                 | 120 |
|------------------------------------------|-----|
| Rules for Staging Components             | 120 |
| Accessing Stage Component Functions      | 122 |
| Staging from Package                     | 123 |
| Filtering with Component List Parameters | 134 |
| Staging from Development                 | 138 |
| Staging Like-Other Components            | 148 |
| Staging LOD Components                   | 149 |
| Batch Stage Job Card                     | 150 |
| Adding New Components                    | 150 |
| Locking and Unlocking Package Components | 151 |
|                                          |     |

## **About Staging Components**

When a like-source component is staged, a compile procedure skeleton is file tailored and a batch job is submitted to transform the source into the like-load component type specified in application library types for the source type.

When a like-other component of type *ttt* is staged, a compile procedure skeleton named CMN\$\$ttt is file tailored and a batch job is submitted. Your ChangeMan ZMF installer or administrator defines the build job steps and processes in the like-other skeleton.

When a like-PDS component is staged, there is no transform processing.

Depending on the restrictions established by your administrator, you may also use the stage function to:

- Copy a component into your change package instead of using checkout.
- Add a new component directly to a staging library from an edit session.
- Mass stage multiple components into your change package.

## **Rules for Staging Components**

These rules and restrictions always apply to the stage component function:

- You can stage a component that is in CHECKOUT, INCOMP, UNFROZEN, or ACTIVE status.
- You cannot stage a component that is in FROZEN status.
- When a like-source or like-other component is staged, the status of the component is set to INCOMP (incomplete). If the stage job completes successfully, the component status is changed to ACTIVE (active). If the stage job fails for any reason, such as a compile error or JCL error, the component status remains INCOMP.
- To stage a component, ChangeMan ZMF needs the component language, the name of the compile procedure skeleton, the compile and link edit options, and the User Options. "Build Processing Controls" on page 34 describes how this information is obtained.

## Administration Settings for Stage Component Functions

Your global and application administrators make settings in ChangeMan ZMF administration that control how the stage component function works in your application. Ask your administrator if any of the following business rules apply to your application.

- If a component is in baseline, prohibit stage from development or require special security authorization. Require checkout to add a component into your package if the component is in a baseline library. (Application Administration Parameters: Checkout Enforcement Rule)
- Prohibit stage from development or require special security authorization to use this function. (Application Administration Parameters: Staging Restriction Level)

- If a member is staged from development, then edited in the package, save the changes into the member in the development library and into the member in the package staging library. (Application Administration Parameters: Eliminate Save To Personal Lib)
- If a member is checked out to a personal library, then edited in the package, save the changes into the member in the personal library and into the member in the package staging library. (Application Administration Parameters: Eliminate Save To Personal Lib)
- Prohibit stage from development when that would overlay a package component that is identified by another person's user ID. (Application Administration: Overlay Prior Staged Module)
- Prohibit stage or discard edit-in-stage changes for package components checked out from baseline or promotion if the baseline component has changed since the checkout. (Application Administration: Validate Version During Staging)

#### **Exit Programs for Stage Component Functions**

Your ChangeMan ZMF installer or administrators may implement exit programs to alter the behavior ChangeMan ZMF. Ask your administrator if any of the following business rules apply to your application.

- Add custom processes before checkout and/or after stage. (Exit program CMNEX019)
- Dynamically allocate additional staging libraries based on component type, user options, and other data passed to the exit. Define relationships between library types so that when a component is deleted, components with the same name in related library types are also deleted. Prevent deletion of a component if it is promoted or if it generates components that are promoted. (Exit program CMNEX026)

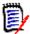

**NOTE** Components with the same name in related library types are deleted only if the TSO user ID of the user who staged the components matches the TSO user ID of the user who is deleting the like-named component.

- Bypass checkout enforcement rule depending on the component library type. (Exit program CMNEX030)
- Restrict the library types displayed on the valid library selection list for checkout, stage, browse baseline, browse compressed listing, compare, scan, and scratch/ rename functions. This exit effectively disables these functions for the specified library types. (Exit program CMNEX035)
- Call a preprocessor or a different editor. For example, SMART EDIT instead of ISREDIT. (Exit program CMNEX036)
- Call an edit macro such as one of the commercially available JCL validation tools. (Exit program CMNEX037)
- Display panel CMNEX042 and store information entered on the panel in the package master. (Exit program CMNEX042)

## **Accessing Stage Component Functions**

You access stage functions from the **Stage Options** menu (CMNSTG00).

CMNSTG00 Stage Options
Option ===>

Package . . . ACTP000003

1 Dev Stage components from development libraries
2 Package Process package components
3 Parms Specify component list selection criteria

Use one of these methods to display the **Stage Options** menu:

- Using the Menu Hierarchy:
  - a On the Primary Option Menu, select 1 Build.
  - **b** On the **Build Option** panel, select **6 Stage**.
- Using Direct Panel Access:

On a ChangeMan ZMF panel, type **=1.6** in the **Command** or **Option** line and press **Enter**.

# Using the Change Package List to Access Stage Functions

You can also access the stage options listed on the **Checkout Options** menu directly from the **Package List Parameters** panel (CMNLIST0).

On the **Change Package List** panel, type one of the following on the line command for a change package and press **Enter**.

- S1 Stage components (Dev Lib list)
- S2 Stage components (Package list)
- **S3** Specify package driven selection parameters

#### **Choosing a Stage Option**

There are two types of stage processes:

- Stage a component that is already in your change package.
- Stage a component into your package from a file.

Use the **Stage Options** (CMNSTG00) menu to choose which stage process you want to execute. This panel also offers a filter function if you want to stage particular components in your change package.

Select option 2 Package to stage components already in your change package. See "Staging from Package" on page 123 below.

- Select option 3 Parms to filter components in your change package before you process them as if you had chosen option 2 Package. See "Filtering with Component List Parameters" on page 134.
- Select option 1 Dev to stage components from a file into your package, and to perform mass stage. See "Staging from Development" on page 138.

## Staging from Package

Use Option **2 Package** on the **Stage Options** menu to stage and manage components that are already in your change package.

A typical use of the stage from package function is to edit a program in your package and then compile and link-edit the updated source:

1 On the **Stage Options menu**, choose Option **2** and press **Enter**. The **Stage: package Components** (CMNSTG01) panel is displayed.

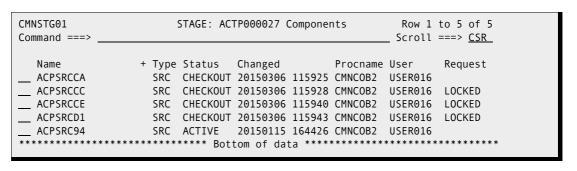

This table describes the fields on the **Stage:** *package* **Components** panel:

| Field   | Description                                                                                                    |                                                                                                    |  |  |
|---------|----------------------------------------------------------------------------------------------------|----------------------------------------------------------------------------------------------------|--|--|
| COMMAND | Enter one of the following commands, or leave the command line blank and type a line command next to a component name. |                                                                                                    |  |  |
|         | EDIT<br>member.typ                                                                                                    | Edit and stage a component in the package. If<br>the component is not in the package, an<br>empty edit session is provided, which is saved<br>under the component name and library type<br>specified in the EDIT command.<br>Abbreviation: E                                                                                   |  |  |
|         | REFRESH                                                                                                    | Display updated information on this panel.<br>Abbreviation: R                                                                                                    |  |  |
|         | SORT heading                                                                                                    | Sort listed components under one of two field names or specified column headings. The sort direction can be specified by following the field name with A for ascending or D for descending. If not specified, the default sort direction for the field will be used. SORT DEFAULT restores the default sort, which is by NAME. |  |  |
|         | LOCATE<br>member                                                                                                    | Locate a listed component by information in<br>the last sorted column or by Name if the<br>components were not sorted. Abbreviation: L                                                                                                    |  |  |
|         | LONG                                                                                                    | Display additional component information on a second line.                                                                                                    |  |  |
|         | XLONG                                                                                                    | Display long component name on the first line, and display additional component information on a third line.                                                                                                    |  |  |
|         | SHORT                                                                                                    | Suppress the additional component information displayed with the LONG command and the long name displayed with the XLONG command.                                                                                                    |  |  |
|         | CANCEL                                                                                                    | Cancel the function and return to the previous panel. Abbreviation: C                                                                                                    |  |  |

| Field        | Desc                                              | ription                                                                                                    |  |  |
|--------------|---------------------------------------------------|----------------------------------------------------------------------------------------------------|--|--|
| Line Command | Enter a line command to the left of the Name row: |                                                                                                    |  |  |
|              | В                                                 | Browse component from personal or staging library.                                                                                                    |  |  |
|              | ВА                                                | Browse component activity file. (Set up by Administrator).                                                                                                    |  |  |
|              | BD                                                | Browse component general description. (Set up by Administrator).                                                                                                    |  |  |
|              | BL                                                | Browse the component listing.                                                                                                    |  |  |
|              | D                                                 | Delete component from staging library.                                                                                                    |  |  |
|              | Е                                                 | Edit and stage component from personal or staging library.                                                                                                    |  |  |
|              | EA                                                | Edit and stage component activity file.                                                                                                    |  |  |
|              | ED                                                | Edit component general description.                                                                                                    |  |  |
|              | Н                                                 | Display component history.                                                                                                    |  |  |
|              | LC                                                | Lock component to disallow a checkout/stage by another user. See "Locking and Unlocking Package Components" on page 151.                                                                                                    |  |  |
|              | R                                                 | Restage component from staging library. This is <b>not</b> the same as the Recompile function.                                                                                                    |  |  |
|              | SB                                                | Stage component in batch - Free the terminal and submit a batch job to perform ISPF file tailoring to build JCL for the stage job; then submit the stage job. See "Batch Stage Job Card" on page 150.                             |  |  |
|              | SL                                                | Display source-to-load relationship (source components only).                                                                                                    |  |  |
|              | ST                                                | Stage one or multiple components in a single batch job submission. (Abbreviated S is also acceptable)                                                                                                    |  |  |
|              | UC                                                | Unlock component (if locked) to allow for checkout/<br>stage. See "Locking and Unlocking Package<br>Components" on page 151.                                                                                                    |  |  |
|              | UL                                                | Display Component UserID Work List (if enabled by administrator).                                                                                                    |  |  |
|              | UV                                                | Update component user variables                                                                                                    |  |  |
|              | V                                                 | View component from personal or staging library.                                                                                                    |  |  |
|              | VC                                                | Display Version Control panel (if enabled by administrator). See "Staging Version Installed" on page 104.                                                                                                    |  |  |
|              | VL                                                | View the component listing.                                                                                                    |  |  |
|              | show:<br>comm<br>nonse                            | splay the Valid Staging Selection Codes panel, which is valid line commands and allows you to enter the hand from that panel, type an invalid command or type ense characters such as / or ? or 99 in the line command component. |  |  |
| Name         | Displa                                            | ays the name of the component.                                                                                                    |  |  |

| Field                                 | Description                                                                                                    |                                                                                                    |  |  |
|---------------------------------------|----------------------------------------------------------------------------------------------------|----------------------------------------------------------------------------------------------------|--|--|
| Туре                                  | Displays the library type under which the component is checked out or staged in this package.                                                                                                    |                                                                                                    |  |  |
| Status                                | Displays the status of the component in the package:                                                                                                    |                                                                                                    |  |  |
|                                       | ACTIVE                                                                                                    | Component has been successfully staged                                                                                         |  |  |
|                                       | CHECKOUT                                                                                                    | Component has been checked out from baseline but not yet staged                                                                |  |  |
|                                       | FROZEN                                                                                                    | Component is frozen and may not be updated                                                                                     |  |  |
|                                       | INACTIVE                                                                                                    | Component name has been copied forward from another package, but the component has not been checked out to the staging library |  |  |
|                                       | INCOMP                                                                                                    | Compile job has not completed or has failed                                                                                    |  |  |
|                                       | UNFROZEN                                                                                                    | Previously frozen component is available for update                                                                            |  |  |
| Changed                               |                                                                                                    | date and time that the component was last d or staged).                                                                        |  |  |
| Language                              |                                                                                                    | e under which the source (SRC) or 'like-SRC' was staged or checked out.                                                        |  |  |
| Procname                              | Displays one of the following for SRC or like-source components:  The name of the last ISPF skeleton used to build JCL to stage the component.  *RECOMP* if the component was recompiled.  Displays *RELINK* for LOD or like-load components that were last built with relink. |                                                                                                    |  |  |
| User                                  | Displays the User ID of the person who performed the last action on the component or the jobname if Batch Stage was used.                                                                                                    |                                                                                                    |  |  |
| Request                               | Displays the last action performed on the component since the Stage: Package Components panel was first displayed.                                                                                                    |                                                                                                    |  |  |
| The following infor component if LONG | mation is disp<br>G or XLONG is                                                                                                    | layed on a second line for each listed package entered on the Command Line:                                                    |  |  |
| Org                                   |                                                                                                    | data set organization of the data set from which was staged. Valid options include:                                            |  |  |
|                                       | PDS Partiti                                                                                                    | oned dataset or PDSE                                                                                                    |  |  |
|                                       | SEQ Seque                                                                                                    | ential dataset                                                                                                    |  |  |
|                                       | PAN PANV                                                                                                    | ALET library                                                                                                    |  |  |
|                                       | LIB LIBRA                                                                                                    | RIAN Master                                                                                                    |  |  |
|                                       | ZFS z/OS                                                                                                    | File System                                                                                                    |  |  |
|                                       | OTH OTHE                                                                                                    | R proprietary structures.                                                                                                    |  |  |
| Input dataset name                    | Displays the data set from which the component was staged. If the component was relinked, the LCT library name is displayed.                                                                                                    |                                                                                                    |  |  |
| Target lib                            | Displays target load library type for SRC and like-source components.                                                                                                    |                                                                                                    |  |  |

2 On the **Stage:** package **Components** panel, choose an action you want to perform against a listed component, enter the appropriate code in the **line command** for the component, and press **Enter**.

For this example, enter **E** in the **line command** for a SRC component and press **Enter.** An edit session opens.

```
ISREDDE2
        CMNTP.A00A2.#CE9B479.#0638571.ACPSRC94
                                                  Columns 00001 00072
Command ===>
                                                    _Scroll ===> <u>PAGE</u>
000001
           IDENTIFICATION DIVISION.
000002
           PROGRAM-ID. ACPSRC94.
000003
000004
          *PACKAGE ACTP000027 S6.V810
000005
          *PACKAGE ACTP000001 S6.V810
000006
          *PACKAGE ACTP000016 S4.V710T19
000007
          *PACKAGE ACTP000007 S4.V711
800000
000009
           ENVIRONMENT DIVISION
000010
           CONFIGURATION SECTION.
000011
            SOURCE-COMPUTER. TRS-80.
            OBJECT-COMPUTER. IBM-370.
000012
000013
000014
            INPUT-OUTPUT SECTION.
000015
            FILE-CONTROL
```

**3** The edit session in the ChangeMan ZMF stage function is an ISPF edit session.

The file being edited is a ChangeMan ZMF temporary data set. The stage function copies the component from the package staging library into a dynamically allocated temporary edit data set so that you are not editing directly in the staging library. Because you are working in a temporary data set, the ISPF SAVE function has no meaning and is disabled. If your administrator enabled the **EDIT STAGING RECOVERY MODE ON** parameter for your application, and your ChangeMan ZMF session ends abnormally, the temporary data set is saved, and is presented to you when ChangeMan ZMF is restarted and you connect again.

See "Editing Components in ChangeMan ZMF" on page 59 for details about recovering your work from an interrupted edit session in ChangeMan ZMF.

4 When you finish your edit changes, press **PF3** or type **End** in the **Command** line and press **Enter**.

If the **COMPARISON REPORT** option is selected, the updated component in the temporary edit data set is compared to the original component in the staging library. A comparison report is displayed online.

```
ISRBROBA CMNTP.A00A2.#CE9B479.#0638571.OUTLIST
                              Line 00000000 Col 001 080
S E R C M P A R (MVS - 871 - 20140828) 2 TEXTONLY
                                     FRIDAY MARCH
SYSUT1=CMNTP.S6.ACTP.STG6.#000027.SRC(ACPSRC94),SYSUT2=CMNTP.A00A2.#CE9B479.#063
        IDENTIFICATION DIVISION.
        PROGRAM-ID. ACPSRC94.
+++++++|+++.+<++1++++.+++2++++.+++3++++.+++4++++.+++5++++.+++6++++.+++7+>
       *PACKAGE ACTP000027 S6.V810
*PACKAGE ACTP000001 S6.V810
*PACKAGE ACTP000001 S6.V810
*PACKAGE ACTP000016 S4.V710T19
       *PACKAGE ACTP000007 S4.V711
                        .++++4+++.+++5+++.+++6+++.+++7+>
+++++++|+++.+<++1++++.+++2++++.+++3++++
       *PACKAGE ACTP000008 S4.V711
```

5 After reviewing your edit changes in the comparison report, press **PF3** or type **End** in the **Command** line and press **Enter**. The **Comparison Report Disposition** (CMNSTG16) panel is displayed.

The most important function of this panel is to let you **cancel** the changes you made in your edit session if you do not like the results that displayed in the comparison report. You can also print the comparison report from this panel.

If you want to keep your edit changes, use **PF3** or type **End** in the **Command** line and press **Enter**.

6 If the **CONFIRM OTHER REQUESTS** option is set selected, and the component you edited is in another change package that has not been baselined, the **History-component.type** (CMNCMPSW) warning panel is displayed.

```
CMNCMPSW
                      History - ACTCPY00.CPY
                                              Row 1 to 2 of 2
Command ===>
                                            Scroll ===> CSR
This component is included in the following packages:
Package
        Sta Promoted vv.mm Last action
                                 Size Procname User
                                                    Release
ACTP000008 DEV
                     2015/01/12 20:44 *RENAME USER016
ACTP000007 DEV
                 04.01 2015/03/05 11:16 00006
                                         USER016
```

This panel lists the other packages that contain the component that you edited. You should make sure that you are coordinating your changes with the other developers who have checked out or staged the component into their packages.

If you decide to abandon the changes you made in your edit session, type **CANCEL** in the **Command** line and press **Enter**.

7 If staging versions are enabled for the library type being staged, the **Component Change Description** (CMNCMP02) panel is displayed, which allows you to enter an optional description of the component you are about to stage. You will also be able to provide change description for each component in the version control function within the package staging and query functions.

| CMNSTG16 Comparison Report Disposition Command ===>      |          |
|----------------------------------------------------------|----------|
| Report dataset name 'CMNTP.A00A2.#CE9B4B9.#81CAF70.0     | OUTLIST' |
| Report   CMNCMP02 Component Change Description           | _        |
| Command ===>                                             | i        |
| Ì                                                        | rinting  |
| Package: ACTP000027                                      | nting    |
| Component: ACPSRCCA +                                    |          |
| Job st   Type: SRC                                       | 1        |
| <u>//US_</u>                                             |          |
| <pre>//   Component change description (optional):</pre> |          |
| <u>//*</u>   <u>Deleted lines of code</u>                |          |
| _//*_                                                    |          |
|                                                          |          |
|                                                          |          |
|                                                          |          |

This table describes the fields on the **Component Change Description** panel:

| Field     | Description                                                                             |
|-----------|-----------------------------------------------------------------------------------------|
| Package   | Displays the ID of the package containing the component being processed.                |
| Component | Displays the component name followed by the library type formatted as a file extension. |

| Field                        | Description                                                                                                    |
|------------------------------|----------------------------------------------------------------------------------------------------|
| Туре                         | Displays component type                                                                                                    |
| Component change description | Enter a description of the component you are saving to the staging library. The maximum length of the description is 35 characters. You may leave the description blank. |

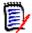

**NOTE** The description you enter on the **Component Change Description** panel applies to the new member in the staging library, not to the old member that is being saved as a staging version.

For a full description of the staging versions function, see Chapter 6, "Using Staging Versions," on page 103.

**8** If your Administrator specified PROMPT when staging versions were enabled for the library type, the **Save Previous Version** (CMNCMP03) panel is displayed to ask you if you want to save a member that might already be in the staging library before it is overlaid.

```
CMNSTG16
                       Comparison Report Disposition
Command ===>
Report dataset name . . . 'CMNTP.A00A2.#CE9B4B9.#81CAF70.OUTLIST'
Report | CMNCMP03 Save Previous Version
      | Command ===>
                                                       | rinting
      | Package: ACTP000027
                                                        | nting
      | Component: ACPSRC94
Job st | Type: SRC
 //US |
 // | Enter "/" to select option
 //* | <u>/</u> Save previous staging version
 //* |
          _ Set Save Previous Version prompt off
```

This table describes the fields on the **Save Previous Version** panel

| Field     | Description                                                                |
|-----------|----------------------------------------------------------------------------|
| Package   | Displays the ID of the package containing the component being processed.   |
| Component | Displays the name of the component that will be saved as previous version. |
| Туре      | Displays the component type of the component being processed.              |

| Field                                      | Description                                                                                                    |  |
|--------------------------------------------|----------------------------------------------------------------------------------------------------|--|
| Save previous staging version              | Select to create a staging version from the component currently in staging.                                                                                                    |  |
|                                            | Omit to replace the component in staging without saving it first as a staging version.                                                                                                    |  |
| Set Save<br>Previous Version<br>prompt off | Select to suppress the Save Previous Version panel until you exit the checkout or stage function. The last response entered in the Save version field is given for each component as long as the panel is suppressed. |  |

- **9** If you are staging a component that is not SRC or like-source, the system returns to the **Stage:** *package* **Components** panel, and the stage process is complete.
- **10** For SRC and like-source components, the stage process continues. The **Stage: Build** (CMNSTG04) panel is displayed.

```
CMNSTG04
                           Stage: Build
                                                  HISTORY ASSUMED
Command ===>
       Package: ACTP000003
                                        Install Date: 20141231
                           Status: DEV
Staged name . . . ACPSRCCA
Library type . . . . SRC - Source for Programs to be Linked Executable
Dataset name . . . CMNTP.S4.V711.BASE.ACTP.SRC
Compile parms . . . . . ___
Pgm binder parms . . . . _
Enter "/" to select option
 _ Db2 processing
 _ Other Db2 options
 _ Other options

<u> ✓</u> User variables
 _ Suppress messages
Job statement information:
 //USER001 JOB (0000), 'S6 V810'
             CLASS=A, MSGCLASS=X, NOTIFY=USER001
 //*
 //*
```

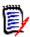

**NOTE** The component status is changed to INCOMP as soon as this panel is displayed. Even if you press **PF3** or type **Cancel** in the **Command** line, the component status changes.

This table describes the fields on the **Stage: Build** panel:

| Field        | Description                                                 |  |
|--------------|-------------------------------------------------------------|--|
| Package ID   | The package ID of the current change package.               |  |
| Status       | The current status of this change package.                  |  |
| Install date | The date this change package is scheduled for installation. |  |
| Staged name  | Displays the component name in the staging library.         |  |
| Library type | Displays the component library type.                        |  |

| Field                                                                                                    | Description                                                                                                    |                                                                                                    |  |
|----------------------------------------------------------------------------------------------------|----------------------------------------------------------------------------------------------------|----------------------------------------------------------------------------------------------------|--|
| Dataset name                                                                                                    | Displays the name of the staging dataset from which the component is to be staged; a personal or development library, or the temporary dataset created by ChangeMan if the module is to be checked out to staging.                                                                                                    |                                                                                                    |  |
| If there is a <b>Designated Procedure</b> for the component being staged, and the <b>Force Level</b> in that procedure is <b>2</b> , then the fields on the <b>Stage: Build</b> panel are presented in display mode.  If the <b>Force Level</b> of the <b>Designated Procedure</b> is 1, you can restore the fields on this panel to the values required for freeze by typing? in the Compile Procedure |                                                                                                    |                                                                                                    |  |
| field.  Language                                                                                                    | Enter the source language.  If the <b>Language</b> field is blank, the <b>Language Selection List</b> is displayed when you press <b>Enter</b> .  If the <b>Language</b> field contains information when the panel is first displayed, the short ISPF message in the upper right corner of the panel tells you where the language was obtained:                                                                                                    |                                                                                                    |  |
|                                                                                                    | HISTORY<br>ASSUMED                                                                                                    | Obtained from component history.                                                                         |  |
|                                                                                                    | DESIGNATED<br>ENFORCED                                                                                                    | Obtained from a Designated Procedure.                                                                    |  |
|                                                                                                    | PRIOR ASSUMED                                                                                                    | Obtained from a prior use of this panel for another component during your current ChangeMan ZMF session. |  |
| Compile<br>procedure                                                                                                    | Enter the compile procedure to be used to stage the component. Compile procedures are members in the ChangeMan ZMF skeleton library that are processed by ISPI File Tailoring to create stage JCL.                                                                                                    |                                                                                                    |  |
|                                                                                                    | Type? to restore Language, Compile Procedure, Compile Parms, Link Edit Parms, Db2 Precompile, and User Options from a Designated Procedure with Force Level 1.  If the Compile Procedure field is blank, and if there are multiple Compile Procedures defined in administration for the specified Language, the Compile Procedure Selection List panel is displayed when you press Enter.  If the Compile Procedure is blank, but there is only one Compile Procedure defined for the specified Language, the Compile Procedure field is filled automatically when you press Enter.  If the Compile Procedure field contains information when the panel is first displayed, the short ISPF message tells you where the procedure was obtained. See Language above. |                                                                                                    |  |
| Compile parms                                                                                                    | Enter additional compile options that are not already in effect through:  System defaults.  Compile Procedure skeletons.  User Options. See <b>Other Options</b> below.                                                                                                    |                                                                                                    |  |
| Pgm binder parms                                                                                                    | Any additional program binder (link edit) parms as appropriate.                                                                                                    |                                                                                                    |  |
| Db2 Processing                                                                                                    | Indicates whether of be invoked during t                                                                                                    | or not a Db2 pre-process or co-process is to he compile.                                                 |  |

| Field                     | Description                                                                                                    |
|---------------------------|----------------------------------------------------------------------------------------------------|
| Other Db2 options         | Select to display the <b>Db2 Physical Subsystems</b> panel to set additional options for Db2 components. Field <b>Db2 Processing</b> must be selected.  Leave blank to omit display of Db2 Physical Subsystems panel.                                                                                                    |
| Other options             | Select to display the <b>Stage: User Options</b> panel before submitting the stage job.  Leave blank to omit display of <b>Stage: User Options</b> panel before submitting the stage job. Obtain User Options from component history or from a <b>Designated Procedure</b> with <b>Force Level 2</b> . <b>Note:</b> If the component has an enforced designated procedure associated with it, the values defined in the designated procedure are used whether or not you choose to display the options panel(s). |
| User Variable             | Enter '/' to specify user variables V01 through V10 on panel CMNUSV1 to pass information to skeleton file tailoring.                                                                                                    |
| Suppress<br>messages      | Select to suppress the SEND message normally broadcast at the completion of the stage job that tells you whether the component was staged successfully. (The job submitted message for the stage job is also suppressed.)  Broadcast a SEND message at the completion of the stage job to tell you whether the component was staged successfully.                                                                                                    |
| Job statement information | Enter valid job card information for your site.                                                                                                    |

11 If you do not select **Other Options** field, stage job JCL is built by ISPF file tailoring from the **Compile Procedure** skeleton, and a stage job is submitted.

If you select **Other Options** field, as many as four **Stage: User Options** (CMNUSR01, CMNUSR02, CMNUSR03, CMNUSR04) panels are displayed.

Your ChangeMan ZMF installer and administrator may have modified these panels to fit your company needs. The example below shows only the first **User Options**Part 1 (CMNUSR01) panel that is delivered with ChangeMan ZMF.

```
CMNUSR01
                      User Options Part 1
Command ===>
 Name: GNLSRC99
 Type: SRC
              Language: COBOL2
                          IMS DLITxxx entry . . .
 Compile only . . . .
  CICS precompile . . .
                              Drop include stmts . .
  Easytrieve object . .
                              User option 06 . . . .
  User option 07 . . . .
                              User option 08 . . . .
  User option 09 . . . .
                              User option 10 . . . .
  User option 11 . . . .
                              User option 12
  User option 13 . . . .
                              User option 14
 User option 15 . . . .
                              User option 16
 User option 17 . . . .
                              User option 18 . . . .
 User option 19 . . . .
                              User option 20 . . . .
Enter "/" to select option
  _ Mixed Case
```

After setting use options, press **Enter**. ISPF file tailoring builds stage job JCL from the **Compile Procedure** skeleton. The stage job is submitted, and you are returned to the **Stage**: **package Components** (CMNSTG01) panel.

The **Request** column for the component now indicates the action taken, and the component **Status** is changed to **INCOMP** until the build process completes successfully.

Upon completion, the stage job issues an MVSSEND message to indicate whether the build process was successful. Type REFRESH on the Command line of the Stage: package Components (CMNSTG01) panel, and the Status column is changed to ACTIVE if the stage job was successful. If build processing failed, the component status remains INCOMP.

## Filtering with Component List Parameters

You use option **2 Package** on the **Stage Options menu** to display all package components on the **Stage**: **package Components** panel.

Use option **3 Parms** and the **Component List Parameters** (CMNSTG12) panel to select certain package components for display on the **Stage**: **package Components** list.

You can also set indicators on the **Component List Parameters** panel to control features of checkout and stage processing.

On the **Stage Options menu**, choose option **3 Parms** and press **Enter**. The **Component List Parameters** (CMNSTG12) panel is displayed.

| CMNSTG12 Component Li Command ===>                                                                                                    | st Parameters                                                        |
|----------------------------------------------------------------------------------------------------|----------------------------------------------------------------------|
| Package: GENL000007 Statu<br>Work request: Work Req WR2                                                                                                | us: DEV Install date: 20180205<br>Department: Dept                   |
| Component name                                                                                                    | (1-active, 2-incomplete, 3-checkout, 4-inactive) (yyyymmdd) (hhmmss) |
| Changed to date  time  Compile procedure  User  Display mode                                                                                           | <pre>(yyyymmdd) (hhmmss)  (S-short, L-long, X-extra long)</pre>      |
| Enter "/" to select option  / Confirm component delete  / Display component user options  / Comparison report for edit  _ Ignore recompiled components | <pre></pre>                                                          |

The following table describes the fields on the panel.

| Field          | Description                                                                                              |                                                                                                 |  |
|----------------|----------------------------------------------------------------------------------------------------|-------------------------------------------------------------------------------------------------|--|
| Package        | Displays the current package ID.                                                                         |                                                                                                 |  |
| Status         | Displays the co                                                                                          | urrent status of the change package.                                                            |  |
| Install date   | Displays the date when the package is proposed for installation in yyyymmdd format.                      |                                                                                                 |  |
| Work request   | Work Request                                                                                             | ID.                                                                                             |  |
| Department     | Department.                                                                                              |                                                                                                 |  |
| Component name | Enter a component name or a pattern containing one or more characters followed by an * wildcard.         |                                                                                                 |  |
| Component type | Enter a component library type or a pattern containing one or more characters followed by an * wildcard. |                                                                                                 |  |
| Language       | Enter the source language associated with the component.                                                 |                                                                                                 |  |
| Component      | Enter a 1-character code to select a component status:                                                   |                                                                                                 |  |
| status         | 1                                                                                                    | Display components in ACTIVE status (successfully staged).                                      |  |
|                | 2                                                                                                    | Display components in INCOMP status (not staged successfully).                                  |  |
|                | 3                                                                                                    | Display components in CHECKOUT status (checked out but not yet staged).                         |  |
|                | 4                                                                                                    | Display components in INACTIVE status (copied forward from another package but not yet staged). |  |

| Field                                  | Description                                                                                                    |  |  |
|----------------------------------------|----------------------------------------------------------------------------------------------------|--|--|
| Change from -<br>to dates and<br>times | Specify a range of dates, and, optionally, times representing when the component was last modified (and/or staged).                                                                                                    |  |  |
| Compile procedure                      | Enter the name of the compile procedure used to stage the component.                                                                                                    |  |  |
| User                                   | Enter a User ID to select components last changed by a particular user or a pattern containing one or more characters followed by an * wildcard.                                                                                                    |  |  |
| Display mode                           | Enter one of the desired display options listed below. This value can be overridden at the command line of the package-driven list.                                                                                                    |  |  |
|                                        | Short Display of the package-driven list, but exclude data set organization, source data set, and the target load library for SRC or Like-SRC components.  Abbreviated S.                                                                                                    |  |  |
|                                        | Long Display of the package-driven list with all data set information. Abbreviated L.                                                                                                    |  |  |
|                                        | Extra-long Display of the package-driven list with all data set information and the component name in a longer field. Abbreviated X.                                                                                                    |  |  |
| Confirm component delete               | Select option to display <b>Confirm Delete Request</b> panel before deleting a component from the package. Leave blank to delete a component without displaying the <b>Confirm Delete Request</b> panel.                                                                                                    |  |  |
| Confirm other requests                 | Select to display and respond to any ERROR or WARNING panel. This setting will also display concurrent development warnings if members staged into the package also exist in other ChangeMan ZMF packages.  Do not select to bypass any ERROR or WARNING panel; do not display concurrent development warnings.  The settings made for this parameter will be active for any checkout or stage function.                                                                          |  |  |
| Display<br>component user<br>options   | Allow display of component user option panel(s) for non-source components. This allows user data to be associated with a component for later use in exits or XML services. If the 'Enable component user variables' global option is not enabled, this setting is ignored.  Note: Component user variables for source components are accessible during the build process.                                                                                                    |  |  |
| Mixed case                             | By default, all fields are folded to upper case. However, if this option is selected, the component name is left as is. Whichever case you enter will then be processed.                                                                                                    |  |  |
| Comparison report for edit             | Select to display a summary of the changes made when you exit from an edit-in-stage session. ChangeMan ZMF will compare the original member contents with the member as it is when the 'SAVE' was issued. The comparison report may be printed for hard copy storage and reference.  Do not select to bypass displaying the comparison report when a user exits from an edit-in-stage session.  The setting used for this parameter will be active for any edit-in-stage session. |  |  |

| Field                              | Description                                                                                                    |                                                                                                    |  |
|------------------------------------|----------------------------------------------------------------------------------------------------|----------------------------------------------------------------------------------------------------|--|
| Ignore<br>recompiled<br>components | Recompiled components have the same compile procedure as a source component, so you cannot filter them out using the procedure name. This option allows them to be ignored. |                                                                                                    |  |
| Text type                          | Enter the text type to be compared if Comparison Report is selected.                                                                                                    |                                                                                                    |  |
|                                    | .(period)                                                                                                    | The first four records are analyzed to identify the target language to determine what kind of text compare should be done. If you specify a period, changes to spacing and commas are ignored during the comparison as described for the values below. Enter \$. to force a position-by-position comparison and to flag lines as changes even if the only differences are the positions of spaces and commas.                   |  |
|                                    | COBOL                                                                                                    | Positions 7 through 72 are compared. Spaces and commas are ignored during the comparison so that any lines where only spaces or commas are changed are not flagged as modified. Thus, if you insert one line of code in the program, for example, and subsequent lines of code are thereby renumbered, only the inserted line of code is identified as a change. Renumbered lines are not identified as modified in the report. |  |
|                                    | PANEL<br>REPORT<br>SCRIPT                                                                                                    | Positions 1 through 80 are compared. No characters are ignored during the comparison.                                                                                                    |  |
|                                    | ALC<br>BAL<br>JCL<br>PASCAL                                                                                                    | Positions 1 through 72 are compared. Spaces are ignored during the comparison so that any lines where only spaces are changed are not flagged as modified.                                                                                                    |  |
|                                    | C<br>CLIST<br>FORTRAN<br>PL/1<br>PL/I<br>PL1<br>PLI<br>NATURAL<br>REXX<br>RPG                                                                                               |                                                                                                    |  |
|                                    | you do, spaces<br>lines where on<br>positions are fl<br>\$COBOL if you<br>positions of or<br>The setting ma                                                                 | de any of the above values with the \$ character. If s and commas are included in the comparison and ally spaces or commas are in different character lagged as changed in the report. For example, specify want to identify lines as changed even if the ally spaces or commas differ.  ade for this parameter will be active for any port run online in ChangeMan ZMF.                                                        |  |

| Field                                | Description                                                                                                    |  |
|--------------------------------------|----------------------------------------------------------------------------------------------------|--|
| Display<br>component user<br>options | Select to allow display of component user option panel(s) for non-source components. This allows user data to be associated with a component for later use in exits or XML services.  If the 'Enable component user variables' global option is not enabled, this setting is ignored.  Note: Component user variables for source components are accessible during the build process. |  |
| Mixed case                           | Select to process input exactly as you type it, upper and lower case.                                                                                                    |  |

- 2 Type information on the **Component List Parameters** panel to select components for the **Stage:** *package* **Components** (CMNSTG01) panel.
  - Selection fields on this panel are combined with logical AND operators to select components from the package.
  - All fields on this panel are optional except for the **Short or Long Display** field.
  - Blank selection fields are treated as "select all."
  - If you set no selection criteria, all package components display.
- When you finish entering information on the **Component List Parameters** panel, press **Enter**. The **Stage: package Components** (CMNSTG01) panel is displayed.

| CMNSTG01<br>Command ===>      | STAGE: GENL000008 Components Row 1 to 3 of 3 Scroll ===> <u>CSR</u>                                                                                          |
|-------------------------------|----------------------------------------------------------------------------------------------------|
| Name CPY001 GNLCPY1X GNLSRC1A | + Type Status Changed Procname User Request CPY ACTIVE 20150115 165613 USER016 CPY ACTIVE 20150112 172032 USER016 SRC ACTIVE 20150113 224848 CMNCOB2 USER016 |
| ********                      | **************************************                                                                                                    |

**4** Proceed with your stage processing as described in "Staging from Package" on page 123.

## **Staging from Development**

On the **Stage Options menu**, choose Option **1 Dev** to stage a component that resides in a library other than your package staging libraries. The component you stage from development is first copied into a package staging library. Then, if the component is like-source, build processing is initiated.

Three administration entries can restrict your use of stage from development:

- Checkout Enforcement can require you to use checkout to get a component into your package if it already exists in an application baseline library.
- Staging Restriction can prevent you from staging a component that does not already reside in your application baseline.
- Overlay Prior Staged Module can prevent you from overlaying an existing package component that was last staged by someone else.

Ask your administrator if checkout is enforced and if you are permitted to create new components in ChangeMan ZMF.

You can use stage from development to process multiple components in a mass stage, but all components in a mass stage must be staged in the same library type.

1 On the **Stage Options menu**, choose Option **1 Dev** and press **Enter**. The **Stage: From Development** (CMNSTG02) panel is displayed.

| CMNSTG02 Stage<br>Command ===>                                                                   | from Development                                                                                       |   |
|--------------------------------------------------------------------------------------------------|----------------------------------------------------------------------------------------------------|---|
| Package: GENL000008                                                                              | Status: DEV Install date: 20180228                                                                     |   |
| ISPF Library:     Project     Group      Type  Member                                            | (Blank/pattern for list; * for all members)                                                            |   |
| Other partitioned, sequential or DSN                                                             | zFS dataset:  (PDS, Seq, PAN, LIB, Oth, zFS)                                                           | + |
| Library type Stage name                                                                          | (Blank for list) (1-Online, 2-Batch)                                                                   | + |
| Enter "/" to select option  ∠ Confirm request  ∠ Lock component  _ Extract Stored Procedure from | <ul><li>Expand zFS subdirectories</li><li>Display component user options</li><li>Db2 catalog</li></ul> |   |

This table describes the fields on the **Stage: From Development** panel.

| Field                    | Description                                                                                                    |                                                                                                    |  |
|--------------------------|----------------------------------------------------------------------------------------------------|----------------------------------------------------------------------------------------------------|--|
| ISPF Library             | Use this group of fields to type the name of an ISPF library containing the component to be staged. An ISPF library is a cataloged partitioned data set with a three-level data set name in this format: project.group.type  The library name can also be entered in the fields under the heading Other Partitioned, Sequential, or zFS Dataset. |                                                                                                    |  |
| Project<br>Group<br>Type | Enter the three nodes of an ISPF Library name in these fields. <b>Member</b> - Type one of the following:                                                                                                    |                                                                                                    |  |
|                          | Blank                                                                                                    | Display a library member selection list after the <b>Stage: From Development</b> panel.                                                                                 |  |
|                          | Member<br>name                                                                                                    | Stage one library member.                                                                                                    |  |
|                          | Pattern                                                                                                    | Display a partial member selection list after the <b>Stage: From Development</b> panel. A member name pattern contains one or more characters followed by an * wildcard |  |
|                          | *                                                                                                    | Mass stage all members in the library.                                                                                                    |  |
|                          |                                                                                                    | ou enter * in the <b>Member</b> field, every member in II be staged into your change package.                                                                           |  |

| Field                                                  | Description                                                                                                    |                                                                                                    |  |
|--------------------------------------------------------|----------------------------------------------------------------------------------------------------|----------------------------------------------------------------------------------------------------|--|
| Other,<br>partitioned,<br>sequential or zFS<br>dataset | Use this group of fields to enter the name of a partitioned or sequential data set or an zFS path that contains the component to be staged.  An ISPF library name can be entered here or in the fields under the heading <b>ISPF Library</b> .                                                                                                    |                                                                                                    |  |
| DSN                                                    | Enter the name of a partitioned data set, PDSE, sequential data set, or zFS directory or path.  Quotes work the same as in your standard ISPF session. If the file is in zFS, the <b>DSN</b> must specify (end with) a directory, not a file name. If the file is a sequential data set, you must type a component name in the STAGE NAME below.  If the file is a PDS, PDSE, a CA Panvalet library, or a CA Librarian master, type the member name in parentheses as follows: |                                                                                                    |  |
|                                                        | No member                                                                                                    | Display a library member selection list after the Stage: From Development panel.                                                                                 |  |
|                                                        | Member<br>name                                                                                                    | Stage one library member.                                                                                                    |  |
|                                                        | Pattern                                                                                                    | Display a partial member selection list after the Stage: From Development panel. A member name pattern contains one or more characters followed by an * wildcard |  |
|                                                        | *                                                                                                    | Mass stage all members in the library.                                                                                                    |  |
|                                                        | <b>Caution</b> : If you type (*) for a member name, every member in the library will be staged into your change package.                                                                                                    |                                                                                                    |  |
| Org                                                    | Enter the type of file from which you are staging:                                                                                                    |                                                                                                    |  |
|                                                        | PDS Partit                                                                                                    | ioned dataset or PDSE                                                                                                    |  |
|                                                        | SEQ Sequential dataset                                                                                                    |                                                                                                    |  |
|                                                        | PAN CA Panvalet library                                                                                                    |                                                                                                    |  |
|                                                        | LIB CA Librarian master                                                                                                    |                                                                                                    |  |
|                                                        | ZFS z/OS                                                                                                    | S z/OS File System                                                                                                    |  |
|                                                        | Oth Other                                                                                                    | Other, such as ROSCOE                                                                                                    |  |
|                                                        | orgar                                                                                                    | geMan ZMF determines whether the file<br>nization is PDS or SEQ by the presence of a<br>ber name and/or a STAGE NAME                                             |  |
| Library type                                           | Enter the library type under which you will stage the component.  Leave this field blank to display the <b>Library Type Selection List</b> panel.                                                                                                    |                                                                                                    |  |

| Field           | Description                                                                                                    |
|-----------------|----------------------------------------------------------------------------------------------------|
| Stage name      | Enter the name under which you want to stage the component, if:                                                                                                    |
|                 | You are staging a component from a sequential file.                                                                                                    |
|                 | You want to change the name of a member staged from a PDS, CA Panvalet, or CA Librarian library.                                                                                                    |
|                 | This field is often cleared when an error message is displayed on the <b>Stage: From Development</b> panel. If you type information in <b>Stage Name</b> , and panel processing stops with an error message, you may need to reenter Stage Name.                                                                             |
| Stage mode      | See "Online and Batch Execution Modes" on page 58.                                                                                                    |
|                 | 1 Stage in online mode.                                                                                                    |
|                 | 2 Stage in batch mode.                                                                                                    |
|                 | Enter '1' to submit multiple members online, however, online execution may tie up your terminal with JES messages.                                                                                                    |
|                 | Enter '2' to allow staging of several components in background from a single job submission.                                                                                                    |
| Expand          | If you specify <b>zFS</b> in the <b>ORG</b> field, a component selection panel is displayed after the <b>Stage: From Development</b> panel. The <b>Expand</b> field determines what is displayed on that selection list.                                                                                                    |
|                 | Select to list files in the last directory path you entered in the <b>DSN</b> field. Also, list subdirectories and paths in the last directory in the <b>DSN</b> path.                                                                                                    |
|                 | If not selected it will not list subdirectories or paths in the last directory in the <b>DSN</b> path.                                                                                                    |
| Confirm request | Activate confirmation panels for checkout, stage, and component delete that permit you to cancel a function after you have initiated the process but before it is executed.  There are two confirmation panels for Stage From Development:  Display a list of other packages that contain the component being staged.        |
|                 | Display a warning if the stage process will overlay a component already resident in the staging library.  N Suppress confirmation panels in checkout, stage, and component delete.                                                                                                    |
| Lock component  | Select to lock component being staged from development. See "Locking and Unlocking Package Components" on page 151 Omit to stage the component without locking it. This only applies to the current package. Omit to bypass locking the component. If the component is already locked in the package, it will remain locked. |

| Field                                           | Description                                                                                                    |
|-------------------------------------------------|----------------------------------------------------------------------------------------------------|
| Display<br>component user<br>options            | Allow display of component user option panel(s) for non-source components. This allows user data to be associated with a component for later use in exits or XML services. Only applies to the current package.  Omit to bypass locking the component. If the component is already locked in the package, it will remain locked. |
| Extract Stored<br>Procedure from<br>Db2 catalog | Connect to Db2 (v11 and later) and extract a native SQL Stored Procedure definition directly into a ZMF package component.                                                                                                    |

- 2 Type the information you want on the **Stage: From Development** panel and press **Enter**.
- **3** When you stage from development, you are allowed to copy a component into your package that already resides in your staging library. However, before the copy is executed, an **Overlay Warning** (CMNSTGWP) panel is displayed.

If you want to overlay the component in your staging library, press **Enter**. Otherwise, press **PF3** or type **End in** the **Command** line. Press **Enter** to stop the stage from development process.

**4** When a component is copied to a staging library by stage from development, ISPF statistics in the staging library directory are set as follows.

| ISPF Stat | Staged From Sequential File                              | Staged From PDS(E)                                       |  |
|-----------|----------------------------------------------------------|----------------------------------------------------------|--|
| VV.MM     | Set to 01.01                                             | Set to 01.01                                             |  |
| CREATED   | Set to the stage date                                    | Copied from the directory of the originating library     |  |
| CHANGED   | Set to the stage date/time                               | Set to the stage date/time                               |  |
| SIZE      | Set to the number of records in the file                 | Copied from the directory of the originating library     |  |
| INIT      | Set to the number of records in the file                 | Copied from the directory of the originating library     |  |
| ID        | Set to the TSO ID of the person who staged the component | Set to the TSO ID of the person who staged the component |  |

5 If you stage from a sequential file, or if you specify a member name on the **Stage:** From **Development** (CMNSTG03) panel, only one component is staged, and the rest

- of the stage from development process is like a stage from package. For a description of the rest of the stage process, go to Step 6 on page 129.
- **6** If you stage from a PDS(E) and you specify \* for the member name, mass stage is invoked. Go to "Mass Stage" on page 144.
- 7 If you stage from a PDS(E) but do not specify a member on the **Stage: From Development** (CMNSTG03) panel, or if you specify a name pattern for a member name, the **Stage: From** *library* is displayed to give you a list of components.

This table describes the fields on the **Stage From** - *library* panel.

| Field   | Description                                                                                                    |                                                                                                    |
|---------|----------------------------------------------------------------------------------------------------|----------------------------------------------------------------------------------------------------|
| COMMAND | Enter one of the following commands, or leave the command line blank and type a line command next to a component name. |                                                                                                    |
|         | BROWSE member                                                                                                    | Browse the specified member in the development library. Abbreviation: B                                                          |
|         | HISTORY<br>member                                                                                                    | List component history for the specified member. Abbreviation: H                                                                 |
|         | STAGE                                                                                                    | Mass Stage members selected on this panel. See "Mass Stage" on page 144                                                          |
|         | STAGE ALL                                                                                                    | Mass Stage all members on the component list. Selection is not required. See "Mass Stage" on page 144                            |
|         | REFRESH                                                                                                    | Display updated information on this panel. Abbreviation: R                                                                       |
|         | SORT heading                                                                                                    | Sort listed components by information under the specified column heading.                                                        |
|         | LOCATE member                                                                                                    | Locate a listed component by information in the last sorted column or by Name if the components were not sorted. Abbreviation: L |
|         | CANCEL                                                                                                    | Cancel selections and exit this panel.<br>Abbreviation: C.                                                                       |

| Field        | Description                                                                                                    |  |
|--------------|----------------------------------------------------------------------------------------------------|--|
| Line Command | Enter a line command to the left of the Name row. If the <b>Stage From -</b> <i>library</i> panel extends over multiple screens, line commands on the current screen are processed before the next screen is displayed. |  |
|              | B Browse the member in the development library.                                                                                                    |  |
|              | H List component history for the member                                                                                                    |  |
|              | S Select a member for stage                                                                                                    |  |
|              | M Select for mass stage. This line command is equivalent to using the S line command plus the Stage command at the top of the panel.                                                                                    |  |
|              | V View a component in edit like mode                                                                                                    |  |
|              | If S and M line commands are entered on the same panel, all selections are treated as M and are mass staged.                                                                                                    |  |

- **8** If you select one or more components on the **Stage From** *library* panel that are not SRC or like-source:
  - Selected components are copied to the staging library.
  - The component status for staged components is set to Active.
  - The Function field on the Stage From library panel is set to \*Stage.

Stage from development is complete. Press **PF3** or type **End** in the **Command** line. Press **Enter** to return to the **Stage: From Development** panel.

- **9** If you select SRC and like-source components on the **Stage From** *library* panel, the next steps depend on how you select those components:
  - If you type **S** in the **line command** for one or more components, and if you do not type **STAGE** in the **Command** line, each selected member is staged as an individual component. Go to Step 6 on page 129 for a description of the steps each component must pass through to complete the stage process.
  - All other selection methods on the **Stage: From** *library* panel invoke mass stage.

### Mass Stage

Mass stage:

- Stages multiple components under the same library type.
- Submits a separate stage job for each component.
- Can force all components to be staged using the same procedure and parameters, or it can use procedures and parameters found in component history and in **Designated Procedures**.
- Uses the same staging versions Component Change Description for all staged components.

You invoke mass stage when you do any of the following for components in stage from development:

Enter \* for the member name on the Stage: From Development (CMNSTG02) panel.

- Select members on the Stage: From library (CMNSTG03) panel with M in the line command.
- Select members on the Stage: From library (CMNSTG03) panel with S in the line command and enter STAGE in the Command line.
- Enter **STAGE ALL** in the **Command** line of the **Stage: From** *library* (CMNSTG03) panel.
- 1 In this example, the library outside of ChangeMan ZMF where components reside is coded in the **Partitioned, Sequential, Panvalet, Librarian, Other or zFS Dataset** field, and the **Library Type** field is set.

| CMNSTG02 Stage Command ===>                                                                      | from Development                                                               |   |
|--------------------------------------------------------------------------------------------------|--------------------------------------------------------------------------------|---|
| Package: GENL000008                                                                              | Status: DEV Install date: 20150228                                             |   |
| ISPF Library:     Project     Group     Type  Member                                             | (Blank/pattern for list; * for all members)                                    |   |
| Other partitioned, sequential or DSN <u>USER016.USER.S</u> Org                                   |                                                                                | + |
| Library type $\underline{SRC}$ Stage name $\underline{1}$                                        |                                                                                | + |
| Enter "/" to select option  ∠ Confirm request  ∠ Lock component  _ Extract Stored Procedure from | _ Expand zFS subdirectories<br>_ Display component user options<br>Db2 catalog |   |

**2** Press Enter to display the **Stage From -** *library* (CMNSTG03) panel.

```
        CMNSTG03
        Stage from Development
        Row 1 to 2 of 2 Scroll ===> CSR

        From dataset name USER016.USER.SRCLIB
        Size Init User

        M GNLSRC1A CANCEL 01.01 2002/05/07 2015/01/05 01:22 00028 00022 USER016
        M GNLSRC99 CANCEL 01.01 2002/05/07 2015/01/05 00:54 00022 00015 USER016

        M GNLSRC99 CANCEL 01.01 2002/05/07 2015/01/05 00:54 00022 00015 USER016
        M GNLSRC99 CANCEL 01.01 2002/05/07 2015/01/05 00:54 00022 00015 USER016
```

3 On the **Stage From -** *library* (CMNSTG03) panel, select components for mass stage. In this case, M is entered in the Line Command for components to be staged. Then

press Enter to display the **Stage: Mass Build** (CMNSTG05) panel where you set the build process procedure and options.

| CMNSTG05<br>Command ===>                          | Stage: Mass Build                                    |
|---------------------------------------------------|------------------------------------------------------|
| Package: GENL000006                               | Status: DEV Install date: 20150228                   |
| Library type SRC - Source Dataset name USER016.US | ce for Programs to be Linked Executable<br>ER.SRCLIB |
| Language                                          | (Blank for list) MAN',                               |
| //*                                               | <u> </u>                                             |

This table describes the fields on the **Stage: Mass Build** panel.

| Field                                                                                                    | Description                                                                                         |  |
|----------------------------------------------------------------------------------------------------|----------------------------------------------------------------------------------------------------|--|
| Package                                                                                                    | Displays the current package ID.                                                                    |  |
| Status                                                                                                    | Displays the current status of the change package.                                                  |  |
| Install date                                                                                                    | Displays the date when this package is proposed for installation. (yyyymmdd).                       |  |
| Library type                                                                                                    | Displays the SRC or like-source library type specified on the <b>Stage: From Development</b> panel. |  |
| Dataset name                                                                                                    | Displays the name of the file specified on the <b>Stage: From Development</b> panel.                |  |
| NOTE Make appropriate entries in the rest of the fields on the Stage: Mass Build panel. However, your entries in these fields are used only if: |                                                                                                    |  |

There is no component history for a component, or

■ The **Suppress History** field below is selected and there is no **Designated Procedure** with **Force Level 2** for a component.

| Language | Enter the source language.                                            |
|----------|-----------------------------------------------------------------------|
|          | If the Language field is blank, the <b>Language Selection List</b> is |
|          | displayed when you press <b>Enter</b> .                               |

146 ChangeMan® ZMF

| Field                | Description                                                                                                    |  |
|----------------------|----------------------------------------------------------------------------------------------------|--|
| Compile<br>procedure | Identify the compile procedure to be used to stage the component. Compile procedures are members in the ChangeMan ZMF skeleton library that are processed by ISPF file tailoring to create stage JCL.  If the Compile Procedure field is blank, and if there are multiple Compile Procedures defined in administration for the specified Language, the Compile Procedure Selection List panel is displayed when you press Enter.  If the Compile Procedure is blank, but there is only one Compile Procedure defined for the specified Language, the Compile Procedure is filled automatically when you press Enter. |  |
| Compile parms        | Enter compile options that are not already in effect through: System defaults. Compile Procedure skeletons. User Options. See <b>Other Options</b> below.                                                                                                    |  |
| Pgm binder<br>parms  | Enter pgm binder parms that are not already in effect through: System defaults for the compiler. Compile Procedure skeletons. User Options. See <b>Other Options</b> below.                                                                                                    |  |
| Db2 precompile       | Select to include a Db2 precompile step in the stage job.                                                                                                    |  |
|                      | Omit to bypass Db2 precompile step in the stage job.                                                                                                    |  |
| Precompile variables | Select to display the <b>Db2 Physical Subsystems</b> panel to set additional options for Db2 components. Field <b>Db2 Precompile</b> must be selected.                                                                                                    |  |
|                      | Omit to bypass display of <b>Db2 Physical Subsystems</b> panel.                                                                                                    |  |
| Other options        | Select to display the <b>Stage: User Options panel</b> before submitting the stage job.                                                                                                    |  |
|                      | Omit to bypass display of <b>Stage: User Options</b> panel before submitting the stage job.                                                                                                    |  |
| Suppress history     | Select to suppress component history and use the procedure and parameters on this panel (and on the <b>Stage: User Options</b> panel, if displayed) to stage all components except those with a <b>Designated Procedure</b> that has a <b>Force Level 2</b> .                                                                                                    |  |
|                      | Obtain stage procedure and parameters for each component in this order:  1. Designated Procedure with Force Level 2.  2. Component history.  3. Entries on this panel (and on the <b>Stage: User Options</b> panel, if displayed).                                                                                                    |  |
|                      | Note: If a component has an enforced designated procedure associated with it, the values defined in the designated procedure are used.                                                                                                    |  |

| Field                     | Description                                                                                                    |  |  |
|---------------------------|----------------------------------------------------------------------------------------------------|--|--|
| Suppress<br>message       | Suppress the SEND message normally broadcast at the completion of each stage job that tells you whether the component was staged successfully. (The job submitted message for the stage job is also suppressed.)                                                                                                    |  |  |
|                           | Broadcast a SEND message at the completion of each stage job to tell you whether the component was staged successfully.                                                                                                    |  |  |
| Increment<br>jobname      | Determines whether job name suffixes for staging jobs submitted by mass state are incriminated to allow multiple jobs to run at the same time.  The job name in the <b>Job Statement Information</b> field must consist of the submitter's TSO userid followed by a one character alpha suffix, A-Z. Job name suffixes 0-9, @, #, and \$ are not incriminated.  There is no relationship between this option and <b>JOB NAME INCREMENT OVERRIDE</b> in ZMF administration. |  |  |
|                           | Increment job name suffix, allowing multiple jobs to run simultaneously.                                                                                                    |  |  |
|                           | Do not increment the job name suffix. Force jobs to single thread.                                                                                                    |  |  |
| Job statement information | Enter valid job card information for your site.                                                                                                    |  |  |

When you finish entries on the **Stage: Mass Build** panel, press **Enter**.

**4** Stage job JCL for each mass staged component is created in a separate file tailoring started task and submitted through the internal reader.

#### **Staging Like-Other Components**

Your ChangeMan ZMF installer or administrator can create custom build processes from the standard compile and link-edit ISPF skeletons that are delivered from Serena. However, some custom processes cannot meet the restrictions of "like-source" processing, so a "like-other" process is created.

You initiate stage processing for like-other components in the same way that you initiate stage processes for like-source, by using one of the Stage Options. When you stage a like-other component, the **Stage:** *other* **Components** panel is displayed.

```
CMNSTG09
                       Stage: OTH Components
Command ===>
       Package: ACTP000043
                            Status: DEV
                                         Install date: 20171130
Dataset name: CMNTP.SERT7.BASE.ACTR.OTH
Library type: OTH
Job statement information:
===> //USER2391 JOB (X170,374), 'S6.V814',
===> // CLASS=A, MSGCLASS=X, NOTIFY=USER239
===> //*
===> //*
Enter "/" to select option
 _ User variables
 / Other options
```

Inputs allowed on this panel are the **Job Statement Information** and the two options, **User variables** and **Other options**. If these are selected, then if you selected **User variables**, then panels CMNUSR01-4 are displayed for inputs. If you selected **Other options**, then panel CMNUSV1 is displayed for inputs. When you press **Enter**, a batch job is created and submitted.

#### Staging LOD Components

You initiate stage processing for stage from recfm=U development library components in the same way that you initiate stage processes for like-source, by using one of the Stage Options. When you stage a component from a recfm=U development library, the **Stage from Development** panel (CMNSTG11) is displayed.

```
CMNSTG11
                     Stage from Development
                                                      Row 1 to 35 of 35
Command ===>
                                                      _ Scroll ===> <u>CSR</u>_
 From dataset name
 USER015.ISPLLIB
 Module Function Length ttr Alias-of AC R/M A/M Setssi --Attributes--
         *STAGE 0000B8 000016 00 24 24 00013F0 000012 00 24 24 610A8BE2 RN RU
_ CLS
_ COLOURS
_ CURPOS CANCEL 000498 000011
                                    00 24 24
_ DELINKI 00FE38 000005
                                    00 ANY 31
                                                        RN RU RF
_ DWNSPDSR
                000478 000006
                                    00 24 24
                                                      RN RU RF
```

The line commands available are

- S To stage a member into ChangeMan staging libraries
- B To browse a member
- H Display component history for a member

- M To select members for selective mass-stage
- V To view a member

ISPF converts a View request to a browse for recfm=u libraries.

#### **Batch Stage Job Card**

When you set field **Stage Mode** to **2-Batch** on the **Stage: From Development** panel, or when you use line command **SB** on the **Stage:** *package* **Components** panel to stage a component that is not like-source, the series of stage panels concludes with the **Batch Stage Job Statements** (CMNSTG19) panel.

| CMNSTG19<br>Command ===>                                                                                        | Batch Stage Job Statements      |  |
|----------------------------------------------------------------------------------------------------|---------------------------------|--|
| Package: GENL                                                                                                   | 000009                          |  |
| Job statement information:  //USER016 JOB (0000), 'CHANGE MAN',  // CLASS=A,NOTIFY=USER016,MSGCLASS=X  //*  //* |                                 |  |
|                                                                                                    | select option<br>batch messages |  |

This table describes the fields on the **Batch Stage Job Card** panel.

| Field                      | Description                                                                                                    |  |
|----------------------------|----------------------------------------------------------------------------------------------------|--|
| Package                    | The package ID associated with the stage.                                                                                                    |  |
| Job statement information  | Enter the appropriate Job card information to submit a background job to stage component(s) into this package. For details, see "Batch Job Statement Information" on page 57. |  |
| Suppress batch<br>messages | Select this option to suppress the component activation messages which are normally issued by the batch job as it stages components into the requested package.               |  |

When you have typed the information on the panel, press **Enter** to process the batch stage.

#### **Adding New Components**

Depending on the staging restriction rule that your administrator defined, you can add new components to your application baseline libraries by adding components to a change package, then installing the package.

You can add a component to your change package with either stage from package or stage from development:

- You can copy a component that you have developed in a library or sequential data set outside of ChangeMan ZMF by using stage from development.
- You can clone a component in a ChangeMan ZMF staging or baseline library by typing the library and member name in the **Data Set Name** field on the **Stage: From Development** panel, and then type a new component name in the **Stage Name** field.
- You can create an empty edit-in-stage session in a package that already contains components by typing the **Edit** command in the **Command** line of the **Stage:** package **Components** panel. The format of the **Edit** command is:

EDIT member.typ

where *typ* is a valid library type in your application.

You can fill the empty edit-in-stage session by manually coding the component, or you can use the ISPF edit COPY command to copy in any file or member to which you have read access.

#### **Locking and Unlocking Package Components**

Component lock grants dynamic ownership of package components to users. If you lock a package component, other users are prevented from performing these functions against that component in your package:

- Edit
- Stage
- Delete from package
- Overlay with stage from development
- Overlay with another checkout

Select the **Lock Component** field on the **Checkout, Stage: From Development** or **Stage:** *package* **Components** panel.

Note: Components can only be unlocked by the user who locked it, or by an administrator. When an administrator unlocks a component that was locked by someone else, the ID in component history is not changed, and the person who locked the component remains as the owner.

You can unlock components from the stage-from-package function by using the **UC** line command on the **Stage** *package* **Components** panel.

152 ChangeMan® ZMF

### Chapter 8

### **Recompiling Components**

Recompile lets you perform build processing without checking out like-source components into your package. This process performs the minimum processing necessary to build like-load components from source, reducing the risk that you will inadvertently change source that does not need to be changed.

| About Recompiling Components              | 154 |
|-------------------------------------------|-----|
| Rules for Recompiling Source              | 154 |
| Accessing Recompile Source Panels         | 155 |
| Recompiling Source Components Online      | 156 |
| Mass Recompile Source Components in Batch | 162 |

#### **About Recompiling Components**

Recompile executes an entire stage procedure, but the like-source input is obtained from a promotion or baseline library instead of from your package staging library. You use recompile when you want to include new versions of like-copy components in a build process where the like-source component is not changing.

An important secondary benefit of recompile is that component history and prior baseline versions reflect actual changes, not just multiple copies of the same component. Both component history and prior versions in baseline libraries are limited, and if you checkout, stage, and install the same source with no changes, real changes are eventually lost.

You can initiate recompile from your change package to add like-load components to your package. Recompile can be automatically invoked by the auto resolve feature of package audit to fix SYNCH errors. For example, if audit detects a like-source component in baseline that uses a copybook in your package, auto resolve initiates a recompile for the source to create a new load to add to your package.

#### **Rules for Recompiling Source**

These rules and restrictions apply to the recompile source function.

- You can recompile a like-source component that resides in a baseline library or a promotion library to create a new like-load in your package.
- When you recompile from a promotion library, you are assuming that the component in the promotion library will be installed by the time your package is ready to be installed.
- You can recompile a component that was recompiled previously in your package.
- You cannot recompile a component that was checked out to your package or staged from development. If a like-source component is in your package staging libraries, delete the component from the package before you recompile the component.
- Recompile can be executed in the online or in a batch job. Batch recompile releases your terminal while JCL for one or more recompile jobs is being created.
- If you recompile in batch mode, you can perform mass recompile to initiate multiple recompile jobs from one online operation.
- When you recompile a component that is already in other active packages, a SEND message is broadcast to the userid associated with the component in those packages.
   Multiple messages may be sent to the same user.
- To recompile a component, ChangeMan ZMF needs the component language, the name of the compile procedure skeleton, the compile and binder options, and the User Options. "Build Processing Controls" on page 34 describes how this information is obtained.

#### **Exit Programs for Recompile Source**

Your ChangeMan ZMF installer or administrators may implement exit programs to alter the behavior ChangeMan ZMF. Ask your administrator if any of the following business rules apply to your application.

■ Dynamically allocate additional staging libraries based on component type, user options, and other data passed to the exit. Define relationships between library types so that when a component is deleted, components with the same name in related library types are also deleted. Prevent deletion of a component if it is promoted or if it generates components that are promoted. (Exit program CMNEX026)

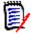

**NOTE** Components with the same name in related library types are deleted only if the TSO user ID of the user who staged the components matches the TSO user ID of the user who is deleting the like-named component.

 Restrict the library types displayed on the valid library selection list for checkout, stage, browse baseline, browse compressed listing, compare, scan, and scratch/ rename functions. This exit effectively disables these functions for the specified library types. (Exit program CMNEX035)

#### **Accessing Recompile Source Panels**

Recompile functions are executed from the **Recompile Source** panel (CMNRCMP0).

Use one of these methods to display the **Recompile Source** panel:

- Using the Menu Hierarchy:
  - a On the Primary Option Menu, select 1 Build.
  - **b** On the **Build Option** panel, select **8 Recompile**.
- Using Direct Panel Access:

On a ChangeMan ZMF panel, type **=1.8** in the **Command** or **Option** line and press **Enter**.

# Using the Change Package List to Recompile Components

You can access the **Recompile Source** panel directly from the **Change Package List**.

On the **Change Package List** panel, type **RC** in the line command for a change package and press **Enter**.

#### **Recompiling Source Components Online**

Follow these steps to recompile one or more components from a baseline or promotion library into your change package using online processing.

1 Access the Recompile Source panel (CMNRCMP0).

This table describes the fields on the **Recompile Source** panel.

| Field                  | Description                                                                                                    |                                                                                                    |  |
|------------------------|----------------------------------------------------------------------------------------------------|----------------------------------------------------------------------------------------------------|--|
| Option                 | Type L to display the <i>component.type</i> Library List panel that shows baseline and promotion libraries that contain the component specified in the Component Name and Library Type fields. You cannot use a pattern in the Component Name field if you use this option.                              |                                                                                                    |  |
| Package                |                                                                                                    | Displays the package ID of the change package you are recompiling into.                                                                                                    |  |
| Work request           |                                                                                                    | Displays the Work request of the change package you are recompiling into.                                                                                                    |  |
| Department             | Displays the Department of the change package you are recompiling into.                                                                                                    |                                                                                                    |  |
| Component name         | Type the name of the component you want to recompile. Other options:                                                                                                    |                                                                                                    |  |
|                        | Pattern                                                                                                    | Build and display a filtered list of components from the origin library. You can select components to recompile from the list. See "Building Lists Using Patterns" on page 45.  Note: Do not type * by itself unless you want to recompile all components in the library. |  |
|                        | Blank                                                                                                    | Display a list of all components in the origin library. You can select components to recompile from the list.                                                                                                    |  |
|                        | *                                                                                                    | Recompile all components in the library.                                                                                                    |  |
| Source library<br>type | Type the library type of the components you want to recompile. Leave this field blank to display a list of library types to select from. You can select a like-copy library type to subsequently select a like -copy component to then select a like-source component that uses that like-copy component |                                                                                                    |  |

| Field          | Description                                                                                                    |                                                                                   |  |
|----------------|----------------------------------------------------------------------------------------------------|-----------------------------------------------------------------------------------|--|
| Library level  | Type an integer to indicate the baseline version or promotion level where you want to get the source to recompile. your Administrator may have defined Levels such as 10 20 30, so in that case a value of 1 would fail with a short message UNDEFINED PROMO LIBRARY.                                                                                                    |                                                                                   |  |
|                | 0 Recompile from the current or 0 level baseline library.                                                                                                    |                                                                                   |  |
|                | 1 to 99 Integers from 1 to 99 mean recompile a future version in a promotion library. The integers are level numbers in a promotion site/level. If there are multiple promotion sites with the level number you specify, the <b>Promotion Library Selection List</b> panel is displayed, where you select one of the listed promotion libraries.                                                                                            |                                                                                   |  |
|                | Blank                                                                                                    | You can leave this field blank if you type ${\bf L}$ in the ${\bf Option}$ field. |  |
|                | <b>NOTE</b> If you type <b>L</b> in the <b>Option</b> field, the <i>component.type</i> <b>Library List</b> panel is displayed that shows you the baseline and promotion libraries that contain the component specified in the <b>Component Name</b> and <b>Source Library Type</b> fields. You can select a library on this list to check out from regardless of the version or level that you specified in the <b>Library Level</b> field. |                                                                                   |  |
| Recompile mode | Type 1 or 2 to determine whether recompile is performed in online mode or batch mode. See "Online and Batch Execution Modes" on page 58.                                                                                                    |                                                                                   |  |
|                | 1 Recompile components in online mode.                                                                                                    |                                                                                   |  |
|                | 2 Recompile components in batch mode.                                                                                                    |                                                                                   |  |

Type your entries on the **Recompile Source** panel, selecting option **1-Online** for **Recompile Mode**, and press **Enter**.

2 On the **Recompile Source** panel, if you leave the **Component Name** field blank or use a pattern that selects multiple components, as shown on the last panel above, the **Recompile From:** *library* panel (CMNRCMP2) is displayed.

```
CMNRCMP2
                      Recompile Member List
                                             Row 1 to 10 of 10
                                             Scroll ===> <u>CSR</u>
Command ===> _
                                                      ID
 Input library:
 CMNTP.S6.V810.BASE.ACTP.SRC
                                            Size Init User
                           Changed
 Name
        Function vv.mm Created
_ ACPSRC90
         02.00 2002/05/07 2015/01/05 14:57
                                           28 1 USER015
                                              29
                                                  15 USER015
                                             29 15 USER015
                                             29 15 USER015
                                              24 1 USER015
                                             25
                                                  15 USER015
             02.00 2002/05/07 2015/01/05 14:58
_ ACPSRC96
                                              24 15 USER015
_ ACPSRC97
                                              25 15 USER015
              02.01 2002/05/07 2015/01/05 15:02
           02.00 2002/05/07 2015/01/05 14:58
_ ACPSRC98
                                              24
                                                  15 USER015
_ ACPSRC99
              02.00 2002/05/07 2015/01/05 14:58
                                              25
                                                  1 USER015
```

This table describes the commands and line commands you can use on the **Recompile From:** *library* panel.

| Field   | Description                                                                                                    |                                                                                                    |  |
|---------|----------------------------------------------------------------------------------------------------|----------------------------------------------------------------------------------------------------|--|
| Command | Type one of the following commands, or leave the command line blank and type a line command next to a component name. |                                                                                                    |  |
|         | REFRESH                                                                                                    | Display updated information on this panel.<br>Abbreviation: R                                                             |  |
|         | SORT heading                                                                                                    | Sort listed components by information under the specified column heading. Abbreviation: SO                                |  |
|         | LOCATE member                                                                                                    | Locate a component by information in the last sorted column or by Name if the components were not sorted. Abbreviation: L |  |
|         | LONG                                                                                                    | Display additional component information on a second line.                                                                |  |
|         | SHORT                                                                                                    | Suppress the additional component information displayed with the LONG command.                                            |  |
|         | CANCEL                                                                                                    | Cancel the function and return to the previous panel. Abbreviation: C                                                     |  |
|         | BROWSE<br>member                                                                                                    | Browse the specified component in the selected library. Abbreviation: B                                                   |  |
|         | SELECT member                                                                                                    | Select the specified component for recompile. Abbreviation: S                                                             |  |
|         | HISTORY<br>member                                                                                                    | Display component history for the specified component. Abbreviation: H                                                    |  |

| Field        | Description                                      |  |
|--------------|--------------------------------------------------|--|
| Line Command | Type a line command to the left of the Name row: |  |
|              | S Select the component for recompile processing. |  |
|              | B Browse the component in the baseline library.  |  |
|              | H Display component history.                     |  |
|              | V View a component in edit like mode.            |  |

Make your selection(s) on the **Recompile From**: *library* panel and press **Enter**.

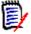

**NOTE** The next several panels are displayed in a series for the one component you specified in the **Component Name** field of the **Recompile Source** panel or for each component you selected on the **Recompile From**: *library* panel.

3 If you choose a component for recompile that is in another active change package, **Component Warning** panel is displayed.

This panel lists the other packages that contain the component that you want to recompile. Make sure that you are coordinating your work with the other developers who have checked out or staged the component into their packages.

If you want to abandon the recompile for this component, type **CANCEL** in the **Command** line and press **Enter**. Otherwise, press **PF3** or **Enter** to recompile the component.

| CMNRCMPC<br>Command ===>                                                                   | Confirm RECOMPILE Request                                              |   |
|--------------------------------------------------------------------------------------------|------------------------------------------------------------------------|---|
| Package: Component name: type: Language: Changed date: time: Procedure: User: Site: Level: | ACTP000028 ACPSRC91 SRC COBOL2 20150105 14:57 CMNCOB2 USER015 BASELINE | + |

4 If you continue the recompile process, the **Online Recompile Job Information** panel (CMNRCMP1) is displayed.

| CMNRCMP1 Command ===>                                                                                                    | ONLINE Reco    | ompile Job Inform | ation          | HISTORY ASSUMED |
|----------------------------------------------------------------------------------------------------|----------------|-------------------|----------------|-----------------|
| Package:                                                                                                    | ACTP000028     | Status: DEV       | Install date   | : 20150228      |
| Component:<br>Library type:<br>Dataset name:                                                                                                   | SRC - Source 1 |                   | e Linked Execu | table +         |
| Language<br>Compile procedure<br>Compile parms .<br>Pgm binder parms                                                                           | <u>CMNCOB2</u> | (Blank for list;  | ? for designa  | ted procedure)  |
| Enter "/" to select option  _ Db2 processing _ Other Db2 options _ Display Other options _ User Variables _ Suppress batch messages            |                |                   |                |                 |
| Job statement information:  //USER015A JOB (SM-1IKF-SM), 'ACTP28',  // CLASS=A,MSGCLASS=X,NOTIFY=USER015  //*  //* JOB TO RUN ONLINE RECOMPILE |                |                   |                |                 |

This table describes the fields on the Online Recompile Job Information panel.

| Field                                                                                                    | Description                                                                                                    |                                                                                                    |  |
|----------------------------------------------------------------------------------------------------|----------------------------------------------------------------------------------------------------|----------------------------------------------------------------------------------------------------|--|
| Component                                                                                                    | Displays the component name in the baseline library.                                                                                                    |                                                                                                    |  |
| Library type                                                                                                    | Displays the component library type and library type description.                                                                                                    |                                                                                                    |  |
| Dataset name                                                                                                    | Displays the name of the library you are recompiling from.                                                                                                    |                                                                                                    |  |
| If there is a designated procedure for the component being recompiled, and the Force Level in that procedure is 2, then the fields on the Online Recompile Job Information panel are presented in display mode.  If the Force Level of the designated procedure is 1, you can restore the fields on this panel to the values required for freeze by typing? in the Compile Procedure field. |                                                                                                    |                                                                                                    |  |
| Language                                                                                                    | Type the source language.  If you leave the <b>Language</b> field blank, the <b>Language Selection List</b> is displayed when you press <b>Enter</b> .  If the <b>Language</b> field contains information when the panel is first displayed, the short ISPF message in the upper right corner of the panel tells you where the language was obtained: |                                                                                                    |  |
|                                                                                                    | HISTORY<br>ASSUMED                                                                                                    | Obtained from component history.                                                                         |  |
|                                                                                                    | DESIGNATED<br>ENFORCED                                                                                                    | Obtained from a designated procedure.                                                                    |  |
|                                                                                                    | PRIOR ASSUMED                                                                                                    | Obtained from a prior use of this panel for another component during your current ChangeMan ZMF session. |  |

160 ChangeMan® ZMF

| Field                     | Description                                                                                                    |
|---------------------------|----------------------------------------------------------------------------------------------------|
| Compile<br>procedure      | Type the compile procedure to be used to recompile the component. Compile procedures are members in the ChangeMan ZMF skeleton library that are processed by ISPF file tailoring to create stage JCL.                                                                                        |
|                           | If you leave the <b>Compile Procedure</b> blank, but there is only one compile procedure defined for the specified language, the <b>Compile Procedure</b> field is filled automatically when you press <b>Enter</b> .                                                                        |
|                           | If you leave the <b>Compile Procedure</b> field blank, and if there are multiple compile procedures defined in administration for the specified language, the <b>Compile Procedure Selection List</b> panel is displayed when you press <b>Enter</b> .                                       |
|                           | Type? to restore Language, Compile Procedure, Compile Parms, Binder Parms, Db2 Precompile, and User Options from a designated procedure with Force Level 1.                                                                                                    |
| Compile parms             | Type compile options that are not already in effect through: System defaults. Compile Procedure skeletons. User Options. See <b>Other Options</b> below.                                                                                                    |
| Pgm binder parms          | Type binder options that are not already in effect through: System defaults for the compiler. Compile Procedure skeletons. User Options. See <b>Other Options</b> below.                                                                                                    |
| Db2 processing            | Indicates whether or not a Db2 pre-process or co-process is to be invoked during the compile.                                                                                                    |
| Other Db2 options         | Change or refer to values affecting the Db2 processing.                                                                                                    |
| Display other options     | Select to display the <b>Stage: User Options</b> panel before submitting the stage job. Otherwise do not display the <b>Stage: User Options</b> panel before submitting the stage job. Obtain User Options from component history or from a designated procedure with <b>Force Level 2</b> . |
| User Variables            | Enter '/' to specify user variables used to pass information to skeleton file tailoring.                                                                                                    |
| Suppress batch messages   | Select to suppress the component activation messages which are normally issued by the batch job as it stages components into the requested package.                                                                                                    |
| Job statement information | Type valid job card information.                                                                                                    |

5 Type your entries on the **Online Recompile Job Information** panel and press **Enter**. If you set the **Other Options** field to **Y**, the **Stage: User Options** panel is displayed. Type your entries on this panel and press **Enter**. A recompile job is submitted.

If you use the field **source library type** as a like-copy component then the process is similar, except you will be presented with a list of like-source components that use the like-copy component, and you can then select those components to be recompiled via **recompile member list** panel CMNCMPRC8

#### **Mass Recompile Source Components in Batch**

You can initiate multiple recompile jobs using mass recompile in batch if the following are true:

- The components have the same library type.
- The components are in the same baseline or promotion library.
- You want to use stage parameters from component history for all components, or you want to override component history for all components and use language, compile procedure, compile parms, binder parms, and other stage parameters from a recompile panel.

Mass recompile submits a batch job that file tailors recompile JCL and submits a recompile job for every like-source component selected for mass recompile.

Read the instructions in "Recompiling Source Components Online" on page 156. Then, follow these instructions to mass recompile multiple components from a baseline or promotion library into your change package.

- On the Recompile Source panel (CMNRCMP0): Leave the Component Name blank or use a pattern to filter like-source component names.
- 2 Select option **2-Batch** for **Recompile Mode**. (Must be set to 2 to Mass recompile)
- **3** Set other fields according to instructions for recompiling online.
- 4 Press Enter.
- **5** The **Recompile From:** *library* panel (CMNRCMP2) is displayed. On this panel, use one of these procedures:

Type S in the line command for every source component you want to recompile, then type **MASS** in the Command Line. Press **Enter** to mass recompile selected components.

6 Alternatively type **MASSALL** in the Command line and press **Enter** to mass recompile **every** component listed on the panel.

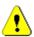

**CAUTION!** If a component you select for mass recompile is in another active change package, the **Component Warning** panel is **not** displayed.

7 The **Batch Mass Recompile Job Information** panel (CMNRCMP3) is displayed.

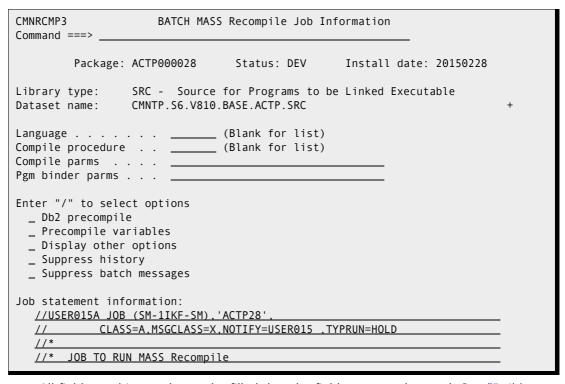

All fields on this panel must be filled, but the fields may not be used. See "Build Information Search Order" on page 35 to see how the **Suppress History** field

determines whether information you type on this panel is used when components are recompiled.

This table describes the fields on the **Batch Mass Recompile Job Information** panel.

| Field                 | Description                                                                                                    |
|-----------------------|----------------------------------------------------------------------------------------------------|
| Library type          | Displays the library type and library type description.                                                                                                    |
| Dataset name          | Displays the name of the library you are recompiling from.                                                                                                    |
| Language              | Type the source language or press <b>Enter</b> to display the <b>Language Selection List</b> .                                                                                                    |
| Compile<br>procedure  | Type the compile procedure to be used to recompile the components, or press <b>Enter</b> to display the <b>Compile Procedure Selection List</b> panel. (If there is only one compile procedure defined for the specified language, the <b>Compile Procedure</b> field is filled automatically.                                                                 |
| Compile parms         | If you set the <b>Suppress History</b> field to <b>Y</b> , type compile options that will be used for all mass recompiled components except those with Force Level 2 Designated Compile Procedures. Enter options that are not already in effect through:  System defaults.  Compile Procedure skeletons.  User Options. See <b>Other Options</b> below.       |
| Pgm binder<br>parms   | If you select the <b>Suppress History</b> field, type binder options that will be used for all mass recompiled components except those with Force Level 2 Designated Compile Procedures. Enter options that are not already in effect through:  System defaults for the compiler.  Compile Procedure skeletons.  User Options. See <b>Other Options</b> below. |
| Db2 precompile        | If you select the <b>Suppress History</b> field, select this field to determine whether all mass recompile jobs include a Db2 precompile step, unless otherwise specified for a component in a Force Level 2 Designated Compile Procedure.                                                                                                    |
| Precompile variables  | If you select the <b>Suppress History</b> field, select this field to determine whether the <b>Db2 Physical Subsystems</b> panel is displayed to set Db2 options for all mass recompile jobs, unless otherwise specified for a component in a Force Level 2 Designated Compile Procedure.                                                                      |
| Display other options | If you select the <b>Suppress History</b> field, set this field to determine whether the <b>Stage: User Option</b> panel is displayed to set user options for all mass recompile jobs, unless otherwise specified for a component in a Force Level 2 Designated Compile Procedure.                                                                             |

164 ChangeMan® ZMF

| Field                      | Description                                                                                                    |
|----------------------------|----------------------------------------------------------------------------------------------------|
| Suppress history           | Select this to suppress component history and use the language, compile procedure, and other options entered on the Batch Mass Recompile Job Information panel (and subsequent optional panels), except for components with Force Level 2 Designated Compile Procedures.  See "Build Information Search Order" on page 35 for information on where language, compile procedure, and options are obtained when history is not suppressed. |
| Suppress Batch<br>messages | Select this to suppress the SEND message normally broadcast at the completion of the stage job that tells you whether the component was staged successfully.                                                                                                    |
| Job statement information  | Type valid job card information.                                                                                                    |

8 Type your entries on the **Batch Mass Recompile Job Information** panel and press **Enter**. If you set the **Other Options** field to **Y**, the **Stage: User Options** panel is displayed. Type your entries on this panel and press **Enter**. A mass recompile job is submitted.

166 ChangeMan® ZMF

### Chapter 9

### **Rebinding Components**

Rebind lets you perform build processing without checking out like-source components into your package. This process performs the minimum processing necessary to build like-load components, reducing the risk that you will inadvertently change source or load that does not need to be changed.

| About Rebinding Components   |     |
|------------------------------|-----|
| Rules for Rebinding Load     | 168 |
| Accessing Rebind Load Panels | 169 |
| Rebinding Load Components    | 170 |

#### **About Rebinding Components**

Rebind executes only the program bind portion of a stage procedure to rebuild a composite load module composed of a statically linked main program and subroutines. Rebind obtains object and load modules from a SYSLIB concatenation of staging, promotion, and baseline libraries. If one exists, a link edit control member (with the same name as the component being rebound) is obtained from either a staging or baseline library.

An important secondary benefit of rebind is that component history and prior baseline versions reflect actual changes, not just multiple copies of the same component. Prior versions in baseline libraries are limited, and if you checkout, stage, and install the same component with no changes, real changes are lost from the oldest versions in baseline libraries.

You can initiate rebind from your change package to add like-load components to the package. Rebind may also be invoked by the auto resolve feature of package audit to fix some SYNCH errors.

In order to ensure that rebinds rebuild composite load modules correctly it is important to separate constituent NCAL subroutines from the final composite executables by using different library types for each (object code subroutines are forced to have a different library type owing to their differing DCB requirements).

Then, when rebuilding a composite executable, you can rebind from the top level NCAL (or object code) component library type to the composite executable library type. This will not only ensure that manual rebinds pick up the latest versions of subroutines (either via automatic library call or via link edit control card direction or a combination of both) but it will also allow audit autoresolve to correctly rebuild your executables should they be found to be out of synch.

Note that rebinding a fully resolved composite executable achieves nothing. Unless directed by REPLACE link edit control cards the program binder will not disturb a fully resolved load module.

#### **Rules for Rebinding Load**

These rules and restrictions apply to the rebind load function.

- You can rebind a like-load component that resides in a baseline library or a staging library.
- You can rebind a component that was rebinded previously in your package.
- You cannot rebind a component was checked out to your package, staged from development, or recompiled into your package.
- When you rebind a component that is already in other active packages, a SEND message is broadcast to the userid associated with the component in those packages.

#### **Exit Programs for Rebind Load**

Your ChangeMan ZMF installer or administrators may implement exit programs to alter the behavior of ChangeMan ZMF. Ask your administrator if any of the following business rules apply to your application.

 Restrict the library types displayed on the valid library selection list for checkout, stage, browse baseline, browse compressed listing, compare, scan, and scratch/ rename functions. This exit effectively disables these functions for the specified library types. (Exit program CMNEX035)

You can also use the HLL exit capability via the BULD fnctional area of the HLLX Getting Started Guide.

#### **Obtaining Build Information**

ChangeMan ZMF needs the language, procedure, link edit options, and user options to create the rebind job. Because the options used to rebind a component are independent from those used during the compile and link process, rebind uses the latest component history from rebind, not stage or recompile. The latest component history is defined as the first found in the this search order.

- Current package.
- **2** Baselined package with the latest package baselined date/time.
- **3** Deleted/archived package with the latest component history changed date/time.
- 4 Package in motion with the latest package component history changed date/time.
- **5** Initial history record in component history.

#### **Accessing Rebind Load Panels**

Rebind functions are executed from the **Rebind Load Modules** panel (CMNRLNKR if licensed for ERO, otherwise CMNRLNKO).

```
CMNRLNKR
                               Rebind Load Modules
Command ===> _
Package . . . . . . . . <u>ACTP000016</u>
Work request . . . . . 1907D90
Department . . . . . . IDD
                                                  (S(tage), B(aseline), R(elease))
Rebind from . . . . . . \underline{S}
Input library type . . . LOD
                                                  (Blank for list)
Target library type . . . <u>LOD</u>
                                                  (Blank for list)
Member name . . . . . .
                                                  (Blank/Pattern for list)
Enter "/" to select option
  _ Specify release area
  _ LCT member list
```

Use one of these methods to display the **Rebind Load Modules** panel:

- Using the Menu Hierarchy:
  - a On the Primary Option Menu, select 1 Build.
  - **b** On the **Build Option** panel, select **9 Rebind**.
- Using Direct Panel Access:

On a ChangeMan ZMF panel, type **=1.9** in the **Command** or **Option** line and press **Enter**.

## Using the Change Package List to Rebind Load Modules

You can access the **Rebind Load Modules** panel directly from the **Change Package List**.

On the **Change Package List** panel, type **RL** in the line command for a change package and press **Enter**.

#### **Rebinding Load Components**

A rebind that you initiate through the Rebind Load Modules panel is driven by either:

- A link-edit control member in a package staging library or baseline library.
- A load module in a package staging library or a baseline library.

Follow these steps to rebind a load component into your change package.

**1** Bring up the **Rebind Load Modules** panel (CMNRLNKR).

```
CMNRLNKR
                                Rebind Load Modules
Command ===> _
Package . . . . . . . . <u>ACTP000016</u>
Work request . . . . . 1907D90
Department . . . . . . IDD
                                                   (S(tage),B(aseline),R(elease))
Rebind from . . . . . . <u>S</u>
Input library type . . . <u>LOD</u>
                                                   (Blank for list)
Target library type . . . <u>LOD</u>
                                                   (Blank for list)
Member name . . . . . . . . . _
                                                   (Blank/Pattern for list)
Enter "/" to select option
  _ Specify release area
  _ LCT member list
```

This table describes the information on the panel.

| Field   | Description                                                       |
|---------|-------------------------------------------------------------------|
| Package | Type the ID of the package you want to rebind a load module into. |

| Field                | Description                                                                                                    |  |
|----------------------|----------------------------------------------------------------------------------------------------|--|
| Rebind from          | Type the location of the link-edit control member or the like-load member to be rebound.                                                                                                    |  |
|                      | S Package staging library                                                                                                    |  |
|                      | B Baseline library                                                                                                    |  |
| Input library type   | Type the library type of the module to be rebound from. Leave blank to display a selection list.                                                                                                    |  |
|                      | The input library type can be like-object, like-NCAL, or like-load.                                                                                                    |  |
| Target library type  | Type the library type of the module to be rebound. Leave blank to display a selection list.                                                                                                    |  |
|                      | The output library type must be like-load.                                                                                                    |  |
| Member name          | Type the name of the link-edit control member or the like-loa member to be rebound.                                                                                                    |  |
|                      | Type a name pattern or blank to display a selection list. See "Building Lists Using Patterns" on page 45.                                                                                                    |  |
| Specify release area | Select if you want to select a specific release area to process. This will only process against the one selected release area library. Omit if you want to use a consolidated list of release area libraries. |  |
| LCT member list      | Select this to specify whether this rebind is driven by a link-<br>edit control member or a load module, otherwise the bind is<br>driven by a load module.                                                    |  |

Make your entries on the **Rebind Load Modules** panel and press **Enter**. If you specified a full Member Name, to go step 3.

2 If you left the **Member Name** field blank, or if you typed a pattern, a selection list is displayed showing members in a staging or baseline library for link-edit control members or load modules

```
CMNRMLST
                       Library Member List
                                               Row 1 to 1 of 1
                                               Scroll ===> <u>CSR</u>
Command ===> _
  Input library:
  CMNTP.S6.V810.BASE.GENL.LCT
                + Function Created Changed
 Name
                                              Size
                                                      User
_ GNLSRC25
                          2015/01/01 2015/01/01 20:32 00000003 USER015
s GNLSRC50
                          2015/01/01 2015/01/01 22:32 00000005 USER015
```

Type  $\bf S$  or  $\bf R$  to rebind, or type  $\bf B$  to browse the member,  $\bf H$  to display component history, or  $\bf V$  to view the member in edit like mode.

**3** The **Rebind Job Information** panel (CMNRLNK1) is displayed.

```
CMNRLNK1
                           Rebind Job Information
Command ===> ____
         Package: GENL000006 Status: DEV Install date: 20180228
Member name:
                 GNLSRC50
Dataset name: CMNTP.S6.V810.BASE.GENL.LCT
LCT member list: YES Input library type: LOS Target library type: LOD
Language . . . . . . . . <u>COBOL2</u> (Blank for list)
Compile procedure . . . <u>CMNCOB2</u> (Blank for list)
Pgm binder parms . . . .
Enter "/" to select option
 _ Db2 processing _ Other Db2 variables _ User variables
Job statement information:
   //USER015A JOB (SM-11KF-SM), 'GENL06'
  // CLASS=A, MSGCLASS=X, NOTIFY=USER015
   //* JOB TO RUN REBIND
```

4 Proceed from here as normal to submit the rebind job and complete the process.

### Chapter 10

## **Utility Requests**

A ChangeMan ZMF utility request is used to rename or delete an existing component in baseline and production libraries.

| About Utility Requests                                | 174 |
|-------------------------------------------------------|-----|
| Accessing Utility Request Functions                   | 174 |
| Creating Utility Requests from Baseline               | 175 |
| Reviewing and Deleting Utility Requests from Packages | 178 |
| Scratch/Rename Updates to Impact Analysis             | 179 |

#### **About Utility Requests**

The utility request facility is designed to rename or delete components in production and baseline libraries. These requests can be the only items in a change package, or they can be part of a change package with staged components. ChangeMan ZMF processes these requests in the package installation process, *after* installing and rippling staged components.

When you create a utility request to scratch a like-source component, all components with a source-to-load relationship to that component are also deleted. For example if you create a utility request to scratch like-source component A, then like-load or like NCAL component A is also be scratched, as well as the compressed listing from the build process for A.

When you create a utility request to rename a component, only that component is renamed. A request to rename a like-source component has no effect on a like-load that was created in build processing from the like-source component.

Use the **Utility: Rename/Scratch Options** menu to access these capabilities.

#### **Accessing Utility Request Functions**

Rename and scratch utility functions are accessed through the **Utility: Rename/Scratch Options** menu.

```
CMNUTL00 Utility: Rename/Scratch Options
Option ===>

Package . . . . ACTP0000028

1 Baseline Select baseline components to scratch or rename
2 Package Process scratch or rename requests in package
```

Use one of these methods to display the **Utility: Rename/Scratch Options** menu:

- Using the Menu Hierarchy:
  - a On the Primary Option Menu, select 1 Build.
  - **b** On the **Build Option** panel, select **4 Utility**.
- Using Direct Panel Access:

On a ChangeMan ZMF panel, type =1.4 in the Command or Option line and press Enter.

# Using the Change Package List to Access Utility Requests

You can access the options listed on the **Utility: Rename/Scratch Options** menu directly from the **Change Package List**.

On the **Change Package List** panel, type one of the following in the line command for a change package and press **Enter**.

- **UA** Rename and Scratch components (package driven)
- **UB** Rename and Scratch components (baseline driven)

#### **Creating Utility Requests from Baseline**

Execute the following steps to create utility requests from baseline.

1 Select Option 1 Baseline on the Utility: Rename/Scratch Options panel (CMNUTL00). The Utility: Baseline Selections panel (CMNUTL01) is displayed.

This table describes the fields on the **Utility: Baseline Selections** panel.

| Column       | Description                                                                                                    |  |
|--------------|----------------------------------------------------------------------------------------------------|--|
| Option       | Type an <b>Option</b> to create a scratch or rename request for one component from this panel.                                                                                                    |  |
|              | R Create a Rename request for one component in a baseline library.                                                                                                    |  |
|              | S Create a Scratch (delete) request for one component in a baseline library.                                                                                                    |  |
|              | Leave the <b>Option</b> line blank to display the <b>Utility: Baseline Member List</b> panel where you can create utility requests for one or more baseline library members.                                                                                                    |  |
| Library type | Type the library type of the component or components you want to scratch or rename.  Leave this field blank to display a library type selection list.                                                                                                    |  |
| Component    | If you typed R or S in the Option line, type a component name for the utility request.  If you left the Option line blank, do one of the following:  Leave the Component field blank to display all members in the baseline library on the Utility: Baseline Member List panel.  Type a pattern to filter the members displayed on the Utility: Baseline Member List panel.  Type a component name to position the Utility: Baseline Member List panel at that component. |  |

| Column          | Description                                                                                                    |
|-----------------|----------------------------------------------------------------------------------------------------|
| New name        | If you typed <b>R</b> in the <b>Option</b> line, type the new name for the component.                                                                                              |
| Confirm request | Select this field to display the Component Warning panel that shows a list of other packages that contain the component being scratched or renamed (otherwise this is suppressed). |

2 If you left the **Option** line blank on the **Utility: Baseline Selections** panel, the **Utility: Baseline Member List** panel (CMNUTL02) is displayed.

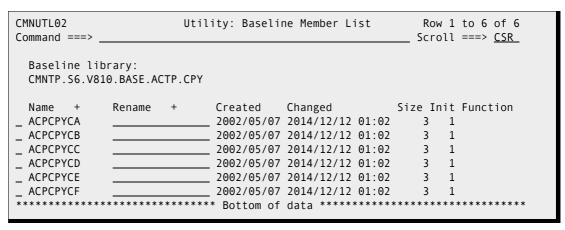

This table describes the fields on the **Utility: Baseline Member List** panel.

| Column  | Description                                                                                                    |                                              |  |  |
|---------|----------------------------------------------------------------------------------------------------|----------------------------------------------|--|--|
| Command | Type a <i>panel</i> c                                                                                                    | ommand                                       |  |  |
|         | CANCEL                                                                                                    | Cancel and return to the previous panel.     |  |  |
|         | SORT<br>heading                                                                                                    | Sort panel rows by the named heading.        |  |  |
|         | Or, type a <i>component</i> command followed by the name of a component on the <b>Utility:</b> <i>Baseline Member List</i> panel. |                                              |  |  |
|         | LOCATE                                                                                                    | Scroll to the component.                     |  |  |
|         | SCRATCH                                                                                                    | Create a scratch request for the component.  |  |  |
|         | RENAME                                                                                                    | Create a rename request for the component.   |  |  |
|         | BROWSE                                                                                                    | Browse the component.                        |  |  |
|         | VIEW                                                                                                    | View the component.                          |  |  |
|         | Н                                                                                                    | Display the long history for the component.  |  |  |
|         | I                                                                                                    | Display the short history for the component. |  |  |

| Column       | Description                                                               |                                                         |  |  |
|--------------|---------------------------------------------------------------------------|---------------------------------------------------------|--|--|
| Line Command | S                                                                         | Create a scratch request for the component              |  |  |
|              | R                                                                         | Create a rename request for the component               |  |  |
|              | В                                                                         | Browse the component                                    |  |  |
|              | V                                                                         | View the component                                      |  |  |
|              | Н                                                                         | Display the long history for the component              |  |  |
|              | Ι                                                                         | Display the short history for the component             |  |  |
|              | L                                                                         | Display a list of libraries where the component resides |  |  |
| Name         | Components in the baseline library                                        |                                                         |  |  |
| Rename       | New name for rename utility requests                                      |                                                         |  |  |
| Function     | The line command function that was requested, after it has been executed. |                                                         |  |  |

- 3 On the **Utility: Baseline Member List** panel, type a command on the Command line, or type a line command on one or more components. For a rename request, provide a new name for the component. Press **Enter** to process your requests.
- 4 If the **Confirm Request** option on the **Utility: Baseline Selections** panel was selected, and if you request a rename or scratch for a component that is in another package that has not been baselined, the **Component Warning** panel (CMNCMPSW) is displayed.

Also, a conflict message is sent to the creator of the other packages:

Scratch/rename Conflict: ACPJCL50.JCL between ACTP000043 and ACTP000055 2010/04/30 23:43 CN(INTERNAL)

Make sure that you are coordinating your utility requests with the other developers who are working on the same component in their packages.

If you decide to abandon your rename or scratch request, type CANCEL in the **Command** line of the panel and press **Enter**.

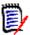

**NOTE** When there is a concurrent development situation, a conflict message is sent to the creator of the other packages: Scratch/rename Conflict: ACPJCL10.JCL between ACTP000043 and ACTP000047 2010/04/30 23:43 CN(INTERNAL)

**5** If you decide to proceed with your utility requests, press **Enter** on the **Component Warning** panel, and your requests are processed. If you ask to rename a component that is already in the package it will fail and you will receive a message similar to:

CMN2250A - ACPSRC91.SRC exists in the package. Cannot scr/ren existing component.

The **Utility: Baseline Member List** panel shows the action you requested in the **Function** column.

6 When you are finished with rename and scratch requests, press **PF3**, or type **END** on the **Command** line and press **Enter**, to exit the **Utility: Baseline Member List** panel and return to the **Utility: Baseline Selections**.

#### Reviewing and Deleting Utility Requests from Packages

Access and complete the **Utility:** *package* **List** to review or delete utility requests from a package list.

1 Select Option 2 Package from the Utility: Rename/Scratch Options menu. The Utility: package List panel (CMNUTL03) is displayed.

This table describes the fields on the **Utility**: **package List** panel.

| Column  | Description    |                                                                                                    |
|---------|----------------|----------------------------------------------------------------------------------------------------|
| Command | LOCATE<br>name | Scroll to the named component                                                                                                    |
|         | REFRESH        | Reload panel data from master files                                                                                                    |
|         | CANCEL         | Cancel action and return to the previous panel, note that any deleted entries are removed from the list after pressing ENTER, and remain removed. |

178 ChangeMan® ZMF

| Column       | Description                                                                        |                                                    |                                                       |  |  |
|--------------|------------------------------------------------------------------------------------|----------------------------------------------------|-------------------------------------------------------|--|--|
| Line Command | D                                                                                  | D Delete the utility request from the package      |                                                       |  |  |
|              | Н                                                                                  | H Display the long history for the component       |                                                       |  |  |
|              | I                                                                                  | Dis                                                | splay the short history for the component             |  |  |
|              | L                                                                                  | Dis                                                | splay a list of libraries where the component resides |  |  |
| Req          | Displays the type of utility request:                                              |                                                    | ys the type of utility request:                       |  |  |
|              | SC                                                                                 | R                                                  | Scratch request                                       |  |  |
|              | RE                                                                                 | N                                                  | Rename request                                        |  |  |
| Name         | Со                                                                                 | Component name                                     |                                                       |  |  |
| Rename       | Dis                                                                                | Displays the new name for rename utility requests. |                                                       |  |  |
| Туре         | Dis                                                                                | Displays the library type of the component.        |                                                       |  |  |
| Changed      | Displays the date and time that the utility request was created.                   |                                                    |                                                       |  |  |
| User         | Displays the userid of the person who created or activated the utility request.    |                                                    |                                                       |  |  |
| Status       | Displays the status of the component.                                              |                                                    |                                                       |  |  |
| Function     | Displays the line command function that was requested, after it has been executed. |                                                    |                                                       |  |  |

**2** Type a line command to initiate an action and press Enter to process the line commands.

This panel shows the list after issuing a delete for the scratch request for the SRC component COBOL001 which was the first entry.

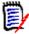

**NOTE** Deleting a utility request for a like-source component does not automatically delete the utility requests for source-load related components (even though those utility requests were generated automatically). In that case, the scratch requests for SRC, LOD, and LST members must be deleted individually.

SYNCH22! or SYNCH23! will occur if a component conflict is found, see Chapter 11: **Auditing a Package.** 

#### Scratch/Rename Updates to Impact Analysis

Scratch and rename utility requests can alter component relationships that are tracked by ChangeMan ZMF impact analysis.

- COPYBOOK Copybooks referenced in source code or in other copybooks
- SUBROUTINE Subprograms statically linked in composite load modules

- JCL-PROCEDURE Cataloged procedures that are invoked by the EXEC statement in JCL components
- PGM NAME/SYMBOL Programs that are executed by the EXEC PGM= statement in JCL components
- DSN NAME/SYMBOL Datasets that are referenced in DSN= statements in JCL components

Impact analysis data is used by audit and by the online query impact and query bill of materials functions.

Impact analysis relationships are stored in a VSAM LDS, which is dynamically updated in baseline ripple jobs at package install and by reverse baseline ripple jobs at package backout.

When a scratch or rename utility request is processed for the *superior* component in a relationship, table rows are deleted from impact analysis data. When the utility request is a rename, the table rows are added back to the impact analysis data under the new name.

When a scratch or rename request is processed for a *subordinate* component in a relationship, impact analysis data is not changed. The **Baseline ripple - SCRATCH/RENAME - Potential Component Restage Report** displays a warning that you may need to restage the superior component.

```
ChangeMan(R) ZMF
                      CMNDSPTM - 8.1.0 2015/01/14 01:09:27
Baseline ripple - SCRATCH/RENAME - Potential Component Restage Report
Copybook
          GNLCPY00 has been renamed to GNLCOP00 but may still be referenced by ..
  GNLSRS00
  GNLSRS1B
  GNLSRS1C
  GNLSRS5A
  GNLSRS5B
  GNLSRS5C
Copybook
          GNLCPY99 has been scratched but may still be referenced by ...
  GNLSRC1A
  GNLSRC99
Session terminated with ChangeMan ZMF started task
I/A dataspace update processing complete; rc=0000
```

This report is written by program CMNDSPTM at the RESTAGE DD statement in job step DSPTM in these install jobs:

- CMN30
- CMN30I
- CMN37

If you did not fully analyze component relationships (audit not being required, or modified by exits) before installing a package containing scratch or rename utility requests, you must examine the **Potential Component Restage Report** for relationships that may require additional action.

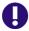

**IMPORTANT!** When a package containing scratch or rename requests is backed out, impact analysis data is restored only for renamed components. Although components deleted by scratch utility requests are restored to baseline and production libraries when the package is backed out, the impact analysis relationships are not restored.

## Chapter 11

# **Auditing a Package**

The ChangeMan ZMF package audit function ensures the synchronization of components in an active change package with:

- The staging, baseline, and promotion libraries of those components.
- The staging, baseline, and promotion libraries of components in other participating packages.
- The staging, baseline, and promotion libraries of components in other applications.

| About Package Audit                                      | 182 |
|----------------------------------------------------------|-----|
| Administrative Parameters that Affect an Audit           | 182 |
| User Exits that Affect a Package Audit                   | 185 |
| Auditing a Package Attached to a Release                 | 185 |
| Requesting An Audit                                      | 186 |
| Audit Report Contents                                    | 190 |
| Audit Report Field Descriptions                          | 196 |
| Audit Return Codes                                       | 198 |
| Out-of-Sync Conditions                                   | 198 |
| Accessing the Audit Report                               | 205 |
| Performing a Cross-Application Audit                     | 205 |
| Use Case Scenario: Fixing Out-of-Sync Conditions         | 208 |
| Using Audit Auto Resolve                                 | 223 |
| Resolving Same-Named Members in Multiple (PDS) Libraries | 230 |
| Audit Diagnostic Tracing                                 | 231 |

### **About Package Audit**

Package audit uses information in the package master, component master, and the impact analysis data space to validate the integrity of package components. A package must pass audit before it can be installed. Your ChangeMan ZMF administrator determines the level of level of audit flexibility that is allowed for packages to pass. Audit results are displayed in the Audit Report.

Package audit verifies the synchronization of each package component with other versions of the component in baseline libraries, promotion libraries, and participating packages. Audit checks the synchronization of components contained within components, such as subprograms in statically linked load modules and copybooks included in compiled source. Audit enforces other rules such as designated compile procedures, and it ensures that package components have not been changed by tools outside of ChangeMan ZMF.

These are examples of errors that audit is intended to catch before package installation:

- You modify a copybook in your package after you compile a source component that references it.
- Someone else installs a change to a subprogram after you link edit a composite load that includes the baseline version of the subprogram NCAL load.
- You compile a program that includes a copybook in your package, then you delete the copybook from your package.
- You check a component out but do not stage it.
- You check out and stage a component, but you make no changes.

The auto resolve facility of package audit automatically submits restage, recompile, and relink jobs to resolve synchronization problems detected by audit.

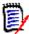

**NOTE** The audit return code is also written to the Activity Log. Select Activity Log Code 50 to display this information. See "Browsing and Printing the Activity Log" on page 426.

#### **Administrative Parameters that Affect an Audit**

Your ChangeMan ZMF administrator can set specific global and application parameters that affect an audit. These parameters include the:

- Audit level.
- Installation date for processing participating packages.
- Department number.
- The order in which the audit auto-resolve function submits stage, recompile, and relink jobs. This order is determined by the sequence number that is assigned to Like-Source and Like-Load libraries on the application Library Types (CMNCLLT0) panel (option A.A.2 from the ChangeMan ZMF Primary Option Menu).
- The value of the SYSLIB EXCLUDE flag that is specified for Like-Copy promotion libraries.

Although you may not have access to the administrator options that allow you to set these parameters, the following sections summarize their effects on audit. Consult your application administrator for information about the audit rules that are in force for your application. Refer to the *ChangeMan ZMF Administrator's Guide* for a complete explanation of these parameters and how to set them.

#### **Audit Level**

Your package must pass an audit before you can freeze it for promotion or installation. For your package to pass an audit, the audit return code cannot exceed the value that your application administrator specifies for the audit level:

| Audit<br>Level | Meaning                                                                                                    |
|----------------|----------------------------------------------------------------------------------------------------|
| 0              | Audit is recommended but optional.                                                                                                    |
| 1              | Audit is required. Any return code, except abend, is acceptable.                                                                                                    |
| 2              | Audit is required and the return code cannot exceed 12. This return code indicates that there are out-of-sync conditions in the staging libraries of the package. Any out-of-sync conditions in baseline libraries are reported as well. The package passes the audit only if the return code is not higher than 12.                                                                                                    |
| 3              | Audit is required and the return code cannot exceed 8. This return code indicates that there are no out-of-sync conditions in the staging libraries but that there are out-of-sync conditions in the baseline libraries. The package passes the audit only if the return code is not higher than 8.                                                                                                    |
| 4              | Audit is required and the return code cannot exceed 4. This return code indicates that there are no out-of-sync conditions in the staging or baseline libraries, but at least one component in a staging library is a duplicate (unchanged) of the corresponding baseline component. The package passes the audit only if the return code is not higher than 4.                                                                                                    |
| 5              | Audit is required and the return code cannot exceed 0. This return code indicates that there are no out-of-sync conditions in the staging or baseline libraries. Also, there are no duplicate (unmodified) components in the staging libraries. The package passes the audit only if the return code is not higher than zero.  Some components that are unknown to ChangeMan ZMF, do not have ISPF statistics, or are unparsable load modules are flagged as out of sync but are allowed to pass the audit.  Examples of components that are unknown to ChangeMan ZMF include |
|                | language environment subroutines which the binder automatically links into a load module.                                                                                                    |

# **Processing Participating Packages by Installation Date**

If your site plans software changes months ahead and installs packages regularly, your global administrator should set the *Process Participating Packages by Install Date* parameter on the Global Parameters panel (CMNGGP03) on. If this parameter is set to on, participating packages that are scheduled for installation earlier or simultaneously with the participating package that you want to audit are included in the audit report.

In this case, staging libraries are placed in descending order by installation date in concatenation lists. The compile and link-edit job procedures use these lists. Having staging libraries in descending order ensures that the latest copybooks and called load modules are included during staging and audit.

Presumably, participating packages with installation dates later than the package you want to audit are in early development stages. If these participating packages are included in the audit, they will generate invalid out-of-sync conditions. Setting the *Process Participating Packages by Install Date* parameter on will exclude packages with later installation dates from the audit.

#### **Department Number**

If you want to audit participating packages with the same department as a group, your application administrator should set the *Require Department* parameter on the Global Parameters panel (CMNGGP02) on. This setting requires the package creator to specify a department at the time a package is created.

Complex or super packages can have participating packages with different department values. If the application administrator sets the *Require Department* parameter on, you can request that an audit be restricted to participating packages that have the same department at the time you submit the audit request.

#### **Sequence Number in Library Type Definitions**

The following items determine the order in which the audit auto-resolve function submits jobs:

- The sequence number that is assigned to the Like-Source libraries that are defined for your application determines the order in which staging and recompile jobs are submitted.
- The sequence number that is assigned to the Like-Load libraries that are defined for your application determines the order in which relink jobs are submitted.

The sequence numbers that are assigned to Like-Copy library types have no effect on the audit auto-resolve function.

#### Syslib exclude Field

The application administrator can set the **Syslib exclude** field on the **application Promotion Libraries** (CMNLRPM3) panel in application administration (option A.A.7 from the ChangeMan ZMF Primary Option Menu). If the value of this field is set to Y for a Like-Copy promotion library, that library is excluded from audit processing. See the *ChangeMan ZMF Administrator's Guide* for more information about this field.

## **User Exits that Affect a Package Audit**

The following user exits affect the results of a package audit:

- CMNEX020 Resets return codes for package audit SYNCHnn! conditions.
- CMNEX021 Uses library type, application, package creator, and other fields passed from package audit to bypass SYNCHnn! processing, component relationship processing, and promotion libraries in SYNCH15! processing.
- CMNEX022 Excludes specified load and non-load components from processing by package audit and by the impact analysis LDS build; includes CSECT with the same name as the composite load module in the Impact Analysis Table to show LOD relationships and in package audit processing to detect SYNCH8!.
- CMNEX028 Adds JOB statements 5 and 6 to package audit batch JCL.
- CMNEX031 Excludes library types from audit processing.
- CMNEX040 Specifies the name of a data set that contains audit auto resolve runtime parameters.
- CMNEX044 Specifies like-copy library types to be excluded from package audit SYNCH15! processing.

See the *ChangeMan ZMF Customization Guide* for more information about these exits. See comments in the exit program source code in the CMNZMF.ASMSRC library for instructions on enabling each exit and examples of use.

## **Auditing a Package Attached to a Release**

If you have licensed the Enterprise Release Option (ERO), a package must pass a package audit and an area audit before a release can be processed.

If you perform a package-level audit against a package that is attached to a release, the following sync conditions are not flagged:

- DUPLIC!
- SYNCH0!
- SYNCH5!
- SYNCH8!
- SYNCH10!
- SYNCH13!
- SYNCH15! for copybooks (the LCT version of SYNCH15! is still flagged)
- SYNCH16!

These sync conditions are related either to baseline components or copybooks.

A baselined component without ISPF statistics returns a SYNCH1! in package audit, but not in release audit.

A staged component without ISPF statistics returns a SYNCH1! in package audit and release audit.

Two messages appear in the SYSPRINT data set for audit job step AD000 to indicate that the package being audited is attached to a release:

```
CMN2614I - Package is attached to a Release, package audit processing will be
restricted to staging contents.
CMN2617I - Use ERO Area Audit to ensure integrity across the release areas and
baseline.
```

A slightly different format heading appears in the audit report (AUDITRPT data set of the audit job) to indicate that the package is attached to a release. For example:

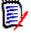

**NOTE** Each time the package is either attached to or detached from a release, the package audit return code is reset. This requires the package to be audited again according to the audit-level rules.

See the ChangeMan ZMF ERO Option Getting Started Guide for information about auditing release areas.

## **Requesting An Audit**

You request an audit by filling in the information on the Audit Change Package (CMNAUDIT) panel and submitting the audit job. Your response to prompts on this panel determine the focus and scope of the audit.

Take the following steps to request an audit and generate an audit report:

**1** Select option 1 Build from the Primary Option Menu.

**2** Select option 7 Audit from the Build Options menu (CMNBUILD). The Audit Change Package panel (CMNAUDIT) is displayed.

```
CMNAUDIT
                           Audit Change Package
Command ===> _____
Package . . . . . . . ACTP000081
Audit part. pkg . . . . _ (1-As simple,2-As primary,3-By Department)
Autoresolve parms . . .
Enter "/" to select option
 _ Audit staging libraries only
/ Include history records
 _ Format report for printing
 _ Specify application
                                _ User variables
 _ Lock package
                                _ Reset lock
 _ Auto resolve
  _ Update only this pkg rc
Job statement information:
 //USER015A JOB (SM-11KF-SM), 'CMN6 AUDIT 8',
          CLASS=A,
           NOTIFY=USER015,
           MSGCLASS=X
```

Fields on this panel are:

| Field           | Descrip                                                                                                    | tion                                                                                                    |  |
|-----------------|----------------------------------------------------------------------------------------------------|----------------------------------------------------------------------------------------------------|--|
| Command         | TRACE                                                                                                    | Write diagnostic information to SYSPRINT DD at job step AD000.                                                                                                    |  |
| Package         |                                                                                                    | kage that you want to audit (a simple package, a complex package, or a participating package).                                                                                                    |  |
| Audit part. pkg |                                                                                                    | ne of this field can be set only if the Package identifies a sting package. This field value affects the scope of the audit as:                                                                                                    |  |
|                 | 1- As Si                                                                                                    | imple                                                                                                    |  |
|                 | Audit the specified participating package as a simple package. Only the staging and baseline libraries associated with this package are considered in the audit. If you select this, you must <b>not</b> select the <b>Update Only this Pkg rc</b> field.  2 - As Primary |                                                                                                    |  |
|                 |                                                                                                    |                                                                                                    |  |
|                 | reports of<br>package<br>participa<br>appears<br>that you                                                                                                    | e libraries of all participating packages in the audit, but out-of-sync conditions only in the target participating and updates the audit return code for only the target ating package. The text <i>Primary Package Processing</i> in the header of each section of the audit report to indicate have requested that the target participating package be as a primary package. |  |
|                 | 3 - By [                                                                                                    | Department                                                                                                    |  |
|                 |                                                                                                    | the participating packages that have a department number ers from the department number of the target participating .                                                                                                    |  |

| Field                        | Description                                                                                                    |
|------------------------------|----------------------------------------------------------------------------------------------------|
| Autoresolve parms            | Fully qualified data set name for an optional file that contains audit auto resolve runtime parameters that are intended to provide the most efficient process for resolving out-of-synch conditions. The administrator may force the use of a standard data set with a ZMF exit program. See "Auto Resolve Runtime Parameters" on page 227. |
| Audit staging libraries only | This field indicates whether you want to check for out-of-sync conditions in the package's staging libraries only or in the staging and baseline libraries. If audit is required for your package before freeze, then it must be a full audit of staging and baseline libraries.                                                             |
|                              | If not selected, then audit will check for out-of-sync conditions in both the staging and baseline libraries.                                                                                                    |
|                              | Select this with a / for audit to check for out-of-sync conditions only in the staging libraries. This option will automatically be enforced if the package being audited is attached to an ERO release.                                                                                                    |
| Include history records      | This field allows you to include or exclude component history information in the audit report. Component history shows other packages that contain the staged component and may be helpful in resolving out-of-sync conditions.                                                                                                    |
|                              | If not selected then the audit will not display component history information when generating the audit report.                                                                                                    |
|                              | Select this with a / to extract component history for each staged component and display it in the audit report.                                                                                                    |
| Format report for printing   | This field enables you to customize the appearance of the audit report:                                                                                                    |
|                              | If not selected, then the audit report will be formatted for browsing. The text starts in column one and blank lines separate the header and sections of the audit report.                                                                                                    |
|                              | Select this to format the audit report for printing. The first character is an ASA printer spacing control character that controls the vertical printer motion.                                                                                                    |
| Specify<br>application       | If not selected, then do not change the mix of applications that will be included in the audit by default. The applications included by default depend on the type of package being audited, and are as follows:                                                                                                    |
|                              | <ul> <li>Only the application associated with a simple package or with a participating package that is being audited as a simple or primary package (1 - As simple or 2 - As primary).</li> <li>The applications associated with all participating packages if the package being audited is a:</li> </ul>                                    |
|                              | Complex or super package.                                                                                                    |
|                              | <ul> <li>Participating package that is not being audited as a simple<br/>or primary package.</li> </ul>                                                                                                    |
|                              | If selected then ChangeMan ZMF will bring up the Application Scope Selection List panel (CMNAUDAP) to select additional applications whose libraries you want to include in the audit. See "Performing a Cross-Application Audit" on page 205 for a description of this panel.                                                               |

| Field                          | Description                                                                                                    |
|--------------------------------|----------------------------------------------------------------------------------------------------|
| User Variables                 | Enter '/' to specify user variables V01 through V10 on panel CMNUSV1 to pass information to skeleton file tailoring.                                                                                                    |
| Suppress batch<br>message      | Select to suppress the SEND message normally broadcast at the completion of the batch audit job that tells you whether your package passed or failed the audit.                                                                                                    |
| Include cross<br>appl headings | If numerous application:libtype combinations share the same baseline library, this field enables you to specify the number of application:libtype combinations that are printed in the heading of an audit report section.                                                                                                    |
|                                | Select to list all appl:libtype combinations. Up to six appl:libtype combinations are printed on each line.                                                                                                    |
|                                | If not selected, then suppress all appl:libtype combinations.                                                                                                    |
|                                | Also select " <b>Print top line only</b> " to print only the first line of appl:libtype combinations.                                                                                                    |
|                                | For example, if the same baseline library is shared among 300 applications, then selecting this cross application headings field prints 50 lines of appl:libtype combinations in the heading of a report section. This field enables you to control the number of heading lines that are printed if a large number of appl:libtype lines are undesirable.                                                                                                    |
| Lock package                   | Select this to lock the package during audit to prevent users from acting on the package until the audit completes. For complex, super and participating packages, other participating packages being audited are also locked.                                                                                                    |
| Reset lock                     | Select this option to unlock a package that remains locked for audit when a previous audit job did not complete. For complex or super packages, all participating packages are unlocked. For other packages, only the requested package is unlocked.  Note: When you select the Reset Lock field and press Enter, audit is not submitted. The package(s) will be unlocked and you will remain on the panel, and the field is cleared so that you may continue. |
| Auto resolve                   | Normally audit will only report out-of-sync conditions but does not attempt to resolve them. Select this field to not only report out-of-sync conditions, but also to automatically submit restage, recompile and relink jobs to resolve SYNCH2, SYNCH4, SYNCH5, SYNCH7, SYNCH8, SYNCH9, and SYNCH16 conditions. See "Using Audit Auto Resolve" on page 223.                                                                                                   |
| Update only this pkg rc        | Normally audit will update the return code for all participating packages that are included in the audit. If the Package is a complex or super package, the return code for the target package is also updated and is set to the highest return code issued for the participating packages. If you select this field then the audit will only update the return code for this package.                                                                         |
| Job statement information      | These JOB statements are used when you press Enter to submit the audit job. Verify this information before you submit the job.                                                                                                    |

## **Audit Report Contents**

An audit report contains several sections. The number of sections and their contents depend on the types of components represented in the package or packages that are audited and the parameters you specify on the Audit Change Package (CMNAUDIT) panel when you request the audit.

An audit report can contain the following sections:

| Report Section                                           | Description                                                                                                    |
|----------------------------------------------------------|----------------------------------------------------------------------------------------------------|
| Description of Member<br>from Library Directory<br>Entry | Lists package components for each application:library type. Each application:library type that is represented in the package or packages being audited has its own section.                                                                                                    |
| History of Changes for<br>Audited Components             | Lists the history of each component of an application:library type. Each application:library type that is represented in the package or packages being audited has its own section.  These report sections are generated only if you respond YES to the Include History Records prompt on the Audit Change Package panel (CMNAUDIT). |
| Copybooks Found within Source Code                       | Lists copybook members that source programs and other copybooks reference. Each like-copy and like-source application:library type that is represented in the package or packages being audited has its own section.                                                                                                    |
| Static Subroutines Called within Load Members            | Lists the statically link-edited subprograms that each composite load module calls. Each like-load application:library type that is represented in the package has its own section.                                                                                                    |
| Legend and Summary<br>Report                             | Shows how many occurrences of each out-of-sync condition are flagged in the audit report.                                                                                                    |
| Recommendation<br>Summary                                | Contains recommendations for fixing each out-of-sync condition.                                                                                                    |

An example of each audit report section follows.

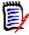

**NOTE** The package audit report shown in this topic is run with these settings both selected:

- Include history records
- Include cross appl headings

#### **Section Header**

A header introduces each section of the audit report. The header identifies the contents of each report section and includes information such as the following:

- Banner that identifies the ChangeMan ZMF version, the date and time that the audit report was run, and the page number.
- Type of package being audited (simple, participating, complex/super), package name, package create date and time, and the TSO userid of the package creator.

- The number of participating packages (for a complex or super package) and the package status.
- The scheduled installation date (for a simple or participating package).
- The type of component analysis information that appears in the body of this report section.
- The application:library type of the components represented in this report section. You can control the number of application:library type lines that are printed with the value that you specify for the Include Cross Appl Headings field on the Audit Change Package (CMNAUDIT) panel. See "Requesting An Audit" on page 186 for a description of this field.

Here's a sample section header from an audit report:

```
ChangeMan(R) ZMF (8.1.4 - 20170707) Audit WEDNESDAY DECEMBER 13, 2017 (2017/347) 15:30:05 Page 1

*Simple Change Package ===> ACTP000081 Created 2017/11/22 at 18:43:44 by USER015 *

*Package Installation Date ===> 2018/06/06 Package Status: DEV *

*Component Analysis Type ==> Description of member from library directory entry *

*Library Appl:Libtype ===> ACTP:CPY ACTR:CPY *
```

#### **Description of Member from Library Directory Entry**

This section lists the components for each application:library type represented in the package or packages being audited. The ISPF directory entry for the library provides the information. The report section has two parts:

- The left side of the report with the heading Baseline contains ISPF statistics about the baselined version of the components of the target application: library type. If a component was not checked out from a baseline library, the baseline information for the component is blank.
- The right side of the report with the heading Staging contains ISPF statistics about the version of the components in the staging library associated with the component type.

The following excerpt shows the start of a sample report section that lists the components of the CPY library type for the ACTP and ACTR applications.

```
ChangeMan(R) ZMF (8.1.4 - 20170707) Audit WEDNESDAY DECEMBER 13, 2017 (2017/347) 15:30:05
                                                                                                                                                   Page 6
                  *Simple Change Package ===> ACTP000081 Created 2017/11/22 at 18:43:44 by USER015 *

*Package Installation Date ===> 2018/06/06 Package Status: DEV *

*Component Analysis Type ===> Copybooks found within Source code *

*Source Appl:Libtype ===> ACTP:SRC ACTR:SRC *
                                                                                          Source Copybook
Copybook
           VV.MM Created
                                      Changed
                                                      Size Init Tso-id
                                                                                                     VV.MM Created
                                                                                                                                Changed
                                                                                                                                                 Size Init Tso-id
01.03 2002/05/07 2015/01/05 00:44
ACPCPYCA 02.00 2002/05/07 2014/12/12 01:02
ACPCPYCB 02.00 2002/05/07 2014/12/12 01:02
ACPCPY00 02.00 2002/05/07 2014/12/12 01:02
                                                               23 USER015 ACPSRCCA
                                                                                                     02.00 2017/12/13 2017/12/13 15:17 34 34 USER015
                                                                1 USER015
1 USER015
                                                                1 USER015
                                                                               SYNCH0!
                     -- Not found or unknown
```

As another example, the following excerpt shows a report section that lists the staged components of the LOD library type for the ACTP and ACTR applications.

Refer to "Audit Report Field Descriptions" on page 196 for a description of the fields in the Baseline and Staging sections of the report.

#### **History of Changes for Audited Components**

These report sections provide historical information about the components of each application: library type that is represented in the package or packages being audited. Here's the start of a sample history report section for the LOD library type. It shows the packages in which the target component appears:

```
ChangeMan(R) ZMF (8.1.4 - 20170707) Audit WEDNESDAY DECEMBER 13, 2017 (2017/347) 16:39:56
                                                                                                Page 4
                     ===> ACTP000081 Created 2017/11/22 at 18:43:44 by USER015 *
*Simple Change Package
*Package Installation Date ===> 2018/06/06
                                        Package Status: DEV
*Component Analysis Type ===> History of changes for audited components
  VV.MM
                          Changed
                                           Tso-id
                                                     Package
    Name
                                                                 Status
                                                                  BAS
  ACPSRCCA
             01.03
                      2014/11/19 03:14
                                          USER015
                                                     ACTP000001
             01.00
                      2015/01/05 00:45
                                           USER015
                                                     ACTP000003
  ACPSRCCA
                      2015/01/04 22:52
                                           USER015
                                                     ACTP000020
                                                                  BAS
             01.00
  ACPSRCCA
             01.01
                      2016/01/20 20:37
                                           USER015
                                                     ACTP000060
                                                                  DEV
  ACPSRCCA
             01.00
                      2017/12/13 15:18
                                           USER015
                                                     ACTP000081
                                                                  DEV
             01.00
                                                     ACTP000081
  CTST
                      2017/11/26 21:51
                                           USER015
```

Refer to "Audit Report Field Descriptions" on page 196 for a description of the fields in the component history sections of the report.

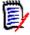

**NOTE** To display this report section, you must select field **Include history records** on the **Audit Change Package** panel (CMNAUDIT).

#### **Copybooks Found within Source Code**

This report section lists copybook members that source programs and other copybooks reference. Each like-copy and like-source application: library type that is represented in the package or packages being audited has its own section.

The report provides baseline information (on the left side) and staging information (on the right side) about each copybook member. The component name (from a like-copy or like-source library type) that references the associated copybook member appears in Source Name column in the middle of the report between the Baseline and Staging sections. Any out-of-sync conditions that are flagged for the listed components also appear in the Source Name column.

The component is new to ChangeMan ZMF if no baseline information is shown for it. If no Staging information is shown, the component resides only in the baseline library and has not been staged in the package or packages being audited.

Here's a sample *Copybooks Found within Source Code* report section. The excerpt shows an audit of a simple package (ACTP000081).

Typically, you stage only those copybooks that you want to change. (That is, there is no reason to stage a copybook unless you intend to change it.) Three out-of-sync conditions are flagged in this example (SYNCH5! - cpy/hdr baseline problem).

```
ChangeMan(R) ZMF (8.1.4 - 20170707) Audit WEDNESDAY DECEMBER 13, 2017 (2017/347) 17:24:57
                               *Simple Change Package ===> ACTP000081 Created 2017/11/22 at 18:43:44 by USER015 *
*Package Installation Date ==> 2018/06/06 Package Status: DEV *
*Component Analysis Type ==> Copybooks found within Source code *
*Source Appl:Libtype ===> ACTP:SRS ACTR:SRS *
                                                                                                Copybook
                                                                                     Source Copybook
                                                                                                           VV.MM Created
           VV.MM Created
                                                         Size Init Tso-id
                                                                                                   Name
                                        Changed
                                                                                                                                                          Size Init Tso-id
   Name
                                                                                      Name
                                                                                                                                         Changed
01.02 2014/12/18 2014/12/18 02:10
ACPCPY00 02.00 2002/05/07 2014/12/12 01:02
                                                                    19 USER015 ACPSRS00
1 USER015 SYNCH5! ACPCPY00 03.01 2017/12/13 2017/12/13 17:24
                                                                   19 USER015
                                                                                                                                                                     5 USER015
                                                                                   ACPSRS1B
SYNCH5! ACPCPY00 03.01 2017/12/13 2017/12/13 17:24
01.02 2014/12/18 2014/12/18 02:11
ACPCPY00 02.00 2002/05/07 2014/12/12 01:02
ACPCPY1B 02.00 2002/05/07 2014/12/12 01:03
ACPCPY1C 02.00 2002/05/07 2014/12/12 01:03
                                                            26
                                                                   22 USER015
                                                                     1 USER015
                                                                                                                                                                     5 USER015
                                                                     1 USER015
01.01 2014/12/18 2014/12/18 01:28
ACPCPY00 02.00 2002/05/07 2014/12/12 01:02
ACPCPY1C 02.00 2002/05/07 2014/12/12 01:03
                                                            21
                                                                                    ACPSRS1C
SYNCH5! ACPCPY00 03.01 2017/12/13 2017/12/13 17:24
                                                                   21 USFR015
                                                                                                                                                                     5 USER015
                                                                     1 USER015
```

Refer to "Audit Report Field Descriptions" on page 196 for a description of the fields in the Baseline and Staging sections of the report.

#### Static Subroutines Called within Load Members

These report sections list all composite load modules and the statically linked subroutines that they call for each application included in the audit report. Each application:like-load library type has its own report section.

The report shows information from the *Baseline* library (on the left side) and information from the package *Staging* library (on the right side). The calling composite load module name and flagged out-of-sync conditions appear in the middle of the report under the *Calling Module* column.

A load module is new to ChangeMan ZMF if *Staging* information but no *Baseline* information is shown for it. If no *Staging* information is associated with a module, the module resides in the baseline library but has not been staged into the package.

Here's a sample report section for *Static Subroutines Called within Load Members*. The following information is shown in the excerpt:

 One composite load module named ACPSRCCA of the LOD library type for the ACTP application is shown in the report.

 ACPSRCCA calls several statically linked subroutines. None of the subroutines have been staged from baseline into the staging library associated with package ACTP000025.

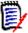

**NOTE** The modules whose names begin with the letters CEE and IGZ identify Language Environment routines that the binder automatically links into a module. They are flagged with the SYNCH0! condition code, which means that they have not been defined to ChangeMan ZMF. You can ignore such modules for application purposes. (You can suppress SYNCH0! condition codes from audit reports with a user exit. "User Exits that Affect a Package Audit" on page 185.)

```
ChangeMan(R) ZMF (8.1.4 - 20170707) Audit WEDNESDAY DECEMBER 13, 2017 (2017/347) 17:24:57
                                                                                                                                     Page 12
*Simple Change Package
                            ===> ACTP000081 Created 2017/11/22 at 18:43:44 by USER015 *
*Package Installation Date ==> 2018/06/06 Package Status: DEV
*Component Analysis Type ==> Static subroutines called within Load members
*Load member Appl:Libtype ==> ACTP:LOD ACTR:LOD
          ********
- Baseline-----*
                                                        Calling
                                                         Called Module
 Called
           Module
 Module
                     Linkdate Setssi
                                                                             Linkdate Setssi
            Size
                                            Module
                                                         Module
                                                                    Size
          00001510 2015/01/05 6779D60D
                                            ACPSRCCA
                                                                  00001538 2017/12/13 6D013C27
ACPSRS00 00000458 2014/12/18 67622F30
         -- Not found or unknown
-- Not found or unknown
                                            SYNCH0!
CEEARLU
CEEBINT -- Not found or unknown
CEEBLLST -- Not found or unknown
                                            SYNCHOL
                                            SYNCHO!
             Not found or unknown
CEEBPUBT --
             Not found or unknown
                                            SYNCHOL
CEEBTRM --
                                            SYNCHO!
             Not found or unknown
 EECPYRT --
             Not found or
                            unknown
CEESG005 -- Not found or unknown
                                            SYNCH0!
CEESTART --
             Not found or unknown
                                            SYNCHO!
 GZCBS0
             Not found or unknown
```

Refer to "Audit Report Field Descriptions" on page 196 for a description of the fields in the Baseline and Staging sections of the report.

#### **Legend and Summary Report**

The Legend and Summary Report section of the audit report provides the following information:

- The audit level that the application administrator has defined for the application (0, 1, 2, 3, 4, or 5). If you are auditing a complex package that contains components from different applications, the more restrictive audit level is used if the administrator has defined different audit levels for the applications.
- The text description associated with the audit level that is defined.
- A message that indicates if the package passed or failed the audit and the highest audit return code that was encountered for each package included in the audit.
- The number of occurrences of each out-of-sync condition.
- A message indicating whether each change package included in the audit passed or failed the audit and the highest return code issued for each package. A complex package is assigned the highest return code that is issued to its participating packages.

If you are auditing a participating package and have selected any of the following prompts on the Audit Change Package (CMNAUDIT) panel, only the audit return code for the target participating package is updated:

- Audit Part. Pkg: 1 as simple
- Audit Part. Pkg: 2 as primary
- Update only this pkg rc

The following illustration shows a sample Legend and Summary Report section of the audit report. The sample shows:

Audit level 4 is in effect for the audit. The audit encountered the following conditions:
 1 DUPLIC!, 24 SYNCH0!, 1 SYNCH4!, 7 SYNCH5!, 3 SYNCH14! and 2 SYNCH22!

```
ChangeMan(R) ZMF (8.1.4 - 20170707) Audit WEDNESDAY DECEMBER 13, 2017 (2017/347) 17:24:57

Page 13

Legen and Summary Report
4
4 - Audit is required and the return code must not exceed 4 which implies that there are no "out-of-synch" situations within the staging library nor the baseline libraries but at least one module of a staging library out-of-synch mussages of int - search in counterpart

DUPLIC! (Staging duplicates baseline)

SYNCH: (Not in scope of audit or unknown) ==> 24

SYNCH: (Compite dissignated proc differ) ==> 0

SYNCH: (Compite dissignated proc differ) ==> 0

SYNCH: (Compite dissignated proc differ) ==> 0

SYNCH: (Compite dissignated proc differ) ==> 0

SYNCH: (Compite dissignated proc differ) ==> 0

SYNCH: (Compite dissignated proc differ) ==> 0

SYNCH: (Static subcomponent base problem) ==> 0

SYNCH: (Static subcomponent base problem) ==> 0

SYNCH: (Static subcomponent base problem) ==> 0

SYNCH: (Static subcomponent base problem) ==> 0

SYNCH: (Compine dissignated proc dissignated proc dissignated proc dissignated proc dissignated proc dissignated process and dissignated process and dissignated pr
```

The highest return code encountered for any package that was included in the audit is
 12.

#### **Recommendation Summary Report**

The Recommendation Summary Report section of the audit report:

- Identifies the out-of-sync conditions that have been flagged in the audit report.
- Provides a brief explanation of how to correct them.

Identifies the highest return code issued for this audit report (RC=00, in this example).

```
Recommendation Summary Report
Listed below are some solutions to resolving out of synch situations
that can be flagged within this audit report.

DUPLIC! (Staging duplicates baseline)
Delete component from staging or change contents of staging component.
For package in BAS status, indicates no changes in baseline since pkg installed - no action required.

SYNCHO! (Not found within scope of this Audit)
The component is either unknown to ChangeMan ZMF or not found within the criteria set for this audit. Check if component resides in an application or package excluded from the scope of this audit.
To register an unknown component to ChangeMan ZMF stage it into a package.

SYNCH4! (cpy/hdr staging problem)
Stage source component to include copybooks/header files from the staging libraries.

SYNCH5! (cpy/hdr baseline problem)
Recompile source component from baseline to include copybooks/header files residing in the staging libraries.

SYNCH14! (Components not in active status)
Re-stage component to activate

SYNCH22! (Scratch subcmpnt is in use)
The sub-component to be scratched is in use by the indicated top-level component.
Remove the reference to the sub-component or remove the scratch request.
```

If the package does not pass the audit, you cannot freeze it for approval, promotion, or installation. For the package to pass the audit, the audit return code must be consistent with the audit level set by your application administrator (See "Audit Level" on page 183).

## **Audit Report Field Descriptions**

The following table describes the fields (columns) you see in the various audit report sections. The entries are ordered in ascending sequence by field name to help you locate the description of a report field quickly. Not all fields appear in all sections of the report.

| Field (Column)<br>Name | Description                                                                                                    |
|------------------------|----------------------------------------------------------------------------------------------------|
| AC                     | For a like-load component, the authorization code (usually 00).                                                                                                    |
| Alias-of               | For a like-load component, the name of the member of which the target component is an alias.                                                                                                    |
| Attr                   | For a like-load component, the hexadecimal representation of the PDS2ATR1 and PDS2ATR2 attributes of the PDS directory entry. Refer to the IBM z/OS DFSMS Program Management manual for a description of these values.    |
| Called Module          | The name of the called baselined or staged load module.                                                                                                    |
| Calling Module         | The name of the baselined or staged composite load module.                                                                                                    |
| Changed                | On the Baseline side of the report, the date (yyyy/mm/dd) of the most recently baselined version of the component. On the Staging side of the report, the date that the target component was last staged in this package. |
| Copybook Name          | The name of the baselined or staged copybook.                                                                                                    |
| Created                | The date (yyyy/mm/dd) that the component was first included in the ChangeMan ZMF system.                                                                                                    |

| Field (Column)<br>Name | Description                                                                                                    |
|------------------------|----------------------------------------------------------------------------------------------------|
| Dept                   | The department number field, which you specify on the Create: Create a New <i>Package</i> panel (CMNCRT0R) when you create the package.                                                                                                    |
| Init                   | The number of text lines of an editable component when first it was first created (version 01.01).                                                                                                    |
| Linkdate               | For like-load components, the date (yyyy/mm/dd) that the component in the baseline library was link-edited (on the Baseline side of the report). On the Staging side of the report, the date (yyyy/mm/dd) that the component in the package's staging library was last link-edited.                                                                                                    |
| Module Size            | The size (in bytes) of the module represented as a hexadecimal value.  If the module is of libtype like-object, the text "Object" appears in this field.                                                                                                    |
| Name                   | The name of the component.                                                                                                    |
| Package                | The name of the participating package where the component resides (if applicable).                                                                                                    |
| Procedure              | For a like-source component, this field describes the procedure that was used to stage (compile and link-edit) the component.                                                                                                    |
| Setssi                 | For a like-load component, a timestamp that ChangeMan ZMF sets or that is extracted from a vendor load module. (The Setssi value is an 8-byte alphanumeric representation of a 4-byte binary number which is the number of seconds since January 1, 1960.)                                                                                                    |
| Size                   | For editable components (such as like-source), the number of text lines (decimal) in the most recently baselined version of the target component (on the Baseline side of the report). On the Staging side of the report, the number of text lines of the target component in the package's staging library.  For like-load components, the size (hexadecimal) in bytes of the component in the target baseline or staging library.                                                                                                    |
| Source Name            | The name of the source member that references the component members that are listed below it.                                                                                                    |
| Status                 | The status of the associated change package.                                                                                                    |
| Tso-id                 | The TSO identification of the person responsible for the associated component version and modification ( <i>vv.mm</i> ).  For CA Panvalet library components, this field displays the USER and LANG TYPE because CA Panvalet does not have a true directory to read for the TSO-ID.                                                                                                    |
| VV.MM                  | The version and modification number for the component following IBM standards for ISPF statistics. (mm starts at 01, increments to 99; vv starts at 01, increments to 99, and recycles to 01). The first time the component is processed by ChangeMan ZMF the vv.mm is 01.01. Each successive stage request (in the same change package) increments the mm portion (for example, 01.02, 01.03). The next package using the component causes the vv portion to be incremented (02.01).  If an existing library is added to ChangeMan ZMF the vv.mm is not reset. |

#### **Audit Return Codes**

Audit detects and reports out-of-sync conditions among components in package staging and baseline libraries in the target applications. Each out-of-sync condition sets a return code based on its impact on the integrity of the audited change package.

| Return<br>Code | Description                                                                                                    |
|----------------|----------------------------------------------------------------------------------------------------|
| 0              | No out-of-sync conditions were found in your package. No user action is required.                                                                                                    |
| 4              | This return code indicates that there are no out-of-sync conditions in the staging or baseline libraries, but at least one component in a staging library is a duplicate (unchanged) of the corresponding baseline component.      |
| 8              | This return code indicates that there are no out-of-sync conditions in the staging libraries but that there are out-of-sync conditions in the baseline libraries.  These out-of-sync conditions can be SYNCH5, SYNCH8, or SYNCH16. |
| 12             | This return code indicates that there are out-of-sync conditions in the staging libraries of the package and in baseline libraries.  Can be caused by any out-of-sync condition except SYNCH0, SYNCH5, SYNCH8, and SYNCH16         |

## **Out-of-Sync Conditions**

The following table identifies:

- Each out-of-sync condition.
- A description of the condition and recommendations for resolving it.
- The return code (RC) associated with the out-of-sync condition.

| Out-of-<br>Sync<br>Condition | Description                                                                                                    | RC |
|------------------------------|----------------------------------------------------------------------------------------------------|----|
| !DUPLIC                      | Component in the staging library is identical to the component in the baseline library.  This condition identifies a component that shows no difference in the staging and baseline library after a line-by-line comparison. This condition, if not resolved, causes older versions of the component to drop off prematurely during baseline ripple.  Suggested Resolution: Delete the unchanged component from the change package. | 4  |

| Out-of-                                                                                                    |                                                                                                    |    |
|----------------------------------------------------------------------------------------------------|----------------------------------------------------------------------------------------------------|----|
| Sync<br>Condition                                                                                                    | Description                                                                                                    | RC |
| SYNCH0!                                                                                                    | The component is not defined to the application.                                                                                                    | 0  |
| STITUTE OF THE PROPERTY OF THE PROPERTY OF THE | The package master contains no record of this component. For a simple package audit, the component cannot be found in the package that is being audited or in any of the application's baseline libraries.  For a complex package audit, the component cannot be found in any of the participating packages that are being audited or in any of the baseline libraries that are defined for the application associated with the target participating package. The target participating package is one of the following:  The participating package that you have explicitly specified to be audited.  The participating package with the latest install date if you have specified that a complex or super package be audited.  Language Environment subroutines that are automatically linked-edited into a load module are typically flagged with a SYNCHO! condition.  Suggested Resolution: No action required. You can modify a user exit to suppress the issuing of SYNCHO! conditions. See the ChangeMan ZMF Customization Guide. |    |
| SYNCH1!                                                                                                    | No ISPF statistics are available for the component in the baseline or staging library.  Some of the audit checks cannot be performed for this component because it has no ISPF statistics (such as Create Date or Date Last Modified).  Suggested Resolution: Create or reset the ISPF statistics for the component.                                                                                                    | 0  |
| SYNCH2!                                                                                                    | You staged a like-source component without using the designated compile procedure and options.  Suggested Resolution: Recompile the component using the designated compile procedure or set Auto Resolve of Out-Of-Synchs to YES on the Audit Change Package panel (CMNAUDIT) and resubmit the audit.                                                                                                    | 12 |
| SYNCH3!                                                                                                    | Audit is unable to parse a load module in a staging library. (IDRDATA in a load component cannot be read.) ChangeMan ZMF cannot perform some of the audit checks for this component. Suggested Resolution: Restage the component.                                                                                                    | 0  |
| SYNCH4!                                                                                                    | You changed a like-copy component in a staging library more recently than you changed the <i>staging</i> library component that references it in the same package or in any relevant participating package.  Suggested Resolution: Recompile the calling source component in the <i>staging</i> (not baseline) library. (Use option =1.6.2, line command R on the Stage: <i>package</i> Components panel (CMNSTG01)).                                                                                                    | 12 |

| Out-of-        |                                                                                                    |    |
|----------------|----------------------------------------------------------------------------------------------------|----|
| Sync Condition | Description                                                                                                    | RC |
| SYNCH5!        | You changed a like-copy component in a <i>staging</i> library more recently than you changed the <i>baselined</i> component that references it. (That is, the referencing component resides in a baseline library and does not appear in the same package or in any relevant participating package as the component that it references.)  Suggested Resolution: Recompile the source component from the <i>baseline</i> library. (Use option =1.8 to bring up the Recompile Source panel (CMNRCMPO)). Alternatively, you can set Auto Resolve of Out-Of-Synchs to YES on the Audit Change Package panel (CMNAUDIT) and resubmit the audit.                                                                                                    | 8  |
| SYNCH6!        | The component in the staging library has no corresponding Component Activity File member in the package. If the global or application administrator has defined an activity file for the target library type, the activity file is checked out automatically with the target component if the administrator has specified YES for the Check Out Component Activity File on library administration panels. If the corresponding activity file does not exist in baseline and these administrative parameters have been specified, audit flags the SYNCH6! condition. Suggested Resolution: Stage a corresponding Activity File for the component into the target package from a development library.  Note: Audit does not perform this check if an activity file library type is not defined for the library type of the target component or if the global or application administrator has specified NO for the Check Out Component Activity File on library administration panels. | 12 |
| SYNCH7!        | You changed a statically linked called load module, a like-object libtype component, or a like-NCAL libtype component in a staging library more recently than the calling load component in a staging library in the same package or relevant participating package. (That is, the SSI of the called module is more recent than the SSI of the calling module.) Thus, an obsolete version of the called module is link-edited with the calling module. Suggested Resolution: A relink is required. Set Auto Resolve of Out-Of-Synchs to YES on the Audit Change Package panel (CMNAUDIT) and resubmit the audit.                                                                                                    | 12 |
| SYNCH8!        | You changed a statically linked called load module, a like-object libtype component, or a like-NCAL libtype component in a staging library more recently than the calling load component in the baseline library. (That is, the SSI of the called module in the package or relevant participating package is more recent than the SSI of the calling module in the baseline library. The calling module has not been staged into the package.) Thus, an obsolete version of the called module is link-edited with the calling module in the baseline library.  Suggested Resolution: A relink is required. Set Auto Resolve of Out-Of-Synchs to YES on the Audit Change Package panel (CMNAUDIT) and resubmit the audit.,                                                                                                    | 8  |

| Out-of-           |                                                                                                    |    |
|-------------------|----------------------------------------------------------------------------------------------------|----|
| Sync<br>Condition | Description                                                                                                    | RC |
| SYNCH9!           | A load component in a staging library does not match its corresponding source component in the package.  This condition can occur if you link-edit a load module outside of ChangeMan ZMF and replace the load module that was created when you originally staged the source component from a baselined library.  Suggested Resolution: Stage the source component from within ChangeMan ZMF to create a new load module. Alternatively, you can set Auto Resolve of Out-Of-Synchs to YES on the Audit Change Package panel (CMNAUDIT) and resubmit the audit.                                                                                                    | 12 |
| SYNCH10!          | The component in the baseline library has changed since you checked the component out to a package staging library. This condition can occur if the same component is in a package that has been installed since you checked the component out to your package. To avoid version regression due to concurrent development, you must merge the changes in the newly baselined version of the component with the changes in the staged component in your package.  Suggested Resolution: Check the component out from baseline to obtain the latest baselined version and stage the component with your changes.  You can use the ChangeMan ZMF Merge and Reconcile facility to merge the changes. Refer to the ChangeMan ZMF Merge and Reconcile Getting Started Guide. | 12 |
| SYNCH11!          | You used a tool other than ChangeMan ZMF to change and replace a component in a staging library. Suggested Resolution: Use ChangeMan ZMF to restage the component from baseline.                                                                                                    | 12 |
| SYNCH12!          | Either you used a tool other than ChangeMan ZMF to copy a component into a staging library or the component was left over from a staging job that abended. (The staged component does not have a corresponding record in the package master.)  Suggested Resolution: Delete the component from the staging library or restage it from baseline.  Note: This condition is in contrast to SYNCH19! where there is a record on the package master but no corresponding component in a staging library.                                                                                                    | 12 |
| SYNCH13!          | A component in the baseline library was changed more recently than the component in the staging library. The staged component is thus out of sync with the baseline library. For load modules, the SETSSI of the staged and baselined components are compared and the SETSSI of the baselined component is more recent than the SETSSI of the staged component.  Suggested Resolution: Check the component out from baseline again and restage it with your changes. If the target component is a load module in a staging library that you created by compiling and linking a source component from baseline, recompile and relink the source component from baseline.                                                                                                | 12 |

| Dogovinkiow                                                                                                    | RC                                                                                                    |  |  |  |  |  |  |  |  |
|----------------------------------------------------------------------------------------------------|----------------------------------------------------------------------------------------------------|--|--|--|--|--|--|--|--|
| -                                                                                                    |                                                                                                    |  |  |  |  |  |  |  |  |
| The package component is not in Active status. (You have checked the component out but not yet staged it.)                                                                                                    |                                                                                                    |  |  |  |  |  |  |  |  |
| Suggested Resolution: Stage the component or delete it from the package.                                                                                                    |                                                                                                    |  |  |  |  |  |  |  |  |
| A more recent version of a like-copy or LCT component resides in a staging, promotion, or baseline library than the version that was used when you staged the referencing like-source component in a package. This condition can occur if:  • A copybook in a staging, promotion, or baseline library was changed after the source component that references it in your package was compiled.  • A new version of the copybook was added to the SYSLIB search order for the referencing source component.  • The staged LCT component has a more current activation date that the corresponding source component.  • The search process for finding out-of-sync copybooks occurs in the following sequence for those copybooks that participate in the audit:  1 | 12                                                                                                    |  |  |  |  |  |  |  |  |
|                                                                                                    | Suggested Resolution: Stage the component or delete it from the package.  A more recent version of a like-copy or LCT component resides in a staging, promotion, or baseline library than the version that was used when you staged the referencing like-source component in a package. This condition can occur if:  • A copybook in a staging, promotion, or baseline library was changed after the source component that references it in your package was compiled.  • A new version of the copybook was added to the SYSLIB search order for the referencing source component.  • The staged LCT component has a more current activation date that the corresponding source component.  • The search process for finding out-of-sync copybooks occurs in the following sequence for those copybooks that participate in the audit:  1 |  |  |  |  |  |  |  |  |

| Out-of-<br>Sync |                                                                                                    |    |
|-----------------|----------------------------------------------------------------------------------------------------|----|
| Condition       | Description                                                                                                    | RC |
| SYNCH16!        | A source-to-copy relationship is out of sync for a component in your package. This can happen if: You check a copybook out to two different packages (packages 1 and 2), and You change and activate the copybook in packages 1 and 2, and You stage a source program that references the copybook from a development library into package 2 and then baseline package 2. Suggested Resolution: Recompile the referencing like-source component from baseline. This action will store an updated like-load component in your package. Alternatively, you can set Auto Resolve of Out-Of-Synchs to YES on the Audit Change Package panel (CMNAUDIT) and resubmit the audit.                                                                                                    | 8  |
| SYNCH17!        | A like-copy component in a staging library was deleted after it was referenced in a like-source component that was staged or recompiled. If the component was checkout out from Baseline then a SYNCH15! occurs instead, a SYNCH17! is generated only if a new like-copy component is deleted from the package. Suggested Resolution: If you inadvertently deleted the like-copy component from the package, restage the component from baseline, make the desired changes to it, and recompile the like-source modules from staging and baseline that reference it. If you no longer need the deleted copybook, remove the references to it from the like-source modules that reference it, and recompile the like-source modules.  Note: No SYNCH17! is issued if a like-copy component is checked out or staged from development from the baseline library, referenced in a like-source stage or recompile, but is never changed in the package before it is deleted. | 12 |
| SYNCH18!        | A called load module in a staging library was deleted after it was statically linked into a composite load module in the package. Suggested Resolution: If you inadvertently deleted the called load module from the package, restage it from baseline, and relink the composite load modules that reference it. If you no longer need the load module, remove references to it from link-edit control cards and from the modules that call it, and recompile and relink the callers.                                                                                                    | 12 |

| Out-of-        |                                                                                                    |    |
|----------------|----------------------------------------------------------------------------------------------------|----|
| Sync Condition | Description                                                                                                    | RC |
| SYNCH19!       | A component is missing from a staging library. A record on the package master points to a component that is not there, as if the component was deleted from the staging library using a tool outside of ZMF.  Recommended Resolution:  If the component is like-source, check the component out, reapply your changes, and stage the component. (You may be able to recover some of your changes from prior versions in staging versions.)  If the component is the product of build processing (likeload, etc.), then restage, recompile, or relink the component.  Note: This condition is in contrast to SYNCH12! where there is a component in a staging library but no corresponding record on the package master. | 12 |
| SYNCH20!       | A subroutine that is statically linked in a composite load module in your package has a different timestamp (SETSSI) than the version of the subroutine load module that audit expects would be obtained by link edit from your package staging libraries (or eligible participating package) or from baselines (first found location).  Recommended Resolution: Rebuild the composite load module in your package to link the correct version of all subcomponents.  Note: SYNCH7! and SYNCH8! flag a package subroutine load that is newer than a composite load that contains it in the package or in a baseline. SYNCH20! looks to match the SETSSI in the subroutine loads exactly.                                | 08 |
| SYNCH21!       | A scratch or rename request has been recorded for a component which is physically within the current set of packages. If the package being audited is a simple package then SYNCH21! should never normally occur, but it will be flagged if the situation arises. More likely to occur in a group of participating packages.  Recommended Resolution:  Remove the physical component or the scratch rename request.                                                                                                    | 12 |
| SYNCH22!       | A sub-component (e.g. copybook, subroutine, archive constituent) identified in a scratch request is still in use by a top level component. This top level component may either be in a different package belonging to the same complex or in baseline. Note that if a component, which previously included this sub-component, is in the package with all reference to the sub-component removed then the synch error will not be flagged. Recommended Resolution:  Remove the references to the component or the scratch request.                                                                                                    | 12 |

| Out-of-<br>Sync<br>Condition | Description                                                                                                    | RC |
|------------------------------|----------------------------------------------------------------------------------------------------|----|
| SYNCH23!                     | Similar to SYNCH22! except, in this case, the sub-component is being renamed (rather than scratched). This error may not be resolvable within the current package(s). It may be that the rename request has to be baselined first before the affected components can be rebuilt using the renamed component. Recommended Resolution:  Remove the references to the component or the rename request or baseline the rename request and rebuild. | 4  |

## **Accessing the Audit Report**

Use your site's output utility, such as the Spool Display and Search Facility (SDSF), to view the contents of the audit report. Select the entry for AUDITRPT in the DDNAME list.

This is an example of multiple SYNCH23! and a SYNCH22! errors in an Audit Report

```
ChangeMan(R) ZMF (8.1.0 - 20141010) Audit WEDNESDAY JANUARY 14, 2015 (2015/014) 00:11:27
            *Simple Change Package
                                     ===> GENL000008 Created 2015/01/08 at 20:33:10 by USER015
             *Package Installation Date ===> 2015/02/28
                                                                Package Status: DEV
            *Component Analysis Type ===> Scratch/Rename problems with non-zFS components *
*Library Appl:Libtype ===> GENL:CPY *
          *---Component Conflict----*
                                                                  *----- U tility Request-----*
                        Package Appl Ltp
                                                                           Package Request time Tso-id
                Name
                                                                   Name
               GNLSRS00 BASELINE GENL SRS
                                                      SYNCH23! GNLCPY00 GENL000008 2015/01/12 20:44 USER015
               GNLSRS1B BASELINE
                                   GENL SRS
                                                         SYNCH23! GNLCPY00 GENL000008 2015/01/12 20:44 USER015
               GNLSRS1C BASELINE
                                   GENL SRS
                                                         SYNCH23! GNLCPY00 GENL000008 2015/01/12 20:44 USER015
                                                         SYNCH23! GNLCPY00 GENL000008 2015/01/12 20:44 USER015
               GNLSRS5A BASELINE
                                   GENL SRS
               GNLSRS5B BASELINE
                                   GENL SRS
                                                         SYNCH23! GNLCPY00 GENL000008 2015/01/12 20:44 USER015
               GNLSRS5C BASELINE
                                   GENL SRS
                                                         SYNCH23! GNLCPY00 GENL000008 2015/01/12 20:44 USER015
               GNLSRC99 BASELINE
                                                         SYNCH22! GNLCPY99 GENL000008 2015/01/14 00:10 USER015
SYNCH22! (Scratch subcmpnt is in use)
  The sub-component to be scratched is in use by the indicated top-level component.
  Remove the reference to the sub-component or remove the scratch request.
SYNCH23! (Rename subcmpnt is in use)
  The sub-component to be renamed is in use by the indicated top-level component. It may not be possible to resolve this until after the rename has been processed in baseline.
  Change the reference to the sub-component or remove the rename request.
```

## **Performing a Cross-Application Audit**

The following items determine the application libraries that are included by default in the scope of an audit:

- Level of the package that you are auditing (simple, participating, complex/super).
- Your responses to prompts on the Audit Change Package (CMNAUDIT) panel.

The following table summarizes the application libraries that are included in an audit by default:

| Package Level                                                    | Audit part. pkg value on CMNAUDIT Panel | Applications Included in the Audit by Default                                                                        |
|------------------------------------------------------------------|-----------------------------------------|----------------------------------------------------------------------------------------------------|
| Simple Package                                                   | Not applicable                          | The libraries of the application associated with the package.                                                        |
| Participating<br>Package Being<br>Audited as a<br>Simple Package | 1                                       | The libraries of the application associated with the package.                                                        |
| Participating Package Being Audited as a Primary Package         | 2                                       | The libraries of all the applications associated with all packages that participate in the complex or super package. |
| Participating<br>Package                                         | blank                                   | The libraries of all the applications associated with all packages that participate in the complex or super package. |
| Complex or super package                                         | blank                                   | The libraries of all the applications associated with all packages that participate in the complex or super package. |

Whether baseline and staging libraries or only staging libraries are included in the audit depends on whether you select the field **Audit staging libraries only** on the Audit Change Package (CMNAUDIT) panel.

You can override the default and include other application libraries in the audit as follows:

**1** Bring up the Audit Change Package (CMNAUDIT) panel by selecting option 1 Build from the Primary Option Menu and then option 7 Audit from the Build Options (CMNBUILD) panel.

2 Select the field **Specify application scope**.

```
CMNAUDIT
                         Audit Change Package
Command ===> __
Package . . . . . . . ACTP000025
Audit part. pkg . . . . _ (1-As simple,2-As primary,3-By Department)
Autoresolve parms . . .
Enter "/" to select option
 _ Audit staging libraries only
 _ Include history records
  Format report for printing
 / Specify application scope
 Suppress batch messages
 _ Include cross appl headings
                                Print top line only
 _ Lock package
                                  Reset lock
 _ Auto resolve
  _ Update only this pkg rc
Job statement information:
 //USER015L JOB (SM-11KF-SM), 'CMN6 AUDIT
 // CLASS=A,
 // MSGCLASS=X,
 // NOTIFY=USER015
```

**3** The Application Scope Selection List (CMNAUDAP) panel is displayed. The default applications are already selected on this panel.

4 Type the letter S in the selection field preceding the application mnemonic to select other applications that you want to include in the audit. (In the example above, the ACTP application is selected by default because the package being audited, ACTP000025, is a simple package.) Type the letter S in the selection field associated with the GENL application to include the libraries of that application in the audit.

To select all applications listed on the panel, you can type SELECT ALL on the Command line. Note that your administrator can customize the CMN\$\$AUD skeleton to always perform as if a SELECT ALL has been selected. Refer to the ZMF Customization Guide.

Press PF3/End to submit the audit job or CANCEL to return to the CMNAUDIT panel.

## **Use Case Scenario: Fixing Out-of-Sync Conditions**

This use case scenario:

- Shows you how to request an audit.
- Explains how to locate the out-of-sync conditions that are flagged in the audit report.
- Explains why the out-of-sync conditions occurred.
- Illustrates a step-by-step process for resolving the out-of-sync conditions.
- Explains why the sequence of steps you take to resolve out-of-sync conditions is important.
- Gives useful tips.

#### **The Sample Application**

This scenario uses a complex package (ACTP000029) that has two participating packages:

- ACTP000028, which contains components from the sample ACTP application.
- GENL000006, which contains components from the sample GENL application.

In this example you have staged the following components in package GENL000006:

- A copybook named GNLCPY00, which you have modified.
- A subprogram named GNLSRS00, which you have modified and which also references the copybook GNLCPY00.

#### Requesting an Audit

Take the following actions:

- **1** Bring up the Audit Change Package (CMNAUDIT) panel (=1.7). On the Audit Change Package (CMNAUDIT) panel, you:
  - Specify the complex package ACTP000029 as the Package.

Only accept the one option, Include cross appl headings.

```
CMNAUDIT
                            Audit Change Package
Command ===> __
Package . . . . . . . ACTP000029
Audit part. pkg . . . . _ (1-As simple,2-As primary,3-By Department)
Autoresolve parms . . . _
Enter "/" to select option
 _ Audit staging libraries only
 _ Include history records
 _ Format report for printing
 _ Specify application scope
  _ Suppress batch messages
 / Include cross appl headings
                                   Print top line only
 _ Lock package
                                    Reset lock
 _ Auto resolve
  _ Update only this pkg rc
Job statement information:
  //USER015L JOB (SM-11KF-SM), 'CMN6 AUDIT
          CLASS=A,
          MSGCLASS=X,
          NOTIFY=USER015
```

**2** Press Enter to submit the audit job.

The system issues MVSSEND messages and also logs the messages in the AUDITRPT DD, which indicate that there are audit errors:

```
CMN2669I - COMPLEX PACKAGE ACTP000029 FAILED THE AUDIT WITH A RETURN CODE OF 12.

CMN2666I - PARTICIPATING PACKAGE ACTP000028 PASSED THE AUDIT WITH A RETURN CODE OF 00.

CMN3060A - This package has failed the audit.

CMN2667I - PARTICIPATING PACKAGE GENL000006 FAILED THE AUDIT WITH A RETURN CODE OF 12.
```

#### **Examining the Audit Report**

Here's an excerpt from the Legend and Summary Report section of the audit report.

```
ChangeMan(R) ZMF (8.1.0 - 20141010) Audit TUESDAY JANUARY 6, 2015 (2015/006) 18:18:13
                                                                                                                            Page 13
                                                    Legend and Summary Report
The local level of audit chosen at this point:
    4 - Audit is required and the return code must not exceed 4 which implies
        that there are no "out-of-synch" situations within the staging libraries
nor the baseline libraries but at least one module of a staging library is a "duplicate" of its baseline counterpart
Out-of-synch messages (hint - search for "!" marks)
    DUPLIC! (Staging duplicates baseline)
    SYNCHO! (Not in scope of audit or unknown) ===> 22
    SYNCH1! (Cmpnt statistics not available)
                                                 ===> A
    SYNCH2! (Compile/designated proc differ)
                                                  ===> 0
    SYNCH3! (Unparsable load module)
                                                  ===> 0
    SYNCH4! (cpy/hdr staging problem)
    SYNCH5! (cpy/hdr baseline problem)
    SYNCH6! (Activity file not checked out)
    SYNCH7! (Static subcomponent stage problem) ==> 0
    SYNCH8! (Static subcomponent base problem) ===> 2
    SYNCH9! (Source and load discrepancy)
                                                  ===> 0
                                                  ===> 0
    SYNCH10! (Version regression problem)
    SYNCH11! (Component hash discrepancy)
    SYNCH12! (Orphan module in staging)
                                                  ===> 0
    SYNCH13! (Baseline/staging discrepancy)
    SYNCH14! (Components not in active status) ===> 0
    SYNCH15! (Source to relationship problem)
                                                 ===> 0
    SYNCH16! (CPY low-date problem in baseline) ===> 0
    SYNCH17! (CPY deleted problem in staging) ===> 0
    SYNCH18! (LOD deleted problem in staging)
                                                  ===> O
    SYNCH19! (Missing module in staging)
    SYNCH20! (Inconsistent subroutine)
                                                  ===> A
    SYNCH21! (Scr/rename pkg component)
                                                  ===> O
    SYNCH22! (Scratch subcmpnt is in use)
                                                  ===> 0
    SYNCH23! (Rename subcmpnt is in use)
                                                  ===> 0
Highest return code encountered
                                                  ===> 12
```

It shows the following conditions:

Twenty two SYNCH0! conditions.

A SYNCH0! condition identifies a component that cannot be found in the scope of the audit (that is, in the baseline or staging libraries that are examined). These components are typically runtime language environment modules to which the compiler automatically generates references and which the binder includes in the load modules that are generated for the application. SYNCH0! conditions generate a return code of 0. You can typically ignore them; they do not prevent a package from passing the audit.

"Resolving the SYNCH0! Conditions in the Example" on page 211 provides more details about these SYNCH0! conditions.

One SYNCH4! condition.

Here we have a component GNLSRS00 in the package that has used the copybook GNLCPY00 (also in the package), but the copybook GNLCPY00 has been changed since. Recompile the GNLSRS00 component.

Six SYNCH5! conditions.

When you stage a copybook into a package, the source components that reference the copybook but that are not also staged into the package receive a SYNCH5! condition. This makes sense, because those non-staged source components now reference an obsolete version of the copybook. You typically have to recompile those source components from their baseline libraries to remove the SYNCH5! flags.

Two SYNCH8! conditions.

When you stage the source code for a statically linked subprogram into a package and change it, the composite load modules that call this subprogram but that are not also staged into the package receive a SYNCH8! condition. This also makes sense, because those non-staged composite load modules now call an obsolete version of the subprogram. You typically have to relink these composite load modules from their baseline libraries to remove the SYNCH8! flags.

We examine the SYNCH8! conditions that are generated in this sample audit, and show you how to resolve them in "Resolving the SYNCH8! Conditions in the Example" on page 219.

#### **Sequencing Considerations**

You should plan a sync-resolution strategy before you start to resolve the out-of-sync conditions. The sequence in which you correct the conditions is important. In general, you should recompile and relink subprograms that reference obsolete versions of a copybook before you relink the composite modules that call those subprograms.

This makes sense if you think about it. If you relink a composite module first, and then recompile the subprograms that it calls, you will have to relink the composite module all over again because the subprograms will have a more recent link date than their caller.

#### Resolving the SYNCHO! Conditions in the Example

We have twenty two SYNCHO! conditions flagged in the sample audit report. If you search the sample report for the text SYNCHO!, you reach the following report section:

```
ChangeMan(R) ZMF (8.1.0 - 20141010) Audit TUESDAY JANUARY 6, 2015 (2015/006) 18:18:13
         *Complex/Super Package ===> ACTP000029 Created 2015/01/06 at 17:56:43 by USER015 *
         *Participating Packages ===> 2 Package Status: OPN
*Component Analysis Type ===> Static subroutines called within Load members
                                                     *------ S t a g i n g ---------*
 Called Module
                                          Calling Called
                                                                                 Module
           Size Linkdate Setssi Module
                                                      Module Package Dept Size Linkdate Setssi
 Module
                                                               ACTP000028 IDD 00001080 2015/01/06 677C168B
         00001080 2015/01/05 677A9E06 ACPSRC91
CEEARLU -- Not found or unknown
CEEBETBL -- Not found or unknown
                                           SYNCH0!
CEEBINT -- Not found or unknown
CEEBLLST -- Not found or unknown
                                           SYNCHO!
                                           SYNCHO!
CEEBPIRA -- Not found or unknown
                                           SYNCHO
CEEBPUBT -- Not found or unknown
CEEBTRM -- Not found or unknown
                                           SYNCH0!
                                           SYNCH0
CEECPYRT -- Not found or unknown
                                           SYNCH0
CEESG005 -- Not found or unknown
CEESTART -- Not found or unknown
                                           SYNCHO!
                                           SYNCHOL
IGZCBSO -- Not found or unknown
                                           SYNCHOL
         00001080 2015/01/05 677A9E3C ACPSRC99
                                                                ACTP000028 IDD 00001080 2015/01/06 677C1D97
CEEARLU -- Not found or unknown
CEEBETBL -- Not found or unknown
                                           SYNCHO!
CEEBLIST -- Not found or unknown CEEBLLST -- Not found or unknown
                                           SYNCHO
                                           SYNCHOL
CEEBPIRA -- Not found or unknown
                                           SYNCH0!
CEEBPUBT -- Not found or unknown
                                           SYNCH0
CEEBTRM -- Not found or unknown
CEECPYRT -- Not found or unknown
                                           SYNCH0
CEESG005 -- Not found or unknown
                                           SYNCHO
CEESTART -- Not found or unknown
                                           SYNCHO
IGZCBSO -- Not found or unknown
                                           SYNCHO!
```

In this section of the report:

- The section heading indicates that this section of the report analyzes statically linked subprograms that are called by main program modules in the LOD library type of the ACTP application.
- The twenty two subroutines that are flagged with the SYNCH0! condition are all called by main programs ACPSRC91 and ACPSRC99 (which you staged into package ACTP000028).
- You did not stage these twenty two subroutines into the package (the Staging side of the report has no entries for these routines).
- ChangeMan ZMF cannot locate these subroutines in the baseline LOD library of the ACTP application (that's what SYNCH0! means).
- Upon closer inspection of the subroutine names, you realize that the routines are all IBM language environment runtime modules. The compiler automatically generates a reference to them at the time you compile the caller (ACPSRC91 and ACPSRC99).
- The return code of a SYNCHO! condition is zero, which means that you can ignore the condition: it does not prevent your package from passing the audit.

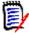

**NOTE** You can suppress the appearance of SYNCH0! conditions in an audit report with user exit program CMNEX022. Refer to the *ChangeMan ZMF Customization Guide* for details.

#### **Resolving the SYNCH5! Conditions in the Example**

There are six SYNCH5! conditions in the sample audit report:

- Five SYNCH5! conditions are flagged for statically linked subroutines. These SYNCH5! conditions are described and resolved in "Resolving a SYNCH5! Condition for a Statically Linked Subroutine" on page 212.
- The sixth SYNCH5! condition is flagged for the main program module. This SYNCH5! condition is discussed in "Resolving the SYNCH5! Condition for a Main Program" on page 216.

#### Resolving a SYNCH5! Condition for a Statically Linked Subroutine

A search on the text SYNCH5! brings up the section of the audit report that describes Copybooks Found within Source Code for the SRS library type of the GENL application.

This section lists the baselined copybooks that each subroutine that is listed in the Source Name column references (see the Baseline side of the report section).

| ChangeMan(R) ZMF (8.1.0 - 20141010) Audit TUESDAY JANUARY 6, 2015 (2015/006) 18:18:13 Page 9 |                                                                                                    |                                        |                                                                    |                         |                        |             |                                                     |                     |                  |       |            |                                      |           |                    |
|----------------------------------------------------------------------------------------------|----------------------------------------------------------------------------------------------------|----------------------------------------|--------------------------------------------------------------------|-------------------------|------------------------|-------------|-----------------------------------------------------|---------------------|------------------|-------|------------|--------------------------------------|-----------|--------------------|
|                                                                                              | *Complex/Super Package ===> ACTP000029 Created 2015/01/06 at 17:56:43 by USER015 *  *Participating Packages ===> 2 Package Status: OPN *  *Component Analysis Type ===> Copybooks found within Source code * |                                        |                                                                    |                         |                        |             |                                                     |                     |                  |       |            |                                      |           |                    |
| *******                                                                                      | **************************************                                                                                                    |                                        |                                                                    |                         |                        |             |                                                     |                     |                  |       |            |                                      |           |                    |
| *                                                                                            |                                                                                                    |                                        |                                                                    |                         |                        |             |                                                     |                     |                  |       |            |                                      |           |                    |
| Copybook<br>Name                                                                             | VV.MM                                                                                                    | Created                                | Change                                                             | d                       | Size                   | Init        | Tso-id                                              | Source<br>Name      | Copybook<br>Name | VV.MM | Package    | Changed                              | Size Dept | Tso-id             |
|                                                                                              |                                                                                                    |                                        | 2015/01/04<br>2015/01/01                                           |                         | 23<br>5                |             |                                                     | GNLSRS00<br>SYNCH4! |                  |       |            | 2015/01/06 17:22<br>2015/01/06 18:03 |           | USER015<br>USER015 |
| GNLCPY00<br>GNLCPY1B                                                                         | 03.01<br>01.01                                                                                                    | 2002/05/07<br>2014/12/23               | 2015/01/04<br>2015/01/01<br>2014/12/23<br>2014/12/23               | 21:43<br>17:41          | 29<br>5<br>4<br>4      | 1 4         | USER015<br>USER015<br>USER015<br>USER015            | GNLSRS1B<br>SYNCH5! | GNLCPY00         | 04.01 | GENL000006 | 2015/01/06 18:03                     | 3 6 IDD   | USER015            |
| GNLCPY00                                                                                     | 03.01                                                                                                    | 2002/05/07                             | 2014/12/23<br>2015/01/01<br>2014/12/23                             | 21:43                   | 26<br>5<br>4           | 1           | USER015<br>USER015<br>USER015                       | GNLSRS1C<br>SYNCH5! |                  | 04.01 | GENL000006 | 2015/01/06 18:03                     | 8 6 IDD   | USER015            |
| GNLCPY00<br>GNLCPY1X<br>GNLCPY5A                                                             | 03.01<br>01.02<br>01.02                                                                                                    | 2002/05/07<br>2002/05/07<br>2002/05/07 | 2014/12/23<br>2015/01/01<br>2014/12/23<br>2014/12/23<br>2014/12/23 | 21:43<br>17:56<br>17:56 | 29<br>5<br>4<br>5<br>4 | 1<br>1<br>1 | USER015<br>USER015<br>USER015<br>USER015<br>USER015 | GNLSRS5A<br>SYNCH5! | GNLCPY00         | 04.01 | GENL000006 | 2015/01/06 18:03                     | 3 6 IDD   | USER015            |
| GNLCPY00<br>GNLCPY5B                                                                         | 03.01<br>01.02                                                                                                    | 2002/05/07<br>2002/05/07               | 2014/12/23<br>2015/01/01<br>2014/12/23<br>2014/12/23               | 21:43<br>17:57          | 27<br>5<br>4<br>4      | 1<br>1      | USER015<br>USER015<br>USER015<br>USER015            | GNLSRS5B<br>SYNCH5! | GNLCPY00         | 04.01 | GENL000006 | 2015/01/06 18:03                     | 3 6 IDD   | USER015            |
| GNLCPY00                                                                                     | 03.01                                                                                                    | 2002/05/07                             | 2014/12/23<br>2015/01/01<br>2014/12/23                             | 21:43                   | 25<br>5<br>4           | 1           | USER015<br>USER015<br>USER015                       | GNLSRS5C<br>SYNCH5! |                  | 04.01 | GENL000006 | 2015/01/06 18:03                     | 3 6 IDD   | USER015            |

The GNLCPY00 copybook is flagged with a SYNCH5! condition for the following statically

linked subroutines:

- GNLSRS1B
- GNLSRS1C
- GNLSRS5A
- GNLSRS5B
- GNLSRS5C

The line item for each of these subroutines on the Staging side of the report is blank, which means that you did not stage the subroutine into a package. However, because you changed copybook GNLCPY00 and staged it into the package, these five baselined subroutines now reference an obsolete copy of the GNLCPY00 copybook.

To resolve the SYNCH5! conditions, you need to recompile and relink each subroutine from baseline (option =1.8, Recompile Source Code from Baseline or Production). This action will place a new load module of each subroutine into your package. This action does not stage the corresponding source module into the package. You don't need the source modules in the package because you are not changing them. That is, you only need a new load module to ensure that the modules reference the latest version of the copybook when you baseline the package.

Compare the entries for these subroutines with the entry for the GNLSRS00 subroutine (the first entry on the report), which shows staging information because you checked that subroutine out to the package and changed, recompiled, and relinked it. Therefore, it

references the latest version of the GNLCPY00 copybook and the reference is not flagged with a SYNCH5! condition.

To resolve these SYNCH5! conditions:

**1** Select the Recompile option (=1.8) from the Build Options menu. The Recompile Source panel (CMNRCMPR) panel appears.

```
CMNRCMPR | Recompile Source |
Option ===> | List libraries containing component |
Package . . . . . . . . | GENL000006 |
Component name . . . . | SRS | (Blank for list) |
Library level . . . . . 0 | (Baseline 0, Promotion 1 to nn) |
Recompile mode . . . . 1 | (1-Online, 2-Batch) |
Enter "/" to select option | Search release areas | Specify release areas
```

- **2** Fill in the panel as follows:
  - **a** You get the Package Id (GENL000006, in this example) from the Copybooks Found within Source Code section of the audit report.
  - **b** The Source Library Type (SRS, in this example) is also identified in the Copybooks Found with Source Code section of the audit report.
  - **c** The Library Level is 0 (you want to recompile the baseline image of the subroutines in this example).
  - **d** You can take the action in online or batch mode. (We choose online in this example.)
- 3 If you have multiple subroutines to recompile, you can leave the Component Name blank to display the Recompile Member List (CMNRCMP2) panel, from which you can select the subroutines that you want to recompile. In this example, the five subroutines that were associated with the SYNCH5! condition are selected (with the S line command in the line command field for each line item):

```
      CMNRCMP2
      Recompile Member List
      Row 1 to 7 of 7

      CSR

      Input library:

      CMNTP.S6.V810.BASE.GENL.SRS

      Name Function vv.mm Created Changed Size Init User

      _ GNLSRS00
      01.02 2014/12/19 2015/01/04 19:34
      23 21 USER015

      _ GNLSRS01
      01.03 2008/09/08 2014/12/23 18:08
      23 22 USER015

      _ GNLSRS1B
      01.01 2015/01/01 2015/01/04 19:48
      29 29 USER015

      _ GNLSRS1C
      01.02 2014/12/23 2014/12/23 18:09
      26 26 USER015

      _ GNLSRS5A
      01.04 2002/05/07 2014/12/23 18:09
      29 23 USER015

      _ GNLSRS5B
      01.02 2002/05/07 2014/12/23 18:05
      27 15 USER015

      _ GNLSRS5C
      01.02 2002/05/07 2014/12/23 18:06
      25 15 USER015

      _ SMLSRS5C
      01.02 2002/05/07 2014/12/23 18:06
      25 15 USER015

      _ SMLSRS5C
      01.02 2002/05/07 2014/12/23 18:06
      25 15 USER015

      _ SMLSRSSC
      01.02 2002/05/07 2014/12/23 18:06
      25 15 USER015

      _ SMLSRSSC
      01.02 2002/05/07 2014/12/23 18:06
      25 15 USER015
```

4 Press Enter to submit the recompile requests. The Confirm Recompile Request (CMNRCMPC) panel is displayed for each subroutine that you have selected. Press Enter to confirm each request and continue.

```
CMNRCMPC
                            Confirm RECOMPILE Request
Command ===> _
                 GENL000006
Package:
Component name: GNLSRS1B
        type: SRS
Language: COBOL2
Changed date: 20150104
       time: 19:48
             CMNCOB2
Procedure:
User:
                 USER015
Site:
                 BASELINE
Level:
```

**5** The Online Recompile Job Information (CMNRCMP1) panel appears. The fields on this panel will be filled in with the values used the last time you recompiled and relinked the target subroutine. You should not need to change these values.

```
CMNRCMP1
                                                           HISTORY ASSUMED
                    ONLINE Recompile Job Information
Command ===> _
        Package: GENL000006
                              Status: DEV Install date: 20150228
Component:
               GNLSRS1B
Library type:
               SRS - Source for subprograms to be Linked NCAL
Dataset name: CMNTP.S6.V810.BASE.GENL.SRS
Language . . . . . . <u>COBOL2</u> (Blank for list)
Compile procedure . . <u>CMNCOB2</u> (Blank for list; ? for designated procedure)
Compile parms . . . .
Pgm binder parms . . . NCAL
Enter "/" to select option
 _ Db2 precompile
  _ Precompile variables
  _ Display Other options
  _ Suppress batch messages
Job statement information:
  //USER0151 JOB (SM-1IKF-SM), 'GENL06',
  // CLASS=A.
  //
          MSGCLASS=X,
          NOTIFY=USER015
  //
```

- **6** Press Enter to submit the job.
- **7** You will repeat the steps described here for each subroutine that you have selected to recompile and relink on the Recompile Member List panel shown in Step 3.

You can often introduce more out-of-sync conditions in your packages by submitting jobs to resolve the existing ones in the incorrect sequence. To avoid this problem, wait until you have received notification that the like-load library members for each of the

subroutines are active in your package before you continue resolving the out-of-sync conditions that are flagged in the audit.

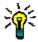

**TIP** If you are unsure of the status of the components in a package, you can display all of the component statuses by selecting option 5 (List) from the Primary Options menu then select the package with an S2, and observe the Status column.

#### Resolving the SYNCH5! Condition for a Main Program

The reference to copybook GNLCPY00 in module GNLSRC1A is flagged with the remaining SYNCH5! condition. In our sample application, GNLSRC1A is a main program. In the audit report, this SYNCH5! appears in the Copybooks Found within Source Code section for the SRC library type of the GENL application.

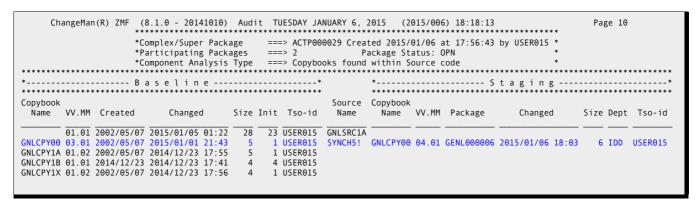

The line item for main program GNLSRC1A on the Staging side of the report is blank, which indicates that you did not stage the main program into a package. Because you did change copybook GNLCPY00 and stage it into the package, this main program now references an obsolete copy of the GNLCPY00 copybook and is therefore flagged with a SYNCH5! condition.

To resolve this condition, you need to recompile and relink the main program from baseline (option =1.8, Recompile). This action will place a new load image of the main program into your package. However, the corresponding source program is not staged into the package. You do not need the source program in your package because you are not changing it. You only need a new load image to ensure that the module references the latest version of the copybook when you baseline the package.

You followed the same procedure described in "Resolving a SYNCH5! Condition for a Statically Linked Subroutine" on page 212, so we will not repeat the procedure here.

#### **Running Another Audit**

All the SYNCH5! conditions that were flagged in the preceding audit report should now be resolved. You can rerun the audit at any time to check your progress. Here's the Legend and Summary Report section from a new audit report:

```
ChangeMan(R) ZMF (8.1.0 - 20141010) Audit TUESDAY JANUARY 6, 2015
                                                                                   (2015/006) 19:49:46
                                                                                                                              Page 14
                                                     Legend and Summary Report
The local level of audit chosen at this point;
    4 - Audit is required and the return code must not exceed 4 which implies
        that there are no "out-of-synch" situations within the staging libraries
nor the baseline libraries but at least one module of a staging library is a "duplicate" of its baseline counterpart
Out-of-synch messages (hint - search for "!" marks)
    DUPLIC! (Staging duplicates baseline)
    SYNCHO! (Not in scope of audit or unknown) ===> 33
                                                  ===> 0
    SYNCH1! (Cmpnt statistics not available)
    SYNCH2! (Compile/designated proc differ)
                                                   ===> 0
                                                   ===> O
    SYNCH3! (Unparsable load module)
    SYNCH4! (cpy/hdr staging problem)
SYNCH5! (cpy/hdr baseline problem)
                                                   ===> O
    SYNCH6! (Activity file not checked out)
    SYNCH7! (Static subcomponent stage problem) ==> 1
    SYNCH8! (Static subcomponent base problem) ===> 4
                                                   ===> 0
    SYNCH9! (Source and load discrepancy)
    SYNCH10! (Version regression problem)
                                                   ===> 0
    SYNCH11! (Component hash discrepancy)
    SYNCH12! (Orphan module in staging)
    SYNCH13! (Baseline/staging discrepancy)
    SYNCH14! (Components not in active status) ===> 0
    SYNCH15! (Source to relationship problem)
                                                  ===> 0
    SYNCH16! (CPY low-date problem in baseline)===> 0
    SYNCH17! (CPY deleted problem in staging) ===> 0
    SYNCH18! (LOD deleted problem in staging)
    SYNCH19! (Missing module in staging)
                                                   ===> 0
                                                   ===> 0
    SYNCH20! (Inconsistent subroutine)
    SYNCH21! (Scr/rename pkg component)
                                                   ===> O
                                                   ===> O
    SYNCH22! (Scratch subcmpnt is in use)
    SYNCH23! (Rename subcmpnt is in use)
                                                   ===> O
Highest return code encountered
```

#### Note that:

- All the SYNCH5! conditions have been fixed (which you expect).
- There are eleven new SYNCH0! conditions. Thirty-three SYNCH0! conditions are now flagged instead of the original twenty-two. This is to be expected. Here's why: During the recompile of main program GNLSRC1A, the compiler automatically generated references to more IBM Language Environment routines that ChangeMan ZMF knows nothing about.
- You can ignore the SYNCHO! messages. They result in a zero return code and do not prevent the package from passing the audit.

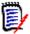

**NOTE** Your ChangeMan ZMF administrator can suppress the appearance of SYNCH0! conditions in an audit report with a user exit modification. Refer to the ChangeMan ZMF Customization Guide for details.

- One SYNCH7! condition. This was a result of doing the recompile for one of the subroutines without later recompiling the GNLSRC1A component which statically links it. A quick recompile resolved that.
- Four SYNCH8! conditions are flagged instead of the original two. Here's why: Recompiling main program GNLSRC1A in a preceding step to resolve a SYNCH5! condition also resolved one of the original SYNCH8! conditions. The process of

recompiling the GNLSRC5A, GNLSRC5B, and GNLSRC5C subroutines, however, introduced three new SYNCH8! conditions.

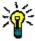

**TIP** The act of resolving one type of out-of-sync condition frequently introduces other out-of-sync conditions. You can expect this to happen. If you have carefully planned the sequence of actions to resolve the out-of-sync conditions, you will eventually get a clean audit. See "Sequencing Considerations" on page 211 for guidance.

### Resolving the SYNCH7! condition in the example

This excerpt shows the SYNCH7! condition in the audit:

```
ChangeMan(R) ZMF (8.1.0 - 20141010) Audit TUESDAY JANUARY 6, 2015 (2015/006) 19:49:46
                                                                                                                Page 13
                               ===> GENL000006 Created 2015/01/06 at 17:18:12 by USER015 *
        *Participating Package
        *Package Installation Date ===> 2015/02/28
                                                   Package Status: DEV
                                                                          Department IDD
       *Component Analysis Type ===> Static subroutines called within Load members
*Load member Appl:Libtype ===> GENL:LOD
                              *******************************
*----- B a s e l i n e ------*
                                               Called Module
                                     Calling Called
                                                                       Modul e
         Size Linkdate Setssi Module
                                               Module Package Dept Size
                                                                                Linkdate Setssi
Module
        00001EB0 2015/01/05 6779DECC GNLSRC1A
                                                       GENL000006 IDD 00001EB0 2015/01/06 677C2F59
CEEARLU -- Not found or unknown
                                     SYNCH0!
CEEBETBL -- Not found or unknown
                                     SYNCH0!
CEEBLIST -- Not found or unknown CEEBLLST -- Not found or unknown
                                     SYNCHO!
                                     SYNCHO!
CEEBPIRA -- Not found or unknown
                                     SYNCH0!
CEEBPUBT -- Not found or unknown
                                     SYNCH0!
CEEBTRM -- Not found or unknown
                                     SYNCH0
CEECPYRT -- Not found or unknown
                                     SYNCH0!
CEESG005 -- Not found or unknown
                                     SYNCHOL
CEESTART -- Not found or unknown
                                     SYNCH0!
GNLSRS00 00000458 2015/01/05 6779D8A9 SYNCH7!
                                               GNLSRS00 GENL000006 IDD 00000458 2015/01/06 677C1124
GNLSRS1B 000004C8 2015/01/05 6779D8A9
                                               GNLSRS1B GENL000006 IDD 000004C8 2015/01/06 677C2D02
GNLSRS1C 00000498 2015/01/05 6779D8A9
                                               GNLSRS1C GENL000006 IDD 00000498 2015/01/06 677C2D11
IGZCBSO -- Not found or unknown
                                     SYNCH0!
        00001EB0 2015/01/05 6779D9B2
                                     GNL SRC 50
GNLSRS00 00000458 2015/01/05 6779D8A9
                                     SYNCH8!
                                               GNLSRS00 GENL000006 IDD 00000458 2015/01/06 677C338E
GNLSRS5A 000004C8 2015/01/05 6779D8A9
                                               GNLSRS5A GENL000006 IDD
                                                                       000004C8 2015/01/06 677C2D11
GNLSRS5B 000004C8 2015/01/05 6779D8B6
                                     SYNCH8!
                                               GNLSRS5B GENL000006 IDD
                                                                       000004C8 2015/01/06 677C2D1F
GNLSRS5C 00000498 2015/01/05 6779D8B6
                                     SYNCH8!
                                               GNLSRS5C GENL000006 IDD
                                                                       00000498 2015/01/06 677C2D2C
```

Note the setssi values for GNLSRS00 both in the GNLSRC1A module and in the GNLSRC50 module - they are different and the one in the GNLSRC1A module is earlier than the setssi value for GNLSRS00 in GNLSRC50. To resolve that, all that is needed is to recompile GNLSRC1A.

### **Resolving the SYNCH8! Conditions in the Example**

The following excerpt from the next audit report shows the four SYNCH8! conditions.

```
ChangeMan(R) ZMF (8.1.0 - 20141010) Audit TUESDAY JANUARY 6, 2015 (2015/006) 19:55:16
                                                                                                               Page 13
       *Participating Package
                                ===> GENL000006 Created 2015/01/06 at 17:18:12 by USER015 *
        *Package Installation Date ===> 2015/02/28
                                                    Package Status: DEV
       *Component Analysis Type ===> Static subroutines called within Load members
*Load member Appl:Libtype ===> GENL:LOD
                                               *----- Baseline-----*
**********
Called Module
                                     Calling Called
                                                                      Module
          Size Linkdate Setssi Module
 Module
                                               Module Package Dept Size Linkdate Setssi
        00001EB0 2015/01/05 6779DECC GNLSRC1A
                                                     GENI 000006 IDD 00001FB0 2015/01/06 677C34D6
CEEARLU -- Not found or unknown
                                     SYNCH0!
CEEBETBL -- Not found or unknown
CEEBINT -- Not found or unknown
                                     SYNCH0!
CEEBLLST -- Not found or unknown
                                     SYNCH0!
CEEBPIRA -- Not found or unknown
                                     SYNCH0!
CEEBPUBT -- Not found or unknown
                                     SYNCHO
CEEBTRM -- Not found or unknown
CEECPYRT -- Not found or unknown
                                     SYNCH0!
                                     SYNCH0!
CEESG005 -- Not found or unknown
                                     SYNCH0!
CEESTART -- Not found or unknown
                                     SYNCH0!
GNLSRS00 00000458 2015/01/05 6779D8A9
                                               GNLSRS00 GENL000006 IDD 00000458 2015/01/06 677C338E
GNLSRS1B 000004C8 2015/01/05 6779D8A9
                                               GNLSRS1B GENL000006 TDD 000004C8 2015/01/06 677C2D02
GNLSRS1C 00000498 2015/01/05 6779D8A9
                                               GNLSRS1C GENL000006 IDD 00000498 2015/01/06 677C2D11
IGZCBSO -- Not found or unknown
                                     SYNCHOL
        00001EB0 2015/01/05 6779D9B2
                                     GNI SRC50
GNI SRS00 00000458 2015/01/05 6779D8A9
                                     SYNCHRI
                                              GNI SRS00 GENI 000006 IDD 00000458 2015/01/06 677C338E
GNLSRS5A 000004C8 2015/01/05 6779D8A9
                                     SYNCH8!
                                               GNLSRS5A GENL000006 IDD 000004C8 2015/01/06 677C2D11
GNLSRS5B 000004C8 2015/01/05 6779D8B6
                                               GNLSRS5B GENL000006 IDD 000004C8 2015/01/06 677C2D1F
                                     SYNCH8!
GNLSRS5C 00000498 2015/01/05 6779D8B6
                                              GNLSRS5C GENL000006 IDD
                                                                       00000498 2015/01/06 677C2D2C
```

A SYNCH8! condition occurs when statically linked subroutines in a staging library are changed more recently than a composite load module in baseline that calls them. That is what happened here:

- You originally staged GNLSRS00 into the sample GENL000006 change package.
- You staged load components for GNLSRS5A, GNLSRS5B, and GNLSRS5C when you
  recompiled and relinked these subroutines to fix the SYNCH5! conditions described in
  "Resolving the SYNCH5! Conditions in the Example" on page 212.
- The composite load module GNLSRC50, which resides in a baseline library and which you did not stage into the sample packages used in this example, refers to these four subroutines. Thus, GNLSRC50 now calls obsolete versions of these statically linked subroutines.

You should be familiar with the components of the applications you work with so you know what to look for when you resolve an out-of-sync condition. In our sample application, GNLSRC50 consists of link-edit control statements that gather these subroutines together into a composite load module named GNLSRC50. GNLSRC50 is a member of the LCT

library associated with the sample GENL application. Here's a listing of the contents of this component:

You need to relink this composite load module to resolve the SYNCH8! conditions. Take the following steps:

**1** Select Relink (=1.9) and the Relink Load Modules (CMNRLNK0) panel is displayed.

- **2** Fill in the panel as shown above:
  - **a** Package GENL000006 contains load images of the statically linked subroutines that are to be relinked into the GNLSRC50 composite.
  - **b** You want to relink from the Baseline library because the target LCT member has not been staged into the package.
  - **c** Select LCT Member List because the LCT member (GNLSRC50) exists.
  - **d** Specify the library type of the subroutines to be relinked in response to the Input Library Type prompt. The library type associated with the load images of these subroutines is LOS in this example.
  - **e** Specify the library type of the composite load module that will be created during the relink operation in response to the Output Library Type prompt. The library type associated with composite load modules is LOD in this example.

**f** You can leave the member name blank and press Enter to get a list of LCT library members to choose from. If you do, the CMNRMLST panel is displayed. Select LCT member GNLSRC50.

**3** Type the letter S in the line command field to select the desired member and press Enter.

An informational panel appears that lists all currently active packages that include the target LCT member as a component (if any). If this panel appears, you need to check with the creator of the packages to be sure you understand how the component is being treated in those packages before you continue with the relink operation.

**4** The Relink Job Information (CMNRLNK1) panel appears.

```
Rebind Job Information
CMNRLNK1
Command ===>
       Package: GENL000006 Status: BAS Install date:
Dataset name: GNLSRC50
LCT memb
              CMNTP.S6.V810.BASE.GENL.LCT
LCT member list: YES Input library type: LOS Target library type: LOD
Pgm binder parms . . . . _
Enter "/" to select option
 _ Db2 precompile
 _ Precompile variables
 _ Other options
Job statement information:
  //USER015R JOB (SM-11KF-SM), 'GENL06',
  // CLASS=A.
  //
         MSGCLASS=X,
        NOTIFY=USER015
```

The fields are primed with the values that you specified on the Relink Load Modules (CMNRLNKO) panel above and with values that were specified the last time you relinked the module. You should not have to change the field values.

- **5** Press Enter to submit the job.
- **6** Examine the job's output to ensure that the target composite load module was created without error.
- **7** Run another audit. All the out-of-sync conditions in this scenario should now be resolved. The following messages are displayed after the audit completes, indicating

that the complex package and its two participating packages passed the audit with zero return codes:

CMN2668I - COMPLEX PACKAGE ACTP000029 PASSED THE AUDIT WITH A RETURN CODE OF 00. CN(INTERNAL)

CMN2666I - PARTICIPATING PACKAGE ACTP000028 PASSED THE AUDIT WITH A RETURN CODE OF 00. CN(INTERNAL)

CMN2666I - PARTICIPATING PACKAGE GENL000006 PASSED THE AUDIT WITH A RETURN CODE OF 00. CN(INTERNAL)

## **Using Audit Auto Resolve**

Audit auto resolve automatically submits stage, recompile, and relink jobs in an attempt to fix the following out-of-sync conditions detected by audit:

- SYNCH2!
- SYNCH4!
- SYNCH5!
- SYNCH7!
- SYNCH8!
- SYNCH9!
- SYNCH15!
- SYNCH16!

You invoke the auto resolve facility of package audit when you set the **Auto Resolve** field to **YES** on the **Audit Change Package** panel.

After the jobs automatically submitted by audit auto resolve are completed, you must run another audit to prove that all out-of-sync conditions have been eliminated. As you saw in the example in "Use Case Scenario: Fixing Out-of-Sync Conditions" on page 208, resolving one out-of-sync condition may uncover another, so audit auto resolve may not resolve all errors in one execution.

#### **Auto Resolve Actions**

Auto resolve submits the following restage, recompile, and relink jobs under the conditions listed with each SYNCH! error.

#### SYNCH2!

| Conditions | Auto Resolve Remedy                               |
|------------|---------------------------------------------------|
| All        | Restage component using the designated procedure. |

#### SYNCH4!

| Conditions               | Auto Resolve Remedy                                   |
|--------------------------|-------------------------------------------------------|
| Source staged in package | Restage the source component at its current location. |
| Recompile in package     | Recompile the component in the same package.          |

#### SYNCH5!

| Conditions            |                                                                                                    | Auto Resolve Remedy                                                                                                    |  |
|-----------------------|----------------------------------------------------------------------------------------------------|----------------------------------------------------------------------------------------------------|--|
| 1 2                   | Simple package audit Source in same application as the package being audited                                                              | Recompile source in the package being audited.                                                                                                    |  |
| 1 2                   | Simple package audit<br>Source in a different application than the<br>package being audited (cross application<br>processing);            | No recompile submitted because there is no eligible package. This is noted in the audit output.                                                                                                    |  |
| 1 2                   | Participating package audit Source in one of the applications represented by the collection of eligible participating packages            | Recompile source in the participating package with the latest install date, belonging to the source application.  Notes  If there are several packages with the same install date, the one with the highest package number will be chosen.  If the baseline containing the source is shared across several applications, auto resolve tries to use the application where the source was last baselined. If this application is not represented in the collection of participating packages, auto resolve works back through component history until it finds the first package that is. |  |
| 1 2                   | Participating package audit Source can not be placed in any application represented by the collection of eligible participating packages; | No recompile submitted because there is no target package. This is noted in the audit output.                                                                                                    |  |
| Complex package audit |                                                                                                    | Processing is the same as for participating package audit.                                                                                                    |  |

#### SYNCH7!

| Conditions                                                              | Auto Resolve Remedy               |
|-------------------------------------------------------------------------|-----------------------------------|
| Composite load in the package created by staging source in the package. | Restage of source in the package. |
| Composite load in the package created by recompile from baseline.       | Recompile from baseline.          |
| Composite load in the package relink from baseline.                     | Relink from baseline.             |

#### SYNCH8!

| Conditions                                                                                  | Auto Resolve Remedy            |
|---------------------------------------------------------------------------------------------|--------------------------------|
| Composite load in baseline is created from source component.                                | Recompile of source component. |
| Composite load in baseline is created from  Like-LOD  Like-object  Like NCAL  LCT component | Relink.                        |

| Co  | nditions                                                                                                    | Auto Resolve Remedy                                                                                                    |  |
|-----|----------------------------------------------------------------------------------------------------|----------------------------------------------------------------------------------------------------|--|
| 1 2 | Simple package audit<br>Composite load in the same application<br>as the package;                                                                        | Action in the package being audited.                                                                                                    |  |
| 1 2 | Participating package audit<br>Composite load in one of the applications<br>represented by the collection of eligible<br>participating packages          | Action in the participating package with the latest install date belonging to the executable application  Note  If there are several packages with the same install date, the one with the highest package number is chosen.  If the baseline containing the composite load is shared across applications, auto resolve tries to use the application where the composite load was last baselined. If this application is not represented in the collection of participating packages, auto resolve works back through component history until it finds the first package that is. |  |
| 1 2 | Participating package audit<br>Composite load cannot be placed in any<br>application represented by the collection<br>of eligible participating packages | No recompile submitted because there is no target package. This is noted in the audit output.                                                                                                    |  |
| Coı | nplex package audit                                                                                                    | Processing is the same as for participating package audit.                                                                                                    |  |

#### SYNCH9!

| Conditions | Auto Resolve Remedy                                   |
|------------|-------------------------------------------------------|
| All        | Restage the source component in its current location. |

#### SYNCH16!

| Conditions |                                                                                                    | Auto Resolve Remedy                                                                             |
|------------|----------------------------------------------------------------------------------------------------|-------------------------------------------------------------------------------------------------|
| 1 2        | Simple package audit<br>Source in same application as the<br>package being audited                                    | Recompile source in the package being audited.                                                  |
| 1 2        | Simple package audit Source in a different application than the package being audited (cross application processing); | No recompile submitted because there is no eligible package. This is noted in the audit output. |

| Co  | nditions                                                                                                    | Auto Resolve Remedy                                                                                                    |  |
|-----|----------------------------------------------------------------------------------------------------|----------------------------------------------------------------------------------------------------|--|
| 1 2 | Participating package audit Source in one of the applications represented by the collection of eligible participating packages                     | Recompile source in the participating package with the latest install date, belonging to the source application.  Notes  If there are several packages with the same install date, the one with the highest package number will be chosen.  If the baseline containing the source is shared across several applications, auto resolve tries to use the application where the source was last baselined. If this application is not represented in the collection of participating packages, auto resolve works back through component history until it finds the first package that is. |  |
| 1 2 | Participating package audit<br>Source can not be placed in any<br>application represented by the collection<br>of eligible participating packages; | No recompile submitted because there is no target package. This is noted in the audit output.                                                                                                    |  |
| Со  | mplex package audit                                                                                                    | Processing is the same as for participating package audit.                                                                                                    |  |

### **Duplicate or Overlapping Requests**

When package audit detects an error that auto resolve can take action against, an auto resolve event is recorded. When audit processing finished, the list of auto resolve events is sorted and the following are dropped:

- The same action against the same component
- Different actions to create the same output

For example, if there are two events recorded that require a restage of the same source component, one event is dropped. If a relink and a recompile are required that will build the same load module, the relink event is dropped.

### **Sequence of Auto Resolve Job Execution**

The efficiency of the process to fix audit errors depends on the sequence of jobs that are executed to fix the errors, whether those jobs are submitted manually by you or automatically by audit auto resolve.

For example, statically linked subroutines should be rebuilt before composite loads that contain them are rebuilt.

When auto resolve submits jobs to fix audit errors, the sequence of file tailoring to create the job JCL is controlled in two places:

- The SEQ number in application library type definitions. This is the default.
- Run time parameters in an optional data set named in the Auto Resolve Parms field of the Audit Change Package panel where you request an audit.

At a minimum, file tailoring for stage, recompile, and relink jobs can be initiated in a sequence that favors the resolution of a maximum number of SYNCH errors.

However, control over the sequence of file tailoring may not control the actual execution sequence of the jobs.

#### **Auto Resolve Runtime Parameters**

Optional runtime parameters for audit auto resolve include parameters that give you control over:

- Sequence numbers that override the SEQ value in library type definitions to control the order that file tailoring is initiated for auto resolve jobs
- Auto resolve job name pattern so you can tell the purpose of each auto resolve job from the job name
- Whether auto resolve jobs are submitted with TYPRUN=HOLD so you can manually release the jobs in the sequence that resolves out-of-sync conditions most efficiently
- How job names are incremented so you can control simultaneous execution of auto resolve jobs

Run time parameters are input to audit in an optional data set named in the **Auto Resolve Parms** field of the **Audit Change Package** panel where you request an audit.

This is an example of a file of audit auto resolve runtime parameters.

```
JOBSTEM=USER15
 * Seq. ; Appl ; Ltype ; Suffix ; TYPRUN ; Increment *
         001 : COMM : SRO : 002 : COMM : SRN : 003 : COMM : SRC : 010 : COMM : OBJ : 011 : COMM : OBJ : 011 : COMM : OBJ : OBJ
                                                                                                                                                                                                                               ; RANGE=05
                                                                                                                                                        CMOX ; RUN
                                                                                                                                                        CMNX ; HOLD
                                                                                                                                                                                                                                         ; RANGE=05
                                                                                                                                                        CMCX ; HOLD
                                                                                                                                                                                                                                                 RANGE=05
                                                                                                                                                        OBJX ; HOLD
                                                                                                                                                                                                                                                 RANGE=05
           011
                                                COMM ;
                                                                                       NCL
                                                                                                                                                        NCLX ;
                                                                                                                                                                                                HOLD
                                                                                                                                                                                                                                                   RANGE=05
                                        ; COMM ; LOD
                                                                                                                                                                                                                                                   RANGE=05
           012
                                                                                                                                                        LODX ; HOLD
           021
                                                                                          SR0
                                                                                                                                                        ALOX;
                                                                                                                                                                                                HOLD
                                                                                                                                                                                                                                                    RANGE=05
                                                                                                                                                         ALNX ;
           022
                                                                                         SRN
                                                                                                                                                                                                HOLD
                                                                                                                                                                                                                                                    RANGE=05
                                                                                                                                                         ALCX ;
                                                                                                                                                                                               HOLD
           023
                                                                                       SRC
                                                                                                                                                                                                                                                   RANGE=05
           031
                                                                                       OB.J
                                                                                                                                                         OBJX:
                                                                                                                                                                                                 HOLD
                                                                                                                                                                                                                                                   RANGE=05
           032
                                                                                                                                                         NCLX :
                                                                                                                                                                                                HOLD
                                                                                                                                                                                                                                                   RANGE=05
                                                                                         NCL
                                                                                                                                                         LODX ;
                                                                                                                                                                                                 HOLD
                                                                                                                                                                                                                                                   RANGE=05
                                                                                                                                                                         A ; HOLD
```

#### Parameter Syntax

These are the syntax rules for coding auto resolve runtime parameters except for the JOBSTEM parameter:

- Each line (record) consists of a set of values related to an application/library type combination
- Each value on a line is separated by a comma or a semi-colon
- Spaces are ignored
- Lines starting with an asterisk are treated as comments
- Wild cards are allowed
- Any number of lines can be used to specify the parameters required to drive your auto resolve process.
- Auto resolve uses the parameters associated with the most specific match to the application/library type of the auto resolve action.

This table describes the auto resolve parameters. In this table, application/library type is abbreviated as appl:libtype.

| Field     | Description                                                                                                    |                                                                                                    |
|-----------|----------------------------------------------------------------------------------------------------|----------------------------------------------------------------------------------------------------|
| JOBSTEM   | 1 to 8 characters that define the first part of auto resolve job names                                                                                                    |                                                                                                    |
| Seq No    | Value 001 to 999 that sets the order of file tailoring for the appl:libtype of the component being "autoresolved' ■ Within a single appl:libtype, components are processed alphanumerically, but stage jobs are file tailored before recompiles, before relinks. ■ If the same sequence number is assigned to multiple appl:libtype combinations, then the combinations are taken in alphanumeric order. |                                                                                                    |
| Appl      | 3 or 4 character application mnemonic. Wild card (*) is permitted.                                                                                                    |                                                                                                    |
| Ltype     | 3 character library type. Wild card (*) is permitted.                                                                                                    |                                                                                                    |
| Suffix    | 1 to 7 characters that are added to the end of the JOBSTEM to make a job name up to 8 characters. The jobname suffix overlays the end of the JOBSTEM, if necessary.                                                                                                    |                                                                                                    |
| TYPRUN    | Value HOLD forces TYPRUN=HOLD on JOB statements. Value RUN omits any TYPRUN values. Any other value has no meaning.                                                                                                    |                                                                                                    |
| Increment | YES                                                                                                    | The final character of the jobname is incremented from 0 through to Z (36 values) for each job submitted under this entry. After Z, start again at 0.                                                                                            |
|           | RANGE=nn<br>nn = 01-36                                                                                                    | The final character of the jobname is incremented from 0 through to the character that equates to the nnth position in the sequence from 0 to Z. The final jobname character starts again at 0 and it cycles through as many times as necessary. |
|           | NO                                                                                                    | No final character increment on jobname.                                                                                                    |

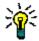

**TIP** To view auto resolve job service requests without executing the jobs, use execution parameter TRACE=AUTO for program CMNAD500. The service requests are written to a dynamically allocated AUTOSRVC DD statement.

### **Autoresolve Example**

Observe the following autoresolve parameters:

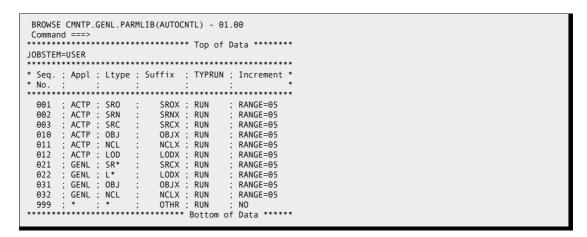

In this sample all jobnames are built from "USER".

This user has an application (ACTP), which has components that are processed ahead of all other applications. In the ACTP application, and in all other applications, source for object (SRO) is processed ahead of source for NCAL subroutines (SRN), ahead of main module source (SRC).

Similarly, relink requests for object code (OBJ) and NCAL subroutines (NCL) are processed ahead of relinks for composite load modules (LOD). (Note that the OBJ/NCL rules are there just in case there is something wrong with the setup and audit auto resolve requests a relink of an object or NCAL subroutine.)

Finally, if the request does not fit into any of the above categories then it is covered by the "catch all" final entry.

If a series of recompiles are requested for SRn components in application GENL, then the jobnames used to process the recompiles are USERSRC0, then USERSRC1, USERSRC2, USERSRC3, USERSRC4 before returning to USERSRC0 again.

In this example all jobs will not have TYPRUN=HOLD added to the jobcard definitions. Note that if the jobcard parsing code is unable to find somewhere to put TYPRUN=HOLD on the 4 supplied jobcard images then the action will not take place and an error message will be issued. If however the original audit job is built with TYPRUN=HOLD, then all jobs will also be TYPRUN=HOLD (as shown below).

The following is an extract from CMNAD500 SYSPRINT DD for a run in which autoresolve parameters have been used. (The dataset name is enforced here via exit CMNEX040). The lines in black text have not changed from the current CMNAD500 SYSPRINT. The lines in red are produced when CMNEX040 is in use, the lines in blue describe the autoresolve parameters being used by CMNAD500. The lines in magenta describe what actions autoresolve has taken.

```
ChangeMan(R) ZMF
                     CMNAD500 - 8.1.0 Audit THURSDAY JANUARY 8, 2015
                                                                        @ 00:29:14
CMN2698I - Processed by CMNAD500 version 2014/10/10 10.40
CMN7500I - Attempting to initiate dialog with started task.
CMN7510I - Session established with ChangeMan ZMF started task.
CMN2683I - PRINTING AUDIT REPORT FOR PACKAGE GENL000007.
CMN3060A - This package has failed the audit.
CMN2696I - PACKAGE GENL000007 FAILED THE AUDIT WITH A RETURN CODE OF 08.
AUTOCNTL: installation exit is forcing the use of dataset
          CMNTP.GENL.PARMLIB
AUTOCNTL: and member
          AUTOCNTL
The following autoresolve control parameters were used in this execution:
AUTOCNTL: JOBSTEM=USER
AUTOCNTL:
AUTOCNTL: * Seq. ; Appl ; Ltype ; Suffix ; TYPRUN ; Increment *
AUTOCNTL: * No.
AUTOCNTL:
           001 ; ACTP ; SRO ;
                                   SROX ; RUN
                                                ; RANGE=05
                                                  ; RANGE=05
                ; ACTP ; SRN
; ACTP ; SRC
AUTOCNTL:
           002
                                    SRNX ; RUN
                                    SRCX ; RUN
                                                  ; RANGE=05
AUTOCNTL:
           003
                                                  ; RANGE=05
AUTOCNTL:
           010
                ; ACTP ; OBJ
                                    OBJX ; RUN
                                    NCLX ; RUN
LODX ; RUN
                                                  ; RANGE=05
                 ; ACTP
AUTOCNTL:
           011
                       ; NCL
                                                  ; RANGE=05
AUTOCNTL:
                  ACTP
           012
                       ; LOD
                                                  ; RANGE=05
AUTOCNTL:
           021
                  GENL
                       ; SR*
                                    SRCX; RUN
                       ; L*
                                                  ; RANGE=05
AUTOCNTL:
           022
                 ; GENL
                                    LODX ; RUN
                       ; OBJ
; NCL
AUTOCNTL:
           031
                  GENL
                                    OBJX ; RUN
                                                    RANGE=05
                                                    RANGE=05
AUTOCNTL:
           032
                 ; GENL
                                    NCLX :
                                           RUN
                                    OTHR ; RUN
AUTOCNTL:
           999
                                                    NO
     ine recompile requested in GENLOG
                             in GENL000007 for SRS/GNLSRS5A
CMN7540I - End of job; RC = 08
CMN1410I - Session terminated with ChangeMan ZMF started task.
```

If any of the service requests should fail for some reason then the message returned by ChangeMan ZMF will be shown immediately following the relevant line (magenta above) for example:

```
Package build requested in GENL000007 for GNL07S01.SRC
Service request failed, message returned by ZMF follows:
CMN8490I - Compile procedure was not specified.
```

If TRACE=AUTO is added to CMNAD500 PARM, then autoresolve trace information is written to the SYSPRINT DD . However, this prevents the action service requests from being issued, but this is useful for testing.

Instead, DD statement AUTOSRVC will be used to write CMNVSRVC batch keywords. These are equivalent to the service requests that would have been issued. This means that a test scenario can be setup and run several times without having to reset the components in the package being autoresolved. The end product of the autoresolve actions can be seen in these batch keywords. Of course, the batch keywords can equally well be used as input to a run of CMNVSRVC if there is a requirement to action them. However, the main aim of this facility is to allow for ease of testing.

The AUTOSRVC DD statement can be added to the CMNAD500 step pointing to a disk file if the batch keywords need to be kept (e.g. for sending to Serena support). If the AUTOSRVC DD statement is missing then it will be dynamically allocated as a sysout DD.

Sample AUTOSRVC output:

```
OBJ=CMPONENT, MSG=RECOMPILE,
PKN=GENL000007, LTP=SRC, SUP=N, LVL=00, UHS=Y,
JC1=//USERSRCA JOB (SM-11KF-SM), 'GENL07',
JC2=//
             CLASS=A, MSGCLASS=X, NOTIFY=USER015, TYPRUN=HOLD
JC3=//*
JC4=//* JOB TO RUN AUDIT ON GENL00007 WITH AUTO RESOLVE AND WITH EXIT
CMP=GNLSRC1A.
CNT=0001
OBJ=CMPONENT, MSG=RECOMPILE,
PKN=GENL000007, LTP=SRS, SUP=N, LVL=00, UHS=Y,
JC1=//USERSRCB JOB (SM-1IKF-SM), 'GENL07',
             CLASS=A, MSGCLASS=X, NOTIFY=USER015, TYPRUN=HOLD
JC2=//
JC3=//*
JC4=//* JOB TO RUN AUDIT ON GENL00007 WITH AUTO RESOLVE AND WITH EXIT
CMP=GNLSRS5A.
CNT=0001
```

# Resolving Same-Named Members in Multiple (PDS) Libraries

ChangeMan ZMF can distinguish among copybooks and statically link-edited subprograms with the same name in multiple baseline libraries. For example, you may have a COBOL copybook and a PL/I copybook with the same name in different baseline libraries.

To enable ChangeMan ZMF to establish the correct source-to-copy and source-to-load relationships, you need to stage (compile and link) the source programs that reference these copybooks and subroutines in a change package. If ChangeMan ZMF cannot identify the appropriate copybook or subprogram during this process or during impact analysis, it prompts you to identify the correct module.

If you created the change package for the express purpose of resolving the references to copybooks and subprograms that have the same names, you do not have to baseline the staged package; you can leave the package dormant if you wish and it will eventually be aged.

## **Audit Diagnostic Tracing**

You can request diagnostic information for debugging audit problems by specifying the TRACE command on the Command line of the Audit Change Package (CMNAUDIT) panel when you request an audit.

```
CMNAUDIT
                            Audit Change Package
Command ===> trace
Package . . . . . . . ACTP000029
Audit part. pkg . . . . _ (1-As simple,2-As primary,3-By Department)
Autoresolve parms . . .
Enter "/" to select option
  _ Audit staging libraries only
  _ Include history records
  _ Format report for printing
  _ Specify application scope
   Suppress batch messages
 / Include cross appl headings
                                    Print top line only
 Lock package
                                    Reset lock
 _ Auto resolve
  _ Update only this pkg rc
Job statement information:
  //USER015T JOB (SM-11KF-SM), 'GENL06',
           CLASS=A,
           MSGCLASS=X
  //
           NOTIFY=USER015
```

Trace output appears in the SYSPRINT DD for audit job step AD000.

```
ChangeMan(R) ZMF 8.1.4 Audit - SUNDAY DECEMBER 17, 2017 @ 21:43:03
CMN2698I - Processed by CMNAD000 version 2017/07/26 01.54
SYSIN: PKG=ACTP000081, TRC=T, TSO=USER015, ARS=NO, STG=NO, URC=YES, XHD=YES
SYSIN: HST=YES, PRT=NO, PSP=NO, PSN=NO, PRF=USER015, PDT=NO, RUT=NO, LCK=NO
SYSIN: S2L=YES
SYSIN: XAP=ACTP
SYSIN: JC1=//USER015C JOB (ACCOUNT), 'CHANGEMAN',
SYSIN: JC2=//
                                      CLASS=A,
SYSIN: JC3=//
                                      NOTIFY=USER015,
SYSIN: JC4=//
                                      MSGCLASS=X
CMN7521I - End of data on SYSIN.
CMN7500I - Attempting to initiate dialog with started task.
CMN7510I - Session established with ChangeMan ZMF started task.
CMN/5101 - Session established with changeral Zhr Statted task.
2017/12/17 21:43:04 - Dataspace initialisation begins.
2017/12/17 21:43:04 - Dataspace initialised.
2017/12/17 21:43:04 - Staging model dataset name: CMNTP.S6.ACTP.STG6.#000081
2017/12/17 21:43:04 - Package locked: ACTP000081
2017/12/17 21:43:04 - Get local record information from package master.
2017/12/17 21:43:04 - Get global record information from package master.
2017/12/17 21:43:04 - There is no BUN entry in the i/a table for:
2017/12/17 21:43:04 - Application
                                 0000 C1C3E3D7
                                                                                                *ACTP
2017/12/17 21:43:04 - Library Type
                                                                                                *OTH
                                 0000 D6F3C8
2017/12/17 21:43:04 - Baseline Unique Number Table
                                 0000 00000001 C1C3E3D7 C3D7E8C3 00000000 *... ACTPCPYC....*
0010 02C1C3E3 D7C3D7F2 C3000000 0003C1C3 * ACTPCP2C.... AC*
0020 E3D7C3E3 C3D70000 00001AC1 C3E3D7C4 *TPCTCP... ACTPD*
                                 0030 C2C2D700 00000015 C1C3E3D7 C4C2D9D7 *BBP.... ACTPDBRP*
                                 0040 00000000 04C1C3E3 D7C4D6C3 D70000000 *... ACTPDOCP...*
0050 000EC1C3 E3D7C8E3 C8D74000 00000FC1 *. ACTPHTHP ... A*
0060 C3E3D7D1 C1D9D340 00000011 C1C3E3D7 *CTPJARL ... ACTP*
                                 0070 D1C3C6D3 40000000 05C1C3E3 D7D1C3D3 *JCFL ... ACTPJCL*
0080 D7000000 0010C1C3 E3D7D1C3 E3E24000 *P... ACTPJCTS .*
0090 000017C1 C3E3D7D1 E5D3D340 00000018 *.. ACTPJVLL ... *
                                 00A0 C1C3E3D7 D1E5E2E2 40000000 19C1C3E3 *ACTPJVSS ... ACT*
2017/12/17 21:43:04 - Target Application
                                 0000 C1C3E3D7
                                                                                                *ACTP
2017/12/17 21:43:04 - Target Application BUN Table
                                 0000 00000001 00000002 00000003 00000004 *......
                                 0010 00000005 00000006 00000007 00000008 *.......
```

Among other messages, audit processing issues a SYSPRINT message as each Like-Copy library is added to the concatenation of copy libraries that is included in the audit, so that you can see the order in which the copy libraries are searched. This can be a useful debugging aid.

# Chapter 12

# Freezing a Package

This chapter describes the freeze package function, which locks package information and package components to prevent further changes.

| About Freezing a Package                    | 234 |
|---------------------------------------------|-----|
| Rules for Freezing Packages                 | 234 |
| Accessing Freeze Package Functions          | 237 |
| Freezing a Package Online                   | 237 |
| Freezing a Package in Batch                 | 238 |
| Unfreezing and Refreezing Components        | 239 |
| Resetting the Freeze-In-Progress Indicator  | 246 |
| Resubmitting Installation JCL Build Request | 247 |

## **About Freezing a Package**

When you are finished making changes to the components in your package, you freeze the package to conduct final testing and prepare for package installation and baseline ripple.

Freeze Package locks package information and package components to prevent further changes. You freeze your change package at some point in your project life cycle before final testing so that you can have confidence in your final test results. Your package must be frozen before the package approval process can begin.

When you freeze a package, ChangeMan ZMF validates the condition of the package and its components, and if no error conditions are found, the package status is changed to FRZ. After a package is frozen, you may be able to selectively unfreeze package information and package components to make changes, then selectively refreeze the information or components.

Your administrator can configure your application to build package installation JCL when you freeze your package or when the final package approval is entered. Installation JCL is created in a file tailoring server that runs in an address space separate from your ChangeMan ZMF session.

When you freeze a package, the status of the package is immediately changed to FRZ, and if you did not create the package, a message is sent to the package creator:

CMN400I - Package ACTP000030 frozen by USER015 on 2015/01/14 at 22:34

Approval notifications are also sent when you freeze a package:

If installation JCL is built at freeze in your application, file tailoring for installation JCL must complete successfully before approvals can be entered.

## **Rules for Freezing Packages**

These rules and restrictions apply to the freeze package function:

- All components in a package must be in ACTIVE status before a package can be frozen.
- A package cannot be frozen if it contains a utility request to scratch or rename a component that is in the package, which includes a generated component such as a load module created by a build process.
- A package cannot be frozen if a utility request renames a component to the same name as a component in the package, which includes a generated component such as a load module created by a build process.
- If a designated compile procedure is specified for a package component, the package cannot be frozen unless the designated procedure is used to build the component.
- Audit may be required for planned packages before they can be frozen, and if audit is required, the audit return code may not exceed a maximum determined by the audit level set in application administration. See "Audit Level" on page 235.

- Unplanned packages never have to pass audit before freeze, although you may be required to run audit.
- When a package is frozen, the package status is changed from DEV (Development) to FRZ (frozen).
- When a package is frozen, the status of package components is changed from ACTIVE to FROZEN.
- Components cannot be added to a frozen package.
- While a package remains frozen, package information and package components may be selectively unfrozen, changed, and refrozen.
- To selectively unfreeze package information and package components, you must have revert authority or be an approver for a package approval that has not been entered.
- The promotion rule may require that a component be selectively demoted before the component may be selectively unfrozen. See "Promotion Rule" on page 257.
- When a package component is selectively unfrozen, the component status is changed from FROZEN to UNFROZEN. If you then stage the component, the component status is changed from UNFROZEN to either ACTIVE or INCOMP.
- If a package component is unfrozen, but you do not change the component, the component may be refrozen without running audit, regardless of the audit level in force.
- Unlike package revert, selective unfreeze does not reset approvals that are already entered. However, new approvals cannot be entered until all components are in FROZEN status. Approvers are not notified of selective unfreeze or refreeze.
- A frozen package can be returned to development status (DEV) with the Revert function. See Chapter 13, "," on page 249.

#### **Audit Level**

The audit level specified in application administration at the time a package is created determines whether audit must be run before the package is frozen. The audit level determines the maximum return code that is acceptable to pass the audit. Each return code indicates a type of out-of-sync condition.

If you unfreeze and change a package component, the audit level determines whether the change package must pass audit before you can refreeze the component.

This table describes the audit levels, the highest acceptable audit return code required to pass audit at each level, and a description of the kind of out-of-sync errors that are indicated by each return code.

| Audit Level | Maximum<br>Return<br>Code | Audit Level and Return Code Description                                                                                                   |
|-------------|---------------------------|----------------------------------------------------------------------------------------------------|
| 0           | Any                       | Audit is recommended but optional. If audit is run, any return code, except abend, is acceptable. Any out-of-sync condition is permitted. |
| 1           | Any                       | Audit is required. Any return code, except abend, is acceptable. Any out-of-sync condition is permitted.                                  |

| Audit Level | Maximum<br>Return<br>Code | Audit Level and Return Code Description                                                                                                    |
|-------------|---------------------------|----------------------------------------------------------------------------------------------------|
| 2           | 12                        | Audit is required. The return code indicates that there are out-of-sync conditions in the staging libraries of the package. Out-of-sync conditions indicated by lower return codes may also exist.                                                                                                    |
| 3           | 8                         | Audit is required. The return code indicates that there are no out-of-sync conditions in the staging libraries but that there are out-of-sync conditions in the baseline libraries. Out-of-sync conditions indicated by lower return codes may also exist.                                                                                                    |
| 4           | 4                         | Audit is required. The return code indicates that there are no out-of-sync conditions in the staging or baseline libraries, but at least one component in a staging library is a duplicate of the corresponding baseline component.                                                                                                    |
| 5           | 0                         | Audit is required. The return code indicates that there are no out-of-sync conditions in the staging or baseline libraries. Also, there are no duplicate (unmodified) components in the staging libraries.  Some components that are unknown to ChangeMan ZMF, do not have ISPF statistics, or are USER239 load modules are flagged as out of sync but are allowed to pass the audit. Examples of components that are unknown to ChangeMan ZMF include language environment subroutines which the binder automatically links into a load module. |

For information about package audit, see Chapter 11, "Auditing a Package," on page 181.

### **Administration Settings for Freeze Package Functions**

Your global and application administrators make settings in ChangeMan ZMF administration that control how the freeze package function works in your application. Ask your administrator if any of the following apply to your application.

- Require audit for unplanned packages when the application audit level is greater than
   Unplanned packages can still be frozen, approved, and installed if they fail audit.
   (Application Administration: Force Audit of Unplanned Packages)
- Create installation JCL at freeze or when the final approval is entered. (Application Administration Parameters: Build Installation JCL At Approve)

#### **Exit Programs for Freeze Package Functions**

Your ChangeMan ZMF installer or administrators may implement exit programs to alter the behavior ChangeMan ZMF. Ask your administrator if any of the following apply to your application.

 Prohibit package freeze depending on package conditions like package type, library types in package, installation date, installation from time or to time, installation day of week, Package User Information variable values. (Exit program CMNEX024)

 Prevent package freeze or selective refreeze if certain package or component conditions exist. This exit is commonly used to prevent installation of components where prohibited compile options, link edit options, or User Options were used the last time a component was staged. (Exit program CMNEX025)

## **Accessing Freeze Package Functions**

Freeze functions are accessed from the **Freeze Options** menu (CMNFRZ01).

```
CMNFRZ01 Freeze Options
Option ===>

Package . . . ACTP000038

1 Online Freeze package online
2 Batch Freeze package in batch
3 Selective Selectively unfreeze/refreeze package components
4 Reset Reset indicator after unsuccessful batch freeze
5 Re-Build Re-submit install JCL build request
```

Use one of these methods to display the **Freeze Options** menu:

Using the Menu Hierarchy:

On the Primary Option Menu, select 2 Freeze.

Using Direct Panel Access:

On a ChangeMan ZMF panel, type **=2** in the **Command** or **Option** line and press **Enter**.

# **Using the Change Package List to Access Freeze Functions**

You can access the options listed on the **Freeze Options** menu directly from the **Change Package List**.

On the **Change Package List** panel, type one of the following in the line command for a change package and press **Enter**.

- **F1** Freeze the change package online
- **F2** Freeze the change package in batch
- **F3** Selectively unfreeze or refreeze package components
- F4 Reset Freeze Progress indicators
- **F5** Re-submit installation JCL build request

## Freezing a Package Online

Follow these steps to freeze a package online.

- On the Freeze Options menu (CMNFRZ01), type your package ID in the Package field.
- 2 Select option 1 Online.
- 3 Press Enter.
- **4** While ChangeMan ZMF is processing your freeze request, the **In Progress** panel is displayed, which shows what actions are being performed to freeze your package. For small packages, the panel may display for only a second.
- **5** When freeze processing is complete, the status of your package is changed to FRZ, and an MVS SEND message is sent to the package creator, unless you are the package creator.
- **6** If installation JCL is built at freeze, a file tailoring server is started in a separate address space. When file tailoring for installation JCL completes, you receive this message.

CMN8700I - packageID Installation JCL Build service completed CN(INTERNAL)

## Freezing a Package in Batch

When you choose the batch option to freeze your package, ChangeMan ZMF submits a job that starts a batch TSO session, which connects to ChangeMan ZMF to perform freeze validation and change the package status to FRZ. If installation JCL is built at package freeze in your application, a file tailoring server is started in a separate address space.

Batch freeze was important before Version 5 of ChangeMan ZMF when file tailoring was performed in the same address space as your ChangeMan ZMF session. Online freeze for large packages could lock your terminal for a significant period of time while installation JCL was being built, preventing you from doing other work.

Whether batch freeze now provides significant benefit depends on the size of the package you are freezing, the computer resources available for processing, and how much your implementation of ChangeMan ZMF makes use of facilities like designated procedures and freeze exit programs.

Follow these steps to freeze a package a package in batch.

On the Freeze Options menu (CMNFRZ01), type your package ID in the Package ID field.

2 Select option 2 Batch to display the Freeze Package in Batch panel (CMNFRZ02).

```
CMNFRZ02 FREEZE Package in Batch

Command ===>

Package: ACTP000038

Enter "/" to select option

/ User variables

Job statement information:

//USER015F JOB (SM-1IKF-SM), 'ACTP38',

// CLASS=A, MSGCLASS=X, NOTIFY=USER015 , TYPRUN=HOLD

//*

//* JOB TO RUN FREEZE
```

- 3 On the Freeze Package in Batch panel CMNFRZ02, type Job Statement Information and optionally select User Variables and press Enter.
- 4 You are returned to the **Freeze Option** panel where short ISPF message **Job Submitted** is displayed.
- **5** When the batch freeze job completes successfully, the status of your package is changed to FRZ, a SEND message is sent to you, and a SEND message is sent to the package creator, unless you are the package creator.
  - If the batch freeze job fails, the status of your package is not changed, and error messages are displayed in the job SYSOUT to tell you what you must fix. SEND messages are also sent.
- **6** If installation JCL is built at freeze, a file tailoring server is started in a separate address space. When file tailoring for installation JCL completes, you receive this message.

CMN8700I - packageID Installation JCL Build service completed
 CN(INTERNAL)

### **Unfreezing and Refreezing Components**

You freeze your change package before final testing to ensure that what you test is what you install. You also freeze a change package to lock in package information and controls.

After you freeze your change package, if you need to add a new component to the package, you must revert the entire package.

You may be able to use selective unfreeze and refreeze instead of revert to change package information and package components in circumstances like these:

- A defect is found in testing that can be fixed by changing a package component.
- An approver requires you to change package information.
- You need to change the installation date or time for your package.
- You must remove a scratch or rename utility request.

Follow these steps to selectively unfreeze package information and components.

On the Freeze Options menu (CMNFRZ01), type your package ID in the Package ID field and select option 3 Selective to display the Unfreeze/Refreeze package panel (CMNUNFRZ).

This table describes fields and commands on the **Unfreeze/Refreeze** *package* panel.

| Field         | Description                                                               |                                                                                                    |  |  |  |  |  |
|---------------|---------------------------------------------------------------------------|----------------------------------------------------------------------------------------------------|--|--|--|--|--|
| Line Commands | Type a line command for a package category.                               |                                                                                                    |  |  |  |  |  |
|               | U Unfreeze all package information or components in the package category. |                                                                                                    |  |  |  |  |  |
|               |                                                                           | F Refreeze all package information or components in the package category that were previously unfrozen.                                                                                                    |  |  |  |  |  |
|               |                                                                           | selection list to unfreeze or refreeze one or more ts in the package category.                                                                                                    |  |  |  |  |  |
| Category      | General                                                                   | Package information you can change on these panels:                                                                                                    |  |  |  |  |  |
|               |                                                                           | Update: Control Information (CMNPGNL1) Update: Package Description (CMNPGNL2) Update: Installation Instructions (CMNPGNL3)                                                                                                    |  |  |  |  |  |
|               | Non-Source                                                                | Non-source package components.                                                                                                    |  |  |  |  |  |
|               | Source and Load                                                           | Source components and the target component types in source-load relationships.                                                                                                    |  |  |  |  |  |
|               | Utilities                                                                 | Scratch and rename utility requests.                                                                                                    |  |  |  |  |  |
|               | Install<br>Date(s)                                                        | Package installation site and schedule information you can update on the <b>Update: Control Information</b> panel (CMNPRSTI).                                                                                                    |  |  |  |  |  |
|               | Custom<br>Forms                                                           | Type <b>U</b> to unfreeze or <b>F</b> to refreeze all online forms in your change package. Type <b>S</b> to display the <b>Online Forms Freeze/Unfreeze</b> panel (CMNZUNF) where you enter <b>U</b> to unfreeze one or more online forms or <b>F</b> to refreeze one or more online forms. |  |  |  |  |  |
| Status        | Displays the freeze status of the package category.                       |                                                                                                    |  |  |  |  |  |
|               |                                                                           | Il category information or components are ozen.                                                                                                    |  |  |  |  |  |
|               |                                                                           | ome or all category information or components re unfrozen.                                                                                                    |  |  |  |  |  |

| Field    | Description                                                   |
|----------|---------------------------------------------------------------|
| Function | Displays the result of the last action taken on the category. |

- 2 On the **Unfreeze/Refreeze** *package* panel, type a line command on one or more package categories and press **Enter**. If you typed line commands **U** or **F**, the information in the **Status** and Function columns is updated.
- **3** After you have successfully unfrozen package information or package components, use ChangeMan ZMF update or stage functions to make changes.
- **4** When you have finished making changes to your package, go back to step 1 in this section to refreeze the information or components that you changed.

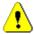

**CAUTION!** If package installation JCL is created at freeze, and If you unfreeze and delete a scratch or rename utility request, use freeze option **5 Re-Build** to reconstruct the installation JCL after the package is completely frozen again.

# **Selective Unfreeze and Refreeze Source and Non-Source**

Follow these steps to selectively unfreeze or refreeze source and non-source package components.

1 On the **Unfreeze/Refreeze** *package* panel, type **S** in the **Source** or **Non-Source** category and press **Enter**. The **Unfreeze/Refreeze** *package* **Components** panel (CMNUNF01) is displayed.

| CMNUNF01<br>Command ===>                                                              | Unfreeze/Refreeze ACTP000038                                                                                                    | Components                    |                                                | to 4 of 4<br>===> <u>CSR</u> |
|---------------------------------------------------------------------------------------|----------------------------------------------------------------------------------------------------|-------------------------------|------------------------------------------------|------------------------------|
| Name _ ACPSRCCE _ ACPSRC1A _ ACPSRC6A _ ACPSRC92 ************************************ | Type Changed<br>+ SRC 20150115 000437<br>+ SRC 20150115 000511<br>+ SRC 20150115 000619<br>+ SRC 20150115 000657<br>************************************ | USER015<br>USER015<br>USER015 | Status<br>FROZEN<br>FROZEN<br>FROZEN<br>FROZEN | Request                      |

This panel shows the source or non-source components in your package.

This table describes the fields and commands on the **Unfreeze/Refreeze** *package* **Components** panel.

| Field        | Description                                                                                                    |                                                                                                    |  |  |  |  |
|--------------|----------------------------------------------------------------------------------------------------|----------------------------------------------------------------------------------------------------|--|--|--|--|
| Command      | Type one of the following commands, or leave the command line blank and type a line command next to a component name.       |                                                                                                    |  |  |  |  |
|              | REFRESH                                                                                                    | Display updated information on this panel.<br>Abbreviation: R                                                                                  |  |  |  |  |
|              | SORT heading                                                                                                    | Sort listed components by information under the specified column heading. The <b>Changed</b> column sorts in descending order. Abbreviation: S |  |  |  |  |
|              | LOCATE  member  Locate a listed component by inform the last sorted column or by Name if components were not sorted. Abbrev |                                                                                                    |  |  |  |  |
|              | CANCEL                                                                                                    | Cancel the function and return to the previous panel. Abbreviation: C                                                                          |  |  |  |  |
| Line Command | Type a line com                                                                                                    | nmand to the left of the Name row:                                                                                                    |  |  |  |  |
|              | U Unfreeze                                                                                                    | e the component.                                                                                                    |  |  |  |  |
|              | F Refreeze the component.                                                                                                   |                                                                                                    |  |  |  |  |
|              | Note: Line com                                                                                                    | nmand SL is invalid starting with ZMF 6.1.                                                                                                    |  |  |  |  |
| Name         | Displays the name of the component.                                                                                         |                                                                                                    |  |  |  |  |
| Туре         | Displays the lib checked out or                                                                                             | rary type under which the component is staged in this package.                                                                                 |  |  |  |  |
| Changed      | Displays the date and time that the component was edited or staged.                                                         |                                                                                                    |  |  |  |  |
| User         | Displays the UserId of the person who performed the last stage action on the component.                                     |                                                                                                    |  |  |  |  |
| Status       | Displays the sta                                                                                                    | atus of the component in the package:                                                                                                    |  |  |  |  |
|              | ACTIVE C                                                                                                    | omponent has been successfully staged                                                                                                    |  |  |  |  |
|              | FROZEN Component is frozen and may not be updat                                                                             |                                                                                                    |  |  |  |  |
|              | INCOMP Compile job has not completed or has faile                                                                           |                                                                                                    |  |  |  |  |
|              | UNFROZEN Previously frozen component is available for update                                                                |                                                                                                    |  |  |  |  |
| Request      | Displays the last selective unfreeze/refreeze action performed on the component on this panel.                              |                                                                                                    |  |  |  |  |

2 On the **Unfreeze/Refreeze** *package* **Components** panel, type a line command on one or more components and press **Enter**.

Type line command **U** to unfreeze or **F** to refreeze a component. Note that the **Status** and **Request** columns are updated.

```
Unfreeze/Refreeze ACTP000038 Components Row 1 to 4 of 4
Command ===>
                                                     _____ Scroll ===> <u>CSR</u>_
                              Type Changed
                                                    User
  Name
                                                              Status
                                                                       Request
                            + SRC 20150115 000437 USER015 FROZEN
+ SRC 20150115 000511 USER015 UNFROZEN *Ok
ACPSRCCE
_ ACPSRC1A
_ ACPSRC6A
                                  20150115 000619 USER015 FROZEN
                            + SRC
                            + SRC 20150115 000657 USER015 FROZEN
 ACPSRC92
               ************* Bottom of data **************
```

To see the effects of unfreeze on a like-source component, navigate to the **STAGE: package COMPONENTS** panel (CMNSTG01) using jump command **=1.6**, and then choosing option **2** Package.

Type line command **SL** on an unfrozen like-source component, and the **Source to Load Relationship** panel (CMNSR2LD) shows you that all generated components are unfrozen.

#### **Selective Unfreeze and Refreeze Utility Requests**

Follow these steps to selectively unfreeze or refreeze utility requests (scratch and rename) in your change package.

On the Unfreeze/Refreeze package panel, type S in the Utilities category and press Enter. The Unfreeze/Refreeze package Utility List panel (CMNUNF02) is displayed.

```
Unfreeze/Refreeze ACTP000038 Utility List Row 1 to 5 of 5
CMNUNF02
Command ===> _
                                                   Scroll ===> <u>CSR</u>
 Req Name
                           Rename
                                                Type Status
                                                             Request
_ SCR ACPCPY3B
                                               + CPY ACTIVE
_ REN ACPCPY4C
                         + ACPCOP4C
                                              + CPY ACTIVE
_ REN ACPCPY5A
                         + ACPCOP5A
                                              + CPY ACTIVE
_ REN ACPCPY5B
                         + ACPCOP5B
                                               + CPY ACTIVE
 REN ACPCPY5C
                         + ACPCOP5C
                                               + CPY ACTIVE
             ******* Bottom of data ***********
```

This panel shows the utility requests in your package.

This table describes the fields and commands on the **Unfreeze/Refreeze** *package* **Utility List** panel.

| Field        | Description                                             |                                                                                                    |  |  |  |
|--------------|---------------------------------------------------------|----------------------------------------------------------------------------------------------------|--|--|--|
| Command      | Type one of the fo line blank and type name.            | llowing commands, or leave the command e a line command next to a component                                                                      |  |  |  |
|              | REFRESH                                                 | Display updated information on this panel. Abbreviation: R                                                                                       |  |  |  |
|              | SORT heading                                            | Sort listed components by information under the specified column heading. (The <b>Changed</b> column sorts in descending order.) Abbreviation: S |  |  |  |
|              | LOCATE member                                           | Locate a listed component by information in the last sorted column or by Name if the components were not sorted. Abbreviation: L                 |  |  |  |
|              | CANCEL                                                  | Cancel the function and return to the previous panel. Abbreviation: C                                                                            |  |  |  |
| Line Command | Type a line comma                                       | and to the left of the Name row:                                                                                                    |  |  |  |
|              | U Unfreeze t                                            | the request.                                                                                                    |  |  |  |
|              | F Refreeze t                                            | he request.                                                                                                    |  |  |  |
| Req          | Displays the kind of utility request.                   |                                                                                                    |  |  |  |
|              | REN Rename re                                           | EN Rename request.                                                                                                    |  |  |  |
|              | SCR Scratch request.                                    |                                                                                                    |  |  |  |
| Name         | Displays the name of the component.                     |                                                                                                    |  |  |  |
| Rename       | Displays the new name for a rename utility request.     |                                                                                                    |  |  |  |
| Туре         | Displays the library type of the component in baseline. |                                                                                                    |  |  |  |

| Field   | Description                                                                                  |                                                          |  |  |  |  |
|---------|----------------------------------------------------------------------------------------------|----------------------------------------------------------|--|--|--|--|
| Status  | Displays the status of the utility request.                                                  |                                                          |  |  |  |  |
|         | FROZEN Request is frozen and may not be updated                                              |                                                          |  |  |  |  |
|         | UNFROZEN                                                                                     | ZEN Previously frozen request is available for<br>update |  |  |  |  |
| Request | Displays the last selective unfreeze/refreeze action performed on the request on this panel. |                                                          |  |  |  |  |

On the Unfreeze/Refreeze package Utility List panel, type line command U to unfreeze or F to refreeze one or more utility requests and press Enter. The information in the Status and Request columns is updated.

```
Unfreeze/Refreeze ACTP000038 Utility List Row 1 to 5 of 5
CMNUNF02
Command ===> _
                                          Scroll ===> <u>CSR</u>
 Req Name
                                        Type Status
                                                   Request
                     Rename
_ SCR ACPCPY3B
                                      + CPY FROZEN
                    + ACPCOP4C
                                      + CPY FROZEN
_ REN ACPCPY4C
                    + ACPCOP5A
_ REN ACPCPY5A
                                      + CPY UNFROZEN *Ok
_ REN ACPCPY5B
                    + ACPCOP5B
                                      + CPY FROZEN
_ REN ACPCPY5C
                    + ACPCOP5C
                                      + CPY FROZEN
```

3 Press PF3 to return to the **Unfreeze/Refreeze** package panel.

#### **Selective Unfreeze and Refreeze Online Forms**

Follow these steps to selectively unfreeze or refreeze online forms in your change package.

On the Unfreeze/Refreeze package panel, type S in the Custom Forms category and press Enter. The Online Forms Freeze/Unfreeze panel (CMNZUNF) is displayed.

| CMNZUNF<br>Command = | Online Forms Freeze/                   | Unfreez |             | w 1 to 10 of 10<br>croll ===> <u>CSR</u> |
|----------------------|----------------------------------------|---------|-------------|------------------------------------------|
|                      | Package: ACTP000038 Status: DEV        | Ir      | nstall date | : 20150118                               |
|                      |                                        | Lead    | Days        | Last                                     |
| Form                 | Description                            | time    | left Status | s user                                   |
| 010                  | Build GDG Request                      | Θ       | 15 FROZE    | N USER015                                |
| 030                  | DASD Dataset Space Request             | 7       | 8           |                                          |
| 070                  | Problem Summary                        | 7       | 8           |                                          |
| 100                  | Report Distribution Information        | 7       | 8           |                                          |
| 110                  | Standards & Guidelines Revision        | 7       | 8           |                                          |
| 120                  | Tape Retention Register                | 7       | 8           |                                          |
| 130                  | Standards Exemption Request            | 7       | 8           |                                          |
| 140                  | Security Information                   | 7       | 8           |                                          |
| 160                  | Scheduler JCL Update                   | 7       | 8           |                                          |
| 170                  | Scheduler Update                       | 7       | 8           |                                          |
| ******               | ************************************** | ****    | ********    | ******                                   |

On the Online Forms Freeze/Unfreeze panel, type line command U to unfreeze a form or F to refreeze a form and press Enter. The form Status is updated.

| CMNZUNF   | \        | Onlir          | e Forms Fre | eeze/L | Infreez | ze                 |            | to 10 of 10         |
|-----------|----------|----------------|-------------|--------|---------|--------------------|------------|---------------------|
| Command = | ==>      |                |             |        |         |                    | SCIO       | l1 ===> <u>CSR_</u> |
|           | Package: | ACTP000038     | Status:     | DEV    | Ir      | ıstal <sup>°</sup> | l date: 20 | 9150118             |
|           |          |                |             |        | Lead    | Days               |            | Last                |
| Form      | Descrip  | tion           |             |        | time    | left               | Status     | user                |
| 010       | Build G  | DG Request     |             |        | Θ       | 15                 | UNFROZEN   | USER015             |
| 030       | DASD Da  | taset Space Re | quest       |        | 7       | 8                  |            |                     |
| 070       | Problem  | Summary        |             |        | 7       | 8                  |            |                     |
| 100       | Report I | Distribution I | nformation  |        | 7       | 8                  |            |                     |
| 110       | Standar  | ds & Guideline | s Revision  |        | 7       | 8                  |            |                     |
| 120       | Tape Re  | tention Regist | er          |        | 7       | 8                  |            |                     |
| 130       | Standar  | ds Exemption R | lequest     |        | 7       | 8                  |            |                     |
| 140       | Security | y Information  |             |        | 7       | 8                  |            |                     |
| 160       | Schedul  | er JCL Update  |             |        | 7       | 8                  |            |                     |
| 170       | Schedul  | er Update      |             |        | 7       | 8                  |            |                     |
| ******    | *****    | **********     | Bottom of   | data   | *****   | ****               | ******     | *****               |

3 Press PF3 to return to the **Unfreeze/Refreeze** package panel.

## Resetting the Freeze-In-Progress Indicator

When you choose the batch option to freeze your package, ChangeMan ZMF submits a job that starts a batch TSO session, which connects to ChangeMan ZMF to change the package status to FRZ. If installation JCL is built at package freeze for your application, the batch TSO session also initiates file tailoring for installation JCL.

To prevent you from initiating another freeze for a package before the first batch freeze job completes, a freeze-in-progress indicator is turned on when you initiate batch freeze processing. If you attempt to perform batch freeze before the freeze-in-progress indicator is turned off, the short ISPF message PROCESS ERROR is displayed, and when you press PF1, this message is displayed:

CMN1525I - Package is in the process of being frozen.

The freeze-in-progress indicator is turned off when the batch freeze job completes successfully. If there is a problem with a batch freeze job, such as a JCL error or a system crash, the freeze-in-progress indicator is left on, and you cannot initiate another batch freeze process.

To reset the freeze-in-progress indicator so that you can start over with batch freeze processing, select option **4 Reset** on the **Freeze Options** menu. When processing is complete, the short ISPF message INDICATOR RESET is displayed, and if you press PF1, this message is displayed:

CMN3036I - Freeze in Progress indicator reset.

## **Resubmitting Installation JCL Build Request**

If your package is in FRZ status, and you want to rebuild the package installation JCL, you can resubmit the request to build installation JCL by using option **5 Re-build** on the **Freeze Options** menu.

Authorization to use this option depends on whether file tailoring for installation JCL was previously executed successfully.

- If package freeze processing successfully changes the status of your package to FRZ, but file tailoring for installation JCL fails, anyone authorized to update the application can resubmit the JCL build request.
- If the package is in FRZ status, and file tailoring for installation JCL has completed successfully, global or application administration authority is required to resubmit a request to build installation JCL.

# Chapter 13

# **Reverting a Package**

This chapter describes the revert package function, which returns a package to development (DEV) status.

| 250 |
|-----|
| 250 |
| 250 |
| 251 |
| 251 |
|     |

## **About Reverting a Package**

The revert package function is used to return packages to development (DEV) status that have been previously frozen (FRZ), partially or fully approved (APR), or backed out (BAK).

Revert removes all previously entered approvals, unlocks package information and components, and opens the package back up to development.

When you revert a package, you must enter text on a Revert Reasons panel. This text explains why the package was returned to development and provides an audit trail for the revert action. Revert reasons can be viewed using the query package function.

A revert cannot be started whilst a promotion is in progress and attempts to do so will fail with the error message CMN3312A - Promote process is under way.

The revert package function changes the status of the entire package. If a package has been frozen and you want to update some package information or some package components, you may be able to selectively unfreeze and refreeze parts of the package instead of executing a revert. See Chapter 12, "Freezing a Package" on page 233.

## **Authorization for Revert Package Functions**

In some circumstances you must have revert authority to revert a change package. Revert authority is permitted in your security system.

- READ access to the security entity for the application
- UPDATE access to the security entity for revert

In other circumstances, a package may be reverted by a package approver. Package approvers must have these privileges in your security system.

- READ access to the security entity for the application.
- UPDATE access to the security entity for the approval specified in the planned or unplanned approval list.

## **Rules for Reverting a Package**

These rules and restrictions apply to the revert package function:

- If a package is in FRZ (frozen) status and no approvals have been entered, the package may be reverted by anyone who has update access to the application.
- If a package is in FRZ (frozen) status and at least one approval has been entered, the package may be reverted by a user with revert authority or by a user with approval authority whose highest approval level has not been entered.
- If a package is in APR (approved) status, it may be reverted by a user with revert authority.
- If a package is in REJ (rejected) status, it may be reverted by a user with revert authority.

- If a package is in DIS (distributed) status, it may be reverted by a user with revert authority. This rule applies to packages in a DP/P configuration.
- If a package is in BAK (backed out) status, it may be reverted by a user with revert authority.
- After a change package has been reverted, the package must be frozen again and the approval process must start over.
- The promotion rule may require that a package be fully demoted before the package may be reverted. See "Promotion Rule" on page 257.

In a DP/P configuration, the rules for DIS and BAK status apply to the package at each installation site. Package backout and revert at P instances can be initiated from the DP instance where the package originated.

## **Accessing Revert Package Panels**

Revert package is executed from the **Revert Change Package** panel (CMNREV00).

| CMNREV00<br>Command ===>  | Revert Change Package |
|---------------------------|-----------------------|
| Package <u>ACTP000027</u> |                       |

Use one of these methods to display the **Revert Change Package** panel:

- Using the Menu Hierarchy:
  - On the **Primary Option Menu**, select **R Revert**.
- Using Direct Panel Access:

On a ChangeMan ZMF panel, type **=R** in the **Command** or **Option** line and press **Enter**.

#### Using the Change Package List to Revert Packages

You can access the revert package function directly from the **Change Package List**.

On the **Change Package List** panel, type **RV** in the line command for a change package and press **Enter**.

## Reverting a Change Package

The process of reverting an installed change package differs between an All environment and a DP/P environment.

### Reverting in an All Environment

For an A environment, follow these steps.

- 1 Access the **Revert Change Package** panel.
- On the Revert Change Package panel, type the Package ID of the package you want to revert and press Enter. The site - Revert Reasons panel (CMNREVRS) is displayed.

| CMNREVRS Command ===> | SERT6 - Revert     | Reasons |               | -        |
|-----------------------|--------------------|---------|---------------|----------|
| Package:              | ACTP000027 Status: | BAK     | Install date: | 20150228 |
| Revert reasons:       |                    |         |               |          |
|                       |                    |         |               |          |
|                       |                    |         |               |          |
|                       |                    |         |               |          |
|                       |                    |         |               |          |
| •                     |                    |         |               |          |

- 3 On the **site Revert Reasons** panel, type up to nine lines of text explaining the reason why the package is being reverted. You must type at least one character on the panel. Press **Enter** to process the revert request.
- **4** When revert processing is complete, the package status is changed to DEV as shown here on the **Change Package List** panel.

#### **Reverting at a Remote Site**

Reverting a package in a P instance at a remote site is performed the same as reverting on an A instance.

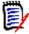

**NOTE** You can revert a package at all installed sites from the D or DP instance where the package was created. There is no requirement to logon to a P instance to revert a package there.

### Reverting in a DP/P Environment

For a DP/P instance, follow these steps.

- 1 Access the **Revert Change Package** panel.
- 2 On the **Revert Change Package** panel, type the Package ID of the package you want to revert, and press **Enter**.

3 If the package is scheduled for installation at more than one site, the **Revert: Site Information** panel (CMNRVSTI) is displayed.

```
CMNRVSTI
                       Revert: Site Information
                                                    Row 1 to 2 of 2
Command ===> _
                                                   Scroll ===> CSR
         Package: ACTP000076 Creator: USER239 Status: BAK
         Install
                Time
 Site
         date
                From To
                        Primary/backup contacts
                                              Phone numbers
                                                           Status
SERT7
         20100630 0001 2359 KIKA HALEMANU
                                              808-555-1213
                                                            BAK
                         IAN THOMPSON
                                              808-555-1215
SERT9
         20100630 0001 2359 HUNG NGUYEN
                                              808-555-1214
                                                            BAK
                        WENWEI HAN
                                              808-555-1212
```

4 On the Revert: Site Information panel, select one or more sites where you want to revert the package, and press Enter. The site - Revert Reasons panel (CMNREVRS) is displayed for the first selected site.

| CMNREVRS Command ===> |            | - Revert | Reasons |               | _           |
|-----------------------|------------|----------|---------|---------------|-------------|
| Package:              | ACTP000076 | Status:  | BAK     | Install date: | 20150228    |
| Revert reasons:       |            |          |         |               |             |
|                       |            |          |         |               |             |
|                       |            |          |         |               |             |
|                       |            |          |         |               |             |
|                       |            |          |         |               |             |
|                       |            |          |         |               | <del></del> |

- 5 On the *site* **Revert Reasons** panel, type up to nine lines of text explaining the reason why the package is being reverted. You must type at least one character on the panel. Press **Enter**.
- **6** If the site from which you are reverting the package is a remote site, the **Submit Remote Revert Request** panel is displayed. The revert request job is submitted by the D or DP instance, and it connects to the P instance using TCP/IP to request the revert.

7 Update the **Job Statement Information**, if necessary, and press **Enter** to submit the remote revert request job.

- **8** If you selected additional sites for revert, the **site Revert Reasons** panel is displayed for each site. Type revert reasons for each site, and submit the remote revert request if required.
- When revert processing is completed for a site, the **Site Status** on the **Revert: Site Information** panel is changed to DEV.

```
CMNRVSTI
                      Revert: Site Information
                                                 PACKAGE REVERTED
Command ===> _
                                                 Scroll ===> CSR
        Package: ACTP000076 Creator: USER239 Status: BAK
        Install Time
 Site
        date From To Primary/backup contacts
                                            Phone numbers Status
SERT7
        20100630 0001 2359 KIKA HALEMANU
                                            808-555-1213
                                                          BAK
                        IAN THOMPSON
                                            808-555-1215
        20100630 0001 2359 HUNG NGUYEN
SERT9
                                            808-555-1214
                                                          DEV
                        WENWEI HAN
                                            808-555-1212
```

**10** When all sites are in DEV status, the package status is changed to DEV.

```
CMNRVSTI
                      Revert: Site Information
                                                  PACKAGE REVERTED
Command ===>
                                                 Scroll ===> CSR
        Package: ACTP000076 Creator: USER239 Status: BAK
        Install
               Time
 Site
        date
                From To Primary/backup contacts
                                             Phone numbers
                                                          Status
_ SERT7
        20100630 0001 2359 KIKA HALEMANU
                                             808-555-1213
                                                          DEV
                        IAN THOMPSON
                                             808-555-1215
SERT9
        20100630 0001 2359 HUNG NGUYEN
                                             808-555-1214
                                                           DEV
                        WENWEI HAN
                                            808-555-1212
```

## Chapter 14

# **Promoting And Demoting A Package**

Package promotion populates test libraries with the contents of package staging libraries.

| About Promotion                                  | 256 |
|--------------------------------------------------|-----|
| Promotion Library Cleanup                        | 257 |
| Promotion Restrictions, Rules, and Options       | 257 |
| Promotion Paths                                  | 261 |
| Promotion Libraries In SYSLIB Concatenations     | 261 |
| Accessing Promotion Functions                    | 262 |
| Promoting Packages And Components                | 262 |
| Demoting Packages and Components                 | 270 |
| Displaying Promotion/Demotion History For A Site | 275 |

#### **About Promotion**

Promotion is a ChangeMan ZMF facility that applies component changes in a package to libraries used for testing and other purposes. Promotion can populate libraries used for:

- Batch testing, where test libraries are coded in STEPLIB or JOBLIB statements in common application testing JCL.
- Online testing, where application testing libraries are coded in region JCL.
- Unit testing where libraries are loosely controlled and may be updated by any developer who wants to run a test.
- Quality Assurance test libraries that are tightly controlled and can only be updated by authorized test coordinators.
- Training environments, where software changes must be available for training classes before they are installed into production.
- Any purpose that requires package components to be copied into a fixed set of libraries.

**Promotion** copies components from package staging libraries into libraries that are used for application testing or other purposes. Promotion can also be configured to execute additional processes to prepare promoted components for execution. Such processes might include CICS<sup>®</sup> PHASEIN, Db2 bind, and IMS<sup> $^{\text{TM}}$ </sup> gens.

**Demotion** deletes components from libraries that were populated by promotion. Demotion can also execute processes such as CICS PHASEIN, Db2 bind, and IMS gens to adapt an environment to the changes made by demotion.

Each set of libraries that is targeted by promotion is represented by a **promotion level**. The ChangeMan ZMF Administrator defines promotion levels for each application. Each promotion level is defined with the library types that can be promoted and the names of the libraries that are targeted for each type. A promotion level does not have to include all library types in an application. Library types for promotion usually include the executable components in your package and can also include nonexecutable types like copybooks.

Each promotion level is defined under a **site**. Promotion populates libraries and prepares executables on **local** sites, which means environments that are on the same MVS image as the ChangeMan ZMF server. Promotion also populates libraries and prepares executables on **remote** sites, which means environments that are on MVS images separate from the image where the ChangeMan ZMF server runs.

**Full** promote and demote operate at the package level. All components in a package that are eligible for promotion are promoted or demoted together. The current promotion level is recorded at the package and the component level.

**Selective** promote and demote operate on individual components in a change package. The package promotion level remains the same, but the component promotion level changes.

Because application test libraries are often shared between developers and projects, promotion looks for potential **overlays** by comparing the names of package components eligible for promotion against the directories of the target libraries. The person promoting the package is given a choice whether or not to proceed and overlay matching components in the promotion libraries or cancel the promotion request.

Promotion should not be confused with the physical movement of components through a series of test libraries and into production libraries. Promotion always copies components from package staging libraries into target promotion libraries. Likewise, at baseline ripple and install, package components are copied from package staging libraries into baseline and production libraries.

#### **Promotion Library Cleanup**

If your testing environment allows test libraries to be concatenated over production libraries, your administrator may have configured promotion to delete promoted components from prior promotion libraries when a package is promoted to another level or when a package is baseline rippled or installed. This configuration provides the most control over a testing environment because it guarantees that if no packages are promoted, the environment will function exactly like production.

Your testing environment may not allow concatenation of libraries, especially if it uses a database or data dictionary to build executables. In this case, your administrator may have disabled the cleanup of promotion libraries at promote, demote, baseline ripple, and install.

Ask your administrator which way promotion works for your application.

### **Promotion Restrictions, Rules, and Options**

### **Promotion Security**

Each promotion level in an application is associated with a security entity, which is defined in your mainframe security system (RACF $^{\mathbb{R}}$ , CA-ACF $^{\mathbb{R}}$ , or CA-Top Secret $^{\mathbb{R}}$ ).

Ask your administrator which promotion levels you have access to for promotion. Find out the procedure you must use to have your package promoted to levels to which you have not been granted promotion privileges.

#### **Promotion Rule**

The behavior of the promotion function is governed by the Promotion Rule. Your administrator selected a Promotion Rule for your application, and perhaps for individual promotion levels, that provide the level of management for change packages, components, and promotion libraries that is required by your application.

There are five promotion rules. The following table describes how the Promotion Rule determines the requirements for promoting and demoting packages and components.

| Rule | Restrictions                                                                                                    |
|------|----------------------------------------------------------------------------------------------------|
| 0    | Full and selective promote and demote are allowed without freezing the package first. Full promote can skip promotion levels. Requires the following sequence to change a promoted package component: |
|      | <ul> <li>Selective unfreeze (only if the package is frozen)</li> </ul>                                                                                                    |
|      | ■ Edit                                                                                                    |
|      | ■ Stage (Restage)                                                                                                    |
|      | <ul> <li>Selective freeze of the component (only if the package is frozen)</li> </ul>                                                                                                    |
|      | <ul> <li>Selective promotion to any level up to the package promotion level</li> </ul>                                                                                                    |
| 1    | Package must be frozen for promote and demote. Full promote cannot skip promotion levels. Requires the following sequence to change a promoted package component:                                     |
|      | <ul> <li>Selective demote of the component</li> </ul>                                                                                                    |
|      | Selective unfreeze                                                                                                    |
|      | ■ Edit                                                                                                    |
|      | ■ Stage                                                                                                    |
|      | <ul><li>Audit package</li></ul>                                                                                                    |
|      | <ul> <li>Selective freeze of the component</li> </ul>                                                                                                    |
|      | <ul> <li>Selective promotion back to the package promotion level</li> </ul>                                                                                                    |
| 2    | Package must be frozen for promote and demote. Full promote cannot skip promotion levels. Requires the following sequence to change a promoted package component:                                     |
|      | <ul> <li>Selective demote of the component</li> </ul>                                                                                                    |
|      | Selective unfreeze                                                                                                    |
|      | ■ Edit                                                                                                    |
|      | ■ Stage                                                                                                    |
|      | ■ Audit package                                                                                                    |
|      | <ul> <li>Selective freeze of the component</li> </ul>                                                                                                    |
|      | <ul> <li>Selective promotion through all intermediate levels to the package promotion level</li> </ul>                                                                                                |

| Rule | Restrictions                                                                                                    |  |
|------|----------------------------------------------------------------------------------------------------|--|
| 3    | Package must be frozen for promote and demote. Full promote cannot skip promotion levels. Requires the following sequence to change a promoted package component: |  |
|      | <ul> <li>Full demote of the package</li> </ul>                                                                                                    |  |
|      | <ul> <li>Selective unfreeze of the component</li> </ul>                                                                                                    |  |
|      | ■ Edit                                                                                                    |  |
|      | ■ Stage                                                                                                    |  |
|      | <ul> <li>Audit package</li> </ul>                                                                                                    |  |
|      | <ul> <li>Selective freeze of the component</li> </ul>                                                                                                    |  |
|      | <ul> <li>Full promotion through all promotion levels up to the original promotion level</li> </ul>                                                                |  |
| 4    | Package must be frozen for promote and demote. Full promote cannot skip promotion levels. Requires the following sequence to change a promoted package component: |  |
|      | <ul> <li>Full demote of the package</li> </ul>                                                                                                    |  |
|      | <ul> <li>Revert the package to development status</li> </ul>                                                                                                    |  |
|      | ■ Edit                                                                                                    |  |
|      | ■ Stage                                                                                                    |  |
|      | <ul> <li>Audit package</li> </ul>                                                                                                    |  |
|      | ■ Freeze package                                                                                                    |  |
|      | <ul> <li>Full promotion through all intermediate levels to the package promotion level</li> </ul>                                                                 |  |

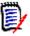

**NOTE** The Promotion Rule does not change the requirements for audit. If audit is required before freeze, then audit is required before selective freeze.

Ask your administrator which promotion rule applies to each promotion level that you will use.

#### **Promotion Rule 0**

In addition to the requirements listed in the Promotion Rule table above, the relaxed controls for Promotion Rule 0 include:

- Components that are not ACTIVE that are in library types eligible for promotion are bypassed and a message is displayed.
- Restaging a component sets the component promotion level to 0. The package promotion level is not changed.
- Package may be promoted to levels that are not the next contiguous level.

#### **First Promote**

When a package is at promotion level 0 (not promoted), special procedures apply to the first promotion action. These procedures, especially in combination with Promotion Rule 0, can be useful for testing individual package components before the entire package is ready for testing.

- You can selectively promote a component when the change package is at Level 0 (not promoted). A selective promote in these circumstances is labeled a **first promote**.
- When all components are promoted to the same level as the first promote, the package promotion level is changed to that level. The package may be fully promoted or demoted from this new level.
- You cannot promote a package where components have been promoted with first promote until all components are selectively promoted to that level.

#### **General Restrictions And Options**

These are general rules for promoting and demoting packages and components:

- Except for first promote, you cannot selectively promote a component to a promotion level higher than the package promotion level.
- Except for first promote, the package promotion level is set only by a full promotion.
   The package promotion level is reset after a full demotion, not after all components have been selectively demoted.
- A package can not be promoted or demoted until all of the components eligible for promotion are at the package level. You may have to selectively promote or demote components to align components at the package level.
- A package can not be promoted to its current promotion level. A component can not be selectively promoted to its current promotion level.
- A package can be fully promoted, or a component can be selectively promoted, to a lower level. The prior level is cleaned up, even if it is a higher level.
- Your administrator can configure your application to allow a package to be promoted to levels in more than one site at the same time, or they may require you to demote your package in one site before promoting your package in another site.
- Promotion or demotion for local sites is accomplished in one batch job. Promotion or demotion for remote sites requires three batch jobs, one of which runs at the remote location.
- All promotion jobs that run on the same MVS image as the user obtain JOB card information from the Promote Options Panel. Promotion jobs that run at remote sites obtain JOB card information from the Site Definition in application administration. If you have access to the remote JES queue, ask your administrator for the JOB name used for each remote site.

#### **Scheduled Promotion**

You can schedule a package promotion at a future date or time. These rules apply.

 You can schedule package promotion only; ERO promotion cannot be scheduled, nor can any type of demotion.

- The scheduler holds only one scheduled promotion request at a time for a package.
- Anyone with monitor privileges can change or delete the schedule for a scheduled promotion using the monitor function.
- When you request a scheduled promotion for a package, the package must be in a valid promotion status (DEV, FRZ, APR).
- If the package contents or status change after you schedule a promotion, the scheduled promotion is not changed. You accept the risk that package contents and package status can change between the time that you request the scheduled promotion and the time that the promotion is initiated by the scheduler.
- A scheduled promotion may be full or selective. For full promotion, the component list is generated at run time. For selective promotion, you specify the list of components to be promoted when you request the scheduled promotion.
- The only scheduler available for scheduled promotion is CMN. The OTHER scheduler is not available for scheduled promotion, and MANUAL is equivalent to non-scheduled promotion.

#### **Promotion Paths**

Each promotion level must be associated with a site. Promotion sites can be configured to allow simultaneous promotion to levels in more than one site, or you may be required to demote from a level in one site to promote to a level in another site.

These rules can be manipulated to provide multiple promotion paths for a package in an application.

Ask your administrator which promotion paths are available for packages in your application. Ask about the requirements for demoting from one site to promote to another.

#### **Promotion Libraries In SYSLIB Concatenations**

Library concatenations for SYSLIB DD statements in compile and link edit JCL are automatically built by ChangeMan ZMF skeletons. These skeletons put staging libraries at the top of the concatenation and baseline libraries at the bottom. Promotion libraries are placed between staging and baseline libraries.

You can exclude individual promotion libraries from these SYSLIB concatenations by coding the SYSLIB Exclude field in the promotion library definition in application administration. The SYSLIB Exclude field only has meaning for like-copy and like-load library types.

## **Accessing Promotion Functions**

Promote functions are accessed from the **Promote/Demote A Change Package** menu (CMNRPM00).

| CMNRPM00<br>Option ===> | Promote/          | Demote a Change Package |  |
|-------------------------|-------------------|-------------------------|--|
| P Pro                   | mote              | D Demote                |  |
| Package .               | <u>ACTP000038</u> |                         |  |

Use one of these methods to display the **Promote/Demote A Change Package** menu:

Using the Menu Hierarchy:

On the **Primary Option Menu**, select **3 Promote**.

Using Direct Panel Access:

On a ChangeMan ZMF panel, type **=3** in the **Command** or **Option** line and press **Enter**.

# Using the Change Package List to Promote and Demote

You can access the options listed on the **Promote/Demote A Change Package** menu directly from the **Change Package List**.

On the **Change Package List** panel, type one of the following in the line command for a change package and press **Enter**.

- **PR** Promote the change package
- **DM** Demote the change package

## **Promoting Packages And Components**

This section describes how to promote packages and components.

#### **Selecting A Promotion Site And Options**

Follow these steps to select a promotion site and choose promotion options.

**1** Bring up the Promote/Demote A Change Package menu.

CMNRPM00 Promote/Demote a Change Package
Option ===>
P Promote D Demote

Package . . . ACTP000038

2 On the Promote/Demote a Change Package menu, type a Package ID, type P in the Option field, and press Enter. The Promote Site List panel is displayed.

```
CMNRPM01
                         PROMOTE Site List
                                                     Row 1 to 3 of 3
Command ===> ___
                                                   Scroll ===> <u>CSR</u>
       Package: ACTP000038 Status: DEV Install date: 20150218
         Demote reqd ------ Last promotion details -----
                    Type Promotion Lvl Date Time User
 Site
         prior sites
            NO
                    Full Promote 10 S6P1UT 2015/02/01 19:53 USER015
 SERT6
 SERT6P1
            NO
 SERT6P2
            NO
                               0
          ********* Bottom of data ************************
```

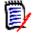

**NOTE** You can access the Promote Site List panel from the Change Package List by typing option PR beside a package. The Promote Site List is suppressed if there is only one site defined for an application.

This table describes the fields on the Promote Site List panel.

| Field                   | Description                                                                                 |                          |                                                                                                    |
|-------------------------|---------------------------------------------------------------------------------------------|--------------------------|----------------------------------------------------------------------------------------------------|
| Package                 | Displays the Package ID of the current change package                                       |                          |                                                                                                    |
| Status                  | Displa                                                                                      | ays the cur              | rent status of the change package.                                                                                              |
| Install date            |                                                                                             |                          | te when this package is proposed for yymmdd).                                                                                   |
| Site                    | Displa                                                                                      | ays the pro              | omotion site names defined for the application.                                                                                 |
| Demote reqd prior sites |                                                                                             | ates the re<br>ame time. | striction on promoting to more than one site at                                                                                 |
|                         | YES                                                                                         |                          | e cannot be promoted in this site until it is fully in all other sites.                                                         |
|                         | NO                                                                                          | it is pron               | the can be promoted in this site at the same time moted in other sites if the <b>Demote reqd prior</b> NO for those sites also. |
| Last promotion details  | Displays the last successful promote or demote action for this package in each site.        |                          |                                                                                                    |
| Туре                    | Displays the type of action taken.                                                          |                          |                                                                                                    |
|                         | Full P                                                                                      | romote                   | The package was fully promoted.                                                                                                 |
|                         | Part Promote  1st Promote  Full Demote  Part Demote                                         |                          | Package components were selectively promoted.                                                                                   |
|                         |                                                                                             |                          | Package components were selectively promoted while the package was at Level 0 (not promoted).                                   |
|                         |                                                                                             |                          | The package was fully demoted.                                                                                                  |
|                         |                                                                                             |                          | Package components were selectively demoted.                                                                                    |
| Promotion IvI           | Displays the numeric promotion level and the name of the last promotion or demotion target. |                          |                                                                                                    |

| Field | Description                                                      |
|-------|------------------------------------------------------------------|
| Date  | Displays the date of the last action. (yyyymmdd)                 |
| Time  | Displays the time that the last action was completed. (hh:mm)    |
| User  | Displays the UserID of the person who initiated the last action. |

**3** On the Promote Site List panel, type an **S** next to the Site where you want to promote the package or components, and press Enter. The Promote Options panel is displayed.

```
CMNRPM03
                              Promote Options
Option ===> __
      F Full promotion
                                          S Selective promotion
      H Display history
                                          O Check for overlay
        Package: ACTP000001
                              Status: DEV Install date: 20171119
                        SERT6
Promotion site:
Current promotion level: S6P1UT + 10
Next promotion level . . <u>20</u>
Schedule: date . . . . .
                                  time . . . . . _
Enter "/" to select option
                           _ Bypass overlay check
 _ Short selection list
 / User variables
                           _ Suppress batch messages
Job statement information:
  //USER015B JOB (SM-1IKF-SM), 'COMPARE',
           CLASS=A, MSGCLASS=X, NOTIFY=USER015
  //*
  //* JOB TO PROMOTE
```

This table describes the fields on the Promote Options panel:

| Field                | De                                                                                                    | Description                                                                |  |  |
|----------------------|----------------------------------------------------------------------------------------------------|----------------------------------------------------------------------------|--|--|
| Option               | Type a one-character code for the promotion action you want to perform:                                                                                                    |                                                                            |  |  |
|                      | F                                                                                                    | Fully promote the change package.                                          |  |  |
|                      | S                                                                                                    | Selectively promote components in the change package.                      |  |  |
|                      | Н                                                                                                    | Display all promote or demote actions that were initiated for this package |  |  |
|                      | 0                                                                                                    | Check a target promotion level for potential component overlays.           |  |  |
| Short selection list | If not selected, then display all package components on the selective promotion selection list.  If selected, then limit the selection list for selective promotion to package components that are not currently promoted to the target level, including components that may have been restaged, newly activated into the package, or overlaid by promotion of another package. |                                                                            |  |  |

| Field                     | Description                                                                                                    |
|---------------------------|----------------------------------------------------------------------------------------------------|
| Bypass overlay check      | Type your choice for bypassing the check of the target promotion libraries for potential component overlays before promotion is executed.                                                                                                    |
|                           | Select this option to bypass the check for potential component overlays in target promotion libraries.  NOTE Components in promotion libraries that have the same name as components in your package are replaced.                                  |
|                           | If not selected, then check target promotion libraries for potential component overlays. If potential overlays are detected, display a panel listing the common components, and allow the user the opportunity to discontinue the promotion action. |
| User Variables            | Enter '/' to specify user variables V01 through V10 on panel CMNUSV1 to pass information to skeleton file tailoring.                                                                                                    |
| Suppress batch messages   | Type your choice for broadcasting a SEND message at the completion of the promotion job to tell you whether the promotion function was a success.                                                                                                   |
|                           | If not selected then broadcast a SEND message at the completion of the promotion job.                                                                                                    |
|                           | Select this option to suppress the SEND message normally broadcast at the completion of the promotion job.                                                                                                    |
| Job statement information | Job card information for promotion jobs that will run on the same MVS image as the user.                                                                                                    |

- **4** On the Promote Options panel, type the appropriate entries and press Enter.
  - To fully promote your package, type F in the Option field. See "Full Promote" on page 265.
  - To selectively promote components in your package, type S in the Option field. See "Selective Promote" on page 266.
  - To display the promotion and demotion history of the package for this site, type H in the Option field. See "Displaying Promotion/Demotion History For A Site" on page 275.
  - To check a target promotion level for potential component overlays, type O in the Option field. See "Check for Potential Overlays" on page 269.

#### **Full Promote**

This section assumes that you executed the steps in "Selecting A Promotion Site And Options" on page 262 and that you selected Option F on the Promote Options panel.

1 If you typed YES in the Bypass Overlay Check field on the Promotion Options panel, ChangeMan ZMF immediately builds full promote job JCL and submits the first job.

If the batch promotion process is successful, you will receive an MVS send message telling you that your package was promoted and indicating the site, nickname and promotion level to which it was promoted and the date and time that the process was completed.

- **2** If you typed NO in the Bypass Overlay Check field on the Promotion Options panel, ChangeMan ZMF examines the target promotion libraries and promotion history to detect potential overlays.
  - **a** If no potential overlays are detected, ChangeMan ZMF builds full promote job JCL and submits the first job.
    - If the batch promotion process is successful, MVS sends a message telling you that your package was promoted and indicating the site, nickname and promotion level to which it was promoted and the date and time that the process was completed.
  - **b** If potential overlays are detected, the Common Components panel is displayed to show components that may be common between your change package and the target promotion libraries.

```
CMNRPM06
                  Common Components: Lvl 20 (S6P1IT)
                                                             OVERLAY WARNING
Command ===>
                                                            Scroll ===> CSR
        Package: ACTP000038
                                 Status: DEV
                                                 Install date: 20150218
Name + Type Package
                       Sta Promotion Date
                                                 Time
                                                        User
                                                                  Status
ACPSRCEE LOD ACTP000032 DEV 20 S6P1IT 2015/02/01 22:06 USER015
                                                                  Common
ACPSRCEE SRC ACTP000032 DEV 20 S6P1IT
                                      2015/02/01 22:06 USER015
                                                                  Common
                       ****** Bottom of data ***
```

See the full description of the Common Components panel on page 269 for a description of each field on this panel.

- **c** Carefully examine the component and package information displayed on the Common Components panel. Contact the people who promoted packages that are listed on this panel to discuss the impact of overlaying their components in test libraries. They may be able to demote their package so you can promote your package without overlays.
- **d** If you want to stop your promotion process, press PF3 or type End on the Command line and press Enter. No test libraries change.
- **e** If you choose to ignore the overlay warning, press Enter to continue your promotion. ChangeMan ZMF builds full promote job JCL and submits the first job.

If the batch promotion process is successful, MVS sends a message telling you that your package was promoted and indicating the site, nickname and promotion level to which it was promoted and the date and time that the process was completed.

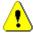

**CAUTION!** If you ignore the overlay warning and promote your package, you may copy components from your package over existing components in test libraries. This may invalidate test results for other projects.

#### **Selective Promote**

This section assumes you executed the steps in "Selecting A Promotion Site And Options" on page 262 and that you selected Option S on the Promote Options panel.

**1** When you select Option S on the Promotion Option panel and press Enter, the Promote To panel is displayed.

```
CMNRPM05
                PROMOTE TO: SERT6 Lvl 20 (S6P1IT)
                                                             Row 1 to 10 of 10
Command ===>
                                                             Scroll ===> <u>CSR</u>
         Package: ACTP000038
                                 Status: DEV
                                                   Install date: 20150218
  Name
            Type Status
                            Promotion Date
                                                   Time
                                                          User
                                                                   REQUEST
_ ACPSRCCE
            LOD
                           10 S6P1UT
                                       2015/02/01 22:16
                                                         USER015
_ ACPSRCCE
            SRC
                          10 S6P1UT
                                       2015/02/01
                                                   22:16
                                                          USER015
_ ACPSRCEE
                          10 S6P1UT
            LOD
                                       2015/02/01
                                                   22:16
                                                          USER015
_ ACPSRCEE
             SRC
                          10 S6P1UT
                                       2015/02/01 22:16
                                                          USER015
_ ACPSRC1A
                                       2015/02/01 22:16
            LOD
                          10 S6P1UT
                                                          USER015
_ ACPSRC1A
                                       2015/02/01 22:16
            SRC
                          10 S6P1UT
                                                          USER015
_ ACPSRC6A
            LOD
                                       2015/02/01 22:16
                          10 S6P1UT
                                                          USER015
_ ACPSRC6A
            SRC
                          10 S6P1UT
                                       2015/02/01 22:16
                                                          USER015
_ ACPSRC92
            LOD
                           10 S6P1UT
                                       2015/02/01 22:16
                                                         USER015
 ACPSRC92
            SRC
                           10 S6P1UT
                                       2015/02/01 22:16 USER015
                              * Bottom of data *******
```

This table describes the fields on the Promote To:

| Field        | Description                                                                                                    |                                                                                                    |  |
|--------------|----------------------------------------------------------------------------------------------------|----------------------------------------------------------------------------------------------------|--|
| Package      | Displays the Package ID of the current change package                                                                   |                                                                                                    |  |
| Status       | Displays the                                                                                                    | current status of the change package.                                                                                                    |  |
| Install date |                                                                                                    | date when this package is proposed for (yyyymmdd).                                                                                                    |  |
| Name         |                                                                                                    | names of the package components that are in a library type set up for promotion for the target evel.                                                                                |  |
| Туре         | Displays the                                                                                                    | library type of the listed component.                                                                                                    |  |
| Status       | Displays the                                                                                                    | status of the promoted component.                                                                                                    |  |
|              | Blank                                                                                                    | Component has never been promoted in this package or has not changed since it was last promoted.                                                                                    |  |
|              | Restaged                                                                                                    | Component was staged again in this package since it was last promoted in this package. These components are treated as if they are at promotion level 0.                            |  |
|              | Overlaid                                                                                                    | Component has been overlaid in the promotion library by another package since the last promotion in this package. These components are treated as if they are at promotion level 0. |  |
|              | Deleted                                                                                                    | Component was promoted in this package but deleted from the package. These components will only show on the demotion list and are only eligible for demotion.                       |  |
| Promotion    | Displays the level number and nickname of the last promotion level to which the component was promoted in this package. |                                                                                                    |  |
| Date         | Displays the date when the component was last promoted in this package. (yyyymmdd)                                      |                                                                                                    |  |

| Field   | Description                                                                                                    |
|---------|----------------------------------------------------------------------------------------------------|
| Time    | Displays the time when the component was last promoted in this package. (hh:mm)                                                                                                    |
| User    | Displays the TSO ID of the person who last promoted the component in this package.                                                                                                    |
| REQUEST | Displays the action requested for each listed component. Type S beside a component and press Enter to change the Request field to *SELECT*. Type D beside a selected component to change the Request back to blank. |

- **2** Type S beside each component that you want to selectively promote.
  - a Press Enter to change the Request field to \*SELECT\*.
  - **b** Type D beside any selected component to deselect it and exclude it from selective promotion.
  - **c** Press PF3 or type End on the Command line and press Enter to execute the selective promote.
- **3** If you typed Yes in the Bypass Overlay Check field on the Promotion Options panel, ChangeMan ZMF immediately builds selective promote job JCL and submits the first job.
  - If the batch promotion process is successful, MVS sends a message telling you that your package was promoted and indicating the site, nickname and promotion level to which it was promoted and the date and time that the process was completed.
- **4** If you typed No in the Bypass Overlay Check field on the Promotion Options panel, ChangeMan ZMF examines the target promotion library and history to detect potential overlays.
  - **a** If no potential overlays are detected, ChangeMan ZMF builds selective promote job JCL and submits the first job.
    - If the batch promotion process is successful, MVS sends a message telling you that your package was promoted and indicating the site, nickname and promotion level to which it was promoted and the date and time that the process was completed.
  - **b** If potential overlays are detected, the Common Components panel is displayed to show components that may be common between your change package and the target promotion libraries. See the full description of the Common Components panel on page 269 for a description of each field on this panel.
  - **c** Carefully examine the component and package information displayed on the Common Components panel. Contact the people who promoted packages that are listed on this panel to assess the impact of overlaying their components in test libraries. They may be able to demote their package so you can promote your package without overlays.
  - **d** If you want to stop your promotion process, press PF3 or type End on the Command line and press Enter.
  - **e** If you choose to ignore the overlay warning, press Enter to continue your promotion process.
    - ChangeMan ZMF builds selective promote job JCL and submits the first job. If the batch promotion process is successful, MVS sends a message telling you that your

package was promoted and indicating the site, nickname and promotion level to which it was promoted and the date and time that the process was completed.

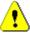

**CAUTION!** If you ignore the overlay warning and promote your package, you may copy components from your package over existing components in test libraries. This can invalidate test results for other projects.

#### **Check for Potential Overlays**

This section assumes you executed the steps in "Selecting A Promotion Site And Options" on page 262 and that you selected Option O on the Promote Options panel.

Use this promotion option before you promote your package to see if there are other projects that already promoted the components you are changing. If you overlay a component that was promoted from another change package, you might invalidate testing that is being conducted by the person who promoted the component previously.

When you select Option O on the Promotion Option panel and press Enter, the Common Components panel is displayed to show components that may be common between your change package and the target promotion libraries.

```
Common Components: Lvl 20 (S6P1IT)
CMNRPM06
                                                  OVERLAY WARNING
Command ===>
                                                Scroll ===> <u>CSR</u>
                         Status: DEV Install date: 20150218
       Package: ACTP000038
Name + Type Package
                  Sta Promotion Date
                                        Time
                                              User
                                                      Status
ACPSRCEE LOD ACTP000032 DEV 20 S6P1IT
                               2015/02/01 22:06 USER015
                                                      Common
ACPSRCEE SRC ACTP000032 DEV 20 S6P1IT
                               2015/02/01 22:06 USER015 Common
```

This table describes the fields on the Common Components panel.

| Field        | Description                                                                                                    |
|--------------|----------------------------------------------------------------------------------------------------|
| Package      | Displays the Package ID of the current change package                                                                                                    |
| Status       | Displays the current status of the change package.                                                                                                    |
| Install date | Displays the date when this package is proposed for installation. (yyyymmdd).                                                                                                    |
| Name         | Displays the name of the package component that already exists in the target promotion library or in history for this promotion target. This is the member that will potentially be overlaid if the current promotion action is continued. |
| Туре         | Displays the library type of the common component.                                                                                                    |
| Package      | Displays the Package ID of the package from which the component in the target promotion library was promoted.                                                                                                    |
| Sta          | Displays the status of the package from which the component in the target promotion library was promoted.                                                                                                    |
| Promotion    | Displays the nickname and level number of the target promotion level.                                                                                                    |
| Date         | Displays the date when the component in the target promotion library was promoted. (yyyymmdd)                                                                                                    |

| Field  | Description                                                                                   |                                                                                                    |  |
|--------|-----------------------------------------------------------------------------------------------|----------------------------------------------------------------------------------------------------|--|
| Time   | Displays the time when the component in the target promotion library was promoted. (hh:mm)    |                                                                                                    |  |
| User   | Displays the TSO ID of the person who promoted the component in the target promotion library. |                                                                                                    |  |
| Status | Displays the                                                                                  | e type of potential overlay.                                                                                                    |  |
|        | Common                                                                                        | The component is physically present in the target promotion library, and there is history of another package promoting the component to this promotion level in this site.                                |  |
|        | Nohist                                                                                        | The component is physically present in the target promotion library, but there is no history of another package promoting the component to this promotion level in this site.                             |  |
|        | History                                                                                       | The component is not physically present in the target promotion library, but there is history of another package promoting the component to this promotion level in this site.                            |  |
|        | Restaged                                                                                      | The component is physically present in the target promotion library, and there is history of this package promoting the component to this promotion level in this site before the component was restaged. |  |

Carefully examine the component and package information displayed on the Common Components panel. Contact the people who promoted packages that are listed on this panel to assess the impact of overlaying their components in test libraries. They may be able to demote their package so you can promote your package without overlays.

## **Demoting Packages and Components**

This section describes how to demote packages and components.

### **Selecting A Demotion Site And Options**

Follow these steps to select a demotion site and choose demote options.

On the Primary Option menu, type 3 in the Option field and press Enter. The Promote/ Demote A Change Package panel is displayed.

CMNRPM00 Promote/Demote a Change Package
Option ===>

P Promote

D Demote

Package . . . ACTP000038

2 On the Promote/Demote A Change Package panel, type a Package ID, type D in the Option field, and press Enter. The Demote Site List panel is displayed.

```
CMNRPM01
                         DEMOTE Site List
                                                   Row 1 to 3 of 3
                                                Scroll ===> <u>CSR</u>
Command ===> _____
       Package: ACTP000038 Status: DEV Install date: 20150218
        Demote reqd ------ Last promotion details ------
                    Type Promotion Lvl Date Time User
        prior sites
 Site
           NO
                    Full Promote 10 S6P1UT 2015/02/01 22:16 USER015
 SERT6
 SERT6P1
            NO
 SERT6P2
            NO
                               0
           ************* Bottom of data *****************
```

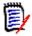

**NOTE** You can access the Demote Site List panel from the Change Package List by typing option DM beside a package.

This table describes the fields on the Demote Site List panel.

| Field                   | Description                                                                                 |                                                                                                    |                                                                                               |  |  |
|-------------------------|---------------------------------------------------------------------------------------------|----------------------------------------------------------------------------------------------------|-----------------------------------------------------------------------------------------------|--|--|
| Package                 | Displays the Package ID of the current change package                                       |                                                                                                    |                                                                                               |  |  |
| Status                  | Displa                                                                                      | ays the cur                                                                                                    | rent status of the change package.                                                            |  |  |
| Install date            |                                                                                             | Displays the date when this package is proposed for installation. (yyyymmdd).                                                  |                                                                                               |  |  |
| Site                    | Displa                                                                                      | ays the pro                                                                                                    | omotion site names defined for the application.                                               |  |  |
| Demote reqd prior sites |                                                                                             | ates the re<br>ame time.                                                                                                    | striction on promoting to more than one site at                                               |  |  |
|                         | YES                                                                                         | A package can not be promoted in this site until it is fully demoted in all other sites.                                       |                                                                                               |  |  |
|                         | NO                                                                                          | ne can be promoted in this site at the same time noted in other sites if the <b>Demote reqd prior</b> NO for those sites also. |                                                                                               |  |  |
| Last promotion details  |                                                                                             | Displays the last successful promote or demote action for this package in each site.                                           |                                                                                               |  |  |
| Туре                    | Displays the type of action taken, if any.                                                  |                                                                                                    |                                                                                               |  |  |
|                         | Full P                                                                                      | romote                                                                                                    | The package was fully promoted.                                                               |  |  |
|                         | Part Promote                                                                                |                                                                                                    | Package components were selectively promoted.                                                 |  |  |
|                         | 1st Promote                                                                                 |                                                                                                    | Package components were selectively promoted while the package was at Level 0 (not promoted). |  |  |
|                         | Full Demote                                                                                 |                                                                                                    | The package was fully demoted.                                                                |  |  |
|                         | Part Demote                                                                                 |                                                                                                    | Package components were selectively demoted.                                                  |  |  |
| Promotion IvI           | Displays the numeric promotion level and the name of the last promotion or demotion target. |                                                                                                    |                                                                                               |  |  |
| Date                    | Displays the date of the last action. (yyyymmdd)                                            |                                                                                                    |                                                                                               |  |  |

| Field | Description                                                      |
|-------|------------------------------------------------------------------|
| Time  | Displays the time that the last action was completed. (hh:mm)    |
| User  | Displays the TSO ID of the person who initiated the last action. |

**3** On the Demote Site List panel, type an S next to the Site where you want to demote the package or components, and press Enter. The Demote Options panel is displayed.

```
CMNRPM04
                               Demote Options
Option ===> __
      F Full demotion
                                           S Selective demotion
      H Display history
        Package: ACTP000001 Status: DEV Install date: 20171119
Promotion site:
                         SERT6
Current promotion level: S6P1UT + 10
Demote from level . . . <u>10</u>
                             (blank, * or 0 for a list)
Enter "/" to select option
 / User variables
                               _ Suppress batch messages
Job statement information:
   //USER015B JOB (SM-1IKF-SM), 'DEMOTE'
           CLASS=A, MSGCLASS=X, NOTIFY=USER015
   //*
   //* JOB TO DEMOTE
```

This table describes the fields on the Demote Options panel.

| Field                   | Description                                                                                                    |  |
|-------------------------|----------------------------------------------------------------------------------------------------|--|
| Option                  | Type a one-character code for the promotion action you want to perform:                                                                                                    |  |
|                         | <ul> <li>F Fully demote the change package.</li> <li>S Selectively demote components in the change package.</li> <li>H Display all promote or demote actions that were initiated for this package</li> </ul>                          |  |
| Promotion site          | Displays the promotion site name selected on the previous panel.                                                                                                    |  |
| Current promotion level | Displays the nickname and level number of the current promotion level. If STAGING + 0 is displayed, then the package is not currently promoted.                                                                                       |  |
|                         | NOTE Component promotion levels are not displayed here.                                                                                                    |  |
| Demote from level       | Type the promotion level from which demotion will take place. This field is preset to the current package promotion level. You can type blank, 0, or * to see a list of promotion levels available for this site in this application. |  |
| User Variables          | Enter '/' to specify user variables V01 through V10 on panel CMNUSV1 to pass information to skeleton file tailoring.                                                                                                    |  |

| Field                     | Description                                                                                                    |
|---------------------------|----------------------------------------------------------------------------------------------------|
| Suppress batch messages   | Select to broadcast a SEND message at the completion of the promotion job to tell you whether the promotion function was a success. |
| Job statement information | Job card information for promotion jobs that will run on the same MVS image as the user.                                            |

- **4** On the Demote Options panel, type the appropriate entries and press Enter.
  - **a** To fully demote your package, type F in the Option field. See "Full Demote" on page 273.
  - **b** To selectively demote components in your package, type S in the Option field. See "Selective Demote" on page 273.
  - c To display the promotion and demotion history of the package for this site, type H in the Option field. See "Displaying Promotion/Demotion History For A Site" on page 275.

#### **Full Demote**

If you executed the steps in "Selecting A Demotion Site And Options" on page 270, and if you selected Option F on the Demote Options panel, ChangeMan ZMF builds full demote job JCL and submits the first job.

If the batch demotion process is successful, MVS sends a message telling you that your package was demoted and indicating the site, nickname and promotion level from which it was demoted and the date and time that the process was completed.

#### **Selective Demote**

This section assumes that you executed the steps in "Selecting A Demotion Site And Options" on page 270 and that you selected Option S on the Demote Options panel.

When you select Option S on the Demotion Option panel and press Enter, the following panel is displayed.

CMNRPM05 DEMOTE FROM: SERT6 Lvl 10 (S6P1UT) Row 1 to 10 of 10 Command ===> Scroll ===> CSR Package: ACTP000038 Status: DEV Install date: 20150218 Type Status Promotion Date Time User REQUEST Name \_ ACPSRCCE LOD 10 S6P1UT 2015/02/01 22:16 USER015 \_ ACPSRCCE SRC 10 S6P1UT 2015/02/01 22:16 USER015 \_ ACPSRCEE LOD 10 S6P1UT 2015/02/01 22:16 USER015 \_ ACPSRCEE SRC 10 S6P1UT 2015/02/01 22:16 USER015 \_ ACPSRC1A LOD 10 S6P1UT 2015/02/01 22:16 USER015 \_ ACPSRC1A SRC 10 S6P1UT 2015/02/01 22:16 USER015 \_ ACPSRC6A LOD 10 S6P1UT 2015/02/01 22:16 USER015 ACPSRC6A SRC 10 S6P1UT 2015/02/01 22:16 USER015 \_ ACPSRC92 LOD 10 S6P1UT 2015/02/01 22:16 USER015 \_ ACPSRC92 SRC 10 S6P1UT 2015/02/01 22:16 USER015 \*\*\*\*\*\* Bottom of data \*\*\*\*\*

This table describes the fields on the Demote: package Components panel.

| Field        | Description                   | Description                                                                                                    |  |  |
|--------------|-------------------------------|----------------------------------------------------------------------------------------------------|--|--|
| Package      | Displays the                  | Displays the Package ID of the current change package                                                                                                    |  |  |
| Status       | Displays the                  | Displays the current status of the change package.                                                                                                    |  |  |
| Install date |                               | date when this package is proposed for (yyyymmdd).                                                                                                    |  |  |
| Name         |                               | names of the package components that are in a library type set up for promotion for the target evel.                                                                                                    |  |  |
| Туре         | Displays the                  | library type of the listed component.                                                                                                    |  |  |
| Status       | Displays the this package     | status of listed components that are currently in promoted.                                                                                                    |  |  |
|              | Blank                         | Component has never been promoted in this package or has not changed since it was last promoted.                                                                                                    |  |  |
|              | RESTAGED                      | Component was staged again in this package since it was last promoted in this package. These components are treated as if they are at promotion level 0.                                                            |  |  |
|              | OVERLAID                      | Component has been overlaid in the promotion library by another package since the last promotion in this package. These components are treated as if they are at promotion level 0.                                 |  |  |
|              | DELETED                       | Component was promoted in this package but deleted from the package. These components will only show on the demotion list and are only eligible for demotion.                                                       |  |  |
| Promotion    |                               | level number and nickname of the last promotion the component was promoted in this package.                                                                                                    |  |  |
| Date         |                               | Displays the date when the component was last promoted in this package. (yyyymmdd)                                                                                                    |  |  |
| Time         |                               | Displays the time when the component was last promoted in this package. (hh:mm)                                                                                                    |  |  |
| User         |                               | Displays the userID of the person who last promoted the component in this package.                                                                                                    |  |  |
| REQUEST      | S beside a c<br>field to *SEI | Displays the action requested for each listed component. Type S beside a component and press Enter to change the Request field to *SELECT*. Type D beside a selected component to change the Request back to blank. |  |  |

- **2** Type S beside each component you want to selectively demote.
  - **a** Press Enter to change the Request field to \*SELECT\*.
  - **b** Type D beside any selected component to deselect it and exclude it from selective promotion.
  - **c** Press PF3 or type End on the Command line and press Enter to execute the selective demote.

**3** ChangeMan ZMF builds selective demote job JCL and submits the first job.

If the batch promotion process is successful, MVS sends a message telling you that your package was demoted and indicating the site, nickname and promotion level from which it was demoted and the date and time that the process was completed.

## **Displaying Promotion/Demotion History For A Site**

The Promotion History panel shows the current status of all promote and demote actions initiated for a change package in a site.

There are three ways to access this panel:

- From the Promote Options panel in Promote/Demote
- From the Demote Options panel in Promote/Demote
- From the Package Information Categories panel in Query Package.

When you have navigated the required panels, the (site) Promotion History panel is displayed.

| CMNRPM0<br>Command | _          | SERT       | 6 Promo | tion Hist | cory      | Row 1 to 6 of 6<br>Scroll ===> <u>CSR</u> |
|--------------------|------------|------------|---------|-----------|-----------|-------------------------------------------|
|                    | Package: A | ACTP000038 | Stat    | us: DEV   | Install   | date: 20150218                            |
| Count              | Promotion  | Date       | Time    | User      | Status    | History                                   |
| 10                 | 10 S6P1UT  | 2015/02/01 | 22:16   | USER015   | Completed | Full Promote                              |
| 4                  | 20 S6P1IT  | 2015/02/01 | 22:15   | USER015   | Completed | Full Demote                               |
| 4                  | 20 S6P1IT  | 2015/02/01 | 21:40   | USER015   | Completed | Full Promote                              |
| 4                  | 10 S6P1UT  | 2015/02/01 | 19:53   | USER015   | Completed | Full Promote                              |
| 2                  | 10 S6P1UT  | 2015/02/01 | 19:52   | USER015   | Completed | Full Demote                               |
| 2                  | 10 S6P1UT  | 2015/02/01 | 19:35   | USER015   | Completed | Full Promote                              |
| *****              | ******     | ******     | Bottom  | of data   | ******    | ******                                    |

This table describes the fields on the Common Components panel.

| Field        | Description                                                                        |
|--------------|------------------------------------------------------------------------------------|
| Package      | Displays the Package ID of the current change package                              |
| Status       | Displays the current status of the change package.                                 |
| Install date | Displays the date when this package is proposed for installation. (yyyymmdd).      |
| Count        | Displays the number of package components promoted or demoted.                     |
| Promotion    | Displays the level number and nickname of the target promotion level.              |
| Date         | Displays the date when the when the promote or demote action was taken. (yyyymmdd) |
| Time         | Displays the time when the promote or demote action was taken. (hh:mm)             |

| Field   | Description                                                                   |                                                                                                    |  |
|---------|-------------------------------------------------------------------------------|----------------------------------------------------------------------------------------------------|--|
| User    | Displays the UserID of the person who initiated the promote or demote action. |                                                                                                    |  |
| Status  | Displays the cu                                                               | urrent status of the batch promotion process.                                                                                                    |  |
|         | SUBMITTED                                                                     | The batch process was submitted, but all jobs did not complete successfully. A job may be waiting for an initiator, a job may still be running, or a job may have failed. |  |
|         | COMPLETED                                                                     | MPLETED The batch promote or demote process completed successfully.                                                                                                    |  |
| History | Displays the type of action in the last promote or demote request.            |                                                                                                    |  |
|         | Full Promote                                                                  | Full package promote.                                                                                                    |  |
|         | Part Promote                                                                  | Selective promote of package components.                                                                                                    |  |
|         | 1st Promote                                                                   | First selective promote of a package component while the package is at Level 0.                                                                                           |  |
|         | Full Demote                                                                   | Full package demote.                                                                                                    |  |
|         | Part Demote                                                                   | Selective demote of a package component                                                                                                    |  |

276 ChangeMan® ZMF

## Chapter 15

# **Approving or Rejecting a Package**

In Approve Package, predefined approvers review package information, components, and test results, and then approve or reject the package for installation.

| About Approving or Rejecting a Package       | 278 |
|----------------------------------------------|-----|
| Rules for Approving and Rejecting Packages   | 278 |
| Accessing Approve Package Functions          | 280 |
| Selecting Packages for Approve Functions     | 281 |
| Approving or Rejecting a Package             | 286 |
| Displaying Reject Reasons                    | 289 |
| Resetting the Approval-In-Progress Indicator | 290 |
| Resubmitting Install JCL Build Request       | 290 |
| Using zMobile                                | 290 |
|                                              |     |

## **About Approving or Rejecting a Package**

The Approve Package function guarantees that changes to production components are fully authorized.

An approval list is assigned to a package when the package is created. The approval list for planned packages may be different from the approval list for unplanned packages. Other approvals may be automatically assigned to the package later in the package lifecycle, but no required approval is removed.

There can be multiple approvals required for a package, and multiple individuals can be granted authorization in your security system to enter a particular approval. Your application administrator can define approvals in a hierarchy so that some approvals must be entered before others, or your administrator can allow approvals to be entered in any order.

Your application administrator can set up notifications for approvals. The notification list is separate from the list of userids authorized to enter an approval. Notifications can be sent using MVS SEND broadcast messages or other methods such as email. If your application administrator defines approvals in a hierarchy, notification for an approval is held until the approval can be entered. Otherwise, all notifications are sent when a package is frozen.

A package approver has four choices when they take action on an approval:

- Approve the package for installation.
- Reject the package and require that the package be reverted to DEV status for changes.
- Flag the package as Under Review, indicating that the package will be approved or rejected at a later time.
- Add notes to a free form text checkoff list panel without approving or rejecting the package.

Your administrator can configure your application to build package installation JCL when you freeze your package or when the final package approval is entered. Installation JCL is created in a file tailoring server that runs in an address space separate from your ChangeMan ZMF session.

When the final approval for a package is entered, the status of the package is immediately changed to APR. If installation JCL is built after final approval in your application, the package is not distributed to production sites or inserted into the scheduler, and you cannot revert the package, until file tailoring for installation JCL completes successfully.

## **Rules for Approving and Rejecting Packages**

These rules and restrictions apply to the approve package function.

Either the Planned Approval List or the Unplanned approval list is assigned when a package is *created*. The Unplanned Approval List is assigned to unplanned packaged that are created outside of Normal Business Hours defined in application administration. The planned approval list is assigned to all other packages.

- The assignment of the Planned or Unplanned Approval List cannot be changed after the package is created except through the use of user exits. See "Exit Programs for Approve Package Functions" on page 280 for details.
- Planned approvals defined as Interfacing Approvals in other applications are assigned to your participating package when it is frozen if you have designated other applications as Affected Applications in your package.
- If your application administrator changes the Planned Approval List or the Unplanned Approval List (including approver notifications) after your package is created, those changes are not reflected in your package unless you revert your package from a status of FRZ or higher.
- After a package with an Unplanned Approval List is installed and baselined, the Planned Approval List is added to the package. Approvals that are on both lists are not added again. ChangeMan ZMF does not enforce the added approvals, but Report 120 Unplanned Packages Pending Post Approval can be used in your post-installation procedures to make sure approvers examine these packages and enter their approvals.
- When an approver rejects a package, they must enter free form text (up to 10 lines) in Reject Reasons, which usually explain why the approver rejected the package and prevented installation.
- If an approver rejects a package, the package must be reverted to DEV status. No other approver can approve or reject the package until the package is frozen again.
- When a package is reverted, approvals that were entered previously are removed from the package.
- If an approver flags a package as Under Review, approvals with the same sequence number (at same hierarchical level) can be entered, but approvals at higher sequence numbers cannot be entered.

### **Authorization for Approve Package Functions**

Package approvers must have these privileges in your security system.

- READ access to the security entity for the application.
- UPDATE access to the security entity for the approval specified in the planned or unplanned approval list.

# Administration Settings for Approve Package Functions

Your Global and Application Administrators make settings in ChangeMan ZMF administration that control how the approve package function works in your application. Ask your administrator if any of the following apply to your application.

- Enforce the hierarchy of approval list definitions, or allow approvals to be entered in any order. (Application Administration Parameters: Hierarchical Approval Process)
- Prohibit package creators from approving their own change package. (Application Administration Parameters: Package Creator Cannot Approve)
- Prohibit anyone who has worked on a component in a package from approving the package. (Application Administration Parameters: Package Worker Cannot Approve)

- Prohibit the same person from entering more than one approval for a change package. (Application Administration Parameters: Only 1 Approval Per User Id)
- Create installation JCL at freeze or when the final approval is entered. (Application Administration Parameters: Build Install JCL At Approve)

#### **Exit Programs for Approve Package Functions**

Your ChangeMan ZMF installer or administrators may implement exit programs to alter the behavior ChangeMan ZMF. Ask your administrator if any of the following apply to your application.

- Based on package conditions, automatically add more approvals to the Planned Approval List for planned packages or to the Unplanned Approval List for unplanned packages when a planned package is frozen or when an unplanned package is frozen and installed (exit program CMNEX009).
- Restrict who can approve a package. (Exit program CMNEX010).

## **Accessing Approve Package Functions**

To get to the **Approve/Reject Options** menu, you must use the **Approve Package Parameter** panel. Use one of these methods to display **Approve Package Parameter**panel:

- Using the Menu Hierarchy:On the Primary Option Menu, select 4 Approve.
- Using Direct Panel Access:

On a ChangeMan ZMF panel, type **=4** in the **Command** or **Option** line and press **Enter**.

| CMNAPPRV Approve Pack Command ===>               | kage Parameters                                                             |
|--------------------------------------------------|-----------------------------------------------------------------------------|
| Specify selection criteria: Package              | (Approvals for this security entity) (Packages for which user was notified) |
| Enter "/" to select option<br>_ Other parameters |                                                                             |

NOTE: Fields named here for 'Work request' and 'Department' can have their names customized by Administrators.

Approve functions are accessed from the **Approve/Reject Options** menu (CMNAPPOP).

```
CMNAPPOP Approve/Reject Options
Option ===>

Package: ACTP000027 Status: FRZ Install date: 20150228

1 Approve Approve or reject a change package
2 Reasons Display reasons a package was rejected
3 Query Query change package
4 Reset Reset approval in progress indicator
5 Re-Build Re-submit install JCL build request
```

# Using the Change Package List to Access Approve Functions

You can also access all the options listed on the **Approve/Reject Options** menu directly from the **Change Package List**.

On the **Change Package List** panel, type one of the following commands in the line command field for a change package and press **Enter**.

- **A1** Approve/Reject a change package
- A2 Display reject reasons
- QP Query package
- **A4** Reset approval in progress indicator
- **A5** Re-submit installation JCL build request (post approve)

### **Selecting Packages for Approve Functions**

Follow these steps to select packages for approval functions.

1 When you access the approve package function, you are presented first with the **Approve Package Parameters** panel (CMNAPPRV).

```
CMNAPPRV
                        Approve Package Parameters
Command ===> __
Specify selection criteria:
Package . . . . . . . . ACTP000027 (Full name or pattern, blank for list)
Approval entity name . . .
                                      (Approvals for this security entity)
Notified user . . . . . .
                                      (Packages for which user was notified)
Work request . . . . . .
Department . . . . . . . .
Site affected . . . . . .
Package level . . . . . .
                                      (1-Simple, 4-Participating)
Package type . . . . . .
                                      (Planned or Unplanned)
Package time span . . . .
                                      (Permanent or Temporary)
Install date: from . . . .
                                      (yyyymmdd)
             to . . . .
                                      (yyyymmdd)
Creation date: from . . . .
                                      (yyyymmdd)
              to . . . .
                                      (yyyymmdd)
Enter "/" to select option
   Other parameters
```

Type selection criteria on the **Approve Package Parameters** panel to display packages with approvals pending.

This table describes the fields on the **Approve Package Parameters** panel.

| Field                | Description                                                                                                    |                                                                                                    |  |  |
|----------------------|----------------------------------------------------------------------------------------------------|----------------------------------------------------------------------------------------------------|--|--|
| Package              | Type one of the following:                                                                                                    |                                                                                                    |  |  |
|                      | Package ID  Select one package regardless of any other criteria entered on the Approve Package Par panel. (You can omit leading zeros in the panumber.)  If you specify a Package ID, you can specify package in FRZ, REJ, INS, BAS or TCC statu                                                                             |                                                                                                    |  |  |
|                      | Application                                                                                                    | Select packages in this application.                                                                                |  |  |
|                      | Package ID<br>Pattern                                                                                                    | Use * or ? as wildcard characters to specify Package IDs to select. See "Building Lists Using Patterns" on page 45. |  |  |
|                      | blank                                                                                                    | Select packages from all application.                                                                               |  |  |
| Approval entity name | Type an approval entity to select. You can see what approval entity is associated with a package approval by querying the package, choosing Approval List, then selecting an approver. Your application administrator or security administrator will know who is associated with an approval entity in your security system. |                                                                                                    |  |  |
| Notified user        | Type 1-8 character ID to select an approver that was notified.                                                                                                    |                                                                                                    |  |  |
|                      | <b>Note:</b> You cannot select on IDs longer than 8 characters, even though some notification vehicles use longer IDs, such as e-mail addresses.                                                                                                    |                                                                                                    |  |  |
| Work request         | Type a work request to select. This is a 12-character free-form field.                                                                                                    |                                                                                                    |  |  |
| Department           | Type a department to select. This is a 4-character free-form field.                                                                                                    |                                                                                                    |  |  |
| Site affected        | Type a site to select package to be installed at that site.                                                                                                    |                                                                                                    |  |  |

| Field               | De  | Description                                                                                                    |      |                                                                         |  |  |  |
|---------------------|-----|----------------------------------------------------------------------------------------------------|------|-------------------------------------------------------------------------|--|--|--|
| Package level       | Тур | Type a package level to select.                                                                                                    |      |                                                                         |  |  |  |
|                     | 1   | 1 Simple packages                                                                                                    |      |                                                                         |  |  |  |
|                     | 4   | Participa                                                                                                    | atin | g packages                                                              |  |  |  |
| Package type        | Тур | oe a packa                                                                                                    | age  | type to select.                                                         |  |  |  |
|                     | PL  | ANNED                                                                                                    |      | Planned packages                                                        |  |  |  |
|                     | UN  | PLANNED                                                                                                    | )    | Unplanned packages                                                      |  |  |  |
|                     |     | te: If you<br>ckage Ti                                                                                                    |      | pe an entry in this field, you must also type an entry in <b>Span</b> . |  |  |  |
| Package time span   | Тур | oe a packa                                                                                                    | age  | time span to select.                                                    |  |  |  |
|                     | PE  | RM                                                                                                    | Per  | manent packages                                                         |  |  |  |
|                     | TE  | MP                                                                                                    | Ter  | mporary packages                                                        |  |  |  |
|                     |     | <b>Note:</b> If you type an entry in this field, you must also type an entry in <b>Package Type</b> .                                                       |      |                                                                         |  |  |  |
| Install date: from  |     | Type the low end of a range of package install dates to select. This date is inclusive. Blank is the same as 00000000.                                      |      |                                                                         |  |  |  |
| Install date: to    |     | Type the high end of a range of package install dates to select. This date is inclusive. Blank is the same as 99999999.                                     |      |                                                                         |  |  |  |
| Creation date: from |     | Type the low end of a range of package create dates to select. This date is inclusive. Blank is the same as 00000000.                                       |      |                                                                         |  |  |  |
| Creation date: to   |     | Type the high end of a range of package create dates to select. This date is inclusive. Blank is the same as 99999999.                                      |      |                                                                         |  |  |  |
| Other parameters    | en  | Select to display the <b>Extended Search Criteria</b> panel where you can enter more parameters to be used to select packages for the Approve Package List. |      |                                                                         |  |  |  |

If you select the  ${f Other\ Parameters}$  field on the  ${f Approve\ Package\ Parameters}$  panel, the  ${f Extended\ Search\ Criteria}$  panel (CMNQRY01) is displayed.

| CMNQRY01<br>Command ===>                  | Extended Search Criteria                                  |  |
|-------------------------------------------|-----------------------------------------------------------|--|
| Enter "/" to select:<br>Component records | _ Nonsource _ Source _ Load<br>_ Rename _ Scratch _ Forms |  |
| Scheduling system                         | _ CMN _ Manual _ Other                                    |  |
| Component type                            | _                                                         |  |
| Component name list                       | (Blank, Full name or Mask separated by ;)                 |  |
| Component userid list                     | (Blank, Full name or Mask separated by ;)                 |  |
| Release id list                           | (Blank, Full name or Mask separated by ;)                 |  |
|                                           |                                                           |  |

The following table describes the fields on this panel. All field entries are optional. If you leave any field blank, all change packages in the system that satisfy the specified selection criteria are presented.

| Field                 | Description                                                                                                    |
|-----------------------|----------------------------------------------------------------------------------------------------|
| Component records     | Select for each package component type to select.                                                                                                    |
| Scheduling system     | Select for each installation scheduler to select.                                                                                                    |
| Component type        | Type a component type or pattern to select.                                                                                                    |
| Component name list   | Type a list of component names or patterns to select, separated by semicolons (;). The maximum length of each component name or mask is 16 characters. |
| Component userid list | Type a list of TSO IDs or patterns to select who worked on a package component, separated by semicolons (;).                                           |
| Release id list       | Type a list of release IDs or patterns to select, separated by semicolons (;). (only appears if you are licensed for ERO).                             |

When you have entered your selection criteria on the **Approval Package Parameters** panel and the **Extended Search Criteria** panel, press **Enter**. The information you type on these panels is processed as follows:

- Fields on these panels are combined with logical AND operators to select change packages with approvals pending. Field values within a specific field, such as COMPONENT RECORDS, are combined with logical OR operators; the results of using patterns in such fields as RELEASE ID LIST are also combined with logical OR operators.
- Packages in APR status that are in Monitor/Limbo are also selected.
- If you specify a specific package ID, you can select packages in FRZ, REJ, INS, BAS or TCC status.
- All fields on these panels are optional. Blank fields are treated as select all.
- Patterns and wildcard characters are not allowed except in the Package ID field.
   See "Building Lists Using Patterns" on page 45.
- Package selection criteria that you type are stored and displayed the next time these panels display.
- 2 If there are packages that fit your selection criteria, the **Approve Package List** panel (CMNAPPL1)is displayed.

| CMNAPPL1<br>Command ===> |                                        | Row 1 to 1 of 1<br>Scroll ===> csr |                                                                        |                                     |
|--------------------------|----------------------------------------|------------------------------------|------------------------------------------------------------------------|-------------------------------------|
|                          | sta install<br>FRZ 20150228<br>******* | SMPL PLN/PRM                       | dept promotion IDD 00 STAGING lata *********************************** | Aud Creator<br>00 USER015<br>****** |

On the **Approve Package List** panel, you can enter one of these line commands on a package row:

- S (Select) Display the **Approve/Reject Options** menu.
- Q (Query) Display the Package Information Categories panel of the query package function.

■ A (Approve) - Automatically enter all approvals that you are authorized to enter for the package.

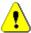

**CAUTION!** The A (Approve) line command does not provide the opportunity for you to see either the **Approve/Reject Options** menu, which offers you other options besides approval, or the **Approval List** panel, which shows you all of the approvals for the package.

3 On the **Approve package List** panel, if you type **S** in the line command for a package, the **Approve/Reject Options** menu (CMNAPPOP) is displayed.

| NAPPOP<br>tion ===>                              | Appro                                                | ove/Reject Options                                                                            |                |          |
|--------------------------------------------------|------------------------------------------------------|-----------------------------------------------------------------------------------------------|----------------|----------|
| Package:                                         | ACTP000027                                           | Status: FRZ                                                                                   | Install date:  | 20150228 |
| Approve<br>Reasons<br>Query<br>Reset<br>Re-Build | Display reasons<br>Query change pa<br>Reset approval | ect a change packa<br>s a package was re<br>ackage<br>in progress indic<br>all JCL build requ | jected<br>ator |          |

## **Approving or Rejecting a Package**

Follow these steps to approve or reject a change package.

1 On the **Approve/Reject Options** menu, select option **1 Approve** to display the **Approval List** panel (CMNAPPLS).

| CMNAPPLS Command ===>   | Approval List |      | Row 1 to 3 of 3<br>Scroll ===> <u>CSR</u> |            |            |  |
|-------------------------|---------------|------|-------------------------------------------|------------|------------|--|
| Package: ACTP000027     | Status:       | FRZ  | Install                                   | l date     | : 20150228 |  |
| Approver Description    |               |      | User                                      | <b>-</b> . | 6 6 1      |  |
| _ Development Team Lead |               |      | Date                                      | Time       | Seq Status |  |
| Quality Assurance       |               |      |                                           |            | 10         |  |
|                         |               |      |                                           |            | 20         |  |
| _ Program Manager       |               |      |                                           |            | 30         |  |
| *********               | Bottom of     | data | *****                                     | *****      | *****      |  |

This table describes the fields and valid entries on the **Approval List** panel.

| Field                | Description                                                                                                    |  |  |
|----------------------|----------------------------------------------------------------------------------------------------|--|--|
| Package              | Displays the ID of the package you are acting on.                                                                                                    |  |  |
| Status               | Displays the current package status.                                                                                                    |  |  |
| Install date         | Displays the package install date.                                                                                                    |  |  |
| Line Command         | Type an action in the line command for an approval.                                                                                                    |  |  |
|                      | A Approve the package for installation.                                                                                                    |  |  |
|                      | R Reject the package.                                                                                                    |  |  |
|                      | C Enter free form text on the Checkoff List panel for this approval. Anyone authorized to enter this approval can view and update the text on the Checkoff List panel.                                  |  |  |
|                      | V Flag this approval as "in review". This approval can be approved or rejected later. Other approvals at the same hierarchical level can be entered, but approvals at a higher level cannot be entered. |  |  |
| Approver description | Displays the description of the approver.                                                                                                    |  |  |
| User<br>Date         | Displays the userid of the approver who last took action for this approval and the date that the action was taken.                                                                                      |  |  |
| Time                 | Displays the time that the last action was taken for this approval.                                                                                                    |  |  |
| Seq                  | Displays the sequence number of the approval. If hierarchical approvals are enabled in application administration, sequence numbers determine the order that approvals can be entered.                  |  |  |
| LP                   | Indicates that this entry is a linked package approval. These approvals have a sequence number of 00, and may be approved in any sequence.                                                              |  |  |

| Field  | Description  |                                                                                                    |  |  |  |
|--------|--------------|----------------------------------------------------------------------------------------------------|--|--|--|
| Status | Displays the | status of the approval.                                                                                                    |  |  |  |
|        | Approve      | A approve action was taken for this approval.                                                                                                    |  |  |  |
|        | Reject       | This approval was rejected. No further approve or reject actions are permitted for this package.                                                                                                    |  |  |  |
|        | Check        | The Checkoff List panel for this approval was displayed, but not necessarily updated.                                                                                                    |  |  |  |
|        | Review       | This approval is flagged as "in review". This approval can<br>be approved or rejected later. Other approvals at the<br>same hierarchical level can be entered, but approvals at<br>a higher level cannot be entered. |  |  |  |

**2** Use line commands to act on the package approvals shown on the **Approval List** panel.

## **Approve Package**

On the **Approval List** panel, type **A** in the line command for an approval and press **Enter**. The approval status is updated. You can enter other approvals if you are authorized.

| CMNAPPLS<br>Command ===> | Approval Lis  | Row 1 to 3 of 3<br>Scroll ===> <u>CSR</u> |  |  |  |
|--------------------------|---------------|-------------------------------------------|--|--|--|
| Package: ACTP000027      | Status: FRZ   | Install date: 20150228                    |  |  |  |
| Approver Description     |               | User<br>Date Time Seq Status              |  |  |  |
| _ Development Team Lead  |               | 10                                        |  |  |  |
| _ Quality Assurance      |               | 20                                        |  |  |  |
| _ Program Manager        |               | 30                                        |  |  |  |
| *********                | Bottom of dat |                                           |  |  |  |

2 Press PF3 to return to the Approve/Reject Options menu.

### **Reject Package**

1 On the **Approval List** panel, type **R** in the line command for an approval and press **Enter**. The **Reject Reasons** panel (CMNREJR1) is displayed.

| CMNREJR1 Command ===>                 | Reject Reasons                     |
|---------------------------------------|------------------------------------|
| Package: ACTP000027                   | Status: FRZ Install date: 20150228 |
| Approver: Development Team Lead User: |                                    |
| Unable to justify need for t          | his code change. Rejected.         |
|                                       |                                    |
|                                       |                                    |

- **2** Type up to 10 lines of free form text. This text usually explains why you rejected the package approval.
- 3 Press **Enter** to record your text and return to the **Approve/Reject Options** menu where the package status is updated to REJ.

### **Checkoff List**

1 On the **Approval List** panel, type **C** in the line command for an approval and press **Enter**. The **Checkoff List** panel (CMNCHKLS) is displayed.

| CMNCHKLS Command ===>                                  | Checkoff  | List      |            | _     |          |  |
|--------------------------------------------------------|-----------|-----------|------------|-------|----------|--|
| Package: ACTP000027                                    | Status: I | REJ       | Install o  | date: | 20150228 |  |
| Approver: Development Team Lea                         | d         |           |            |       |          |  |
| Approval withheld until: 1. Code must satisfy standard | S         |           |            |       |          |  |
| 2. Testing must be independer                          |           | ed by use | er departm | ment  |          |  |
|                                                        |           |           |            |       |          |  |
|                                                        |           |           |            |       |          |  |
|                                                        |           |           |            |       |          |  |
|                                                        |           |           |            |       |          |  |
|                                                        |           |           |            |       |          |  |
|                                                        |           |           |            |       |          |  |

- 2 Type up to 14 lines of free form text. You can use this text for any purpose. The text can be viewed and updated until this approval is approved or rejected. Press **Enter** to record your text and return to the **Approval List** panel, where the approval status is updated. You can enter other approvals if you are authorized.
- 3 Press PF3 to return to the Approve/Reject Options menu.

### **Review Package**

On the **Approval List** panel, type **V** in the line command for an approval and press **Enter**. The approval status is updated. You can enter other approvals if you are authorized.

```
CMNAPPLS
                         Approval List
                                                    Row 1 to 3 of 3
Command ===> _
                                                  _ Scroll ===> <u>CSR</u>
       Package: ACTP000027
                          Status: FRZ
                                        Install date: 20150228
 Approver Description
                                        User
                                        Date Time Seq Status
_ Development Team Lead
                                        USER019
                                        20150115 1916 10 Review
_ Quality Assurance
                                                     20
_ Program Manager
                                                    30
```

2 Press **PF3** to return to the **Approve/Reject Options** menu.

# **Displaying Reject Reasons**

After a package has been rejected by an approver, you can view the reject reasons to see why the package was rejected.

Follow these steps to display the reject reasons.

On the **Approve/Reject Options** menu, select option **2 Reasons** to display the **Reject Reasons Selection List** panel (CMNREJR0).

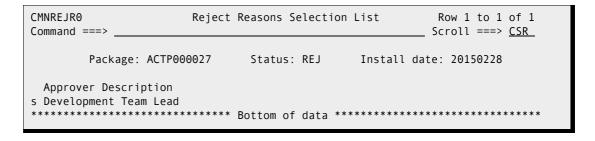

2 On the **Reject Reasons Selection List** panel, type **S** in the line command for an approval and press **Enter** to display the **Reject Reasons** panel (CMNREJR1).

3 Press **PF3** repeatedly to return to the **Approve/Reject Options** menu.

# **Resetting the Approval-In-Progress Indicator**

Option **4 Reset** on the **Approve/Reject Options** menu (CMNAPPOP) is obsolete and performs no function.

# **Resubmitting Install JCL Build Request**

If your package is in APR status, and you want to rebuild the package install JCL, you can resubmit the request to build install JCL by using option **5 Re-build** on the **Approval Options** menu.

Authorization to use this option depends on whether file tailoring for install JCL was previously executed successfully.

- If package freeze processing successfully changes the status of your package to FRZ, but file tailoring for install JCL fails, anyone authorized to update the application can resubmit the JCL build request.
- If the package is in FRZ status, and file tailoring for install JCL has completed successfully, global or application administration authority is required to resubmit a request to build install JCL.

# **Using zMobile**

zMobile is a Web Application for ZMF Approvers. Package Approvers may access zMobile from any device without signing on to TSO/ISPF. If your site has customized ChangeMan ZMF to sent emails with an embedded link to request your approval, then you can click on the link in the email, or copy the link and paste it into your browser. Here is an explanation of the structure of zMobile, and some of the screens you will see in that process.

A sample of the email you will receive if enabled:

From: ChangeMan@mail.serena.com < ChangeMan@mail.serena.com >

Sent: Monday, July 30, 2018 5:25 PM

To: USER015

Subject: ChangeMan ZMF package ACTP000004 awaits your approval.

Package: ACTP000004 Title: Test Package Level: smpl Type: pln/prm Dept: 1000

Work request: WORK#000 Requestors name: user025 Requestor phone: 12345 Creators userid: USER025 Install date: 20180817 Approve ACTP000004

or copy and paste the following link to your browser:

http:\\RM8553.serena.com:8080\zmobile\approvepackage\SERT7820\ACTP000004

Approve ACTP000004

or copy and paste the following link to your browser:

https:\\RM8553.serena.com:8080\zmobile\approvepackage\SERT7820\ACTP00000

Click on either the http or the https link shown, depending upon your site configuration, or copy the link desired and paste it into your browser. The browser will then give you the logon screen:

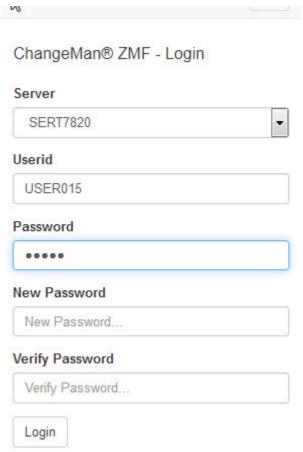

When you logon this way, the next screen will be a list of approvers for the specified package in the email:

#### ACTP000004 - Status: FRZ - Install: Aug 17, 2018 - 11:59:00 PM

|   | Description           | Sequence | Link | Entity  | User | Action | Update |
|---|-----------------------|----------|------|---------|------|--------|--------|
| = | Development Team Lead | 10       |      | DEVLEAD |      |        |        |
| = | Quality Assurance     | 20       |      | QA      |      |        |        |
| = | Program Manager       | 30       |      | PGMMGR  |      |        |        |

Put the cursor on the menu to the left of the desired description:

#### ACTP000004 - Status: FRZ - Install: Aug 17, 2018 - 11:59:00 PM

|                                              | Description           | Sequence | Link | Entity  |
|----------------------------------------------|-----------------------|----------|------|---------|
| Approve Reject Checkoff Review Package Query | Development Team Lead | 10       |      | DEVLEAD |

Follow through with the option(s) desired from the menu to act upon the approval request.

Alternatively you can go directly to zMobile in your browser, logon from the primary zMobile menu:

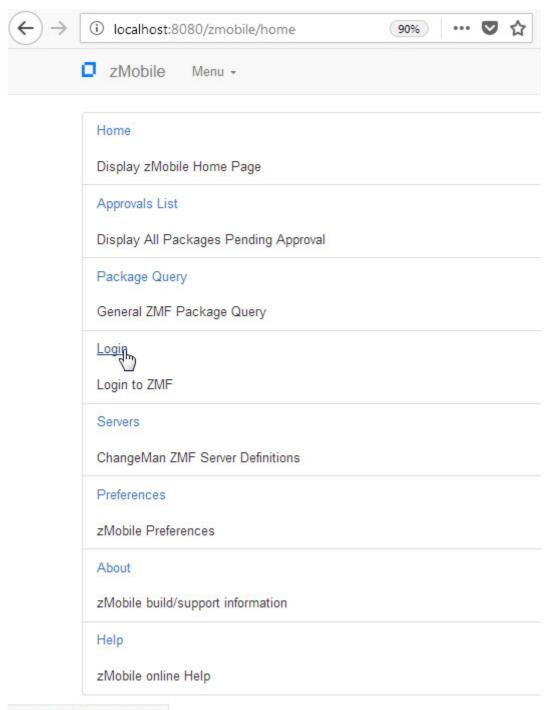

localhost:8080/zmobile/login

From the Home Page shown above, the ZMF Functions available are 'Approvals List' and 'Package Query'. Select 'Approvals List' to display all packages that have a pending approval indicator. If you select 'Package Query' you will next be presented with a form to filter the list of packages displayed.

#### An example is:

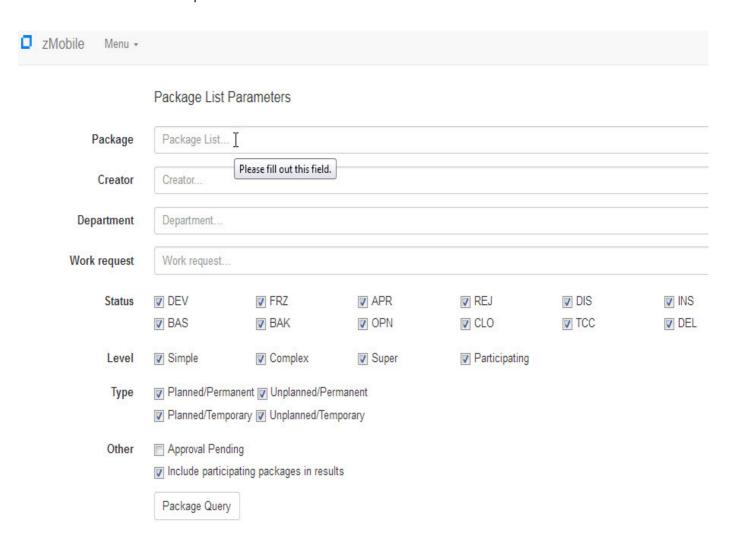

Both functions, 'Approvals List' and 'Package Query' will result in a package list similar to this (Approvals List won't show the package with a Status of APR):

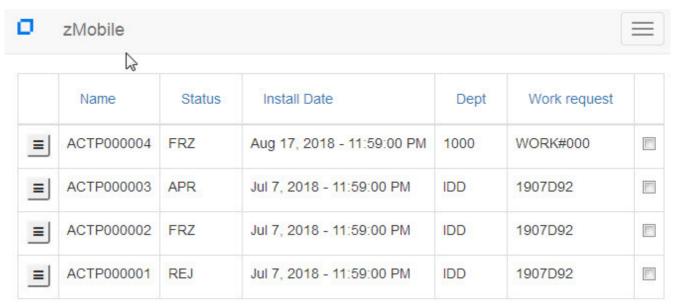

Available Functions are displayed when the menu button on the left of each package is selected:

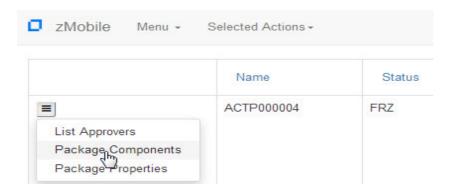

The first option, List Approvers, gives you the list of approvers, shown earlier, and you can Approve, Reject, Checkoff, Review and Package Query.

The second option gives you a component list selection to filter a list of the components in the package:

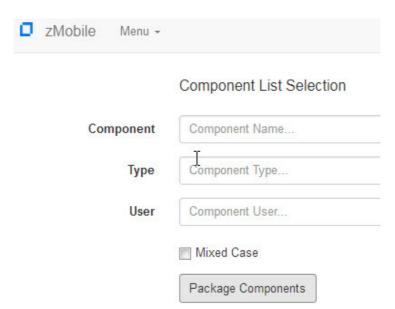

Add filters if desired, and click the 'Package Components' button and the next display will show the components:

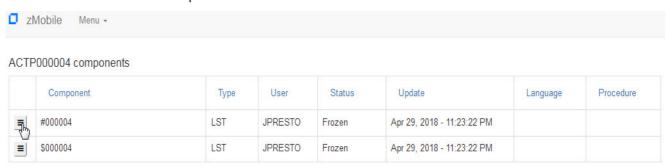

The Menu button on the left allows you to browse the component or look at the history.

Package Properties gives you a screen with detailed information about the package. Each item may be expanded/collapsed by selecting the toggle buttions to the right of each package category:

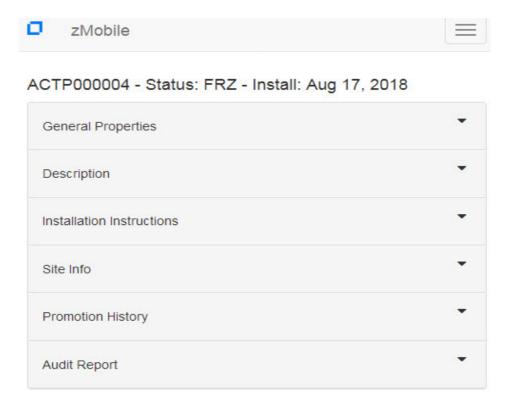

Detailed information is available about the Package, by selecting the toogle buttons including:

General Properties
Description
Installation Instructions
Site Information
Promotion History
Participating Packages
Audit Report

Other Primary Menu options include:

Servers available and the settings for each. See this example:

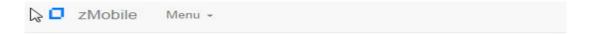

#### **SERT6820**

| Address              | Q001.microfocus.com |
|----------------------|---------------------|
| port                 | 6121                |
| SSL                  | NO                  |
| Web Services         | localhost           |
| Web Services Port    | 8080                |
| Web Services Context | /zmfws              |
| Web Services SSL     | NO                  |

# SERT7820 (Active)

| Address              | Q001.microfocus.com |
|----------------------|---------------------|
| port                 | 6123                |
| SSL                  | NO                  |
| Web Services         | localhost           |
| Web Services Port    | 8080                |
| Web Services Context | /zmfws              |
| Web Services SSL     | NO                  |

The next option on the Primary Menu allows you to change your zMobile Preferences:

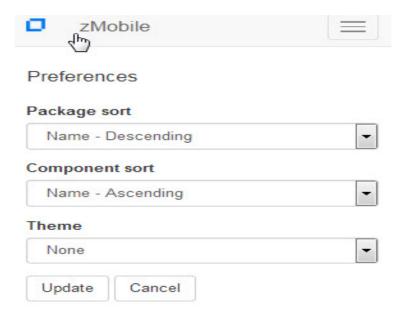

Package sort allows you to sort by these fields:

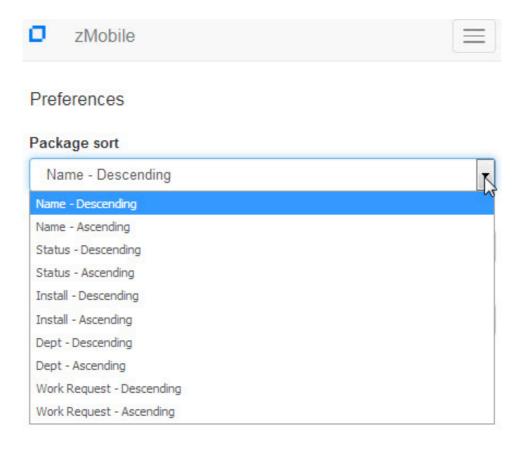

#### Component sort has these options:

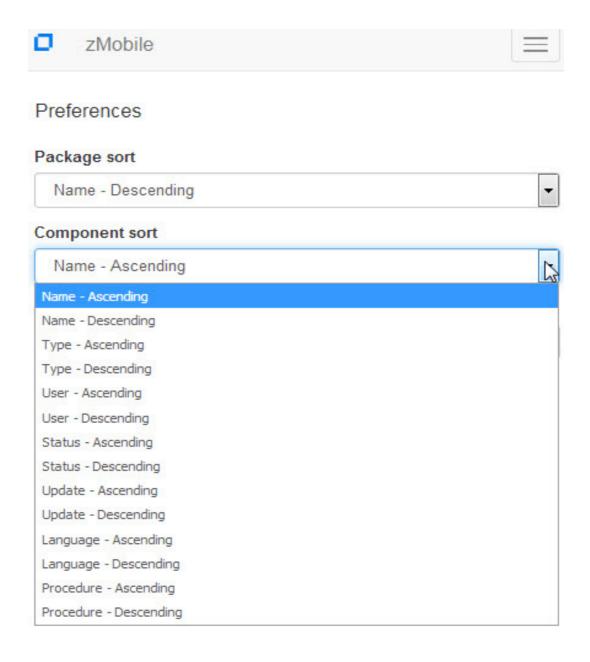

Also the Theme can be altered:

#### Preferences

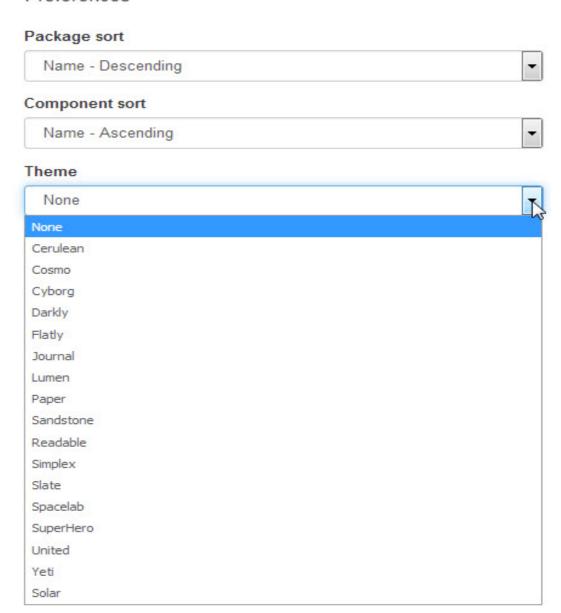

An example of selecting the SuperHero Theme looks like this:

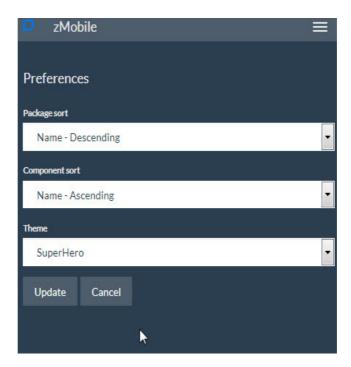

The next option on the Primary Menu, 'About', will display a screen with the Product, Version, Build Date, and a link to Micro Focus Support:

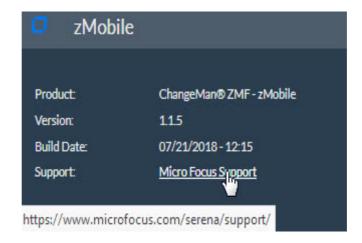

The last option on the Primary Menu, 'Help', gives you a comprehensive help for zMobile with 10 sections, each of which can be expanded via the toggle button on the right of each section.

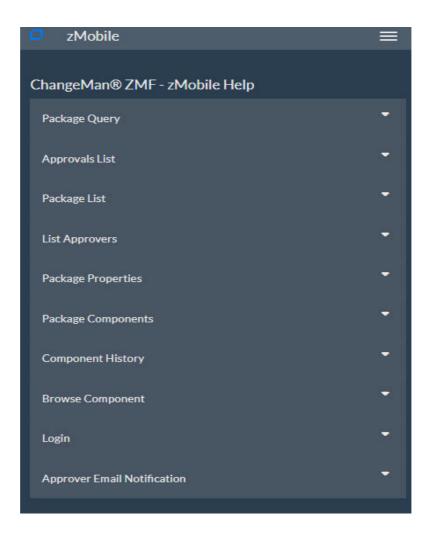

# Chapter 16

# **Installing and Baselining a Package**

This chapter describes the automated process that installs a change package into your production environment.

| About Installation and Baseline Ripple              | 304 |
|-----------------------------------------------------|-----|
| Overview of File Tailoring for Installation JCL     | 305 |
| Distribution and Installation of the Change Package | 306 |
| Jobs to Distribute and Install the Change Package   | 306 |

# **About Installation and Baseline Ripple**

Package installation is a fully automated process executed by a series of batch jobs submitted by ChangeMan ZMF. The term "package installation" is used as a general term that includes two distinct processes:

- 1 Production Installation Components are copied to application production libraries after the old production versions are copied to production backup libraries. If no production libraries are defined for an application, no package components are copied. When production installation is successfully completed, the package status is changed to INS (installed)
- 2 Baseline Ripple All existing baseline versions of package components are copied over the next oldest version, and components in package libraries are copied to the level 0 baseline library. Baseline ripple is executed after package components are installed in production libraries at all sites specified in the package. When baseline ripple is successfully completed, the package status is changed to BAS (baselined)

The JCL for package installation jobs is created when a change package is frozen or when the package is approved, depending on how your administrator configures the application.

How the package installation process is initiated is determined by the Scheduler parameter chosen for your change package:

- CMN The first package installation job is submitted by the ChangeMan ZMF internal scheduler when it finds that the package Install Date/Time has arrived.
- Other The first package installation job is submitted by an external job scheduling system when it determines that the date, time, and dependencies of a job schedule are satisfied.
- Manual The first package installation job is submitted by ChangeMan ZMF when the last approval for the package is entered, regardless of the Install Date/Time specified in the change package information.

After the package installation process is initiated, the installation and baseline ripple jobs communicate success or failure with ChangeMan ZMF instances where the package was created and with other ZMF instances where the package is scheduled for production installation. Each successful job triggers the submission of the next batch job in the installation and baseline ripple series.

# **Overview of File Tailoring for Installation JCL**

File tailoring for installation JCL builds these jobs:

- **1** Builds applicable skeleton jobs, by site configuration, as indicated in the following tables:
  - a At an ALL site

| Package Type  | Job Name (CMNxx)                   |
|---------------|------------------------------------|
| PERMANENT     | 20*, 30, 50, 55                    |
| TEMPORARY     | 20T, 31T, 50T, 55T                 |
| PERMANENT/Db2 | 20, 21, 32, 30, 37, 49, 50, 55, 57 |
| TEMPORARY/Db2 | 20T, 21, 49, 31T                   |

**b** At a DP site with IEBCOPY (need CMN65 for revert)

| Package Type  | Job Name (CMNxx)                                               |
|---------------|----------------------------------------------------------------|
| PERMANENT     | 10, 11, 15, 19, 20, 25, 29, 30, 50, 51, 55, 59                 |
| TEMPORARY     | 10, 11, 15, 19, 20T, 25, 29, 31T, 35, 39                       |
| PERMANENT/Db2 | 10, 11, 15, 19, 21, 20, 25, 29, 30, 32, 49, 50, 51, 56, 55, 59 |
| TEMPORARY/Db2 | 10, 11, 15, 19, 21, 20T, 25, 29, 49, 31T, 35, 39               |

c At a DP site with OTHER (need CMN64-65 for Revert)

| Package Type  | Job Name (CMNxx)                                                                           |
|---------------|--------------------------------------------------------------------------------------------|
| PERMANENT     | 10, 11, 14, 15, 18, 19, 20, 24, 25, 28, 29, 30, 50, 51, 54, 55, 58, 59                     |
| TEMPORARY     | 10, 11, 14, 15, 18, 19, 20T, 24, 25, 28, 29, 31T, 34, 35, 38, 39                           |
| PERMANENT/Db2 | 10, 11, 14, 15, 18, 19, 21, 22, 20, 24, 25, 28, 29, 32, 30, 49, 50, 51, 54, 56, 55, 58, 59 |
| TEMPORARY/Db2 | 10, 11, 14, 15, 18, 19, 21, 20T, 24, 25, 28, 29, 49, 31T, 34, 35,38, 39                    |

The following jobs are created in all configurations, in the situations listed.

- CMN17 is present if an external scheduler is used.
- CMN30 and CMN55 are present for all permanent packages. (baseline ripple and backout reverse ripple), respectively
- CMN37and CMN57 are present for all permanent packages. (baseline ripple and backout, respectively, with CMNDSPTM)
- **2** Submits, through CMNSCHED, the skeleton jobs at the appropriate time. You can defer splitting the skeleton jobs until the final approval of the package.
- The CMN37 or CMN57 jobs are not run if the impact analysis update is successful in the CMN30 job (baseline ripple) or the CMN55 job (reverse baseline ripple). If the

impact analysis update is unsuccessful, transactions are written to the CMNDELAY file. The next time that ZMF is started, the transactions in the CMNDELAY file are processed to submit the CMN37 job or the CMN57 job to update impact analysis data.

The scheduling record for a package is created at approve time. This means that updates to the install date of a package in FRZ status being implemented with the ChangeMan ZMF internal scheduler are captured. At approve time, the scheduling record is built with the latest install date originally entered or updated by the user. If your internal scheduler is not ChangeMan ZMF, you can change the scheduled installation date even after a package is frozen.

# Distribution and Installation of the Change Package

After the change package is approved, it is either installed, or first distributed and then installed. The specific distribution and installation process depends on the following:

- The type of scheduler set up by the global administrator
- Whether or not the Installation job has been modified
- The site type (ALL, DP, and so on).

#### **Distribution to Remote Sites**

If the site is D or DP, and has remote sites (P), the following occurs:

- Specific staging libraries, the installation JCL, and a copy of the package master record pertaining to this change are distributed (copied) to all the remote sites specified in the package control information (it is specified in the creation/update package process).
- A record of this event (package distribution) is placed in the activity log.
- A distribution acknowledgment is sent back to the development center.
- Package status is changed from APR to DIS.
- The change packages are installed at those sites.

If the site is ALL (no remote sites exist), the change package is ready to install. See the following discussion.

If the site is DP or D, the installation job CMN20 job runs at the corresponding remote sites, according to the scheduler. Once the change packages are installed to the remote sites, the CMN30 job runs at the DP or at the D site.

If the site is ALL, ChangeMan ZMF executes installation jobs CMN20 and CMN50 directly. The status of the change package changes from APR to BAS.

# Jobs to Distribute and Install the Change Package

In the following examples, here are some sample snippets of job logs you may see depending upon what is in your package. Here package ACTP000039 is installed into

production libraries at DP site SERT6 and P site SERT6P1. Install into production is specified on the BASELINE CONFIGURATION PART 1 OF 2 panel (CMNCBAS1).

| CMNCBAS1<br>Command = |         | - Baselin | e Configuration | Part 1 o  | f 2    | Row 1 to 21 of 21<br>Scroll ===> <u>CSR</u> |
|-----------------------|---------|-----------|-----------------|-----------|--------|---------------------------------------------|
|                       |         | T+-11     | Baseline        |           |        |                                             |
| -                     |         | Install   | storage         |           |        |                                             |
| Туре                  |         | in prod   | means           |           |        |                                             |
| CPY                   | 10      | N         | SD              |           |        |                                             |
| CP2                   | 10      | N         | SD              |           |        |                                             |
| CTC                   | 10      | Y         | SD              |           |        |                                             |
| DBR                   | 3       | N         | Н               |           |        |                                             |
| DOC                   | 10      | N         | SD              |           |        |                                             |
| HTH                   | 3       | N         | Н               |           |        |                                             |
| JAR                   | 3       | N         | Н               |           |        |                                             |
| JAV                   | 3       | N         | Н               |           |        |                                             |
| JCF                   | 3       | N         | Н               |           |        |                                             |
| JCL                   | 10      | Y         | SD              |           |        |                                             |
| LCT                   | 10      | N         | SD              |           |        |                                             |
| LOD                   | 3       | Υ         | Р               |           |        |                                             |
| LOS                   | 3       | N         | Р               |           |        |                                             |
| LSH                   | 3       | N         | Н               |           |        |                                             |
| LST                   | 3       | N         | Р               |           |        |                                             |
| PRC                   | 10      | Υ         | SD              |           |        |                                             |
| SRC                   | 10      | N         | SD              |           |        |                                             |
| SRS                   | 10      | N         | SD              |           |        |                                             |
| TST                   | 10      | N         | SD              |           |        |                                             |
| WAR                   | 3       | N         | Н               |           |        |                                             |
| WCT                   | 3       | N         | Н               |           |        |                                             |
| ******                | ******* | ********  | *** Bottom of d | ata ***** | ****** | ******                                      |

Production libraries for both sites have been defined to ZMF and allocated by the user:

| CMNRMTSL<br>Command ===>                                         | ACTP -  | Site Se | eled | ction | List    | Row 1 to 2 of 2<br>_ Scroll ===> CSR |  |
|------------------------------------------------------------------|---------|---------|------|-------|---------|--------------------------------------|--|
| Site Name _ SERT6 _ SERT6P1 ************************************ | ******* | Bottom  | of   | data  | ******* | *******                              |  |

#### SERT6 production libraries:

```
CMNCPRDL
                   ACTP - SERT6 Production Libraries
                                                             Row 1 to 4 of 4
                                                            Scroll ===> <u>CSR</u>
Command ===>
    Type Production dataset name
         Temporary dataset name
         Backup dataset name
   _ CTC CMNTP.S6.V810.PROD.CTC
         CMNTP.S6.V810.PROD.CTC.TEMP
         CMNTP.S6.V810.PROD.CTC.BKUP
   _ JCL CMNTP.S6.V810.PROD.JCL
         CMNTP.S6.V810.PROD.JCL.TEMP
         CMNTP.S6.V810.PROD.JCL.BKUP
   LOD CMNTP.S6.V810.PROD.LOD
         CMNTP.S6.V810.PROD.LOD.TEMP
         CMNTP.S6.V810.PROD.LOD.BKUP
    PRC CMNTP.S6.V810.PROD.PRC
         CMNTP.S6.V810.PROD.PRC.TEMP
         CMNTP.S6.V810.PROD.PRC.BKUP
                ******* Bottom of data **********
```

SERT6P1 libraries are identical except they have a different HLQ.

Installation JCL is built in two libraries, one for SERT6 and one for SERT6P1:

| ISRUDSM BROWSE Command ===> | CMNTP.S6.ACTF | STG6.# | 000039.X.SER | T6 Row 0000001 of<br>Scroll == |         |
|-----------------------------|---------------|--------|--------------|--------------------------------|---------|
| Name                        | Prompt        | Size   | Created      | Changed                        | ID      |
| ACTP103                     | •             | 50     | 2015/01/28   | 2015/01/28 22:17:41            |         |
| ACTP113                     |               | 56     | 2015/01/28   | 2015/01/28 22:17:41            | USER015 |
| ACTP153                     |               | 47     | 2015/01/28   | 2015/01/28 22:17:41            | USER015 |
| ACTP193                     |               | 46     | 2015/01/28   | 2015/01/28 22:17:41            | USER015 |
| ACTP203                     | 9             | 105    | 2015/01/28   | 2015/01/28 22:17:41            | USER015 |
| ACTP253                     | 9             | 48     | 2015/01/28   | 2015/01/28 22:17:41            | USER015 |
| ACTP293                     | 9             | 46     | 2015/01/28   | 2015/01/28 22:17:41            | USER015 |
| ACTP303                     | 9             | 239    | 2015/01/28   | 2015/01/28 22:17:41            | USER015 |
| ACTP373                     | 9             | 80     | 2015/01/28   | 2015/01/28 22:17:41            | USER015 |
| ACTP503                     | 9             | 84     | 2015/01/28   | 2015/01/28 22:17:41            | USER015 |
| ACTP543                     | 9             | 47     | 2015/01/28   | 2015/01/28 22:17:41            | USER015 |
| ACTP553                     | 9             | 277    | 2015/01/28   | 2015/01/28 22:17:41            | USER015 |
| ACTP573                     | 9             | 65     | 2015/01/28   | 2015/01/28 22:17:41            | USER015 |
| ACTP593                     | 9             | 46     | 2015/01/28   | 2015/01/28 22:17:41            | USER015 |
| ACTP643                     | 9             | 58     | 2015/01/28   | 2015/01/28 22:17:41            | USER015 |
| ACTP653                     | 9             | 49     | 2015/01/28   | 2015/01/28 22:17:41            | USER015 |
| **End**                     | •             |        |              |                                |         |
|                             |               |        |              |                                |         |

#### SERT6P1 (dataset name is 1 char too long to display fully in browse):

| ISRUDSM BROWSE Command ===> | CMNTP.S7.ACTF | STG7P1 | .#000039.X.S | ERT6P Row 0000001 of<br>Scroll == |         |
|-----------------------------|---------------|--------|--------------|-----------------------------------|---------|
| Name                        | Prompt        | Size   | Created      | Changed                           | ID      |
| ACTP1039                    |               | 79     | 2015/01/28   | 2015/01/28 22:17:41               | USER015 |
| ACTP1139                    | )             | 56     | 2015/01/28   | 2015/01/28 22:17:41               | USER015 |
| ACTP1539                    | )             | 47     | 2015/01/28   | 2015/01/28 22:17:41               | USER015 |
| ACTP1939                    | )             | 46     | 2015/01/28   | 2015/01/28 22:17:41               | USER015 |
| ACTP2039                    | )             | 105    | 2015/01/28   | 2015/01/28 22:17:41               | USER015 |
| ACTP2539                    | )             | 48     | 2015/01/28   | 2015/01/28 22:17:41               | USER015 |
| ACTP2939                    | )             | 46     | 2015/01/28   | 2015/01/28 22:17:41               | USER015 |
| ACTP3039                    | )             | 239    | 2015/01/28   | 2015/01/28 22:17:41               | USER015 |
| ACTP3739                    | )             | 80     | 2015/01/28   | 2015/01/28 22:17:41               | USER015 |
| ACTP5039                    | )             | 84     | 2015/01/28   | 2015/01/28 22:17:41               | USER015 |
| ACTP5439                    | )             | 47     | 2015/01/28   | 2015/01/28 22:17:41               | USER015 |
| ACTP5539                    | )             | 277    | 2015/01/28   | 2015/01/28 22:17:41               | USER015 |
| ACTP5739                    | )             | 65     | 2015/01/28   | 2015/01/28 22:17:41               | USER015 |
| ACTP5939                    | )             | 46     | 2015/01/28   | 2015/01/28 22:17:41               | USER015 |
| ACTP6439                    | )             | 76     | 2015/01/28   | 2015/01/28 22:17:41               | USER015 |
| ACTP6539                    | )             | 49     | 2015/01/28   | 2015/01/28 22:17:41               | USER015 |
| **End**                     |               |        |              |                                   |         |
|                             |               |        |              |                                   |         |

For this example, JOBS ACTP1039, ACTP1139, ACTP1539, ACTP2039, and ACTP2539 are executed for both sites. JOB ACTP3039 is executed at the DP site SERT6 in conjunction with a demotion cleanup job will be executed on the appropriate site by CMN20, CMN25 or CMN30 depending upon configuration.

JOB ACTP1039 copies the package and staging datasets from SERT6P1 to SERT6:

```
22.18.08 J0551065 ---- WEDNESDAY, 28 JAN 2015 ----
22.18.08 J0551065
                   IRR010I USERID SERT
                                            IS ASSIGNED TO THIS JOB.
                                      LAST ACCESS AT 22:18:21 ON WEDNESDAY, JANUARY 28, 2015
22.18.22 J0551065
                   ICH70001I SERT
22.18.22 J0551065
                   $HASP373 ACTP1039 STARTED - INIT 3
                                                         - CLASS A
                                                                            - SYS C001
                                                                    --TIMINGS (MINS.)--
22.18.22 J0551065
                                                                                                   ----PAGING COUNTS---
22.18.22 J0551065
                   -STEPNAME PROCSTEP
                                         RC
                                              EXCP
                                                      CONN
                                                              TCB
                                                                     SRB CLOCK
                                                                                  SERV
                                                                                        WORKLOAD
                                                                                                   PAGE
                                                                                                         SWAP
                                                                                                                VIO SWAPS
22.18.22 J0551065
                   -PKG2PRS
                                         00
                                                70
                                                       76
                                                              .00
                                                                     .00
                                                                            . 0
                                                                                  4939
                                                                                        BATCH
                                                                                                            0
                                                                                                                  0
                                                                                                                        0
22.18.24 J0551065
                                         00
                                                       248
                                                                                  9242
                                                                                        BATCH
                   -DEV2PRS
                                                136
                                                              .00
                                                                     . 00
                                                                             . 0
                                                                                                            0
                                                                                                                        0
22.18.35 J0551065
                   -CMN00
                                                674
                                                       487
                                                                                 33134
                                                                                        BATCH
                                         00
                                                              .00
                                                                     .00
                                                                             . 1
                                                                                                      0
                                                                                                                        0
22.18.35 J0551065
                   -CMN99
                                         00
                                                14
                                                              . 00
                                                                     . 00
                                                                             . 0
                                                                                        BATCH
                                                                                                      0
                                                                                                            0
                                                                                                                  0
                                                                                                                        0
                                                        10
                                                                                   651
22.18.35 J0551065
                   -FAILURE
                                      FLUSH
                                                         0
                                                                     .00
                                                                             . 0
                                                                                     0
                                                                                       BATCH
                                                                                                                        0
                   -ACTP1039 ENDED.
                                                                TOTAL TCB CPU TIME=
22.18.35 J0551065
                                     NAME -
                                                                                       .00 TOTAL ELAPSED TIME=
                   $HASP395 ACTP1039 ENDED
22.18.35 J0551065
ChangeMan(R) ZMF
                     CMNBATCH - 8.1.0 2015/01/28 22:18:25
Attempting to initiate dialog with ChangeMan ZMF subtask
Session established with ChangeMan ZMF subtask
SYSIN: ACTP000039 10 NOD=SERT6P1
STATUS UPDATED TO DIS AT DEV
                                           ACTP000039
DISTRIBUTION LOGGED
                                           ACTP000039
SYSIN: ACTP000039 05 NOD=CMNTP.S7.ACTP.STG7P1.#000039.X.SERT6P1
SYSIN: ACTP000039 05 SUB=ACTP1139
SUBMITTED JOB ACTP1139 FROM CMNTP.S7.ACTP.STG7P1.#000039.X.SERT6P1
                                                                                                                     ACTP000039
END OF DATA ON SYSIN - TERMINATING
Session terminated with ChangeMan ZMF started task
   ****** BOTTOM OF DATA **
```

The CMN10 job sends the package to the remote site. The CMN11 job inserts the package into the P site, and the CMN15 job logs the distribution back at the DP site:

```
JES2 JOB LOG -- SYSTEM C001 -- NODE MP3JES2
22.18.21 J0551066 ---- WEDNESDAY, 28 JAN 2015 ----
22.18.21 J0551066 IRR010I USERID SERT IS ASSIGNED TO THIS JOB.
22.18.21 J0551066 ICH70001I SERT LAST ACCESS AT 22:18:09 ON WEDNESDAY, JANUARY 28, 2015
                  $HASP373 ACTP1139 STARTED - INIT 2 - CLASS A
22.18.21 J0551066
22.18.35 J0551066
                                                               --TIMINGS (MINS.)-
                                       RC EXCP
                                                  CONN
                                                               SRB CLOCK SERV
                                                                                    WORKLOAD PAGE SWAP
22.18.35 J0551066
                  -STEPNAME PROCSTEP
                                                                     .2 32079
.0 653
                                                                                                          VIO SWAPS
                                                               .00
22.18.35 J0551066
                  -CMN00
                                       00
                                             674
                                                    499
                                                           .00
                                                                                   BATCH 0
                                                                                                      0
                                                                                                            0
                                                                                                                  0
                                                                            653 BATCH
22.18.36 J0551066
                  -CMN99
                                       00
                                             15
                                                   10
                                                           .00
                                                                                                 0
                                                                                                      0
                                                                                                            0
                                                                                                                  0
22.18.36 J0551066
                  -FAILURE
                                    FLUSH
                                               0
                                                      0
                                                           . 00
                                                                  .00
                                                                          . 0
                                                                                0 BATCH
                                                                                                       0
                                                                                                            0
                                                                                                                  0
22.18.36 J0551066
                  -ACTP1139 ENDED.
                                  NAME-SERT6 SITE
                                                           TOTAL TCB CPU TIME= .00 TOTAL ELAPSED TIME=
22.18.36 J0551066 $HASP395 ACTP1139 ENDED
ChangeMan(R) ZMF
                   CMNBATCH - 8.1.0 2015/01/28 22:18:23
Attempting to initiate dialog with ChangeMan ZMF subtask
Session established with ChangeMan ZMF subtask
SYSIN: ACTP000039 11 PKG=CMNTP.S6.ACTP.STG6.#000039.PACKAGE
SYSIN: ACTP000039 11 NOD=SERT6
STATUS UPDATED TO DIS AT PROD
                                         ACTP000039
DISTRIBUTION LOGGED
                                         ACTP000039
SUBMITTED JOB ACTP2039 FROM SERT6
                                         ACTP000039
SYSIN: ACTP000039 05 NOD=CMNTP.S6.ACTP.STG6.#000039.X.SERT6
SYSIN: ACTP000039 05 SUB=ACTP1539
SUBMITTED JOB ACTP1539 FROM CMNTP.S6.ACTP.STG6.#000039.X.SERT6
                                                                                                               ACTP000039
END OF DATA ON SYSIN - TERMINATING
Session terminated with ChangeMan ZMF started task
```

#### ACTP1539 distribution acknowledgement:

```
2.18.49 J0551072 ---- WEDNESDAY, 28 JAN 2015 ----
22.18.49 J0551072 IRR010I USERID SERT IS ASSIGNED TO THIS JOB.
22.18.49 J0551072 ICH70001I SERT
                                  LAST ACCESS AT 22:18:49 ON WEDNESDAY, JANUARY 28, 2015
22.18.49 J0551072
                  $HASP373 ACTP1539 STARTED - INIT 4
                                                       - CLASS A
22.18.51 J0551072
                                                                 --TIMINGS (MINS.)--
                                                                                               ----PAGING COUNTS---
22.18.51 J0551072
                  -STEPNAME PROCSTEP
                                             EXCP
                                                    CONN
                                                            TCB
                                                                  SRB CLOCK
                                                                               SERV
                                                                                     WORKLOAD PAGE SWAP
                                                                                                            VIO SWAPS
                  -CMN00
                                                                  .00
                                                                       . 0
22.18.51 J0551072
                                        00
                                             675
                                                    495
                                                            . 00
                                                                             18937 BATCH
                                                                                                                    0
22.18.51 J0551072
                  -CMN99
                                        00
                                               14
                                                     10
                                                            . 00
                                                                  . 00
                                                                          .0 617 BATCH
                                                                                                        0
                                                                                                              0
22.18.51 J0551072
                  -FAILURE
                                     FLUSH
                                                      0
                                                            .00
                                                                   .00
                                                                           . 0
                                                                                 0 BATCH
                                                0
                                                                                                              0
                                                                                                                    0
                                                             TOTAL TCB CPU TIME=
22.18.51 J0551072
                  -ACTP1539 ENDED.
                                   NAMF -
                                                                                   .00 TOTAL ELAPSED TIME=
22.18.51 J0551072 $HASP395 ACTP1539 ENDED
ChangeMan(R) ZMF
                    CMNBATCH - 8.1.0 2015/01/28 22:18:50
Attempting to initiate dialog with ChangeMan ZMF subtask
Session established with ChangeMan ZMF subtask
SYSIN: ACTP000039 15 SUP=NO
SYSIN: ACTP000039 15 NOD=SERT6P1
DIS ACKNOWLEDGED AT DEV
                                           ACTP000039
DIS ACKNOWLEDGMENT LOGGED
END OF DATA ON SYSIN - TERMINATING
Session terminated with ChangeMan ZMF started task
```

The CMN20 job, ACTP2039 preserves the existing production version of the package components in backup libraries before installing the contents of the staging libraries into the production libraries:

```
22.18.49 J0551070 ---- WEDNESDAY, 28 JAN 2015 --- 22.18.49 J0551070 IRR010I USERID SERT IS AS
                                             IS ASSIGNED TO THIS JOB.
                    ICH70001I SERT
                                       LAST ACCESS AT 22:18:50 ON WEDNESDAY, JANUARY 28, 2015
22.19.03 J0551070
22.19.03 J0551070
                    $HASP373 ACTP2039 STARTED - INIT 3
                                                           - CLASS A
                                                                      --TIMINGS (MINS.)--
                                                                                                       ----PAGING COUNTS----
22.19.04 J0551070
22.19.04 J0551070
                                                                        SRB CLOCK SERV
                    -STEPNAME PROCSTEP
                                           RC
                                                EXCP
                                                        CONN
                                                                TCB
                                                                                           WORKLOAD
                                                                                                      PAGE SWAP
                                                                                                                    VIO SWAPS
22.19.04 J0551070
                    -CMN00
                                           00
                                                 671
                                                         486
                                                                 . 00
                                                                        . 00
                                                                                .0 19310
                                                                                            BATCH
                                                                                                          Θ
                                                                                                                0
                                                                                                                      0
                                                                                                                             0
22.19.04 J0551070
                    -LOD2BAK
                                           04
                                                  98
                                                          85
                                                                 00
                                                                        00
                                                                                . 0
                                                                                     5268
                                                                                            BATCH
                                                                                                          0
                                                                                                                0
                                                                                                                       0
                                                                                                                             0
22.19.05 J0551070
                    -LOD2PRD
                                           00
                                                 125
                                                         101
                                                                 . 00
                                                                        .00
                                                                                . 0
                                                                                     6312
                                                                                            BATCH
                                                                                                          0
                                                                                                                0
                                                                                                                      0
                                                                                                                             0
                                                                                . 1
22.19.16 J0551070
                    -CMN00
                                           00
                                                 672
                                                         490
                                                                 .00
                                                                        . 00
                                                                                    33607
                                                                                            BATCH
                                                                                                          0
                                                                                                                0
                                                                                                                       0
                                                                                                                             0
22.19.16 J0551070
                    -CMN99
                                           ലെ
                                                  14
                                                          10
                                                                 00
                                                                         00
                                                                                . 0
                                                                                      675
                                                                                            BATCH
                                                                                                          0
                                                                                                                0
                                                                                                                       o
                                                                                                                             0
22.19.16 J0551070
                    -FAILURE
                                        FLUSH
                                                   0
                                                          0
                                                                 .00
                                                                        .00
                                                                                . 0
                                                                                        0
                                                                                            BATCH
                                                                                                          0
                                                                                                                0
                                                                                                                       0
                                                                                                                             0
22.19.17 J0551070
                    -PRINT
                                           00
                                                  38
                                                          37
                                                                .00
                                                                         . 00
                                                                                 . 0
                                                                                     1680
                                                                                            BATCH
                                                                                                          0
                                                                                                                             0
22.19.17 J0551070
                    -ACTP2039 ENDED.
                                       NAME-SERT6P1 SITE
                                                                  TOTAL TCB CPU TIME=
                                                                                           .00 TOTAL ELAPSED TIME=
                                                                                                                        . 2
22.19.17 J0551070
                    $HASP395 ACTP2039 ENDED
                      CMNBATCH - 8.1.0 2015/01/28 22:19:06
ChangeMan(R) ZMF
Attempting to initiate dialog with ChangeMan ZMF subtask
Session established with ChangeMan ZMF subtask
SYSIN: ACTP000039 20 SUP=N0
SYSIN: ACTP000039 20 NOD=SERT6P1
STATUS UPDATED TO INS AT PROD
                                             ACTP000039
INSTALL LOGGED IN PROD
                                             ACTP000039
STATUS UPDATED TO INS AT PROD
                                             ACTP000039
SYSIN: ACTP000039 05 NOD=CMNTP.S7.ACTP.STG7P1.#000039.X.SERT6P1
SYSIN: ACTP000039 05 SUB=ACTP2539
                                                                                                                         ACTP000039
SUBMITTED JOB ACTP2539 FROM CMNTP.S7.ACTP.STG7P1.#000039.X.SERT6P1
END OF DATA ON SYSIN - TERMINATING
Session terminated with ChangeMan ZMF started task
```

#### ACTP2539 performs promotion and acknowledges:

```
22.19.16 J0551073 ---- WEDNESDAY, 28 JAN 2015 ---
22.19.16 J0551073 IRR010I USERID SERT
22.19.16 J0551073 ICH70001I SERT LA
                                           IS ASSIGNED TO THIS JOB.
                                       LAST ACCESS AT 22:19:06 ON WEDNESDAY, JANUARY 28, 2015
22.19.16 J0551073
                    $HASP373 ACTP2539 STARTED - INIT 1
                                                           - CLASS A
                                                                              - SYS C001
                                                                      --TIMINGS (MINS.)--
22.19.30 J0551073
                                                                                                       ----PAGING COUNTS--
                                                                                            WORKLOAD PAGE SWAP
                    -STEPNAME PROCSTEP
                                                                       SRB CLOCK
22.19.30 J0551073
                                           RC
                                                FXCP
                                                        CONN
                                                                TCB
                                                                                     SERV
                                                                                                                    VIO SWAPS
                                                                        .00
                                                                               .2 34960
22.19.30 J0551073
                   -CMN00
                                           00
                                                 667
                                                         488
                                                                 .00
                                                                                            BATCH
                                                                                                         Θ
                                                                                                                0
                                                                                                                      0
                                                                                                                             0
22.19.31 J0551073
                    -CMN99
                                           00
                                                  14
                                                          9
                                                                 . 00
                                                                        .00
                                                                                . 0
                                                                                      728 BATCH
                                                                                                          0
                                                                                                                0
                                                                                                                       0
                                                                                                                             0
                                                                .00
22.19.31 J0551073
                    -FAILURE
                                        FLUSH
                                                   0
                                                           0
                                                                        . 00
                                                                                 . 0
                                                                                        0 BATCH
                                                                                                          O
                                                                                                                0
                                                                                                                       0
                                                                                                                             0
22.19.31 J0551073
                    -ACTP2539 ENDED.
                                       NAME -
                                                                  TOTAL TCB CPU TIME=
                                                                                          .00 TOTAL ELAPSED TIME=
22.19.31 J0551073 $HASP395 ACTP2539 ENDED
                      CMNBATCH - 8.1.0 2015/01/28 22:19:17
ChangeMan(R) ZMF
Attempting to initiate dialog with ChangeMan ZMF subtask
Session established with ChangeMan ZMF subtask
SYSIN: ACTP000039 25 SUP=N0
SYSIN: ACTP000039 25 NOD=SERT6P1
INSTALLED AT DEV
                                              ACTP000039
INSTALL LOGGED IN DEV
                                              ACTP000039
SUBMITTED JOB ACTP3039 FROM SERT6
                                              ACTP000039
END OF DATA ON SYSIN - TERMINATING
Session terminated with ChangeMan ZMF started task
```

ACTP3039 performs a BASELINE RIPPLE of package ACTP000039. This installs the package (staging datasets) into the baseline libraries, and also performs Impact Analysis maintenance:

```
22.19.30 J0551074 ---- WEDNESDAY, 28 JAN 2015 ---
22.19.30 J0551074 IRR010I USERID SERT IS AS
                                              IS ASSIGNED TO THIS JOB.
                    ICH70001I SERT
                                       LAST ACCESS AT 22:19:17 ON WEDNESDAY, JANUARY 28, 2015
22.19.31 J0551074
22.19.31 J0551074
                    $HASP373 ACTP3039 STARTED - INIT 2
                                                           - CLASS A
                                                                              - SYS C001
                                                                      --TIMINGS (MINS.)--
                                                                                                       ----PAGING COUNTS---
22.19.32 J0551074
22.19.32 J0551074
                    -STEPNAME PROCSTEP
                                           RC
                                                 EXCP
                                                        CONN
                                                                 TCB
                                                                        SRB CLOCK
                                                                                     SERV
                                                                                           WORKLOAD
                                                                                                       PAGE SWAP
                                                                                                                     VIO SWAPS
22.19.32 J0551074
                    -UPDCPY
                                           00
                                                  225
                                                         175
                                                                 . 00
                                                                         . 00
                                                                                .0 19776
                                                                                            BATCH
                                                                                                          Θ
                                                                                                                0
                                                                                                                       0
                                                                                                                             0
                    -SELCLOD
22.19.32 J0551074
                                           00
                                                   57
                                                          87
                                                                 00
                                                                         00
                                                                                 . 0
                                                                                     4550
                                                                                            BATCH
                                                                                                          0
                                                                                                                 0
                                                                                                                       0
                                                                                                                             0
22.19.33 J0551074
                    -BASN122
                                           04
                                                  112
                                                          89
                                                                 . 00
                                                                         .00
                                                                                . 0
                                                                                      6953
                                                                                            BATCH
                                                                                                                 0
                                                                                                                       0
                                                                                                                             0
22.19.34 J0551074
                    -BASN121
                                           04
                                                  107
                                                          86
                                                                 . 00
                                                                         .00
                                                                                 . 0
                                                                                      6930
                                                                                            BATCH
                                                                                                                             0
22.19.34 J0551074
                    -LOD2BAS
                                           00
                                                  145
                                                         119
                                                                 00
                                                                         00
                                                                                 . 0
                                                                                      8402
                                                                                            BATCH
                                                                                                                             0
22.19.35 J0551074
                    -SELCLST
                                           00
                                                  47
                                                          38
                                                                 . 00
                                                                         . 00
                                                                                 . 0
                                                                                      4584
                                                                                            BATCH
                                                                                                                             0
22.19.35 J0551074
                    -BASN122
                                                  103
                                                          90
                                                                        .00
                                                                                      6645
                                                                                            BATCH
                                                                 .00
                                                                                . 0
                                                                                                                             0
22.19.36 J0551074
                    -BASN121
                                           04
                                                  102
                                                          88
                                                                 . 00
                                                                         .00
                                                                                . 0
                                                                                      6586
                                                                                            BATCH
                                                                                                                             0
22.19.36 J0551074
                    -LST2BAS
                                           00
                                                  98
                                                          92
                                                                 .00
                                                                        .00
                                                                                . 0
                                                                                     6584
                                                                                            BATCH
                                                                                                                             0
22.19.37 J0551074
                    -UPDSRC
                                           00
                                                  140
                                                         114
                                                                        .00
                                                                                     11059
                                                                                            BATCH
22.19.37 J0551074
                    -BASCOND
                                           00
                                                   14
                                                           9
                                                                        .00
                                                                                . 0
                                                                                      743
                                                                                            BATCH
22.19.40 J0551074
                                                                                      123K
                    -DSPTM
                                           00
                                                  804
                                                         568
                                                                        .00
                                                                                . 0
                                                                                            BATCH
                                                                                                                             0
22.19.40 J0551074
                    -PRINT
                                                  33
                                                          24
                                                                                . 0
                                                                                     1931
                                                                                            BATCH
                                        FLUSH
22.19.40 J0551074
                    -RIPPLIA
                                                    0
                                                           0
                                                                        .00
                                                                                            BATCH
                                                         493
22.19.41 J0551074
                    -CMN00
                                                                        .00
                                                                                . 0
                                                                                    22734
                                                                                            BATCH
22.19.41 J0551074
                    -CMN99
                                           00
                                                   14
                                                           9
                                                                 . 00
                                                                        . 00
                                                                                . 0
                                                                                       726
                                                                                            BATCH
                                                                                                          0
                                                                                                                 0
                                                                                                                             0
22.19.41 J0551074
                    -FAILURE
                                        FLUSH
                                                                        .00
                                                                                 . 0
                                                                                            BATCH
22.19.42 J0551074
                    -ACTP3039 ENDED.
                                       NAME -
                                                                  TOTAL TCB CPU TIME=
                                                                                           .00 TOTAL ELAPSED TIME=
                                                                                                                        . 1
22.19.42 J0551074 $HASP395 ACTP3039 ENDED
                   ChangeMan(R) ZMF (8.1.0 - 20141010) Impact Analysis Dataspace Index Integrity Report
                   A return code of zero indicates that the I/A dataspace is structurally correct.
2015012822194023 Data space at Level 1.0.5
2015012822194023 Usage__
                            Starts
                                       Next
                                                Size
                                                          Free
2015012822194023 BUN
                           00001000 00001528 00007000 00006AD8
                           00008000 000080DC 00001000 00000F24
2015012822194023 BUN X
                           00009000 000090DC 00001000 00000F24
2015012822194023 DSN
                       Χ
2015012822194023 ATB
                           0000A000 0000A0DC 00001000 00000F24
                       Χ
2015012822194023 TAB
                       Χ
                           0000B000 0000B0DC 00002000 00001F24
2015012822194023 B FREE
                           0000D000 0000D000 00002000 00002000
2015012822194023 COMP T
                           00005000 00005980 00005000 00004680
2015012822194023 CMPX X 00014000 00014260 00001000 00000DA0
2015012822194023 RLN T
                           00015000 00016110 0000E000 0000CEF0
2015012822194023 RLN P X 00023000 0002316C 00002000 00001E94
2015012822194023 RLN B X 00025000 0002516C 00002000 00001E94
2015012822194023 RLN T F
                           00027000 00027000 00002000 00002000
2015012822194023 UPDB
                           00029000 00029000 00002000 00002000
2015012822194023 NMBLK
                           0002B000 0002BAD6 00002000 0000152A
2015012822194023 BUN index check starts
2015012822194023 BUN index check ends
2015012822194023 DsName index check starts
2015012822194023 DsName index check ends
2015012822194023 Appl / LibType index check start
2015012822194023 Appl / LibType index check ends
2015012822194023 LibType / Appl index check start
2015012822194023 LibType / Appl index check ends
2015012822194023 Component Name index check starts
2015012822194023
                        152 component table indexes examined
2015012822194023 Component Table Index name/BUN check ends
2015012822194023 Relation Table SupComp index chck starts
2015012822194024
                         91 relation supcomp indexes examined
2015012822194024 Relation Table SupComp index check ends
2015012822194024 Relation Table SubComp index chek starts
2015012822194024
                         91 relation subcomp indexes examined
2015012822194024 Relation Table SubComp index check ends
                    All checks completed, return code is 00
```

#### Continued:

```
CMNDSPTM - 8.1.0 2015/01/28 22:19:38
ChangeMan(R) ZMF
Baseline ripple I/A dataspace maintenance for package ACTP000039
                                                                                        Copybook/Subroutine
     Component
                                        Type Rln
                                                     ToWhat
                                                                                        Appl Libtype Identifier
     Name
                                                                                                                              Action
                                                                                        ACTP CPY
ACTP CPY
                                                                                                    DCACBC250000004F
     ACTC0B01
                                                     ACTCPY01
                                               CPY
                                         SRC
                                                                                                                                  Ι
     ACTC0B01
                                               CPY
                                                     ACTCPY02
                                                                                                     BCACBC250000004F
                                         SRC
                                                                                                                                  Ι
     ACTC0B01
                                               CPY
                                                                                        ACTP CPY
                                                                                                     FCACBC250000004F
                                         SRC
                                                     ACTCPY03
                                                                                                                                  Τ
Session terminated with ChangeMan ZMF started task
I/A dataspace update processing complete; rc=0000
{
m I/A} dataspace index check has been requested (see DD CMNIADSX).
                       CMNDSPTM - 8.1.0 2015/01/28 22:19:38
1ChangeMan(R) ZMF
 Baseline ripple - SCRATCH/RENAME - Potential Component Restage Report
 No potential restage requirements were uncovered.
 Session terminated with ChangeMan ZMF started task
 I/A dataspace update processing complete; rc=0000
ChangeMan(R) ZMF CMNBATCH - 8.1.0 2015/01/28 22:19:41
ChangeMan(R) ZMF
Attempting to initiate dialog with ChangeMan ZMF subtask
Session established with ChangeMan ZMF subtask
SYSIN: ACTP000039 30 SUP=NO
SYSIN: ACTP000039 30 NOD=SERT6
BASELINE RIPPLED AT DEV
                                               ACTP000039
BASELINE RIPPLE LOGGED
                                               ACTP000039
END OF DATA ON SYSIN - TERMINATING
Session terminated with ChangeMan ZMF started task
```

If necessary (i.e. if the package is promoted) then you will see a job to demote package ACTP000039:

```
02.33.11 J0551300 ---- THURSDAY, 29 JAN 2015 ---
02.33.11 J0551300 IRR010I USERID SERT
02.33.12 J0551300 ICH70001I SERT LA
                                             IS ASSIGNED TO THIS JOB.
                                       LAST ACCESS AT 02:32:53 ON THURSDAY, JANUARY 29, 2015
02.33.12 J0551300
                    $HASP373 CMNSTART STARTED - INIT 1
                                                            - CLASS A
                                                                              - SYS C001
02.33.12 J0551300
02.33.12 J0551300
                                                                      --TIMINGS (MINS.)--
                                                                                                        ----PAGING COUNTS---
                    -STEPNAME PROCSTEP
                                                 FXCP
                                                        CONN
                                                                                      SERV WORKLOAD PAGE SWAP
                                           RC
                                                                 TCB
                                                                                                                     VIO SWAPS
                                                                        SRB CLOCK
                    -DEL1LOD
                                                                                . 0
                                                                                      2958
                                                                                            BATCH
                                                                                                                0
02.33.12 J0551300
                                           00
                                                   42
                                                          29
                                                                 .00
                                                                        .00
                                                                                                          0
                                                                                                                       0
                                                                                                                             0
02.33.14 J0551300
                    -SUCCESS
                                           00
                                                  687
                                                         486
                                                                 0.0
                                                                        00
                                                                                 . 0
                                                                                     26113
                                                                                            RATCH
                                                                                                          0
                                                                                                                 0
                                                                                                                       0
                                                                                                                             0
02.33.14 J0551300
                    -CHKCOND
                                                                                 . 0
                                           00
                                                   14
                                                           9
                                                                 00
                                                                         00
                                                                                       726
                                                                                            BATCH
                                                                                                          0
                                                                                                                 0
                                                                                                                       0
                                                                                                                             0
                    -FAILURE
                                                                                 . 0
02.33.14 J0551300
                                        FLUSH
                                                    0
                                                           0
                                                                 . 00
                                                                        .00
                                                                                        0
                                                                                            BATCH
                                                                                                          0
                                                                                                                 0
                                                                                                                       0
                                                                                                                             0
                                                                                . 0
02.33.14 J0551300
                    -PRINT
                                           00
                                                   66
                                                          38
                                                                  00
                                                                        .00
                                                                                      5391
                                                                                            BATCH
                                                                                                          0
                                                                                                                 0
                                                                                                                       0
                                                                                                                             0
                                        FLUSH
02.33.14 J0551300
                    -CLNLCL
                                                    0
                                                           0
                                                                  .00
                                                                         .00
                                                                                 . 0
                                                                                         0
                                                                                            BATCH
                                                                                                          0
                                                                                                                 0
                                                                                                                       0
                                                                                                                             0
                                                                                           .00 TOTAL ELAPSED TIME=
                    -CMNSTART ENDED.
                                                                   TOTAL TCB CPU TIME=
02.33.14 J0551300
                                      NAME-SERT6 SITE
                                                                                                                        . 0
02.33.14 J0551300
                    $HASP395 CMNSTART ENDED
ChangeMan(R) ZMF
                       CMNBATCH - 8.1.0 2015/01/29 02:33:13
Attempting to initiate dialog with ChangeMan ZMF subtask
Session established with ChangeMan ZMF subtask
SYSIN: ACTP000039 85 FUN=CLEANUP, NOD=SERT6
SYSIN: ACTP000039 85 LVL=10,LNM=S6P1UT,CID=USER015
SYSIN: ACTP000039 85 SUP=YES, SSI=6799935B
SYSIN: ACTP000039 85 TYP=LOD
SYSIN: ACTP000039 85 CMP=ACTC0B01
Component History has been updated.
Component Promotion History has been updated
Demotion logged ACTP000039
SYSIN: ACTP000039 85 FUN=END
Package Promotion history has been updated
Package Promotion Unlocked
Package ACTP000039
                          DEMOTE
Package General record has been updated.
END OF DATA ON SYSIN - TERMINATING
Session terminated with ChangeMan ZMF started task
<SIZE: RECS=26 BYTES=1008>
```

314 ChangeMan® ZMF

# Chapter 17

# **Backing Out a Change Package**

Backout package removes package changes from production and baseline libraries.

| About Backing Out a Package                     | 316 |
|-------------------------------------------------|-----|
| Rules for Backing Out Packages                  | 316 |
| Accessing Backout Package Panels                | 317 |
| Backing Out an Installed Change Package         | 318 |
| Backing Out Scratch and Rename Utility Requests | 321 |
| Backout and Reinstall at P Instance             | 321 |

# **About Backing Out a Package**

Backout package consists of two processes:

- 1 Restoration of production libraries Prior versions are copied to production libraries from backups taken when the package was installed.
- 2 Reverse baseline ripple The prior version is copied to the level 0 baseline library, the next oldest is copied to the prior version, and so on until all prior versions have been restored from the next oldest version.

Restoration of production libraries is executed only if production libraries are defined to the application. If production libraries are defined to the application, reverse baseline ripple is executed only after all production libraries are restored at all sites where the package was installed.

When you back out a change package, you must enter free form text (up to 9 lines) in Backout Reasons to provide an audit trail for why the package was backed out. Backout Reasons can be viewed through the query package function.

You cannot selectively back out components in an installed change package. The components in a change package are audited and tested together, so removing part of a package would invalidate audit and test results.

Backout package is initiated and controlled from the ChangeMan ZMF instance where the package was created, even if the package was installed at other sites.

After a package is backed out, the package must be reverted before you can make changes to package components.

# **Rules for Backing Out Packages**

The following rules and restrictions apply to package backout.

- A package must be in BAS status at an A instance for you to back out the package at that instance.
- A package must be in INS status at a P instance for you to back out the package at that instance.
- You can back out a package at a P instance regardless of the status of the package at other P instances or the status of the package at the DP instance where it was created.
- You must install and back out a package at all P instances where it was scheduled for install before you can back out a package that is installed at the DP site where it was created.
- You cannot back out a package if the package staging libraries have been aged and physically scratched by housekeeping. You cannot back out a package if the package records have been aged and physically deleted by housekeeping.
- You cannot back out a package at a P or DP instance if any of the package components in a production library have been overlaid by a subsequent install.

## **Backout and Temporary Packages**

You can use package backout on an installed temporary package to remove package components that are causing a production problem. Backout will remove the members installed into the production override libraries that are concatenated ahead of your regular production libraries, and the package status will be set to BAK. You can revert your temporary package to fix a problem, or you can create a new unplanned temporary package for your changes if you need to use the unplanned approval list.

Do not use backout to remove temporary package components when they have successfully served their purpose in production override libraries. When temporary package components have successfully served their purpose, use the standard temporary package life cycle to remove the components from the override libraries and set the package status to TCC (temporary change complete).

If you cannot use a temporary package duration and the ChangeMan ZMF scheduler to automatically submit the CMN31 job to remove the package components from production override libraries, create your package with a MANUAL scheduler. The CMN31 job will be submitted with TYPRUN=HOLD when the package is installed, and you can release the job(s) manually when you want the temporary package components removed from production override libraries.

# **Accessing Backout Package Panels**

Backout package is executed from the **Backout Change Package** panel (CMNBKOUT).

| CMNBKOUT Command ===> | Backout Change Package |
|-----------------------|------------------------|
| Package ACTP000039    |                        |

Use one of these methods to display the **Backout Change Package** panel.

- Using the Menu Hierarchy:
  - On the **Primary Option Menu**, select **B Backout**.
- Using Direct Panel Access:

On a ChangeMan ZMF panel, type **=B** in the **Command** or **Option** line and press **Enter**.

# **Using the Change Package List to Backout Packages**

You can access backout panels for a change package directly from the **Change Package List**.

On the **Change Package List** panel, type **B1** in the line command for a package and press **Enter**.

# **Backing Out an Installed Change Package**

The process of backing out an installed change package differs between an All environment and a DP/P environment.

### **Backing Out in an All Environment**

For an A environment, follow these steps.

- 1 Access the **Backout Change Package** panel.
- 2 On the Backout Change Package panel, type the Package ID of the package you want to back out and press Enter. The site Backout Reasons panel (CMNBKRSN) is displayed.

| CMNBKRSN Command ===> | SERT6 - Backout Reasons                       | _        |
|-----------------------|-----------------------------------------------|----------|
| Package:              | ACTP000039 Status: BAS Install date: 20150225 |          |
| Backout reasons:      |                                               |          |
|                       |                                               | -<br>-   |
|                       |                                               | <u>-</u> |
|                       |                                               | -        |
|                       |                                               | -        |
|                       |                                               | -        |

- 3 On the **site Backout Reasons** panel, type up to nine lines of text explaining the reason why the package is being backed out. You must type at least one character on the panel. Press **Enter**.
- 4 When package components are backed out of production libraries and baseline libraries are reverse rippled, the package status is changed to BAK, as shown here on the **Change Package List** panel.

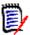

**NOTE** You must back out and revert a package before you can change the components in a package. For revert instructions, see "Reverting in an All Environment" on page 251.

# **Backing Out at a Remote Site**

Backing out a package in a P instance at a remote site is performed the same as backing out on an A instance.

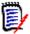

**NOTE** You can back out a package at all installed sites from the D or DP instance where the package was created. There is no requirement to logon to a P instance to back out a package there.

# **Backing Out in a DP/P Environment**

For a DP/P instance, follow these steps.

- 1 Access the **Backout Change Package** panel.
- 2 On the **Backout Change Package** panel, type the Package ID of the package you want to back out, and press **Enter**.
- **3** If the package is installed at more than one site, the **Backout: Site Information** panel (CMNBKSTI) is displayed.

| CMNBKSTI<br>Command =                            | Backout: Site Information Row 1 to 2 of 2  > Scroll ===> CSR             |                                          |  |  |
|--------------------------------------------------|--------------------------------------------------------------------------|------------------------------------------|--|--|
| Package: ACTP000039 Creator: USER015 Status: BAS |                                                                          |                                          |  |  |
| Site<br>SERT7                                    | Install from to Primary/backup contacts 20150225 0001 2359 KIKA HALEMANU | Phone numbers STATUS<br>808-555-1213 BAS |  |  |
| _ SEKI/                                          | IAN THOMPSON                                                             | 808-555-1215 BAS                         |  |  |
| S SERT6                                          | 20150225 0001 2359 HUNG NGUYEN<br>WENWEI HAN                             | 808-555-1214 INS<br>808-555-1212         |  |  |
| ******                                           |                                                                          | *******                                  |  |  |

4 On the **Backout: Site Information** panel, select one or more sites from which you want to back the package out, and press **Enter**. The **site** - **Backout Reasons** panel (CMNBKRSN) is displayed for the first selected site.

| CMNBKRSN<br>Command == | =>      | SERT6 -    | Backout |     |         |       |          |
|------------------------|---------|------------|---------|-----|---------|-------|----------|
| P                      | ackage: | ACTP000039 | Status: | BAS | Install | date: | 20150225 |
| Backout re             | asons:  |            |         |     |         |       |          |
|                        |         |            |         |     |         |       |          |
|                        |         |            |         |     |         |       |          |
|                        |         |            |         |     |         |       |          |
|                        |         |            |         |     |         |       |          |
|                        |         |            |         |     |         |       |          |

5 On the **site** - **Backout Reasons** panel, type up to nine lines of text explaining the reason why the package is being backed out. You must type at least one character on the panel. Press **Enter**.

**6** If the site from which you are backing out the package is a remote site, the **Submit Remote Backout Request** panel is displayed. The backout request job is submitted by the D or DP instance, and it connects to the P instance using TCP/IP to request the backout.

```
CMNBKJCD Submit Remote Backout Request

Command ===>

Site: SERT6 Package: ACTP000039 Creator: USER015 Status: INS

Job Statement Information:
//USER015A JOB (X170,374),'S7.V810',
// CLASS=A,MSGCLASS=X,NOTIFY=USER015
//*
//*
```

- 7 Update the **Job Statement Information**, if necessary, and press **Enter** to submit the remote backout request job.
- **8** If you selected additional sites for backout, the **site-Backout Reasons** panel is displayed for each site. Type backout reasons for each site, and submit the remote backout request if required.
- **9** When backout is completed for a site, the **Site Status** on the **Backout: Site Information** panel is changed to BAK.

```
CMNBKSTI
                     Backout: Site Information
                                                 Row 1 to 2 of 2
Command ===>
                                               _ Scroll ===> <u>CSR</u>
       Package: ACTP000039 Creator: USER015 Status: BAS
 Site
        Install from to Primary/backup contacts Phone numbers STATUS
        20150225 0001 2359 KIKA HALEMANU
_ SERT7
                                           808-555-1213
                                                         BAS
                       IAN THOMPSON
                                           808-555-1215
S SERT6 20150225 0001 2359 HUNG NGUYEN
                                           808-555-1214
                                                         BAK
                       WENWEI HAN
                                           808-555-1212
```

10 When all sites are in BAK status (package components are backed out of production libraries at all sites, and baseline libraries are reverse rippled), the package status is changed to BAK.

```
CMNBKSTI
                         Backout: Site Information
                                                           Row 1 to 2 of 2
Command ===>
                                                         Scroll ===> <u>CSR</u>
        Package: ACTP000039 Creator: USER015 Status: BAS
 Site
          Install from to Primary/backup contacts Phone numbers STATUS
                                         808-555-1215
_ SERT7
          20150225 0001 2359 KIKA HALEMANU
                                                    808-555-1213
                                                                    BAK
                            IAN THOMPSON
S SERT6 20150225 0001 2359 HUNG NGUYEN WENWEI HAN
                                                   808-555-1214
                                                                    BAK
                                                   808-555-1212
********************************** Bottom of data ******************
```

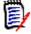

**NOTE** You must back out and revert all sites before you can change a package component. For revert instructions, see "Reverting in a DP/P Environment" on page 252.

# **Backing Out Scratch and Rename Utility Requests**

Components that have been scratched (deleted) or renamed with utility requests are restored when the package that contains the requests is backed out.

However, when utility requests are backed out, impact analysis data is restored only for renamed components. Although components deleted by a scratch utility request are restored to baseline libraries when the request is backed out, the impact analysis relationship data for the restored components is not restored.

### **Backout and Reinstall at P Instance**

You can reinstall a package that has been backed out, but not reverted, at a P instance without going through the process of backing out, reverting, auditing, approving, and installing the change package at all sites. Use the following procedure:

- 1 Logon to the P instance, access the Monitor function (Option M), and select the Limbo function (Option 1).
- 2 On the **Monitor Packages in Limbo** panel, type the package ID of the backed out package, and press ENTER.
- **3** On the Limbo Package List, type S in the line command for the package.
- 4 On the Application Site Selection List panel, type S in the line command for the site where the package is backed out.
- **5** On the Limbo Package List panel, see that the Request field says SUBMIT, and then press PF3.
- **6** On the list of package installation jobs, type S in the line command for the 20 job, and press ENTER. See that the Status column says \*SELECT, and then press PF3.
- 7 On the Monitor Packages In Limbo panel, see the short message JOB SUBMITTED.
- **8** Go to the Change Package List and verify that the package status is INS.
- **9** Logon to the D or DP instance and use the Backout function to verify that the status of the package is INS at the P instance where the package was backed out and reinstalled.

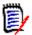

**NOTE** You cannot use the process described here for a P instance to back out package components from production libraries at an A or DP instance.

# Chapter 18

# Memo Deleting and Undeleting Packages

This chapter describes the memo-delete and undelete function.

| About Memo-Delete and Undelete               | 324 |
|----------------------------------------------|-----|
| Memo-Delete and Undelete Package Rules       | 324 |
| Accessing Memo-Delete and Undelete Functions | 325 |
| Memo Deleting a Change Package               | 325 |
| Undelete a Memo-Deleted Change Package       | 326 |

### **About Memo-Delete and Undelete**

The Housekeeping function in global administration physically deletes change packages according to these criteria:

- A package has a status of BAS (baselined), INS (installed at all sites), or TCC (temporary change cycle completed), and a minimum number of package aging days (specified in application administration) have passed since the package was installed.
- A package has been memo deleted using the Delete Package function, and has a status of DEL.

Because a memo deleted package is not physically deleted until housekeeping jobs are run, you can use the Undelete Package function to change the DEL status back to DEV.

When housekeeping jobs physically delete a memo deleted change package, package records in the package master file are deleted, and package staging libraries are scratched.

# Memo-Delete and Undelete Package Rules

These rules and restrictions apply to the memo delete and undelete package function:

- Only simple and participating packages can be memo deleted.
- Only packages in DEV status can be memo deleted.
- Packages with promoted components cannot be memo deleted.
- A package must be memo deleted with a status of DEL to be undeleted.
- If housekeeping has physically deleted a memo deleted package, the package cannot be undeleted.

### **Administration Settings for Memo-Delete Package**

Your global and application administrators make settings in ChangeMan ZMF administration that control how the memo-delete and undelete package function works in your application. Ask your administrator if any of the following apply to your application.

 Prohibit memo delete if a package contains components or utility requests (scratch or rename requests). (Application Administration Parameters: Memo Delete Empty Packages Only)

## **Accessing Memo-Delete and Undelete Functions**

Memo delete and undelete package functions are accessed from the **Delete Options** menu (CMNDELT0).

| CMNDELTO Option ===> |                                | Delete Options                                                       |  |
|----------------------|--------------------------------|----------------------------------------------------------------------|--|
|                      | <pre>1 Delete 2 Undelete</pre> | Memo delete a change package<br>Restore memo deleted change packages |  |

Use one of these methods to display the **Delete Options** menu:

Using the Menu Hierarchy:

On the **Primary Option Menu**, select **D Delete**.

Using Direct Panel Access:

On a ChangeMan ZMF panel, type **=D** in the **Command** or **Option** line and press **Enter**.

# Using the Change Package List to Access Delete Functions

You can access the options listed on the **Delete Options** menu directly from the **Change Package List**.

On the **Change Package List** panel, type one of the following commands in the line command field for a change package and press **Enter**.

- **D1** Memo delete a change package.
- **D2** Undelete a memo-deleted change package.

#### Memo Deleting a Change Package

Follow these steps to memo delete a change package:

1 On the **Delete Options** menu, select **1 Delete** to display the **Memo Delete Change Package** panel (CMNDELT1).

- **2** Type the change package ID in the **Package** field.
- 3 Select the **Confirm Request** field to display the **Confirm Request** panel (CMNDELT2) before the package status is changed to DEL.

4 Press Enter. The Confirm Delete panel (CMNDELT2) is displayed.

| CMNDELT2<br>Command ===>             | Confirm Delete                |  |
|--------------------------------------|-------------------------------|--|
| Package:<br>Status:<br>Install date: | ACTP000028<br>DEV<br>20150228 |  |

5 If this is not the package you want to memo delete, press PF3 to exit the panel. If this is the package you want to memo delete, press Enter. You are returned to the Memo Delete Change Package panel (CMNDELT1) where the delete is confirmed by a short and long ISPF message.

```
CMNDELT1 Memo Delete Change Package PACKAGE MEMO DELETED

Package . . . . . . ACTP000028

Enter "/" to select option
/ Confirm request
...

| CMN3400I - ACTP000028 change package has been memo deleted. |
+-----+
```

**6** Press **PF3** repeatedly to return exit the delete package function.

## **Undelete a Memo-Deleted Change Package**

Follow these steps to undelete a memo-deleted change package.

1 On the **Delete Options** menu, select option **2 Undelete** to display the **Restore Memo Deleted Package** panel (CMNDELT3).

```
CMNDELT3 Restore Memo Deleted Packages

Command ===> ______

Package . . . ______ (Blank for list)
```

2 If you know the package you want to undelete, type the change package ID in the **Package** field and press **Enter**. If you leave the **Package** field blank and press **Enter**, the **Memo Deleted Package List** panel (CMNDELT4) is displayed.

3 Type **U** in the line command field for one or more packages and press **Enter**. The **Status** field is changed to \*Undeleted.

| CMNDELT4 Command ===>                                | Memo                                          | Deleted Pa | ackage | e List | Row 1 to 2 of 2<br>Scroll ===> <u>CSR</u> |
|------------------------------------------------------|-----------------------------------------------|------------|--------|--------|-------------------------------------------|
| Package<br>_ ACTP000027<br>_ ACTP000028<br>********* | Status<br>*Undeleted<br>*Undeleted<br>******* | Bottom of  | data   | ****** | *******                                   |

4 Press **PF3** twice to return the **Delete Options** panel.

328 ChangeMan® ZMF

# Chapter 19

# **Querying Packages and Components**

This chapter describes various query functions in ChangeMan ZMF.

| About Query                                     | 330 |
|-------------------------------------------------|-----|
| Accessing the Query Options Menu                | 330 |
| Querying Change Packages                        | 330 |
| Querying Components                             | 336 |
| Querying Approved Packages Not in the Scheduler | 340 |

### **About Query**

ChangeMan ZMF includes several query functions that show you information about packages and components. You can use the query functions to:

- Display information about active change packages and packages that have been baselined but not aged and deleted.
- Display a list of active and baselined packages that include a component.
- List other components that will be affected when you change a component.
- List and display information about packages that have been approved but were not successfully inserted into the ChangeMan ZMF installation scheduler.

### **Accessing the Query Options Menu**

Select Option **Q Query** on the **Primary Option Menu** to access the **Query Options** (CMNQDMNU) menu.

| CMNQDMNU<br>Option ===>                                     | Query Options                                                                                                    |  |
|-------------------------------------------------------------|----------------------------------------------------------------------------------------------------|--|
| P Package<br>C Component<br>I Impact<br>B BofM<br>A Approve | Query package information Query component information Impact analysis of subordinate components Component bill of materials Approve In Limbo packages |  |

The following query functions are available:

- Package Query Package Information. See "Querying Change Packages" on page 330.
- Component Query Component Information. See "Querying Components" on page 336.
- Impact Impact Analysis of Subordinate Components. This query is explained in the next chapter. See "Impact Analysis of Subordinate Components" on page 345.
- B of M Component Bill of Materials. This query is explained in the next chapter. See "Getting a Component Bill of Materials" on page 351.
- Approve Approve In Limbo Packages. See "Querying Approved Packages Not in the Scheduler" on page 340.

### **Querying Change Packages**

When you query change packages, complete the following tasks:

- 1 Specify package selection criteria on the **Package Parameters** (CMNQRY00) panel.
- **2** Select a package from the filtered **Package List** (CMNQRY02) panel.

Use the **Package Information Categories** (CMNQRY03) panel to request different types of query information for the package you selected.

#### **Specifying Selection Criteria**

Access the **Package Parameters** (CMNQRY00) panel, to specify selection criteria that will be used in ChangeMan ZMF to create a filtered change package list for you.

1 Select Option P Package on the Query Options menu to display the Package Parameters panel.

| CMNQRY00<br>Command ===>                        | Package Parameters                                                                  |  |  |  |  |  |
|-------------------------------------------------|-------------------------------------------------------------------------------------|--|--|--|--|--|
| Package list                                    | (Blank, full name or mask separated by ;)                                           |  |  |  |  |  |
| Enter "/" to select:                            |                                                                                     |  |  |  |  |  |
| Package status                                  | <u>/</u> Dev _ Frz _ Apr _ Rej _ Dis _ Ins _ Bas _ Bak _ Del _ Opn _ Clo _ Tcc      |  |  |  |  |  |
| Package level                                   | <pre>/ Simple _ Super _ Complex _ Participating</pre>                               |  |  |  |  |  |
| Package type                                    | / Planned Permanent _ Planned Temporary _ Unplanned Permanent _ Unplanned Temporary |  |  |  |  |  |
| Department                                      | Work request Department                                                             |  |  |  |  |  |
|                                                 | To (YYYYMMDD)                                                                       |  |  |  |  |  |
|                                                 | To (YYYYMMDD)                                                                       |  |  |  |  |  |
| Site                                            |                                                                                     |  |  |  |  |  |
|                                                 | (Blank, full name or mask separated by ;)                                           |  |  |  |  |  |
| Enter "/" to select opt<br>_ Enter more paramet |                                                                                     |  |  |  |  |  |

2 Complete information in the selection criteria fields. This information limits the range of packages displayed in the **Package List**. Fill in any combination of these fields to limit your search. To limit the range of packages displayed by specific applications, leave the *package list* field blank (or specify a pattern).

The following table describes the fields on this panel. All field entries are optional. If you leave any field blank, all change packages in the system that satisfy the specified selection criteria are presented.

| Field          | Description                                                                                                |
|----------------|----------------------------------------------------------------------------------------------------|
| Package list   | Enter a list of package IDs or patterns to select, separated by semicolon (;).                             |
| Package status | Select status for the package(s) you want to query                                                         |
| Package level  | Select to include package level; only packages with selected level will be listed.                         |
| Package type   | Select to include package type; only packages with selected type will be listed.                           |
| Work request   | Enter a Work request to review change packages with that identifier (if entered at package creation time). |
| Department     | Enter a Department to review change packages with that identifier (if entered at package creation time).   |

| Field Description     |                                                                                                    |  |  |  |  |
|-----------------------|----------------------------------------------------------------------------------------------------|--|--|--|--|
|                       | ge: Specify a date range. Only change packages with an installation date od specified will be listed. Both dates are inclusive:                                                 |  |  |  |  |
| Install date: From    | Enter the start date for a scheduled installation date selection period in YYYYMMDD format. Leaving the date blank is the same as typing 00000000.                              |  |  |  |  |
| (install date) To     | Enter the end date for a scheduled installation date selection period in YYYYMMDD format. The date is inclusive. Leaving the date blank is the same as typing 99999999.         |  |  |  |  |
|                       | Creation date range: Specify a date range. Only change packages with a creation date during this time period specified will be listed. Both dates are inclusive:                |  |  |  |  |
| Create date: From     | Enter the start date for a package create date selection period in YYYYMMDD format. Leaving the date blank is the same as typing 00000000.                                      |  |  |  |  |
| (creation date) To    | Enter the end date for a package create date selection period in YYYYMMDD format. The date is inclusive. Leaving the date blank is the same as typing 99999999.                 |  |  |  |  |
| Site                  | Enter an installation site name to review change packages.                                                                                                    |  |  |  |  |
| Approver entity       | Enter an approver entity to review change packages with that identifier.  Note: Entities in the planned approval list are added to unplanned packages after they are baselined. |  |  |  |  |
| Creator id list       | Enter a tso-id or a pattern. Wild-card characters are * for masking multiple characters and? for a place-holder for one character.                                              |  |  |  |  |
| Enter more parameters | Select to display the EXTENDED SEARCH CRITERIA (CMNQRY01) panel.                                                                                                    |  |  |  |  |

## **Using the Extended Search Criteria Panel**

The **Extended Search Criteria** (CMNQRY01) panel is displayed if you select **Enter More Parameters** field on the **Query Package Parameters** panel. It lets you further limit the display of change packages by the kinds of components the change package contains.

| CMNQRY01<br>Command ===>                  | Extended Search Criteria                  |
|-------------------------------------------|-------------------------------------------|
| Enter "/" to select:<br>Component records | <pre></pre>                               |
| Scheduling system                         | <pre> ∠ CMN _ Manual _ Other </pre>       |
| Component type                            | _                                         |
| Component name list                       | (Blank, Full name or Mask separated by ;) |
| Component userid list                     | (Blank, Full name or Mask separated by ;) |
| Release id list                           | (Blank, Full name or Mask separated by ;) |

332 ChangeMan® ZMF

The following table describes the fields on this panel. All field entries are optional. If you leave any field blank, all change packages in the system that satisfy the specified selection criteria are presented.

| Field                  | Description                                                                                                    |  |  |  |
|------------------------|----------------------------------------------------------------------------------------------------|--|--|--|
| Component records      | Select package component category.                                                                                                    |  |  |  |
| Scheduling system      | Select installation scheduler.                                                                                                    |  |  |  |
| Component type         | Select component type or pattern.                                                                                                    |  |  |  |
| Component name list    | Enter a list of component names or patterns to select, separated by semicolons (;). The maximum length of each component name or mask is 16 characters. |  |  |  |
| Component user id list | Enter TSO id or pattern separated by semicolons (;).                                                                                                    |  |  |  |
| Release id list        | Enter release id or patterns to select, separated by semicolons (;).                                                                                    |  |  |  |

Field values within a specific field, such as **Component Records**, are combined with logical OR operators; the results of using patterns in such fields as **Release ID List** are also combined with logical OR operators.

Press Enter. The **Package List** (CMNQRY02) panel is displayed.

#### **Browsing the Query Package List**

When ChangeMan ZMF finishes processing your filter criteria, it displays the **Package List** (CMNQRY02) panel.

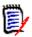

**NOTE** If only one package satisfies the filtering criteria that you have specified, ChangeMan ZMF displays the Package Information Categories panel instead of the Query Package List. See "Displaying Detailed Package Information" on page 335.

When the **Package List** panel is displayed, the panel shows a shortened list of change package information. You can:

- Enter the S line command in the line command field of selected package IDs to display detailed information about those packages. See "Displaying Detailed Package Information" on page 335.
- Switch between the short and long viewing modes in the Package List:
  - Enter **LONG** at the command line if you want to display the package description in addition to the other information that is displayed on the short list.
  - Enter **SHORT** if you want to condense the information in the long list. The package description is not displayed on the sort list.
- Sort on any column heading (SHORT viewing mode only) by specifying the following command on the command line:

SORT column\_heading

where *column\_heading* is the column heading. For example, specify SORT INSTALL to display packages in ascending sequence by install date.

■ If you have sorted the entries in a column, you can use the **LOCATE** command to locate an entry in that column. For example, if you have previously sorted on the **INSTALL** column, you can specify **LOCATE** 20061215 to locate the first entry with an install date of December 15, 2006.

## **Displaying Detailed Package Information**

If you enter **S** to the left of one or more **Package IDs** on the preceding **Query Package List**, the **Package Information Categories** (CMNQRY03) panel is displayed.

| CMNQRY03<br>Command ===>                                                                                                    | Package Infor                                         | nation Catego |              | ow 1 to 19 of 20<br>Scroll ===> <u>CSR</u> |
|----------------------------------------------------------------------------------------------------|-------------------------------------------------------|---------------|--------------|--------------------------------------------|
| Package: ACTP00                                                                                                    | 0001 Stati                                            | us: BAS       | Install date | e: 20141121                                |
| General Non-Source Source Source Source and Load Relative Renames and Scratches Approval List Site/Install Date Info Site Activities Date a Online Forms Participating Package( Status Start Date and Revert Reasons Backout Reasons Promotion History Promotion Libraries Development Staging Lib Production Staging Lib Production Libraries Baseline Libraries IMS Information | rmation<br>nd Time<br>s)<br>Time<br>braries<br>raries | of data ***   | ****         | *****                                      |

This table describes the fields on the Package Information Categories panel (CMNQRY03).

| Field                                                                                                    | Description                                                                                                    |  |
|----------------------------------------------------------------------------------------------------|----------------------------------------------------------------------------------------------------|--|
| Package                                                                                                    | The current package id.                                                                                                    |  |
| Status                                                                                                    | The current package status.                                                                                                    |  |
| Install date                                                                                                    | The scheduled installation date (yyyymmdd format) of the package.  Note: If the package has been installed, the ACTUAL installation date can be viewed within the Site Activities Date/Time or Status Start Date/Time categories of the Query Package Option. Package installation date will vary depending on the scheduler used. |  |
| Package Category: Selecting any of the following categories below displays information specific to your package. |                                                                                                    |  |
| General                                                                                                    | Display general package information, such as description, install date and time, requestor name, phone number, and department.                                                                                                    |  |
| Non-Source                                                                                                    | Display non-source components in the package: copybook members, cataloged JCL procedures, linkage editor control statements, control cards, and documentation.                                                                                                    |  |
| Source                                                                                                    | Display source component staging information.                                                                                                    |  |
| Source and Load<br>Relationship                                                                                  | Display component and their related components.                                                                                                    |  |
| Component Userid<br>Work List                                                                                    | Display a list of userids that have worked on a component. <b>Note:</b> This category is available only if your administrator has enabled the ChangeMan ZMF Component Work Record facility.                                                                                                    |  |

| Field                            | Description                                                                                                    |  |
|----------------------------------|----------------------------------------------------------------------------------------------------|--|
| Renames and<br>Scratches         | Display package utility requests.                                                                                         |  |
| Approval List                    | Display package approval list.                                                                                            |  |
| Site/Install Date<br>Information | Display site information.                                                                                                 |  |
| Site Activities Date and Time    | Display starting date and time stamp of activities that were performed at the site.                                       |  |
| Online Forms                     | Display online forms information.                                                                                         |  |
| Participating<br>Package(s)      | Display individual application packages (participating packages) that make up this complex/super package.                 |  |
| Status Start Date and Time       | Display all possible statuses for the package, as well as the date and time that the package was assigned the status.     |  |
| Revert Reasons                   | Display the revert history, all of the reasons the package was reverted.                                                  |  |
| Backout Reasons                  | Display the backout history, all of the reasons the package was backed out.                                               |  |
| Promotion History                | Display promotion/demotion history of the package, listed in reverse chronological order.                                 |  |
| Promotion<br>Libraries           | Display the level and data set names of the promotion libraries for the application.                                      |  |
| Development<br>Staging Libraries | Display the data set name of the development environment staging libraries for the package.                               |  |
| Production Staging<br>Libraries  | Display the data set name of the production environment staging libraries for the package.                                |  |
| Production<br>Libraries          | Display the data set name of the production libraries affected by the package.                                            |  |
| Baseline Libraries               | Display the data set name of the baseline libraries affected by the package.                                              |  |
| IMS Information                  | Display IMS Option information. <b>Note:</b> This category is available only if you license the ChangeMan ZMF IMS Option. |  |

To select a package category, type an S in the line command filed of the category and press Enter.

See Appendix A, "Package Category Panels," on page 445 for an example of each Package Category panel.

## **Querying Components**

To search and display component history information, take the following steps:

1 From the **Primary Option Menu**, select Option **Q Query**. The **Query Options** (CMNQDMNU) panel is displayed.

# 2 From the **Query Options** panel, select Option **C Component**. The **Query Component Parameters** (CMNQCMP1) panel is displayed.

| CMNQCMP1 Command ===>                                               | uery Compone | nt Parameters                                                   |   |
|---------------------------------------------------------------------|--------------|-----------------------------------------------------------------|---|
| Specify selection criteria: Component name                          |              |                                                                 | + |
| Component type                                                      | <u>SRC</u>   | (Full component name or pattern) (Full library type or pattern) | ) |
| Application                                                         |              | -                                                               |   |
| User                                                                |              |                                                                 |   |
| From date                                                           |              | (YYYYMMDD)<br>(YYYYMMDD)                                        |   |
| Enter "/" to select option: _ Include baseline/archiv _/ Mixed case |              |                                                                 |   |

The QUERY function allows you to obtain a list of components and review the component information. You can list all of the components in the system, or you can specify "search" criteria that allows you to list only those components that meet the search criteria.

Fill in any of the following fields to specify which components you wish to review. If you want to see all the components in the system, enter asterisks in component name and library type fields, and leave blanks in the rest of the selection criteria fields.

This table describes the fields on the **Query Component Parameters** panel (CMNQCMP1).

| Field                                    | Description                                                                                                    |  |
|------------------------------------------|----------------------------------------------------------------------------------------------------|--|
| Component name                           | Enter a full component name to select, or type a pattern or a wildcard * to display a selection list. Blank is not valid.                                                                                                    |  |
| Component type                           | Enter a full library type to select, or type a pattern or a wildcard * to display a selection list. Blank is not valid.                                                                                                    |  |
| Application                              | Enter a full 3- or 4-character application mnemonic to select, or leave blank for all applications.                                                                                                    |  |
| Package                                  | Enter a full 10-character package ID to select, or leave blank for all packages.                                                                                                    |  |
| Procedure name                           | Enter a full build procedure name to select, or leave blank for all build procedures. Build procedure names are associated with like-source components and all build processing output types.                                                                                     |  |
| User                                     | Enter a full TSO ID to select, or leave blank for all IDs. The ID in component history is the last person to check out, stage, recompile, or relink the component in the package, or the last person to submit a SCRATCH/RENAME utility request for the component in the package. |  |
| Checkout/staging<br>From date<br>To date | Enter inclusive selection FROM and/or TO dates YYYYMMDD, or leave blank for all dates.  The date being selected is the date of the last checkout, stage, relink, recompile, or SCRATCH/RENAME utility request for the component in the package.                                   |  |

| Field                                 | Description                                                                                                    |
|---------------------------------------|----------------------------------------------------------------------------------------------------|
| Include baseline/<br>archive packages | Select to view all historical information including baselined and archived packages.  NOTE: Historical information for components that have been deleted within a package are not reported for either display mode. |
| Mixed case                            | Select to process <b>COMPONENT NAME</b> input exactly as you type it, upper and lower case.  If not selected, by default, all fields are folded to upper case.                                                      |

3 Complete the selection criteria and press Enter. If you use a wildcard or pattern in the COMPONENT NAME field or the COMPONENT TYPE field, the Component List (CMNQCMP2) panel is displayed.

```
      CMNQCMP2
      Component List
      Row 22 to 24 of 24 of 2
```

4 To display the package history for one or more components, enter **S** in the line command for each component that you want to query, and press **Enter**. The **Component History** (CMNCMPH1) panel is displayed, showing component history for the first component that you selected.

Notice that some panel fields depend on the library type. This panel displays component history for library type LOD for the same SRC component above.

338 ChangeMan® ZMF

This table describes the fields on the **Component History** panel (CMNCMPH1).

| Field       | Description                                                                                                    |  |
|-------------|----------------------------------------------------------------------------------------------------|--|
| Package     | All other packages that have referenced this component. 'NO PACKAGE' indicates that the component was listed by Impact Analysis of the Baseline libraries.                                                                                                    |  |
| Sta         | The current status of the change package:                                                                                                    |  |
|             | DEV Development                                                                                                    |  |
|             | FRZ Frozen, awaiting approval                                                                                                    |  |
|             | APR Approved by all required approvers                                                                                                    |  |
|             | REJ Rejected by an approver                                                                                                    |  |
|             | DIS Distributed to site(s)                                                                                                    |  |
|             | D/A Deleted or archived during housekeeping or maintenance                                                                                                    |  |
|             | INS Installed at production site(s)                                                                                                    |  |
|             | TCC Temporary change cycled (temporary package removed)                                                                                                    |  |
|             | BAS Baselined                                                                                                    |  |
|             | BAK Backed out                                                                                                    |  |
| Р           | Processing type for the specified component in the package:                                                                                                    |  |
|             | O Checked out                                                                                                    |  |
|             | I Checked in                                                                                                    |  |
|             | B Built (staged)                                                                                                    |  |
|             | C Recompiled component (like-source library types only)                                                                                                    |  |
|             | L Relinked component (like-load library types only)                                                                                                    |  |
|             | S Scratch request created                                                                                                    |  |
|             | R Rename request created                                                                                                    |  |
| Promotion   | The common name for the promotion library, and the level reached, if the package has been promoted. 'STAGING' denotes the package has been subsequently demoted. After full demote, the level is 00. If a library type is not defined to promotion (for example, a like-source type), no data is displayed. |  |
| vv.mm       | Version number (01 to 99 and then back to 00) and modification number (01 to 99) represent the same "VV.MM" headers of the Staging Libraries when browsing the directory entries - PDF Browse of a PDS.                                                                                                    |  |
| Last action | Date and time the component was last acted upon (checked out, staged, frozen, etc)                                                                                                    |  |
| Size        | Lines of code for most component types. Otherwise LOD module size.                                                                                                    |  |
| Setssi      | SETSSI for the component in the package; the 4-byte binary stamp placed on the module by ChangeMan (or taken from a prior placement).                                                                                                    |  |
| User        | Identification of the last person to check out or stage the component.                                                                                                    |  |

#### **5** Line commands:

The  $\mathbf{Q}$ (query) command will display the package information categories in the same manner as if the user had entered the Q.P. (query package) function.

The **P**(Process) command will place the user in the staging panel allowing them to

enter staging commands against the selected component. This is the same as if the user had entered the staging option 3 and the component name and type will be filled in for you.

The **C**(Checkout) command will place the user at the checkout options panel. From there they can select the checkout option they wish to perform. The package name is passed as well as the component name and type selected. The package name is available to be changed just in case they wish to checkout to another package. Regardless of the checkout option specified the panels following the option selection will automatically fill in the component name and type. If this is a checkout from package the source package will be the selected package of the component from the history list.

The **S**(select) command will display component build data for this component taken from the component history information. To display detailed information about the component in one or more packages, enter **S** in the line command for each package you want displayed, and press **Enter**. In this example, the **Compile and Binder Options** (CMNCMPH2) panel is displayed.

| CMNCMPH2 Compile and Binder Options  Command ===>                                                                                                    |  |
|----------------------------------------------------------------------------------------------------|--|
| Package: ACTP000033 Status: DEV Install Date: 20150118                                                                                                 |  |
| Stager's userid USER016 Component name ACPSRC91 + Component type LOD Language COBOL2 Compile proc CMNCOB2 Compile parms Binder parms Db2 processing NO |  |
| Enter "/" to select option:<br>_ Additional user options                                                                                               |  |

## Querying Approved Packages Not in the Scheduler

If file tailoring for package install JCL is initiated when the final approval is entered, and the file tailoring process fails, the package status is changed to APR but the package will not distribute or install as expected. The package cannot be seen in the Monitor facility, but you can list and query the package in the Query Approve facility.

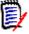

**NOTE** The Query Approve facility will not list or display packages that have a package scheduler of OTHER. These packages are not inserted into the ChangeMan ZMF scheduler when the package is approved.

Follow these steps to list and query packages in APR status that are not in the ChangeMan ZMF scheduler:

1 On the **Query Options** menu (CMNQDMNU), select **A Approve**.

2 If there are two or more packages in APR status that are not in the scheduler, the **Query Package List** panel (CMNQRY02) is displayed.

Enter line command **S** to select the package you want examine, and the **Package Information Categories** (CMNQRY03) panel is displayed.

If there is only one package in APR status that is not in the scheduler, the **Package Information Categories** panel (CMNQRY03) is displayed for that package.

For instructions for using the **Query Package List** panel and the **Package Information Categories** panel to browse package information, see "Browsing the Query Package List" on page 334 and "Displaying Detailed Package Information" on page 335.

342 ChangeMan® ZMF

# Chapter 20

# **Querying Impact Analysis**

This chapter describes how to query impact analysis data to discover relationships between components in ChangeMan ZMF.

| About Impact Analysis                     | 344 |
|-------------------------------------------|-----|
| Impact Analysis of Subordinate Components | 345 |
| Getting a Component Bill of Materials     | 351 |
| Use Case Scenarios                        | 355 |

### **About Impact Analysis**

Impact analysis is a ChangeMan ZMF facility that shows relationships and dependencies among baseline library components. By querying impact analysis data for selected components you can do the following:

- Assess the effort involved in completing an intended change. That is, you can find out what and how many other components will be affected if you change a selected component.
- Avoid product failures that occur when you install a change without considering related components.

#### **Relationships in Impact Analysis Data**

Impact analysis lets you evaluate the effect of changing a particular component. A *superior component* is defined as one that references one or more subordinate components. Likewise, a *subordinate component* is defined as a component that is referenced by one or more superior components.

The following diagram shows the relationship between superior and subordinate components in impact analysis.

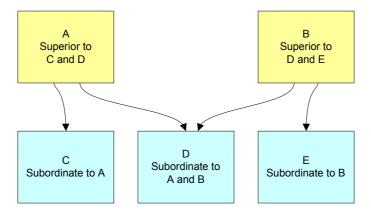

Potentially, multiple superior components can reference the same subordinate component, and multiple subordinate components can be referenced by a superior component.

Impact analysis enables you to examine the following types of relationships and dependencies among baseline library components:

| Relationship                         | Superior Component    | Subordinate Component                               |
|--------------------------------------|-----------------------|-----------------------------------------------------|
| Source to copybook                   | Like-source component | Like-copy component                                 |
| Composite load to linked load        | Composite like-load   | Statically linked like-NCAL or like-load subprogram |
| Execution JCL to cataloged procedure | Execution JCL         | Cataloged procedure                                 |

| Relationship                   | Superior Component                   | Subordinate Component |
|--------------------------------|--------------------------------------|-----------------------|
| JCL/Procedure to program name  | Execution JCL or cataloged procedure | Program name in PGM=  |
| JCL/Procedure to data set name | Execution JCL or cataloged procedure | Data set name in DSN= |

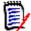

**NOTE** The the relationship between a subprograms that is dynamically called by a main program is not included in impact analysis.

Consider carefully the subordinate-superior position as well as the type of relationship that exists among the target components when you formulate impact analysis queries. The way that you formulate a query affects the results that are returned.

#### **Questions Answered by Impact Analysis**

There are two types of impact analysis data queries. Each query answers a different question about the effect of a proposed change to a component that is managed by ChangeMan ZMF.

- If I change a component, what other components contain this component? To answer this question, see "Impact Analysis of Subordinate Components" on page 345.
- If I change a component, what other components are contained in this component? To answer this question, see "Getting a Component Bill of Materials" on page 351.

### **Impact Analysis of Subordinate Components**

The Impact Analysis of Subordinate Components takes a bottom-up view of component relationships. You ask a question about a subordinate component, and it tells you about superior components.

In other words, it tells you what components contain a component that you want to change.

# Accessing the Impact Analysis of Subordinate Components Panel

Use one of these methods to display the **Impact Analysis of Subordinate Components** panel (CMNIMPSU):

- Using the Menu Hierarchy:
  - 1 On the Primary Option Menu, select Q Query.
  - 2 On the Query Options menu (CMNQDMNU), select I Impact.
- Using Direct Panel Access:

On a ChangeMan ZMF panel, type **=Q.I** in the **Command** or **Option** line and press **Enter**.

#### **Specifying Search Criteria And Results Filters**

You specify two types of criteria on the **Impact Analysis of Subordinate Components** panel (CMNIMPSU):

- Search criteria
- Results filter criteria

| CMNIMPSU Impact Analysis of Subordinate Components Command ===> |     |  |
|-----------------------------------------------------------------|-----|--|
| Specify search criteria:                                        |     |  |
| Subordinate component name  Library type                        | _ + |  |
| Type of relationship                                            |     |  |
| Specify results filter criteria:                                |     |  |
| Superior component name  Library type                           | _ + |  |
| Short or Long form <u>L</u>                                     |     |  |
| Enter "/" to select: Mixed case                                 |     |  |

You specify component search criteria on the top half of the panel.

Impact analysis returns a list of all superior components in all library types in all applications that include the target or wildcarded **Subordinate Component Name** in the specified type of relationship.

You specify filter criteria on the lower half of the **Impact Analysis of Subordinate Components** panel to limit the results that are displayed.

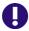

**IMPORTANT!** This panel asks the question, "What components contain the component that I specify in the relationship that I specify?" The panel lets you limit the scope of the answer.

This table describes the fields on the **Impact Analysis of Subordinate Components** panel:

| Field                      | Required | Description                                                                                                    |  |
|----------------------------|----------|----------------------------------------------------------------------------------------------------|--|
| SPECIFY SEARCH<br>CRITERIA |          | Specify the subordinate component or components you want to investigate.                                                                                                    |  |
| Subordinate component name | Required | Enter the name of a subordinate component.  Valid values Include:  Like-copy component name Statically linked like-NCAL or like-load subprogram name  Cataloged procedure name Program name or string in JCL PGM= statement Data set name or string in JCL DSN= statement Valid formats include: Full component name or string Component name pattern or string ending in * The first character in this field cannot be *.                                                                                                    |  |
| Library type               | Optional | Enter the library type of the subordinate component.  Valid formats include:  Full three-character library type  Asterisk (*) for all library types  Blank, which defaults to *  'to display a library type selection list  A library type pattern (partial wild-card) is invalid in this field.  Enter asterisk (*) if the subordinate component is one of the following, which are stored in impact analysis as character strings rather than as components with library types:  Cataloged procedure name  Program name or string in JCL PGM= statement  Data set name or string in JCL DSN= statement |  |
| Application                | Optional | Enter the application of the subordinate component.  Valid formats include:  The full three- or four-character full application mnemonic  Asterisk (*) for all applications  Blank, which defaults to *  ? to display an application selection list  A pattern (partial wild-card) is invalid in this field.                                                                                                    |  |
| Type of relationship       | Required | Enter the relationship between the superior and subordinate components that you want to evaluate.  Valid values are listed below.  Valid formats include either the abbreviation on the left or the full relationship name. Either may be entered in upper or lower case.  C COPYBOOK (Source to copybook)  S SUBROUTINE (Composite load to linked load)  J JCL-PROCEDURE (Execution JCL to cataloged procedure)  P PGM NAME/SYMBOL (JCL/Procedure to program name)  D DSN NAME/SYMBOL (JCL/Procedure to data set name)                                                                                  |  |

| Field                                 | Required | Description                                                                                                    |  |  |  |
|---------------------------------------|----------|----------------------------------------------------------------------------------------------------|--|--|--|
| Mixed case                            | Optional | Select to use the exact text entered in the subordinate component name to search for relationships.  If not selected, it will fold the text entered for subordinate component name into upper case before searching for relationships.                           |  |  |  |
| SPECIFY<br>RESULTS FILTER<br>CRITERIA |          | ter criteria if you want to see a subset of the superior ts that have a relationship to the component you are ing.                                                                                                    |  |  |  |
| Superior component name               | Optional | Enter the name of a superior component.  Valid formats Include:  Full component name  Component name pattern  Asterisk (*) for all names  Blank, which defaults to *                                                                                             |  |  |  |
| Library type                          | Optional | Enter the library type of the superior component.  Valid formats include:  Full three-character library type  Asterisk (*) for all library types  Blank, which defaults to *  A library type pattern (partial wild-card) is invalid in this field.               |  |  |  |
| Application                           | Optional | Enter the application of the subordinate component.  Valid formats include:  The full three- or four-character full application mnemonic  Asterisk (*) for all applications  Blank, which defaults to *  A pattern (partial wild-card) is invalid in this field. |  |  |  |
| Short or Long form                    | Required | Enter the option for how many lines may be displayed for each superior component that matches the specified search criteria and results filters.                                                                                                    |  |  |  |
|                                       |          | S Display only one line for each superior component name. A plus sign (+) at the end of the line indicates that the list of appl:lib type combinations is truncated.                                                                                             |  |  |  |
|                                       |          | L Display as many lines for each superior component as it takes to list all appl:lib type combinations where the relationship exists.                                                                                                    |  |  |  |

348 ChangeMan® ZMF

#### **Displaying Impact Analysis Results**

After you have specified the desired search and filter criteria on the **Impact Analysis of Subordinate Components** (CMNIMPSU) panel, press **Enter** to display the **Impact Analysis Results Selection List** (CMNIMPI1).

The top half of the panel echoes the search criteria and results filter criteria for the *subordinate* component that you specified on the preceding **Impact Analysis of Subordinate Components** panel (CMNIMPSU).

The bottom half of the panel shows a list of *superior* components that satisfy the search and filter criteria that you specified.

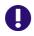

**IMPORTANT!** This panel shows you what components contain the component you asked about in the relationship you asked for.

The two superior components listed on the bottom half of the sample **Impact Analysis Results Selection List** panel above all contain component GNLSRS00.

This table describes the fields on the **Impact Analysis Results Selection List** panel

| Field                                                          | Description                                                                                                    |                                                                                                    |  |  |
|----------------------------------------------------------------|----------------------------------------------------------------------------------------------------|----------------------------------------------------------------------------------------------------|--|--|
| Command                                                        | Enter one of the following commands, or leave the command line blank and type a line command next to a component name.                   |                                                                                                    |  |  |
|                                                                | CANCEL                                                                                                    | Cancel selections and exit this panel. Abbreviation: C.                                                    |  |  |
|                                                                | LOCATE component                                                                                                    | Locate a specified component in the listed results.<br>Abbreviation: L                                     |  |  |
|                                                                | REFRESH                                                                                                    | Display updated information on this panel. Abbreviation: R                                                 |  |  |
| List of components w                                           | List of components which reference                                                                                                    |                                                                                                    |  |  |
| Appl:Type                                                      | Application and Library type that you specified under SEARCH CRITERIA on the Impact Analysis Of Subordinate Components panel (CMNIMPSU). |                                                                                                    |  |  |
| Name                                                           |                                                                                                    | e component name that you specified under SEARCH on the Impact Analysis Of Subordinate Components panel .  |  |  |
| with a relationship<br>of:<br>which satisfy these<br>criteria: |                                                                                                    | ationship that you specified under SEARCH CRITERIA on Analysis Of Subordinate Components panel (CMNIMPSU). |  |  |

| Field                                             | Description                                                                                                    |
|---------------------------------------------------|----------------------------------------------------------------------------------------------------|
| appl:Type                                         | Application and Library type that you specified under RESULTS FILTER CRITERIA on the Impact Analysis Of Subordinate Components panel (CMNIMPSU).                          |
| Name                                              | Superior component name that you specified under <b>RESULTS FILTER CRITERIA</b> on the <b>Impact Analysis Of Subordinate Components</b> panel (CMNIMPSU).                 |
| line command                                      | S Show the <b>Subordinate Component List</b> panel (CMNIMPD4) for the selected component.                                                                                 |
| Component Name                                    | Displays the name of superior components that satisfy the selection and filter criteria that you specified on the <b>Impact Analysis of Subordinate Components</b> panel. |
| Found in<br>Appl:Libtype<br>(common<br>baselines) | Displays the application and library type of the library where the superior component is baselined.  See "Short or Long form" on page 348.                                |

If you type line command **S** on a superior component listed on the **Impact Analysis Results Selection List** panel (CMNIMPI1), the **Subordinate Component List** panel (CMNIMPD4) is displayed. This panel lists subordinate components contained in the selected superior component that have the same relationship type as your original query.

```
CMNIMPD4
                           Subordinate Component List
                                                                Row 1 to 3 of 3
Command ===> _
                                                             _ Scroll ===> <u>CSR</u>
Superior Component Name . GNLSRC1A
Application: Type . . . GENL: LOD
Relationship . . . . . SUBROUTINE
Subordinate Components
                                                 Found in Appl:Libtype
GNLSRS00
                                                 GENL:LOS
GNLSRS1B
                                                 GENL:LOS
GNLSRS1C
                                                 GENL:LOS
                  *********** Bottom of data ****
```

This example shows that source component GNLSRC1A, which was selected on the preceding **Impact Analysis Results Selection List** panel, contains the following subordinate components:

 GNLSRS00, GNLSRS1B and GNLSRS1C in the LOS baseline library in application GENL.

That is, the panel shows all of the subordinate SUBROUTINE relationships that exist for superior source component GNLSRC1A, which is library type LOD in application GENL.

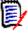

**NOTE** This is the same result panel that you see when you use the Component Bill of Materials query to see what subordinate components are contained in a superior component.

## **Getting a Component Bill of Materials**

The Component Bill of Materials takes a top-down view of component relationships. You ask a question about a superior component, and it tells you about subordinate components.

In other words, it tells you what components are contained in a component that you want to change.

#### **Accessing the Component Bill of Materials Panel**

Use one of these methods to display the **Component Bill of Materials** panel (CMNIMPBM):

- Using the Menu Hierarchy:
  - 1 On the Primary Option Menu, select Q Query.
  - 2 On the **Query Options** menu (CMNQDMNU), select **B BofM**.
- Using Direct Panel Access:

On a ChangeMan ZMF panel, type **=Q.B** in the **Command** or **Option** line and press **Enter**.

#### **Specifying Search Criteria**

You specify component search criteria on the **Component Bill of Materials** panel (CMNIMPBM).

| CMNIMPBM Command ===>                   | Component Bill of Materials |   |
|-----------------------------------------|-----------------------------|---|
| Specify search criteria:                |                             |   |
| Component name Library type Application | ·                           | + |
| Type of relationship                    | ·                           |   |
| Short or Long form                      | . <u>L</u>                  |   |
| Enter "/" to select option _ Mixed case | on:                         |   |

The query bill of materials function returns a list of all subordinate components in all library types in all applications that are included in the target or wildcarded superior **Component Name**.

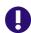

**IMPORTANT!** This panel asks the question, "What components are contained in the component that I specify in the relationship that I specify?"

This table describes the fields on the **Component Bill of Materials** panel:

| Field                | Required | Description                                                                                                    |  |  |
|----------------------|----------|----------------------------------------------------------------------------------------------------|--|--|
| Component name       | Required | Enter the name of a superior component.  Valid values Include:  Like-source component name  Statically linked like-load component name  JCL component name  Cataloged procedure name  Valid formats include:  Full component name or string  Component name pattern or string ending in *  The first character in this field cannot be *.                                     |  |  |
| Library type         | Optional | Enter the library type of the superior component.  Valid formats include:  Full three-character library type  Asterisk (*) for all library types  Blank, which defaults to *  ? to display a library type selection list  A library type pattern (partial wild-card) is invalid in this field.                                                                                |  |  |
| Application          | Optional | <ul> <li>Enter the application of the superior component.</li> <li>Valid formats include:</li> <li>The full three- or four-character full application mnemonic</li> <li>Asterisk (*) for all applications</li> <li>Blank, which defaults to *</li> <li>? to display an application selection list</li> <li>A pattern (partial wild-card) is invalid in this field.</li> </ul> |  |  |
| Type of relationship | Required | Enter the relationship between the superior and subordinate components that you want to evaluate.  Valid values are listed below.  Valid formats include either the abbreviation on the left or the full relationship name. Either may be entered in upper or lower case.                                                                                                    |  |  |
|                      |          | C COPYBOOK (Copybook to source)                                                                                                    |  |  |
|                      |          | S SUBROUTINE (Linked load to composite load)                                                                                                    |  |  |
|                      |          | J JCL-PROCEDURE (Cataloged procedure to execution JCL                                                                                                    |  |  |
|                      |          | P PGM NAME/SYMBOL (Program name to JCL/Procedure)                                                                                                    |  |  |
|                      |          | D DSN NAME/SYMBOL (Data set name to JCL/Procedure)                                                                                                    |  |  |
| Short or Long form   | Required | Enter the option for how many lines may be displayed for each subordinate component that matches the specified search criteria and results filters.                                                                                                    |  |  |
|                      |          | S Display only one line for each subordinate component name. A plus sign (+) at the end of the line indicates that the list of appl:lib type combinations are truncated.                                                                                                    |  |  |
|                      |          | L Display as many lines for each subordinate component as it takes to list all appl:lib type combinations where the relationship exists.                                                                                                    |  |  |
| Mixed case           | Required | Select this option to use the exact text entered in the superior component name to search for relationships. If not selected fold the superior component name text into upper case before searching for relationships.                                                                                                    |  |  |

#### **Displaying Bill of Materials Results**

After you have filled in the **Component Bill of Materials** panel (CMNIMPBM), press **Enter** to display the **Bill of Materials Results Selection List** panel (CMNIMPB1).

The top half of the panel echoes the search criteria for the *superior* component that you specified on the preceding **Component Bill of Materials** panel (CMNIMPBM).

The bottom half of the panel shows a list of *superior* components that match the search criteria you specified. If you specified \* in the **Library type** and/or **Application** fields on the **Component Bill of Materials** panel, this panel may list more than one component.

The superior components listed on the bottom half of the sample **Bill of Materials Results Selection List** panel above conform to the search criteria for component name GNLSRC1A in a COPYBOOK relationship in any library type in any application.

This table describes the fields on the **Bill of Materials Results Selection List** panel

| Field                   | Description                                                                                                    |                                                                                                    |  |  |  |  |  |
|-------------------------|----------------------------------------------------------------------------------------------------|----------------------------------------------------------------------------------------------------|--|--|--|--|--|
| Command                 | Enter one of the following commands, or leave the command line blank and type a line command next to a component name.                 |                                                                                                    |  |  |  |  |  |
|                         | CANCEL                                                                                                    | Cancel selections and exit this panel. Abbreviation: C.                                                                                                    |  |  |  |  |  |
|                         | LOCATE component                                                                                                    | The second second secon |  |  |  |  |  |
|                         | REFRESH                                                                                                    | REFRESH Display updated information on this panel. Abbreviation: R                                                                                                    |  |  |  |  |  |
| List of components with |                                                                                                    |                                                                                                    |  |  |  |  |  |
| Name                    | Component name that you specified under SEARCH CRITERIA on the Bill of Materials Results Selection List panel (CMNIMPB1)               |                                                                                                    |  |  |  |  |  |
| Appl:Type               | Application and Library type that you specified under SEARCH CRITERIA on the Bill of Materials Results Selection List panel (CMNIMPB1) |                                                                                                    |  |  |  |  |  |
| Relation                | Type of relationship that you specified under SEARCH CRITERIA on the Bill of Materials Results Selection List panel (CMNIMPB1)         |                                                                                                    |  |  |  |  |  |
| line command            |                                                                                                    | e <b>Subordinate Component List</b> panel (CMNIMPD4) for the component.                                                                                                    |  |  |  |  |  |

| Field                                             | Description                                                                                                    |
|---------------------------------------------------|----------------------------------------------------------------------------------------------------|
| Component Name                                    | Displays the names of superior components that satisfy the selection criteria that you specified on the <b>Bill of Materials Results Selection List</b> panel (CMNIMPB1) |
| Found in<br>Appl:Libtype<br>(common<br>baselines) | Displays the application and library type of the library where the superior component is baselined.  See "Short or Long form" on page 348.                               |

If you type line command **S** on a superior component listed on the **Bill of Materials Results Selection List** panel (CMNIMPB1), the **Subordinate Component List** panel (CMNIMPD4) is displayed.

| CMNIMPD4<br>Command ===>                                                                        | Subordinate  | Component | List                                         | Row 1 t<br>Scroll = | o 4 of 4<br>==> <u>CSR</u> |
|-------------------------------------------------------------------------------------------------|--------------|-----------|----------------------------------------------|---------------------|----------------------------|
| Superior Component Name .<br>Application:Type<br>Relationship                                   | GENL: SRC    |           |                                              |                     | +                          |
| Subordinate Components GNLCPY00 GNLCPY1A GNLCPY1B GNLCPY1X ************************************ | ***** Bottom | of data * | GENL:CPY<br>GENL:CPY<br>GENL:CPY<br>GENL:CPY | Appl:Libtype        |                            |

This panel lists subordinate components contained in the selected superior component that have the relationship that you specified on the **Bill of Materials Results Selection List** panel (CMNIMPB1).

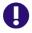

**IMPORTANT!** This panel shows you what components are contained in the component you asked about.

This table describes the fields on the **Subordinate Component List** panel

| Field                      | Description                                                                                                    |                                   |  |  |  |
|----------------------------|----------------------------------------------------------------------------------------------------|-----------------------------------|--|--|--|
| Command                    | Enter one of the following commands, or leave the command line blank and type a line command next to a component name. |                                   |  |  |  |
|                            | CANCEL Cancel selections and e                                                                                         | exit this panel. Abbreviation: C. |  |  |  |
|                            | LOCATE Locate a specified component in the listed results.  component Abbreviation: L                                  |                                   |  |  |  |
| Superior<br>Component Name | <b>Component name</b> that you selected <b>Selection List</b> panel                                                    | on the Bill of Materials Results  |  |  |  |
| Application:Type           | Application and Library type that y CRITERIA on the Bill of Materials (CMNIMPB1)                                       |                                   |  |  |  |
| Relationship               | Type of relationship that you specified Bill of Materials Results Sel                                                  |                                   |  |  |  |

| Field                     | Description                                                                                                    |
|---------------------------|----------------------------------------------------------------------------------------------------|
| Subordinate<br>Components | Displays the names of subordinate components that are contained in the selected superior component and that have the <b>Type of relationship</b> that you specified on the <b>Bill of Materials Results Selection List</b> panel (CMNIMPB1) |
| Found in<br>Appl:Libtype  | Displays the application and library type of the library where the subordinate component is baselined.  See "Short or Long form" on page 348.                                                                                               |

#### **Use Case Scenarios**

The use cases in this section illustrate how to use the Query Impact and Query BofM functions to answer questions about the effect of changes you want to make to application components.

- What copybooks are contained in a source component? See page 355.
- What source components contain a particular copybook? See page 356.
- What subprograms are statically linked in a load module? See page 358.
- What load modules contain a particular statically linked subprogram? See page 359.

# What copybooks are contained in a source component?

You want to change the source code for program GNLSRC1A. You want to know what copybooks are included in the source code because you might have to change them too.

Use the Query Bill of Materials function to list like-copy components (subordinate components) that are referenced in like-source component GNLSRS1... (a superior component).

- 1 Bring up the **Component Bill Of Materials** panel (CMNIMPBM) by selecting option **Q.B** from the **Primary Option Menu**.
- 2 Fill in the **Component Bill Of Materials** panel (CMNIMPBM) as follows.

CMNIMPBM Component Bill of Materials

Command ===> \_\_\_\_\_\_\_

Specify search criteria:

Component name . . . . . GNLSRC1A \_\_\_\_\_ + Library type . . . . . . . GENL

Application . . . . . . GENL

Type of relationship . . . COPYBOOK \_\_\_\_\_\_

Short or Long form . . . L

Enter "/" to select option:
\_\_ Mixed case

3 Press Enter to display the Bill of Materials Results Selection List panel (CMNIMPB1).

This panel lists one component with name GNLSRC1A in library type SRC in application GENL. (More components might have been listed if you had used a pattern for the **Component Name** or if you had left **Library type** or **Application** blank.)

4 On the **Bill of Materials Results Selection List** panel (CMNIMPB1), type **S** in the line command for component and press **Enter** to display the **Subordinate Component List** panel (CMNIMPD4).

```
Subordinate Component List
CMNIMPD4
                                                 Row 1 to 4 of 4
Command ===> _
                                                _ Scroll ===> CSR
Superior Component Name . GNLSRC1A
Application:Type . . . GENL:SRC
Relationship . . . . . COPYBOOK
Subordinate Components
                                       Found in Appl:Libtype
                                       GENL: CPY
GNLCPY00
GNLCPY1A
                                       GENL: CPY
GNLCPY1B
                                       GENL: CPY
GNLCPY1X
                                       GENL: CPY
```

This panel lists four like-copy components that are referenced in like-source component GNLSRC1A.

# What source components contain a particular copybook?

You want to change copybook GNLCPY00, which is in the baseline library for library type CPY in application GENL. You want to know what source components include the copybook because you might have to change them too. (You must at least recompile those source components.)

Use the Query Impact function to see what like-source components (superior components) reference like-copy component GNLCPY00 (a subordinate component).

1 Bring up the **Impact Analysis of Subordinate Components** panel (CMNIMPSU) by selecting option **Q.I** from the **Primary Option Menu**.

2 Fill in the Impact Analysis of Subordinate Components panel (CMNIMPSU) as follows:

| CMNIMPSU Impact Analysis of Subordinate Components  Command ===>                           |   |
|--------------------------------------------------------------------------------------------|---|
| Specify search criteria:                                                                   |   |
| Subordinate component name <u>GNLCPY00</u> Library type <u>CPY</u> Application <u>GENL</u> | + |
| Type of relationship <u>C</u>                                                              |   |
| Specify results filter criteria:                                                           |   |
| Superior component name Library type Application                                           | + |
| Short or Long form <u>L</u>                                                                |   |
| Enter "/" to select: _ Mixed case                                                          |   |

Do not specify any **Results Filter Criteria** because you want to see all like-source results.

3 Press Enter to display the **Impact Analysis Results Selection List** panel (CMNIMPI1).

| CMNIMPI1               | I/A F     | Results Sele | ction List          | Row 1 to 7  |      |
|------------------------|-----------|--------------|---------------------|-------------|------|
| Command ===>           |           |              |                     | Scroll ===> | CSR_ |
| Components which refer |           |              |                     |             |      |
| Components which refe  |           |              |                     |             |      |
| Appl: GENL Type: CI    | PY Rel:   | COPYB00K     | Name: GNLCPY        | 90          | +    |
| and satisfy these cri  | teria:    |              |                     |             |      |
| Appl: * Type: *        | Name:     | *            |                     |             | +    |
|                        |           |              |                     |             |      |
| Component Name         | Found in  | Appl:Libtyp  | e (common baselines | 5)          | +    |
| _ GNLSRC1A             | GENL: SRC |              |                     |             |      |
| _ GNLSRS00             | GENL:SRS  |              |                     |             |      |
| GNLSRS1B               | GENL: SRS |              |                     |             |      |
| GNLSRS1C               | GENL:SRS  |              |                     |             |      |
| GNLSRS5A               | GENL: SRS |              |                     |             |      |
| GNLSRS5B               | GENL: SRS |              |                     |             |      |
| GNLSRS5C               | GENL: SRS |              |                     |             |      |
| ************           |           | Bottom of d  | ata **********      | ******      | **** |
|                        |           | Boccom or a  | aca                 |             |      |

This panel lists all like-source components that reference the selected like-copy component.

The Query Impact function has answered your original question, but if you want to see what other copybooks are referenced in component listed on the **Impact**Analysis Results Selection List panel, type S in the line command for that

component and press **Enter** to display the **Subordinate Component List** panel (CMNIMPD4).

```
CMNIMPD4
                          Subordinate Component List
                                                               Row 1 to 4 of 4
Command ===>
                                                             Scroll ===> CSR
Superior Component Name . GNLSRC1A
Application: Type . . . . GENL: SRC
Relationship . . . . . COPYBOOK
Subordinate Components
                                                 Found in Appl:Libtype
GNLCPY00
                                                 GENL: CPY
GNLCPY1A
                                                 GENL: CPY
GNLCPY1B
                                                 GENL: CPY
GNLCPY1X
                                                 GENL: CPY
             ************** Bottom of data *******
```

Notice that you have arrived at the same result as in use case scenario "What copybooks are contained in a source component?" on page 355.

# What subprograms are statically linked in a load module?

You want to change a main program (component name) which is statically link edited and baselined in library type LOD in the selected application. You want to know what subprograms are included in the selected GNLSRC1A composite load because you might have to change them too.

Use the Query Bill of Materials function to list subprogram load modules (subordinate components) that are statically linked in the composite load component (a superior component).

- 1 Bring up the **Component Bill Of Materials** panel (CMNIMPBM) by selecting option **Q.B** from the **Primary Option Menu**.
- **2** Fill in the **Component Bill Of Materials** panel (CMNIMPBM) as follows.

```
CMNIMPBM Component Bill of Materials

Command ===> ______

Specify search criteria:

Component name . . . . . GNLSRC1A _____ + Library type . . . . . . *____
Application . . . . . *____

Type of relationship . . SUBROUTINE

Short or Long form . . . L

Enter "/" to select option:
    ___ Mixed case
```

Leave **Library type** and **Application** blank to see if component name is used in any other library type and application.

3 Press Enter to display the Bill of Materials Results Selection List panel (CMNIMPB1).

This panel lists selected component in library type LOD in application GENL.

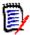

**NOTE** The named component can be used in different library types in different applications. The baseline libraries may not be shared across applications and there will be no indication whether the content of the components are the same in the two applications.

4 On the **Bill of Materials Results Selection List** panel (CMNIMPB1), type **S** in the line command for component name GNLSRC1A in application GENL and press **Enter** to display the **Subordinate Component List** panel (CMNIMPD4).

```
CMNIMPD4
                   Subordinate Component List
                                                Row 1 to 4 of 4
Command ===>
                                                Scroll ===> <u>CSR</u>
Superior Component Name . GNLSRC50
Application:Type . . . GENL:LOD
Relationship . . . . . SUBROUTINE
Subordinate Components
                                      Found in Appl:Libtype
GNLSRS00
                                      GENL:LOS
GNL SRS5A
                                      GENL:LOS
GNL SRS5B
                                      GENL: LOS
GNLSRS5C
                                      GENL: LOS
```

This panel lists **Subordinate component(s)** in like-NCAL library type LOS that is statically linked in composite like-load selected **Superior component**.

# What load modules contain a particular statically linked subprogram?

You want to change common subprogram GNLSRS00 in application GENL. The like-NCAL load for this program in the baseline library for library type LOS. You want to know what statically linked load modules include the subprogram because you might have to change them too. (You must at least relink those composite load modules.)

Use the Query Impact function to see what statically linked composite load components (superior components) include subprogram load GNLSRS00 (a subordinate component).

1 Bring up the **Impact Analysis of Subordinate Components** panel (CMNIMPSU) by selecting option **Q.I** from the **Primary Option Menu**.

2 Fill in the **Impact Analysis of Subordinate Components** panel (CMNIMPSU) as follows. Leave the results filter criteria blank to show all results.

| CMNIMPSU Impact Analysis of Subordinate Components Command ===>       |     |
|-----------------------------------------------------------------------|-----|
| Specify search criteria:                                              |     |
| Subordinate component name GNLSRS00 Library type LOS Application GENL | _ + |
| Type of relationship <u>SUBROUTINE</u>                                |     |
| Specify results filter criteria:                                      |     |
| Superior component name                                               | _ + |
| Short or Long form <u>L</u>                                           |     |
| Enter "/" to select: _ Mixed case                                     |     |

3 Press Enter to display the **Impact Analysis Results Selection List** panel (CMNIMPI1).

```
CMNIMPI1
                    I/A Results Selection List
                                               Row 1 to 2 of 2
Command ===>
                                               Scroll ===> CSR
Components which reference:
  Appl: GENL Type: LOS Rel: SUBROUTINE Name: GNLSRS00
and satisfy these criteria:
  Appl: *
         Type: * Name: *
 Component Name
             Found in Appl:Libtype (common baselines)
_ GNLSRC1A
                 GENL:LOD
_ GNLSRC50
                 GENL:LOD
```

This panel lists two composite like-load components that contain like-NCAL component GNLSRS00.

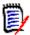

**NOTE** Notice that the composite like-load components are in baseline libraries for various library types in various applications. In this scenario, GENL subprogram GNLSRS00 was included in builds for these composite load components by using participating packages.

4 The Query Impact function has answered your original question, but if you want to know what subprogram load modules are statically linked in component GNLSRC1A listed on the **Impact Analysis Results Selection List** panel, type **S** in the line

# command for that component and press **Enter** to display the **Subordinate Component List** panel (CMNIMPD4).

```
CMNIMPD4
                        Subordinate Component List
                                                          Row 1 to 3 of 3
Command ===> ____
                                                        Scroll ===> CSR
Superior Component Name . GNLSRC1A
Application:Type . . . . GENL:LOD Relationship . . . . . SUBROUTINE
Subordinate Components
                                             Found in Appl:Libtype
GNLSRS00
                                             GENL:LOS
GNLSRS1B
                                             GENL:LOS
GNLSRS1C
                                             GENL:LOS
```

This panel shows you that load module GNLSRC1A contains three statically linked subprograms, GNLSRS00, GNLSRS1B and GNLSRS1C from application GENL.

362 ChangeMan® ZMF

# Chapter 21

# **Browsing Compressed Listings**

This chapter describes compressed listings and tells you how to view them.

| About Compressed Listings       |     |
|---------------------------------|-----|
| Accessing Browse Listing Panels | 364 |
| Browsing Compressed Listings    | 365 |

### **About Compressed Listings**

One of the last steps in a ChangeMan ZMF build job collects sysout data sets, combines them into a single file, and stores the file in compressed format as a member in a staging library for library type LST. When you want to view the saved build job sysout, utility program SERCOPY decompresses the file into its original readable format and copies the listing to a temporary data set.

The build job establishes a source-to-load relationship between the source member and the compressed listing member. When the source member is staged again, the compressed listing is deleted to make way for a new listing. If the source member is deleted from the package, the compressed listing is also deleted.

Compressed listings are stored in baseline libraries like other application components. Prior baseline versions are baseline rippled so that old listings are available. Prior versions of baselined compressed listings are stored as full PDS members, so there are often fewer versions of build listings than there are versions of the source, which are usually stored in Stacked Reverse Delta format.

Compressed listing members can be installed in production libraries to make the listings available at remote production sites where they can be used to diagnose program problems.

## **Accessing Browse Listing Panels**

Use one of these methods to display the **Browse Compressed Listing** panel:

- Using the Menu Hierarchy:
  - a On the Primary Option Menu, select 1 Build.
  - **b** On the **Build Option** panel, select **L Listing**.
- Using Direct Panel Access:

You can also access the **Browse Compressed Listings** (CMNBLST0) panel by entering **=1.L** on the C**ommand** line of any ChangeMan ZMF panel. Shortcuts to navigating panels is described in Chapter 2, "Navigating Panels" on page 41.

Using the Change Package List:

On the **Change Package List** (CMNLIST3) panel, type **BL** in the line command field for a change package and press **Enter**.

## **Browsing Compressed Listings**

Follow these steps to browse a compressed listing stored in a staging or baseline library. To complete this process you will access two separate **Browse Compressed Listings** panels (CMNRBLS0 and CMNRBLS1).

Access the first Browse Compressed Listings panel (CMNRBLS0) by selecting L Listing from the Build Option (CMNBUILD) panel or entering =1.L from any ChangeMan ZMF panel. On this panel you will establish the criteria used to display a filtered list of compressed listings.

| CMNRBLSO Browse Compress Command ===>                                                | ed Listings                                   |
|--------------------------------------------------------------------------------------|-----------------------------------------------|
| Specify selection criteria: Package GENL000006 Application GENL Component name       | <pre>(Required if package not supplied)</pre> |
| To date  Enter "/" to select option _ Area listings _ Prompt for listing disposition | (yyyymmdd)                                    |

This table describes the fields on the first **Browse Compressed Listings** (CMNRBLS0) panel.

| Field                                                                                                    | Description                                                                                                    |  |
|----------------------------------------------------------------------------------------------------|----------------------------------------------------------------------------------------------------|--|
| Specify selection criteria: You will be able to enter a combination of Package ID and/or Application to determine whether listings are obtained from package staging libraries, baseline libraries, or both. |                                                                                                    |  |
| If only the Package                                                                                                    | tion field is selected, the listings from Baseline will be displayed. e ID field is selected the listings from Staging are displayed. d, Baseline and Staging listings are displayed.                                                                                                    |  |
| Package                                                                                                    | Enter the package ID for the listings you've selected to browse.                                                                                                    |  |
| Application                                                                                                    | Enter the application for the listings you've selected to browse.                                                                                                    |  |
| Component name                                                                                                    | Enter the component name you wish to browse or view for the listings you've selected.                                                                                                    |  |
|                                                                                                    | Name Select compressed listings for the named component.                                                                                                    |  |
|                                                                                                    | <b>Note:</b> To select a filtered list of compressed listings you will also be able to enter a component name by specifying a pattern (See "Building Lists Using Patterns" on page 45 for information about using wild card characters to specify a pattern).  Leave blank to display a list of all compressed listings. |  |
| Library type                                                                                                    | Enter the library type for compressed listings selected. Leave this field blank to display the <b>Library Type Selection List</b> (CMNBLST3) panel to choose a specific library type.                                                                                                    |  |

| Field                          | Description                                                                                                    |
|--------------------------------|----------------------------------------------------------------------------------------------------|
| From date                      | Enter the creation start date range for the compressed listing you have specified. The date in YYYYMMDD format is inclusive. Leaving the date blank is the same as typing 00000000.  Note: The from date <b>Created</b> heading will be shown on the second Browse Compressed Listing Panel.                                                                                                    |
| To date                        | Enter the creation end date range for the compressed listing you have specified. The date in YYYYMMDD format is inclusive. Leaving the date blank is the same as typing 99999999.  Note: The to <b>Changed</b> date heading will be shown on the second Browse Compressed Listing Panel.                                                                                                    |
| Area listings                  | Select if you would like to include the listings that are in release area libraries for the package. The package must be supplied if this option is selected.  Omit if you do not want to include the area listings.  Note: When you view the saved build job sysout, utility program SERCOPY will decompress the file into its original readable format and copy the listing to a temporary dataset. |
| Prompt for listing disposition | Select this option to display the <b>Specify Listing Disposition</b> (CMNBLST2) panel after displaying the uncompressed listing and disposition of the temporary file.  Omit to delete the temporary file after it has been browsed.                                                                                                    |

2 On the first Browse Compressed Listings panel, enter selection criteria and press Enter. If there are listings that satisfy your selection criteria, the second Browse Compressed Listings panel (CMNRBLS1) is displayed.

```
CMNRBLS1
                                                             Row 1 to 18 of 27
                           Browse Compressed Listings
Command ===>
                                                              Scroll ===> CSR
         Package: GENL000006
                                  Status: DEV
                                                   Install date: 20150228
 Name
            + Level
                        vv.mm Created
                                         Changed
                                                           Size
                                                                Init User
 GNLSRC1A
               BASE-00
                       01.00 2015/01/05 2015/01/05 01:22
                                                            630
                                                                  630 SERT
 GNLSRC1A
               STAGING 01.00 2015/01/06 2015/01/06 19:54
                                                            630
                                                                  630 SERT
 GNLSRC50
               BASE-00 01.00 2015/01/05 2015/01/05 01:00
                                                            452
                                                                  452 SERT
 GNLSRC50
               BASE-01 01.00 2015/01/04 2015/01/04 19:59
                                                            449
                                                                  449 SERT
                                                            453
 GNLSRC50
               STAGING 01.00 2015/01/06 2015/01/06 21:16
                                                                  453 SERT
                                                            549
 GNLSRC99
               BASE-00 01.00 2015/01/05 2015/01/05 00:55
                                                                  549 SERT
 GNLSRS00
               BASE-00 01.00 2015/01/05 2015/01/05 00:56
                                                            490
                                                                  490 SERT
               BASE-01 01.00 2015/01/04 2015/01/04 19:35
                                                            495
                                                                  495 SERT
 GNLSRS00
 GNLSRS00
               BASE-02 01.00 2014/12/23 2014/12/23 18:39
                                                            492
                                                                  492 SERT
 GNLSRS00
              STAGING 01.00 2015/01/06 2015/01/06 19:48
                                                            499
                                                                  499 SERT
 GNLSRS01
               BASE-00 01.00 2014/12/23 2014/12/23 18:09
                                                            493
                                                                  493 SERT
 GNLSRS1B
              BASE-00 01.00 2015/01/05 2015/01/05 00:56
                                                            524
                                                                  524 SERT
                                                                  529 SERT
 GNLSRS1B
               BASE-01 01.00 2015/01/04 2015/01/04 19:48
                                                            529
 GNLSRS1B
               BASE-02 01.00 2014/12/23 2014/12/23 18:01
                                                            526
                                                                  526 SERT
 GNLSRS1B
               STAGING 01.00 2015/01/06 2015/01/06 19:21
                                                            526
                                                                  526 SERT
 GNLSRS1C
               BASE-00 01.00 2015/01/05 2015/01/05 00:56
                                                            506
                                                                  506 SERT
                                                                  509 SERT
 GNLSRS1C
               BASE-01 01.00 2014/12/23 2014/12/23 18:09
                                                            509
               STAGING 01.00 2015/01/06 2015/01/06 19:21
_ GNLSRS1C
                                                            509
                                                                  509 SERT
```

This table describes the fields on the second **Browse Compressed Listings** panel (CMNRBLS1):

| Field                                      | Description                                                                                                    |                                                                                                    |
|--------------------------------------------|----------------------------------------------------------------------------------------------------|----------------------------------------------------------------------------------------------------|
| Command                                    | Enter one of the following commands, or leave the command line blank and type a line command ${\bf B}$ (Browse) or ${\bf V}$ (View) next to a component name.                                      |                                                                                                    |
|                                            | REFRESH                                                                                                    | Display updated information on this panel.<br>Abbreviation: R                                                                                                    |
|                                            | SORT heading                                                                                                    | Sort listed components by information under the specified column heading.                                                                                                    |
|                                            | LOCATE<br>member                                                                                                    | Locate a specified entry, based on the current sort. For example, enter 'LOCATE member' to scroll to the first occurrence of component member.  Note: You are able to sort a specific column heading (package, status or install dates) on the second Browse Compressed Listing panel to locate a member from the last sorted column or by Name if the components were not sorted. Abbreviation: L                                                                                                    |
|                                            | LONG                                                                                                    | Display long component name on the first line, and display other component information on a second line.                                                                                                    |
|                                            | SHORT                                                                                                    | Suppress the long component name displayed with the LONG command.                                                                                                    |
|                                            | CANCEL                                                                                                    | Cancel the function and return to the previous panel. Abbreviation: C                                                                                                    |
| Package<br>Status<br>Install date          | The Package, Status and Install date column heading fields are displayed on the second <b>Browse Compressed Listing</b> (CMNRBLS1) panel if you specified a Package ID in your selection criteria. |                                                                                                    |
| Line Command                               | B Display the uncompressed listing in browse mode.  V Display the uncompressed listing in view (edit in stage) mode.                                                                               |                                                                                                    |
| Name                                       | Displays the name of the component.                                                                                                    |                                                                                                    |
| Level vv.mm Created Changed Size Init User | The <b>LEVEL</b> field listing residing with the LEVEL as ST baseline library represents the trelease area librarelease area lev package will be The <b>User</b> field owhere ChangeM              | play the ISPF statistics for the listed members. I reflects where the listing currently resides. A within a package's staging library will display FAGING a listing residing within an application's will display the level as BASE - # (where # paseline level). A listing residing within an ERO rary will display the area name as the level. All els that contain the listing for the selected displayed.  Sisplays the userid of the SERNET started task an ZMF runs because the member was created submitted from the started task. |

<sup>3</sup> On the second Browse Compressed Listings (CMNRBLS1) panel, enter B (Browse) or V (View) in the command line field for a component, and press Enter. The

compressed listing member is then expanded into a ChangeMan ZMF utility data set and displayed.

```
Menu Utilities Compilers Help
  BROWSE CMNTP.A009D.#CE61754.#4BFB561.OUTLIST
                                                                                                 Line 00000000 Col 001 132
 Command ===>
                                                                                                          Scroll ===> PAGE
       * DDNAME: SERCOPY.SYSPRINT
SER9403I SERCOPY options: BSAM EXPAND
SER9405I Input dsname: CMNTP.S6.V810.BASE.GENL.SRS
SER9406I Output dsname: SYS15005.T005627.RA000.USER015D.SOURCE.H09
SER9407I Begin copy: INFILE=SYS15005SYS00001 OUTFILE=SYSUT2
SER9425I Copy completed successfully
   *********************
* DDNAME: WRITE.SYSPRINT
ChangeMan(R) ZMF
                    CMNWRITE - 8.1.0 MONDAY JANUARY 5, 2015
                                                             00:56:34
 PARM='SUBSYS=6.USER=USER015.
 PARM interpretation: ChangeMan ZMF subsystem "6"
  Expansion of uncovered COPY/Include variations
SYSIN: TYP=CPY/CMNTP.S6.GENL.STG6.#000005.CPY
SYSIN: TYP=ZCP/CMNTP.S6.V810.BASE.GENL.ZCPSYSIN: TYP=CPY/CMNTP.S6.V810.BASE.GENL.CPY
SYSIN: CMP=GNLSRS5A.SRS
SYSIN: LNG=COBOL2
SYSIN: PKG=GENL000005
CMN7500I - Attempting to initiate dialog with started task.

CMN1400I - Session established with ChangeMan ZMF started task.

Library search order: PDS/CMNTP.S6.GENL.STG6.#000005.CPY

PDS/CMNTP.S6.V810.BASE.GENL.ZCP
                                                                  (CPY)
                                                                  (ZCP)
                    PDS/CMNTP.S6.V810.BASE.GENL.CPY
                                                                  (CPY)
 --.-- *** NO ISPF/PAN/LIB STATISTICS ***
 00 GNLSRS5A
                                                                 SYS15005.T005627.RA000.USER015D.SOURCE.H09
                                                                                                          FC04ECCA-0000030C
            03.01 2002/05/07 2015/01/01 21:43 5
01.02 2002/05/07 2014/12/23 17:56 5
                                                      1 USER015 CMNTP.S6.GENL.STG6.#000005.CPY
1 USER015 CMNTP.S6.V810.BASE.GENL.CPY
1 USER015 CMNTP.S6.V810.BASE.GENL.CPY
 01 GNLCPY00
                                                                                                          D345511F-000000C7
 01 GNLCPY5A
                                                                                                          F953A35C-000000BE
             01.02 2002/05/07 2014/12/23 17:56
 02 GNLCPY1X
                                                                                                          23E79EA6-000000A3
             01.02 2002/05/07 2014/12/23 17:57
 01 GNLCPY5B
                                                      1 USER015 CMNTP.S6.V810.BASE.GENL.CPY
                                                                                                          23F7CCA0-000000A3
CMN1410I - Session terminated with ChangeMan ZMF started task.
CMN5400I - Time of day at end of job: 00:56:35 - Condition Code on exit: 0
          Record count in ====> 00029
          Record count out ===> 00071
*******************
* DDNAME: COBOL2.SYSPRINT
PP 5648-A25 IBM COBOL for OS/390 & VM 2.1.2
                                                                   Date 01/05/2015 Time 00:56:37 Page
                                                                                                          1
Invocation parameters:
OBJECT, LIB
Options in effect:
   NOADATA
     ADV
   NOANALYZE
     OUOTE
   NOAWO
     BUFSIZE(4096)
   NOCMPR2
    NOCOMPILE(S)
   NOCURRENCY
     DATA(31)
   NODATEPROC
   NODBCS
   NODECK
    NODLL
   NODUMP
   NODYNAM
```

Each sysout data set kept for the job is headed by a flower box that is labeled with **DDNAME: stepname.dsname** where **stepname** is the job step name and **dsname** is the sysout data set name where the sysout data set was written. See compressed listing member above for example **DDNAME: SERCOPY.SYSPRINT**.

If you want to page through the sysout data sets in a listing, type the following in the command line:

find ddname:

then press **PF5** until you find the sysout data set that you want. (Remember to type the colon after ddname.)

- 4 Press **PF3** to exit the browse session.
- The **Specify Listing Disposition** panel (CMNBLST2) is displayed if you select the **Prompt For Listing Disposition** field on the first **Browse Compressed Listings** (CMNRBLS0) panel.

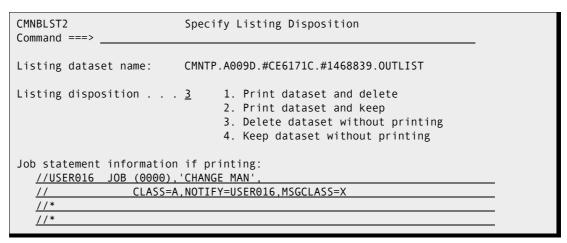

This panel shows you the name of the utility dataset that contains the uncompressed listing, and the panel gives you various choices to delete or keep the dataset and to print or not print the listing.

**6** Press **PF3** repeatedly to exit the browse compressed listing function.

370 ChangeMan® ZMF

# Chapter 22

# **Using Baseline Browse Functions**

This chapter describes the various functions available through the baseline browse facility.

| About Baseline Browse                        | 372 |
|----------------------------------------------|-----|
| Accessing the Baseline Browse/Print Facility | 372 |
| Using Baseline Browse                        | 373 |

### **About Baseline Browse**

The baseline browse/print facility provides access to components in baseline and promotion libraries without requiring you check out the components to a change package. Access restrictions of member level security are enforced.

Options under the baseline browse/print facility include:

- List libraries that contain a component
- Browse a component
- View (browse in edit) a component
- Print a component to a user-defined print class
- Print a component with expanded copybooks
- Copy a component to a user specified dataset
- List history by package that contain a component
- Browse a stacked reverse delta (SRD) member for a prior version of a component
- View a stacked reverse delta (SRD) member for a prior version of a component

### **Accessing the Baseline Browse/Print Facility**

Baseline browse/print functions are executed from the **Baseline Browse/Print Facility** (CMNBRWB0) panel.

Use one of these methods to display the **Baseline Browse/Print Facility** panel:

- Using the Menu Hierarchy:
  - a On the Primary Option Menu, select 1 Build.
  - **b** On the **Build Option** panel, select **B Browse**.

#### Using Direct Panel Access:

On a ChangeMan ZMF panel, type **=1.B** in the **Command** or **Option** line and press **Enter**.

On the **Change Package List** (CMNLIST3) panel, type **BB** in the line command for a change package and press **Enter**.

## **Using Baseline Browse**

The top half of the **Baseline Browse/Print Facility** (CMNBRWB0) panel provides panel fields for you to select files and components, and it provides options to act on components that you select.

The bottom half of the **Baseline Browse/Print Facility** panel provides a scan facility to select components based on their content.

1 These are the panel options and the file and component selection fields on the top half of the **Baseline Browse/Print Facility** panel (CMNBRWB0).

| CMNBRWB0<br>Command ===>      | Baseline Browse/Print Facility |  |
|-------------------------------|--------------------------------|--|
| Library type<br>Library level |                                |  |

This table describes the fields on the top half of the **Baseline Browse/Print Facility** panel (CMNBRWB0).

| Field          | Description                                                                                                    |                                                                                                    |
|----------------|----------------------------------------------------------------------------------------------------|----------------------------------------------------------------------------------------------------|
| Panel Options  |                                                                                                    | on, or leave the option blank if you use a pattern<br>nent Name field.                                                                                                    |
|                | L List al                                                                                                    | l baseline and promotion libraries that contain a conent                                                                                                    |
|                | B Brows                                                                                                    | se a component in a baseline library                                                                                                    |
|                |                                                                                                    | a member from a baseline library to a useried dataset.                                                                                                    |
|                | V View (                                                                                                    | (browse in edit) a component in a baseline library                                                                                                    |
|                |                                                                                                    | expanded option allows the user to expand all and INCLUDE statements prior to printing.                                                                                                    |
|                | P Print a                                                                                                    | a member to a user-defined print class.                                                                                                    |
|                | H Provid                                                                                                    | les a detailed history by package for the member ied.                                                                                                    |
|                | Allows<br>associ                                                                                                    | se stack of the stacked reverse delta (SRD). It is the user to display the number of levels lated with the specified component. It does NOT is differences between levels or versions.                                                                                           |
|                | VS View s                                                                                                    | stack of the stacked reverse delta (SRD).                                                                                                    |
| Application    | Enter the three or four-character code for the application your user ID is authorized. You may leave this field blank to display a selection list of valid applications defined to ChangeMan ZMF.                                               |                                                                                                    |
| Library type   | Enter the library type of the component. For a list of valid library types and their descriptions, leave this field blank. This required field works in conjunction with the Application field to determine the target library for the request. |                                                                                                    |
| Library level  | Enter the numeric value of the baseline version or promotion level library associated with the version of the component you want to access.                                                                                                    |                                                                                                    |
|                | 0                                                                                                    | Current or 0-level baseline library.                                                                                                    |
|                | -1 to -999                                                                                                    | Prior version baseline library. The numeric value following the minus sign represents a relative prior version (-1 means the version immediately prior to the current version).                                                                                                  |
|                | +1 to +99                                                                                                    | Future version from a promotion library. The numeric value following the plus sign is a promotion level number in a promotion site. If there are multiple sites, the Promotion Library Selection List panel is displayed where you select one of the listed promotion libraries. |
|                | Blank                                                                                                    | Leave this field blank if you type L in the Option field.                                                                                                    |
| Component name | Enter the component name or pattern you want to access for a selection list. This field may be left blank to display all members in the selected library.                                                                                       |                                                                                                    |

**2** These are the scan function fields.

This table describes the fields on the bottom half of the **Baseline Browse/Print Facility** panel (CMNBRWB0).

| Field                                                                                                    | Description                                                                                                    |
|----------------------------------------------------------------------------------------------------|----------------------------------------------------------------------------------------------------|
| If you use a pattern or blank in the Component Name field, you can use the following fields to build a selection list of components that contain a data string. |                                                                                                    |
| Build member<br>list from scan<br>results                                                                                                    | Select to initiate a scan on the baseline library to produce a member list for the option you selected.  Omit to indicate that no scan criteria is to be used. If not selected, all fields listed below will be ignored.  Note: Member List Scan does not support zFS files or data sets with RECFM=U. |
| Case sensitive                                                                                                    | Select if the DATA STRING entered should be used exactly as entered (with regard to upper and lower case characters).  Omit to scan data string without case sensitivity.                                                                                                    |
| Records to select                                                                                                    | Enter a numeric value to determine when the scan is to be discontinued.  If '0' is entered, the scan will display a list of all members in the baseline library that meet the DATA STRING search criteria.                                                                                             |
| From column                                                                                                    | Enter the start column to begin scan for each record. Entering a '0' value will scan each record beginning in column one.                                                                                                    |
| To column                                                                                                    | Enter the column the scan is to end. Entering a '0' value will scan to the 80th column.                                                                                                    |
| Data string                                                                                                    | Enter a data string that will be used to build a member selection list for the requested option.  If the Member List Scan field is not selected the data String will be ignored.                                                                                                    |

376 ChangeMan® ZMF

# Chapter 23

# **Cross-Application Scan**

This chapter describes the library scan facility.

| About Cross Application Scan | 378 |
|------------------------------|-----|
| Requesting a Scan            | 378 |
| Selecting Applications       | 381 |
| Selecting Library types      | 382 |
| Use Case Scenarios           | 383 |
| Batch Output                 | 394 |
| Reviewing Batch SYSIN Input  | 395 |

### **About Cross Application Scan**

The library scan facility searches baseline level 0 libraries for:

- Any character string. You can further specify:
  - Whether the search is case sensitive.
  - The record positions to examine for the string.
  - Two strings with a boolean OR or AND relationship.
- Component dependencies. These dependencies include:
  - The copybook members that like-source components or other copybooks reference.
  - The names of subroutines that like-source components call.
  - Program names, procedure names, and data set names that are referenced in JCL and procedure libraries.

You can include multiple library types and multiple applications in a single scan request.

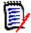

**NOTE** Unlike the impact analysis function, which obtains its information from relationship records in the impact analysis data space, the scan utility scans the members in target libraries looking for characters strings such as COPY or CALL to find copybook or subprogram references respectively.

### Requesting a Scan

To request a scan:

1 Select Option 1 Build from the Primary Option Menu. In response, the **Build Options** menu (CMNBUILD) is displayed.

CMNBUILD Build Options Option ===> \_ 0 Dates Display the installation calendar 1 Create Create a new package 2 Update Update package information 3 Forms Create, update, approve or review online forms Rename and scratch information 4 Utility 5 Checkout 6 Stage 7 Audit Check out components from baseline or promotion Stage, edit, browse and delete components Audit a package Audit 8 Recompile Recompile source code from baseline or promotion 9 Rebind Rebind load modules B Browse Browse, print, copy baseline or promotion C Compare Compare staging to baseline or promotion Listing Browse compressed listings Scan Scan baseline for character strings Z Compress Compress change package staging libraries

**2** Select Option S Scan from the Build Options menu. The **Library Scan Utility** (CMNSCN01) panel appears.

```
CMNSCN01
                              Library Scan Utility
Command ===> _
                                   (Blank for list)
Application . . . . . . ____
Library type . . . . . <u>SRC</u>
                                   (Blank for list)
                                   (O-Online, B-Batch, A-Alt Batch)
Scan mode . . . . . . . . <u>0</u>
Records to select . . . .
                                   (0 = all)
Enter "/" to select option
  _ List member names only
 _ Scan for dependencies

<u>/</u> Case sensitive
Displacement:
 From . . . __ (0=all)
                                  To . . . . __ (max=80)
                                   (Blank for all components)
Components to scan:
 Begin . . . _
                                   End . . . . _
Data strings:
                                               OR (and/or)
```

The panel has the following fields:

| Field        | Description                                                                                                    |
|--------------|----------------------------------------------------------------------------------------------------|
| Application  | Fill in the application name. You can:                                                                                                    |
|              | <ul> <li>Specify a complete application name to restrict the scan to<br/>that application.</li> </ul>                                                                                                    |
|              | <ul> <li>Specify a pattern ending in an asterisk to request that all<br/>applications that match the pattern be included in the scan.</li> <li>For example, APP* will include all applications whose names<br/>begin with APP.</li> </ul>                                                                                      |
|              | <ul> <li>Leave this field blank and press Enter to display the<br/>Application Selection List panel from which you can select<br/>the applications that you want to include in the scan.</li> </ul>                                                                                                    |
| Library type | Fill in the library type mnemonic. You can:                                                                                                    |
|              | <ul> <li>Specify a specific library type to restrict the scan to that<br/>library type.</li> </ul>                                                                                                    |
|              | <ul> <li>Specify a pattern ending in an asterisk to request that all<br/>library types that match the pattern be included in the scan.</li> <li>For example, S* will include all library types whose<br/>mnemonics begin with the letter S.</li> </ul>                                                                         |
|              | <ul> <li>Leave this field blank and press Enter to display the Library<br/>Type Selection List panel from which you can select the<br/>library types that you want to include in the scan.</li> <li>You cannot scan a like-load library type, even though they appear<br/>on the Library Type Selection List panel.</li> </ul> |

| Field              | Description                                                                                                    |  |
|--------------------|----------------------------------------------------------------------------------------------------|--|
| Components to scan | Enter the <i>Begin</i> and <i>End</i> member name to specify a range of members to scan:                                                                                                    |  |
|                    | ■ To scan all members, leave the <i>Begin</i> and End fields blank.                                                                                                    |  |
|                    | <ul> <li>To scan a single member, type its name in the Begin field.</li> <li>Leave the End field blank.</li> </ul>                                                                                                    |  |
|                    | <ul> <li>To limit the search to members that match a pattern, type a<br/>pattern (such as ABC*) in the Begin field. ChangeMan ZMF<br/>ignores the End field value.</li> </ul>                                                                                                    |  |
|                    | You can type a range, such as MEMBERA for Begin and MEMBERZ for End even if the members do not exist in the data set. All members that fall within the specified name range will be scanned.                                                                                               |  |
| Data strings       | Enter the string or strings to search for.  Do not enclose a string containing embedded blanks or non- alphabetic characters in single quotes.  Enclose a string that contains leading or trailing blanks in single quotes.  These fields are ignored if you select Scan for dependencies. |  |
| and/or             | If you specify a value for the second Data string, specify if you want the two Data strings to be ANDed or ORed.                                                                                                    |  |

## **Selecting Applications**

The Application Selection List (CMNSCN04) panel is displayed if you leave the Application field blank on the preceding Library Scan Utility panel:

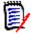

**NOTE** Only the applications that your security system has authorized for your TSO userid are included in the application list.

Use this panel as follows:

- **1** Type the letter S in the selection field to the left of each application that you want to include in the scan.
- **2** When you have selected all desired applications, press Enter. (If you press PF3 at this point before you press Enter, no applications are selected and you are returned to the Library Scan Utility panel). After you press Enter, the text \*SELECT\* will appear in the

REQUEST column to indicate that you have selected the corresponding application. The following example indicates that application ACTP has been selected.

**3** Press PF3 to return to the Library Scan Utility panel after you have selected the desired applications.

## **Selecting Library types**

The Library Type Selection List (CMNSCN05) panel is displayed if you leave the Library Type field blank on the preceding Library Scan Utility panel:

```
Library Type Selection List Row 1 to 26 of 26
                                                          __ Scroll ===> <u>CSR</u>_
Command ===> _
 Lib Description
                                                   Request
_ CPY Copybooks
_ CP2 Copybooks for Utilities
_ CTC Control Statements
_ DBR DBRM
_ DOC Documentation
_ HTH zFS resident HTML
_ JAR Java Archives
_ JAV Java source
_ JCF Java Class files
_ JCL Execution JCL
_ JCT Java JAR Build Control
_ LCT Linkedit Control Cards
_ LOD Executable Load Modules
_ LOS Load for Subprograms to be Linked NCAL
_ LSH zFS Listings
_ LST Compressed Stage listings
_ OBJ Object module library
_ PRC Cataloged Procedures
_ SRC Source for Programs to be Linked Executable
_ SRS Source for subprograms to be Linked NCAL
_ TST Test Library type
_ WAR Java Web Archives
_ WCT Java WAR Build Control
_ ZCP Shared Baseline Components
_ ZLS Shared Baseline Subprogram Load (NCAL)
_ ZSS Shared Baseline Subprogram Source
      ********************* Bottom of data *********************
```

This panel lists, in alphanumeric order, all library types that are defined for all the applications you have selected. If the same library type is defined in more than one application, only one entry (the first one encountered) for the library type is included in the list.

Use this panel as follows:

- 1 Type the letter S in the selection field to the left of each library type that you want to include in the scan.
- When you have selected all desired library types, press Enter. (If you press PF3 at this point before you press Enter, no library types are selected and you are returned to the Library Scan Utility panel.) After you press enter, the text \*SELECT\* appears in the REQUEST column to indicate that you have selected the corresponding library type. The following example indicates that all library types have been selected.

```
Library Type Selection List
                                                           Row 1 to 26 of 26
Command ===>
                                                           Scroll ===> <u>CSR</u>
 Lib Description
                                                   Request
_ CPY Copybooks
                                                   *SELECT*
_ CP2 Copybooks for Utilities
_ CTC Control Statements
 DBR DBRM
DOC Documentation
_ HTH zFS resident HTML
_ JAR
      Java Archives
_ JAV
      Java source
_ JCF
      Java Class files
_ JCL Execution JCL
_ JCT
      Java JAR Build Control
_ LCT Linkedit Control Cards
_ LOD Executable Load Modules
_ LOS Load for Subprograms to be Linked NCAL
_ LSH zFS Listings
_ LST Compressed Stage listings
_ OBJ Object module library
PRC Cataloged Procedures
 SRC Source for Programs to be Linked Executable *SELECT*
 SRS Source for subprograms to be Linked NCAL
                                                   *SELECT*
 TST Test Library type
_ WAR Java Web Archives
_ WCT Java WAR Build Control
_ ZCP Shared Baseline Components
_ ZLS Shared Baseline Subprogram Load (NCAL)
 ZSS Shared Baseline Subprogram Source
                 ******** Bottom of data *******
```

### **Use Case Scenarios**

The use cases in this section illustrate how to use the library scan facility.

### Scanning for a Data String

In this scenario, assume you know that several jobs access a data set named PROD.DATA.SET.NAME for input. You want to change the name of the data set that these jobs use for input. Therefore, you use the scan facility to scan all JCL and procedure libraries for references to this data set. Take the following steps:

**1** Select Option 1 Build from the Primary Option Menu. Then, select Option S Scan on the Build panel to bring up the Library Scan Utility (CMNSCN01) panel.

- **2** Fill in the Library Scan Utility panel as shown below:
  - Leave the Application field blank because you want to include the libraries of multiple applications in the scan.
  - Leave the Library Type field blank because you want to include multiple library types in the scan.
  - Do not select Dependencies, because you want to scan the selected library types for a data string ACPCPYC. (You do not want to scan for component dependencies.)
  - Specify ACPCPY for the first Data string.

```
CMNSCN01
                         Library Scan Utility
Command ===> _
Application . . . . . . . (Blank for list)
                                (Blank for list)
Library type . . . . . . ____
Scan mode . . . . . . . . <u>0</u>
                                (O-Online, B-Batch, A-Alt Batch)
Records to select . . . . ___
                               (0 = all)
Enter "/" to select option
 _ List member names only
   Scan for dependencies

∠ Case sensitive

Displacement:
From . . . <u>   </u> (Θ=all)
                               To . . . . _
                                               (max=80)
Components to scan:
                                (Blank for all components)
                                End . . . . _
Begin . . . _
Data strings:
 <u>ACPCPYC</u>
                                            OR (and/or)
```

- **3** Press Enter to bring up the Application Selection List (CMNSCN04) panel.
- **4** Type the letter S in the line command field to select the ACTP and GENL applications.

- **5** Press Enter to complete the selection. The word \*SELECT\* will appear in the Request column for the selected applications.
- **6** Press PF3 (END) to display the Library Type Selection List (CMNSCN05) panel.

7 Type the letter S in the line command field to select the SRC and SRS libraries:

```
CMNSCN05
                         Library Type Selection List
                                                           Row 1 to 37 of 37
Command ===> _
                                                           _ Scroll ===> <u>CSR</u>
_ Lib Description
                                                   Request
_ CPY Copybooks
_ CP2 Copybooks for Utilities
CTC Control Statements
DBB Db2 BIND PLAN Commands
DBR DBRM
DOC Documentation
_ HTH zFS resident HTML
_ JAR Java Archives
_ JAV Java source
_ JCF Java Class files
JCL Execution JCL
JCT Java JAR Build Control
LCT Linkedit Control Cards
_ LDB Db2 Program Load
_ LOD Executable Load Modules
_ LOS Load for Subprograms to be Linked NCAL
_ LSH zFS Listings
_ LST Compressed Stage listings
_ OBJ Object module library
_ PKG Db2 Bind Package Commands
_ PRC Cataloged Procedures
_ SDB Db2 Program Source
_ SPD Db2 Stored Proc Definitions - Non-SQL
_ SPN Db2 Stored Proc Source - Native SQL
SPQ Db2 Stored Proc Source - SQL Language
s SRC Source for Programs to be Linked Executable
s SRS Source for subprograms to be Linked NCAL
_ STL Db2 Stored Proc Load Modules
_ STP Db2 Stored Proc Source - External Lan
_ TRG Db2 Trigger Definitions
_ TST Test Library type
_ UDF Db2 User-Defined Function Definitions
_ WAR Java Web Archives
_ WCT Java WAR Build Control
_ ZCP Shared Baseline Components
_ ZLS Shared Baseline Subprogram Load (NCAL)
_ ZSS Shared Baseline Subprogram Source
           ***************** Bottom of data **********
```

- **8** Press Enter to complete the selection. The word \*SELECT\* will appear in the Request column for the selected library types, and the last one selected will be at the top of the screen.
- **9** Press PF3 (END) to initiate the scan.

Here's an excerpt from the scan report that is displayed online:

```
CMNSCN03
                                SCAN RESULTS
                                                       ROW 1 TO 39 OF 47
Scroll ===> <u>CSR</u>
Appl=ACTP LibType=SRC Baseline=CMNTP.S6.V810.BASE.ACTP.SRC
<*** MEMBER ACPSRCCA ***>
         COPY ACPCPYCA.
                                                                  000023
         COPY ACPCPYCB.
                                                                  000024
         CALL 'ACPSRSCB' USING ACPCPYCB.
                                                                  000031
<*** MEMBER ACPSRCCC ***>
         COPY ACPCPYCC.
                                                                  000018
         COPY ACPCPYCD
                                                                  000019
         CALL 'ACPSRSCD' USING ACPCPYCD.
                                                                  000026
<*** MEMBER ACPSRCCE ***>
         COPY ACPCPYCE.
                                                                  000018
         COPY ACPCPYCF
                                                                  000019
         CALL 'ACPSRSCF' USING ACPCPYCF.
                                                                  000026
<*** MEMBER DENISE ***>
         COPY ACPCPYCA.
                                                                  000023
         COPY ACPCPYCB.
                                                                  000024
         CALL 'ACPSRSCB' USING ACPCPYCB.
                                                                  000031
<*** MEMBER TESTC001 ***>
         COPY ACPCPYCB.
                                                                  000024
         CALL 'ACPSRSCB' USING ACPCPYCB.
                                                                  000031
*** 26 members scanned ***
    5 member hits
*** 14 record hits ***
Appl=ACTP LibType=SRS Baseline=CMNTP.S6.V810.BASE.ACTP.SRS
*** Scan found no matches for this criteria ***
Appl=GENL LibType=SRC Baseline=CMNTP.S6.V810.BASE.GENL.SRC
*** Scan found no matches for this criteria ***
Appl=GENL LibType=SRS Baseline=CMNTP.S6.V810.BASE.GENL.SRS
*** Scan found no matches for this criteria ***
*** 1.74 seconds elapsed time
```

 A separate section for each application/libtype is displayed in the scan output in application/libtype sequence.

Each section has the following components:

- Header that names the application, library type, and data set name of the target baseline library.
- Name of each member that has a match for the specified scan criteria.
- The statement or statements within each library member in which the specified data string was found. (These details are omitted if you selected the option to *List member names only* on the Library Scan Utility panel).
- Statistics that show:
  - The number of members in the target application/library type that were scanned.
  - The number of members that have a match for the specified scan criteria.

 The number of matching records displayed in the report output (not shown in the above excerpt).

The excerpt in the above example shows that six members of the SRC library type for the ACTP application reference the data string ACPCPYC.

If a specified library type does not exist for an application or if there are no matches in the target library type for the specified scan criteria, the following message is displayed for that application/libtype:

\*\*\* Scan found no matches for this criteria \*\*\*

The end of the report shows the elapsed time that the scan utility used to complete the scan request.

### **Listing Members Only in Scan Output**

The example in this scenario is the same as in the preceding scenario except that you request that the scan output list only member names and not the associated data.

- **1** Fill in the Library Scan Utility panel as shown below:
  - Leave the Application field blank because you want to select the libraries of multiple applications.
  - Leave the Library Type field blank because you want to request that multiple library types be included in the scan.
  - Select the option List member names only.
  - Do not select *Dependencies*, because you want to scan the selected library types for the data string ACPCPYC. (You do not want to scan for component dependencies.)
  - Specify ACPCPYC for the first Data string.

```
CMNSCN01
                               Library Scan Utility
Command ===>
Application . . . . . . . . (Blank for list)
Library type . . . . . . . . . . . (Blank for list)
Scan mode . . . . . . . . . . . . . (0-Online, B-Batch, A-Alt Batch)
Records to select . . . .
                                  (0 = all)
Enter "/" to select option
 / List member names only
  _ Scan for dependencies
  / Case sensitive
Displacement:
 From . . . __ (0=all)
                                                    (max=80)
                                   To . . . . .
                                   (Blank for all components)
Components to scan:
                                   End . . . .
 Begin . . .
Data strings:
  ACPCPYC
                                                OR (and/or)
```

**2** Press Enter to bring up the Application Selection List (CMNSCN04) panel.

**3** Enter the letter S in the line command field to select the ACTP application.

- **4** Press Enter to complete the selection. The word \*SELECT\* will appear in the Request column for the selected applications.
- **5** Press PF3 (END) to display the Library Type Selection List (CMNSCN05) panel.
- **6** Enter the letter S in the line command field to select the libraries you want.

```
CMNSCN05
                         Library Type Selection List
                                                            Row 1 to 26 of 26
Command ===> __
                                                           _ Scroll ===> <u>CSR</u>
 Lib Description
                                                    Request
_ CPY
      Copybooks
_ CP2 Copybooks for Utilities
_ CTC Control Statements
_ DBR DBRM
_ DOC Documentation
_ HTH zFS resident HTML
_ JAR Java Archives
_ JAV Java source
_ JCF Java Class files
_ JCL Execution JCL
_ JCT Java JAR Build Control
_ LCT Linkedit Control Cards
_ LOD Executable Load Modules
_ LOS Load for Subprograms to be Linked NCAL
_ LSH zFS Listings
_ LST Compressed Stage listings
_ OBJ Object module library
_ PRC Cataloged Procedures
s SRC Source for Programs to be Linked Executable
_ SRS Source for subprograms to be Linked NCAL
 TST Test Library type
_ WAR Java Web Archives
_ WCT Java WAR Build Control
_ ZCP Shared Baseline Components
_ ZLS Shared Baseline Subprogram Load (NCAL)
_ ZSS Shared Baseline Subprogram Source
           ******************* Bottom of data ******
```

- **7** Press Enter to complete the selection. The word \*SELECT\* will appear in the Request column for the selected library types.
- **8** Press PF3 (END) to initiate the scan.

Here's the output from the scan report that is displayed online:

```
CMNSCN03
                                                ROW 1 TO 20 OF 20
                           SCAN RESULTS
Command ===> ______ Scroll ===> <u>CSR</u>
Appl=ACTP LibType=SRC Baseline=CMNTP.S6.V810.BASE.ACTP.SRC
*** Member list only ***
ACPSRCCA
ACPSRCCC
ACPSRCCE
TEST01
TESTC001
Appl=ACTP LibType=SRS Baseline=CMNTP.S6.V810.BASE.ACTP.SRS
*** Scan found no matches for this criteria ***
*** 0 members scanned ***
*** 0 member hits ***
*** 0.72 seconds elapsed time
```

Note that only the members with the specified data string (but no data records) are listed in the scan output.

### **Scanning for Dependencies**

The following scenario shows how to scan baseline libraries for copybook-to-copybook, source-to-copybook, and source-to-subprogram dependencies. In the scenario, you restrict the scope to the scan to the CPY, SRC, and SRS (like-source) library types.

- **1** Fill in the Library Scan Utility panel as follows:
  - Specify GENL for the Application.
  - Leave the Library Type blank to display a list of library types from which you can select.
  - Select Scan for dependencies.

• Omit any Data string values because the data string scan is mutually exclusive with the component dependency scan:

```
CMNSCN01
                    Library Scan Utility
Command ===> _
Application . . . . . . <u>GENL</u> (Blank for list)
Records to select . . . .
                      (0 = all)
Enter "/" to select option
 _ List member names only
 / Scan for dependencies
 / Case sensitive
Displacement:
                       (Blank for all components)
Data strings:
                               OR (and/or)
```

**2** Press Enter. The Library Type Selection List (CMNSCN05) panel appears. You select the CPY, SRC, and SRS library types because you want to see the copybooks that are referenced by members of these library types and the subprograms that members of the SRC and SRS library types call.

```
Library Type Selection List Row 1 to 26 of 29
Command ===> _
                                                      _ Scroll ===> <u>CSR</u>
 Lib Description
                                                Request
s CPY Copybooks
_ CTC Control Statements
_ DBB Db2 BIND PLAN Commands
_ DBR Db2 DBRM
_ DOC Documentation
_ JCL Execution JCL
_ LCT Linkedit Control Cards
_ LDB Db2 Program Load
_ LOD Executable Load Modules
_ LOS Load for Subprograms to be LinkedNCAL
_ LST Compressed Stage listings
_ PKG Db2 Bind Package Commands
_ PRC Cataloged Procedures
_ SDB Db2 Program Source
_ SPD Db2 Stored Proc Definitions - Non-SQL
_ SPN Db2 Stored Proc Source - Native SOL
_ SPQ Db2 Stored Proc Source - SQL Language
s SRC Source for Programs to be Linked Executable
s SRS Source for subprograms to be Linked N
_ STL Db2 Stored Proc Load Modules
_ STP Db2 Stored Proc Source - External Lan
_ TRG Db2 Trigger Definitions
_ UDF Db2 User-Defined Function Definitions
_ ZCP Shared Baseline Components
_ ZLS Shared Baseline Subprogram Load (NCAL)
```

**3** Press Enter. The text \*SELECT\* will appear in the Request column for the selected library types.

4 Press PF3 (END) to initiate the scan request.

Here is an example of scan output that is displayed online:

```
Appl=GENL LibType=CPY Baseline=CMNTP.S6.V810.BASE.GENL.CPY
 <*** MEMBER GNLCPY1A ***>
COPY
                   GNLCPY1X
                                                                        000005
 <*** MEMBER GNLCPY5A ***>
COPY
                   GNLCPY1X
                                                                        000005
 *** 11 members scanned ***
 *** 2 member hits ***
 *** 2 record hits ***
Appl=GENL LibType=SRC Baseline=CMNTP.S6.V810.BASE.GENL.SRC
<*** MEMBER COBOL002 ***>
COPY
                   CPY001
                                                                        000011
 <*** MEMBER GNLSRC1A ***>
COPY
                   GNLCPY00
                                                                        000016
COPY
                   GNLCPY1A
                                                                        000017
COPY
                   GNLCPY1B
                                                                        000018
CALL
                   GNLSRS00
                                                                        000024
CALL
                   GNLSRS1B
                                                                        000025
 <*** MEMBER GNLSRC99 ***>
COPY
                   GNLCPY99
                                                                        000016
 *** 4 members scanned ***
 *** 3 member hits *
*** 7 record hits ***
Appl=GENL LibType=SRS Baseline=CMNTP.S6.V810.BASE.GENL.SRS
 <*** MEMBER GNLSRS00 ***>
COPY
                   GNLCPY00
                                                                        000018
 <*** MEMBER GNLSRS01 ***>
COPY
                   GNLCPY01
                                                                        000018
 <*** MEMBER GNLSRS1B ***>
COPY
                   GNI CPY00
                                                                        000019
COPY
                   GNLCPY1C
                                                                        000020
                   GNLCPY1B
COPY
                                                                        000022
CALL
                   GNLSRS00
                                                                        000026
CALL
                   GNLSRS1C
                                                                        000027
<*** MEMBER GNLSRS1C ***>
COPY
                   GNLCPY00
                                                                        000018
COPY
                   GNLCPY1C
                                                                        000020
CALL
                   GNLSRS00
                                                                        000024
 <*** MEMBER GNLSRS5A ***>
COPY
                   GNLCPY00
                                                                        000017
COPY
                   GNLCPY5A
                                                                        000018
COPY
                   GNLCPY5B
                                                                        000019
CALL
                   GNLSRS00
                                                                        000025
CALL
                   GNLSRS5B
                                                                        000026
<*** MEMBER GNLSRS5B ***>
COPY
                   GNLCPY00
                                                                        000017
COPY
                   GNLCPY5C
                                                                        000018
COPY
                   GNLCPY5B
                                                                        000020
CALL
                   GNLSRS00
                                                                        000024
                                                                        000025
CALL
                   GNLSRS5C
 <*** MEMBER GNLSRS5C ***>
COPY
                   GNLCPY00
                                                                        000017
COPY
                                                                        000019
                   GNLCPY5C
CALL
                   GNLSRS00
                                                                        000023
 *** 7 members scanned ***
 *** 7 member hits *
 *** 23 record hits ***
 *** 1.31 seconds elapsed time
```

The grouping shown in **bold** in the above example shows that:

 Member GNLSRC1A of the SRC library type for the GENL application references the GNLCPY00, GNLCPY1A and GNLCPY1B copybooks, and calls two subprograms GNLSRS00 and GNLSRS1B.

### Requesting a Batch Scan

This scenario simply looks for SRS dependencies except that you submit the request for execution as a batch job. Take the following steps:

**1** Fill in the Library Scan Utility panel as per example below, ensuring that you change the Scan mode from O to B:

```
CMNSCN01
                             Library Scan Utility
Command ===> _
Application . . . . . . <u>ACTP</u> (Blank for list)
Library type . . . . . <u>SRS</u> (Blank for list)
Scan mode . . . . . . . <u>B</u>
                                (O-Online, B-Batch, A-Alt Batch)
Records to select . . . . _
                                (0 = all)
Enter "/" to select option
 _ List member names only
  / Scan for dependencies
 / Case sensitive
Displacement:
From . . . <u>Θ</u> (Θ=all)
                                To . . . . __ (max=80)
Components to scan:
                                 (Blank for all components)
Begin . . . __
                                 End . . . . _
Data strings:
                                             OR (and/or)
```

- **2** Press Enter to bring up the Batch Baseline Scan Job Statements panel (CMNSCN02). This panel shows:
  - The application that you selected in the Application field (If you selected more than one then only the first one will be shown).
  - The library type that you selected in the Library Type field. (If you selected more than one then the first one will be shown).
  - Job statements for the Batch Baseline Scan job.

```
Batch Baseline Scan Job Statements

Command ===>

Application: ACTP
Library type: CPY

Job statement information:
//USER015A JOB (SM-1IKF-SM),'SCAN',
// CLASS=A,MSGCLASS=X,NOTIFY=USER015
//*
//* JOB TO SCAN
```

**3** Press Enter to submit the job.

Scan writes the output for the job to the SYSPRINT DD. You can use a facility such as the Spool Display and Search Facility (SDSF) to view the output.

### **Batch Output**

The output from a batch scan appears in the SYSPRINT data set. Here's an example:

```
CMNBSCAN - 8.1.0 2015/01/30 03:38:18
ChangeMan(R) ZMF
Session established with ChangeMan ZMF Started task.
Criteria for this Scan:
Application
                    : ACTP
Library Type
                    :SRS
Scan for Dependencies
Case Sensitive
Records Selected
Starting displacement :1
Starting member :First nember :Last Member
Ending displacement :80
                    :First Member
Dataset Organization : PDS
Dataset Name to Scan : CMNTP.S6.V810.BASE.ACTP.SRS
<*** MEMBER ACPSRS00 ***>
COPY
                                                                      000018
                  ACPCPY00
<*** MEMBER ACPSRS1B ***>
COPY
                  ACPCPY00
                                                                      000016
COPY
                  ACPCPY1C
                                                                      000017
COPY
                  ACPCPY1B
                                                                      000019
CALL
                  ACPSRS00
                                                                      000023
CALL
                                                                      000024
                  ACPSRS1C
 <*** MEMBER ACPSRS1C ***>
                  ACPCPY00
                                                                      000014
COPY
COPY
                  ACPCPY1C
                                                                      000016
CALL
                  ACPSRS00
                                                                      000019
 *** 3 members scanned ***
 *** 3 member hits ***
 *** 9 record hits ***
      0.07 seconds elapsed time ***
Session terminated with ChangeMan ZMF Started task.
```

The batch output contains a separate section for each application/library type that is included in the scan. Each section includes:

- Header that identifies the parameters used to scan the target application/library type.
- Name of each library member where a hit occurs.
- The details of the hit (omitted if List Members Only is selected).
- Statistics that identify:
  - The number of members scanned in the target application/library type.
  - The number of member hits.
  - The total number of record hits in the members.
  - The elapsed time taken to complete this portion of the scan request.

## **Reviewing Batch SYSIN Input**

You can review the SYSIN input to the scan utility to confirm the parameters used when the job executes. For example, you can use the SJ line command in SDSF to display the job stream,

and page down to the SYSIN input for the job. (This excerpt shows the single step BATSCAN and the SYSIN input data for the job described in "Requesting a Batch Scan" on page 393.)

```
*** DATASET SCAN
//BATSCAN EXEC PGM=CMNBSCAN,
              PARM='SUBSYS=6,USER=USER015'
//*)IM CMN$$SPR
//SER#PARM DD DISP=SHR, DSN=CMNTP. SER810.C6.TCPIPORT
//ABNLIGNR DD DUMMY
//SYSABEND DD SYSOUT=*
//SYSPRINT DD SYSOUT=*
//SYSIN
          DD *
APL=ACTP
LIB=SRS
DPN=YES
LST=NO
REC=0
CAS=YES
DPS=0
DPE=0
MB1=
MB2=
ST1=
AOR=OR
ST2=
             ************ Bottom of Data ******
```

SYSIN data corresponds to the information you supply on the scan utility panels when you request the scan, as follows:

| SYSIN<br>Parameter | Corresponding Field on Library Scan Utility Panels | Description                                                                                                    |
|--------------------|----------------------------------------------------|----------------------------------------------------------------------------------------------------|
| APL                | Application                                        | The application you specified on the Library Scan Utility (CMNSCN01) panel or that you selected from the list of applications on the Application Selection List (CMNSCN04) panel.  A separate APL parameter is included in the SYSIN input stream for each application that you select. The above example shows that the ACTP, COMM, and GENL applications are included in the scan.                                                                                                    |
| LIB                | Library Type                                       | The library type you specified on the Library Scan Utility (CMNSCN01) panel or that you selected from the list of library types on the Library Type Selection List (CMNSCN05) panel.  A separate LIB parameter is included in the SYSIN input stream for each library type that you select. The example above shows that the JCL and PRC library types are included in the scan. The baseline libraries associated with the JCL and PRC library types for each application are scanned. |
| DPN                | Scan for dependencies                              | Whether to scan for dependencies (YES or NO).                                                                                                    |

| SYSIN<br>Parameter | Corresponding Field on Library Scan Utility Panels | Description                                                                    |
|--------------------|----------------------------------------------------|--------------------------------------------------------------------------------|
| LST                | List member names only                             | Whether to list members only (YES or NO).                                      |
| REC                | Records to select                                  | Number of output records to display in the scan report:                        |
|                    |                                                    | n The first $n$ output records.                                                |
|                    |                                                    | 0 All output records.                                                          |
| CAS                | Case Sensitive                                     | Specifies whether the search for the specified data strings is case sensitive: |
|                    |                                                    | YES Search for a string exactly as you typed it.                               |
|                    |                                                    | NO Find all occurrences of a string, whether in upper, lower, or mixed case.   |
| DPS                | Displacement From                                  | The column in which to begin the search for the specified string.              |
| DPE                | Displacement To                                    | The column in which to end the search for the specified string.                |
| MB1                | Components To<br>Scan Begin                        | The name of the beginning member in a range of members to be scanned.          |
| MB2                | Components To<br>Scan End                          | The name of the ending member in a range of members to be scanned.             |
| ST1                | Data Strings                                       | The first string to scan for.                                                  |
| AOR                | AND/OR                                             | AND or OR boolean operator.                                                    |
| ST2                | Data strings<br>(second line)                      | The second string to scan for.                                                 |

398 ChangeMan® ZMF

### Chapter 24

# **Comparing Package Components to Promotion or Baseline**

This chapter describes the compare function that shows differences between a package component and same component in a promotion or baseline library.

| 400 |
|-----|
| 400 |
| 401 |
| 407 |
|     |

#### **About Compare Component**

The compare component function produces a report that shows the differences between a component in a package staging library and the same component in a promotion or baseline library.

You can use this function to:

- See what changes you have made to a component since you checked it out from baseline.
- Help you decide whether to overlay a component with the same name in a promotion library.
- Help resolve a SYNCH10! condition where the baseline version of a component has changed since you checked the component out.

#### **Accessing Compare Component Panels**

Use one of these methods to display the **Compare** panel:

- Using the Menu Hierarchy:
  - 1 On the Primary Option Menu, select 1 Build.
  - 2 On the Build Option panel, select C Compare.
- Using Direct Panel Access:

On a ChangeMan ZMF panel, type **=1.C** in the **Command** or **Option** line and press **Enter**.

Using the Change Package List:

On the **Change Package List** panel, type **CC** in the line command for a change package and press **Enter**.

### **Specifying Components to Compare**

To compare one or more package components to the same component in a promotion or baseline library, bring up the **Compare** panel (CMNCOMP1). See "Accessing Compare Component Panels" on page 400.

| Command ===>                                                                                                    |   |
|----------------------------------------------------------------------------------------------------|---|
| Compare mode <u>O</u> (0-Online; B-Batch) Package <u>GENL000006</u> Component +                                                                        | + |
| (* for all members; blank for list)  Text type \$. (text type to be compared)  Library type CPY  Source library 0 (Baseline 0 to -n; Promotion 1 to n) |   |
| <pre>Enter "/" to select option   _ Prompt for report disposition</pre>                                                                                |   |
| Job statement information for batch compare:  //USER015B JOB (SM-1IKF-SM), 'COMPARE',  // CLASS=A, MSGCLASS=X, NOTIFY=USER015  //*  //* JOB TO COMPARE |   |

This table describes the fields on the **Compare** panel.

| Field        | Description                                                                                                    |  |
|--------------|----------------------------------------------------------------------------------------------------|--|
| Command      | C Compare the component specified in the <b>COMPONENT NAME</b> field.                                                                                                    |  |
|              | Blank Display selection list of components in the staging library.                                                                                                    |  |
| Compare mode | O Execute compare online.                                                                                                    |  |
|              | B Execute compare in a batch job.                                                                                                    |  |
| Package      | Type the ID of the package that contains the components to be compared to a promotion or baseline library.                                                                                                    |  |
| Component    | Type a component name. Leave this field blank or type a pattern for a selection list of components in the staging library.  If the specified <b>LIBRARY TYPE</b> is an zFS type, then the text in the <b>COMPONENT NAME</b> field is processed exactly as entered; otherwise the text is folded into upper case before processing. <b>Note:</b> Component names are truncated to 160 characters in the compare component function. |  |

| Field                                       | Description                                                                                                    |  |
|---------------------------------------------|----------------------------------------------------------------------------------------------------|--|
| Text type                                   | Type a value to specify how the text in the component should be compared.  Default: \$. (dollar sign and period) This is usually sufficient to get valid compare results.                                                                                                    |  |
|                                             | General Types:                                                                                                    |  |
|                                             | \$ Prefix to any <b>TEXT TYPE</b> to force a position-by-position comparison and to flag lines as different even if the only differences are the positions of spaces and commas. Example: \$JCL                                                                                    |  |
|                                             | . (period) Automatically set <b>TEXT TYPE</b> from an analysis of the first four records. Differences in spacing and commas are ignored as described in Specific Types below.                                                                                                    |  |
|                                             | Specific Types:                                                                                                    |  |
|                                             | ■ If <b>TEXT TYPE</b> is ALC, BAL, C, CLIST, JCL, FORTRAN, NATURAL, PASCAL, PL/1, PL/I, PL1, PLI, REXX, or RPG, then spaces are squeezed out as not significant.                                                                                                    |  |
|                                             | <ul> <li>If TEXT TYPE is COBOL, then spaces and commas are<br/>squeezed out as not significant. Only positions 7 through 72 of<br/>the record are compared.</li> </ul>                                                                                                    |  |
|                                             | <ul> <li>If TEXT TYPE is PANEL, REPORT, or SCRIPT, then no<br/>characters are squeezed out.</li> </ul>                                                                                                    |  |
| Library type                                | Type the library type of the components you want to compare. Leave this field blank for a selection list of library types in the package.                                                                                                    |  |
| Source library                              | Type a number to indicate the baseline version or promotion level to compare to.                                                                                                    |  |
|                                             | -1 to -999 Compare to a prior version in a baseline library. The negative number represents a relative prior baseline version. For example, -1 means the version immediately prior to the current version.                                                                         |  |
|                                             | 0 Compare to the current (0-level) baseline library.                                                                                                    |  |
|                                             | +1 to +99 Compare to a version in a promotion library. The positive number is a promotion level number in any promotion site. For example, +10 means promotion level 10 in any promotion site.                                                                                     |  |
|                                             | Blank Display a selection list of baseline and promotion libraries that contain the specified component.  Note: The COMPONENT NAME field cannot be blank or a pattern if you want a list of libraries.                                                                             |  |
| Prompt for report disposition               | If you specify <b>O</b> Online for <b>COMPARE MODE:</b>                                                                                                    |  |
|                                             | Select this option to display the <b>Specify Report Disposition</b> panel after the comparison report is displayed in an ISPF panel.  If not selected, then <b>suppress</b> the <b>Specify Report Disposition</b> panel after the comparison report is displayed in an ISPF panel. |  |
| Job statement information for batch compare | If you specified <b>B</b> Batch for <b>COMPARE MODE</b> , type job statement information for the batch job that ChangeMan ZMF submits to compare components.                                                                                                    |  |

If you type **C** on the **Command** line, a full component name in the **Component** field, and type an entry in every other field on the **Compare** panel, the compare component function executes directly (unless you are comparing a package component to a promoted component). Go to "Compare Component Results" on page 407.

Otherwise more panels are displayed so you can choose the library to compare to and choose the staging library component to compare:

- If you specify a promotion level number (+nn) in the **Source library** field, the **Promotion Library Selection List** panel (CMNCPLSL) is displayed so that you can select the promotion library that you want. See "Choosing a Promotion Library" on page 403.
- If you specify a full **Component** name (not a pattern) and leave the **Source library** field blank, the **component.type Library List** panel (CMNCMLSL) is displayed so that you can select the baseline level or promotion library that you want. See "Choosing a Promotion or Baseline Library" on page 404.
- If you leave the **Command** line blank or if you type a pattern in the **Component** field, the **Compare From** *libtype stagelib* panel (CMNCOMPL) is displayed, which lists components in the package staging library for the library type you specified. This panel is displayed after you select a promotion or baseline library if your entry in the **Source library** field sends you to other panels to make that choice. See "Choosing a Package Component to Compare" on page 405.

#### **Choosing a Promotion Library**

On the **Compare** panel, if you specify a promotion level number (+nn) in the **Source library** field, the **Promotion Library Selection List** panel (CMNCPLSL) is displayed.

```
CMNCPLSL
                    Promotion Library Selection List
                                                     Row 1 to 2 of 2
Command ===> _
                                                    Scroll ===> <u>CSR</u>
 Library type: SRC
                          Promotion level: +10
 Dataset
                                                      Site
                                         Name
_ CMNTP.S6.V810.PROM.S6P1UT.SRC
                                        + S6P1UT
                                                      SERT6
 CMNTP.S6.V810.PROM.S6P1UT1.SRC
                                       + S6P1UT1
                                                      SERT6P1
```

This panel displays all of the promotion libraries that are defined in application administration for the specified library type and promotion level number, even if the package or the component you want to compare is not promoted to this level. More than one library is listed if the specified promotion level number is used in multiple promotion sites.

This table describes the fields on the **Compare From** *libtype - stagelib* panel.

| Field   | Description                                                                                                    |                                                                              |
|---------|----------------------------------------------------------------------------------------------------|------------------------------------------------------------------------------|
| Command | Type one of the following commands, or leave the command line blank and type a line command next to a library name. |                                                                              |
|         | Cancel                                                                                                    | Cancel the function and return to the previous panel. Abbreviation: C or CAN |
|         | Refresh                                                                                                    | Refresh the list of libraries that are displayed.<br>Abbreviation: R         |

| Field           | Description                                                                 |  |
|-----------------|-----------------------------------------------------------------------------|--|
| Library type    | Displays the library type of the promotion library.                         |  |
| Promotion level | Displays the promotion level number.                                        |  |
| Line Command    | Type <b>S</b> to the left of the <b>DATASET</b> column to select a library. |  |
| Dataset         | Displays the library name.                                                  |  |
| Name            | Displays the promotion level nickname.                                      |  |
| Site            | Displays the promotion site.                                                |  |

Type **S** in the line command for a library and press **Enter**.

#### **Choosing a Promotion or Baseline Library**

On the **Compare** panel, if you specify a full **Component** name (not a pattern) and leave the **Source library** field blank, the **component.type Library List** panel (CMNCMLSL) is displayed.

| CMNCMLSL ACPSRC6 Command ===>                                                                                                    |                                        | ow 1 to 4 of 4<br>roll ===> <u>CSR</u> |
|----------------------------------------------------------------------------------------------------|----------------------------------------|----------------------------------------|
| Lvl Dataset/pathname _ 0000 CMNTP.S6.V810.BASE.ACTP.S001 CMNTP.S6.V810.BASE.ACTP.S002 CMNTP.S6.V810.BASE.ACTP.S _ +010 CMNTP.S6.V810.PROM.S6P1UT | RC.DELTA BASDELTA<br>RC.DELTA BASDELTA | Site<br>SERT6                          |

This panel displays all of the application baseline and promotion libraries that contain the specified component.

This table describes the fields on the *component.type* Library List panel.

| Field                | Description                                                                                                    |  |
|----------------------|----------------------------------------------------------------------------------------------------|--|
| Command              | Type one of the following commands, or leave the command line blank and type a line command next to a library name. |  |
|                      | CANCEL Cancel the function and return to the previous panel. Abbreviation: C or CAN                                 |  |
|                      | REFRESH Refresh the list of libraries that are displayed. Abbreviation: R                                           |  |
| Line Command         | Type <b>S</b> to the left of the <b>LVL</b> column to select a library.                                             |  |
| LvI                  | Displays the relative baseline level or the promotion level number for the library.                                 |  |
| Dataset/<br>pathname | Displays the library name or zFS path and file name.                                                                |  |

| Field     | Description                    |                                                    |
|-----------|--------------------------------|----------------------------------------------------|
| Prom.name | Displays one of the following: |                                                    |
|           | pppppppp                       | Promotion level nickname                           |
|           | BASELINE                       | Indicates a baseline library                       |
|           | BASEDELTA                      | Indicates a stacked reverse delta baseline library |
| Site      | Displays the                   | promotion site.                                    |

Type **S** in the line command for a library and press **Enter**.

#### **Choosing a Package Component to Compare**

On the **Compare** panel, if you leave the **Command** line blank or if you type a pattern in the **Component** name field, the **Compare From** *libtype - stagelib* panel (CMNCOMPL) is displayed.

```
CMNCOMPL
                   Compare from SRC
                                        Row 1 to 4 of 4
Command ===>
                                      Scroll ===> CSR
 Staging library:
 CMNTP.S6.ACTP.STG6.#000038
      Function vv.mm Created
                      Changed
                              Size Init User
_ ACPSRCCE 03.04 2002/05/07 2015/01/21 22:45 30 23 USER016
_ ACPSRC1A
           02.02 2014/12/18 2015/01/21 20:59 33 34 USER017
_ ACPSRC6A
           03.02 2012/09/26 2015/02/01 19:45 44 27 USER017
```

This panel lists components in the package staging library for the library type you specified.

This table describes the fields on the **Compare From** *libtype - stagelib* panel.

| Field        | Description                                                                                                    | Description                                                                                                    |  |
|--------------|----------------------------------------------------------------------------------------------------|----------------------------------------------------------------------------------------------------|--|
| Command      |                                                                                                    | the following commands, or leave the command line pe a line command next to a component name.                                       |  |
|              | BROWSE component                                                                                                    | Browse the specified component. Abbreviation: B                                                                                     |  |
|              | CANCEL                                                                                                    | Cancel the function and return to the previous panel. Abbreviation: C or CAN                                                        |  |
|              | HIST component                                                                                                    | Display component history for the specified component. Abbreviation: H                                                              |  |
|              | LOCATE component                                                                                                    | Locate a component by information in the last sorted column or by Name if the components were not sorted. Abbreviation: L           |  |
|              | REFRESH                                                                                                    | Display updated information on this panel.<br>Abbreviation: R                                                                       |  |
|              | SELECT component                                                                                                    | Select the specified component for compare. Abbreviation: SE                                                                        |  |
|              | SORT<br>heading                                                                                                    | Sort the listed components by information under the specified column heading. Abbreviation: SO                                      |  |
|              | VIEW component                                                                                                    | View (browse in edit) the specified component. Abbreviation: V                                                                      |  |
|              | executed aga                                                                                                    | onent functions such as Browse, Hist, and View are ainst the staging library component, not the nthe promotion or baseline library. |  |
| Line Command | Type a line c                                                                                                    | ommand to the left of the <b>Name</b> row.                                                                                          |  |
|              | B Browse t                                                                                                    | he component.                                                                                                    |  |
|              | D Deselect                                                                                                    | the component from compare.                                                                                                    |  |
|              | H Display                                                                                                    | component history.                                                                                                    |  |
|              | S Select th                                                                                                    | e component for compare.                                                                                                    |  |
|              | V View (browse in edit) the component.                                                                                                    |                                                                                                    |  |
|              | <b>Note:</b> Component functions such as Browse, Hist, and View are executed against the staging library component, not the component in the promotion or baseline library. |                                                                                                    |  |
| Name         | Displays the component name.                                                                                                    |                                                                                                    |  |
| Function     | Displays the function that was executed for each component:  *BROWSE DESELECT *HISTORY *VIEW *COMPARE *ERROR                                                                |                                                                                                    |  |

406 ChangeMan® ZMF

| Field                                | Description                                                                                       |
|--------------------------------------|---------------------------------------------------------------------------------------------------|
| vv.mm Created Changed Size Init User | These fields display the ISPF statistics in the staging library directory for each listed member. |

Type a line command for one or more components and press **Enter**. How the line commands are processed depends on whether you specified **O** Online or **B** Batch in the **Compare mode** field on the **Compare** panel.

#### Online Processing for Line Commands

If you specified **O** Online on the **Compare** panel, line commands on the **Compare From libtype - stagelib** panel are processed as follows:

- **1** Each line command on the **Compare From** *libtype stagelib* panel is processed serially, top to bottom.
- 2 The result for each line command is displayed in an ISPF panel. See "Online Compare Mode Results" on page 408 for an example of an online comparison report.
- 3 To exit a result panel and show the next result panel, press **PF-3**, or type **END** on the **Command** line and press **Enter**.

#### **Batch Processing for Line Commands**

If you specified **B** Batch on the **Compare** panel, line commands on the **Compare From** *libtype - stagelib* panel are processed as follows:

- **1** Each line command on the **Compare From** *libtype stagelib* panel *except S Select* is processed serially, top to bottom.
- **2** The result for each non-**S** line command is displayed in an ISPF panel.
- 3 To exit a result panel and show the next result panel, press **PF-3**, or type **END** on the **Command** line and press **Enter**.
- 4 After all non-**S** line command are processed, you are returned to the **Compare From** *libtype stagelib* panel. The FUNCTION column shows the function that was requested for each component.
- When you press **PF-3**, or type **END** on the **Command** line and press **Enter**, all **S**Select line commands are processed, and JCL for a batch comparison job is generated and submitted. See "Batch Compare Mode Results" on page 410 for an example of a batch comparison report.

#### **Compare Component Results**

The format of the compare component results depends on what you specified in the **COMPARE MODE** field of the **Compare** panel (CMNCOMP1).

■ If you specified **O** Online, see "Online Compare Mode Results" on page 408.

■ If you specified **B** Batch, see "Batch Compare Mode Results" on page 410.

#### **Online Compare Mode Results**

On the **Compare** panel, if you specified **O** Online in the **COMPARE MODE** field, the comparison report is displayed in an ISPF panel:

```
BROWSE CMNTP.A009E.#CE72391.#590E452.OUTLIST
 Command ===>
Top of Data
S E R C M P A R (MVS - 871 - 20140828) 2 TEXTONLY SUNDAY FBBRUARY 1, 2015
SYSUT1=CMNTP.S6.V810.BASE.ACTP.SRC(ACPSRCGA),SYSUT2=CMNTP.S6.ACTP.STG6.#000038.SRC(ACPSRCGA)
IDENTIFICATION DIVISION.
                                               TEXTONLY SUNDAY FEBRUARY 1, 2015 (2015/032)
                                                                                      0 N E 1
                                                                                      0 N F 3
*PACKAGE ACTP000038 S6.V810
                                                                                  DIF TWO 4 +
*PACKAGE ACTP000001 S6.V810
             *PACKAGE ACTP000016 $4.V710T19
                                                                                      0 N E 5
            *PACKAGE ACTP000045 S4.V710T19
                                                                                      0 N E 6
            *PACKAGE ACTP000007 S4.V711
*PACKAGE ACTP000080 S4.V71201T3
                                                                                      0 N E
                                                                                      0 N E 8
             *PACKAGE ACTP000081 S4.V71201T3
                                                                                      0 N E
                                                                                      0 N E 10
0 N E 11
            *PACKAGE ACTP000082 S4.V71201T4
             ENVIRONMENT DIVISION
CONFIGURATION SECTION. 0 N E 13
             SOURCE-COMPUTER. IBM-370.
             ---1---.--6---.7---8----
SOURCE-COMPUTER. IBM-390.
                                                                                 DIF TWO 15 +
  OBJECT-COMPUTER. IBM-370
             INPUT-OUTPUT SECTION.
                                                                                      0 N F 17
             FILE-CONTROL.
             DATA DIVISION
                                                                                      0 N F 20
             WORKING-STORAGE SECTION.
                COPY ACPCPY00.
                                                                                      0 N F
                                                                                            23
             LINKAGE SECTION.
SER71I - END OF TEXT ON FILE SYSUT1
SER72I - END OF TEXT ON FILE SYSUT2
SER75I - RECORDS PROCESSED: SYSUT1(43)/SYSUT2(44), DIFFERENCES(1,0,1)
O RECORDS WERE CONSIDERED INSERTED ON SYSUT1

1 RECORD WAS CONSIDERED INSERTED ON SYSUT2

S E R C M P A R (MVS - 871 - 20140828) 2 TEXTONLY SUNDAY FEBRUARY 1, 2015 (2015/032)

SYSUT1=CMNTP.S6.V810.BASE.ACTP.SRC.SYSUT2=CMNTP.S6.ACTP.STG6.#000038.SRC

SER71I - END OF DIRECTORY ON FILE SYSUT1

SER72I - END OF DIRECTORY ON FILE SYSUT1
                                                                                                20:21:09 PAGE 2
SER72I - END OF DIRECTORY ON FILE SYSUT2
SER78I - MEMBERS PROCESSED: SYSUT1(26)/SYSUT2(4), DIFFERENCES(1), REJECTED BY FILTERS: SYSUT1(25)/SYSUT2(3)
```

Navigate the compare report with standard PF keys.

To exit the comparison report, press **PF-3**, or type **END** on the **Command** line and press **Enter**. If you specified **Y** in the **Prompt for report disposition** field on the **Compare** panel, the **Specify Report Disposition** panel (CMNCDISP) is displayed.

Follow the instructions on this panel to delete, print, and/or keep the comparison report. See "Batch Compare Mode Results" on page 410 for an example of the printed comparison report.

If you selected multiple components for compare on the **Compare From** *libtype -* **stagelib** panel (CMNCOMPL), each comparison report is displayed in a separate panel in the order that the components were listed on the **Compare From** *libtype -* **stagelib** panel.

#### **Batch Compare Mode Results**

If you specified **B** Batch for **Compare mode** on the **Compare** panel, or if you specified a print **Report disposition** on the **Specify Report Disposition** panel, the comparison report is printed at the SYSPRINT DD statement in a batch job.

```
S E R C M P A R (MVS - 871 - 20140828) 2
                                        TEXTONLY
                                                 SUNDAY FEBRUARY 1, 2015 (2015/032)
                                                                                  20:28:02
                                                                                          PAGE 1
SYSUT1=CMNTP.S6.V810.BASE.ACTP.SRC(ACPSRC6A),SYSUT2=CMNTP.S6.ACTP.STG6.#000038.SRC(ACPSRC6A)
                                                                         0 N E 1
           IDENTIFICATION DIVISION.
           PROGRAM-ID. ACPSRC6A.
                                                                         ONE
                                                                         0 N F 3
*PACKAGE ACTP000038 S6.V810
                                                                     DIF TWO 4 +
*PACKAGE ACTP000001 S6.V810
          *PACKAGE ACTP000016 S4.V710T19
          *PACKAGE ACTP000045 S4.V710T19
          *PACKAGE ACTP000007 S4.V711
          *PACKAGE ACTP000080 S4.V71201T3
          *PACKAGE ACTP000081 S4.V71201T3
          *PACKAGE ACTP000082 S4.V71201T4
           ENVIRONMENT DIVISION
           CONFIGURATION SECTION.
                                                                         0 N E 13
   SOURCE-COMPUTER. IBM-370.
                                                                     DIF 0 N E 14 +
           .--1----.--6----7----8--
           SOURCE-COMPUTER. TRS-80.
                                                                     DIF TWO 15 +
OBJECT-COMPUTER IBM-370
                                                                         0 N F 15
                                                                         0 N E 16
           INPUT-OUTPUT SECTION.
                                                                         O N E 17
           FTI F-CONTROL
                                                                         0 N F
                                                                              18
                                                                         0 NE
                                                                              19
           DATA DIVISION.
                                                                         0 N E
           WORKING-STORAGE SECTION.
                                                                         0 N F
              COPY ACPCPY00.
                                                                         0 N E
                                                                              22
              COPY ACPCPY6A.
                                                                         ONE
                                                                              23
                                                                         ONE
           LINKAGE SECTION.
SER71I - END OF TEXT ON FILE SYSUT1
SER72I - END OF TEXT ON FILE SYSUT2
SER75I - RECORDS PROCESSED: SYSUT1(43)/SYSUT2(44), DIFFERENCES(1,0,1)
                    EXPLANATION - 1 RECORD DIFFER THAT SYNCHRONIZED TOGETHER
                              0 RECORDS WERE CONSIDERED INSERTED ON SYSUT1
                               1 RECORD WAS CONSIDERED INSERTED ON SYSUT2
       S E R C M P A R (MVS - 871 - 20140828) 2 TEXTONLY SUNDAY FEBRUARY 1, 2015 (2015/032)
                                                                                  20:28:02
                                                                                          PAGE 2
SYSUT1=CMNTP.S6.V810.BASE.ACTP.SRC,SYSUT2=CMNTP.S6.ACTP.STG6.#000038.SRC
SER71I - END OF DIRECTORY ON FILE SYSUT1
SER72I - END OF DIRECTORY ON FILE SYSUT2
SER78I - MEMBERS PROCESSED: SYSUT1(26)/SYSUT2(4), DIFFERENCES(1), REJECTED BY FILTERS: SYSUT1(25)/SYSUT2(3)
SER80I - TIME OF DAY AT END OF JOB: 20:28:02 - CONDITION CODE ON EXIT: 4
  ****** BOTTOM OF DATA
    ********
```

If you selected multiple components for compare on the **Compare From** *libtype* - **stagelib** panel (CMNCOMPL), all comparison reports are in the SYSPRINT DD statement in component name order.

# Chapter 25

# **Running Reports**

You can submit batch jobs through the ChangeMan ZMF client to run reports that help you manage components, packages, and applications.

| 412 |
|-----|
| 412 |
| 412 |
| 413 |
| 418 |
|     |

#### **About Reports**

ChangeMan ZMF reports display information about global and application administration, change packages, and components managed by ChangeMan ZMF. Information for reports comes from the package master and from component history file.

Batch report jobs are initiated online, or jobs can be submitted manually. Batch reporting jobs communicate with a running ZMF instance to access package and component data, but report jobs can also use copies of the online data.

#### **Rules for Running Reports**

These rules and restrictions apply to the ChangeMan ZMF reporting function:

- Global and Application administrators determine what ChangeMan ZMF reports appear on user panels in the ISPF interface.
- A report requestor must have READ access to an application in your security system to collect information for a ZMF report from that application.
- If you request a report for multiple applications and you do not have READ access to one of those applications, the data for that application is omitted from the report.

#### **Accessing Reports**

Reports are requested from the **Report Selection List** panel (CMNREPT6).

- 1 Use one of these methods to access ZMF report functions:
  - Using the Menu Hierarchy:
    - On the **Primary Option Menu**, select **6 Reports**.
  - Using Direct Panel Access:
    - On a ChangeMan ZMF panel, type **=6** in the **Command** or **Option** line and press **Enter**.
- If you license the ChangeMan ZMF Db2 Option, the **Submit Batch Reports** menu (CMNREPTD) is displayed.
  - Select 1 General and press Enter.
  - Option 2 Db2 is only functional if you license the ChangeMan ZMF Db2 Option. See the ChangeMan ZMF Db2 Getting Started Guide for instructions.
- On the **Generate Batch Reports** panel (CMNREPT5), type your **Job Statement Information** and press **Enter** to display the **Report Selection List** panel (CMNREPTA).

#### **Generating ChangeMan ZMF Batch Reports**

This section provides instructions for requesting ChangeMan ZMF general batch reports online and manually submitting batch reporting jobs.

#### **Submitting Batch Report Jobs Online**

You request one or more ChangeMan ZMF Reports using the **Report Selection List** panel (CMNREPTA).

1 Type report filter criteria and variables in the fields at the top of the panel. Select the reports you want to run from the list at the bottom of the panel.

| CMNREPTA Command ===>                                                                                                    | Report Selection List | Row 1 to 3 of 3<br>Scroll ===> <u>CSR</u> |
|----------------------------------------------------------------------------------------------------|-----------------------|-------------------------------------------|
| Application mnemonic Package number                                                                                                    |                       | +                                         |
| Id Report description  _ 080 Package Component Con  _ 400 Package Promotion Com  _ 500 Package Information R ************************************ | ponent<br>eport       | ******                                    |

You can scroll up and down in the report list to select and deselect reports before you submit the request. You can press **Enter** to see what reports you have selected and deselected, as shown on the example above.

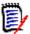

**NOTE** The global and application administrators determine the reports that you are authorized to run. Only the reports that you are authorized to run are shown on the **Report Selection List** panel (CMNREPTA).

The following table describes the fields on the **Report Selection List** panel (CMNREPT6).

| Field                                    | Description                                                                 |
|------------------------------------------|-----------------------------------------------------------------------------|
| ChangeMan ZMF w<br>list. This panel is s | ill submit a batch job to produce the reports selected from this crollable. |
| Enter S to select or selected in error.  | ne or more reports; Enter D to "de-select" a report that you have           |

| Field                   | Description                                                                                                    |                                                                                                    |  |  |  |  |
|-------------------------|----------------------------------------------------------------------------------------------------|----------------------------------------------------------------------------------------------------|--|--|--|--|
|                         |                                                                                                    |                                                                                                    |  |  |  |  |
| Application<br>mnemonic | consists<br>followed<br>that ma<br>Note: T                                                                                                    | 4-character application mnemonic or a pattern that sof one or more characters of the application mnemonic d by an asterisk. If you specify a pattern, all applications atch the pattern are included in the report. The following reports cannot be filtered by application: 0, CMN980, CMN990, CMN992                                                                                                    |  |  |  |  |
|                         | GEN*                                                                                                    | Identifies application names beginning with GEN                                                                                                    |  |  |  |  |
|                         | GENL                                                                                                    | Identifies an application named GENL.                                                                                                    |  |  |  |  |
|                         | Blank                                                                                                    | Assumes '*'                                                                                                    |  |  |  |  |
| Package number          | one or asterisk pattern The val Number include specify For exa If 000 pa If ap ard                                                                                                    | character package number or a pattern that consists of more characters of the package number followed by an act. If you specify a pattern, all packages that match the are included in the report. A blank assumes *. ue of the Application Mnemonic and the Package refield together determine the package or packages to in the report. The Package Number is ignored if you a pattern for the Application Mnemonic.  Imple:  Application Mnemonic is GENL and Package Number is 10022, the report only contains information about 10022, the report only contains information about 10022, the report only contains information about 10022, the report only contains information about 10022, the report only contains information about 10022, the report only contains information about 10022, the report only contains information about 10022, the report only contains information about 10022, the report only contains information about 10022, the report only contains information about 10022, the report only contains information about 10022, the report only contains information about 10022, the report only contains information about 100222, the report only contains information about 100222, the |  |  |  |  |
| Report variable         | A variable (other than the Application Mnemonic or the Package Number) or a pattern that consists of one or more characters of the variable value followed by an asterisk. If you specify a pattern, all items that match the pattern are included in the report. Blank assumes *. |                                                                                                    |  |  |  |  |
| Date range from         | Optionally type a From date in the format yyyymmdd. If you omit this field, the date 19600101 (January 1, 1960) is used by default                                                                                                    |                                                                                                    |  |  |  |  |
| Date range to           | Optionally type a To date in the format yyyymmdd. If you omit this field, today's date is used by default.                                                                                                    |                                                                                                    |  |  |  |  |
| Extended Report         | version<br>names<br>Use this<br>If not so<br>progran                                                                                                    | of append an 'E' to the selected report ID to execute a of the REXX report program that expands component to 256 bytes, and dataset names to 1024 bytes. soption when managing zFS components. elected it will execute the standard REXX report in that assumes 8 character component names and 44 er dataset names.                                                                                                    |  |  |  |  |
| Mixed Case              | Select to process Name input exactly as you type it, upper and lower case.  If not selected, by default, all fields will input to upper case regardless of the case that you type.                                                                                                 |                                                                                                    |  |  |  |  |

| Field                  | Description                                                                            |
|------------------------|----------------------------------------------------------------------------------------|
| Report selection field | Enter one of the following values in the selection field to the left of the Report ID: |
|                        | S Select this report.                                                                  |
|                        | D Deselect a report that you have selected by mistake.                                 |
| Report Id              | The 3-character report identification number.                                          |
| Report<br>description  | Description of report content.                                                         |

The following table lists all of the reports that are shipped with ChangeMan ZMF. It identifies the input fields and date range that applies to each report.

| Rpt<br># | Report Title                                | Input Fields                                                     | Date Range           |
|----------|---------------------------------------------|------------------------------------------------------------------|----------------------|
| 010      | Summary of Planned and Unplanned Packages   | Appl Mnemonic                                                    | N/A                  |
| 050      | Installed Package History<br>Report         | Appl Mnemonic<br>Package Number                                  | Package Install Date |
| 060      | Installed Simple Package<br>History Report  | Appl Mnemonic<br>Package Number                                  | Package Install Date |
| 070      | Package Staging Versions <sup>a</sup>       | Appl Mnemonic<br>Package Number                                  | Package Create Date  |
| 080      | Package Component<br>Content                | Appl Mnemonic<br>Package Number                                  | Package Create Date  |
| 090      | Super/Complex Packages<br>Report            | Appl Mnemonic<br>Package Number                                  | Package Create Date  |
| 100      | Application Configuration<br>Report         | Appl Mnemonic                                                    | N/A                  |
| 110      | Work Request Number<br>Report               | Appl Mnemonic<br>Package Number<br>Work Chg Req Nbr <sup>b</sup> | Package Create Date  |
| 120      | Unplanned Packages<br>Pending Post Approval | Appl Mnemonic<br>Package Number                                  | Package Install Date |
| 130      | Report of Backed Out<br>Packages            | Appl Mnemonic<br>Package Number                                  | Package Backout Date |
| 140      | Report of Rejected<br>Packages              | Appl Mnemonic<br>Package Number                                  | Approver Reject Date |
| 160      | Trend Analysis of Planned<br>Packages       | Appl Mnemonic<br>Package Number                                  | Package Install Date |
| 180      | Component History Report                    | Appl Mnemonic<br>Package Number<br>Component Name <sup>b</sup>   | Changed Date         |
| 185      | Component Build Report                      | Appl Mnemonic<br>Package Number<br>Component Name <sup>b</sup>   | Changed Date         |

| Rpt<br># | Report Title                                                              | Input Fields                    | Date Range               |
|----------|---------------------------------------------------------------------------|---------------------------------|--------------------------|
| 190      | Trend Analysis of<br>Unplanned Packages                                   | Appl Mnemonic<br>Package Number | Package Install Date     |
| 200      | Copies, Source and Load<br>Component Report                               | Appl Mnemonic<br>Package Number | Changed Date             |
| 210      | Utility (Scratch/Rename)<br>Report                                        | Appl Mnemonic<br>Package Number | Package Create Date      |
| 240      | Activity Summary by<br>Application                                        | Appl Mnemonic                   | N/A                      |
| 260      | Implementation Schedule                                                   | Appl Mnemonic<br>Package Number | Package Install Date     |
| 400      | Package Promotion<br>Component Report                                     | Appl Mnemonic<br>Package Number | Package Create Date      |
| 500      | Package Information<br>Report                                             | Appl Mnemonic<br>Package Number | Package Create Date      |
| 900      | Designated Procedures<br>Report                                           | Component Name <sup>b</sup>     | N/A                      |
| 910      | Packages Using the CMN Appl Mnemonic Scheduler Package Number             |                                 | Package Install Date     |
| 920      | Staging Library Aging Appl Mnemonic Report                                |                                 | <sup>c</sup> (see below) |
| 930      | Package Aging Report Appl Mnemonic                                        |                                 | <sup>d</sup> (see below) |
| 940      | Component Aging Report Appl Mnemonic                                      |                                 | e (see below)            |
| 950      | Report of Delinquent Appl Mnemonic Packages Package Number                |                                 | Package Install Date     |
| 960      | Component Level Security Report Appl Mnemonic Component Name <sup>b</sup> |                                 | N/A                      |
| 970      | Packages Pending<br>Approval by Application                               | Appl Mnemonic<br>Package Number | Package Install Date     |
| 980      | Implementation Calendar<br>Report                                         | Site Name <sup>b</sup>          | N/A                      |
| 985      | Implementation Calendar Site Name <sup>b</sup> Summary Report             |                                 | N/A                      |
| 990      | Global Administration none Configuration Report                           |                                 | N/A                      |
| 992      | Global Environment<br>Report                                              | none                            | N/A                      |

- a. The Package Staging Versions Report (CMN070) dynamically allocates the staging libraries. The report may take a long time to run if staging libraries have been migrated.
- b. Specify this value in the Report Variable field.
- c. Date parameters are set by the AGING STAGING DATASETS field on the appl Parameters Part 3 of 3 panel (CMNGLP03) in application administration.

- d. Date parameters are set by the AGING INSTALLED PACKAGES field on the *appl* Parameters Part 3 of 3 panel (CMNGLP03) in application administration.
- e. Date parameters are set by the AGING COMPONENT HISTORY field on the *appl* Parameters Part 3 of 3 panel (CMNGLP03) in application administration.
- 2 Press PF3 to run the selected reports, or type End on the Command line and press Enter.

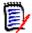

**NOTE** If you specify a filter field or variable that does not apply to a selected report, the field is ignored when the report data is collected.

#### **Viewing Report Output**

Report output is written to DDname SYSTSPRT, which is defined with attributes RECFM=FBA and LRECL=133. The first character of each report record is a print control character.

If you request multiple reports in the same job, each report is executed in a separate job step that is named REP*nnn*, where *nnn* is the report number.

Use a facility such as the System Display and Search Facility (SDSF) to view report output online.

#### **Manually Submitting a Batch Report Job**

Instead of submitting report jobs online through the ISPF user interface, you may be able to submit your own batch jobs outside of ChangeMan ZMF to generate reports.

Ask your ChangeMan ZMF administrator about:

- Custom ZMF report JCL configured for manual submission
- Whether the ZMF instance must be running or if separate VSAM package master and component history files have been populated for offline batch reporting.

#### **Use Case Scenario**

The following **Report Selection List** (CMNREPTA) panel requests the 070 Package Staging Versions Report and the 080 Package Component Content report.

```
CMNREPTA
             Report Selection List
                                               Row 1 to 4 of 4
                                           Scroll ===> <u>CSR</u>
Command ===> __
Application mnemonic . . . ACTP
Report variable . . . . . . ____
Date range: from . . . . _____ (yyyymmdd)
         to . . . . . _____ (yyymmdd)
Enter "/" to select option
_ Extended Report
 _ Mixed Case
 Id Report description
                                      *SELECT
<u>s</u> 070 Package Staging Versions Report
s 080 Package Component Content
_ 400 Package Promotion Component
_ 500 Package Information Report
```

All packages with names in the range from ACTP000010 through ACTP000019 are requested for the reports.

This is the first online page of the 070 Package Staging Versions Report displayed in SDSF in job USER016 J0556970 at DDNAME SYSTSPRT and StepName REP070.

This is the first online page of the 080 Package Component Content report displayed in SDSF in job USER016 J0556975 at DDNAME SYSTSPRT and StepName REP080.

| SDSF OUTPUT DISPLAY USER016                                                                                                    |                                                                                                    |                                         |  |                                                                                                  |  |  |                                           |  |
|----------------------------------------------------------------------------------------------------|----------------------------------------------------------------------------------------------------|-----------------------------------------|--|--------------------------------------------------------------------------------------------------|--|--|-------------------------------------------|--|
| Package Cor                                                                                                    | mponent Co                                                                                                    | ntents                                  |  |                                                                                                  |  |  |                                           |  |
| Package<br>Name                                                                                                    |                                                                                                    | Component<br>Type                       |  |                                                                                                  |  |  |                                           |  |
| ACTP000020<br>ACTP000020<br>ACTP000020<br>ACTP000020<br>ACTP000020<br>ACTP000020<br>ACTP000020<br>ACTP000020<br>ACTP000020<br>ACTP000020 | ACPCPYCA<br>ACPCPYCB<br>ACPCPYCC<br>ACPCPYCD<br>ACPCPYCE<br>ACPCPYCE<br>ACPCPYCF<br>ACPCPYSA<br>ACPCPYSB<br>ACPCPY00 | CPY CPY CPY CPY CPY CPY CPY CPY CPY CPY |  | Frozen<br>Frozen<br>Frozen<br>Frozen<br>Frozen<br>Frozen<br>Frozen<br>Frozen<br>Frozen<br>Frozen |  |  | N<br>N<br>N<br>N<br>N<br>N<br>N<br>N<br>N |  |

# Chapter 26

### **Miscellaneous Functions**

This chapter describes several functions that are not directly involved in managing change packages or package components.

| Browsing the Global Notification File   | 422 |
|-----------------------------------------|-----|
| Compressing Staging Libraries           | 423 |
| Displaying the Component User Work List | 424 |
| Browsing and Printing the Activity Log  | 426 |

#### **Browsing the Global Notification File**

If you see option **N Notify** on the **Primary Option Menu**, the Global Notification File is activated. Administrators use the Global Notification file to pass information to all ChangeMan ZMF users. Your administrator can use this facility to inform you about:

- Scheduled down time.
- Scheduled maintenance changes to ChangeMan ZMF.
- Work-arounds for recently discovered problems.
- Upcoming ChangeMan ZMF education or discussion sessions.

When a you connect to ChangeMan ZMF after an administrator updates the Global Notification File, the ISPF short message NOTIFICATION UPDATED is displayed in the upper right corner of the **Primary Option Menu**. If the you press **PF1**, a long message is also displayed.

| CMN@PRIM<br>Option ===>                                                                                                    | Serena(R) ChangeMan(R) ZMF Primary Optio NOTIFICATION UPDATED                                                                                                    |
|----------------------------------------------------------------------------------------------------|----------------------------------------------------------------------------------------------------|
| 1 Build 2 Freeze 3 Promote 4 Approve 5 List 6 Reports 7 Release A Admin B Backout C M+R D Delete L Log M Monitor N Notify O OFMlist Q Query R Revert T Tutorial X Exit | Create, update and review package data Freeze or unfreeze a package Promote or demote a package Approve or reject a package Display (to process) package list Generate ChangeMan ZMF batch reports Extended Release Management Perform administrative functions Back out a package in production Merge+Reconcile Delete or undelete a package Browse the activity log Monitor internal scheduler or packages in limbo Browse the Global Notification File Online Forms package list Query packages, components and relationships Revert a package to DEV status Display information about ChangeMan ZMF Exit ChangeMan ZMF |

The short message persists on the **Primary Option Menu** until you browse the Global Notification file.

Follow these steps to browse the Global Notification file.

On the Primary Option Menu, select N Notify. The Global Notification File is opened in browse mode.

Use standard ISPF commands and PF keys to navigate the file and view the messages it contains.

2 Exit the Global Notification File by pressing **PF3**, and the **Global Notification Report Disposition** panel (CMNNOT00) is displayed.

| CMNNOT00<br>Command ===> | Global Notification Report Disposition                                                                            |
|--------------------------|----------------------------------------------------------------------------------------------------|
| Outlist dataset:         | CMNTP.A009E.#CE74833.#9B3900B.OUTLIST                                                                             |
| Report disposition       | 1. Print dataset and delete 2. Print dataset and keep 3. Delete without printing 4. Keep dataset without printing |
| //USER016 JOB            | ormation if printing: (0000).'CHANGE MAN', CLASS=A.NOTIFY=USER016.MSGCLASS=X                                      |

The **Global Notification Report Disposition** panel shows the name of the ChangeMan ZMF utility OUTLIST file used to display the Global Notification File. Choose a **Report Disposition** on this panel to print the OUTLIST file, and to keep or delete the file. If you are printing the file, provide **JOB Statement Information** in the four lines provided.

3 Press **PF3** Enter to execute the Report Disposition and return to the **Primary Option Menu**.

#### **Compressing Staging Libraries**

ChangeMan ZMF dynamically reallocates PDS package staging libraries when they run out of extents or directory space.

Staging libraries are under the exclusive control of ChangeMan ZMF. If you want to manually recover unused space in PDS staging libraries, use the Compress Staging Libraries facility of ChangeMan ZMF. This function submits a batch job that executes IEBCOPY to compress the PDS libraries.

Follow these steps to compress PDS staging libraries for a change package.

- 1 On the **Primary Option Menu**, select option 1 Build.
- 2 On the **Build Options** menu, select **Z Compress** to display the **Compress Staging Libraries** panel (CMNCPRSS).

```
CMNCPRSS Compress Staging Libraries

Command ===>

Package . . . ACTP000038

Job statement information:

//USER016 JOB (0000), 'CHANGE MAN',

// CLASS=A,NOTIFY=USER016,MSGCLASS=X

//*

//*
```

- 3 On the Compress Staging Libraries panel, enter package in Package field, for the staging libraries you want to compress. Update your the Job Statement Information and press Enter.
- 4 You should see a **job submitted** message for a batch job. When the **job ended** message is displayed, examine the job output to see that IEBCOPY successfully compressed the package staging libraries.

#### Displaying the Component User Work List

If your application administrator enables the Component Work Record facility, ChangeMan ZMF keeps a record of each person who changed a component in a change package.

Actions which are recorded include:

- Checkout
- Stage
- Edit in stage
- Recompile
- Relink
- Delete

Component Work Records can be used to restrict who can approve a change package or how many approvals one person can enter. See "Rules for Approving and Rejecting Packages" on page 278 for more information.

You can display a list of the userids of people who changed the components in your package. For each component, only the last action taken by each userid is shown, but there is a count of the total actions taken by that userid against that package component.

# Displaying the Userid Work List for All Package Components

You can see the userids of anyone that changed any of the components in your change package though the Query Package function.

After you have selected the package you want to query and displayed the **Package Information Categories** panel, select **Component Userid Work List** category. The **Component Userid Work List** panel (CMNUCWK1) is displayed.

| CMNUCWK1<br>Command ===>                               | С    | omponent | Userid Wo | rk List  |        | ow 1 to 15<br>Scroll === |          |  |
|--------------------------------------------------------|------|----------|-----------|----------|--------|--------------------------|----------|--|
| Package: ACTP000043 Status: REJ Install date: 20150131 |      |          |           |          |        |                          |          |  |
| Component Name                                         | Type | Status   | User      | Last     | Last   | Action                   | Actioned |  |
|                                                        | +    |          |           | date     | time   | request                  | count    |  |
| _ ACPCPY00                                             | CPY  |          | USER239   | 20100428 | 231525 | STAGED                   | 0005     |  |
| _ ACPCPY1A                                             | CPY  |          | USER239   | 20100426 | 115611 | STAGED                   | 0002     |  |
| _ ACPCPY1B                                             | CPY  | DELETED  | USER239   | 20100426 | 154156 | DELETED                  | 0003     |  |
| _ ACPCPY1C                                             | CPY  | DELETED  | USER239   | 20100426 | 154159 | DELETED                  | 0003     |  |
| _ ACPCPY1X                                             | CPY  | DELETED  | USER239   | 20100426 | 154202 | DELETED                  | 0003     |  |
| _ ACPCPY5A                                             | CPY  | DELETED  | USER239   | 20100426 | 154205 | DELETED                  | 0003     |  |
| _ ACPCPY5B                                             | CPY  | DELETED  | USER239   | 20100426 | 154208 | DELETED                  | 0003     |  |
| _ ACPCPY5C                                             | CPY  | DELETED  | USER239   | 20100426 | 154212 | DELETED                  | 0003     |  |
| _ ACPCTL10                                             | CTL  |          | USER239   | 20100501 | 232640 | STAGED                   | 0003     |  |
| _ ACPCTL10                                             | JCL  | DELETED  | USER239   | 20100427 | 002955 | DELETED                  | 0002     |  |
| _ ACPJCL10                                             | JCL  |          | USER239   | 20100501 | 232643 | STAGED                   | 0014     |  |
| _ ACPJCL10                                             | JCL  |          | USER240   | 20100425 | 173934 | DELETED                  | 0002     |  |
| _ ACPJCL20                                             | JCL  | DELETED  | USER239   | 20100426 | 154215 | DELETED                  | 0003     |  |
| _ ACPPRC10                                             | PRC  |          | USER239   | 20100501 | 232645 | STAGED                   | 0003     |  |
| _ ACPSRCD1                                             | SRC  |          | USER239   | 20100501 | 232915 | STAGED                   | 0004     |  |

# Displaying the Userid Work List for One Package Component

You can see the userids of any persons that changed a particular component in your change package though the **Stage** (package list) or **Checkout** (package list) functions.

After you have displayed the **Stage:** package **Components** panel for your change package, or the **Checkout:** package **Components** panel, enter line command **UL** on a package component row. The **Userid Work List** panel (CMNUCWK0) is displayed.

```
CMNUCWK0
                       Userid Work List
                                                        Row 1 to 2 of 2
Command ===> _
                                                      _ Scroll ===> <u>PAGE</u>
     Package: ACTP000043
                          Status: DEV
                                         Install date: 20150131
     Component name . . . .ACPJCL10
     Component type . . . .JCL
             Last Last
date time
                               Action
                                          Actioned
     User
                               request
                                          count
    USER239 20100502 181508 STAGED
                                          0016
             20100425 173934 DELETED
    USFR240
                                          0002
              ******* Bottom of data ******
```

#### **Browsing and Printing the Activity Log**

User and administrator actions taken in ChangeMan ZMF are recorded in the Activity Log file, a VSAM KSDS. You can use log records as an audit trail for user and administrator activities in ChangeMan ZMF. The log can also help you remember what you did with a package or component.

You can display records from the log file online or in a batch report. You can use the online log function in ChangeMan ZMF to see log records in the VSAM log file that ChangeMan ZMF is currently using, or you can run batch reports to display records from sequential backups of the VSAM log file.

This table shows the three ways you can display Activity Log records.

| Log Report Type                                                | Where<br>Initiated | Where Executed | Output Title               |
|----------------------------------------------------------------|--------------------|----------------|----------------------------|
| Browse current VSAM LOG file online                            | Online             | Online         | Activity Log Entries panel |
| Run Log Activity Report using one log backup file.             | Online             | Batch          | Log Activity Report        |
| Run Log Activity Report job using one or more log backup files | Batch JCL          | Batch          | Log Activity Report        |

When you use any of these methods, you can provide filter criteria to select activity you want to see.

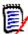

**NOTE** The format of activity log records changed in ZMF 7.1. The *ChangeMan ZMF 7.1 Migration Guides* tells you to clear the CMNLOG file when upgrading from a prior ZMF version. To report on activity log records that were created before the upgrade, you must use a batch job with a JOBLIB pointing to your pre-upgrade libraries. See "Running Log Activity Report Job Using One or More Log Backups" on page 431.

#### **Accessing Activity Log Panels**

The online log browse function and the batch report initiated from online are accessed from the **Browse Activity Log** panel (CMNLOGEX).

Use one of these methods to display the **Browse Activity Log** panel:

Using the Menu Hierarchy:

On the **Primary Option Menu**, select **L Log**.

Using Direct Panel Access:

From any ChangeMan ZMF panel, enter =L in the **Command** or **Option** line and press **Enter**.

#### **Browsing Current VSAM LOG File Online**

When you browse the current VSAM log file online, you can only see ChangeMan ZMF activity recorded since the last time the log file was cleared by ChangeMan ZMF housekeeping jobs.

If you want to see log activity from earlier periods, see:

- "Running Log Activity Report Using One Log Backup" on page 430
- "Running Log Activity Report Job Using One or More Log Backups" on page 431

Follow these steps to browse the current VSAM Activity Log file online.

1 Using the ChangeMan ZMF menu hierarchy or accessing the panel directly, display the **Browse Activity Log** panel (CMNLOGEX).

| CMNLOGEX Command ===>                                                                                             | Browse Activity Log |  |  |  |
|----------------------------------------------------------------------------------------------------|---------------------|--|--|--|
| Specify selection criteria:         From date                                                                     |                     |  |  |  |
| Enter "/" to select option<br>_ Run in batch                                                                      |                     |  |  |  |
| Batch log dataset                                                                                                 |                     |  |  |  |
| Job statement information:  //USER016 JOB (0000), 'CHANGE MAN',  // CLASS=A, NOTIFY=USER016, MSGCLASS=X  //*  //* |                     |  |  |  |

Use the following field descriptions to set **Browse Activity Log** panel fields:

| Field     | Description                                                                                                    |
|-----------|----------------------------------------------------------------------------------------------------|
| From date | Start date for selection period in YYYYMMDD format. FROM DATE selection is inclusive. Leaving the date blank is the same as typing 00000101.                                                                                |
| From time | Start time for selection period in hhmmss format. FROM TIME selection is inclusive. Leaving the time blank is the same as typing 000000.                                                                                    |
| To date   | End date for selection period in YYYYMMDD format. TO DATE selection is inclusive. Leaving the date blank is the same as typing 99991231.                                                                                    |
| To time   | To time for selection period in hhmmss format. TO TIME selection is exclusive; times are selected up to but not including the specified time. Leaving the time blank is the logical equivalent of specifying 235959+000001. |

| Field                     | Description                                                                                                    |                                                                                        |  |
|---------------------------|----------------------------------------------------------------------------------------------------|----------------------------------------------------------------------------------------|--|
| Package                   | Application or package ID to select in the format <i>aaaannnnnn</i> , where:                                                                                                    |                                                                                        |  |
|                           | aaaa                                                                                                    | Application mnemonic to select application administration activity                     |  |
|                           | aaaannnnnn                                                                                                    | Package ID to select package activity                                                  |  |
|                           | package activity                                                                                                    |                                                                                        |  |
|                           | If you code a magazine                                                                                                    | ask in <i>aaaa</i> (like ACT*), package activity and inistration activity is selected. |  |
| User                      | User ID or mask                                                                                                    | in activity records to select.                                                         |  |
| Max. records              | This field limits the number of displayed log entries to display online only. Once the specified number of records has been read, the remaining records are ignored. Any valid number may be entered.                                        |                                                                                        |  |
| Run in batch              | If not selected you will browse the current VSAM log file online.  Select to run in batch mode to produce the LOG ACTIVITY REPORT based upon the last backup copy of the log file (usually backed up during the nightly Housekeeping Tasks). |                                                                                        |  |
| Batch log<br>dataset      | The full dataset name of the QSAM Log File to which your Administrator backs up the current (VSAM) Log File. Do NOT use apostrophe ('). This field is only required if 'Run in batch' is selected.                                           |                                                                                        |  |
| Job statement information | Job card information is required if 'Run in batch' is selected.<br>Not used to browse current VSAM log file online.                                                                                                    |                                                                                        |  |

**2** After you have specified selection criteria on the panel, press Enter to display the **Select Activity Log Codes** (CMNLOGE2) panel.

| CMNLOGE2<br>Command =                                                                                    | Select Activity Log Codes                                                                                                    | Row 1 to 20 of 81<br>_ Scroll ===> <u>CSR</u> |
|----------------------------------------------------------------------------------------------------|----------------------------------------------------------------------------------------------------|-----------------------------------------------|
| Code - 01 - 02 - 03 - 04 - 05 - 07 - 08 - 09 - 10 - 11 - 12 - 13 - 14 - 15 - 16 - 18 - 20 - 21 - 22 - 23 | Description Backout a Package Install a Package Temporary Change Cycle Distribute a Package Unauthorized Member Access Generate Package Information Delete a Package (Physical Delete) Update Application Information Revert a Package Update Global Information Activate a Component Memo Delete Package Undelete a Package Undelete a Package Baseline Ripple Reverse Baseline Ripple Age Installed Package Approve a Package Re-synch Calendar Age Staging Libraries Backout A Release |                                               |

This table describes the fields on the **Select Activity Log Codes** panel.

| Field        | Description                                                                                 |                                                                                             |  |  |  |
|--------------|---------------------------------------------------------------------------------------------|---------------------------------------------------------------------------------------------|--|--|--|
| Command      | CANCEL                                                                                      | Cancel processing and return to the Primary Option Menu. Abbreviation: C                    |  |  |  |
|              | LOCATE                                                                                      | Scroll to specified entry.                                                                  |  |  |  |
|              | REFRESH                                                                                     | Display updated information on this panel. This clears any S line commands. Abbreviation: R |  |  |  |
|              | SELECT                                                                                      | Select all codes. No abbreviation: S                                                        |  |  |  |
|              | SORT                                                                                        | Sort the list.                                                                              |  |  |  |
| Line command | Enter 'S' to display or print all activity codes available.                                 |                                                                                             |  |  |  |
| Code         | Select an internal number identifying each type of log record you want to display or print. |                                                                                             |  |  |  |
| Description  | Displays a short description of the activity associated with the activity log code.         |                                                                                             |  |  |  |

- **3** Enter S in one or more line commands to select activity types for display, or type SELECT on the COMMAND line to select all activities.
- **4** Press PF3 (END) to display the **Activity Log Entries** panel (CMNLOGDS) that shows the selected log records.

| CMNLOGDS<br>Command = | ===>             |                    | Activ                                                | ity Log Entries Row 141 to 160 of 241 Scroll ===> <u>CSR</u>                                                                 |
|-----------------------|------------------|--------------------|------------------------------------------------------|----------------------------------------------------------------------------------------------------|
| 20141216              |                  |                    | Package<br>ACTP000020<br>ACTP000020                  | Description + CMPONENT/CHECKOUT/SERVICE CPY PLICPY01 CMPONENT/CHECKOUT/SERVICE CPY SAMCPY1B                                  |
| 20141217<br>20141217  | 143908<br>173200 | USER016<br>USER016 | COMM000001<br>COMM000002<br>COMM000003               | PACKAGE/CREATE/SERVICE PACKAGE/CREATE/SERVICE PACKAGE/CREATE/SERVICE PACKAGE/CREATE/SERVICE                                  |
| 20141217<br>20141217  | 211506<br>211507 | USER016<br>USER016 | ACTP000023<br>ACTP000023<br>ACTP000023<br>ACTP000024 | PACKAGE/CREATE/SERVICE CMPONENT/CHECKOUT/CONFLICT SRC ACPSRC1A CMPONENT/CHECKOUT/SERVICE SRC ACPSRC1A PACKAGE/CREATE/SERVICE |
| 20141218<br>20141218  | 014327<br>014627 | USER016<br>USER016 | ACTP000024<br>ACTP000025<br>ACTP000025<br>GENL000001 | PACKAGE/CREATE/SERVICE  CMPONENT/CHECKOUT/SERVICE LOD ACPSRC1A  PACKAGE/CREATE/SERVICE                                       |
| 20141223<br>20141223  | 161358<br>162804 | USER016<br>USER016 | ACTP000026<br>GENL000002<br>GENL000002               | PACKAGE/CREATE/SERVICE PACKAGE/CREATE/SERVICE CMPONENT/CHECKOUT/SERVICE CPY GNLCPY00                                         |
| 20141223<br>20141223  | 190749<br>214249 | USER016<br>USER016 | GENL000002<br>GENL000003<br>GENL000004<br>GENL000003 | CMPONENT/CHECKOUT/SERVICE SRS GNLSRS00 PACKAGE/CREATE/SERVICE PACKAGE/CREATE/SERVICE CMPONENT/CHECKOUT/SERVICE CPY GNLCPY00  |
|                       |                  |                    | GENL000003                                           | CMPONENT/CHECKOUT/SERVICE CPY GNLCPY00  CMPONENT/CHECKOUT/SERVICE CPY GNLCPY01                                               |

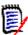

**NOTE** The **Description** may be truncated on the **Activity Log Entries** panel. Expand the panel field with **PF4** to see the full description.

This table describes the fields on the **Select Activity Log Codes** panel.

| Field       | Description                                                                                                    |                                                                                                   |  |
|-------------|----------------------------------------------------------------------------------------------------|---------------------------------------------------------------------------------------------------|--|
| Command     | REFRESH                                                                                                    | Display updated information on this panel. This clears any S line commands. Abbreviation: R       |  |
|             | LONG                                                                                                    | Display the activity on two lines with DESCRIPTION wrapped to the second line. Abbreviation: L    |  |
|             | SHORT                                                                                                    | Display the activity on one line, showing only the first 40 bytes of DESCRIPTION. Abbreviation: S |  |
|             | SORT                                                                                                    | Sort the displayed activity by the specified column heading. Example: SORT PACKAGE                |  |
| Date        | The date the                                                                                                    | hat the logged activity occurred (YYYYMMDD).                                                      |  |
| Time        | The time t                                                                                                    | hat the logged activity occurred (HHMMSS).                                                        |  |
| User        | The user name that initiated or caused the activity to occur.  This field may display the User id of the task that submitted the batch job which created the log entry. |                                                                                                   |  |
| Package     | This field can display one of the following:                                                                                                    |                                                                                                   |  |
|             | <ul> <li>Package ID where this activity occurred</li> </ul>                                                                                                    |                                                                                                   |  |
|             | <ul><li>"Global" for global administration activity</li></ul>                                                                                                    |                                                                                                   |  |
|             | <ul> <li>Application mnemonic for application administration activity</li> </ul>                                                                                        |                                                                                                   |  |
|             | ■ Component name                                                                                                    |                                                                                                   |  |
|             | ■ Mask or pattern                                                                                                    |                                                                                                   |  |
| Description | A short description of the logged event. The full description may be displayed by placing the cursor in the description and using the 'expand' <pf4> function.</pf4>    |                                                                                                   |  |

#### Running Log Activity Report Using One Log Backup

When you use the **Browse Activity Log** panel to initiate the batch Log Activity Report, you can specify only one input log backup file. The date range of the report is effectively limited by the records included in that backup.

If you want to see log activity from other periods, see:

- "Browsing Current VSAM LOG File Online" on page 427
- "Running Log Activity Report Job Using One or More Log Backups" on page 431

Follow these steps to use ISPF panels to initiate the batch Log Activity Report using one log backup file. For panel field descriptions, see "Browsing Current VSAM LOG File Online" on page 427.

- 1 Display the **Browse Activity Log** panel (CMNLOGEX) using the ChangeMan ZMF menu hierarchy or accessing the panel directly. Make these panel entries:
  - a Select (/) RUN IN BATCH field.

- **b** In the BATCH LOG DATASET NAME, type the fully qualified data set name of a QSAM backup for the VSAM log file. Do not enclose the data set name in apostrophes.
- **c** In the JOB STATEMENT INFORMATION, type a valid JOB statement.
- **d** If necessary, specify selection criteria in fields FROM DATE, FROM TIME, TO DATE, TO TIME, PACKAGE ID, and USER ID.
- **2** Press ENTER to display the **Select Activity Log Codes** (CMNLOGE2) panel. Enter S in one or more line commands to select activity codes for display, or type SELECT (S) on the COMMAND line to select all codes.
- **3** Press ENTER to submit a batch job. When the job ends, select the SYSOUT data set at DD name LOGRPORT to see the **Log Activity Report**.

| REPORT ID: CMN020                                                                                                    |                                                                                                    |                                                                                                    |                                                                                                    |                                                                                                    | AS OF 2010-05-04 08:55                                                                  |
|----------------------------------------------------------------------------------------------------|----------------------------------------------------------------------------------------------------|----------------------------------------------------------------------------------------------------|----------------------------------------------------------------------------------------------------|----------------------------------------------------------------------------------------------------|-----------------------------------------------------------------------------------------|
|                                                                                                    |                                                                                                    |                                                                                                    | LOG ACTIVI<br>2010-03-0                                                                                                    | TY REPORT<br>2 THRU 2010                                                                                                    | -05-04 PAGE 1                                                                           |
| ACTIVITY                                                                                                    | DATE                                                                                                    | TIME                                                                                                    | USER-ID                                                                                                    | PACKAGE<br>NAME                                                                                                    | DESCRIPTION                                                                             |
| BUILD A PACKAGE CHECKOUT DELETE A MODULE PACKAGE MEMO DELETED BUILD A PACKAGE CHECKOUT CHECKOUT CHECKOUT CHECKOUT CHECKOUT DELETE A MODULE DELETE A MODULE DELETE A MODULE DELETE A MODULE DELETE A MODULE DELETE A MODULE DELETE A MODULE COPY A COMPONENT STAGE A COMPONENT AUDIT PACKAGE CHANGE AUDIT RETURN CODE AUDIT PACKAGE FREEZE GENERATE GLOBAL PARAMETERS APPROVE ADDROVE | 2010-04-15<br>2010-04-15<br>2010-04-15<br>2010-04-15<br>2010-04-15<br>2010-04-15<br>2010-04-15<br>2010-04-15<br>2010-04-15<br>2010-04-15<br>2010-04-15<br>2010-04-15<br>2010-04-15<br>2010-04-15<br>2010-04-15<br>2010-04-15<br>2010-04-15<br>2010-04-15<br>2010-04-15<br>2010-04-15<br>2010-04-15<br>2010-04-15 | 18:55<br>18:56<br>18:56<br>18:59<br>19:08<br>19:08<br>19:08<br>19:09<br>19:09<br>19:09<br>19:09<br>19:09<br>19:10<br>19:10<br>19:10<br>19:15<br>19:15 | USER239<br>USER239<br>USER239<br>USER239<br>USER239<br>USER239<br>USER239<br>USER239<br>USER239<br>USER239<br>USER239<br>USER239<br>USER239<br>USER239<br>USER239<br>USER239<br>USER239<br>USER239<br>USER239<br>USER239<br>USER239<br>USER239<br>USER239 | ACTP000019 ACTP000019 ACTP000019 ACTP000020 ACTP000020 ACTP000020 ACTP000020 ACTP000020 ACTP000020 ACTP000020 ACTP000020 ACTP000020 ACTP000020 ACTP000020 ACTP000020 ACTP000020 ACTP000020 ACTP000020 ACTP000020 ACTP000020 |                                                                                         |
| APPROVE<br>APPROVE<br>DISTRIBUTE<br>INSTALL                                                                                                    | 2010-04-15<br>2010-04-15<br>2010-04-15<br>2010-04-15                                                                                                    | 19:36<br>19:36<br>19:37                                                                                                    | USER239<br>USER239<br>SERT<br>SERT                                                                                                    | ACTP000020<br>ACTP000020                                                                                                    | QAMGR PACKAGE/APPROVE/SERVICE<br>ACCTPAY PACKAGE/APPROVE/SERVICE<br>Package distributed |

# Running Log Activity Report Job Using One or More Log Backups

If you need a comprehensive view of activity in ChangeMan ZMF, run the Log Activity Report using the batch JCL delivered in member CMNALRPT in the CMNZMF CNTL library. You can concatenate multiple log backup files in the input to this job.

This report will not show activity recorded in the VSAM log file since the last log backup. If you want to see current ChangeMan ZMF activity, see "Browsing Current VSAM LOG File Online" on page 427.

Follow these steps to run the batch Log Activity Report with the JCL in CMNALRPT.

1 Copy member CMNALRPT from the vendor CMNZMF CNTL library to your custom CNTL library.

**2** Modify member CMNALRPT in your custom CNTL library.

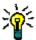

**TIP** An easy way to create JCL and control statements for the batch Log Activity Report is to specify the filter criteria and activity codes on the ISPF panels described in "Running Log Activity Report Using One Log Backup" on page 430. Submit the report online, and then use SDSF command SJ on the job output to display the generated JCL. Copy that JCL into your custom CNTL library and modify the log backup files at the LOGQSAM DD statement to include the backup files that contain the activity you want to report.

- **a** Code your JOB statement information at the top of the JCL.
- **b** Change the library names in the STEPLIB statement to your names for the vendor CMNZMF and SERCOMC LOAD libraries.
- **c** Code one or more log backup files at DD name LOGQSAM. Concatenate the oldest backup file on top, the newest backup at the bottom.
- **d** Code control statements at the SYSIN DD statement to produce the report you want. This table describes control statements for the batch job.

| CTL  | Panel Field | Description                                                                                                    |                                                                                     |  |
|------|-------------|----------------------------------------------------------------------------------------------------|-------------------------------------------------------------------------------------|--|
| FDT= | FROM DATE   | Start date for selection period in YYYYMMDD format. FROM DATE selection is inclusive. Leaving the date blank is the same as typing 00000101.                                                                                |                                                                                     |  |
| FTM= | FROM TIME   | Start time for selection period in hhmmss format. FROM TIME selection is inclusive. Leaving the time blank is the same as typing 000000.                                                                                    |                                                                                     |  |
| TDT= | TO DATE     | format. TO DATE s                                                                                                    | tion period in YYYYMMDD selection is inclusive. Leaving he same as typing 99991231. |  |
| TTM= | TO TIME     | To time for selection period in hhmmss format. TO TIME selection is exclusive; times are selected up to but not including the specified time. Leaving the time blank is the logical equivalent of specifying 235959+000001. |                                                                                     |  |
| USR= | USER ID     | User ID or mask in activity records to select.                                                                                                    |                                                                                     |  |
| PKG= | PACKAGE ID  | Application or package ID to select in the format aaaannnnnn, where:                                                                                                    |                                                                                     |  |
|      |             | aaaa                                                                                                    | Application mnemonic to select application administration activity                  |  |
|      |             | aaaannnnnn                                                                                                    | Package ID to select package activity                                               |  |
|      |             | If you code a mask in <i>nnnnnn</i> , (like ACTP00001*), only package activity is selected. If you code a mask in <i>aaaa</i> (like ACT*), package activity and application administration activity is selected.            |                                                                                     |  |

| CTL    | Panel Field | Description                                                                     |
|--------|-------------|---------------------------------------------------------------------------------|
|        |             |                                                                                 |
| LOG=nn | CODE        | 01 Backout a Package                                                            |
|        |             | 02 Install a Package                                                            |
|        |             | 03 Temporary Change Cycle                                                       |
|        |             | 04 Distribute a Package                                                         |
|        |             | 05 Unauthorized Member Access                                                   |
|        |             | 07 Generate Package Information                                                 |
|        |             | 08 Delete a Package                                                             |
|        |             | 09 Update Application Information                                               |
|        |             | 10 Revert a Package                                                             |
|        |             | 11 Update Global Information                                                    |
|        |             | 12 Activate a Component                                                         |
|        |             | 13 Package Memo Delete                                                          |
|        |             | 14 Undelete a Package                                                           |
|        |             | 15 Baseline Ripple                                                              |
|        |             | 16 Reverse Baseline Ripple                                                      |
|        |             | 18 Aged Installed Package                                                       |
|        |             | 20 Approve a Package                                                            |
|        |             | 21 Re-Synch Calendar                                                            |
|        |             | 22 Age Staging Libraries                                                        |
|        |             | 30 Reject a Package<br>38 HLLX administration                                   |
|        |             |                                                                                 |
|        |             | 39 HLLX commands                                                                |
|        |             | <ul><li>40 Freeze a Package</li><li>42 Selectively Unfreeze a Package</li></ul> |
|        |             |                                                                                 |
|        |             | 43 Demote a Component 44 Demote a Package                                       |
|        |             | 48 Promote a Package                                                            |
|        |             | 49 Promote a Component                                                          |
|        |             | 50 Audit a Package                                                              |
|        |             | 51 Alter audit return code                                                      |
|        |             | 57 Submit package audit autoresolve                                             |
|        |             | 60 Link a Package                                                               |
|        |             | 62 Unlink a Package                                                             |
|        |             | 64 Scratch a Component                                                          |
|        |             | 66 Rename a Component                                                           |
|        |             | 67 Relink a Component                                                           |
|        |             | 68 Component Copied                                                             |
|        |             | 70 File Tailoring Started                                                       |
|        |             | 71 File Tailoring Failed                                                        |
|        |             | 72 File Tailoring Completed                                                     |
|        |             | 80 Create a Package                                                             |
|        |             | 82 Checkout a Component                                                         |
|        |             | 83 Potential Checkout Conflict                                                  |
|        |             | 84 Stage a Component                                                            |
|        |             | 85 Overlay Previous Module                                                      |
|        |             | 86 Delete Component From Package                                                |
|        |             | 88 Copy Forward a Package                                                       |
|        |             | 90 Monitor Limbo and Internal Scheduler                                         |
|        |             |                                                                                 |

| CTL    | Panel Field | Description                             |
|--------|-------------|-----------------------------------------|
| LOG=nn | CODE        | ERO Codes                               |
|        |             | 23 Backout A Release                    |
|        |             | 24 Install A Release                    |
|        |             | 25 Distribute a Release                 |
|        |             | 26 Delete a Release                     |
|        |             | 27 Revert a Release                     |
|        |             | 28 Approve a Release                    |
|        |             | 29 Reject a Release                     |
|        |             | 45 Promote a Release Area               |
|        |             | 46 Demote a Release Area                |
|        |             | 52 Audit a Release Area                 |
|        |             | 53 Approve a Release Area               |
|        |             | 54 Reject a Release Area                |
|        |             | 55 Block a Release Area                 |
|        |             | 56 Unblock a Release Area               |
|        |             | 58 Submit release audit autoresolve     |
|        |             | 78 Checkin to Release Area Completed    |
|        |             | 79 Retrieve from Release Area Completed |
|        |             | 81 Checkin Component to Release         |
|        |             | 87 Checkout Component from Release      |
|        |             | 89 Retrieve Component from Release      |
|        |             | 91 Update Global Release Approvers      |
|        |             | 92 Update Release Definitions           |
|        |             | 93 Update Release Applications          |
|        |             | 94 Attach a Package to a Release        |
|        |             | 95 Detach a Package from a Release      |

- **3** Submit the job.
- When the job ends, select the SYSOUT data set at DD name LOGRPORT to see the **Log Activity Report**.

# Chapter 27

# Managing Packages With The Package List

The Change Package List provides you with an alternative method for performing the ChangeMan ZMF functions presented in the previous chapters.

| Selecting Packages for the Package List          | 436 |
|--------------------------------------------------|-----|
| Invoking Package Functions from the Package List | 442 |
| Package List Options                             | 443 |

### **About the Package List**

Using the Package List, you can manage one or more packages and their components through the package life cycle without using the multi-level menus described previously. Each package function in the life cycle is invoked by entering a two-character option on the line command for a package on the Package List.

### **Accessing the Package List**

Use one of these methods to display the **Package List Parameters** panel, which is the first panel that leads you to the Package List.

- Using the Menu Hierarchy:
  - On the Primary Option Menu, select 5 List.
- Using Direct Panel Access:

From any ChangeMan ZMF panel, enter **=5** in the **Command** or **Option** line and press **Enter**.

### **Selecting Packages for the Package List**

Before you act on packages on the Package List, you must specify what packages are to be selected for the list.

**1** Access the **Package List Parameters** (CMNLIST0) panel.

| CMNLISTO Command ===>      | Package Lis | t Parameters                                                           |
|----------------------------|-------------|------------------------------------------------------------------------|
| Package                    | ACTP000038  | (Full name or pattern; blank for list or '*' for all packages)         |
| Package status             |             | (Dev, Frz, Dfz, Apr, Rej, Dis, Ins,<br>Bas, Bak, Opn, Clo, Tcc or Del) |
| Creator                    |             |                                                                        |
| Work request               |             | _                                                                      |
| Department                 |             |                                                                        |
| Package level              | _           | (1-Simple, 2-Complex,                                                  |
|                            |             | 3-Super, 4-Participating)                                              |
| Package type               |             | (Planned or Unplanned)                                                 |
| Package time span          |             | (Permanent or Temporary)                                               |
| Install date: from         |             | (yyyymmdd)                                                             |
| to                         |             | (yyyymmdd)                                                             |
| Creation date: from        |             | (yyyymmdd)                                                             |
| to                         |             | (yyyymmdd)                                                             |
|                            |             |                                                                        |
| Enter "/" to select option |             |                                                                        |
| _ Other parameters         |             |                                                                        |

This table describes the fields on the **Package List Parameters** panel.

| Field          | Description                 |          |                                                                                                    |
|----------------|-----------------------------|----------|----------------------------------------------------------------------------------------------------|
| Package        | Enter one of the following: |          | ne following:                                                                                                    |
|                | Package                     |          | Select one package regardless of any other selection criteria entered on the Package List Parameters panel. (You can omit leading zeros in the package number.)                                                                             |
|                | Application                 |          | Select all packages in this application.                                                                                                    |
|                | Packag<br>Patterr           |          | Use * or ? as wildcard characters to specify Package IDs to select. See "Building Lists Using Patterns" on page 45.                                                                                                    |
|                | blank                       |          | The Application List panel is displayed for you to select an application. When you select an application from the Application List panel, package selection is executed immediately without returning to the Package List Parameters panel. |
| Package status | Enter a                     | a 3-char | acter package status to select:                                                                                                    |
|                | DEV                         |          | opment - Change packages where components<br>Il being changed.                                                                                                    |
|                | FRZ                         | Frozen   | - Packages that are frozen.                                                                                                    |
|                | DFZ                         |          | opment or Freeze - Packages in DEV opment) or FRZ (frozen) status.                                                                                                    |
|                | APR                         |          | ved - Packages that are approved and are ng distribution for installation and/or baseline                                                                                                    |
|                | REJ                         | Reject   | - Packages that are rejected by an approver.                                                                                                    |
|                | DIS                         |          | outed - Packages that are distributed to the sites they are to be installed.                                                                                                    |
|                | INS                         |          | - Packages that are installed in the sites ed in the change package.                                                                                                    |
|                | BAS                         |          | ne - Packages that completed their life cycle with onents rippled through the application baseline es.                                                                                                    |
|                | BAK                         | and th   | Out - Packages that are installed and baselined, en whose components have been removed from ction and baseline libraries with prior versions ed.                                                                                            |
|                | OPN                         |          | - Complex or super change packages that have created to relate participating packages.                                                                                                    |
|                | CLO                         |          | l - Complex or super packages whose pating packages have been baselined.                                                                                                    |
|                | TCC                         | that ha  | orary Change Cycle - Temporary change packages ave been installed and then deleted from rary production libraries.                                                                                                    |
|                | DEL                         | Delete   | - Change packages that are memo deleted.                                                                                                    |

| Field              | Description                                                                                                    |  |  |
|--------------------|----------------------------------------------------------------------------------------------------|--|--|
| Creator            | Enter a TSO-ID to select.                                                                                                |  |  |
| Work request       | Enter a work request to select. This is a 12-character free-form field.                                                  |  |  |
| Department         | Enter a department to select. This is a 4-character free-form field.                                                     |  |  |
| Package level      | Enter a package level to select:                                                                                         |  |  |
|                    | 1 Simple packages                                                                                                    |  |  |
|                    | 2 Complex packages                                                                                                    |  |  |
|                    | 3 Super packages                                                                                                    |  |  |
|                    | 4 Participating packages                                                                                                 |  |  |
| Package type       | Enter package type to select:                                                                                            |  |  |
|                    | PLANNED Planned packages                                                                                                 |  |  |
|                    | UNPLANNED Unplanned packages                                                                                             |  |  |
|                    | <b>NOTE</b> If you type an entry in this field, you must also type an entry in Package Time Span.                        |  |  |
| Package time       | Enter a package time span to select.                                                                                     |  |  |
| span               | PERM Permanent packages                                                                                                  |  |  |
|                    | TEMP Temporary packages                                                                                                  |  |  |
|                    | <b>NOTE</b> If you type an entry in this field, you must also type an entry in Package Type.                             |  |  |
| From install date  | Enter the low end of a range of package install dates to select. This date is inclusive. Blank is the same as 00000000.  |  |  |
| To install date    | Enter the high end of a range of package install dates to select. This date is inclusive. Blank is the same as 99999999. |  |  |
| From creation date | Enter the low end of a range of package create dates to select. This date is inclusive. Blank is the same as 00000000.   |  |  |
| To creation date   | Enter the high end of a range of package create dates to select. This date is inclusive. Blank is the same as 99999999.  |  |  |
| Other parameters   | Select this option to display panel Extended Search Criteria (CMNLIST8) for filtering by package component types.        |  |  |

2 If you select option **Other Parameters** field on the **Package List Parameters** panel, the **Extended Search Criteria** panel is displayed.

| CMNLIST8 Command ===>                                                                          | Extended Search Criteria |  |
|------------------------------------------------------------------------------------------------|--------------------------|--|
| Enter "/" to select option _ Non-source _ Source and load _ Rename/scratch info _ Online forms | 1                        |  |

The following table describes the fields on this panel.

| Field               | Description                                                                                       |
|---------------------|---------------------------------------------------------------------------------------------------|
| Non-source          | All packages that contain any non-source components (e.g. JCL, PRC,CTL, CPY, etc.).               |
| Source and load     | All packages that contain any source to load relationships (i.e. compiled programs).              |
| Rename/scratch info | All packages that contain any utility specifications (i.e. component scratch or rename requests). |
| Online forms        | All packages that contain online forms.                                                           |

All field entries on the **Extended Search Criteria** panel are optional. If you select any field, all change packages in the system that satisfy the specified selection criteria are presented.

3 Make your selections on the **Extended Search Criteria** panel and press **Enter**. The **Change Package List** panel is displayed showing the packages that meet your selection criteria.

This table describes the fields on the **Change Package List** panel.

| Field        | Description                                                                                                    |                                                                  |                                                                             |
|--------------|----------------------------------------------------------------------------------------------------|------------------------------------------------------------------|-----------------------------------------------------------------------------|
| COMMAND      | Enter COMMAND to display the Valid Package List Commands panel, which explains all of the other commands that can be typed on the Command Line. Valid commands include:              |                                                                  |                                                                             |
|              | COMMAND                                                                                                    | Display a list of valid entries you can use in the Command line. |                                                                             |
|              | OPTIONS                                                                                                    | Display a list of command for pa                                 | valid options you can use on the line ackages.                              |
|              | REFRESH                                                                                                    |                                                                  | s again by the Package List<br>ered previously and show updated<br>ation.   |
|              | LOCATE                                                                                                    |                                                                  | package by information in the last<br>or by Package ID if the packages were |
|              | SORT Sort listed packages by information under the specified column heading, then by package ID.  Valid headings include: PACKAGE, STA, INSTALILLYL, TYPE, WORK, DEPT, AUD, CREATOR. |                                                                  | n heading, then by package ID.<br>nclude: PACKAGE, STA, INSTALL,            |
|              |                                                                                                    | You can sort list fields:                                        | red packages by several promotion                                           |
|              |                                                                                                    | SORT<br>PROMOTE<br>SORT PROMO                                    | Sort by promotion site, promotion level, package ID                         |
|              |                                                                                                    | SORT<br>PROMSIT                                                  | Sort by promotion site, package ID.                                         |
|              |                                                                                                    | SORT<br>PROMLVL                                                  | Sort by promotion level, package ID                                         |
|              |                                                                                                    | SORT<br>PROMNME                                                  | Sort by promotion level nickname, package ID                                |
|              | LONG                                                                                                    |                                                                  | kage list in long mode, with two lines or each package.                     |
|              | SHORT Display the Package List in short mode with or of information per package.                                                                                                    |                                                                  |                                                                             |
|              | DATES                                                                                                    | Display the Installation Calendar                                |                                                                             |
|              | CREATE                                                                                                    | Bring up the Create A New Package panels.                        |                                                                             |
|              | CANCEL                                                                                                    | Cancel processi                                                  | ng and exit from the Package List                                           |
|              | SORT and LO LONG list.                                                                                                    | OCATE do not ope                                                 | rate on fields displayed under the                                          |
| Line Command | Enter a package list option.  To display the Package List Option panel, which shows valid options and allows you to enter the command from that panel, do one of the following:      |                                                                  |                                                                             |
|              | ■ Enter O                                                                                                    | PTION in the Cor                                                 | nmand line.                                                                 |
|              | <ul> <li>Enter an invalid option, or type nonsense characters such<br/>or ? or 99 on the line command for a package</li> </ul>                                                       |                                                                  |                                                                             |

| Field                                 | Description                                                                                                    |  |  |
|---------------------------------------|----------------------------------------------------------------------------------------------------|--|--|
| Package id                            | Displays the package ID of selected packages.                                                                                                    |  |  |
| STA                                   | Displays the package status.                                                                                                    |  |  |
| Install                               | Displays the earliest Install Date among all install sites selected for this package.                                                                                                    |  |  |
| LVL                                   | Displays the package level.                                                                                                    |  |  |
|                                       | SMPL Simple package                                                                                                    |  |  |
|                                       | CMPX Complex package                                                                                                    |  |  |
|                                       | SUPR Super package                                                                                                    |  |  |
|                                       | PART Participating package                                                                                                    |  |  |
| Туре                                  | Displays a combination of the package type and package time span.                                                                                                    |  |  |
|                                       | PLN/ Planned permanent package<br>PRM                                                                                                    |  |  |
|                                       | PLN/ Planned temporary package<br>TMP                                                                                                    |  |  |
|                                       | UNP/ Unplanned permanent package PRM                                                                                                    |  |  |
|                                       | UNP/ Unplanned temporary package TMP                                                                                                    |  |  |
| Work request                          | Displays information in the 12-character Work Request field.                                                                                                    |  |  |
| Dept                                  | Displays information in the 4-character Department field.                                                                                                    |  |  |
| Promote                               | Displays the promotion level and the first seven characters of the promotion site name where the most recent full promote or "first promote" was successfully completed, without a subsequent full demote.              |  |  |
|                                       | After first promote, only the results of full promote/demote actions are reflected in the Promote field. Selective actions do not affect the value of this field.                                                       |  |  |
|                                       | When you fully demote from any site, a promotion history list is scanned again to find the most recent remaining full promote or "first promote" to update the values displayed in the Promote fields.  Special values: |  |  |
|                                       | Blank This package was never promoted.                                                                                                    |  |  |
|                                       | This package was promoted, then fully demoted from all sites.                                                                                                    |  |  |
| AUD                                   | Displays the last audit return code recorded in the package master for this package. If the package is changed so that another audit is required, the last AUD return code is blanked out.                              |  |  |
| Creator                               | Displays the first seven characters of the UserID of the person who created the package.                                                                                                    |  |  |
|                                       | , ,                                                                                                    |  |  |
| The following infor LONG is entered o | mation displays on a second line for each listed change package if n the Command Line:                                                                                                    |  |  |

### **Invoking Package Functions from the Package List**

To initiate a ChangeMan ZMF function for a package on the **Change Package List** panel, type a two-character Package List Option on the line command for a package and press Enter. For most options, the first data entry panel for the selected function is displayed, or a confirmation panel is displayed.

This example shows the option for Stage Package Components (s2) entered for package ACTP000032.

```
CMNLIST3
                               Change Package List
                                                                Row 1 to 17 of 17
Command ===>
                                                                _ Scroll ===> <u>CSR</u>
              Sta Install Lvl Type Work request Dept Promote Aud Creator
   Package
  ACTP000001 BAS 20141121 SMP PLN/PRM IDD 00
                                                                           USER016
  ACTP000002 BAS 20150104 SMP PLN/PRM 123
                                                      B00 00
                                                                        00 USER016
 ACTP000003 BAS 20150105 SMP PLN/PRM 123
ACTP000005 BAS 20150105 SMP PLN/PRM 123
                                                     B00K 00
                                                                       00 USER016
                                                    B00K 00
                                                                       00 USER016
                                           IDD 00
IDD 00
  ACTP000013 BAS 20150105 SMP PLN/PRM
                                                                       04 USER016
  ACTP000018 BAS 20150105 SMP PLN/PRM
                                                                       00 USER016
  ACTP000020 BAS 20150104 SMP PLN/PRM 100001000106 IDD 00
                                                                       04 USER016
 _ ACTP000021 BAS 20150106 SMP PLN/PRM
                                                                       00 USER016
 _ ACTP000023 BAS 20150105 SMP PLN/PRM 100001000106 IDD 00
                                                                       04 USER016
 _ ACTP000024 BAS 20141218 SMP PLN/PRM 100001000106 IDD 00
                                                                       00 USER016
 ACTP000024 BAS 20141218 3H FLN/FRH 100001000100 IDD 00 00 USER016
ACTP000025 BAS 20150105 PAR PLN/PRM 100001000106 IDD 00 USER016
ACTP000027 DEV 20150228 SMP PLN/PRM 100001000106 IDD 00 USER016
ACTP000028 DIS 20150228 SMP PLN/PRM 100001000106 IDD 00 00 USER016
<u>52</u> ACTP000032 DEV 20180318 SMP PLN/PRM IDD 20 SERT6 USER016
 _ ACTP000033 DEV 20180318 SMP PLN/PRM
_ ACTP000038 DEV 20150218 SMP PLN/PRM
                                                     IDD 00
                                                                        12 USER016
                                                     IDD 10 SERT6
                                                                         USER016
  ACTP000039 BAS 20150129 SMP PLN/PRM 100001000106 IDD 00
                                                                        00 USER015
```

This example used the line command of s2 (as shown above), and ENTER, resulting in the display of the **Stage:** *package* **Components** panel for the package selected (ACTP000032).

Alternatively you can type options in the line command on the Change Package List panel (CMNLIST3) for more than one package at a time. The packages are processed serially, starting with the package highest on the list.

In many places in ChangeMan, a list of available options is obtained by entering an invalid command, e.g. a '?', on the line command, and in this case (instead of s2), on panel CMNLIST3 Change Package List and ENTER.

This displays the **Package List Options** menu.

```
CMNLIST5
                                   Package List Options
                                                                        INVALID LINE COMMAND
Option ===> _
 AP Audit package A1 Approve/reject A2 Reject reasons
A4 Reset apr in progress A5 Re-submit JCL build BB Browse baseline
BL Browse listings B1 Backout package CC Compare staging/baseline C1 Checkout(baseline) C2 Checkout(package) C3 Checkout(release)
C4 Checkout(from pkg) DM Demote package D1 Memo delete
D2 Undo memo delete F1 Freeze(online) F2 Freeze(batch)
F3 Unfrz/refrz comp F4 Reset frz indicators F5 Resubmit JCL build
OF Online forms
                             PR Promote package QP Query package
 RC Recompile
                              RL Re-bind
                                                             RP Reports
RV Revert package SC Scan baseline S1 Stage(dev lib)
S2 Stage(package) S3 Stage(package select) UA Rename/scratch(pkg)
 UB Rename/scratch(bas) UD Update Db2 info UI Update IMS inf
 UR Update release info U1 Update control info U2 Update general info
 U3 Update implementation U4 Update scheduler U5 Update aff. appl.
 U6 Update prt. pkg. info U7 Update site info
U8 Close complex/super
U9 Open complex/super
UE Update user info
ZP Compress pkg libs
                                                               U8 Close complex/super
```

You can press **PF3** to return to the **Change Package List** panel, or you can type a two-character option in the **Command** line and press **Enter** to proceed to the desired function.

When you finish with a package function, return to the **Change Package List** by pressing **PF3** or by typing **End** on the **Command** line and pressing **Enter**.

### **Package List Options**

This table lists all of the two-character options that you can use on the **Change Package List** panel.

| Option | Description                                                              |
|--------|--------------------------------------------------------------------------|
| AP     | Audit package                                                            |
| A1     | Approve/Reject package                                                   |
| A2     | Display approver's reject reasons                                        |
| A4     | Reset Approval-In-Progress indicator                                     |
| A5     | Re-submit installation JCL build request for package in APR status       |
| ВВ     | Browse/Print Baseline/Promotion libraries                                |
| BL     | Browse compressed listing                                                |
| B1     | Back out package                                                         |
| CC     | Compare components in staging library against baseline/promotion library |
| C1     | Check out components (baseline/promotion)                                |
| C2     | Check out components (package list)                                      |
| C3     | Check out components (from release)                                      |

| Option | Description                                                           |
|--------|-----------------------------------------------------------------------|
| C4     | Check out components (from package)                                   |
| DM     | Demote package                                                        |
| D1     | Memo delete package                                                   |
| D2     | Undelete a memo deleted package                                       |
| F1     | Freeze package online                                                 |
| F2     | Freeze package in batch                                               |
| F3     | Selectively unfreeze or refreeze package components                   |
| F4     | Reset Freeze-In-Progress indicator                                    |
| F5     | Re-submit installation JCL build request for package in FRZ status    |
| OF     | Work with Online Forms                                                |
| PR     | Promote package                                                       |
| QP     | Query package information                                             |
| RC     | Recompile source code from baseline/promotion libraries               |
| RL     | Relink load module                                                    |
| RP     | Generate application/package reports                                  |
| RV     | Revert package back to DEVelopment status                             |
| SC     | Scan baseline for character strings                                   |
| S1     | Stage components from an external data set                            |
| S2     | Stage components already in package                                   |
| S3     | Specify parameters to select a subset of package components           |
| UA     | Manage Rename or Scratch request in package                           |
| UB     | Create Rename or Scratch request for baseline component               |
| UD     | Update package Db2 information                                        |
| UI     | Update package IMS information                                        |
| UR     | Update package Release information                                    |
| U1     | Update package control information                                    |
| U2     | Update package description                                            |
| U3     | Update package installation instructions                              |
| U4     | Update package install scheduling dependencies for external scheduler |
| U5     | Update participating package affected applications                    |
| U6     | Update participating package information                              |
| U7     | Update package site information and install date                      |
| U8     | Update complex/super package to CLO status                            |
| U9     | Update complex/super package to OPN status                            |
| UE     | Update package user information                                       |
| ZP     | Compress package libraries                                            |

444 ChangeMan® ZMF

# Appendix A

# **Package Category Panels**

This appendix shows the panels that appear when you query a package and then make a selection on the **Package Information Categories** panel (CMNQRY03). See Chapter 19, "Querying Packages and Components," on page 329.

| General                           | 446 |
|-----------------------------------|-----|
| Non-Source                        | 447 |
| Source                            | 448 |
| Source and Load Relationship      | 448 |
| Component Userid Work List        | 449 |
| Rename/Scratch List               | 449 |
| Approval List                     | 450 |
| Site and Install Date Information | 451 |
| Site Activities Date and Time     | 451 |
| Custom Forms                      | 452 |
| Participating Packages            | 452 |
| Status Start Date and Time        | 453 |
| Promotion History                 | 453 |
| Promotion Libraries               | 454 |
| Development Staging Libraries     | 455 |
| Production Staging Libraries      | 456 |
| Production Libraries              | 456 |
| Baseline Libraries                | 458 |

### **General**

#### **Control Information**

| CMNQRY10 Control Inf                                                                        | Formation                                                                           |
|---------------------------------------------------------------------------------------------|-------------------------------------------------------------------------------------|
| Package: ACTP000032 Status:<br>Complex/super: N/A Status:                                   | DEV Install date: 20180318                                                          |
| Package title<br>This is a test package with long method                                    |                                                                                     |
| Application ACTP Requestor's name Jane Doe Requestor's phone 9177766081 Work request        | (1-Simple, 2-Complex,                                                               |
| Package type PLANNED Package time span PERM Unplanned reason code Temporary change duration | 3-Super, 4-Participating) (Planned or Unplanned) (Permanent or Temporary) (In days) |

### **Package Description**

| CMNPGNL2 Command ===> | QUERY: Package Description                                                   | Row 1 to 36 of 46<br>Scroll ===> <u>CSR</u> _ |
|-----------------------|------------------------------------------------------------------------------|-----------------------------------------------|
| Package:              | ACTP000032 Status: DEV Ins                                                   | stall date: 20180318                          |
| , ,                   | includes changes to the mainframe so<br>able system that enable improvements | •                                             |

#### **Installation Instructions**

| CMNPGNL3 Command ===>                                                        | QUERY: Installa | ation Instruc                  |               | ow 1 to 30 of 46<br>Scroll ===> <u>CSR</u> |
|------------------------------------------------------------------------------|-----------------|--------------------------------|---------------|--------------------------------------------|
| Package: ACTP                                                                | 000032 Sta      | tus: DEV                       | Install date  | e: 20180318                                |
| Contingency 1                                                                | •               | ction and con<br>ange, continu | -             |                                            |
| Scheduler M                                                                  | ANUAL (CMN, Ma  | anual or Othe                  | r)            |                                            |
| Instructions:<br>If there are prob<br>on-call change co<br>Payable applicati | ntrol analyst.  | If there are                   | problems with |                                            |

### **Non-Source**

| CMNSTG01<br>Command ===> _ | QUERY: ACTP000032 Components Row 1 to 1 of 1 Scroll ===> <u>CSR</u> |
|----------------------------|---------------------------------------------------------------------|
| Name                       | + Type Status Changed Procname User Request                         |
| CPY001                     | CPY ACTIVE 20150201 215848 USER015                                  |
| *******                    | ************************************                                |

Valid Commands include LOCATE, SORT, LONG, SHORT.

Valid line commands are: (B) Browse, (H) History, (UL) User List, V (View) or VC (Version Control).

#### Source

| CMNSTG01<br>Command ===>              | QUERY                               | : ACTP000032 (             | Components     |                    | to 2 of 2<br>===> <u>CSR</u> |
|---------------------------------------|-------------------------------------|----------------------------|----------------|--------------------|------------------------------|
| Name<br>ACPSRCEE<br>COB001<br>******* | + Type Stat<br>SRC ACTI<br>SRC ACTI | VE 20150201<br>VE 20150201 | 220059 CMNCOB2 | USER015<br>USER015 | Request<br>******            |

Valid Commands include LOCATE, SORT, LONG, SHORT.

Valid line commands are:

B (Browse) BL (Browse Listing) H (Hist) SL (SRC to LOD) S (Comp/Linkopts) UL (Usr list) V (View) VC (Version Control) VL (View Listing)

### **Source and Load Relationship**

```
CMNQRY21
                Source to Load Relationship
                                               Row 1 to 4 of 4
Command ===> _
                                              _ Scroll ===> <u>CSR</u>
       Package: ACTP000032
                         Status: DEV
                                      Install date: 20180318
          Load
Source
Name + Type Name + Type Status Promotion
                                       Changed
                                                     User
ACPSRCEE SRC ACPSRCEE LOD ACTIVE 20 S6P1IT
                                       20150201 215924 USER015
                                       20150201 215928 USER015
          ACPSRCEE LST ACTIVE 0 STAGING
COB001 SRC COB001 LOD ACTIVE 20 S6P1IT
                                      20150201 220059 USER015
          COB001 LST ACTIVE 0 STAGING 20150201 220104 USER015
```

### **Component Userid Work List**

| CMNUCWK1<br>Command ===> |           | Componen | t Userid N | Work List |                      | Row 1 to<br>Scroll | 15 of 25<br>===> <u>HALF</u> |
|--------------------------|-----------|----------|------------|-----------|----------------------|--------------------|------------------------------|
| Package:                 | ACTP00004 | 3 St     | atus: DEV  | Ins       | tall da <sup>.</sup> | te: 201004         | 30                           |
| Component Name           | Туре      | Status   | User       | Last      | Last                 | Action             | Actioned                     |
|                          | +         |          |            | date      | time                 | request            | count                        |
| _ ACPCPY00               | CPY       |          | USER239    | 20100426  | 115639               | CHECKOUT           | 0004                         |
| _ ACPCPY1A               | CPY       |          | USER239    | 20100426  | 115611               | STAGED             | 0002                         |
| _ ACPCPY1B               | CPY       | DELETED  | USER239    | 20100426  | 154156               | DELETED            | 0003                         |
| _ ACPCPY1C               | CPY       | DELETED  | USER239    | 20100426  | 154159               | DELETED            | 0003                         |
| _ ACPCPY1X               | CPY       | DELETED  | USER239    | 20100426  | 154202               | DELETED            | 0003                         |
| _ ACPCPY5A               | CPY       | DELETED  | USER239    | 20100426  | 154205               | DELETED            | 0003                         |
|                          | CPY       | DELETED  | USER239    | 20100426  | 154208               | DELETED            | 0003                         |
| _ ACPCPY5C               | CPY       | DELETED  | USER239    | 20100426  | 154212               | DELETED            | 0003                         |
| _ ACPCTL10               | CTL       |          | USER239    | 20100426  | 153859               | CHECKOUT           | 0001                         |
| _ ACPCTL10               | JCL       | DELETED  | USER239    | 20100427  | 002955               | DELETED            | 0002                         |
| _ ACPJCL10               | JCL       |          | USER239    | 20100426  | 200519               | CHECKOUT           | 0012                         |
| _ ACPJCL10               | JCL       |          | USER240    | 20100425  | 173934               | DELETED            | 0002                         |
| _ ACPJCL20               | JCL       | DELETED  | USER239    | 20100426  | 154215               | DELETED            | 0003                         |
| _ ACPPRC10               | PRC       |          | USER239    | 20100426  | 114421               | STAGED             | 0002                         |
| _ ACPSRCD1               | SRC       |          | USER239    | 20100426  | 114246               | CHECKOUT           | 0001                         |

Valid Commands include LOCATE, SORT.

### **Rename/Scratch List**

### **Approval List**

```
CMNAPPLS
                         Approval List
                                                   Row 1 to 3 of 3
Command ===> _
                                                 _ Scroll ===> <u>CSR</u>
       Package: ACTP000032
                          Status: DEV
                                        Install date: 20180318
Approver Description
                                        User
                                        Date Time Seq Status
_ Development Team Lead
                                        USER015
                                        20150129 0231 10 Approve
_ Quality Assurance
                                        USER015
                                        20150129 0231 20 Approve
_ Program Manager
                                        USER015
                                        20150129 0231 30 Approve
```

Valid line commands are: S (select).

Select one and the Approver Details panel (CMNQAPL1) is displayed:

#### **Site and Install Date Information**

If your administrator set up your ChangeMan ZMF environment as an All site, the Update Site Information panel is displayed. Otherwise, the Query Remote Site Information panel is displayed.

```
CMNPRSTI
                      QUERY: Site Information
                                                 Row 1 to 2 of 2
Command ===>
                                                Scroll ===> <u>CSR</u>
       Package: ACTP000039
                          Status: BAS
                                        Creator: USER015
           Install Time
   Site
                   From To
                            Primary/Backup Contacts
                                                 Phone Numbers
           Date
   SERT6
           20150328 0001 2359 John Doe
                                                 9177755555
                            Jane Doe
                                                 917777777
   SERT6P1 20150328 0001 2359 John Doe
                                                 9177755555
                            Jane Doe
                                                 917777777
```

#### **Site Activities Date and Time**

```
Site Activities Date and Time
CMNQRY14
                                                           Row 1 to 2 of 2
Command ===> _
                                                         _ Scroll ===> <u>CSR</u>
        Package: ACTP000039
                               Status: BAS
                                               Install date: 20150129
       Site
                  Type of activity
                                       Date
                                                 Time
                                                        User
       SERT6
                  Distribution
                                       20150129 0231
                  Dis-Acknowledgment
                                       20150129 0231
                  Installation
                                       20150129 0232
                  Temp Change Cycled
                   Full Back-Out
                                        20150129 0218
                                                        USER015
                                        20150129 0224
                  Revert Back to DEV
                                                        USER015
       SERT6P1
                  Distribution
                                        20150129 0231
                                       20150129 0232
                  Dis-Acknowledgment
                                       20150129 0232
                  Installation
                  Temp Change Cycled
                   Full Back-Out
                                       20150129 0222
                   Revert Back to DEV
                                        20150129 0226
                                                       USER015
                   ******** Bottom of data ******
```

#### **Custom Forms**

```
CMNZMGR
                     QUERY: Online Forms Selection Row 1 to 10 of 10
Command ===> _
                                                           _ Scroll ===> <u>CSR</u>
        Package: ACTP000039
                               Status: BAS Install date: 20150129
    Line commands:
    E Edit B Browse S Submit D Deactivate U Unlock A Approve
    R Reject C Comment P Print
    Form
                                      Lead Days
                                                                     Last
    id Description
                                      time left Status user apr/rej
    id Description time left
010 Build GDG Request 0 -4
030 DASD Dataset Space Request 7 -11
070 Problem Summary 7 -11
    100 Report Distribution Information 7 -11
    110 Standards & Guidelines Revision 7 -11
    120 Tape Retention Register 7 -11
130 Standards Exemption Request 7 -11
                                         7 -11
    140 Security Information
                                          7 -11
    160 Scheduler JCL Update
                                          7 -11
    170 Scheduler Update
```

### **Participating Packages**

#### **Status Start Date and Time**

```
CMNQRY04
            Status Start Date and Time
Command ===> _
       Package: ACTP000038
                           Status: DEV
                                          Install date: 20150218
                Status
                        Date
                                  Time
                        20150114 114822
                Rev-Dev
                        20150115
                                  003403
                                           USER015
                Frz
                        20150115
                                  003138
                Apr
                Rej
                Dis
                Dis-Ack
                Ins
                Tcc
                Bas
                Bak
```

### **Promotion History**

Type S next to a site press Enter to display the history of promotion and demotion of this package at the selected site.

```
CMNQRY27
          Promotion History for SERT6 Row 1 to 6 of 6
Command ===> _
                                              Scroll ===> <u>CSR</u>
      Package: ACTP000038 Status: DEV Install date: 20150218
               Date Time User Status
Count
      Promotion
                                              History
10
      10 S6P1UT 2015/02/01 22:16 USER015 Completed Full Promote
      20 S6P1IT 2015/02/01 22:15 USER015 Completed Full Demote
     20 S6P1IT 2015/02/01 21:40 USER015 Completed Full Promote
4
     10 S6P1UT 2015/02/01 19:53 USER015 Completed Full Promote
7
     10 S6P1UT 2015/02/01 19:52 USER015 Completed Full Demote
     10 S6P1UT 2015/02/01 19:35 USER015 Completed Full Promote
```

Press Enter again to view the promotion status of package components.

| CMNQRY28<br>Command === | =>      | Comp   | onent Promoti | on Status for | SERT6  | Row 1 to 10 of 10<br>Scroll ===> <u>CSR</u> |
|-------------------------|---------|--------|---------------|---------------|--------|---------------------------------------------|
| Pā                      | ackage: | ACTP00 | 0038 Sta      | tus: DEV      | Instal | l date: 20150218                            |
| Name                    | +       | Туре   | Promotion     | Date          | Time   | User Status                                 |
| ACPSRCCE                |         | LOD    | 10 S6P1UT     | 2015/02/01    | 22:16  | USER015                                     |
| ACPSRCCE                |         | SRC    | 10 S6P1UT     | 2015/02/01    | 22:16  | USER015                                     |
| ACPSRCEE                |         | LOD    | 10 S6P1UT     | 2015/02/01    | 22:16  | USER015                                     |
| ACPSRCEE                |         | SRC    | 10 S6P1UT     | 2015/02/01    | 22:16  | USER015                                     |
| ACPSRC1A                |         | LOD    | 10 S6P1UT     | 2015/02/01    | 22:16  | USER015                                     |
| ACPSRC1A                |         | SRC    | 10 S6P1UT     | 2015/02/01    | 22:16  | USER015                                     |
| ACPSRC6A                |         | LOD    | 10 S6P1UT     | 2015/02/01    | 22:16  | USER015                                     |
| ACPSRC6A                |         | SRC    | 10 S6P1UT     | 2015/02/01    | 22:16  | USER015                                     |
| ACPSRC92                |         | LOD    | 10 S6P1UT     | 2015/02/01    | 22:16  | USER015                                     |
| ACPSRC92                |         | SRC    | 10 S6P1UT     | 2015/02/01    | 22:16  | USER015                                     |
| *******                 | ******  | *****  | ***** Botto   | m of data *** | *****  | ******                                      |

#### **Promotion Libraries**

```
ACTP - Promotion Site List Row 1 to 3 of 3
Scroll ===> CSR
CMNQRY29
                                                            Row 1 to 3 of 3
Command ===> _
        Package: ACTP000038
                               Status: DEV Install date: 20150218
            Demote reqd ------ Last promotion details ------
prior sites Type Promotion lvl Date Time User
 Site
  SERT6
             NO
  SERT6P1
                NO
                                     0
  SERT6P2
                NO
                                     0
  **************************** Bottom of data **********************
```

Type S next to a *remote site* to view package library information, then press Enter. The following panel is displayed.

454 ChangeMan® ZMF

Type S next to the promotion levels that you want to view, then press Enter.

```
CMNQRY31
                 ACTP/SERT6 - Promotion Libraries
                                                         Row 1 to 5 of 5
Command ===> __
                                                        Scroll ===> <u>CSR</u>
Promotion name: S6P1UT Level: 10
        Package: ACTP000038
                             Status: DEV Install date: 20150218
     Syslib
Lib
     exclude Target libraries
CTC
             CMNTP.S6.V810.PROM.S6P1UT.CTC
                                                               Shadow
             CMNTP.S6.V810.PROM.S6P1UT.CTC
                                                              Library 1
                                                              Library 2
                                                              Library 3
JCL
             CMNTP.S6.V810.PROM.S6P1UT.JCL
                                                               Shadow
             CMNTP.S6.V810.PROM.S6P1UT.JCL
                                                              Library 1
                                                              Library 2
                                                              Library 3
LOD
             CMNTP.S6.V810.PROM.S6P1UT.LOD
                                                               Shadow
             CMNTP.S6.V810.PROM.S6P1UT.LOD
                                                               Library 1
                                                              Library 2
                                                              Library 3
PRC
             CMNTP.S6.V810.PROM.S6P1UT.PRC
                                                               Shadow
             CMNTP.S6.V810.PROM.S6P1UT.PRC
                                                               Library 1
                                                               Library 2
                                                              Library 3
SRC
             CMNTP.S6.V810.PROM.S6P1UT.SRC
                                                               Shadow
             CMNTP.S6.V810.PROM.S6P1UT.SRC
                                                              Library 1
                                                              Library 2
                                                              Library 3
```

### **Development Staging Libraries**

### **Production Staging Libraries**

```
      CMNRMTSL
      ACTP - Site Selection List
      Row 1 to 1 of 1

      Command ===>
      Scroll ===> CSR

      Site Name
      SERT6

      SERT6P1
      SERT6P1
```

```
        CMNQRY06
        Production Staging Libraries
        Row 1 to 3 of 3 Scroll ===> CSR

        Package: ACTP000038
        Status: DEV
        Install date: 20150218

        Lib Production staging library name + LST CMNTP.S6.ACTP.STG6.#000038.LST LOD CMNTP.S6.ACTP.STG6.#000038.LOD SRC CMNTP.S6.ACTP.STG6.#000038.SRC
```

### **Production Libraries**

If your administrator set up your ChangeMan ZMF environment as an All site, the Query Production Libraries panel (CMNQRY07) is displayed.

```
CMNQRY07
                         SERT6 Production Libraries
                                                               Row 1 to 4 of 4
Command ===>
                                                              Scroll ===> <u>CSR</u>
                                Status: DEV
                                                   Install date: 20150218
         Package: ACTP000038
Type
       Production dataset name
       Temporary dataset name
       Backup
                 dataset name
CTC
       CMNTP.S6.V810.PROD.CTC
       CMNTP.S6.V810.PROD.CTC.TEMP
       CMNTP.S6.V810.PROD.CTC.BKUP
JCL
       CMNTP.S6.V810.PROD.JCL
       CMNTP.S6.V810.PROD.JCL.TEMP
       CMNTP.S6.V810.PROD.JCL.BKUP
LOD
       CMNTP.S6.V810.PROD.LOD
       CMNTP.S6.V810.PROD.LOD.TEMP
       CMNTP.S6.V810.PROD.LOD.BKUP
PRC
       CMNTP.S6.V810.PROD.PRC
       CMNTP.S6.V810.PROD.PRC.TEMP
       CMNTP.S6.V810.PROD.PRC.BKUP
                  ********** Bottom of data ******
```

Otherwise, ChangeMan ZMF displays the Remote Site Selection List so you can choose a remote site, and then displays the Query Production Libraries panel.

#### **Baseline Libraries**

```
CMNQRY08
                         Baseline Libraries
                                                           Row 1 to 22 of 22
Command ===>
                                                           Scroll ===> CSR
         Package: ACTP000038
                                Status: DEV
                                                 Install date: 20150218
Lib Baseline library name
CPY CMNTP.S6.V810.BASE.ACTP.CPY
CP2 CMNTP.S6.V810.BASE.ACTP.CP2
CTC CMNTP.S6.V810.BASE.ACTP.CTC
DOC CMNTP.S6.V810.BASE.ACTP.DOC
JCL CMNTP.S6.V810.BASE.ACTP.JCL
LCT CMNTP.S6.V810.BASE.ACTP.LCT
LOD CMNTP.S6.V810.BASE.ACTP.LOD
LOS CMNTP.S6.V810.BASE.ACTP.LOS
LST CMNTP.S6.V810.BASE.ACTP.LST
PRC CMNTP.S6.V810.BASE.ACTP.PRC
SRC CMNTP.S6.V810.BASE.ACTP.SRC
SRS CMNTP.S6.V810.BASE.ACTP.SRS
TST CMNTP.S6.V810.BASE.ACTP.TST
HTH /cmntp/s6/v810/base/jzfs/hth/lvl-0
JAR /cmntp/s6/v810/base/jzfs/jar/lvl-0
JAV /cmntp/s6/v810/base/jzfs/jav/lvl-0
JCF /cmntp/s6/v810/base/jzfs/jcf/lvl-0
LSH /cmntp/s6/v810/base/jzfs/lsh/lvl-0
WAR /cmntp/s6/v810/base/jzfs/war/lvl-0
WCT /cmntp/s6/v810/base/jzfs/wct/lvl-0
DBR CMNTP.S6.V810.BASE.ACTP.DBR
OBJ CMNTP.S6.V810.BASE.ACTP.OBJ
             *************** Bottom of data *******************
```

# **Glossary**

#### ChangeMan ZMF Application

User software project or domain being implemented. Named and defined by the application administrator; can be a mnemonic. User restrictions are set for it. Type in the exact name of the application in an application, or select from a list of applications by typing a pattern, or use masking.

Possible References: APPL, PROJECT, LOCAL

#### **Change Package**

A group of changes to user software. Three levels include simple, super/complex, and participating. Made up of members of partitioned data sets such as JCL, source code, copybooks, and so on.

#### **Compile Procedure**

Used to process special components like source (SRC). Related to the language name of a component. Choose from a list of available procedures for a component by leaving the compile procedure field blank. (If there is only one compile procedure defined for a certain language, this field cannot be modified.)

Use compile procedures and options designated by your application administrator by typing a ?. The appropriate procedure and options are displayed in the other fields.

Possible References: PROCEDURE, COMPILE PROC, PROCEDURE NAME

#### Component

A single member of a change package; usually a member of a library that was brought into ChangeMan ZMF for modification.

### Component Library Type

List of available library types set by the application administrator; can be a combination of reserved, like, or custom library types.

- Reserved component types internally defined
- **Like** components that act similar to ChangeMan ZMF reserved components
- Custom components designed for unique needs

Compile procedures may be designated for components and are associated with the language name associated with the component type.

Possible References: COMPONENT TYPE, LIBRARY TYPE, TYPE.

#### **Component Name**

Name of the component selected from a list of components (you may need to provide some qualifying information for the list, such as a library type or application name), or type a pattern (signified by \*, following the relevant portion of the application name) or a blank in the component name field.

Possible References: COMPONENT, MEMBER, MODULE

### **Component Version** (VV.MM)

Component version and modification number using IBM standards (*mm* starts at 01, increments to 99 and stays there; *vv* starts at 01, increments to 99 and then recycles to 01). The first time the component is processed by ChangeMan ZMF, the *vv.mm* is 01.01. Each successive stage request (in the same change package) increments the *mm* portion (01.02, 01.03, and so on.). The next package that uses the component causes the *vv* portion to be incremented (02.01).

# **Confirmation Requests**

Tell ChangeMan ZMF whether or not major operations prompt before running the function.

- YES a confirmation is required when overlaying a target file when running checkout.
- NO the function should be run without a user confirmation.

An all-or-none parameter. Cannot require confirmation for some packages and components and not for others.

#### Data Set Organization (DSORG)

A library type of organization:

- PDS partitioned data set (Basic Partitioned Access Method {BPAM})
- **SEQ** sequential file (Queued Sequential Access Method {QSAM})
- PAN CA Panyalet library
- LIB CA Librarian master
- **OTHER** any other type of library organization

Not a required field; if left blank, ChangeMan ZMF determines the DSORG.

Possible References: ORGANIZATION, DSORG

**ID or TSO ID** 

TSO USERID that performed a function.

Possible References: TSOID, USERID

#### **Install Job Scheduler**

Controls the submission of the package installation batch jobs. The choice of installation scheduler is controlled by the global administrator. This field may also contain a default value if the administrator set the value when setting up ChangeMan ZMF.

The global administrator sets these parameters in part 1 of the Global Parameters Panels (CMNGGP01).

Change this field by typing in the scheduler of choice, if it has been authorized by global administration:

CMN - ChangeMan ZMF internal scheduling.

The ChangeMan ZMF started task schedules the submission of the package installation jobs. See the *ChangeMan ZMF Administrator Guide* for details on these capabilities.

MANUAL - Manually control the submission of installation jobs.

The installation process begins as soon as the package is fully approved. Package installation can be inhibited by holding the last approval or installed immediately by approving the package before the scheduled installation date and time.

 OTHER – An external scheduler such as CA7, ADC2, CA-Scheduler, Control-M, and so on.

The ChangeMan ZMF started task performs a batch interface to add the package install job information to the external scheduler's database.

#### **Install Date**

Date on which to install your change package.

# Language Name (Language Assumption)

Programming language associated with a component that requires special processing such as the source (SRC) component. Language name is associated with each language and is customized predefined compile procedures. Important when performing checkout or stage of components.

ChangeMan ZMF lets you choose a language (from a list of available ones) or use the one that the administrator designated. Type the language in the Checkout panel.

If component is not new and has a checkout history, history records on the component characteristics were saved. ChangeMan ZMF determines the language name of a component:

- Designation initiates Designated Procedures force option level 2
- Specified checks if a specified language name is used for the components
- History if history exists for the components
- Designation designated language for the component type
- Last Used Language

ChangeMan ZMF uses the language of the first item in the list for all subsequent components in the list.

If procedure has force level 1, a user who wants to freeze a change package with the selected component, must perform the last stage request with the designated procedure. ChangeMan ZMF allows staging with alternate procedures during package development, but the final stage (before attempting to freeze) must be performed with the designated compile procedure for each component. If force level 2 is chosen, then a user who wants to stage the component must use the designated compile procedure. The application administrator may have used extra compile and/or link options.

See the *ChangeMan ZMF Administrator Guide* for Designated Procedures and Component Level Security.

An on-line function or a batch mode. In batch mode, ChangeMan prompts for batch job card information in an additional panel; only fill it in the first time unless there a change is necessary.

Possible References: ONLINE BROWSE.

Mode

ChangeMan® ZMF

#### **Package ID or Name**

ChangeMan ZMF assigns a unique ID, which is a combination of the application name and a unique number. Assigned IDs are needed to update or review the change package. When typing the package IDs, key in the application mnemonic, but truncate the number to only the relevant part:

- CGM 000012 rendered as CGM 12, or CGM 012, or CGM 00012, or as shown.
- XYZV130056 type it, as shown.
- UHRD004061 rendered UHRD4061, or UHRD04061, or as shown.
- @13 045300 rendered @13 45300, or as shown.
- \$B29000246 rendered \$B29246, or \$B290246, or \$B2900246, or as shown.

This field may be editable. Key in the change package name or access a list of change packages. At other times it is provided for reference.

Possible References: PKG NAME, PACKAGE NAME, PKG ID, PACKAGE ID

#### **Package Level**

Change package levels in ChangeMan ZMF indicate the complexity and are designated when the package is created. Different levels have different behavior and creation requirements.

■ **Simple** – a component of a complex or a super change package.

Does not affect any other application, or does not require changes to software or operational procedures.

■ **Super and Complex** – You are creating the "parent" change package for two or more change package applications that have related or interdependent changes, or have major changes to application processing which result in a major impact on the data processing environment.

Super and complex change packages contain only control, general information, and a list of the participating packages. There are no staging libraries associated with super and complex change packages. Remote site and the installation dates for each site are tracked in the participating change packages.

Once created, super or complex packages are automatically marked for limbo causing them to immediately display in the Monitor Packages in Limbo option. It is from this monitor function that their status is changed to closed.

A super change package is functionally equivalent to a complex package. Use super to draw attention to, or segregate, packages.

- Participating A participating package is a variation of a simple package that allows an association to one or more additional participating packages. By using participating packages you can:
  - Account for other packages' copybooks or load module staging libraries during compile or link processing.
  - Combine the approvers of different applications (Not applicable to participating packages in the same application).
  - Participating change packages must be created before being listed as participating in the parent change package.

Your package's copybook and load module staging libraries are always concatenated before other participating packages in the SYSLIB DDNAME of compile/link steps. The order of the other packages is based upon the order of the packages listed in the complex packages.

#### Permanent or Temporary

A permanent change package is enduring and is deleted only if requested by a user. It can be rippled into the baseline library. A temporary package is not permanent and is never rippled into the baseline library. It is automatically deleted from production after a specified number of days.

#### Planned or Unplanned

A planned change package is created during normal business hours (defined in global parameters) in a non-emergency situation. Its implementation is subject to the complete Approval List. Its scheduling for installation is governed by the Planned Installation Calendar.

An unplanned change package is created for an emergency situation, often outside normal business hours. Its implementation is subject to the complete Approval List if it is created during normal business hours. If it is created outside of normal business hours, its approval is based on the abbreviated Approval List. Its installation date is not dependent on the Planned Installation Calendar. Data Set Organization (DSORG).

- Use a planned permanent change package to schedule and install permanent updates to production software.
- Use a planned temporary change package to set up and run special onetime or short-term processing (that is, conversion, parallel processing, special reports, or extractions).
- Use an unplanned permanent change package to make emergency fixes to production software which must be executed for multiple cycles of processing.
- Use an unplanned temporary change package to make short term or onetime-only emergency fixes to production software.

#### **Remote Site**

Use to indicate which remote sites are affected by a function. Provide remote site information when creating change packages and specifying where to install the package.

# **Index**

| Symbols                                     | select package 281                             |
|---------------------------------------------|------------------------------------------------|
| IDUDITC out of sync condition 109           | audit                                          |
| !DUPLIC out-of-sync condition 198           | accessing 208                                  |
|                                             | administration 182                             |
| A                                           | application scope 207                          |
| A                                           | audit levels 183, 194, 235<br>auto resolve 223 |
| abends                                      |                                                |
| audit levels and 183, 235                   | change history report 192 CMNAUDAP panel 207   |
| activity log                                | CMNAUDIT panel 187, 208                        |
| accessing 426                               | copybooks 192                                  |
| browse 426                                  | cross-application 205                          |
| current 427                                 | department 184                                 |
| described 22, 426                           | described 24, 30, 181                          |
| print 426                                   | impact analysis table 182                      |
| reports, from browse mode 430               | member description from library directory      |
| administration                              | 191                                            |
| application 25, 35, 64, 120, 234, 236, 278, | out-of-sync condition 198                      |
| 279                                         | out-of-sync conditions 198, 208, 223, 230      |
| global 183                                  | participating packages 183                     |
| Adobe Acrobat 15                            | reports 190, 192, 193, 194, 195, 196           |
| application                                 | resolving same-named members 230               |
| administration 25, 35, 64, 120, 234, 236,   | scenario 208                                   |
| 278, 279                                    | SELECT ALL command 207                         |
| affected applications 76                    | static subroutines called by load members      |
| baseline libraries and 27, 33               | 193                                            |
| components and 199                          | TRACE command 231                              |
| described 459                               | audit scenario                                 |
| library types 120                           | reconciling out-of-sync conditions 208         |
| naming conventions 22, 45, 64, 463          | auto resolve 223                               |
| packages and 76                             |                                                |
| production libraries and 21                 | _                                              |
| promotion libraries and 256                 | В                                              |
| approve package                             | ha ali aut na alia aa                          |
| accessing 280                               | back out package                               |
| administration 279                          | accessing 317                                  |
| approve changes 286, 287                    | CMN31 job 317                                  |
| authorization 250, 279<br>checkoff list 288 | described 28, 33, 315<br>rules 316             |
| CMNAPPOP panel 281                          | steps 318                                      |
| customize approval list 280                 | temporary package 317                          |
| described 25, 32, 277                       | backup 27                                      |
| exit programs 280                           | baseline library                               |
| from package list 281                       | add components 150                             |
| reject a package 288                        | applications and 27, 33                        |
| reject changes 286                          | browse 371                                     |
| reject reasons 289                          | CMNQRY08 panel 458                             |
| review a package 289                        | delta deck 33                                  |
| rules 278                                   | scan for component dependencies 389            |
|                                             | •                                              |

| scan utility 377<br>stacked reverse deltas 33<br>utility requests 175 | CA-Librarian 88<br>CA-Panvalet 88<br>concurrent 89                                     |
|-----------------------------------------------------------------------|----------------------------------------------------------------------------------------|
| batch jobs                                                            | concurrent development 29, 94, 100                                                     |
| CMNREPTD report panel 411                                             | described 22, 87                                                                       |
| compare 402                                                           | exit programs 89                                                                       |
| component checkout 88                                                 | from baseline library 90                                                               |
| cross-application scan output 394                                     | from multiple promotion sites 95                                                       |
| JOB statement 57                                                      | from package component list 96                                                         |
| library scan utility SYSIN 395                                        | from package list 90, 155, 174, 251, 262,                                              |
| mass recompile 162                                                    | 317                                                                                    |
| mass stage 144                                                        | from promotion library 90                                                              |
| stage component 150                                                   | personal library 89                                                                    |
| bill of materials                                                     | security entity authorization 88                                                       |
| cross-application query 351                                           | check out package                                                                      |
| query 353                                                             | described 29                                                                           |
| search criteria 346, 351                                              | rules 88                                                                               |
| browse                                                                | clearing, long fields 51                                                               |
| activity log 426                                                      | CMNAPPLS (Approval List) panel 450                                                     |
| compressed listings 363, 364, 365                                     | CMNAPPOP (Approve/Reject Options) panel 281                                            |
| global notification file 422                                          | CMNAPPRV (Approve Package Parameters) panel                                            |
| build options submenu 40                                              | 281                                                                                    |
| build processing                                                      | CMNAUDAP (Application Scope Selection List)                                            |
| compile procedure 34                                                  | panel 207                                                                              |
| controls 34                                                           | CMNAUDIT (Audit Change Package) panel 187,                                             |
| DB2 Option 35                                                         | 208                                                                                    |
| file tailoring 305                                                    | CMNBUILD (Build Options) panel 40                                                      |
| precedence order, table 35                                            | CMNCMP03 (Save Staging Versions) panel 96,                                             |
| rebuild install job 290                                               | 107                                                                                    |
| resubmit build request 247, 290, 306                                  | CMNCMPSW (Component Warning) panel 94,                                                 |
| skeletons built at freeze 305                                         | 129, 159                                                                               |
| sysout datasets 364                                                   | CMNCOMP1 (Compare) panel 401                                                           |
| sysout datasets 304                                                   | CMNCRT01 (Compare) panel 401 CMNCRT01 (Create New Package) panel 69                    |
|                                                                       | CMNCRT01 (Create New Fackage) panel 03  CMNCRT04 (Scheduling Dependencies) panel 75    |
| C                                                                     | CMNCRT04 (Schedding Dependencies) panel 75 CMNCRT06 (Create On Site Information) panel |
|                                                                       | 78                                                                                     |
| case sensitive fields 54-57                                           | CMNCRT08 (Create Complex/Super Package                                                 |
| data set type 55                                                      | Information) panel 77                                                                  |
| mixed case 55                                                         | CMNIMP11 (Impact Analysis Results Selection)                                           |
| CDFPANEL (Reconcile) panel 113                                        | panel 349                                                                              |
| change control libraries                                              | CMNIMPI1 (Impact Analysis Results Selection                                            |
| baseline 33                                                           | List) panel 349                                                                        |
| promotion library 24                                                  | CMNLISTO (Package List Parameters) panel 436                                           |
| staging library 23, 30                                                | CMNONSTE (Site Information) panel 451                                                  |
| change package                                                        | CMNPGNL2 (Package Description) panel 446                                               |
| see package                                                           | CMNPGNL2 (Package Description) panel                                                   |
| ChangeMan ZMF                                                         | 446                                                                                    |
| backup 27                                                             |                                                                                        |
| concepts 19                                                           | CMNPGNL3 (Query Installation Instructions)                                             |
| described 19                                                          | panel 447                                                                              |
| features 20                                                           | CMNQCMP1 (Query Component Parameters)                                                  |
| package lifecycle 21, 22                                              | panel 337                                                                              |
| check out component                                                   | CMNQCMP2 (Query Component List) panel 338                                              |
| accessing 89                                                          | CMNQDMNU (Query Options) panel 330, 344                                                |
| administration 88                                                     | CMNQRY00 (Query Package Parameters) panel                                              |
| batch mode 88                                                         | 331 CMNORYO2 (Query Package List) panel 334                                            |
| 1/01/11 11 11 11 11 11 11 11 11 11 11 11 11                           | . WIND D VII / 11 HIGEN D3CD3AA LICEL D3DAL 43/1                                       |

| CMNQRY03 (Package Information Categories)       | described 399                            |
|-------------------------------------------------|------------------------------------------|
| panel 335                                       | compile procedure 34                     |
| CMNQRY04 (Status Start Date and Time) panel     | described 459                            |
| 453                                             | component                                |
| CMNQRY05 (Development Staging Libraries)        | add to baseline library 150              |
| panel 455                                       | applications and 199                     |
| CMNQRY06 (Production Staging Libraries) panel   | change description 106                   |
| 456                                             | component activity file 88               |
| CMNQRY07 (Query Production Libraries) panel     | ISPF statistics 460                      |
| 456                                             | library type 459                         |
| CMNQRY08 (Query Baseline Libraries) panel 458   | modification number 460                  |
| CMNQRY10 (Control Information) panel 446        | naming conventions 33, 459               |
| CMNQRY10 (Query Control Information) panel      | overlays 269                             |
| 446                                             | relationships 364, 389                   |
| CMNQRY12 (Rename/Scratch List) panel 450        | staging versions 106                     |
| CMNQRY14 (Site Activities Date and Time) panel  | subordinate 345, 351                     |
| 451                                             | superior 345, 351                        |
| CMNQRY21 (Source and Load Relationship) panel   | user work list 424                       |
| 448                                             | version number 460                       |
|                                                 | component checkout                       |
| CMNQRY21 (Source to Load Relationship) panel    | •                                        |
| 448 CMNODV27 (Promotion History) nanel 275      | accessing 89                             |
| CMNQRY27 (Promotion History) panel 275          | administration 88                        |
| CMNQRY28 (Component Promotion Status) panel     | batch mode 88                            |
| 454                                             | CA-Librarian 88                          |
| CMNQRY30 (Promotion Levels) panel 454           | CA-Panvalet 88                           |
| CMNQRYPGNL2 (Query Package Description)         | concurrent development 29, 89, 94, 100   |
| panel 446                                       | described 22, 87                         |
| CMNQRYPGNL3 (Query Installation Instructions)   | exit programs 89                         |
| panel 447                                       | from baseline library 90                 |
| CMNREPT5 (Generate Batch Reports) panel 413     | from multiple promotion sites 95         |
| CMNREPT5 report panel 413                       | from package component list 96           |
| CMNREPTD (Submit Batch Reports) panel 411       | from package list 90, 155, 174, 251, 262 |
| CMNRPM01 (Demote Site List) panel 270           | 317                                      |
| CMNRPM01 (Promote Site List) panel 262          | from promotion library 90                |
| CMNRPM06 (Common Components) panel 266          | personal library 89                      |
| CMNSCHED program 305                            | rules 88                                 |
| CMNSCN01 (Library Scan Utility) panel 379       | security entity authorization 88         |
| CMNSCN04 (Application Selection List ) panel    | component demote                         |
| 381                                             | selective package demote 256, 273        |
| CMNSCN04 (Application Selection List) panel 381 | component edit                           |
| CMNSCN05 (Library Type Selection List) panel    | described 59                             |
| 382                                             | end session 60                           |
| CMNSTDV1 (Version Control) panel 108            | manual recovery 61                       |
| CMNSTG01 (Non-Source Components) panel 447      | recovery 60                              |
| CMNSTG01 (Query Source Components) panel        | component freeze                         |
| 448                                             | selective package freeze 241             |
| CMNUTL00 (Utility Rename/Scratch Options)       | component lock                           |
| panel 174                                       | described 151                            |
| CMNZMGR (Online Forms Selection) panel 452      | component name with directory 49, 53-??  |
| command                                         | component promote                        |
| LONG 51                                         | CMNRPM06 overlay panel 266               |
| XLONG 51                                        | overlays 266, 269                        |
| compare function                                | selective package promote 256, 266       |
| accessing 401                                   | component query                          |
| batch mode 402                                  | CMNQCMP1 component list panel 337        |
| CMNCOMP1 nanel 401                              | CMNOCMP2 component list panel 338        |

| steps 336                             | described 363                           |
|---------------------------------------|-----------------------------------------|
| component recompile                   | LST library type 364                    |
| accessing 155, 251                    | production libraries 364                |
| CMNCMPSW warning panel 159            | concurrent development                  |
| DB2 Option and 132, 147, 161, 164     | CMNCMPSW warning panel 94               |
| described 31, 153                     | compare function 399                    |
| exit programs 154                     | component checkout 29, 89, 94, 100      |
| mass recompile 162                    | edit recovery and 61                    |
| online 156                            | M+R Option 105                          |
| rules 154                             | merge & reconcile 105                   |
| component refreeze                    | notifications 88                        |
| described 239                         | SYNCH10! condition 201                  |
| component relationships               | warning 93                              |
| subordinate component 344             | copybook 192                            |
|                                       | · ·                                     |
| superior component 344                | copybooks 154                           |
| component relink                      | create package                          |
| accessing 169                         | accessing 66                            |
| described 31, 167                     | administration 64, 82                   |
| exit programs 169                     | application 69                          |
| parameters 169                        | CMNCRT01 panel 69                       |
| rules 168                             | complex/super package 77                |
| steps 170                             | control information 69                  |
| component rename                      | copy forward method 67                  |
| accessing 174                         | described 63                            |
| described 173                         | dynamic panels 68                       |
| freeze request 243                    | exit programs 65                        |
| package utility requests 178          | install scheduling dependencies 75      |
| component scratch                     | install site 78                         |
| accessing 174                         | installation instructions 73            |
| described 173                         | long method 66                          |
| freeze request 243                    | package description 72                  |
| package utility requests 178          | rules 64                                |
| component stage                       | short method 67                         |
| accessing 122                         | user information 77                     |
| administration 120                    | cross-application scan                  |
| batch mode 150                        | batch mode 395                          |
| CMNCMPSW warning panel 129            | batch output 394                        |
|                                       | described 377                           |
| exit programs 121<br>from package 123 | steps 378                               |
| ·                                     | •                                       |
| from package list 84                  | SYSIN input 395                         |
| like-other components 148             |                                         |
| mass stage 144                        | <b>D</b>                                |
| rules 120                             | D                                       |
| security entity authorization 120     | data antwi                              |
| stage options 122                     | data entry                              |
| component unfreeze                    | see ISPF interface                      |
| described 239                         | data set type, case sensitive fields 55 |
| selective package unfreeze 241        | data string search 383                  |
| component unlock                      | datasets                                |
| described 151                         | member naming conventions 33            |
| compress staging library 423          | DB2 Option                              |
| compressed listings                   | precompile 132, 147, 161, 164           |
| accessing 364                         | delete (memo) package                   |
| baseline libraries 364                | accessing 325                           |
| browse 363, 365                       | administration 324                      |
| build job sysout 364                  | described 323                           |

| rules 324 steps 325 delete (physical) package housekeeping rules 324 delete package from package list 325 delta deck 33 demote component selective package demote 256, 273 demote package described 255 full demote 256, 273 | described 24, 31, 233 exit programs 236 freeze-in-progress indicator 246 from package list 237 online 237 online forms 245 refreeze components 239 unfreeze components 239                      |
|----------------------------------------------------------------------------------------------------|----------------------------------------------------------------------------------------------------|
| history 275 rules 257 selective 273 selective demote 256 site 262 steps 270 distribute package                                                                                                    | global notification file browse 422  H housekeeping delete package, physical 324                                                                                                    |
| described 28 remote sites 306                                                                                                    | I                                                                                                    |
| E                                                                                                    | impact analysis                                                                                                    |
| edit component concurrent development and 61 described 59 end session 60 manual recovery 61 recovery 60, 61 error message 43                                                                                                 | CMNIMP11 selection panel 349 CMNIMPI1 results selection panel 349 cross-application 344 described 29 display results 349 scratch/rename updates 179 subordinate-to-superior components 345, 351 |
| exit programs CMNEX009 approver exit 280 CMNEX010 approver exit 280 CMNEX028 checkout DB2 exit 89 CMNEX041 package update IMS exit 82 EXPAND (zoom) 50                                                                       | install job scheduler<br>see scheduler<br>install package<br>described 26, 28, 32, 303, 306<br>installation                                                                                     |
| EXPAND panel field 53-??                                                                                                    | backup 27<br>ISPF interface<br>build options submenu 40                                                                                                    |
| F                                                                                                    | cancel panel changes 44 change package list 42                                                                                                    |
| file tailoring DB2 Option and 305 job name table 305                                                                                                    | data entry fields 43<br>display-only fields 43<br>edit recovery 60                                                                                                    |
| first promote 260                                                                                                    | editor 59<br>error messages 43                                                                                                    |
| forms see online forms                                                                                                    | exiting ChangeMan ZMF 62                                                                                                    |
| freeze component                                                                                                    | finding valid values 43                                                                                                    |
| selective package freeze 241                                                                                                    | list commands 44                                                                                                    |
| freeze package                                                                                                    | lists 44<br>menu hierarchy 38, 41                                                                                                    |
| accessing 237 administration 236                                                                                                    | navigation 41                                                                                                    |
| audit levels and 235                                                                                                    | navigation shortcuts 41                                                                                                    |
| batch mode 238                                                                                                    | package list 435                                                                                                    |

| panels 43 primary option menu 39 query options menu 330, 344 scrolling 48 selection list, extended multiple-item 47 selection list, multiple-item 47 selection list, single item 46 start session 38 wildcard characters                                | long fields 49-?? alternate panels 51 clearing 51 LONG command 51 scrolling 49 XLONG command 51 zoom (EXPAND) 50 LST library type 364                                              |
|----------------------------------------------------------------------------------------------------|----------------------------------------------------------------------------------------------------|
| ISPF library 139<br>ISPF statistics 22, 88, 460                                                                                                    | М                                                                                                    |
|                                                                                                    |                                                                                                    |
| J                                                                                                    | M+R Option<br>staging versions and 105, 113, 114<br>MIXED CASE panel field 55-57                                                                                                   |
| JOB statement 57                                                                                                    | mixed case, case sensitive fields 55                                                                                                    |
| L                                                                                                    | N                                                                                                    |
| Librarian 88 library concatenations install date sequence 183 promotion libraries 261 staging libraries 183 SYSLIB 168, 261                                                                                                    | notifications global notification file 422                                                                                                    |
| library scan utility batch mode 395 batch output 394 CMNSCN01 panel 379 CMNSCN04 panel 381 CMNSCN05 library type panel 382 CMNSCN05 panel 382 described 377 output member names only 387 select applications 381 steps 378 SYSIN input 395              | online forms refreeze 245 unfreeze 245 online help 42 out-of-sync conditions !DUPLIC 198 auto resolve 223 described 198 return codes 198 scenario 208 SYNCH0! 199, 211 SYNCH1! 199 |
| library scan utility scenario<br>output member names only 387<br>scan for component dependencies 389<br>scan for data string 383                                                                                                    | SYNCH10! 201<br>SYNCH11! 201<br>SYNCH12! 201<br>SYNCH13! 201                                                                                                    |
| library types like-copy 154, 192, 261 like-load 120, 153, 154, 167, 193, 261 like-other 120, 148 like-PDS 120 like-source 120, 153, 167, 192 link edit control member (LCT) 168 LST 364 link edit control member (LCT) 168 lock component described 151 | SYNCH14! 202<br>SYNCH15! 202<br>SYNCH16! 203<br>SYNCH17! 203<br>SYNCH18! 203<br>SYNCH2! 199<br>SYNCH3! 199<br>SYNCH4! 199<br>SYNCH4! 199<br>SYNCH5! 200<br>SYNCH6! 200             |
| log see activity log                                                                                                    | SYNCH8! 200<br>SYNCH9! 201                                                                                                    |
| LONG command 51                                                                                                    | table 198                                                                                                    |

| overlays                     | control information 69                |
|------------------------------|---------------------------------------|
| see package promote          | copy forward method 67                |
|                              | described 22, 63                      |
|                              | dynamic panels 68                     |
| P                            | exit programs 65                      |
|                              | install scheduling dependencies 75    |
| package                      | install site 78                       |
| affected applications 76     | installation instructions 73          |
| applications and 76          | long method 66                        |
| complex/super 76, 464        | package description 72                |
| described 20, 459            | rules 64                              |
| installation instructions 73 | short method 67                       |
| lifecycle 21, 22             | user information 77                   |
| naming conventions 463       | package delete                        |
| package description 72, 446  | from package list 325                 |
| package ID 463               | package delete (memo)                 |
| package level 464            | accessing 325                         |
| participating 76, 464        | administration 324                    |
| permanent 464                | described 323                         |
| planned 465                  | rules 324                             |
| simple 464                   | steps 325                             |
| temporary 28, 464            | package delete (physical)             |
| unplanned 33, 465            | housekeeping rules 324                |
| utility requests 243         | package demote                        |
| package approval             | described 255                         |
| accessing 280                | full demote 256, 273                  |
| administration 279           | history 275                           |
| approve changes 286, 287     | rules 257                             |
| authorization 250, 279       | selective 273                         |
| checkoff list 288            | selective demote 256                  |
| CMNAPPOP panel 281           | site 262                              |
| customize approver list 280  | steps 270                             |
| described 25, 32, 277        | package distribution                  |
| exit programs 280            | described 28                          |
| from package list 281        | remote sites 306                      |
| reject a package 288         | package freeze                        |
| reject changes 286           | accessing 237                         |
| reject reasons 289           | administration 236                    |
| review a package 289         | audit levels and 235                  |
| rules 278                    | batch mode 238                        |
| select package 281           | described 24, 31, 233                 |
| package backout              | exit programs 236                     |
| accessing 317                | freeze-in-progress indicator 246      |
| CMN31 job 317                | from package list 237                 |
| described 28, 33, 315        | online 237                            |
| rules 316                    | online forms 245                      |
| steps 318                    |                                       |
| temporary package 317        | refreeze components 239 selective 241 |
| package checkout             |                                       |
| described 29                 | unfreeze components 239               |
| package create               | package install                       |
| accessing 66                 | described 26, 28, 32, 303, 306        |
| administration 64, 82        | package list                          |
| application 69               | CMNLISTO panel 436                    |
| CMNCRT01 panel 69            | described 435                         |
| complex/super package 77     | invoking package functions from 442   |
| complex/super package //     | options table 443                     |

| select package 436 package promote     cleanup 257     component overlays 266, 269     DB2 Option and 256     described 32, 255     first promote 260     full promote 256, 265     history 275     process 256     promotion rule table 257     rules 257     security 257     selective 266     selective promote 256     site 262                                                                                                    | promote package cleanup 257 component overlays 266, 269 DB2 Option and 256 described 32, 255 full promote 256, 265 history 275 process 256 promotion rule table 257 rules 257 security 257 selective 266 selective promote 256 site 262 steps 262, 270 promotion library                                                                                                    |
|----------------------------------------------------------------------------------------------------|----------------------------------------------------------------------------------------------------|
| steps 262, 270 package query browse result list 334 CMNQRY00 parameter panel 331 CMNQRY03 selection panel 335 display results 335 filtering 331 steps 330                                                                                                    | administration 24 applications and 256 cleanup 257 described 24 path 261 promotion levels 24, 256 promotion rule table 257 SYSLIB concatenations 261                                                                                                    |
| package revert                                                                                                    |                                                                                                    |
| described 249 package review see package approval                                                                                                    | Q                                                                                                    |
| package undelete 326     accessing 325     described 323     rules 324     steps 326 package update     accessing 83     described 81     exit programs 82     rules 82     steps 85 package utility requests     accessing 174     activate 178     delete 178     delete 178     described 173 Panvalet 88     member naming conventions 33 patterns     see wildcard characters personal development library 89 primary option menu 39 production library     applications and 21 promote component | query accessing 330, 344 bill of materials 346, 351, 353 CMNQRY00 parameter panel 331 CMNQRY10 control panel 446 component 336 cross-application bill of materials 351 data string search 383 described 329, 343 filtering 331 impact analysis, cross-application 344 package 330 query options menu 330, 344 query component CMNQCMP1 component list panel 337 CMNQCMP2 component list panel 338 steps 336 query options menu 330, 344 query package browse result list 334 CMNQRY03 selection panel 335 display results 335 steps 330 |
| CMNRPM06 overlay panel 266 overlays 266, 269                                                                                                    | R recompile component                                                                                                    |
| selective package promote 256, 266                                                                                                    | recompile component                                                                                                    |

| accepting 1EE DE1                        | participating packages 192         |
|------------------------------------------|------------------------------------|
| accessing 155, 251                       | participating packages 183         |
| CMNCMPSW warning panel 159               | scratch component                  |
| DB2 Option and 164                       | accessing 174                      |
| DB2 option and 132, 147, 161             | described 173                      |
| described 31, 153                        | freeze request 243                 |
| exit programs 154                        | package utility requests 178       |
| mass recompile 162                       | scrolling, long fields 49          |
| online 156                               | SELECT ALL command 207             |
| rules 154                                | SERCOPY utility program 364        |
| refreeze component                       | setssi timestamp 197               |
| described 239                            | site                               |
| reject package                           | local 256                          |
| see package approval                     | remote 28, 256, 306                |
| see package approval                     | stacked reverse deltas 33          |
| relink component                         | stage component                    |
| accessing 169                            | accessing 122                      |
| described 31, 167                        | administration 120                 |
| exit programs 169                        | batch mode 150                     |
| rules 168                                | CMNCMPSW warning panel 129         |
| relink components                        | exit programs 121                  |
| parameters 169                           | from package 123                   |
| steps 170                                | from package list 84               |
| rename component                         | like-other components 148          |
| accessing 174                            | mass stage 144                     |
| described 173                            | rules 120                          |
| freeze request 243                       | security entity authorization 120  |
| package utility request s 178            | stage options 122                  |
| reports                                  | STAGE NAME panel field 54          |
| accessing 411                            | staging library                    |
| activity log report 430                  | compare function 399               |
| audit copybooks found in source code 192 | compress 423                       |
| audit legend & summary 194               | described 30                       |
| audit recommendation summary 195         | staging process 23                 |
| audit static subroutines called by load  | staging process 23                 |
| members 193                              | staging versions                   |
| audit, change history 192                | accessing 104, 108                 |
| CMNREPTD panel 411                       | CMNCMP03 prompt panel 96, 107      |
| online submission 413                    | CMNSTDV1 version control panel 108 |
| revert package                           | component change description 106   |
| described 249                            | create 106                         |
| review package                           | described 103                      |
| see package approval                     | library types and 104              |
|                                          | line command precedence order 111  |
| 6                                        | M+R Option 114                     |
| S                                        | M+R Option and 105, 113            |
| ccan library                             | managing 108                       |
| scan library                             | member reconciliation 114          |
| see library scan utility 377             | merge 113                          |
| scan scenario                            | merge & reconcile 114              |
| see library scan utility scenario        | naming conventions 104             |
| scheduler 205                            | process 104                        |
| CMNSCHED program 305                     | reconcile panel 113                |
| described 461                            | recovery 112                       |
| install date 461                         | rules 105                          |
| manual 317                               | VC staging selection code 104      |
| package master scheduling record 306     | subordinate component              |

| described 344 superior component described 344 SYNCH0! 199 SYNCH1! 199 SYNCH10! 201 SYNCH11! 201 SYNCH12! 201 SYNCH13! 201 SYNCH14! 202                                                                                                    | SERCOPY 364 utility requests accessing 174 activate or delete from packages 178 CMNUTL00 scratch/rename panel 174 create from baseline 175 delete from packages 178 described 173 |
|----------------------------------------------------------------------------------------------------|----------------------------------------------------------------------------------------------------|
| SYNCH14: 202<br>SYNCH16! 203<br>SYNCH17! 203<br>SYNCH18! 203<br>SYNCH2! 199<br>SYNCH3! 199<br>SYNCH4! 199<br>SYNCH5! 200<br>SYNCH6! 200                                                                                                    | wildcard characters asterisk (*) 45 patterns 45 question mark (?) 45                                                                                                    |
| SYNCH7! 200<br>SYNCH8! 200<br>SYNCH9! 201<br>SYSLIB DD statement 261                                                                                                    | XLONG command 51  Z zoom 50                                                                                                    |
| temporary change cycle 28 TRACE command audit and 231 tutorial 42                                                                                                    | 20011 30                                                                                                    |
| <b>U</b> undelete package 326                                                                                                    |                                                                                                    |
| accessing 325 described 323 rules 324 steps 326 unfreeze component described 239 selective package unfreeze 241 unfreeze package selective 241 unlock component described 151 update package accessing 83 described 81 exit programs 82 rules 82 steps 85 user work list 424 Using zMobile 290 utility programs |                                                                                                    |